# kaspersky

# KasperskyOS Community Edition 1.1

© 2022 АО «Лаборатория Касперского»

# Содержание

Что нового O KasperskyOS Community Edition Об этом документе Комплект поставки Системные требования Включенные сторонние библиотеки и приложения Ограничения и известные проблемы Обзор KasperskyOS Общие сведения <u>Архитектура KasperskyOS</u> **IPC** Механизм IPC **Управление IPC Транспортный код для IPC** <u>IPC между процессом и ядром</u> Управление доступом к ресурсам Структура и запуск решения на базе KasperskyOS Начало работы Использование Docker-контейнера Установка и удаление Настройка среды разработки Сборка и запуск примеров Сборка примеров **Запуск примеров на QEMU** Подготовка Raspberry Рі 4 В к запуску примеров Запуск примеров на Raspberry Pi 4 B Разработка под KasperskyOS Запуск процессов Обзор: Einit и init.yaml Примеры init-описаний Запуск процесса с помощью KasperskyOS API Обзор: программа Env Передача переменных окружения и аргументов с помощью Env Файловые системы и сеть Состав компонента VFS Создание IPC-канала до VFS Сборка исполняемого файла VFS Объединение клиента и VFS в один исполняемый файл <u>Обзор: аргументы и переменные окружения VFS</u> Монтирование файловой системы при старте Разделение файловых и сетевых вызовов с помощью бэкендов VFS Написание пользовательского бэкенда VFS <u> IPC и транспорт</u> Создание IPC-каналов Обзор: создание IPC-каналов

Создание IPC-каналов с помощью init.yaml

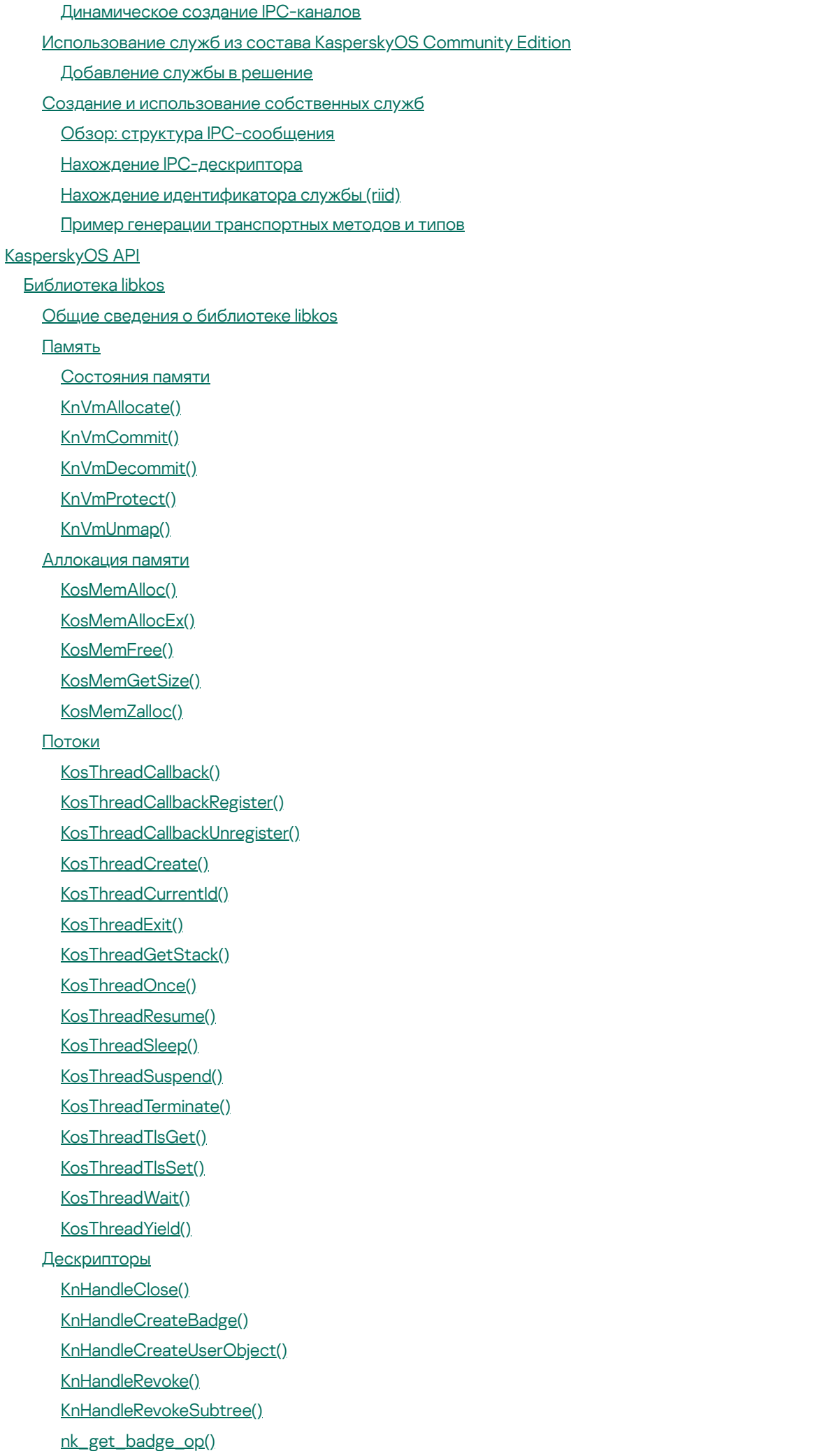

nk is handle dereferenced() Управление [дескрипторами](#page-87-0) Маска прав [дескриптора](#page-87-1) Создание [дескрипторов](#page-88-0) Передача [дескрипторов](#page-88-1) [Разыменование](#page-92-0) дескрипторов Отзыв [дескрипторов](#page-93-0) [Уведомление](#page-93-1) о состоянии ресурсов Удаление [дескрипторов](#page-95-0) Пример [использования](#page-96-0) OCap [Уведомления](#page-98-0) Маска [событий](#page-98-1) **[EventDesc](#page-98-2)** [KnNoticeCreate\(\)](#page-98-3) [KnNoticeGetEvent\(\)](#page-98-4) [KnNoticeSetObjectEvent\(\)](#page-99-0) [KnNoticeSubscribeToObject\(\)](#page-99-1) [Процессы](#page-100-0) [EntityConnect\(\)](#page-100-1) [EntityConnectToService\(\)](#page-100-2) **[EntityInfo](#page-100-3)** Entitylnit() [EntityInitEx\(\)](#page-101-1) [EntityRun\(\)](#page-102-0) [Динамическое](#page-102-1) создание каналов [KnCmAccept\(\)](#page-102-2) [KnCmConnect\(\)](#page-103-0) [KnCmDrop\(\)](#page-103-1) [KnCmListen\(\)](#page-104-0) [NsCreate\(\)](#page-104-1) [NsEnumServices\(\)](#page-104-2) [NsPublishService\(\)](#page-105-0) [NsUnPublishService\(\)](#page-106-0) Примитивы [синхронизации](#page-106-1) [KosCondvarBroadcast\(\)](#page-106-2) [KosCondvarDeinit\(\)](#page-106-3) [KosCondvarInit\(\)](#page-107-0) [KosCondvarSignal\(\)](#page-107-1) [KosCondvarWait\(\)](#page-107-2) [KosCondvarWaitTimeout\(\)](#page-107-3) [KosEventDeinit\(\)](#page-108-0) [KosEventInit\(\)](#page-108-1) [KosEventReset\(\)](#page-108-2) [KosEventSet\(\)](#page-108-3) [KosEventWait\(\)](#page-108-4) [KosEventWaitTimeout\(\)](#page-109-0) [KosMutexDeinit\(\)](#page-109-1) [KosMutexInit\(\)](#page-109-2)

[KosMutexInitEx\(\)](#page-109-3) [KosMutexLock\(\)](#page-110-0) [KosMutexLockTimeout\(\)](#page-110-1) [KosMutexTryLock\(\)](#page-110-2) [KosMutexUnlock\(\)](#page-110-3) [KosRWLockDeinit\(\)](#page-111-0) [KosRWLockInit\(\)](#page-111-1) [KosRWLockRead\(\)](#page-111-2) [KosRWLockTryRead\(\)](#page-111-3) [KosRWLockTryWrite\(\)](#page-112-0) [KosRWLockUnlock\(\)](#page-112-1) [KosRWLockWrite\(\)](#page-112-2) [KosSemaphoreDeinit\(\)](#page-112-3) [KosSemaphoreInit\(\)](#page-113-0) [KosSemaphoreSignal\(\)](#page-113-1) [KosSemaphoreTryWait\(\)](#page-113-2) [KosSemaphoreWait\(\)](#page-114-0) [KosSemaphoreWaitTimeout\(\)](#page-114-1) [DMA-буферы](#page-114-2) **[DmaInfo](#page-114-3)** [DMA-флаги](#page-115-0) [KnIoDmaBegin\(\)](#page-115-1) [KnIoDmaCreate\(\)](#page-116-0) [KnIoDmaGetInfo\(\)](#page-117-0) [KnIoDmaGetPhysInfo\(\)](#page-118-0) KnloDmaMap() [IOMMU](#page-119-0) [KnIommuAttachDevice\(\)](#page-119-1) [KnIommuDetachDevice\(\)](#page-119-2) Порты [ввода-вывода](#page-120-0) IoReadIoPort8(), [IoReadIoPort16\(\),](#page-120-1) IoReadIoPort32() loReadloPortBuffer8(), loReadloPortBuffer16(), loReadloPortBuffer32() IoWriteIoPort8(), IoWriteIoPort16(), [IoWriteIoPort32\(\)](#page-120-3)  $low$ riteloPortBuffer8(), loWriteloPortBuffer16(), loWriteIoPortBuffer32() [KnIoPermitPort\(\)](#page-121-0) KnRegisterPort8(), KnRegisterPort16(), [KnRegisterPort32\(\)](#page-121-1) [KnRegisterPorts\(\)](#page-122-0) Ввод-вывод [через память](#page-122-1) (MMIO) IoReadMmBuffer8(), IoReadMmBuffer16(), IoReadMmBuffer32() IoReadMmReg8(), IoReadMmReg16(), [IoReadMmReg32\(\)](#page-123-0) IoWriteMmBuffer8(), IoWriteMmBuffer16(), IoWriteMmBuffer32() IoWriteMmReg8(), IoWriteMmReg16(), [IoWriteMmReg32\(\)](#page-123-2) [KnIoMapMem\(\)](#page-123-3) [KnRegisterPhyMem\(\)](#page-125-0) [Прерывания](#page-125-1) [KnIoAttachIrq\(\)](#page-125-2) [KnIoDetachIrq\(\)](#page-126-0)

KnloDisableIrq()

KnloEnablelrg()

KnRegisterIrg()

Освобождение ресурсов

KnloClose()

Время

KnGetMSecSinceStart()

KnGetRtcTime()

KnGetSystemTime()

KnSetSystemTime()

KnGetSystemTimeRes()

KnGetUpTime()

KnGetUpTimeRes()

**RtITimeSpec** 

Очереди

KosQueueAlloc()

KosQueueCreate()

KosOueueDestrov()

KosQueueFlush() KosQueueFree()

KosQueuePop()

KosQueuePush()

Барьеры памяти

loReadBarrier()

loReadWriteBarrier()

loWriteBarrier()

Получение сведений об использовании процессорного времени и памяти

Отправка и прием IPC-сообщений

 $Call()$ 

Recv()

 $Reply()$ 

Поддержка POSIX

**Ограничения поддержки POSIX** 

Совместное использование POSIX и других интерфейсов

**Компонент MessageBus** 

Интерфейс IProviderFactory

Интерфейс IProviderControl

**Интерфейс IProvider (компонент MessageBus)** 

Интерфейсы ISubscriber, IWaiter и ISubscriberRunner

**Коды возврата** 

Сборка решения на базе KasperskyOS

Сборка образа решения

Общая схема сборки

Использование CMake из состава KasperskyOS Community Edition

Корневой файл CMakeLists.txt

Файлы CMakeLists.txt для сборки прикладных программ

Файл CMakeLists.txt для сборки программы Einit

Шаблон init.yaml.in

Шаблон security.psl.in

Библиотеки CMake в составе KasperskyOS Community Edition **Библиотека platform Библиотека nk** generate edl file() nk build idl files() nk build cdl files() nk build edl files() Библиотека ітаде build kos hw image() build kos gemu image() <u>Сборка без использования CMake</u> Инструменты для сборки решения Утилиты и скрипты сборки nk-gen-c nk-psl-gen-c einit makekss makeimg Кросс-компиляторы <u> Пример сборки без использования CMake</u> Создание загрузочного носителя с образом решения Разработка политик безопасности Формальные спецификации компонентов решения на базе KasperskyOS Имена классов процессов, компонентов, пакетов и интерфейсов EDL-описание CDL-описание **IDL-описание** Типы данных в языке IDL Описание политики безопасности решения на базе KasperskyOS <u>Общие сведения об описании политики безопасности решения на базе KasperskyOS</u> Синтаксис языка PSL <u>Описание глобальных параметров политики безопасности решения на базе KasperskyOS</u> Включение PSL-файлов Включение EDL-файлов Создание объектов моделей безопасности Привязка методов моделей безопасности к событиям безопасности Описание профилей аудита безопасности Описание и выполнение тестов политики безопасности решения на базе KasperskyOS Типы данных в языке PSL Примеры привязок методов моделей безопасности к событиям безопасности <u>Примеры описаний простейших политик безопасности решений на базе KasperskyOS</u> Примеры описаний профилей аудита безопасности Примеры описаний тестов политик безопасности решений на базе KasperskyOS <u>Модели безопасности KasperskyOS</u> Модель безопасности Pred Модель безопасности Bool Модель безопасности Math

Модель безопасности Struct

Модель [безопасности](#page-226-0) Base Модель [безопасности](#page-227-0) Regex Модель [безопасности](#page-234-0) HashSet Объект модели [безопасности](#page-234-1) HashSet Правило init модели [безопасности](#page-235-0) HashSet Правило fini модели [безопасности](#page-236-0) HashSet Правило add модели [безопасности](#page-236-1) HashSet Правило remove модели [безопасности](#page-237-0) HashSet Выражение contains модели [безопасности](#page-237-1) HashSet Модель [безопасности](#page-238-0) StaticMap Объект модели [безопасности](#page-238-1) StaticMap Правило init модели [безопасности](#page-239-0) StaticMap Правило fini модели [безопасности](#page-240-0) StaticMap Правило set модели [безопасности](#page-240-1) StaticMap Правило commit модели [безопасности](#page-241-0) StaticMap Правило rollback модели [безопасности](#page-241-1) StaticMap Выражение get модели [безопасности](#page-241-2) StaticMap Выражение [get\\_uncommited](#page-242-0) модели безопасности StaticMap Модель [безопасности](#page-242-1) Flow Объект модели [безопасности](#page-243-0) Flow Правило init модели [безопасности](#page-244-0) Flow Правило fini модели [безопасности](#page-244-1) Flow Правило enter модели [безопасности](#page-245-0) Flow Правило allow модели [безопасности](#page-245-1) Flow Выражение query модели [безопасности](#page-246-0) Flow Модель [безопасности](#page-247-0) Mic Объект модели [безопасности](#page-248-0) Mic Правило create модели [безопасности](#page-250-0) Mic Правило execute модели [безопасности](#page-251-0) Mic Правило upgrade модели [безопасности](#page-252-0) Mic Правило call модели [безопасности](#page-253-0) Mic Правило invoke модели [безопасности](#page-254-0) Mic Правило read модели [безопасности](#page-255-0) Mic Правило write модели [безопасности](#page-256-0) Mic Выражение query\_level модели [безопасности](#page-256-1) Mic Методы служб ядра [KasperskyOS](#page-257-0) Служба [виртуальной](#page-257-1) памяти Служба [ввода-вывода](#page-262-0) Служба потоков [исполнения](#page-270-0) Служба [дескрипторов](#page-277-0) Служба [процессов](#page-281-0) Служба [синхронизации](#page-292-0) Службы [файловой](#page-293-0) системы Служба [времени](#page-296-0) Служба слоя аппаратных [абстракций](#page-296-1) Служба управления [контроллером](#page-298-0) XHCI [Служба](#page-299-0) аудита

Служба [профилирования](#page-300-0)

Служба управления памятью для [ввода-вывода](#page-303-0) Служба [соединений](#page-304-0) Служба управления [электропитанием](#page-306-0) Служба [уведомлений](#page-307-0) Служба [гипервизора](#page-310-0) Службы [доверенной](#page-310-1) среды исполнения Служба [прерывания](#page-312-0) IPC Служба управления частотой [процессоров](#page-313-0) Паттерны [безопасности](#page-314-0) при разработке под KasperskyOS Паттерн Distrustful [Decomposition](#page-315-0) [Пример](#page-317-0) Secure Logger Пример [Separate](#page-320-0) Storage [Паттерн](#page-321-0) Defer to Kernel [Пример](#page-324-0) Defer to Kernel [Паттерн](#page-325-0) Policy Decision Point Паттерн Privilege [Separation](#page-327-0) [Пример](#page-329-0) Device Access Паттерн [Information](#page-331-0) Obscurity Пример Secure Login (Civetweb, [TLS-terminator\)](#page-332-0) [Приложения](#page-335-0) [Дополнительные](#page-336-0) примеры [Пример](#page-336-1) hello [Пример](#page-338-0) echo [Пример](#page-340-0) ping Пример [net\\_with\\_separate\\_vfs](#page-342-0) Пример [net2\\_with\\_separate\\_vfs](#page-342-1) Пример [embedded\\_vfs](#page-343-0) Пример [embed\\_ext2\\_with\\_separate\\_vfs](#page-344-0) Пример [multi\\_vfs\\_ntpd](#page-345-0) Пример multi vfs dns client Пример [multi\\_vfs\\_dhcpcd](#page-347-0) Пример [mqtt\\_publisher](#page-349-0) (Mosquitto) Пример [mqtt\\_subscriber](#page-350-0) (Mosquitto) Пример [gpio\\_input](#page-351-0) Пример [gpio\\_output](#page-352-0) Пример [gpio\\_interrupt](#page-353-0) Пример [gpio\\_echo](#page-354-0) Пример [koslogger](#page-354-1) [Пример](#page-355-0) pcre Пример [messagebus](#page-355-1) Пример [i2c\\_ds1307\\_rtc](#page-356-0) Пример [iperf\\_separate\\_vfs](#page-357-0) [Пример](#page-358-0) uart Пример [spi\\_check\\_regs](#page-358-1) Пример [barcode\\_scanner](#page-359-0) [Пример](#page-359-1) perfcnt [Лицензирование](#page-360-0) программы [Предоставление](#page-361-0) данных

[Информация](#page-362-0) о стороннем коде

<span id="page-9-0"></span>[Уведомления](#page-363-0) о товарных знаках

# Что нового

В KasperskyOS Community Edition 1.1.1 появились следующие возможности и доработки:

- Обновлены следующие сторонние библиотеки и приложения:
	- FFmpeg;
	- libxml2:
	- Eclipse Mosquitto;
	- opencv;
	- OpenSSL;
	- protobuf;
	- sqlite;
	- usb.
- Добавлена поддержка аппаратной платформы Raspberry Pi 4 Model B ревизии 1.5.

В KasperskyOS Community Edition 1.1 появились следующие возможности и доработки:

- Добавлена поддержка работы с шиной I2C в режиме ведущего устройства (master).
- Добавлена поддержка работы с шиной SPI в режиме ведущего устройства (master).
- Добавлена поддержка для USB HID устройств.
- Добавлена поддержка симметричной многопроцессорности (SMP).
- Расширены возможности для профилирования устройства: добавлена библиотека iperf и счетчики, отслеживающие системные параметры.
- Добавлена библиотека PCRE и пример работы с ней.
- Добавлена библиотека SPDLOG и пример работы с ней.
- Добавлен компонент MessageBus и пример работы с ним.
- Добавлены средства динамического анализа кода (ASAN, UBSAN).

В KasperskyOS Community Edition 1.0 появились следующие возможности и доработки:

- Добавлена поддержка аппаратной платформы Raspberry Pi 4 Model B.
- Добавлена поддержка SD-карты для аппаратной платформы Raspberry Pi 4 Model B.
- Добавлена поддержка Ethernet для аппаратной платформы Raspberry Pi 4 Model B.
- Добавлена поддержка портов ввода-вывода GPIO для аппаратной платформы Raspberry Pi 4 Model B.
- Добавлены сетевые сервисы DHCP, DNS, NTP и примеры работы с ними.
- <span id="page-11-0"></span>Добавлена библиотека для работы с протоколом MQTT и примеры ее использования.

# О KasperskyOS Community Edition

KasperskyOS Community Edition (CE) — общедоступная версия KasperskyOS, предназначенная для освоения основных принципов разработки приложений под KasperskyOS. KasperskyOS Community Edition позволит вам увидеть, как концепции, заложенные в KasperskyOS, работают на практике. KasperskyOS Community Edition включает в себя примеры приложений с исходным кодом, подробные пояснения, а также инструкции и инструменты для сборки приложений.

KasperskyOS Community Edition пригодится вам для:

- $\bullet$  изучения принципов и приемов разработки "secure by design" на практических примерах;
- изучения KasperskyOS как возможной платформы для реализации своих проектов;
- прототипирования решений (прежде всего, Embedded/IoT) на основе KasperskyOS;
- портирования приложений/компонентов на KasperskyOS;
- изучения вопросов безопасности в разработке ПО.

KasperskyOS Community Edition позволяет разрабатывать приложения как на языке C, так и на C++. Подробнее о настройке среды разработки см. "Настройка среды [разработки"](#page-29-0).

Для получения KasperskyOS Community Edition перейдите по [ссылке](https://os.kaspersky.ru/development/download/)<sup>12</sup>.

<span id="page-12-0"></span>Помимо этой документации, также рекомендуем изучить материалы [раздела](https://os.kaspersky.ru/development/) сайта<sup>га</sup> KasperskyOS для разработчиков.

# Об этом документе

Руководство разработчика KasperskyOS Community Edition адресовано специалистам, которые осуществляют разработку безопасных решений на базе KasperskyOS.

Руководство предназначено специалистам, обладающим следующими навыками: знание языков C/C++, опыт разработки под POSIX-совместимые системы, знакомство с GNU Binary Utilities (далее также "binutils").

Вы можете применять информацию в этом руководстве для выполнения следующих задач:

- установка и удаление KasperskyOS Community Edition;
- <span id="page-12-1"></span>использование KasperskyOS Community Edition.

## Комплект поставки

KasperskyOS SDK представляет собой набор программных средств для создания решений на базе KasperskyOS.

В комплект поставки KasperskyOS Community Edition входят:

- deb-пакет для установки KasperskyOS Community Edition, содержащий:
	- образ ядра операционной системы KasperskyOS;
- инструменты для разработки (компилятор GCC, компоновщик LD, отладчик GDB, набор утилит binutils, эмулятор QEMU и сопутствующие инструменты);
- утилиты и скрипты (например, генераторы исходного кода, скрипт makekss для создания модуля безопасности Kaspersky Security Module, скрипт makeimg для создания образа решения);
- набор библиотек, обеспечивающих частичную совместимость со стандартом POSIX;
- драйверы;
- системные программы (например, виртуальную файловую систему):
- примеры работы с компонентами KasperskyOS Community Edition;
- лицензионное соглашение;
- файл с информацией о стороннем коде (Legal Notices).
- Руководство разработчика KasperskyOS Community Edition (онлайн-документация).
- Информация о версии (Release Notes);

KasperskyOS SDK устанавливается на компьютер под управлением ОС Debian GNU/Linux.

Следующие компоненты, входящие в комплект поставки KasperskyOS Community Edition, являются "Runtime" компонентами" в соответствии с условиями лицензионного соглашения:

• Образ ядра операционной системы KasperskyOS.

Остальные части комплекта поставки не являются "Runtime компонентами". Условия и возможности использования каждого компонента могут быть дополнительно указаны в разделе "Информация о стороннем <u>коде"</u>.

## <span id="page-13-0"></span>Системные требования

Для установки KasperskyOS Community Edition и запуска примеров под QEMU необходимы:

- 1. Операционная система: Debian GNU/Linux® 10 "Buster". Возможно использование Docker-контейнера.
- 2. Процессор: процессор с архитектурой х86-64 (для большей производительности требуется поддержка аппаратной виртуализации).
- 3. Оперативная память: для комфортной работы с инструментами сборки рекомендуется иметь не менее 4 ГБ оперативной памяти.
- 4. Дисковое пространство: не менее 3 ГБ свободного пространства в директории /opt (в зависимости от разрабатываемого решения).

Для запуска примеров на аппаратной платформе Raspberry Рі необходимы:

- модель Raspberry Pi 4 Model B (ревизии 11, 1.2, 1.4, 1.5) с объемом оперативной памяти равным 2, 4 или 8 Гб;
- microSD-карта объемом не менее 2 Гб;
- преобразователь USB-UART.

## <span id="page-14-0"></span>Включенные сторонние библиотеки и приложения

Для упрощения процесса разработки приложений в состав KasperskyOS Community Edition также включены следующие сторонние библиотеки и приложения:

• Automated Testing Framework (ATF) (v.0.20) - набор библиотек для написания тестов для программ на С, C++ и POSIX shell.

Документация: https://github.com/jmmv/atf

• Boost (v.1.78.0) - собрание библиотек классов, использующих функциональность языка C++ и предоставляющих удобный кроссплатформенный высокоуровневый интерфейс для лаконичного кодирования различных повседневных подзадач программирования (работа с данными, алгоритмами, файлами, потоками и т. п.).

Документация: https://www.boost.org/doc/

- Arm Mbed TLS (v.2.28.0) реализация протоколов TLS и SSL, а также соответствующих криптографических алгоритмов и необходимого кода поддержки. Документация: https://github.com/Mbed-TLS/mbedtls
- Civetweb (v.1.11) простой в использовании, мощный, встраиваемый веб-сервер на С / С ++ с дополнительной поддержкой CGI, SSL и Lua. Документация: http://civetweb.github.io/civetweb/UserManual.html
- FFmpeg (v.5.1) набор библиотек с открытым исходным кодом, которые позволяют записывать, конвертировать и передавать цифровые аудио- и видеозаписи в различных форматах. Документация: https://ffmpeg.org/ffmpeg.html
- fmt (v.8.1.1) библиотека для форматирования с открытым исходным кодом. Документация: https://fmt.dev/latest/index.html
- Google Test (v.1.10.0) библиотека для тестирования кода на  $C_{++}$ . Документация: https://google.github.io/googletest/
- iperf (v.3.10.1) библиотека для тестирования производительности сети. Документация: https://software.es.net/iperf/
- libffi (v.3.2.1) библиотека, предоставляющая С-интерфейс для вызова заранее скомпилированного кода. Документация: https://github.com/libffi/libffi
- libjpeg-turbo (v.2.0.91) библиотека для работы с JPEG-изображениями. Документация: https://libipeg-turbo.org/
- $\frac{1}{2}$  isoncpp (v.1.9.4) библиотека для работы с форматом JSON. Документация: https://github.com/open-source-parsers/jsoncpp
- libpng (v.1.6.38) библиотека для работы с PNG-изображениями. Документация: http://www.libpng.org/pub/png/libpng.html
- libxml2 (v.2.9.14) библиотека для работы с XML. Документация: http://xmlsoft.org/
- Eclipse Mosquitto (v.2.0.14) брокер сообщений, реализующий протокол MQTT. Документация: <https://mosquitto.org/documentation/>
- nlohmann\_json (v.3.9.1) библиотека для работы с форматом JSON. Документация: <https://github.com/nlohmann/json>
- NTP (v.4.2.8P15) библиотека для работы протоколом времени NTP. Документация: <http://www.ntp.org/documentation.html>
- opencv (v.4.6.0) библиотека компьютерного зрения с открытым исходным кодом. Документация: <https://docs.opencv.org/>
- OpenSSL (v.1.1.1q) полноценная криптографическая библиотека с открытым исходным кодом. Документация: <https://www.openssl.org/docs/>
- pcre (v.8.44) библиотека для работы с регулярными выражениями. Документация: <https://www.pcre.org/current/doc/html/>
- protobuf (v.3.19.4) библиотека для сериализации данных. Документация: https://developers.google.com/protocol-buffers/docs/overview
- spdlog (v.1.9.2) библиотека для журналирования. Документация: <https://github.com/gabime/spdlog>
- sqlite (v.3.39.2) библиотека для работы с базами данных. Документация: <https://www.sqlite.org/docs.html>
- Zlib (v.1.2.12) библиотека для сжатия данных. Документация: <https://zlib.net/manual.html>
- usb (v.13.0.0) библиотека для работы с USB-устройствами. Документация: <https://github.com/freebsd/freebsd-src/tree/release/13.0.0/sys/dev/usb>
- libevdev (v.1.6.0) библиотека для работы с периферийными устройствами типа evdev. Документация: <https://www.freedesktop.org/software/libevdev/doc/latest/>
- $Lwest4 (v.1.0.0) 6$ иблиотека для работы с файловыми системами ext2/3/4. Документация: <https://github.com/gkostka/lwext4.git>

<span id="page-15-0"></span>Также см. [Информация](#page-362-0) о стороннем коде.

# Ограничения и известные проблемы

Поскольку KasperskyOS Community Edition предназначен для обучения, мы интегрировали в пакет ряд ограничений:

- 1. Не поддерживается динамическая загрузка библиотек.
- 2. Максимальное поддерживаемое количество запущенных программ: 32.
- 3. При завершении работы программы любым способом (например, return из основного потока исполнения) выделенные программой ресурсы не освобождаются, а сама программа переводится в "спящее" состояние. Программы не могут быть запущены повторно.
- 4. Не поддерживается запуск двух и более программ с одинаковым EDL-описанием.
- <span id="page-16-0"></span>5. Система останавливается, если не осталось работающих программ или если один из потоков программы-драйвера завершился (штатным или нештатным образом).

# Обзор KasperskyOS

KasperskyOS - специализированная операционная система на основе микроядра разделения и монитора безопасности.

См. также:

- Что нового
- O Kaspersky OS Community Edition
- Системные требования
- <span id="page-17-0"></span>Начало работы

# Общие сведения

#### Микроядерность

KasperskyOS является микроядерной операционной системой. Ядро предоставляет минимальную функциональность, включая планирование исполнения программ, управление памятью и вводом-выводом. Код драйверов устройств, файловых систем, сетевых протоколов и другого системного ПО исполняется в пользовательском режиме (вне контекста ядра).

#### Процессы и службы

ПО, управляемое KasperskyOS, исполняется в виде процессов. Процесс – это запущенная на исполнение программа, которая имеет следующие особенности:

- может предоставлять службы другим процессам и/или использовать службы других процессов через **механизм IPC;**
- использует службы ядра через механизм IPC;
- ассоциируется с правилами безопасности, которые регулируют взаимодействия процесса с другими процессами и ядром.

Служба (англ. endpoint) – набор связанных по смыслу методов, доступных через механизм IPC (например, служба для приема и передачи данных по сети, служба для работы с прерываниями).

#### Реализация архитектурных подходов MILS и FLASK

Разрабатывая систему на базе KasperskyOS, ПО проектируют как набор компонентов (программ), взаимодействие между которыми регулируется механизмами безопасности. С точки зрения безопасности уровень доверия к каждому компоненту может быть высоким или низким, то есть ПО системы включает доверенные и недоверенные компоненты. Взаимодействиями компонентов между собой (и с ядром) управляет ядро (см. рис. ниже), уровень доверия к которому является высоким. Такой дизайн системы базируется на архитектурном подходе MILS (Multiple Independent Levels of Security), который применяется при разработке информационных систем ответственного применения.

Решение о разрешении или запрете конкретного взаимодействия принимает модуль безопасности Kaspersky Security Module. (Это решение называется решением модуля безопасности.) Модуль безопасности является модулем ядра, уровень доверия к которому является высоким, как и к самому ядру. Ядро выполняет решение модуля безопасности. Такое разделение функций по управлению взаимодействиями основано на архитектурном подходе FLASK (Flux Advanced Security Kernel), используемом в операционных системах для гибкого применения политик безопасности.

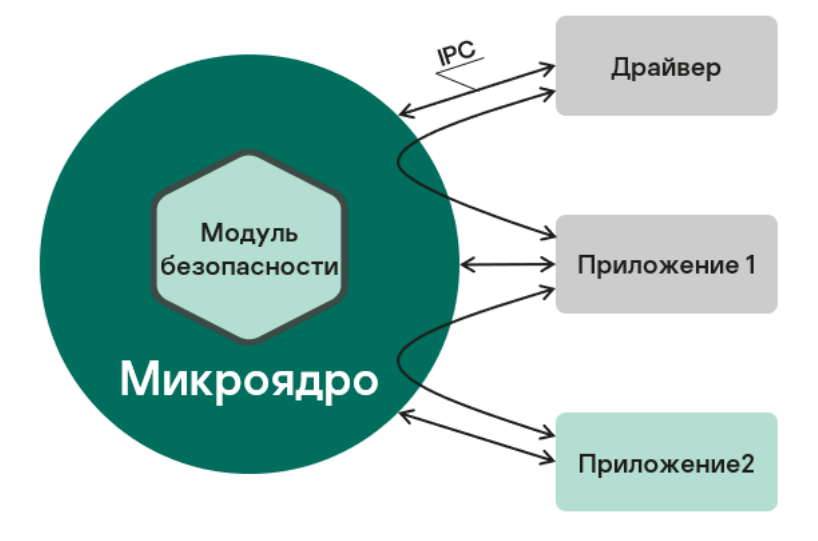

Взаимодействие процессов между собой и с ядром в KasperskyOS

## Решение на базе KasperskyOS

Системное ПО (включая ядро KasperskyOS и модуль безопасности Kaspersky Security Module) и прикладное ПО, интегрированные для работы в составе программно-аппаратного комплекса, представляют собой решение на базе KasperskyOS (далее также решение). Программы, входящие в решение на базе KasperskyOS, являются компонентами решения на базе KasperskyOS (далее компонентами решения). Каждый экземпляр компонента решения исполняется в контексте отдельного процесса.

## Политика безопасности решения на базе KasperskyOS

Разрешения и запреты взаимодействий процессов между собой и с ядром KasperskyOS задает политика безопасности решения на базе KasperskyOS (далее политика безопасности решения, политика). Политика безопасности решения сохраняется в модуле безопасности Kaspersky Security Module и используется этим модулем, когда он принимает решения о разрешении или запрете взаимодействий.

Также политика безопасности решения может задавать логику обработки обращений процесса к модулю безопасности через интерфейс безопасности. Процесс может использовать интерфейс безопасности, чтобы передать в модуль безопасности какие-либо данные (например, чтобы повлиять на последующие решения модуля безопасности) или получить решение модуля безопасности, которое требуется процессу для определениях своих дальнейших действий.

## Технология Kaspersky Security System

Технология Kaspersky Security System позволяет реализовать разнообразные политики безопасности решений. При этом можно комбинировать несколько механизмов безопасности и гибко регулировать взаимодействия процессов между собой и с ядром KasperskyOS. Чтобы описать политику безопасности решения, используется специально разработанный язык PSL (Policy Specification Language). На основе описания политики [безопасности](#page-195-0) решения создается модуль безопасности Kaspersky Security Module для использования в конкретном решении.

#### Генераторы исходного кода

Часть исходного кода решения на базе KasperskyOS создается генераторами исходного кода. Специальные программы генерируют исходный код на языке С из декларативных описаний. Генерируется исходный код модуля безопасности Kaspersky Security Module, инициализирующей программы (запускает остальные программы в решении и статически задает топологию взаимодействия между ними), а также методов и типов для осуществления IPC (транспортный код).

Транспортный код генерируется компилятором nk-gen-с из декларативных описаний на языках IDL (Interface Definition Language), CDL (Component Definition Language) и EDL (Entity Definition Language) соответственно (подробнее см. "Формальные спецификации компонентов решения на базе KasperskyOS").

Исходный код модуля безопасности Kaspersky Security Module генерируется компилятором nk-ps1-gen-c из описания политики безопасности решения и IDL-, CDL-, EDL-описаний.

<span id="page-19-0"></span>Исходный код инициализирующей программы генерируется утилитой einit из описания инициализации решения (в формате YAML) и IDL-, CDL-, EDL-описаний.

# Архитектура KasperskyOS

Архитектура KasperskyOS представлена на рисунке ниже:

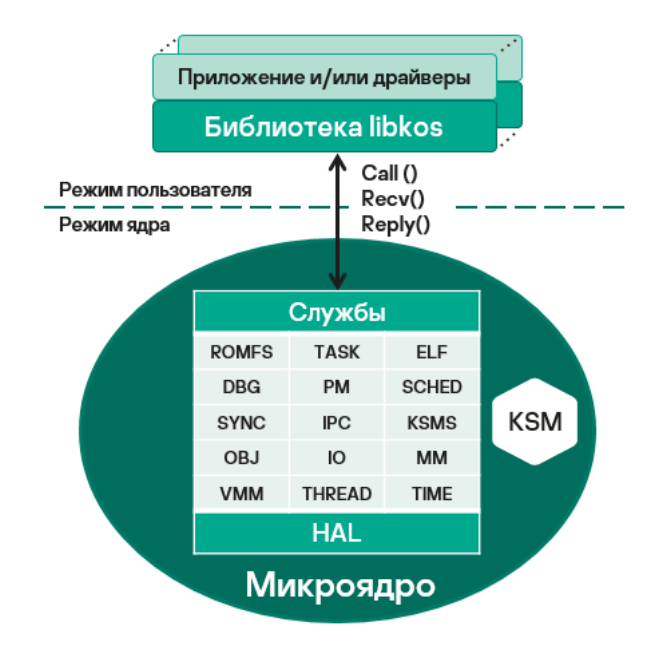

Архитектура KasperskyOS

В KasperskyOS приложения и драйверы взаимодействуют между собой и с ядром, используя библиотеку 1ibkos, которая предоставляет интерфейсы для обращения к службам ядра. (Драйвер в KasperskyOS в общем случае работает на том же уровне привилегий, что и приложение.) Библиотека libkos обращается к ядру, выполняя только три системных вызова: Call(), Recv() и Reply(), которые реализуют механизм IPC. Службы ядра поддерживаются подсистемами ядра, назначение которых приведено в таблице ниже. Подсистемы ядра взаимодействуют с аппаратурой через уровень аппаратных абстракций (англ. Hardware Abstraction Layer, HAL), что упрощает портирование KasperskyOS на различные платформы.

Подсистемы ядра и их назначение

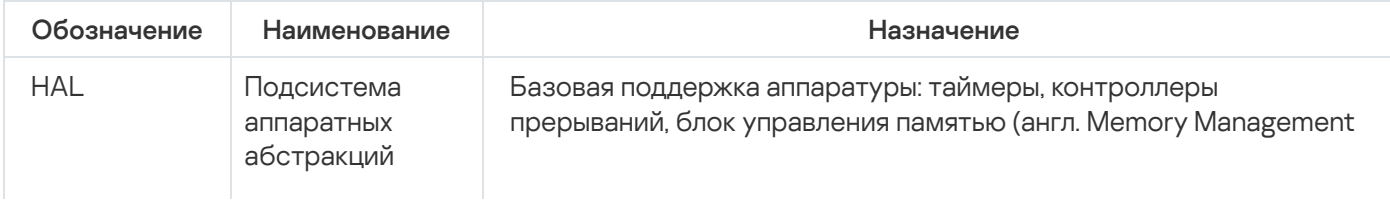

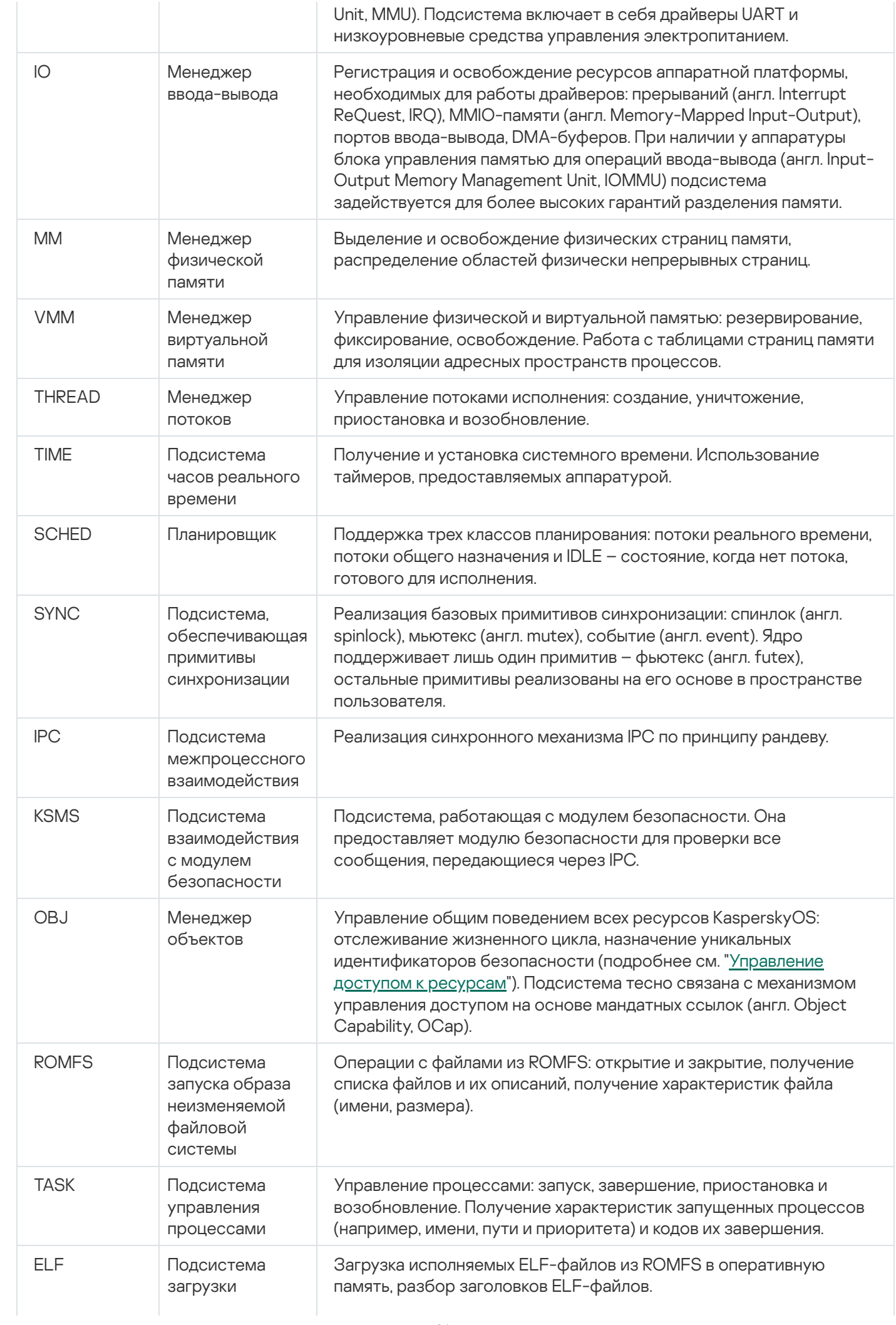

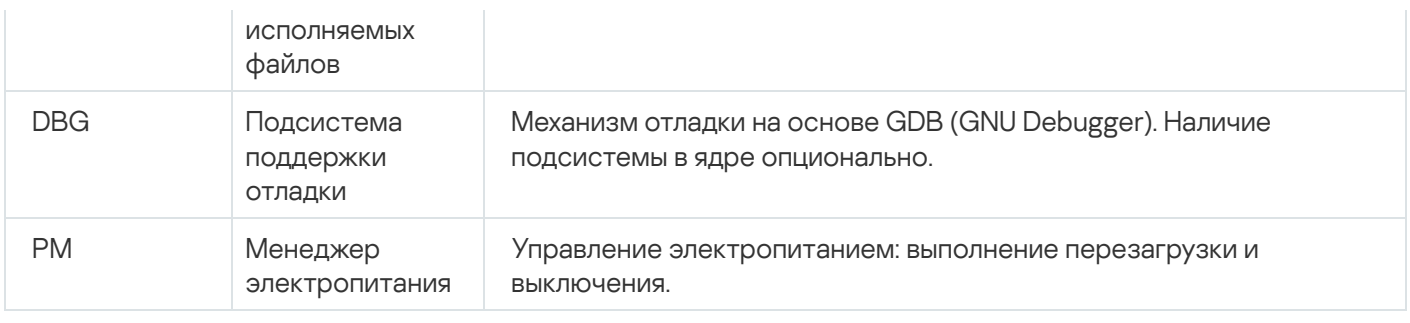

<span id="page-21-0"></span> $IPC$ 

# <span id="page-21-1"></span>Механизм IPC

## Обмен IPC-сообщениями

В KasperskyOS процессы взаимодействуют между собой, обмениваясь IPC-сообщениями: IPC-запросом и IPC-ответом. Во взаимодействии процессов выделяется две роли: клиент (процесс, инициирующий взаимодействие) и сервер (процесс, обрабатывающий обращение). При этом процесс, являющийся клиентом в одном взаимодействии, может выступать как сервер в другом.

Чтобы обмениваться IPC-сообщениями, клиент и сервер используют три системных вызова: Ca11(), Recv() и Replv() (см. рис. ниже):

- 1. Клиент направляет серверу IPC-запрос. Для этого один из потоков исполнения клиента выполняет системный вызов Call() и блокируется до получения IPC-ответа от сервера.
- 2. Серверный поток, выполнивший системный вызов Recv(), находится в ожидании IPC-запросов. При получении IPC-запроса этот поток разблокируется, обрабатывает запрос и отправляет IPC-ответ с помощью системного вызова Reply().
- 3. При получении IPC-ответа клиентский поток разблокируется и продолжает исполнение.

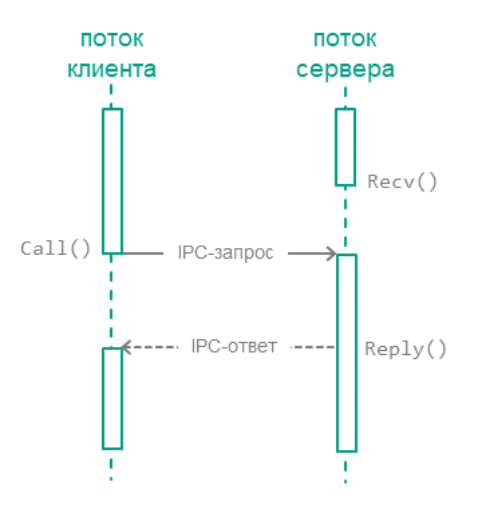

Обмен IPC-сообщениями между клиентом и сервером

Отправка IPC-запросов серверу осуществляется, когда клиент вызывает методы служб (далее также интерфейсные методы) сервера (см. рис. ниже). IPC-запрос содержит входные параметры вызываемого метода, а также идентификатор службы RIID и идентификатор вызываемого метода MID. Получив запрос, сервер использует эти идентификаторы, чтобы найти реализацию метода. Сервер вызывает реализацию метода, передав в нее входные параметры из IPC-запроса. Обработав запрос, сервер отправляет клиенту IPC-ответ, содержащий выходные параметры метода.

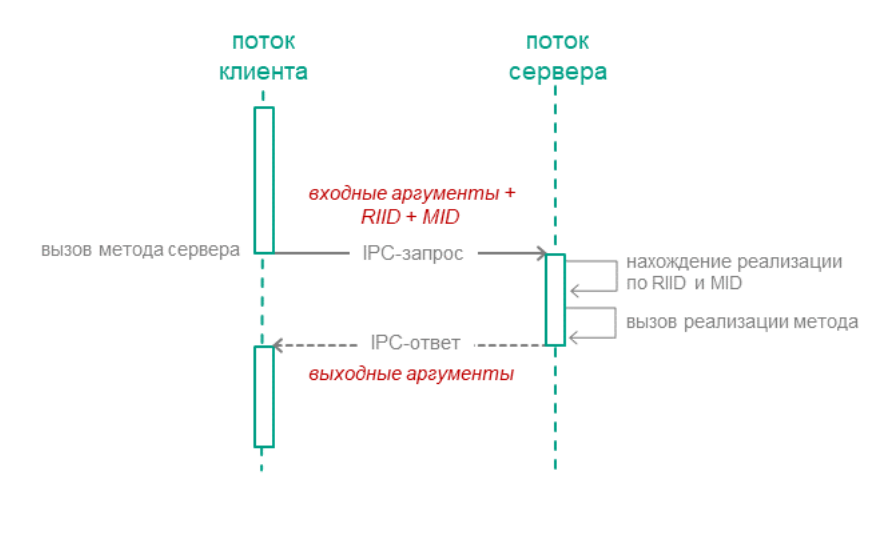

Вызов метода службы сервера

#### **IPC-каналы**

Чтобы два процесса могли обмениваться IPC-сообщениями, между ними должен быть установлен IPC-канал. IPC-канал имеет клиентскую и серверную стороны. Один процесс может использовать одновременно несколько IPC-каналов. При этом для одних IPC-каналов процесс может быть сервером, а для других IPCканалов этот же процесс может быть клиентом.

В KasperskyOS предусмотрено два способа создания IPC-каналов:

- 1. Статический способ предполагает создание IPC-каналов при запуске решения. Статическое создание IPC-каналов выполняется инициализирующей программой.
- <span id="page-22-0"></span>2. Динамический способ позволяет уже запущенным процессам установить IPC-каналы между собой.

# Управление IPC

Модуль безопасности Kaspersky Security Module интегрирован в механизм, реализующий IPC. Содержимое IPC-сообщений для всех возможных взаимодействий известно модулю безопасности, так как для генерации исходного кода этого модуля используются IDL-, CDL-, EDL-описания. Это позволяет модулю безопасности проверять взаимодействие процессов на соответствие политике безопасности решения.

Ядро KasperskyOS обращается к модулю безопасности каждый раз, когда один процесс отправляет IPCсообщение другому процессу. При этом сценарий работы модуля безопасности включает следующие шаги:

- 1. Модуль безопасности проверяет, что IPC-сообщение соответствует вызываемому методу службы (проверяются размер IPC-сообщения, а также размер и размещение некоторых структурных элементов).
- 2. Если IPC-сообщение некорректно, модуль безопасности выносит решение "запрещено", и следующий шаг сценария не выполняется. Если IPC-сообщение корректно, выполняется следующий шаг сценария.

3. Модуль безопасности проверяет, что правила безопасности разрешают запрашиваемое действие. Если это так, модуль безопасности выносит решение "разрешено", в противном случае он выносит решение "запрещено".

Ядро выполняет решение модуля безопасности, то есть доставляет IPC-сообщение процессу-получателю либо отклоняет его доставку. В случае отклонения доставки IPC-сообщения процесс-отправитель получает код ошибки через код возврата системного вызова Call() или Reply().

Проверке подлежат как IPC-запросы, так и IPC-ответы. На рисунке ниже показана схема управляемого обмена IPC-сообщениями между клиентом и сервером.

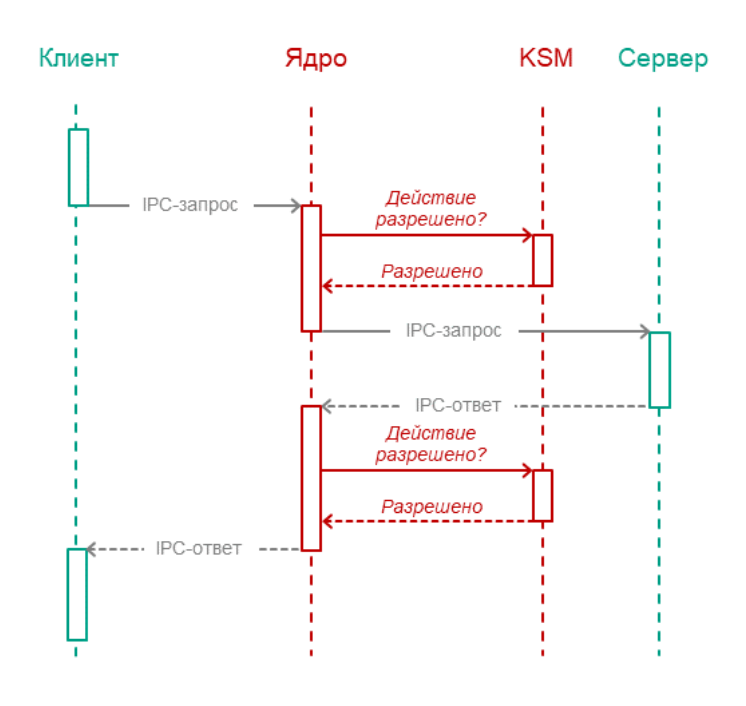

Управляемый обмен IPC-сообщениями между клиентом и сервером

# <span id="page-23-0"></span>**Транспортный код для IPC**

Чтобы реализовать взаимодействие процессов, необходим транспортный код, отвечающий за корректное создание IPC-сообщений, их упаковку, отправку и распаковку. Разработчику решения на базе KasperskyOS нет необходимости самостоятельно писать транспортный код. Вместо этого можно использовать специальные инструменты и библиотеки, поставляемые в составе KasperskyOS SDK.

#### Транспортный код для разрабатываемых компонентов решения

Разработчик компонента решения на базе KasperskyOS может сгенерировать транспортный код на основе IDL-, CDL-, EDL-описаний, относящихся к этому компоненту. Для этого в составе KasperskyOS SDK поставляется компилятор nk-gen-c. Компилятор nk-gen-с позволяет генерировать транспортные методы и типы для использования как клиентом, так и сервером.

#### Транспортный код для поставляемых компонентов решения

Большинство компонентов, поставляемых в составе KasperskyOS SDK, может быть использовано в решении как локально, то есть путем статической компоновки с другими компонентами, так и через IPC.

Чтобы использовать поставляемый компонент через IPC, в составе KasperskyOS SDK есть следующие транспортные библиотеки:

- клиентская библиотека компонента решения, которая преобразует локальные вызовы в IPC-запросы;
- серверная библиотека компонента решения, которая преобразует IPC-запросы в локальные вызовы.

Клиентская библиотека компонуется с кодом клиента (с кодом компонента, который будет использовать поставляемый компонент). Серверная библиотека компонуется с реализацией поставляемого компонента (см. рис. ниже).

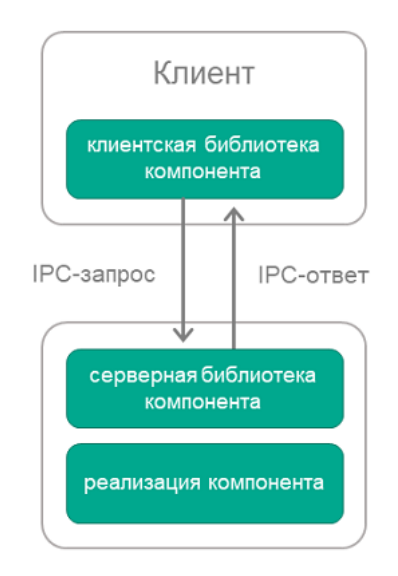

Использование поставляемого компонента решения через IPC

# <span id="page-24-0"></span>IPC между процессом и ядром

Механизм IPC используется при взаимодействии процессов с ядром KasperskyOS, то есть процессы обмениваются с ядром IPC-сообщениями. Ядро предоставляет службы, а процессы используют их. Процессы обращаются к службам ядра, вызывая функции библиотеки libkos (непосредственно или через другие библиотеки). Клиентский транспортный код для взаимодействия процесса с ядром сосредоточен в этой библиотеке.

Разработчику решения не требуется создавать IPC-каналы между процессами и ядром, так как эти каналы создаются автоматически при создании процессов. (Для организации взаимодействия между процессами разработчику решения нужно позаботиться о создании IPC-каналов между ними.)

Модуль безопасности Kaspersky Security Module принимает решения о взаимодействии процессов с ядром так же, как и о [взаимодействии](#page-185-0) процессов между собой. (В составе KasperskyOS SDK есть IDL-, CDL-, EDLописания для ядра, которые используются для генерации исходного кода модуля безопасности.)

## <span id="page-24-1"></span>Управление доступом к ресурсам

#### Виды ресурсов

В KasperskyOS есть два вида ресурсов:

- Системные ресурсы, которыми управляет ядро. К ним относятся, например, процессы, регионы памяти, прерывания.
- Пользовательские ресурсы, которыми управляют процессы. Примеры пользовательских ресурсов: файлы, устройства ввода-вывода, накопители данных.

#### Дескрипторы

Как системные, так и пользовательские ресурсы идентифицируются дескрипторами (англ. handles). Процессы (и ядро KasperskyOS) могут передавать дескрипторы другим процессам. Получая дескриптор, процесс получает доступ к ресурсу, который этот дескриптор идентифицирует. То есть процесс, получивший дескриптор, может запрашивать операции над ресурсом, указывая в запросе полученный дескриптор. Один и тот же ресурс может идентифицироваться несколькими дескрипторами, которые используют разные процессы.

#### Идентификаторы безопасности (SID)

Для системных и пользовательских ресурсов ядро KasperskyOS назначает идентификаторы безопасности. Идентификатор безопасности (англ. Security Identifier, SID) – это глобальный уникальный идентификатор ресурса (то есть у ресурса есть только один SID, а дескрипторов может быть несколько). Модуль безопасности Kaspersky Security Module идентифицирует ресурсы по их SID.

При передаче IPC-сообщения, содержащего дескрипторы, ядро так изменяет это сообщение, что на этапе проверки модулем безопасности оно содержит значения SID вместо дескрипторов. Когда IPCсообщение будет доставлено получателю, оно будет содержать дескрипторы. У ядра так же, как и у ресурсов, есть SID.

#### Контекст безопасности

Технология Kaspersky Security System позволяет применять механизмы безопасности, которые принимают на вход значения SID. При применении таких механизмов модуль безопасности Kaspersky Security Module различает ресурсы (и ядро KasperskyOS) и связывает с ними контексты безопасности. Контекст безопасности представляет собой данные, ассоциированные с SID, которые используются модулем безопасности для принятия решений.

Содержимое контекста безопасности зависит от используемых механизмов безопасности. Контекст безопасности может содержать, например, состояние ресурса, уровни целостности субъектов и/или объектов доступа. Если контекст безопасности хранит состояние ресурса, это позволяет, например, разрешить выполнять операции над ресурсом, если только этот ресурс находится в каком-либо конкретном состоянии.

Модуль безопасности может изменить контекст безопасности, когда принимает решение. Например, могут измениться сведения о состоянии ресурса (модуль безопасности проверил по контексту безопасности, что файл находится в состоянии "не используется", разрешил открыть файл на запись и записал в контекст безопасности этого файла новое состояние "открыт на запись").

#### Управление доступом к ресурсам ядром KasperskyOS

Ядро KasperskyOS управляет доступом к ресурсам одновременно двумя взаимодополняющими способами: выполняя решения модуля безопасности Kaspersky Security Module и реализуя механизм безопасности на основе мандатных ссылок (англ. Object Capability, OCap).

Каждый дескриптор ассоциируется с правами доступа к идентифицируемому им ресурсу, то есть является мандатной ссылкой (англ. capability) в терминах ОСар. Получая дескриптор, процесс получает права доступа к ресурсу, который этот дескриптор идентифицирует. Например, правами доступа могут быть: право на чтение, право на запись, право на передачу другому процессу возможности выполнять операции над ресурсом (право на передачу дескриптора).

Процессы, которые используют ресурсы, предоставляемые ядром или другими процессами, являются потребителями ресурсов. Когда потребитель ресурсов открывает системный ресурс, ядро передает ему дескриптор, ассоциированный с правами доступа к этому ресурсу. Эти права доступа назначаются ядром. Перед выполнением операции над системным ресурсом, которую запрашивает потребитель, ядро проверяет, что у потребителя достаточно прав. Если это не так, ядро отклоняет запрос потребителя.

В IPC-сообщении дескриптор передается вместе с маской прав. Маска прав дескриптора представляет собой значение, биты которого интерпретируются как права доступа к ресурсу, который этот дескриптор идентифицирует. Потребитель может узнать свои права доступа к системному ресурсу из маски прав дескриптора этого ресурса. Ядро использует маску прав дескриптора для проверки, что запрашиваемые потребителем операции над системным ресурсом разрешены.

Модуль безопасности может проверять маски прав дескрипторов и по результатам проверки разрешать или запрещать взаимодействия процессов между собой и с ядром, связанные с доступом к ресурсам.

Ядро запрещает расширение прав доступа при передачи дескрипторов между процессами (при передаче дескриптора права доступа могут быть только ограничены).

#### Управление доступом к ресурсам поставщиками ресурсов

Процессы, которые управляют пользовательскими ресурсами и доступом к этим ресурсам для других процессов, являются поставщиками ресурсов. (Поставщиками ресурсов являются, например, драйверы.) Поставщики управляют доступом к ресурсам двумя взаимодополняющими способами: выполняя решения модуля безопасности Kaspersky Security Module и используя механизм OCap, который предоставляется ядром KasperskyOS.

Если обращение к ресурсу осуществляется по его имени (например, для открытия), то модуль безопасности не может быть использован для управления доступом к ресурсу без участия поставщика. Это связано с тем, что модуль безопасности идентифицирует ресурс по SID, а не по имени. В таких случаях поставщик находит у себя дескриптор ресурса по имени ресурса и передает этот дескриптор (вместе с другими данными, например, с требуемым состоянием ресурса) модулю безопасности через интерфейс безопасности (модуль безопасности получает SID, соответствующий переданному дескриптору). Модуль безопасности принимает решение и возвращает его поставщику. Поставщик выполняет решение модуля безопасности.

Когда потребитель ресурсов открывает пользовательский ресурс, поставщик передает ему дескриптор, ассоциированный с правами доступа к этому ресурсу. При этом поставщик решает, какими именно правами доступа к ресурсу будет обладать потребитель. Перед выполнением операции над пользовательским ресурсом, которую запрашивает потребитель, поставщик проверяет, что у потребителя достаточно прав. Если это не так, поставщик отклоняет запрос потребителя.

Потребитель может узнать свои права доступа к пользовательскому ресурсу из маски прав дескриптора этого ресурса. Поставщик использует маску прав дескриптора для проверки, что запрашиваемые потребителем операции над пользовательским ресурсом разрешены.

Структура маски прав дескриптора

Маска прав дескриптора имеет размер 32 бита и состоит из общей и специальной части. Общая часть описывает права, неспецифичные для любых ресурсов (флаги этих прав определены в заголовочном файле services/ocap.h). Например, в общей части находится флаг OCAP\_HANDLE\_TRANSFER, который определяет право на передачу дескриптора. Специальная часть описывает права, специфичные для пользовательского или системного ресурса. Флаги прав специальной части для системных ресурсов определены в заголовочном файле services/ocap.h. Структура специальной части для пользовательских ресурсов определяется поставщиком ресурсов с использованием макроса OCAP\_HANDLE\_SPEC(), который определен в заголовочном файле services/ocap.h. Поставщику ресурсов необходимо экспортировать публичные заголовочные файлы с описанием структуры специальной части.

При создании дескриптора системного ресурса маска прав задается ядром KasperskyOS, которое применяет маски прав из заголовочного файла services/ocap.h. Применяются маски прав с именами вида OCAP\_\*\_FULL (например, OCAP\_IOPORT\_FULL, OCAP\_TASK\_FULL, OCAP\_FILE\_FULL) и вида OCAP\_IPC\_\* (например, OCAP\_IPC\_SERVER, OCAP\_IPC\_LISTENER, OCAP\_IPC\_CLIENT).

При создании дескриптора [пользовательского](#page-88-0) ресурса маска прав задается пользователем.

<span id="page-27-0"></span>При передаче [дескриптора](#page-88-1) маска прав задается пользователем, но передаваемые права доступа не могут быть повышены относительно прав доступа, которые имеет процесс.

# Структура и запуск решения на базе KasperskyOS

#### Структура решения

Загружаемый в аппаратуру образ решения на базе KasperskyOS содержит следующие файлы:

- образ ядра KasperskyOS;
- файл с исполняемым кодом модуля безопасности Kaspersky Security Module;
- исполняемый файл инициализирующей программы;
- исполняемые файлы всех остальных компонентов решения (например, прикладных программ, драйверов);
- файлы, используемые программами (например, файлы с параметрами, шрифтами, графическими и звуковыми данными).

Для хранения файлов в образе решения используется файловая система ROMFS.

#### Запуск решения

Запуск решения на базе KasperskyOS происходит следующим образом:

- 1. Загрузчик запускает ядро KasperskyOS.
- 2. Ядро находит и загружает модуль безопасности (как модуль ядра).
- 3. Ядро запускает инициализирующую программу.
- <span id="page-27-1"></span>4. Инициализирующая программа запускает все остальные программы, входящие в решение.

# Начало работы

<span id="page-28-0"></span>Этот раздел содержит информацию, необходимую для начала работы с KasperskyOS Community Edition.

# Использование Docker-контейнера

Для установки и использования KasperskyOS Community Edition можно использовать Docker-контейнер, в котором развернут образ одной из [поддерживаемых](#page-13-0) операционных систем.

Чтобы использовать Docker-контейнер для установки KasperskyOS Community Edition:

- 1. Убедитесь что программное обеспечение Docker установлено и запущено.
- 2. Для загрузки официального Docker-образа операционной системы Debian Buster 10.12 из публичного репозитория Docker Hub выполните следующую команду:

docker pull debian:10.12

- 3. Для запуска образа выполните следующую команду: docker run --net=host --user root --privileged -it --rm debian:10.12 bash
- 4. Скопируйте deb-пакет для установки KasperskyOS Community Edition в контейнер.
- 5. Установите [KasperskyOS](#page-28-1) Community Edition.
- 6. Для корректной работы некоторых примеров необходимо:
	- a. Добавить внутри контейнера директорию /usr/sbin в переменную окружения PATH, выполнив следующую команду:

export PATH=/usr/sbin:\$PATH

b. Установить программу parted внутри контейнера. Для этого добавьте следующую строку в /etc/apt/sources.list:

deb http://deb.debian.org/debian bullseye main

После этого выполните следующую команду:

sudo apt update && sudo apt install parted

## <span id="page-28-1"></span>Установка и удаление

#### Установка

KasperskyOS Community Edition поставляется в виде deb-пакета. Для установки KasperskyOS Community Edition мы рекомендуем использовать установщик пакетов apt.

Для развертывания пакета с помощью apt запустите с root-правами команду:

\$ apt install <путь-к-deb-пакету>

Пакет будет установлен в директорию /opt/KasperskyOS-Community-Edition-<version>.

Для удобства работы вы можете добавить путь к бинарным файлам инструментов KasperskyOS Community Edition в переменную РАТН, это позволит работать с утилитами через терминал из любой директории:

\$ export PATH=\$PATH:/opt/KasperskyOS-Community-Edition-<version>/toolchain/bin

#### Удаление

Для удаления KasperskyOS Community Edition выполните с root-правами команду:

\$ apt remove --purge kasperskyos-community-edition

<span id="page-29-0"></span>При этом будут удалены все установленные файлы в директории /opt/Kaspersky0S-Community-Edition-<version>.

# Настройка среды разработки

В этом разделе содержится краткое руководство по настройке среды разработки и добавлению заголовочных файлов, поставляемых в KasperskyOS Community Edition, в проект разработки.

#### Настройка редактора кода

Для упрощения процесса разработки решений на базе KasperskyOS перед началом работы рекомендуется:

- Установить в редакторе кода расширения и плагины для используемых языков программирования (С и/ или C++).
- Добавить заголовочные файлы, поставляемые в KasperskyOS Community Edition, в проект разработки. Заголовочные файлы расположены в следующей директории: /opt/Kaspersky0S-Community-Edition-<version>/sysroot-aarch64-kos/include.

#### Пример настройки Visual Studio Code

Например, работа с исходным кодом при разработке под KasperskyOS может проводиться в Visual Studio Code.

Для более удобной навигации по коду проекта, включая системный АРІ, необходимо выполнить следующие действия:

1. Создайте новую рабочую область (workspace) или откройте существующую рабочую область в Visual Studio Code

Рабочая область может быть открыта неявно, с помощью пунктов меню File > Open folder.

2. Убедитесь, что расширение C/C++ for Visual Studio Code <sup>и</sup> установлено.

- 3. В меню View выберите пункт Command Palette.
- 4. Выберите пункт C/C++: Edit Configurations (UI).
- 5. В поле Include path добавьте путь /opt/KasperskyOS-Community-Edition-<version>/sysrootaarch64-kos/include.
- <span id="page-30-0"></span>6. Закройте окно C/C++ Configurations.

<span id="page-30-1"></span>Сборка и запуск примеров

## Сборка примеров

Сборка примеров осуществляется с помощью системы сборки CMake, входящей в состав KasperskyOS Community Edition.

Код примеров и скрипты для сборки находятся по следующему пути:

/opt/KasperskyOS-Community-Edition-<version>/examples

Сборку примеров нужно выполнять в домашней директории, поэтому директорию с примером, который требуется собрать, нужно скопировать из /opt/Kaspersky0S-Community-Edition-<version>/examples в домашнюю директорию.

Сборка примеров для запуска на QEMU

Чтобы выполнить сборку примера, перейдите в директорию с примером и выполните команду:

\$ ./cross-build.sh

В результате работы скрипта cross-build.sh создается образ решения на базе KasperskyOS, который включает пример. Файл образа решения kos-gemu-image сохраняется в директории <название примера>/build/einit.

Сборка примеров для запуска на Raspberry Pi 4 В

Чтобы выполнить сборку примера:

- 1. Перейдите в директорию с примером.
- 2. Откройте файл скрипта cross-build.sh в текстовом редакторе.
- 3. В последней строке скрипта замените команду make sim на команду make kos-image.
- 4. Сохраните файл скрипта, а затем выполните команду:

#### \$ ./cross-build.sh

В результате работы скрипта cross-build, sh создается образ решения на базе KasperskyOS, который включает пример. Файл образа решения kos-image сохраняется в директории <название примера>/build/einit.

## <span id="page-31-0"></span>Запуск примеров на QEMU

#### Запуск примеров на QEMU в Linux с графической оболочкой

Запуск примера на QEMU в Linux с графической оболочкой осуществляется скриптом cross-build.sh, который также выполняет сборку примера. Чтобы запустить скрипт, перейдите в директорию с примером и выполните команду:

\$ sudo ./cross-build.sh

Запуск некоторых примеров требует использования дополнительных параметров QEMU. Команды для запуска таких примеров приведены в описаниях этих примеров.

#### Запуск примеров на QEMU в Linux без графической оболочки

Чтобы запустить пример на QEMU в Linux без графической оболочки, перейдите в директорию с примером, соберите пример и выполните следующие команды:

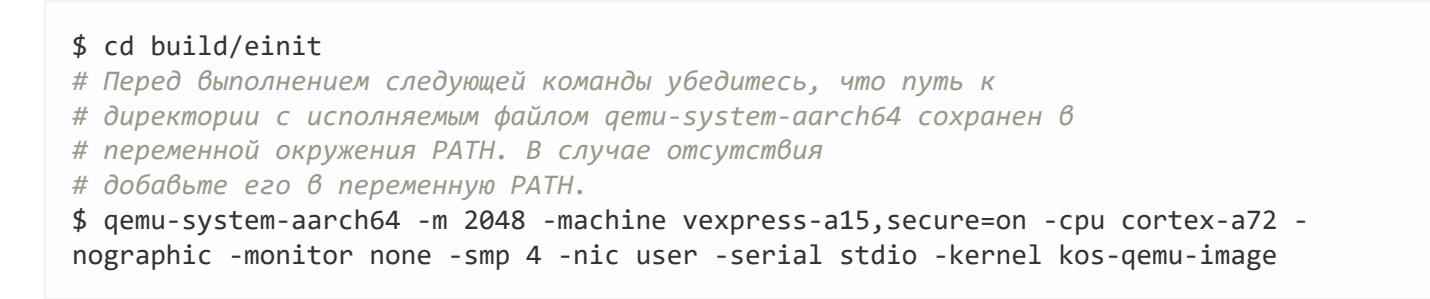

## <span id="page-31-1"></span>Подготовка Raspberry Pi 4 В к запуску примеров

#### Коммутация компьютера и Raspberry Pi 4 B

Чтобы видеть вывод примеров на компьютере, выполните следующие действия:

1. Соедините пины преобразователя USB-UART на базе FT232 с соответствующими GPIO-пинами Raspberry Pi 4 В (см. рис. ниже).

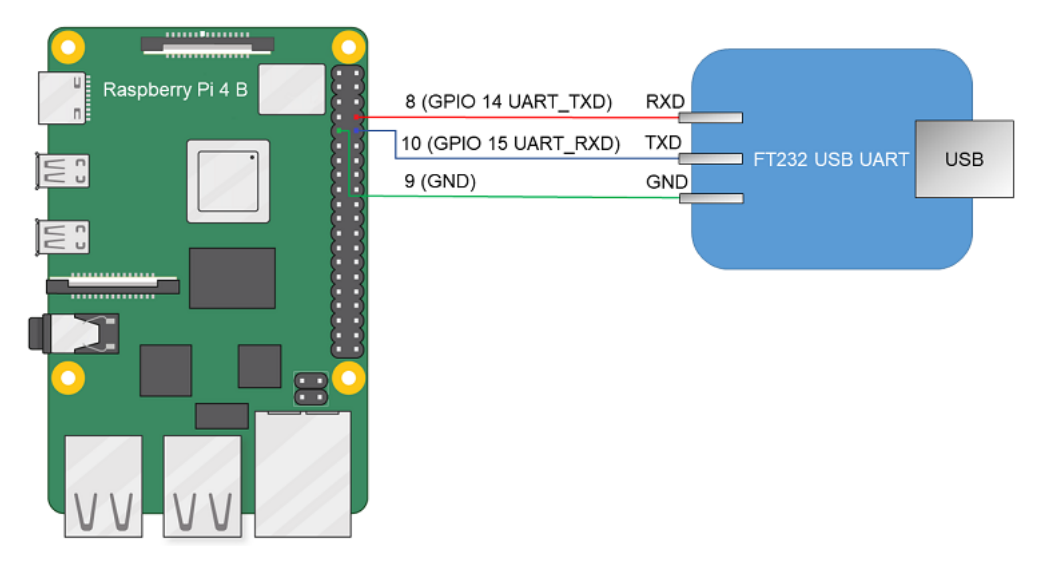

Схема соединения преобразователя USB-UART и Raspberry Pi 4 B

- 2. Соедините USB-порт компьютера и преобразователь USB-UART.
- 3. Установите PuTTY или другую аналогичную программу для чтения данных из COM-порта. Настройте параметры следующим образом: bps = 115200, data bits = 8, stop bits = 1, parity = none, flow  $control = none.$

Чтобы компьютер и Raspberry Pi 4 В могли взаимодействовать через сеть Ethernet, выполните следующие действия:

- 1. Соедините сетевые карты компьютера и Raspberry Pi 4 В с коммутатором или друг с другом.
- 2. Выполните настройку сетевой карты компьютера, чтобы ее IP-адрес был в одной подсети с IP-адресом сетевой карты Raspberry Pi 4 B (параметры сетевой карты Raspberry Pi 4 В задаются в файле dhcpcd.conf, который находится по пути <название примера>/resources/...).

#### Подготовка загрузочной SD-карты для Raspberry Pi 4 B

Загрузочную SD-карту для Raspberry Pi 4 В можно подготовить автоматически и вручную.

Чтобы подготовить загрузочную SD-карту автоматически, подключите SD-карту к компьютеру и выполните следующие команды:

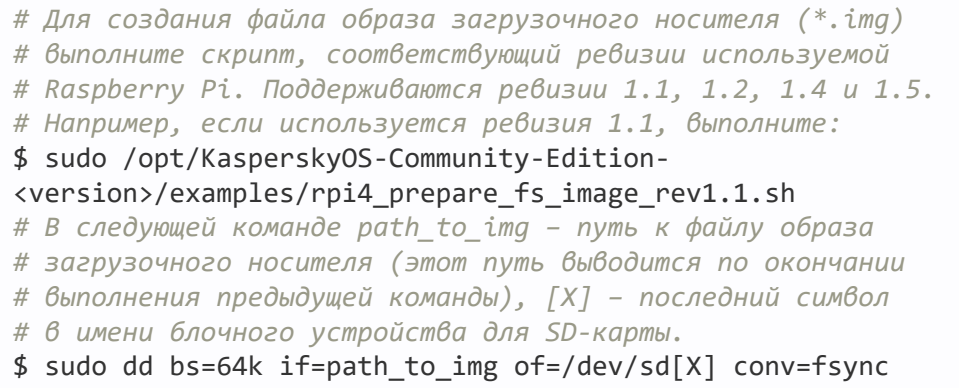

Чтобы подготовить загрузочную SD-карту вручную, выполните следующие действия:

1. Выполните сборку загрузчика U-Boot для платформы ARMv8, который будет автоматически запускать пример. Для этого выполните следующие команды:

\$ sudo apt install git build-essential libssl-dev bison flex unzip parted gccaarch64-linux-gnu xz-utils device-tree-compiler \$ git clone https://github.com/u-boot/u-boot.git u-boot-armv8 # Только для Raspberry Pi 4 В ревизий 1.1 и 1.2 \$ cd u-boot-armv8 && git checkout tags/v2020.10 # Только для Raspberry Pi 4 В ревизий 1.4 и 1.5 \$ cd u-boot-armv8 && git checkout tags/v2022.01 # Для всех ревизий Raspberry Pi \$ make ARCH=arm CROSS COMPILE=aarch64-linux-gnu- rpi 4 defconfig # В меню, которое появится при выполнении следующей команды, в разделе # Boot options замените значение в поле bootcmd value на следующее: # fatload mmc 0 \${loadaddr} kos-image; bootelf \${loadaddr},

- # a 6 none preboot default value ydanume значение "usb start;".
- # Выйдите из меню, сохранив параметры.

\$ make ARCH=arm CROSS COMPILE=aarch64-linux-gnu- menuconfig

\$ make ARCH=arm CROSS COMPILE=aarch64-linux-gnu- u-boot.bin

2. Подготовьте образ с файловой системой для SD-карты. Для этого подключите SD-карту к компьютеру и выполните следующие команды:

```
# Только для Raspberry Pi 4 В ревизий 1.1 и 1.2
$ wget https://downloads.raspberrypi.org/raspbian lite/images/raspbian lite-2020-
02-14/2020-02-13-raspbian-buster-lite.zip
$ unzip 2020-02-13-raspbian-buster-lite.zip
$ loop_device=$(sudo losetup --find --show --partscan 2020-02-13-raspbian-buster-
lite.img)
# Только для Raspberry Pi 4 В ревизии 1.4
$ wget https://downloads.raspberrypi.org/raspios lite arm64/images/raspios lite arm6
2022-04-07/2022-04-04-raspios-bullseye-arm64-lite.img.xz
$ unxz 2022-04-04-raspios-bullseye-arm64-lite.img.xz
$ loop device=$(sudo losetup --find --show --partscan 2022-04-04-raspios-bullseye-
arm64-lite.ing)# Только для Raspberry Pi 4 В ревизии 1.5
$ wget https://downloads.raspberrypi.org/raspios_lite_arm64/images/raspios_lite_arm6
2022-09-07/2022-09-06-raspios-bullseye-arm64-lite.img.xz
$ unxz 2022-09-06-raspios-bullseve-arm64-lite.img.xz
$ loop_device=$(sudo losetup --find --show --partscan 2022-09-06-raspios-bullseye-
arm64-lite.img)
# Для всех ревизий Raspberry Pi
# Образ будет содержать boot-раздел на 1 ГБ в fat32 и три раздела по 256 МБ в ext2,
ext3 и ext4 соответственно.
$ sudo parted ${loop device} rm 2
$ sudo parted ${loop_device} resizepart 1 1G
$ sudo parted ${loop_device} mkpart primary ext2 1000 1256M
$ sudo parted ${loop device} mkpart primary ext3 1256 1512M
$ sudo parted ${loop device} mkpart primary ext4 1512 1768M
$ sudo mkfs.ext2 ${loop device}p2
$ sudo mkfs.ext3 ${loop_device}p3
$ sudo mkfs.ext4 -0 ^64bit, ^extent ${loop device}p4
$ sudo losetup -d ${loop device}
# В следующей команде [X] - последний символ в имени блочного устройства
# для SD-карты.
$ sudo dd bs=64k if=$(ls *rasp*lite.img) of=/dev/sd[X] conv=fsync
```

```
# В следующих командах путь ~/mnt/fat32 используется для примера. Вы
# можете использовать другой путь.
$ mkdir -p ~/mnt/fat32
# В следующей команде [X] - последний буквенный символ в имени блочного
# устройства для раздела на отформатированной SD-карте.
$ sudo mount /dev/sd[X]1 ~/mnt/fat32/
$ sudo cp u-boot.bin ~/mnt/fat32/u-boot.bin
# Только для Raspberry Pi 4 В ревизии 1.5
# В следующих командах путь ~/tmp_dir используется для примера. Вы
# можете использовать другой путь.
$ mkdir -p ~/tmp_dir
$ cp ~/mnt/fat32/bcm2711-rpi-4-b.dtb ~/tmp_dir
$ dtc -I dtb -O dts -o ~/tmp dir/bcm2711-rpi-4-b.dts ~/tmp dir/bcm2711-rpi-4-b.dtb
&& \
$ sed -i -e "0,/emmc2bus = /s/emmc2bus =.*//" ~/tmp dir/bcm2711-rpi-4-b.dts && \
$ sed -i -e "s/dma-ranges = <0x00 0xc0000000 0x00 0x00 0x40000000>;/dma-ranges =
<0x00 0x00 0x00 0x00 0xfc000000>;/" ~/tmp dir/bcm2711-rpi-4-b.dts && \
$ sed -i -e "s/mmc@7e340000 {/mmc@7e340000 {\n\t\t\tranges = <0x00 0x7e000000 0x00
0xfe000000 0x1800000>;\n dma-ranges = <0x00 0x00 0x00 0x00 0xfc000000>;/"
\sim/tmp dir/bcm2711-rpi-4-b.dts && \
$ dtc -I dts -O dtb -o ~/tmp dir/bcm2711-rpi-4-b.dtb ~/tmp dir/bcm2711-rpi-4-b.dts
$ sudo cp ~/tmp_dir/bcm2711-rpi-4-b.dtb ~/mnt/fat32/bcm2711-rpi-4-b.dtb
$ sudo rm -rf ~/tmp_dir
```
4. Заполните конфигурационный файл для загрузчика U-Boot на SD-карте используя следующие команды:

```
$ echo "fall" > \sim/mnt/fat32/config.txt$ echo "arm_64bit=1" >> ~/mnt/fat32/config.txt
$ echo "enable uart=1" >> \sim/mnt/fat32/config.txt
$ echo "kernel=u-boot.bin" >> ~/mnt/fat32/config.txt
$ echo "dtparam=i2c arm=on" >> ~/mnt/fat32/config.txt
$ echo "dtparam=i2c=on" >> ~/mnt/fat32/config.txt
$ echo "dtparam=spi=on" >> ~/mnt/fat32/config.txt
$ sync
$ sudo umount ~/mnt/fat32
```
## <span id="page-34-0"></span>Запуск примеров на Raspberry Pi 4 B

Чтобы запустить пример на Raspberry Pi 4 В, выполните следующие действия:

1. Перейдите в директорию с примером и соберите пример.

- 2. Убедитесь, что Raspberry Pi 4 В и загрузочная SD-карта подготовлены к запуску примеров.
- 3. Скопируйте на загрузочную SD-карту образ решения на базе KasperskyOS. Для этого подключите загрузочную SD-карту к компьютеру и выполните следующие команды:

```
# В следующей команде [X] - последний буквенный символ в имени блочного
```
# устройства для раздела на загрузочной SD-карте.

# В следующих командах путь ~/mnt/fat32 используется для примера. Вы

```
# можете использовать другой путь.
$ sudo mount /dev/sd[X]1 ~/mnt/fat32/
$ sudo cp build/einit/kos-image ~/mnt/fat32/kos-image
$ sync
$ sudo umount ~/mnt/fat32
```
- 4. Подключите загрузочную SD-карту к Raspberry Pi 4 B.
- 5. Подайте питание на Raspberry Pi 4 B и дождитесь, пока запустится пример.

<span id="page-35-0"></span>О том, что пример запустился, свидетельствует вывод, отображаемый на компьютере.
## Запуск процессов

# <span id="page-36-0"></span>Обзор: Einit и init.yaml

### Инициализирующая программа Einit

При старте ядро KasperskyOS находит в образе решения и запускает исполняемый файл с именем Einit (инициализирующая программа). Запущенный процесс имеет класс Einit и, как правило, используется для запуска остальных процессов, которые требуются в момент старта решения.

### Генерация С-кода инициализирующей программы

В составе пакета инструментов KasperskyOS Community Edition поставляется утилита einit, которая позволяет сгенерировать С-код инициализирующей программы на основе *init-описания* (файл с описанием обычно имеет имя init.yaml). Полученная программа использует KasperskyOS API для выполнения следующих действий:

- статическое создание и запуск процессов;
- статическое создание IPC-каналов.

Стандартным способом использования утилиты einit является интеграция ее вызова в один из шагов сборочного скрипта, в результате которого утилита einit на основе файла init.yaml сгенерирует файл einit.c, содержащий код инициализирующей программы. На одном из следующих шагов сборочного скрипта необходимо скомпилировать файл einit.c в исполняемый файл Einit и включить в образ решения.

Для инициализирующей программы не требуется создавать файлы статических описаний. Эти файлы поставляются в составе пакета инструментов KasperskyOS Community Edition и автоматически подключаются при сборке решения. Однако класс процессов Einit должен быть описан в файле security.psl.

### Синтаксис init.yaml

Init-описание содержит данные в формате YAML, которые идентифицируют:

- процессы, запускаемые при загрузке KasperskyOS;
- IPC-каналы, используемые процессами для взаимодействия между собой.

Эти данные представляют собой словарь с ключом entities, содержащий список словарей процессов. Ключи словаря процесса приведены в таблице ниже.

Ключи словаря процесса в init-описании

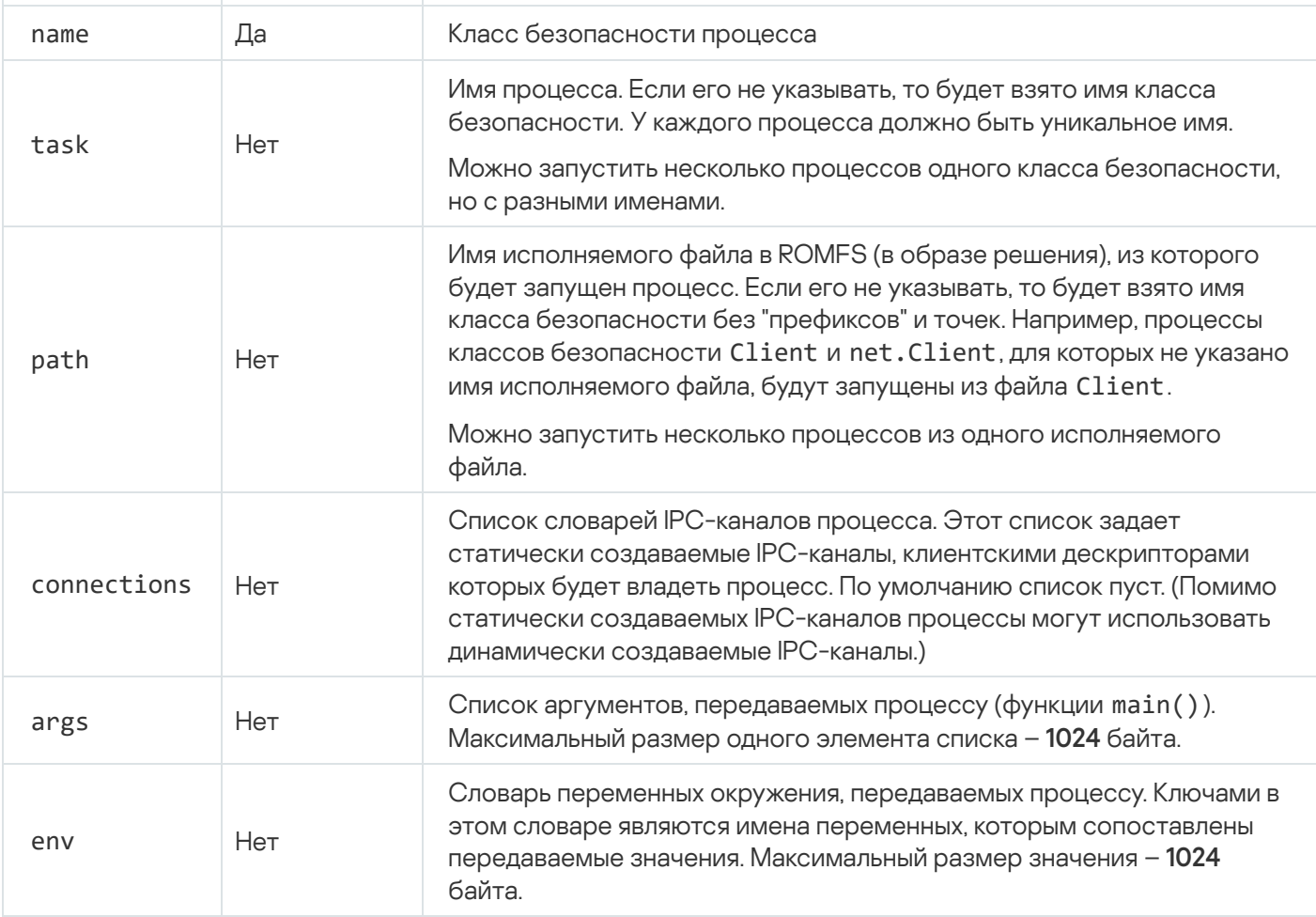

Ключи словаря IPC-канала процесса приведены в таблице ниже.

Ключи словаря IPC-канала в init-описании

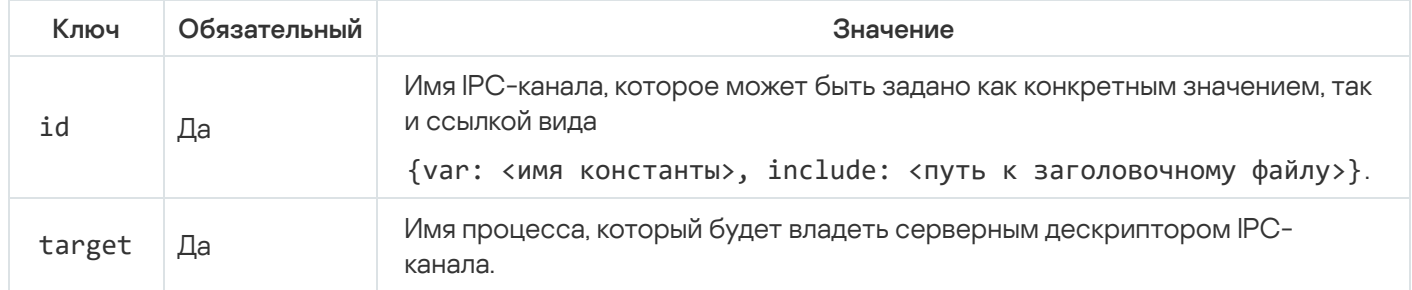

# <span id="page-37-0"></span>Примеры init-описаний

Здесь собраны init-описания, демонстрирующие различные аспекты запуска процессов.

В примерах в составе KasperskyOS Community Edition может использоваться формат init-описания с макросами (init.yaml.in).

Файл с init-описанием обычно называется init. yaml, хотя может иметь любое имя.

```
Соединение и запуск процесса-клиента и процесса-сервера
```
В следующем примере будут запущены два процесса: класса Client и класса Server. Имена процессов не указаны, поэтому они будут совпадать с именами классов процессов. Имена исполняемых файлов также не указаны, они также будут совпадать с именами классов. Процессы будут соединены IPC-каналом с именем server connection.

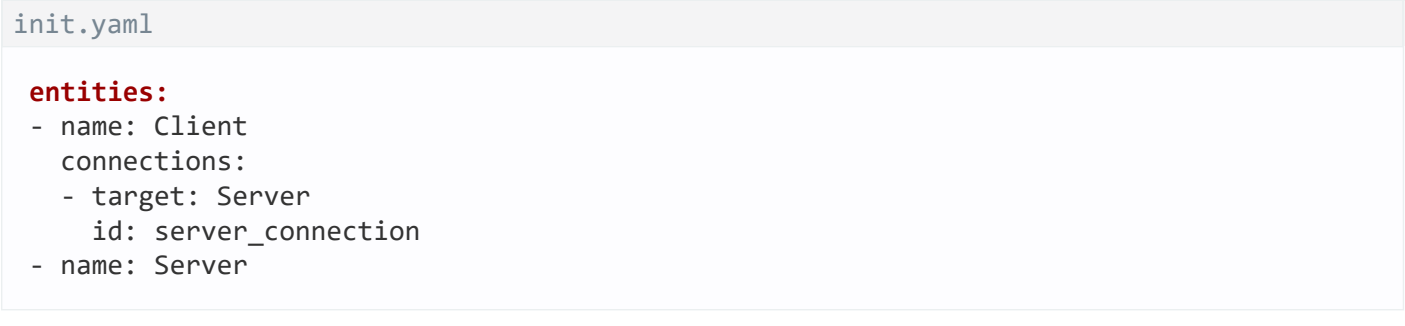

Указание исполняемого файла для запуска

В следующем примере будут запущены: процесс класса Client из исполняемого файла cl, процесс класса ClientServer из исполняемого файла csr и процесс класса MainServer из исполняемого файла msr. Имена процессов не указаны, поэтому они будут совпадать с именами классов процессов.

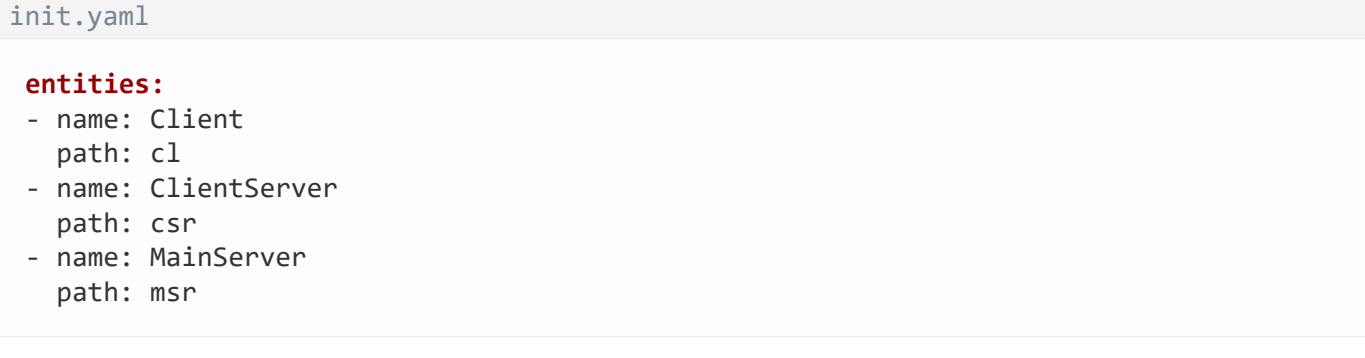

Запуск двух процессов из одного исполняемого файла

В следующем примере будут запущены три процесса: процесс класса Client из исполняемого файла по умолчанию (Client), а также процессы классов MainServer и BkServer из исполняемого файла srv. Имена процессов не указаны, поэтому они будут совпадать с именами классов процессов.

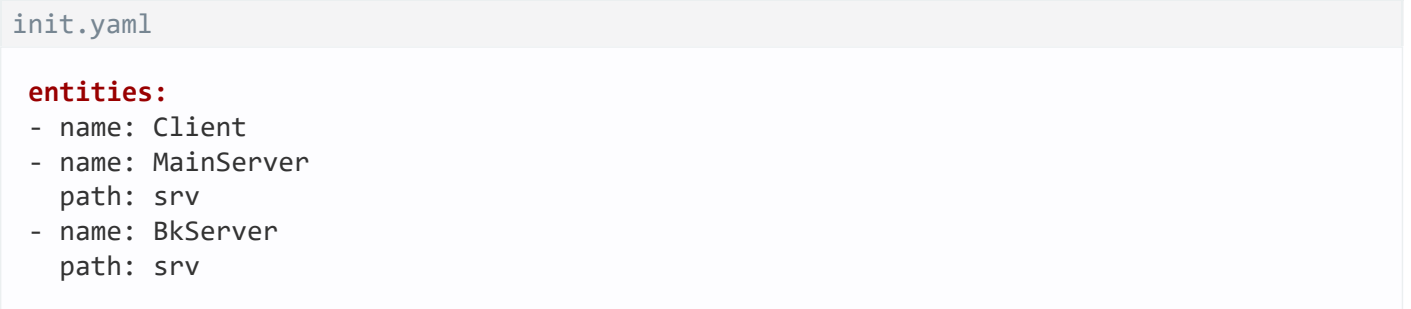

Запуск двух процессов одного класса

В следующем примере будут запущены: один процесс класса Client (с именем по умолчанию – Client) и два процесса класса Server с именами UserServer и PrivilegedServer. Клиентский процесс связан с серверными процессами IPC-каналами с именами server\_connection\_us и server\_connection\_ps, соответственно. Имена исполняемых файлов не указаны, поэтому они будут совпадать с именами классов процессов.

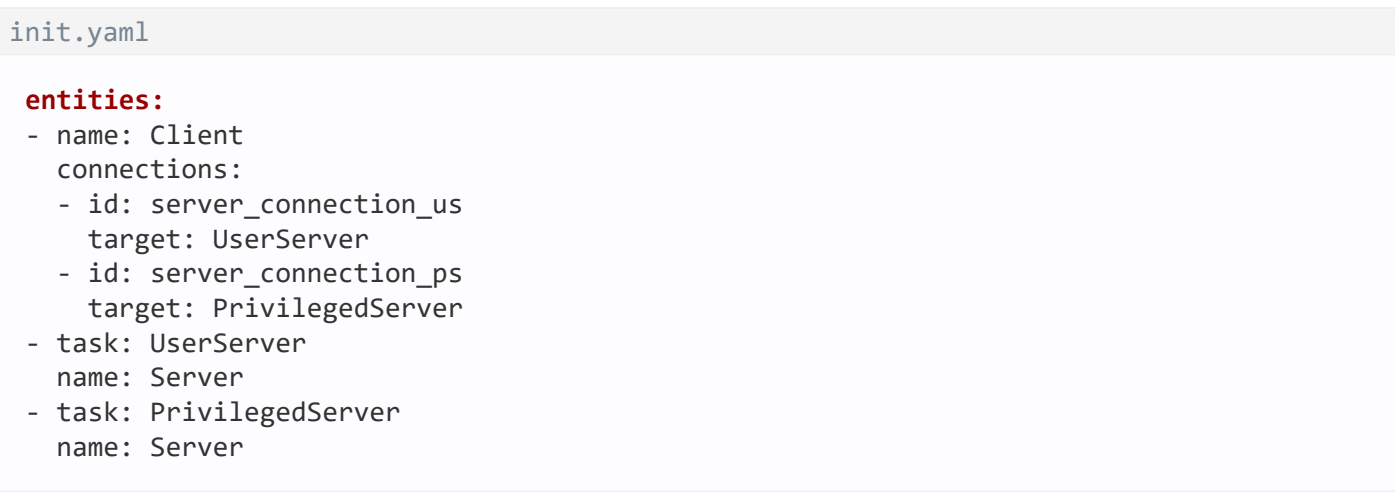

Передача переменных окружения и аргументов функции main()

В следующем примере будут запущены два процесса: один класса VfsFirst (с именем по умолчанию – VfsFirst) и второй класса VfsSecond (с именем по умолчанию – VfsSecond). Первый процесс при запуске получит аргумент -f /etc/fstab, а также переменные окружения: ROOTFS со значением **ramdisk0,0 / ext2** 0 и UNMAP\_ROMFS со значением 1. Второй процесс при запуске получит аргумент -1 devfs /dev devfs 0.

Имена исполняемых файлов не указаны, поэтому они будут совпадать с именами классов процессов.

Если в решении используется программа [Env,](#page-41-0) то передаваемые через нее аргументы и переменные окружения переопределяют значения, заданные через  $\texttt{init}.\texttt{y}$ ам $\texttt{l}$ .

```
init.yaml
```

```
entities:
- name: VfsFirst
 args:
  - -f
  - /etc/fstab
  envROOTFS: ramdisk0,0 / ext2 0
   UNMAP_ROMFS: 1
- name: VfsSecond
 args:
  - -l
  - devfs /dev devfs 0
```
Запуск процесса с помощью KasperskyOS API

В этом примере: использование функций EntityInitEx() и EntityRun() для запуска исполняемого файла из образа решения.

Ниже приводится код функции GpMgrOpenSession(), выполняющей запуск серверного процесса, соединение его с клиентским процессом и инициализацию IPC-транспорта. Исполняемый файл нового процесса должен содержаться в ROMFS-хранилище решения.

```
#define CONNECT RETRY 150 /* Количество попыток соединения */
#define CONNECT_DELAY 10 /* Задержка в мс между попытками */
7 * ** Параметр classname задает имя класса запускаемого процесса,
* параметр server задает уникальное имя процесса, а параметр service содержит имя
сервиса,
* используемое при динамическом создании канала.
* Выходной параметр transport содержит инициализированный транспорт,
* если IPC-канал до клиента успешно создан.
*/Retcode GpMgrOpenSession(const char *classname, const char *server,
                const char *service, NkKosTransport *transport)
\{Retcode rc;
    Entity *e;
    EntityInfo tae_info;
    Handle endpoint;
    rtl_uint32_t riid;
    int count = CONNECT RETRY;
    /* Инициализация структуры описания процесса. */
    rtl memset(&tae info, 0, sizeof(tae info));
    tae info.eiid = classname;tae info.args[0] = server;
    tae info.args[1] = service;
    /* Создание процесса с описанием tae info и именем server.
     * Поскольку третий параметр равен RTL_NULL, имя запускаемого
     * бинарного файла совпадает с именем класса из описания tae info.
     * Созданный процесс находится в остановленном состоянии. */
    if ((e = EntityInitEx(8tae info, server, RTL NULL)) == NK NULL)\{rtl printf("Cannot init entity '%s'\n", tae info.eiid);
        return rcFail;
    \mathcal{F}/* Запуск процесса. */
    if ((rc = <u>EntityRun(e))</u>) = rcOk)\{rtl_printf("Cannot launch entity %" RTL_PRId32 "\n", rc);
        EntityFree(e);return rc;
    \}/* Динамическое создание IPC-канала. */
    while ((rc = KnCmConnect(server, service, INFINITE_TIMEOUT, &endpoint, &riid) ==
            rcResourceNotFound && count--)
    \{KnSleep(CONNECT_DELAY);
    \}
```

```
if (rc != rc0k)\{rtl printf("Cannot connect to server %" RTL PRId32 "\n", rc);
         return rc;
    \mathcal{E}/* Инициализация IPC-транспорта. */
    NkKosTransport_Init(transport, endpoint, NK_NULL, 0);
    \ddot{\phantom{a}}return rc0k;
\}
```
Чтобы процесс мог запускать другие процессы, политика безопасности решения должна разрешать ему использование следующих служб ядра: Handle, Task и VMM (их описания находятся в директории  $k1\core$ .

# <span id="page-41-0"></span>Обзор: программа Епу

Служебная программа Епу предназначена для передачи аргументов и переменных окружения запускаемым процессам. При запуске каждый процесс автоматически отправляет запрос процессу Епу и получает необходимые данные.

Обращение процесса к Env переопределяет аргументы и переменные окружения, полученные через Einit.

Чтобы использовать программу Епу в своем решении, необходимо:

1. Разработать код программы Env, используя макросы из env/env.h.

2. Собрать бинарный файл программы Env, скомпоновав ее с библиотекой env server.

3. В init-описании указать, что необходимо запустить процесс Env и соединить с ней выбранные процессы (Env при этом является сервером). Имя канала задается макросом ENV SERVICE NAME, объявленным в файле env/env.h.

4. Включить бинарный файл Env в образ решения.

### Код программы Env

В коде программы Env используются следующие макросы и функции, объявленные в файле env/env.h:

- ENV REGISTER ARGS (name, argarr) передать процессу с именем name аргументы из массива argarr (максимальный размер одного элемента - 256 байтов);
- ENV REGISTER VARS (name, envarr) передать процессу с именем name переменные окружения из массива envarr (максимальный размер одного элемента - 256 байтов);
- ENV REGISTER PROGRAM ENVIRONMENT (name, argarr, envarr) передать процессу с именем name как аргументы, так и переменные окружения;
- envServerRun() инициализировать серверную часть программы Env, чтобы она могла отвечать на запросы.

<span id="page-42-0"></span>Примеры использования Env

Передача переменных окружения и аргументов с помощью Env

Пример передачи аргументов при запуске процесса

Ниже приводится код программы Env, которая при запуске процесса с именем NetVfs передаст ему три аргумента: NetVfs, -1 devfs /dev devfs 0 и -1 romfs /etc romfs 0:

```
env.c
 #include <env/env.h>
 #include <stdlib.h>
 int main(int argc, char** argv)
 \{const char* NetVfsArgs[] = \{"-1", "devfs /dev devfs 0",
         "-1", "romfs /etc romfs 0"
     \};
     ENV_REGISTER_ARGS("NetVfs", NetVfsArgs);
     envServerRun():
     return EXIT_SUCCESS;
 \}
```
Пример передачи переменных окружения при запуске процесса

Ниже приводится код программы Env, которая при запуске процесса с именем Vfs3 передаст ему две переменных окружения: ROOTFS=ramdisk0,0 / ext2 0 и UNMAP ROMFS=1:

```
env.c
 #include <env/env.h>
 #include <stdlib.h>
 int main(int argc, char** argv)
 \{const char* Vfs3Envs[] = {"ROOTFS=ramdisk0,0 / ext2 0".
         "UNMAP ROMFS=1"
     \};
     ENV_REGISTER_VARS("Vfs3", Vfs3Envs);
     envServerRun();
```
 $\}$ 

### Файловые системы и сеть

# Состав компонента VFS

Компонент VFS содержит набор исполняемых файлов, библиотек и файлов описаний, позволяющих использовать файловые системы и/или сетевой стек, вынесенные в отдельный процесс VFS (Virtual File System - виртуальная файловая система). При необходимости можно собрать собственные реализации VFS.

#### Библиотеки VFS

CMake-пакет vfs содержит следующие библиотеки:

- vfs fs содержит реализации defvs. ramfs и romfs. а также позволяет добавить в VFS реализации других файловых систем:
- vfs\_net содержит реализацию defvs и сетевого стека;
- vfs imp содержит в себе сумму компонентов vfs fs и vfs net;
- vfs remote клиентская транспортная библиотека; преобразует локальные вызовы в IPC-запросы к VFS и принимает IPC-ответы;
- vfs\_server серверная транспортная библиотека VFS; принимает IPC-запросы, преобразует их в локальные вызовы и отправляет IPC-ответы;
- vfs\_local используется для статической компоновки клиента с библиотеками VFS.

### Исполняемые файлы VFS

CMake-пакет precompiled vfs содержит следующие исполняемые файлы:

- VfsRamFs
- VfsSdCardFs
- · VfsNet

Исполняемые файлы VfsRamFs и VfsSdCardFs включают в себя библиотеки vfs server, vfs fs, vfat и lwext4. Исполняемый файл VfsNet включает в себя библиотеки vfs server, vfs imp и dnet imp.

Каждый из этих исполняемых файлов имеет собственные значения аргументов и переменных окружения по умолчанию.

При необходимости можно самостоятельно собрать исполняемый файл VFS с нужной функциональностью.

### Файлы описаний VFS

В директории /opt/KasperskyOS-Community-Edition-<version>/sysroot-aarch64-kos/include/kl/ находятся следующие файлы VFS:

- VfsRamFs.edl, VfsSdCardFs.edl, VfsNet.edl и VfsEntity.edl и сгенерированные из них заголовочные файлы с транспортным кодом;
- Vfs.cdl и сгенерированный Vfs.cdl.h;
- Vfs\*.id1 и сгенерированные из них заголовочные файлы с транспортным кодом.

# <span id="page-44-1"></span>Создание IPC-канала до VFS

Рассмотрим программу Client, использующую файловые системы и сокеты Беркли. Для обработки ее вызовов запустим один процесс VFS (с именем VfsFsnet). В этот процесс будут направляться как "сетевые", так и "файловые" вызовы. Такой подход используется в тех случаях, когда не требуется разделение "файловых" и "сетевых" информационных потоков.

Чтобы взаимодействие процессов Client и VfsFsnet было корректным, имя IPC-канала между ними должно задаваться макросом \_VFS\_CONNECTION\_ID, объявленным в файле vfs/defs.h.

Ниже приводится фрагмент init-описания для соединения процессов Client и VfsFsnet.

init.yaml - name: Client connections: - target: VfsFsnet id: {var: VFS CONNECTION ID, include: vfs/defs.h} - name: VfsFsnet

# <span id="page-44-0"></span>Сборка исполняемого файла VFS

При сборке исполняемого файла VFS можно включить в него именно ту функциональность, которая требуется, например:

- реализацию той или иной файловый системы;
- сетевой стек:
- сетевой драйвер.

Например, при разделении файловых и сетевых вызовов понадобится сборка "файловой версии" и "сетевой версии" VFS. В некоторых случаях в VFS потребуется включить и сетевой стек, и файловые системы ("полная версия" VFS).

Рассмотрим программу VFS, содержащую только реализацию файловой системы lwext4 и не содержащую сетевого стека. Для сборки такого исполняемого файла необходимо файл с функцией main() скомпоновать с библиотеками vfs server, vfs fs и lwext4:

```
CMakeLists.txt
 project (vfsfs)
 include (platform/nk)
 # Установка флагов компиляции
 project header default ("STANDARD GNU 11:YES" "STRICT WARNINGS:NO")
 add_executable (VfsFs "src/vfs.c")
 # Компоновка с библиотеками VFS
 target link libraries (VfsFs
                        ${vfs SERVER LIB}
                        ${LWEXT4_LIB}$(vfs_FS_LIB])# Подготовка VFS для соединения с процессом ramdisk-драйвера
 set_target_properties (VfsFs PROPERTIES ${blkdev_ENTITY}_REPLACEMENT
 ${randisk ENTITY}
```
Драйвер блочного устройства не может быть скомпонован с VFS, поэтому всегда должен быть запущен как отдельный процесс.

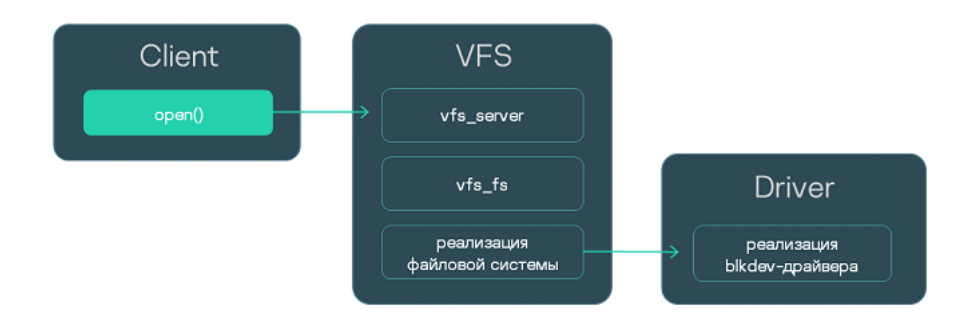

Взаимодействие трех процессов: клиента, "файловой версии" VFS и драйвера блочного устройства

### Сборка "сетевой версии" VFS совместно с сетевым драйвером

Рассмотрим программу VFS, содержащую сетевой стек с драйвером и не содержащую реализаций файловых систем. Для сборки такого исполняемого файла необходимо файл с функцией main() скомпоновать с библиотеками vfs server, vfs implementation и dnet implementation.

CMakeLists.txt project (vfsnet)

```
include (platform/nk)
# Установка флагов компиляции
project header default ("STANDARD GNU 11:YES" "STRICT WARNINGS:NO")
add executable (VfsNet "src/vfs.c")
# Компоновка с библиотеками VFS
target_link_libraries (VfsNet
                       ${vfs SERVER LIB}
                       ${vfs IMPLEMENTATION LIB}
                       ${dnet_IMPLEMENTATION_LIB})
# Отключение драйвера блочного устройства
set_target_properties (VfsNet PROPERTIES ${blkdev_ENTITY}_REPLACEMENT "")
```
Библиотека dnet implementation уже включает в себя сетевой драйвер, поэтому запуск отдельного процесса драйвера не требуется.

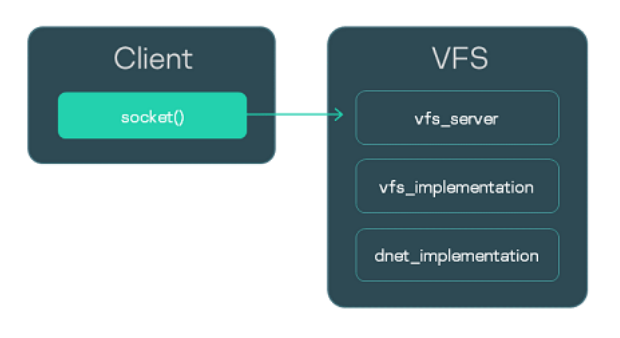

Взаимодействие процесса Client с процессом "сетевой версии" VFS

### Сборка "сетевой версии" VFS с отдельным сетевым драйвером

Еще один вариант сборки "сетевой версии" VFS - без сетевого драйвера. Сам сетевой драйвер необходимо будет запустить как отдельный процесс. Взаимодействие с драйвером происходит через IPC с помощью библиотеки dnet client.

Таким образом, необходимо файл с функцией main () скомпоновать с библиотеками vfs server, vfs implementation u dnet client.

```
CMakelists.txt
 project (vfsnet)
 include (platform/nk)
 # Установка флагов компиляции
 project header default ("STANDARD GNU 11:YES" "STRICT WARNINGS:NO")
 add_executable (VfsNet "src/vfs.c")
 # Компоновка с библиотеками VFS
 target_link_libraries (VfsNet
```
#### \${vfs\_SERVER\_LIB} \${vfs IMPLEMENTATION LIB} \${dnet\_CLIENT LIB})

# Отключение драйвера блочного устройства set target properties (VfsNet PROPERTIES \${blkdev ENTITY} REPLACEMENT "")

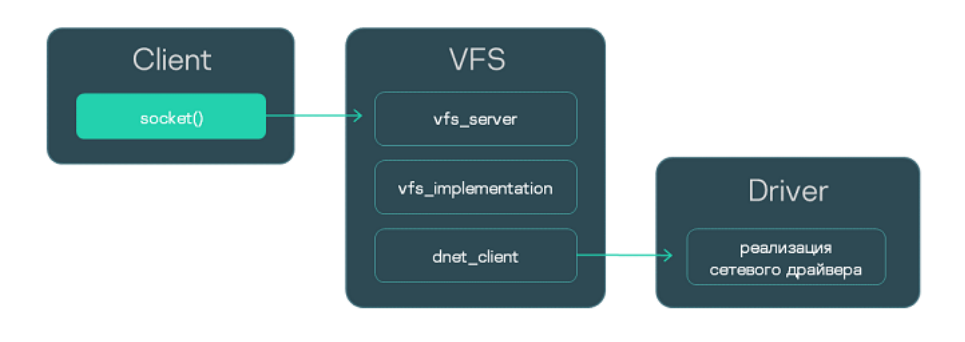

Взаимодействие трех процессов: клиента, "сетевой версии" VFS и сетевого драйвера

## Сборка "полной версии" VFS

Если в VFS требуется включить как сетевой стек, так и реализации файловых систем, то при сборке следует использовать библиотеки vfs\_server, vfs\_implementation, dnet\_implementation (или dnet\_client - в случае отдельного сетевого драйвера), а также библиотеки реализации файловых систем.

## <span id="page-47-0"></span>Объединение клиента и VFS в один исполняемый файл

Рассмотрим программу Client, использующую сокеты Беркли. Вызовы, которые выполняет Client, должны направляться в VFS. Обычный путь состоит в запуске отдельного процесса VFS и создании IPC-канала. Однако вместо этого можно интегрировать функциональность VFS в сам исполняемый файл Client. Для этого нужно при сборке исполняемого файла Client скомпоновать его с библиотекой vfs local, которая будет принимать вызовы, а также с библиотеками реализации - vfs implementation и dnet implementation.

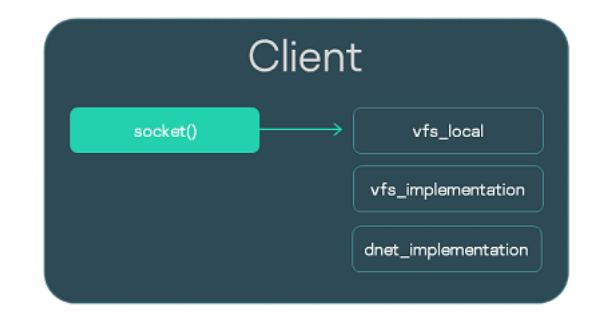

Локальную компоновку с VFS удобно использовать при отладке. Кроме того, вызовы для работы с сетью могут обрабатываться намного быстрее за счет исключения IPC-вызовов. Тем не менее, изоляция VFS в отдельном процессе и IPC-взаимодействие с ним рекомендуется во всех случаях как более безопасный подход.

Ниже приведен сборочный скрипт исполняемого файла Client.

```
CMakeLists.txt
project (client)
include (platform/nk)
# Установка флагов компиляции
project header default ("STANDARD GNU 11:YES" "STRICT WARNINGS:NO")
# Генерация файла Client.edl.h
nk build edl files (client edl files NK MODULE "client" EDL
"${CMAKE SOURCE DIR}/resources/edl/Client.edl")
add executable (Client "src/client.c")
add dependencies (Client client edl files)
# Компоновка с библиотеками VFS
target_link_libraries (Client ${vfs_LOCAL_LIB} ${vfs IMPLEMENTATION LIB}
${dnet IMPLEMENTATION LIB}
```
Если Client использует файловые системы, то помимо vfs local, его нужно скомпоновать с библиотекой vfs fs и реализацией используемой файловой системы. Кроме того, нужно добавить в решение драйвер блочного устройства.

## <span id="page-48-0"></span>Обзор: аргументы и переменные окружения VFS

### Аргументы VFS

• -1 <запись в формате fstab>

Аргумент - 1 позволяет монтировать файловую систему.

• - f <путь к файлу fstab>

Аргумент - f позволяет передать файл с записями в формате fstab для монтирования файловых систем. Файл будет искаться в ROMFS-хранилище. Если переменная UMNAP ROMFS определена, то файл будет искаться на файловой системе, смонтированной с помощью переменной ROOTFS.

Пример использования аргументов-I и-f

Переменные окружения VFS

· UNMAP ROMFS

Если переменная UNMAP ROMFS определена, то ROMFS-хранилище будет удалено. Это позволяет сэкономить память и изменить поведение при использовании аргумента - f.

• ROOTFS =  $\langle$  запись в формате fstab>

Переменная ROOTFS позволяет монтировать файловую систему в корневой каталог. В комбинации с переменной UNMAP\_ROMFS и аргументом - f позволяет искать fstab-файл на монтированной файловой системе, а не в ROMFS-хранилище. Пример использования ROOTFS

. VFS CLIENT MAX THREADS

Переменная окружения VFS\_CLIENT\_MAX\_THREADS позволяет в момент запуска VFS переопределить параметр конфигурирования SDK VFS\_CLIENT\_MAX\_THREADS.

• VFS NETWORK BACKEND=<имя бэкенда>:<имя IPC-канала до VFS>

Переменная VFS\_NETWORK\_BACKEND задает используемый для "сетевых" вызовов бэкенд. Можно указать имя стандартного бэкенда: client, server или local, а также имя пользовательского бэкенда. Если используется бэкенд local, то имя IPC-канала не указывается ( VFS NETWORK BACKEND=local:). Может быть указано два и больше IPC-канала через запятую.

• VFS FILESYSTEM BACKEND=<имя бэкенда>:<имя IPC-канала до VFS>

Переменная VFS FILESYSTEM BACKEND задает используемый для "файловых" вызовов бэкенд. Имя бэкенда и имя IPC-канала до VFS задаются так же, как и для переменной VFS NETWORK BACKEND.

Значения по умолчанию

Для исполняемого файла VfsRamFs:

```
ROOTFS = ramdisk0,0 / ext4 0VFS FILESYSTEM BACKEND = server:kl.VfsRamFs
```
Для исполняемого файла VfsSdCardFs:

```
ROOTFS = mmc0,0 / fat32 0
VFS FILESYSTEM BACKEND = server:kl.VfsSdCardFs
-1 nodev /tmp ramfs 0
-1 nodev /var ramfs 0
```
Для исполняемого файла VfsNet:

VFS NETWORK BACKEND = server:kl.VfsNet VFS FILESYSTEM BACKEND = server:kl.VfsNet -1 devfs /dev devfs 0

## <span id="page-49-0"></span>Монтирование файловой системы при старте

При запуске процесса VFS по умолчанию монтируется только файловая система RAMFS, в корневую директорию. Если требуется монтировать другие файловые системы, это можно сделать не только с помощью вызова mount () после запуска VFS, но и непосредственно при запуске процесса VFS - передав ему нужные аргументы и переменные окружения.

Рассмотрим три примера монтирования файловых систем при запуске VFS. Для передачи аргументов и переменных окружения процессу VFS использована программа Env.

Простой способ монтировать файловую систему – это передать процессу VFS аргумент -l <запись в формате fstab>.

В этом примере при запуске процесса с именем Vfs1 будут монтированы файловые системы devfs и romfs.

```
env.c
 #include <env/env.h>
 #include <stdlib.h>
 int main(int argc, char** argv)
 {
     const char* Vfs1Args[] = {
         "-l", "devfs /dev devfs 0",
         "-l", "romfs /etc romfs 0"
     };
     ENV REGISTER ARGS("Vfs1", Vfs1Args);
     envServerRun();
     return EXIT_SUCCESS;
 }
```
#### Монтирование с помощью fstab из ROMFS

Если при сборке решения добавить fstab-файл, после старта он будет доступен через ROMFS-хранилище. Его можно использовать для монтирования, передав процессу VFS аргумент -f <путь к fstab-файлу>.

В этом примере при запуске процесса с именем Vfs2 будут монтированы файловые системы, заданные через файл fstab, который был добавлен при сборке решения.

```
env.c
 #include <env/env.h>
 #include <stdlib.h>
 int main(int argc, char** argv)
 {
     const char* Vfs2Args[] = { "-f", "fstab" };
     ENV_REGISTER_ARGS("Vfs2", Vfs2Args);
     envServerRun();
     return EXIT_SUCCESS;
 }
```
Монтирование с помощью "внешнего" fstab

Пусть fstab-файл находится не в ROMFS-образе решения, а на диске. Чтобы использовать его для монтирования, необходимо передать VFS следующие аргументы и переменные окружения:

- 1. ROOTFS. Эта переменная позволяет монтировать в корневую директорию файловую систему, в которой находится fstab-файл.
- 2. UNMAP\_ROMFS. Если эта переменная определена, ROMFS-хранилище удаляется. В итоге fstab-файл будет искаться на файловой системе, смонтированной с помощью переменной ROOTFS.
- 3. f. Этот аргумент используется, чтобы задать путь к fstab-файлу.

В следующем примере при запуске процесса с именем Vfs3 в корневой каталог будет монтирована файловая система ext2, на которой будет найден файл /etc/fstab для монтирования дополнительных файловых систем. ROMFS-хранилище будет удалено.

```
env.c
 #include <env/env.h>
 #include <stdlib.h>
 int main(int argc, char** argv)
 \{const char* Vfs3Args[] = { "-f", "/etc/fstab" };
     const char* Vfs3Envs[] = {"ROOTFS=ramdisk0,0 / ext2 0",
         "UNMAP ROMFS=1"
     \};
     ENV_REGISTER_PROGRAM_ENVIRONMENT("Vfs3", Vfs3Args, Vfs3Envs);
     envServerRun();
     return EXIT SUCCESS;
 \mathcal{E}
```
## <span id="page-51-0"></span>Разделение файловых и сетевых вызовов с помощью бэкендов VFS

В этом примере: паттерн безопасной разработки, предусматривающий разделение "сетевых" и "файловых" информационных потоков.

Рассмотрим программу Client, использующую файловые системы и сокеты Беркли. Для обработки ее вызовов мы запустим не один, а два отдельных VFS-процесса из исполняемых файлов VfsFirst и VfsSecond. Через переменные окружения мы зададим файловые бэкенды как работающие через канал до VfsFirst, а сетевые бэкенды - как работающие через канал до VfsSecond. Будем использовать стандартные бэкенды client и server. Благодаря этому мы перенаправим "файловые вызовы" Client в VfsFirst, а "сетевые" - в VfsSecond. Чтобы передать процессам переменные окружения, добавим в решение программу Env.

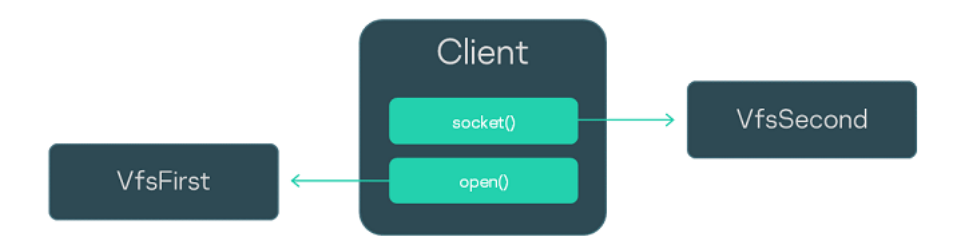

Init-описание решения представлено ниже. Процесс Client будет соединен с процессами VfsFirst и VfsSecond, при этом каждый из трех процессов соединен с процессом Env. Обратите внимание, что имя IPC-канала до процесса Env задается с помощью переменной ENV SERVICE NAME.

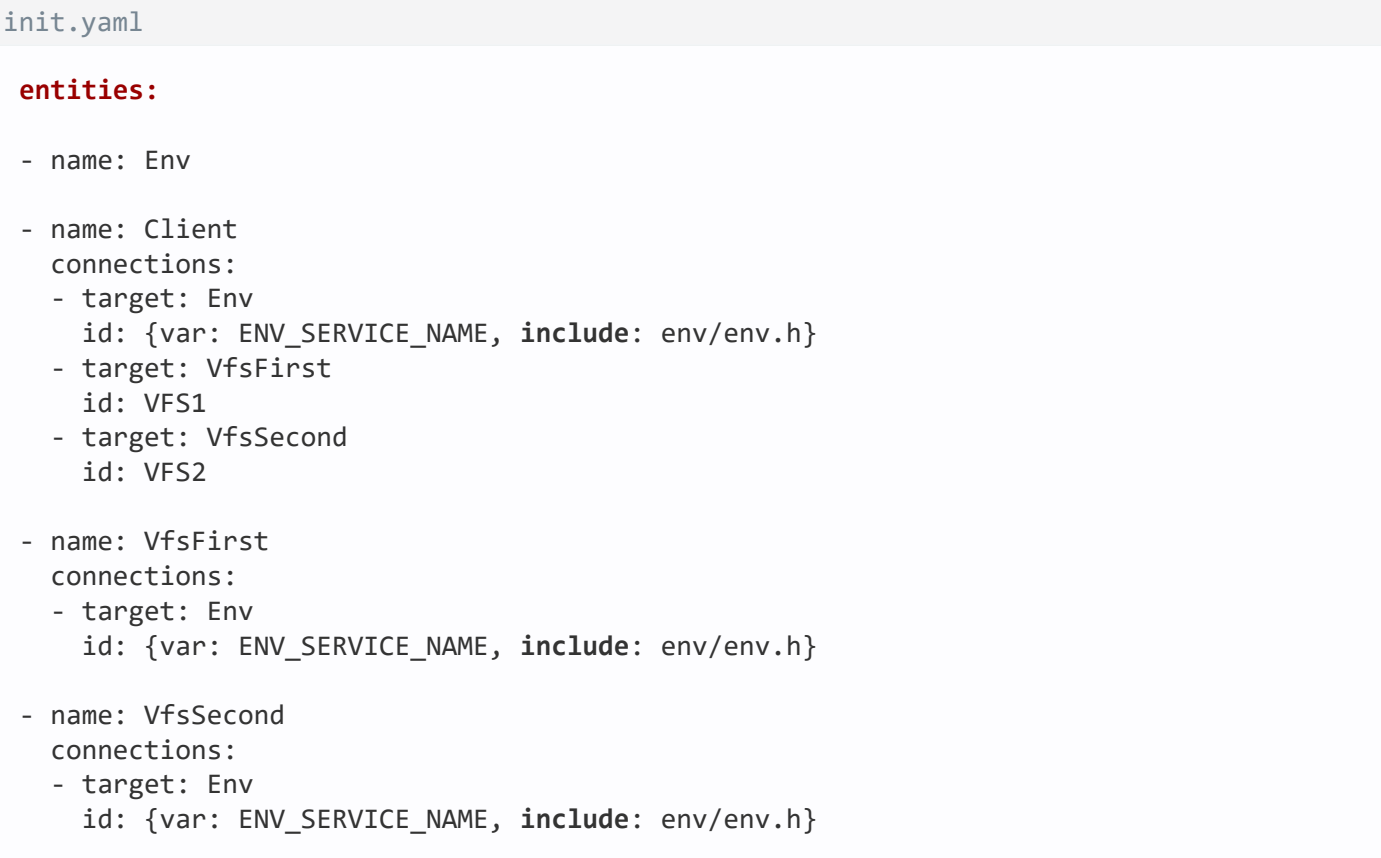

Чтобы направить все "файловые" вызовы в VfsFirst, зададим значение переменной окружения VFS FILESYSTEM BACKEND следующим образом:

- для VfsFirst: VFS FILESYSTEM BACKEND=server: < имя IPC-канала до VfsFirst>;
- для Client: VFS\_FILESYSTEM\_BACKEND=client: < имя IPC-канала до VfsFirst>.

Для направления "сетевых" вызовов в VfsSecond используем аналогичную переменную окружения \_VFS\_NETWORK\_BACKEND:

- для VfsSecond зададим: VFS NETWORK BACKEND=server: <имя IPC-канала до VfsSecond>;
- для Client: VFS NETWORK BACKEND=client: <имя IPC-канала до VfsSecond>.

Значение переменных окружения зададим через программу Env, код которой представлен ниже.

```
#include <env/env.h>
#include <stdlib.h>
int main(void)
\{const char* vfs_first_envs[] = { "_VFS_FILESYSTEM_BACKEND=server:VFS1" };
    ENV_REGISTER_VARS("VfsFirst", vfs_first_envs);
    const char* vfs_second_envs[] = { "_VFS_NETWORK_BACKEND=server:VFS2" };
    ENV REGISTER VARS("VfsSecond", vfs second envs);
    const char* client_envs[] = { "_VFS_FILESYSTEM_BACKEND=client:VFS1",
" VFS NETWORK BACKEND=client:VFS2" };
    ENV REGISTER VARS("Client", client envs);
    envServerRun();
    return EXIT SUCCESS;
\mathcal{E}
```
## <span id="page-53-0"></span>Написание пользовательского бэкенда VFS

В этом примере: изменение логики обработки файловых вызовов с помощью специального бэкенда VFS.

Рассмотрим решение, включающее процессы Client, VfsFirst и VfsSecond. Пусть процесс Client соединен с VfsFirst и VfsSecond с помощью IPC-каналов.

Задача: сделать так, чтобы обращения процесса Client к файловой системе fat32 обрабатывались процессом VfsFirst, а обращения к ext4 обрабатывались VfsSecond. Для решения этой задачи можно использовать механизм бэкендов VFS, причем даже не придется менять код программы Client.

Мы напишем пользовательский бэкенд custom\_client, который будет отправлять вызовы по каналу VFS1 или VFS2, в зависимости от того, начинается ли путь к файлу с /mnt1. Для отправки вызовов custom client будет использовать стандартные бэкенды client, то есть будет являться проксирующим бэкендом.

С помощью аргумента - I мы монтируем fat32 в директорию /mnt1 для процесса VfsFirst и ext4 в /mnt2 для процесса VfsSecond. (Предполагается, что VfsFirst содержит реализацию fat32, а VfsSecond реализацию ext4.) С помощью переменной окружения VFS FILESYSTEM BACKEND зададим используемые процессами бэкенды (custom\_client и server) и IPC-каналы (VFS1 и VFS2).

Наконец, с помощью init-описания зададим имена IPC-каналов: VFS1 и VFS2.

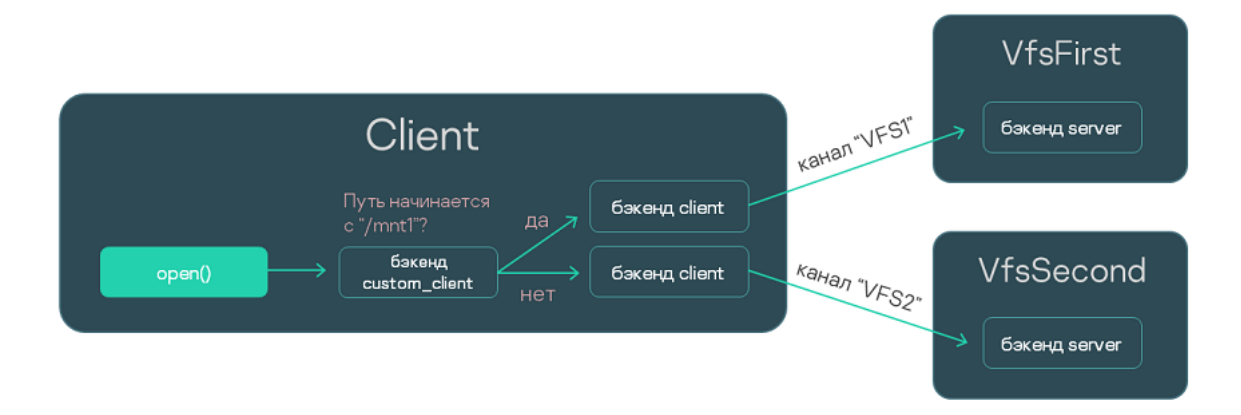

Ниже мы рассмотрим подробнее:

- 1. Код бэкенда custom\_client.
- 2. Компоновка программы Client и бэкенда custom client.
- 3. Код программы Env.
- 4. Init-описание.

### Написание бэкенда custom\_client

Этот файл содержит реализацию проксирующего пользовательского бэкенда, передающего вызовы в один из двух стандартных бэкендов client. Логика выбора бэкенда зависит от используемого пути или от дескриптора файла и управляется дополнительными структурами данных.

```
hackend.c
 #include <vfs/vfs.h>
 #include <stdio.h>
 #include <stdlib.h>
 #include <platform/compiler.h>
 #include <pthread.h>
 #include <errno.h>
 #include <string.h>
 #include <getopt.h>
 #include <assert.h>
 /* Код управления файловыми дескрипторами. */
 #define MAX FDS 50
 struct entry
 \{Handle handle;
     bool is vfat;
 \}:
 struct fd_array
 \{struct entry entries[MAX_FDS];
     int pos;
```

```
pthread_rwlock_t lock;
};
struct fd_array fds = { .pos = 0, .lock = PTHREAD_RWLOCK_INITIALIZER };
int insert_entry(Handle fd, bool is_vfat)
{
    pthread_rwlock_wrlock(&fds.lock);
    if (fds.pos == MAX_FDS)
    {
        pthread rwlock unlock(&fds.lock);
        return -1;
    }
    fds.entries[fds.pos].handle = fd;
    fds.entries[fds.pos].is_vfat = is_vfat;
    fds.pos++;
    pthread rwlock_unlock(&fds.lock);
    return 0;
}
struct entry *find_entry(Handle fd)
{
    pthread rwlock rdlock(&fds.lock);
    for (int i = 0; i < f ds.pos; i++){
        if (fds.entries[i].handle == fd)
        {
            pthread rwlock unlock(&fds.lock);
            return &fds.entries[i];
        }
    }
    pthread_rwlock_unlock(&fds.lock);
    return NULL;
}
/* Структура пользовательского бэкенда. */
struct context
{
    struct vfs wrapper;
    pthread_rwlock_t lock;
    struct vfs *vfs_vfat;
    struct vfs *vfs_ext4;
};
struct context ctx =
{
    .wrapper =
    {
        .dtor = vfs backend dtor,
        .disconnect_all_clients = _disconnect_all_clients,
        .getstdin = _getstdin,
        .getstdout = _getstdout,
        .getstderr = _getstderr,
        .open = <code>open</code>,.read = read,.write = _write,.close = _close,
```

```
}
};
/* Реализация методов пользовательского бэкенда. */
static bool is_vfs_vfat_path(const char *path)
{
    char vfat_path[5] = "/mnt1";
    if (memcmp(vfat_path, path, sizeof(vfat_path)) != 0)
        return false;
    return true;
}
static void _vfs_backend_dtor(struct vfs *vfs)
{
    ctx.vfs_vfat->dtor(ctx.vfs_vfat);
    ctx.vfs_ext4->dtor(ctx.vfs_ext4);
}
static void _disconnect_all_clients(struct vfs *self, int *error)
{
    (void)self;
    (void)error;
    ctx.vfs_vfat->disconnect_all_clients(ctx.vfs_vfat, error);
    ctx.vfs ext4->disconnect all clients(ctx.vfs ext4, error);
}
static Handle _getstdin(struct vfs *self, int *error)
{
    (void)self;
    Handle handle = ctx.vfs vfat->getstdin(ctx.vfs vfat, error);
    if (handle != INVALID HANDLE)
    {
        if (insert_entry(handle, true))
        {
            *error = ENOMEM;
            return INVALID_HANDLE;
        }
    }
    return handle;
}
static Handle _getstdout(struct vfs *self, int *error)
{
    (void)self;
    Handle handle = ctx.vfs_vfat->getstdout(ctx.vfs_vfat, error);
    if (handle != INVALID HANDLE)
    {
        if (insert_entry(handle, true))
        {
            *error = ENOMEM;
            return INVALID_HANDLE;
        }
    }
    return handle;
}
```

```
static Handle _getstderr(struct vfs *self, int *error)
{
    (void)self;
    Handle handle = ctx.vfs_vfat->getstderr(ctx.vfs_vfat, error);
    if (handle != INVALID HANDLE)
    {
        if (insert_entry(handle, true))
        {
            *error = ENOMEM;
            return INVALID_HANDLE;
        }
    }
    return handle;
}
static Handle _open(struct vfs *self, const char *path, int oflag, mode_t mode, int
*error)
{
    (void)self;
    Handle handle;
    bool is_vfat = false;
    if (is_vfs_vfat_path(path))
    {
        handle = ctx.vfs_vfat->open(ctx.vfs_vfat, path, oflag, mode, error);
        is_vfat = true;
    }
    else
        handle = ctx.vfs_ext4->open(ctx.vfs_ext4, path, oflag, mode, error);
    if (handle == INVALID_HANDLE)
        return INVALID_HANDLE;
    if (insert_entry(handle, is_vfat))
    {
        if (is_vfat)
            ctx.vfs_vfat->close(ctx.vfs_vfat, handle, error);
        *error = ENOMEM;
        return INVALID_HANDLE;
    }
    return handle;
}
static ssize_t _read(struct vfs *self, Handle fd, void *buf, size_t count, bool
*nodata, int *error)
{
    (void)self;
    struct entry *found_entry = find_entry(fd);
    if (found entry != NULL && found entry->is vfat)
        return ctx.vfs_vfat->read(ctx.vfs_vfat, fd, buf, count, nodata, error);
    return ctx.vfs_ext4->read(ctx.vfs_ext4, fd, buf, count, nodata, error);
```
}

```
static ssize_t _write(struct vfs *self, Handle fd, const void *buf, size_t count, int
*error)
\{(void)self;
    struct entry *found entry = find entry(fd);
    if (found_entry != NULL && found_entry->is_vfat)
        return ctx.vfs_vfat->write(ctx.vfs_vfat, fd, buf, count, error);
    return ctx.vfs ext4->write(ctx.vfs ext4, fd, buf, count, error);
\}static int close(struct vfs *self, Handle fd, int *error)
\{(void) self;struct entry *found_entry = find_entry(fd);
    if (found entry != NULL && found entry->is vfat)
        return ctx.vfs vfat->close(ctx.vfs vfat, fd, error);
    return ctx.vfs_ext4->close(ctx.vfs_ext4, fd, error);
\}/* Конструктор пользовательского бэкенда. ctx.vfs vfat u ctx.vfs ext4 инициализируются
* как стандартные бэкенды с именем "client". */static struct vfs * vfs backend create(Handle client id, const char *config, int
*error)\{(void)config;
    ctx.vfs vfat = vfs init("client", client id, "VFS1", error);
    assert(ctx.vfs_vfat != NULL && "Can't initilize client backend!");
    assert(ctx.vfs_vfat->dtor != NULL && "VFS FS backend has not set the
destructor!");
    ctx.vfs_ext4 = _vfs_init("client", client_id, "VFS2", error);
    assert(ctx.vfs ext4 != NULL && "Can't initilize client backend!");
    assert(ctx.vfs ext4->dtor != NULL && "VFS FS backend has not set the
destructor!");
    return &ctx.wrapper;
\}/* Регистрация пользовательского бэкенда под именем custom client. */
static void _vfs_backend(create_vfs_backend_t *ctor, const char **name)
\{*ctor = & vfs backend create;
    *name = "custom client";
\mathcal{E}REGISTER VFS BACKEND( vfs backend)
```
Компоновка программы Client и бэкенда custom\_client

Написанный бэкенд скомпилируем в библиотеку:

```
CMakeLists.txt
```
add library (backend client STATIC "src/backend.c")

Готовую библиотеку backend\_client скомпонуем с программой Client:

```
CMakeLists.txt (фрагмент)
 add dependencies (Client vfs backend client backend client)
 target_link_libraries (Client
     pthread
     ${vfs CLIENT LIB}
     "-Wl,--whole-archive" backend client "-Wl,--no-whole-archive" backend client
 \lambda
```
Написание программы Епу

Чтобы передать процессам аргументы и переменные окружения, используем программу Env.

```
env.c
 #include <env/env.h>
 #include <stdlib.h>
 int main(int argc, char** argv)
 \overline{A}/* Монтирование fat32 в /mnt1 для процесса VfsFirst и ext4 в /mnt2 для процесса
 VfsSecond. */
     const char* VfsFirstArgs[] = \{"-1", "ahci0 /mnt1 fat32 0"
     \};
     ENV REGISTER ARGS("VfsFirst", VfsFirstArgs);
     const char* VfsSecondArgs[] = {
         "-1", "ahci1 /mnt2 ext4 0"
     \};
     ENV REGISTER ARGS("VfsSecond", VfsSecondArgs);
     /* Задание файловых бэкендов. */
     const char* vfs first args[] = { " VFS FILESYSTEM BACKEND=server:VFS1" };
     ENV REGISTER VARS("VfsFirst", vfs first args);
     const char* vfs_second_args[] = { "_VFS_FILESYSTEM_BACKEND=server:VFS2" };
     ENV_REGISTER_VARS("VfsSecond", vfs_second_args);
     const char* client fs envs[] = { " VFS FILESYSTEM BACKEND=custom client:VFS1,VFS2"
 \};
     ENV_REGISTER_VARS("Client", client_fs_envs);
     envServerRun();
```
#### Изменение init.yaml

}

Для IPC-каналов, соединяющих процесс Client с процессами VfsFirst и VfsSecond, необходимо задать те же имена, которые мы указали в переменной окружения \_VFS\_FILESYSTEM\_BACKEND: VFS1 и VFS2.

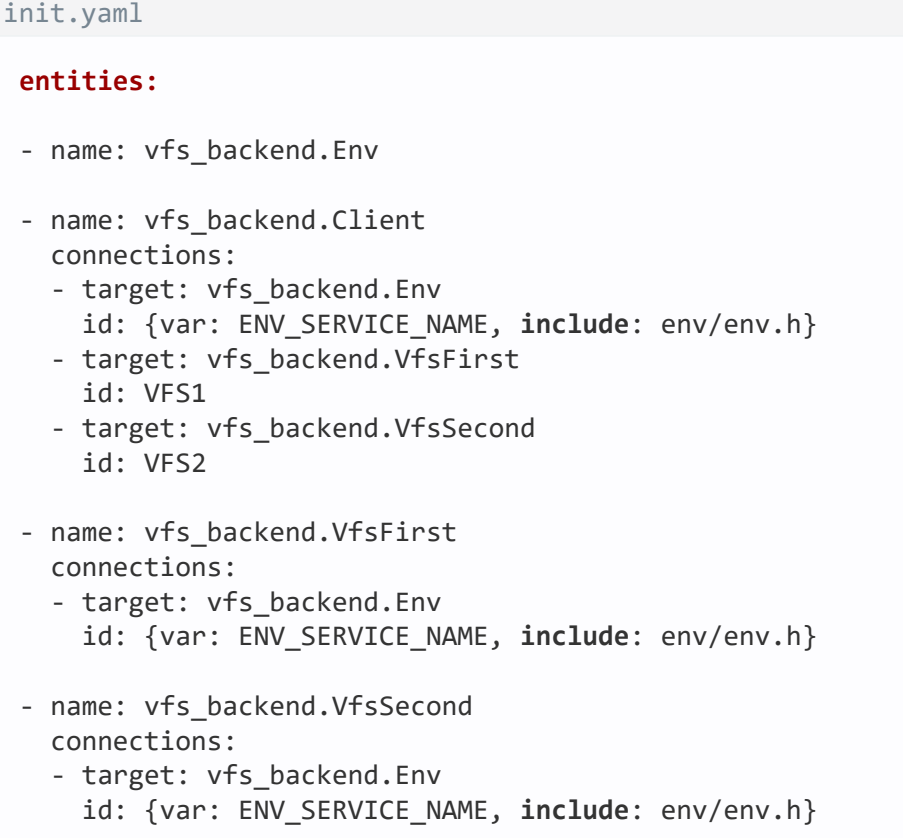

IPC и транспорт

Создание IPC-каналов

## Обзор: создание IPC-каналов

Есть два способа создания IPC-каналов: статический и динамический.

Статическое создание IPC-каналов проще в реализации, поскольку для него можно [использовать](#page-36-0) initописание.

Динамическое создание IPC-каналов позволяет изменять топологию взаимодействия процессов "на лету". Это требуется, если неизвестно, какой именно сервер содержит службу, необходимую клиенту. Например, может быть неизвестно, на какой именно накопитель нужно будет записывать данные.

### Статическое создание IPC-канала

Статический способ имеет следующие особенности:

- клиент и сервер находятся в остановленном состоянии в момент создания IPC-канала;
- создание инициируются родительским процессом, запускающим клиента и сервера (обычно это [Einit](#page-36-0));
- созданный IPC-канал невозможно удалить;
- чтобы получить [IPC-дескриптор](#page-66-0) и [идентификатор](#page-67-0) службы (riid) после создания IPC-канала, клиент и сервер должны использовать интерфейс локатора сервисов (coresry/sl/sl\_api.h).

Динамическое создание IPC-канала

Динамический способ имеет следующие особенности:

- клиент и сервер уже запущены в момент создания IPC-канала;
- создание инициируются совместно клиентом и сервером;
- созданный IPC-канал может быть удален;
- клиент и сервер получают [IPC-дескриптор](#page-66-0) и [идентификатор](#page-67-0) службы (riid) сразу после успешного создания IPC-канала.

# Создание IPC-каналов с помощью init.yaml

Здесь собраны [init-описания,](#page-36-0) демонстрирующие особенности создания IPC-каналов. Примеры задания свойств и аргументов процессов через init-описания разбираются в [отдельной](#page-37-0) статье.

В примерах в составе KasperskyOS Community Edition может [использоваться](#page-165-0) формат init-описания с макросами (init.yaml.in).

Файл с init-описанием обычно называется init.yaml, хотя может иметь любое имя.

#### Соединение и запуск процесса-клиента и процесса-сервера

В следующем примере будут запущены два процесса: класса Client и класса Server. Имена процессов не указаны, поэтому они будут совпадать с именами классов процессов. Имена исполняемых файлов также не указаны, они также будут совпадать с именами классов. Процессы будут соединены IPC-каналом с именем server connection.

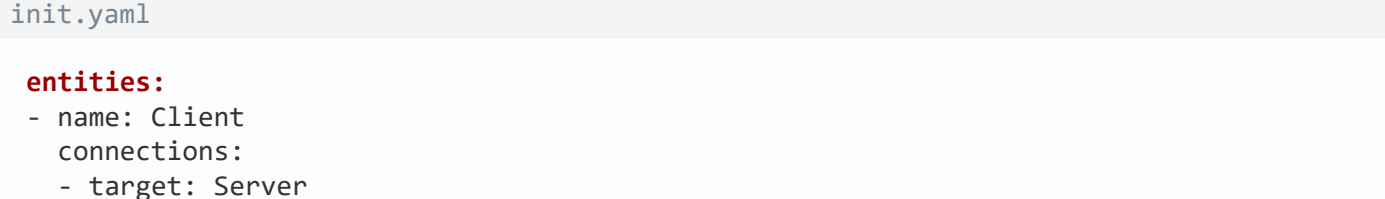

- name: Server

## <span id="page-62-1"></span>Динамическое создание IPC-каналов

При динамическом создании IPC-канала используются функции:

- интерфейса [сервера](#page-102-1) имен (Name Server);
- интерфейса менеджера [соединений](#page-102-1) (Connection Manager).

Динамическое создание IPC-канала осуществляется по следующему сценарию:

- 1. Запускаются процессы: клиент, сервер и сервер имен.
- 2. Сервер подключается к серверу имен с помощью вызова NsCreate() и публикует имя сервера, имя интерфейса и имя службы с помощью вызова NsPublishService().
- 3. Клиент подключается к серверу имен с помощью вызова NsCreate() и выполняет поиск имени сервера и имени службы по имени интерфейса с помощью вызова NsEnumServices().
- 4. Клиент запрашивает доступ к службе с помощью вызова KnCmConnect(), передавая в качестве аргументов найденные имя сервера и имя службы.
- 5. Сервер вызывает функцию KnCmListen() для проверки наличия запросов на доступ к службе.
- 6. Сервер принимает запрос клиента на доступ к службе с помощью вызова KnCmAccept(), передавая в качестве аргументов имя клиента и имя службы, которые получены при вызове KnCmListen().

Пункты 2 и 3 могут быть опущены, если клиент заранее знает имя сервера и имя службы.

Сервер может снимать с публикации на сервере имен ранее опубликованные службы с помощью вызова NsUnPublishService().

Сервер может отклонять запросы доступа к службам с помощью вызова KnCmDrop().

Для использования сервера имен политика безопасности решения должна разрешать взаимодействие процесса класса kl.core.NameServer и процессами, между которыми необходимо динамически создавать IPC-каналы.

<span id="page-62-0"></span>Использование служб из состава KasperskyOS Community Edition

## Добавление службы в решение

Чтобы программа Client могла использовать ту или иную функциональность через механизм IPC, необходимо:

- 1. Найти в составе KasperskyOS Community Edition исполняемый файл (условно назовем его Server), реализующий нужную функциональность. (Под функциональностью мы здесь понимаем одну или несколько служб, имеющих самостоятельные IPC-интерфейсы)
- 2. Подключить CMake-пакет, содержащий файл Server и его клиентскую библиотеку.
- 3. Добавить исполняемый файл Server в образ решения.
- 4. Изменить init-описание так, чтобы при старте решения программа Einit запускала новый серверный процесс из исполняемого файла Server и соединяла его IPC-каналом с процессом, запускаемым из файла Client.

Необходимо указать корректное имя IPC-канала, чтобы транспортные библиотеки могли идентифицировать этот канал и найти его IPC-дескрипторы. Корректное имя IPC-канала, как правило, совпадает с именем класса серверного процесса. <u>VFS при этом является исключением</u>.

- 5. Изменить PSL-описание так, чтобы разрешить запуск серверного процесса и IPC-взаимодействие между клиентом и сервером.
- 6. Подключить в исходном коде программы Client заголовочный файл с методами сервера.
- 7. Скомпоновать программу Client с клиентской библиотекой.

Пример добавления GPIO-драйвера в решение

В составе KasperskyOS Community Edition есть файл gpio\_hw, реализующий функциональность GPIOдрайвера.

Следующие команды подключают CMake-пакет gpio:

```
.\CMakeLists.txt
 \ddotscfind_package (gpio REQUIRED COMPONENTS CLIENT LIB ENTITY)
 include_directories (${gpio_INCLUDE})
 \ddot{\phantom{0}}\cdot\cdot\cdot
```
Добавление исполняемого файла gpio\_hw в образ решения производится с помощью переменной gpio\_HW\_ENTITY, имя которой можно найти в конфигурационном файле пакета - /opt/Kaspersky0S-Community-Edition-<version>/sysroot-aarch64-kos/lib/cmake/gpio/gpio-config.cmake:

```
einit\CMakeLists.txt
```

```
set (ENTITIES Client ${gpio HW ENTITY})
\ddotsc
```
В init-описание нужно добавить следующие строки:

init.yaml.in

```
- name: client.Client
 connections:
 - target: kl.drivers.GPIO
   id: kl.drivers.GPIO
```

```
- name: kl.drivers.GPIO
 path: gpio_hw
```
В PSL-описание нужно добавить следующие строки:

```
security.psl.in
 ...
execute src=Einit, dst=kl.drivers.GPIO
{
     grant()
}
request src=client.Client, dst=kl.drivers.GPIO
{
     grant()
}
response src=kl.drivers.GPIO, dst=client.Client
{
     grant()
}
 ...
```
В коде программы Client нужно подключить заголовочный файл, в котором объявлены методы GPIOдрайвера:

```
client.c
 ...
 #include <gpio/gpio.h>
 ...
```
Наконец, нужно скомпоновать программу Client с клиентской библиотекой GPIO:

```
client\CMakeLists.txt
 ...
target link libraries (Client ${gpio CLIENT LIB})
 ...
```
Для корректной работы GPIO‑драйвера может понадобиться добавить в решение компонент BSP. Чтобы не усложнять этот пример, мы не рассматриваем здесь BSP. Подробнее см. пример gpio\_output: /opt/KasperskyOS-Community-Edition-<version>/examples/gpio\_output

## Создание и использование собственных служб

# <span id="page-65-0"></span>Обзор: структура IPC-сообщения

В KasperskyOS все взаимодействия между процессами статически типизированы. Допустимые структуры IPC-сообщения определяются описанием интерфейсов процесса-получателя сообщения (сервера).

Корректное IPC-сообщение (как запрос, так и ответ) содержит фиксированную часть и арену.

#### Фиксированная часть сообщения

Фиксированная часть сообщения содержит аргументы фиксированного размера, а также RIID и MID.

Аргументы фиксированного размера - это аргументы любых IDL-типов, кроме типа sequence.

RIID и MID идентифицируют вызываемый интерфейс и метод:

- RIID (Runtime Implementation ID) является порядковым номером вызываемой службы процесса (начиная с нуля).
- MID (Method ID) является порядковым номером метода в содержащем его интерфейсе (начиная с нуля).

Тип фиксированной части сообщения генерируется компилятором NK на основе IDL-описания интерфейса. Для каждого метода интерфейса генерируется отдельная структура. Также генерируются типы union для хранения любого запроса к процессу, компоненту или интерфейсу. Подробнее см. Пример генерации транспортных методов и типов.

#### Арена

Арена представляет собой буфер для хранения аргументов переменного размера (IDL-тип sequence).

#### Проверка структуры сообщения модулем безопасности

Перед тем как вызывать связанные с сообщением правила, подсистема Kaspersky Security Module проверяет отправляемое сообщение на корректность. Проверяются как запросы, так и ответы. Если сообщение имеет некорректную структуру, оно будет отклонено без вызова связанных с ним методов моделей безопасности.

### Формирование структуры сообщения

В составе KasperskyOS Community Edition поставляются следующие инструменты, позволяющие упростить для разработчика создание и упаковку IPC-сообщения:

- Библиотека transport-kos для работы с транспортом NkKosTransport.
- Компилятор NK, позволяющий сгенерировать специальные методы и типы.

<span id="page-66-0"></span>Формирование простейшего IPC-сообщения показано в примерах echo и ping (/opt/Kaspersky0S-Community-Edition-<version>/examples/).

# Нахождение IPC-дескриптора

Клиентский и серверный IPC-дескрипторы требуется находить, если для используемой службы нет готовых транспортных библиотек (например, вы написали собственную службу). Для самостоятельной работы с IPCтранспортом нужно предварительно инициализировать его с помощью метода NkKosTransport\_Init(), передав в качестве второго аргумента IPC-дескриптор используемого канала.

Подробнее см. примеры echo и ping (/opt/KasperskyOS-Community-Edition-<version>/examples/),

Для использования служб, которые реализованы в исполняемых файлах в составе KasperskyOS Community Edition, нет необходимости находить IPC-дескриптор. Вся работа с транспортом, включая нахождение IPC-дескрипторов, выполняется поставляемыми транспортными библиотеками. См. примеры gpio\_\*, net\_\*, net2\_\* и multi\_vfs\_\* (/opt/KasperskyOS-Community-Edition-<version>/examples/).

Нахождение IPC-дескриптора при статическом создании канала

При статическом создании IPC-канала как клиент, так и сервер могут сразу после своего запуска узнать свои IPC-дескрипторы с помощью методов ServiceLocatorRegister() и ServiceLocatorConnect(), указав имя созданного IPC-канала.

Например, если IPC-канал имеет имя server connection, то на клиентской стороне необходимо вызвать:

```
#include <coresrv/sl/sl api.h>
```
Handle handle = ServiceLocatorConnect("server connection");

На серверной стороне необходимо вызвать:

```
#include <coresrv/sl/sl api.h>
nk iid t iid;
Handle handle = ServiceLocatorRegister("server connection", NULL, 0, &iid);
```
Подробнее см. примеры echo и ping (/opt/KasperskyOS-Community-Edition-<version>/examples/), а так же заголовочный файл /opt/KasperskyOS-Community-Edition-<version>/sysroot-aarch64kos/include/coresrv/sl/sl api.h.

Нахождение IPC-дескриптора при динамическом создании канала

Как клиент, так и сервер получают свои IPC-дескрипторы сразу при успешном динамическом создании IPCканала.

Клиентский IPC-дескриптор является одним из выходных (out) аргументов метода KnCmConnect(). Серверный IPC-дескриптор является выходным аргументом метода KnCmAccept (). Подробнее см. заголовочный файл /opt/KasperskyOS-Community-Edition-<version>/sysroot-aarch64kos/include/coresrv/cm/cm api.h.

# <span id="page-67-0"></span>Нахождение идентификатора службы (riid)

Идентификатор службы (riid) требуется находить на клиентской стороне, если для используемой службы нет готовых транспортных библиотек (например, вы написали собственную службу). Для вызова методов сервера необходимо на клиентской стороне предварительно вызвать метод инициализации прокси-объекта, передав в качестве третьего аргумента идентификатор службы. Например, для интерфейса Filesystem:

Filesystem proxy init(&proxy, &transport.base, riid);

Подробнее см. примеры echo и ping (/opt/KasperskyOS-Community-Edition-<version>/examples/),

Для использования служб, <u>которые реализованы в исполняемых файлах в составе KasperskyOS</u> Community Edition, нет необходимости находить идентификатор службы. Вся работа с транспортом выполняется поставляемыми транспортными библиотеками. См. примеры gpio\_\*, net\_\*, net2\_\* и multi\_vfs\_\* (/opt/KasperskyOS-Community-Edition-<version>/examples/).

Нахождение идентификатора службы при статическом создании канала

При статическом создании IPC-канала клиент может узнать идентификатор нужной службы с помощью метода ServiceLocatorGetRiid(), указав дескриптор IPC-канала и полное квалифицированное имя службы. Например, если экземпляр компонента OpsComp содержит службу FS, то на клиентской стороне необхолимо вызвать:

#include <coresrv/sl/sl api.h> nk iid t riid = ServiceLocatorGetRiid(handle, "OpsComp.FS");

Подробнее см. примеры echo и ping (/opt/KasperskyOS-Community-Edition-<version>/examples/), а так же заголовочный файл /opt/KasperskyOS-Community-Edition-<version>/sysroot-aarch64kos/include/coresrv/sl/sl api.h.

Нахождение идентификатора службы при динамическом создании канала

Клиент получает идентификатор службы сразу при успешном динамическом создании IPC-канала. Клиентский IPC-дескриптор является одним из выходных (out) аргументов метода KnCmConnect(). Подробнее см. заголовочный файл /opt/KasperskyOS-Community-Edition-<version>/sysrootaarch64-kos/include/coresrv/cm/cm\_api.h.

<span id="page-67-1"></span>Пример генерации транспортных методов и типов

При сборке решения компилятор NK на основе EDL-, CDL- и IDL-описаний генерирует набор специальных методов и типов, упрощающих формирование, отправку, прием и обработку IPC-сообщений.

В качестве примера рассмотрим класс процессов Server, предоставляющий службу FS, которая содержит единственный метод Open():

```
Server.edl
 entity Server
 /* OpsComp - именованный экземпляр компонента Operations */
 components {
     OpsComp: Operations
 \}
```

```
Operations.cdl
```

```
component Operations
/* FS - локальное имя службы, реализующей интерфейс Filesystem */
endpoints \{FS: Filesystem
\}
```

```
Filesystem.idl
package Filesystem
interface {
     Open(in string<256> name, out UInt32 h);
\}
```
На основе этих описаний будут сгенерированы файлы Server.edl.h, Operations.cdl.h, и Filesystem.idl.h содержащие следующие методы и типы:

Методы и типы, общие для клиента и сервера

• Абстрактные интерфейсы, содержащие указатели на реализации входящих в них методов.

В нашем примере будет сгенерирован один абстрактный интерфейс - Filesystem:

```
typedef struct Filesystem {
            const struct Filesystem_ops *ops;
        } Filesystem;
typedef nk err t
Filesystem_Open_fn(struct Filesystem *, const
                   struct Filesystem_Open_req *,
                   const struct nk arena *,
                   struct Filesystem_Open_res *,
                   struct nk_arena *);
```
#### • Набор интерфейсных методов.

При вызове интерфейсного метода в запросе автоматически проставляются соответствующие значения RIID и MID.

В нашем примере будет сгенерирован единственный интерфейсный метод Filesystem Open:

```
nk err t Filesystem Open(struct Filesystem *self,
                         struct Filesystem Open req *req,
                         const
                         struct nk arena *reg arena,
                         struct Filesystem Open res *res,
                         struct nk_arena *res_arena)
```
Методы и типы, используемые только на клиенте

#### • Типы прокси-объектов.

Прокси-объект используется как аргумент интерфейсного метода. В нашем примере будет сгенерирован единственный тип прокси-объекта Filesystem proxy:

```
typedef struct Filesystem proxy {
            struct Filesystem base;
            struct nk transport *transport;
            nk iid t iid:
        } Filesystem proxy;
```
#### • Функции для инициализации прокси-объектов.

В нашем примере будет сгенерирована единственная инициализирующая функция Filesystem\_proxy\_init:

void Filesystem proxy init(struct Filesystem proxy \*self, struct nk\_transport \*transport, nk iid t iid)

• Типы, определяющие структуру фиксированной части сообщения для каждого конкретного метода.

В нашем примере будет сгенерировано два таких типа: Filesystem Open req (для запроса) и Filesystem Open res (для ответа).

```
typedef struct __ nk_packed Filesystem_Open_req {
             nk alignas(8)
            struct nk message base :
             _nk_alignas(4) nk_ptr_t name;
        } Filesystem_Open_req;
typedef struct Filesystem_Open_res {
            union \{struct {
```

```
nk alignas(8)struct nk message base;
            nk alignas(4) nk uint32 t h;
        \};
        struct {
            nk alignas(8)
            struct nk_message base_;
            nk alignas(4) nk uint32 t h;
        } res ;
        struct Filesystem Open err err ;
    \};
} Filesystem_Open_res;
```
Методы и типы, используемые только на сервере

• Тип, содержащий все службы компонента, а также инициализирующая функция. (Для каждого компонента сервера.)

При наличии вложенных компонентов этот тип также содержит их экземпляры, а инициализирующая функция принимает соответствующие им инициализированные структуры. Таким образом, при наличии вложенных компонентов, их инициализацию необходимо начинать с самого вложенного.

В нашем примере будет сгенерирована структура Operations component и функция Operations component init:

```
typedef struct Operations component {
     struct Filesystem *FS;
\};
void Operations component init(struct Operations component *self,
                                 struct Filesystem *FS)
```
• Тип, содержащий все службы, предоставляемые сервером непосредственно; все экземпляры компонентов, входящие в сервер; а также инициализирующая функция.

В нашем примере будет сгенерирована структура Server entity и функция Server entity init:

```
#define Server_entity Server_component
typedef struct Server component {
            struct : Operations_component *OpsComp;
        } Server component;
void Server entity init(struct Server entity *self,
                             struct Operations_component *OpsComp)
```
• Типы, определяющие структуру фиксированной части сообщения для любого метода конкретного интерфейса.

В нашем примере будет сгенерировано два таких типа: Filesystem reg (для запроса) и Filesystem res (для ответа).

```
typedef union Filesystem req {
    struct nk message base ;
    struct Filesystem_Open_req Open;
\};
```

```
typedef union Filesystem_res {
    struct nk_message base_;
    struct Filesystem_Open_res Open;
};
```
Типы, определяющие структуру фиксированной части сообщения для любого метода любой службы конкретного компонента.

При наличии вложенных компонентов эти типы также содержат структуры фиксированной части сообщения для любых методов любых служб, включенных во все вложенные компоненты.

В нашем примере будет сгенерировано два таких типа: Operations component req (для запроса) и Operations component res (для ответа).

```
typedef union Operations_component_req {
            struct nk_message base_;
            Filesystem rea FS;
        } Operations_component_req;
typedef union Operations_component_res {
            struct nk_message base_;
```
Filesystem res FS; } Operations\_component\_res;

Типы, определяющие структуру фиксированной части сообщения для любого метода любой службы конкретного компонента, экземпляр которого входит в сервер.

При наличии вложенных компонентов эти типы также содержат структуры фиксированной части сообщения для любых методов любых служб, включенных во все вложенные компоненты.

В нашем примере будет сгенерировано два таких типа: Server\_entity\_req (для запроса) и Server entity res (для ответа).

```
#define Server_entity_req Server_component_req
typedef union Server_component_req {
            struct nk_message base_;
            Filesystem req OpsComp FS;
        } Server_component_req;
#define Server_entity_res Server_component_res
typedef union Server_component_res {
            struct nk_message base_;
            Filesystem res OpsComp FS;
        } Server_component_res;
```
Dispatch-методы (диспетчеры) для отдельного интерфейса, компонента или класса процессов.

Диспетчеры анализируют полученный запрос (значения RIID и MID), вызывают реализацию соответствующего метода, после чего сохраняют ответ в буфер. В нашем примере будут сгенерированы диспетчеры Filesystem\_interface\_dispatch, Operations\_component\_dispatch и Server entity dispatch.

Диспетчер класса процессов обрабатывает запрос и вызывает методы, реализуемые этим классом. Если запрос содержит некорректный RIID (например, относящийся к другой службе, которой нет у этого класса процессов) или некорректный MID, диспетчер возвращает NK\_EOK или NK\_ENOENT.
```
nk_err_t Server_entity_dispatch(struct Server_entity *self,
                                     const
                                     struct nk_message *req,
                                     const
                                     struct nk_arena *req_arena,
                                     struct nk_message *res,
                                     struct nk_arena *res_arena)
```
В специальных случаях можно использовать диспетчеры интерфейса и компонента. Они принимают дополнительный аргумент - ID реализации интерфейса (nk\_iid\_t). Запрос будет обработан только если переданный аргумент и RIID из запроса совпадают, а MID корректен. В противном случае диспетчеры возвращают NK EOK или NK ENOENT.

```
nk_err_t Operations_component_dispatch(struct Operations_component *self,
                                         nk_iid_t iidOffset,
                                         const
                                         struct nk message *req,
                                         const
                                         struct nk_arena *req_arena,
                                         struct nk message *res,
                                         struct nk arena *res arena)
nk err t Filesystem interface dispatch(struct Filesystem *impl,
                                            nk_iid_t iid,
                                            const
                                            struct nk_message *req,
                                            const
                                            struct nk_arena *req_arena,
                                            struct nk_message *res,
                                            struct nk_arena *res_arena)
```
### Библиотека libkos

### Общие сведения о библиотеке libkos

Ядро KasperskyOS имеет ряд служб для управления дескрипторами, потоками, памятью, процессами, IPCканалами, ресурсами ввода-вывода и т.д. Для доступа к службам используется библиотека libkos.

### Библиотека libkos

Библиотека libkos состоит из двух частей:

- Первая часть предоставляет собой C-интерфейс для доступа к службам ядра KasperskyOS. Она доступна через заголовочные файлы, находящиеся в директории coresrv.
- Вторая часть библиотеки libkos предоставляет абстракции примитивов синхронизации, объектов и очередей. Она также содержит функции-обертки для более простой аллокации памяти и работы с потоками. Заголовочные файлы второй части libkos находятся в директории kos.

Библиотека libkos значительно упрощает использование служб ядра. Функции библиотеки libkos обеспечивают корректную упаковку IPC-сообщения и выполнение системных вызовов. Взаимодействие других библиотек (включая libc) с ядром происходит через библиотеку libkos.

Для использования службы ядра KasperskyOS нужно подключить соответствующий этой службе заголовочный файл библиотеки libkos. Например, для доступа к методам менеджера ввода-вывода (IO Manager) нужно подключить файл io api.h:

**#include <coresrv/io/io\_api.h>**

### Файлы, используемые библиотекой libkos

Внутренняя реализация библиотеки libkos может использовать следующие файлы, экспортируемые ядром:

- Файлы на языке IDL (idl-описания). Содержат описания интерфейсов служб. Используются IPCтранспортом для корректной упаковки сообщений.
- Заголовочные файлы ядра. Эти файлы включаются библиотекой libkos.

### Пример

Менеджер ввода-вывода (IO Manager) представлен для пользователя следующими файлами:

coresrv/io/io\_api.h – заголовочный файл библиотеки libkos;

- services/io/IO.idl idl-описание менеджера ввода-вывода;
- io/io dma.h, io/io irg.h заголовочные файлы ядра.

### Память

### Состояния памяти

Каждая страница виртуальной памяти может быть свободна (free), зарезервирована (reserved) или передана (committed).

Переход из свободного состояния в зарезервированное называется резервированием (аллокацией). Предварительное резервирование памяти (без передачи физических страниц) позволяет приложению заранее разметить свое адресное пространство. Обратный переход из зарезервированного в свободное состояние называется освобождением памяти.

Назначение физической памяти для ранее зарезервированной страницы виртуальной памяти называется передачей памяти, а обратный переход из переданного состояния в зарезервированное - возвращением памяти.

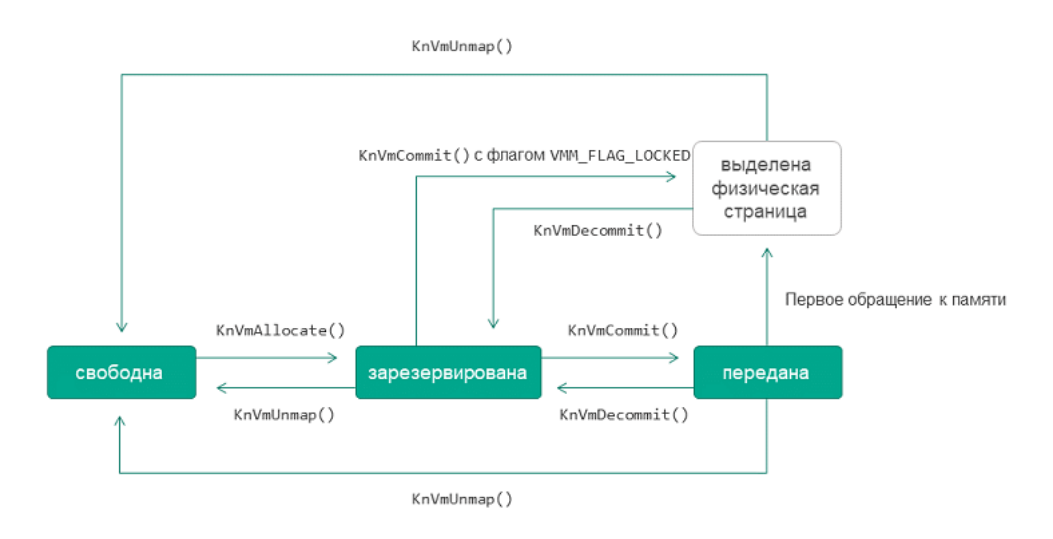

Переходы между состояниями страницы памяти

# <span id="page-74-0"></span>KnVmAllocate()

Функция объявлена в файле coresrv/vmm/vmm api.h.

```
void *KnVmAllocate(void *addr, rtl_size_t size, int flags);
```
Функция резервирует диапазон физических страниц, задаваемый параметрами addr и size. Если указан флаг VMM\_FLAG\_COMMIT, функция резервирует и передает страницы за один вызов.

Параметры:

- addr странично-выровненный базовый физический адрес; если задать addr равным 0, система сама выберет свободный участок физической памяти;
- size размер участка памяти в байтах (должен быть кратен размеру страницы);
- flags флаги аллокации.

Функция возвращает базовый виртуальный адрес зарезервированного участка. Если зарезервировать участок памяти невозможно, функция возвращает RTL\_NULL.

#### Флаги аллокации

В параметре flags можно использовать следующие флаги (vmm/flags.h):

- VMM\_FLAG\_RESERVE обязательный флаг;
- VMM\_FLAG\_COMMIT позволяет за один вызов KnVmAllocate() резервировать и передать страницы памяти в "ленивом" режиме;
- VMM\_FLAG\_LOCKED используется совместно с VMM\_FLAG\_COMMIT; позволяет сразу передать физические страницы памяти вместо "ленивой" передачи;
- , , , VMM\_FLAG\_WRITE\_BACK VMM\_FLAG\_WRITE\_THROUGH VMM\_FLAG\_WRITE\_COMBINE VMM\_FLAG\_CACHE\_DISABLE и VMM\_FLAG\_CACHE\_MASK - управляют кэшированием страниц памяти;
- VMM\_FLAG\_READ, VMM\_FLAG\_WRITE, VMM\_FLAG\_EXECUTE и VMM\_FLAG\_RWX\_MASK атрибуты защиты памяти;
- VMM\_FLAG\_LOW\_GUARD и VMM\_FLAG\_HIGH\_GUARD добавление защитной страницы перед и после выделенной памяти соответственно;
- VMM\_FLAG\_GROW\_DOWN определение направления доступа к памяти (от старших адресов к младшим).

Допустимые комбинации атрибутов защиты памяти:

- VMM\_FLAG\_READ разрешено чтение содержимого страницы;
- VMM\_FLAG\_READ | VMM\_FLAG\_WRITE разрешено чтение и изменение содержимого страницы;
- VMM\_FLAG\_READ | VMM\_FLAG\_EXECUTE разрешено чтение и выполнение содержимого страницы;
- или VMM\_FLAG\_RWX\_MASK VMM\_FLAG\_READ |VMM\_FLAG\_WRITE | VMM\_FLAG\_EXECUTEполный доступ к содержимому страницы (эти записи эквивалентны).

Пример

```
coredump->base = KnVmAllocate(RTL_NULL, vmaSize,
                              VMM_FLAG_READ | VMM_FLAG_RESERVE |
                              VMM_FLAG_WRITE | VMM_FLAG_COMMIT |
                              VMM_FLAG_LOCKED);
```
<span id="page-76-0"></span>При необходимости можно изменить заданные атрибуты защиты участка памяти с помощью функции [KnVmProtect\(\)](#page-76-2).

### KnVmCommit()

Функция объявлена в файле coresrv/vmm/vmm\_api.h.

Retcode **KnVmCommit**(**void** \*addr, **rtl\_size\_t** size, **int** flags);

Функция передает диапазон физических страниц, задаваемый параметрами addr и size.

Все передаваемые страницы должны быть предварительно зарезервированы.

Параметры:

- addr странично-выровненный базовый виртуальный адрес участка памяти;
- size размер участка памяти в байтах (должен быть кратен размеру страницы);
- flags параметр не используется (укажите флаг VMM\_FLAG\_LOCKED в значении параметра для обеспечения совместимости).

<span id="page-76-1"></span>В случае успешной передачи страниц функция возвращает rcOk.

## KnVmDecommit()

Функция объявлена в файле coresrv/vmm/vmm\_api.h.

Retcode **KnVmDecommit**(**void** \*addr, **rtl\_size\_t** size);

Функция освобождает диапазон страниц (переводит их в зарезервированное состояние).

Параметры:

- addr странично-выровненный базовый виртуальный адрес участка памяти;
- size размер участка памяти в байтах (должен быть кратен размеру страницы).

<span id="page-76-2"></span>В случае успешного освобождения страниц функция возвращает rcOk.

## KnVmProtect()

Функция объявлена в файле coresrv/vmm/vmm\_api.h.

Retcode **KnVmProtect**(**void** \*addr, **rtl\_size\_t** size, **int** newFlags);

Функция изменяет атрибуты защиты зарезервированных или переданных страниц памяти.

Параметры:

- addr странично-выровненный базовый виртуальный адрес участка памяти;
- size размер участка памяти в байтах (должен быть кратен размеру страницы);
- newFlags новые атрибуты защиты.

В случае успешного изменения атрибутов защиты функция возвращает rcOk.

Допустимые комбинации атрибутов защиты памяти:

- VMM\_FLAG\_READ разрешено чтение содержимого страницы;
- VMM\_FLAG\_READ | VMM\_FLAG\_WRITE разрешено чтение и изменение содержимого страницы;
- $VMM\_FLAG\_READ$  |  $VMM\_FLAG\_EXECUTE$  разрешено чтение и выполнение содержимого страницы;
- VMM\_FLAG\_RWX\_MASK или VMM\_FLAG\_READ | VMM\_FLAG\_WRITE | VMM\_FLAG\_EXECUTE полный доступ к содержимому страницы (эти записи эквивалентны).

### <span id="page-77-0"></span>KnVmUnmap()

Функция объявлена в файле coresrv/vmm/vmm\_api.h.

```
Retcode KnVmUnmap(void *addr, rtl_size_t size);
```
Функция освобождает участок памяти.

Параметры:

- addr странично-выровненный адрес участка памяти;
- size размер участка памяти.

В случае успешного освобождения страниц функция возвращает rcOk.

### <span id="page-77-1"></span>Аллокация памяти

### KosMemAlloc()

Функция объявлена в файле kos/alloc.h.

```
void *KosMemAlloc(rtl_size_t size);
```
Функция выделяет (резервирует и передает) участок памяти размером size байт.

Функция возвращает указатель на выделенный участок или RTL\_NULL, если память не удалось выделить.

Память, выделенная с помощью функции KosMemAlloc(), имеет следующие флаги [аллокации](#page-74-0): , , VMM\_FLAG\_READ |VMM\_FLAG\_WRITE VMM\_FLAG\_RESERVE, VMM\_FLAG\_COMMIT **VMM\_FLAG\_LOCKED**. Чтобы выделить память с другими флагами аллокации, используйте функцию [KnVmAllocate\(\)](#page-74-0).

# <span id="page-78-0"></span>KosMemAllocEx()

Функция объявлена в файле kos/alloc.h.

```
void *KosMemAllocEx(rtl_size_t size, rtl_size_t align, int zeroed);
```
Функция аналогична [KosMemAlloc\(\)](#page-77-1), но при этом имеет дополнительные параметры:

- align выравнивание участка памяти в байтах (степень двойки);
- zeroed нужно ли заполнить участок памяти нулями  $(1 -$ заполнить,  $0 -$  не заполнять).

# KosMemFree()

Функция объявлена в файле kos/alloc.h.

```
void KosMemFree(void *ptr);
```
Функция освобождает участок памяти, выделенный с помощью функции [KosMemAlloc\(\)](#page-77-1), [KosMemZalloc\(\)](#page-79-0) или [KosMemAllocEx\(\)](#page-78-0).

ptr – указатель на освобождаемый участок памяти.

# KosMemGetSize()

Функция объявлена в файле kos/alloc.h.

```
rtl_size_t KosMemGetSize(void *ptr);
```
Функция возвращает размер (в байтах) участка памяти, выделенного с помощью функции [KosMemAlloc\(\)](#page-77-1), [KosMemZalloc\(\)](#page-79-0) или [KosMemAllocEx\(\)](#page-78-0).

ptr – указатель на участок памяти.

# <span id="page-79-0"></span>KosMemZalloc()

```
Функция объявлена в файле kos/alloc.h.
```

```
void *KosMemZalloc(rtl_size_t size);
```
Функция аналогична [KosMemAlloc\(\)](#page-77-1), но при этом заполняет выделяемый участок памяти нулями.

### Потоки

# <span id="page-79-1"></span>KosThreadCallback()

Прототип callback-функции объявлен в файле kos/thread.h.

```
typedef void KosThreadCallback(KosThreadCallbackReason reason);
```
*/\* Аргумент callback-функции \*/* **typedef enum** KosThreadCallbackReason { KosThreadCallbackReasonCreate, KosThreadCallbackReasonDestroy, } KosThreadCallbackReason;

При создании нового потока все зарегистрированные callback-функции будут вызваны с аргументом KosThreadCallbackReasonCreate, при завершении – с аргументом KosThreadCallbackReasonDestroy.

## KosThreadCallbackRegister()

Функция объявлена в файле kos/thread.h.

Retcode **KosThreadCallbackRegister**(KosThreadCallback \*callback);

Функция регистрирует пользовательскую [callback-функцию](#page-79-1). При создании и завершении потока будут вызваны все зарегистрированные callback-функции.

# KosThreadCallbackUnregister()

Функция объявлена в файле kos/thread.h.

Retcode **KosThreadCallbackUnregister**(KosThreadCallback \*callback);

# KosThreadCreate()

Функция объявлена в файле kos/thread.h.

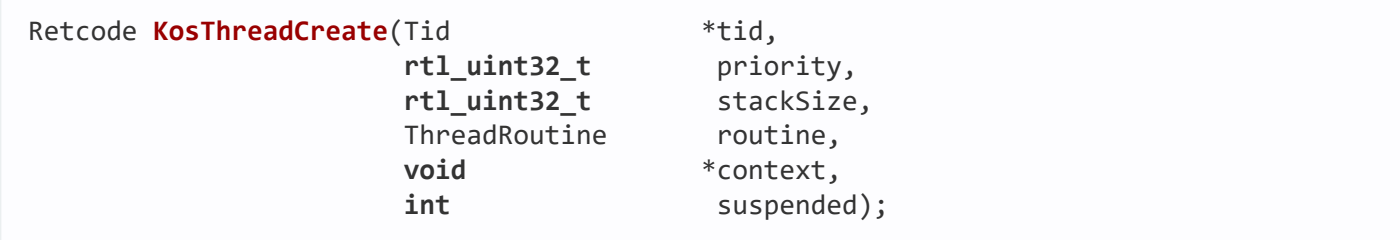

Функция создает новый поток.

Входные параметры:

- priority приоритет, должен быть в интервале от 0 до 31; доступны следующие константы приоритета: ThreadPriorityLowest (0), ThreadPriorityNormal (15) u ThreadPriorityHighest (31);
- stackSize размер стека;
- routine функция, которая будет выполняться в потоке;
- context аргумент, который будет передан в функцию routine;
- suspended позволяет создать поток в приостановленном состоянии (1 создать приостановленный, 0 - не приостановленный).

Выходные параметры:

• tid - идентификатор созданного потока.

#### Пример

```
int main(int argc, char **argv)
\{Tid tidB;
    Tid tidC;
    Retcode rcB;
    Retcode rcC:
    static ThreadContext threadContext[] = {
        \{ .ddi = "B", .deviceName = "/pci/bus0/dev2/fun0/DDI_B" \},\{ .ddi = "C", .devicelame = "/pci/bus0/dev2/fun0/DDI_C" \},\};
    rcB = KosThreadCreate(&tidB, ThreadPriorityNormal,
                        ThreadStackSizeDefault,
                        FbHotplugThread,
                        &threadContext[0], 0);if (rcB != rcOk)ERR("Failed to start thread %s", threadContext[0].ddi);
```

```
rcC = KosThreadCreate(&tidC, ThreadPriorityNormal,
                         ThreadStackSizeDefault,
                         FbHotplugThread,
                         &threadContext[1], 0);
    if (r \in C != r \in OK)
        ERR("Failed to start thread %s", threadContext[1].ddi);
    /* Ожидание завершения потоков */
    ...
}
```
### KosThreadCurrentId()

Функция объявлена в файле kos/thread.h.

```
Tid KosThreadCurrentId(void);
```
Функция запрашивает TID вызывающего потока.

В случае успеха функция возвращает идентификатор потока (TID).

### KosThreadExit()

Функция объявлена в файле kos/thread.h.

```
void KosThreadExit(rtl_int32_t exitCode);
```
Функция принудительно завершает текущий поток с кодом выхода exitCode.

# KosThreadGetStack()

Функция объявлена в файле kos/thread.h.

**void** \***KosThreadGetStack**(Tid tid, **rtl\_uint32\_t** \*size);

Функция получает стек потока с идентификатором tid.

Выходной параметр size содержит размер стека.

В случае успеха функция возвращает указатель на начало стека.

```
KosThreadOnce()
```
**typedef int** KosThreadOnceState;

```
Retcode KosThreadOnce(KosThreadOnceState *onceControl,
```
**void** (\* initRoutine) (**void**));

Функция позволяет вызвать заданную процедуру initRoutine в точности один раз, даже при вызове из нескольких потоков.

Параметр onceControl предназначен для контроля однократного вызова процедуры.

При успешном вызове процедуры, а также если она уже была вызвана ранее, функция KosThreadOnce() возвращает rcOk.

## KosThreadResume()

Функция объявлена в файле kos/thread.h.

```
Retcode KosThreadResume(Tid tid);
```
Функция возобновляет поток с идентификатором tid, созданный в приостановленном состоянии.

<span id="page-82-0"></span>В случае успеха функция возвращает rcOk.

# KosThreadSleep()

Функция объявлена в файле kos/thread.h.

Retcode **KosThreadSleep**(**rtl\_uint32\_t** mdelay);

Функция приостанавливает выполнение текущего потока на mdelay миллисекунд.

В случае успеха функция возвращает rcOk.

# KosThreadSuspend()

Функция объявлена в файле kos/thread.h.

```
Retcode KosThreadSuspend(Tid tid);
```
Функция необратимо останавливает текущий поток, не завершая его.

Параметр tid должен быть равен идентификатору текущего потока (ограничение текущей имплементации).

# KosThreadTerminate()

Функция объявлена в файле kos/thread.h.

Retcode **KosThreadTerminate**(Tid tid, **rtl\_int32\_t** exitCode);

Функция завершает поток вызывающего процесса. Параметр tid задает идентификатор потока.

Если tid указывает на текущий поток, то параметр exitCode задает код выхода потока.

В случае успеха функция возвращает rcOk.

# KosThreadTlsGet()

Функция объявлена в файле kos/thread.h.

```
void *KosThreadTlsGet(void);
```
Функция возвращает указатель на локальное хранилище потока (TLS) или RTL\_NULL, если TLS отсутствует.

# KosThreadTlsSet()

Функция объявлена в файле kos/thread.h.

Retcode **KosThreadTlsSet**(**void** \*tls);

Функция задает адрес локального хранилища потока (TLS).

Входной аргумент tls содержит адрес TLS.

### KosThreadWait()

Функция объявлена в файле kos/thread.h.

```
int KosThreadWait(rtl_uint32_t tid, rtl_uint32_t timeout);
```
Функция приостанавливает выполнение текущего потока до момента завершения потока с идентификатором tid или до истечения timeout миллисекунд.

Вызов KosThreadWait() с нулевым значением timeout аналогичен вызову [KosThreadYield\(\)](#page-84-0).

<span id="page-84-0"></span>В случае успеха функция возвращает rcOk, в случае таймаута rcTimeout.

# KosThreadYield()

Функция объявлена в файле kos/thread.h.

#### **void KosThreadYield**(**void**);

Функция передает выполнение вызвавшего ее потока следующему потоку.

Вызов KosThreadYield() аналогичен вызову [KosThreadSleep\(\)](#page-82-0) с нулевым значением mdelay.

## <span id="page-84-1"></span>Дескрипторы

# KnHandleClose()

Функция объявлена в файле coresrv/handle/handle\_api.h.

Retcode **KnHandleClose**(Handle handle);

Функция удаляет дескриптор handle.

В случае успеха функция возвращает rcOk, иначе возвращает код ошибки.

Удаление дескриптора не делает недействительными его предков и потомков (в отличие от отзыва дескриптора, который делает недействительными его потомков - см. [KnHandleRevoke\(\)](#page-85-0) и [KnHandleRevokeSubtree\(\)](#page-86-0)). Удаление дескриптора также не нарушает целостность дерева наследования дескрипторов. Место удаленного дескриптора занимает его предок – он становится непосредственным предком потомков удаленного дескриптора.

# KnHandleCreateBadge()

Функция объявлена в файле coresrv/handle/handle\_api.h.

Retcode **KnHandleCreateBadge**(Notice notice, **rtl\_uintptr\_t** eventId, **void** \*context, Handle \*handle);

Функция создает объект контекста передачи ресурса для контекста передачи ресурса context и настраивает приемник уведомлений notice на прием уведомлений об этом объекте. Приемник уведомлений настраивается на прием уведомлений о событиях, которые соответствуют флагам маски событий EVENT\_OBJECT\_DESTROYED и EVENT\_BADGE\_CLOSED.

Входной параметр eventId задает идентификатор записи вида "ресурс – маска событий" в приемнике уведомлений.

Выходной параметр handle содержит дескриптор объекта контекста передачи ресурса.

<span id="page-85-1"></span>В случае успеха функция возвращает rcOk, иначе возвращает код ошибки.

# KnHandleCreateUserObject()

Функция объявлена в файле coresrv/handle/handle\_api.h.

Retcode **KnHandleCreateUserObject**(**rtl\_uint32\_t** type, **rtl\_uint32\_t** rights, **void** \*context, Handle \*handle);

Функция создает дескриптор handle типа type с маской прав rights.

Параметр type может принимать значения от HANDLE\_TYPE\_USER\_FIRST до HANDLE\_TYPE\_USER\_LAST.

Макросы HANDLE\_TYPE\_USER\_FIRST и HANDLE\_TYPE\_USER\_LAST определены в заголовочном файле handle/handletype.h.

Параметр context задает контекст пользовательского ресурса. В случае успеха функция возвращает **rcOk**, иначе возвращает код ошибки.

```
Пример
 Retcode ServerPortInit(ServerPort *serverPort)
 {
    Retcode rc = rcInvalidArgument;
    Notice serverEventNotice;
     rc = KnHandleCreateUserObject(HANDLE_TYPE_USER_FIRST, OCAP_HANDLE_SET_EVENT |
 OCAP_HANDLE_GET_EVENT,
                                  serverPort, &serverPort->handle);
    if (nc == rcOk) {
        KosRefObject(serverPort);
        rc = KnNoticeSubscribeToObject(serverEventNotice,
                                       serverPort->handle,
                                       EVENT_OBJECT_DESTROYED,
                                       (rtl_uintptr_t) serverPort);
        if (rc != rcOk) {
             KosPutObject(serverPort);
             KnHandleClose(serverPort->handle);
            serverPort->handle = INVALID HANDLE;
        }
    }
    return rc;
 }
```
<span id="page-85-0"></span>KnHandleRevoke()

Retcode **KnHandleRevoke**(Handle handle);

Функция удаляет дескриптор handle и отзывает всех его потомков.

В случае успеха функция возвращает rcOk, иначе возвращает код ошибки.

Отзыв дескрипторов не удаляет их, но через отозванные дескрипторы невозможно обращаться к ресурсам. Любая функция, которая принимает дескриптор, завершается с ошибкой **rcHandleRevoked**, если эта функция вызывается с отозванным дескриптором.

## <span id="page-86-0"></span>KnHandleRevokeSubtree()

Функция объявлена в файле coresrv/handle/handle\_api.h.

Retcode **KnHandleRevokeSubtree**(Handle handle, Handle badge);

Функция отзывает дескрипторы, которые образуют поддерево наследования дескриптора handle.

Корневым узлом поддерева наследования является дескриптор, который порожден передачей дескриптора handle в ассоциации с объектом контекста передачи ресурса badge.

В случае успеха функция возвращает rcOk, иначе возвращает код ошибки.

Отзыв дескрипторов не удаляет их, но через отозванные дескрипторы невозможно обращаться к ресурсам. Любая функция, которая принимает дескриптор, завершается с ошибкой **rcHandleRevoked**, если эта функция вызывается с отозванным дескриптором.

# nk\_get\_badge\_op()

Функция объявлена в файле nk/types.h.

```
static inline
nk_err_t nk_get_badge_op(const nk_handle_desc_t *desc,
                         nk_rights_t operation,
                         nk_badge_t *badge);
```
Функция извлекает указатель на контекст передачи ресурса badge из транспортного контейнера дескриптора desc, если в маске прав, которая помещена в транспортном контейнере дескриптора desc, установлены флаги operation.

В случае успеха функция возвращает NK\_EOK, иначе возвращает код ошибки.

# nk is handle dereferenced()

Функция объявлена в файле nk/types.h.

### static inline nk\_bool\_t nk\_is\_handle\_dereferenced(const nk\_handle\_desc\_t \*desc);

Функция возвращает отличное от нуля значение, если дескриптор в транспортном контейнере дескриптора desc получен в результате операции разыменования дескриптора.

Функция возвращает нуль, если дескриптор в транспортном контейнере дескриптора desc получен в результате операции передачи дескриптора.

### Управление дескрипторами

Для управления дескрипторами используются функции менеджера дескрипторов (Handle Manager) и подсистемы уведомлений (Notification Subsystem).

Менеджер дескрипторов представлен для пользователя следующими файлами:

- coresrv/handle/handle api.h заголовочный файл библиотеки libkos;
- services/handle/Handle.idl описание IPC-интерфейса менеджера дескрипторов на языке IDL.

Подсистема уведомлений представлена для пользователя следующими файлами:

- coresrv/handle/notice api.h заголовочный файл библиотеки libkos;
- <span id="page-87-0"></span>• services/handle/Notice.idl - описание IPC-интерфейса подсистемы уведомлений на языке IDL.

### Маска прав дескриптора

Маска прав дескриптора имеет размер 32 бита и состоит из общей и специальной части. Общая часть описывает права, неспецифичные для любых ресурсов (флаги этих прав определены в заголовочном файле services/ocap.h). Например, в общей части находится флаг OCAP\_HANDLE\_TRANSFER, который определяет право на передачу дескриптора. Специальная часть описывает права, специфичные для пользовательского или системного ресурса. Флаги прав специальной части для системных ресурсов определены в заголовочном файле services/ocap.h. Структура специальной части для пользовательских ресурсов определяется поставщиком ресурсов с использованием макроса OCAP\_HANDLE\_SPEC(), который определен в заголовочном файле services/ocap.h. Поставщику ресурсов необходимо экспортировать публичные заголовочные файлы с описанием структуры специальной части.

При создании дескриптора системного ресурса маска прав задается ядром KasperskyOS, которое применяет маски прав из заголовочного файла services/ocap. h. Применяются маски прав с именами вида ОСАР \* FULL (например, ОСАР IOPORT FULL, ОСАР TASK FULL, ОСАР FILE FULL) и вида ОСАР IPC \* (например, OCAP IPC SERVER, OCAP IPC LISTENER, OCAP IPC CLIENT).

При создании дескриптора пользовательского ресурса маска прав задается пользователем.

<span id="page-88-0"></span>При передаче дескриптора маска прав задается пользователем, но передаваемые права доступа не могут быть повышены относительно прав доступа, которые имеет процесс.

### Создание дескрипторов

Дескрипторы пользовательских ресурсов создаются поставщиками ресурсов. Для создания дескрипторов пользовательских ресурсов используется функция KnHandleCreateUser0bject(), которая объявлена в заголовочном файле coresrv/handle/handle api.h.

```
handle_api.h (фрагмент)
 /**
  * Функция создает дескриптор handle muna type с маской прав rights.
  * Параметр type может принимать значения от HANDLE TYPE USER FIRST до
  * HANDLE_TYPE_USER_LAST. Makpocы HANDLE_TYPE_USER_FIRST u HANDLE_TYPE_USER LAST
  * определены в заголовочном файле handletype.h. Параметр context задает контекст
  * пользовательского ресурса.
  * В случае успеха функция возвращает rc0k, иначе возвращает код ошибки.
  *Retcode KnHandleCreateUserObject(rtl_uint32_t type, rtl_uint32_t rights,
                                  void *context, Handle *handle);
```
Контекст пользовательского ресурса - данные, позволяющие поставщику ресурса идентифицировать ресурс и его состояние, когда запрашивается доступ к ресурсу другими программами. В общем случае это набор разнотипных данных (структура). Например, для файла контекст может включать имя, путь, положение курсора. Контекст пользовательского ресурса используется в качестве контекста передачи ресурса или совместно с несколькими контекстами передачи ресурса.

Параметр type функции KnHandleCreateUserObject() зарезервирован для возможного использования в будущем и не влияет на ее поведение, но должен принимать значение из интервала, указанного в комментарии к функции.

<span id="page-88-1"></span>О маске прав дескриптора см. "Маска прав дескриптора".

Передача дескрипторов

### Общие сведения

Передача дескрипторов между программами осуществляется для того, чтобы клиенты (программы, которые используют ресурсы) получали доступ к требуемым ресурсам. По причине локальности дескрипторов передача дескриптора инициирует на стороне принимающей программы создание дескриптора из ее пространства дескрипторов. Этот дескриптор регистрируется как потомок отправленного дескриптора и идентифицирует тот же ресурс.

Один дескриптор может быть передан многократно одной или нескольким программам. Каждая передача порождает нового потомка переданного дескриптора на стороне принимающей программы. Программа может передавать дескрипторы, которые она получила от других программ или ядра KasperskyOS (при создании дескрипторов системных ресурсов). Поэтому у дескриптора может быть несколько поколений потомков. Иерархия порождения дескрипторов для каждого ресурса хранится в ядре KasperskyOS в виде дерева наследования дескрипторов.

Программа может передавать дескрипторы как пользовательских, так и системных ресурсов, если права доступа этих дескрипторов разрешают выполнять передачу. У потомка может быть меньше прав доступа, чем у предка. Например, передающая программа имеет права доступа к файлу на чтение и запись, а передает права доступа только на чтение. Передающая программа также может запретить принимающей программе дальнейшую передачу дескриптора. Права доступа задаются в [передаваемой](#page-87-0) маске прав дескриптора.

### Условия для передачи дескрипторов

Чтобы программы могли передавать дескрипторы между собой, должны выполняться следующие условия:

1. Между программами создан IPC-канал.

- 2. Политика безопасности решения (security.psl) разрешает взаимодействие программ.
- 3. Реализованы интерфейсные методы для передачи дескрипторов.
- 4. Программа-клиент получила идентификатор службы (RIID) программы-сервера с методами для передачи дескрипторов.

Интерфейсные методы для передачи дескрипторов объявляются в IDL-описании с входными (in) и/или выходными (out) параметрами типа Handle. Методы с входными параметрами типа Handle предназначены для передачи дескрипторов от программы-клиента программе-серверу. Методы с выходными параметрами типа Handle предназначены для передачи дескрипторов от программы-сервера программе-клиенту. Для одного метода может быть объявлено не более семи входных и семи выходных параметров типа Handle.

Пример IDL-описания, где объявлены интерфейсные методы для передачи дескрипторов:

```
package IpcTransfer
interface {
    PublishResource1(in Handle handle, out UInt32 result);
    PublishResource7(in Handle handle1, in Handle handle2,
                     in Handle handle3, in Handle handle4,
                     in Handle handle5, in Handle handle6,
                     in Handle handle7, out UInt32 result);
    OpenResource(in UInt32 ID, out Handle handle);
}
```
Для каждого параметра типа Handle компилятор NK генерирует в структурах запросов \* req и/или ответов \* res поле типа nk\_handle\_desc\_t (далее также транспортный контейнер дескриптора). Этот тип объявлен в заголовочном файле nk/types.h и представляет собой структуру, состоящую из трех полей: поля дескриптора handle, поля маски прав дескриптора rights и поля контекста передачи ресурса badge.

### Контекст передачи ресурса

Контекст передачи ресурса – данные, позволяющие программе-серверу идентифицировать ресурс и его состояние, когда запрашивается доступ к ресурсу через потомков переданного дескриптора. В общем случае это набор разнотипных данных (структура). Например, для файла контекст передачи может включать имя, путь, положение курсора. Программа-сервер получает указатель на контекст передачи ресурса при [разыменовании](#page-92-0) дескриптора.

Программа-сервер независимо от того, является ли она поставщиком ресурса или нет, может ассоциировать каждую передачу дескриптора с отдельным контекстом передачи ресурса. Этот контекст передачи ресурса связывается только с теми потомками дескриптора (поддеревом наследования дескриптора), которые порождены в результате конкретной его передачи. Это позволяет определять состояние ресурса по отношению к отдельной передаче дескриптора этого ресурса. Например, в случае множественного доступа к одному файлу контекст передачи файла позволяет определить, какому именно открытию этого файла соответствует полученный запрос.

Если программа-сервер является поставщиком ресурса, то по умолчанию каждая передача дескриптора этого ресурса ассоциируется с контекстом пользовательского ресурса. То есть контекст пользовательского ресурса используется в качестве контекста передачи ресурса для каждой передачи дескриптора, если эта передача не ассоциируется с отдельным контекстом передачи ресурса.

Программа-сервер, которая является поставщиком ресурса, может использовать совместно контекст пользовательского ресурса и контексты передачи ресурса. Например, имя, путь и размер файла хранятся в контексте пользовательского ресурса, а положение курсора хранится в нескольких контекстах передачи ресурса, так как каждый клиент может работать с разными частями файла. Технически совместное использование контекста пользовательского ресурса и контекстов передачи ресурса достигается тем, что контексты передачи ресурса хранят указатель на контекст пользовательского ресурса.

Если программа-клиент использует несколько разнотипных ресурсов программы-сервера, контексты передачи ресурсов (или контексты пользовательских ресурсов, если они используются в качестве контекстов передачи ресурсов) должны быть типизированными объектами Kos0bject. Это нужно, чтобы программа-сервер могла проверить, что программа-клиент при использовании ресурса передала в интерфейсный метод дескриптор того ресурса, который соответствует этому методу. Такая проверка требуется, поскольку программа-клиент может ошибочно передать в интерфейсный метод дескриптор ресурса, который не соответствует этому методу. Например, программа-клиент получила дескриптор файла и передала его в интерфейсный метод для работы с томами.

Чтобы ассоциировать передачу дескриптора с контекстом передачи ресурса, программа-сервер помещает в поле badge структуры nk\_handle\_desc\_t дескриптор объекта контекста передачи ресурса. Объект контекста передачи ресурса - объект, в котором хранится указатель на контекст передачи ресурса. Объект контекста передачи ресурса создается функцией KnHandleCreateBadge(), которая объявлена в заголовочном файле coresrv/handle/handle api.h. Работа этой функции связана с подсистемой уведомлений о состоянии ресурсов, так как программе-серверу нужно знать, когда объект контекста передачи ресурса будет закрыт и прекратит свое существование. Эти сведения требуются программесерверу, чтобы освободить или использовать повторно память, которая отведена для хранения контекста передачи ресурса.

Объект контекста передачи ресурса будет закрыт, когда будут удалены или отозваны потомки дескриптора (см. "Удаление дескрипторов", "Отзыв дескрипторов"), которые порождены его передачей в ассоциации с этим объектом. (Переданный дескриптор может быть удален не только целенаправленно, но и, например, при неожиданном завершении работы принимающей программы-клиента.) Получив уведомление о закрытии объекта контекста передачи ресурса, программа-сервер удаляет дескриптор этого объекта. После этого объект контекста передачи ресурса прекращает свое существование. Получив уведомление, что объект контекста передачи ресурса прекратил свое существование, программа-сервер освобождает или использует повторно память, которая отведена для хранения контекста передачи ресурса.

Один объект контекста передачи ресурса может быть ассоциирован только с одной передачей дескриптора.

#### handle\_api.h (фрагмент)

#### $/**$

- \* Функция создает объект контекста передачи ресурса для
- \* контекста передачи ресурса context и настраивает
- \* приемник уведомлений notice на прием уведомлений об
- \* этом объекте. Приемник уведомлений настраивается на
- \* прием уведомлений о событиях, которые соответствуют
- \* флагам маски событий OBJECT DESTROYED и EVENT BADGE CLOSED.
- \* Входной параметр eventId задает идентификатор записи
- \* вида "ресурс маска событий" в приемнике уведомлений.
- \* Выходной параметр handle содержит дескриптор объекта
- \* контекста передачи ресурса.

\* В случае успеха функция возвращает rcOk, иначе возвращает код ошибки.  $*/$ 

Retcode KnHandleCreateBadge(Notice notice, rtl\_uintptr\_t eventId, void \*context, Handle \*handle);

Упаковка данных в транспортный контейнер дескриптора

Для упаковки дескриптора, маски прав дескриптора и дескриптора объекта контекста передачи ресурса в транспортный контейнер дескриптора используется макрос nk handle desc(), который определен в заголовочном файле nk/types, h. Этот макрос принимает переменное число аргументов.

Если не передавать макросу ни одного аргумента, то в поле дескриптора handle структуры nk handle desc t будет записано значение NK INVALID HANDLE.

Если передать макросу один аргумент, то этот аргумент интерпретируется как дескриптор.

Если передать макросу два аргумента, то первый аргумент интерпретируется как дескриптор, второй аргумент интерпретируется как маска прав дескриптора.

Если передать макросу три аргумента, то первый аргумент интерпретируется как дескриптор, второй аргумент интерпретируется как маска прав дескриптора, третий аргумент интерпретируется как дескриптор объекта контекста передачи ресурса.

Извлечение данных из транспортного контейнера дескриптора

Для извлечения дескриптора, маски прав дескриптора и указателя на контекст передачи ресурса из транспортного контейнера дескриптора используются соответственно функции nk get handle(). nk get rights() и nk get badge op() (или nk get badge()), которые определены в заголовочном файле nk/types.h. Функции nk get badge op() и nk get badge() используются только при разыменовании дескрипторов.

### Сценарии передачи дескрипторов

Сценарий передачи дескрипторов от программы-клиента программе-серверу включает следующие шаги:

- 1. Передающая программа-клиент упаковывает дескрипторы и маски прав дескрипторов в поля структуры запросов \* reg типа nk handle desc t.
- 2. Передающая программа-клиент вызывает интерфейсный метод для передачи дескрипторов программесерверу. Этот метод выполняет системный вызов Call().
- 3. Принимающая программа-сервер получает запрос, выполняя системный вызов Recv().
- 4. Диспетчер на стороне принимающей программы-сервера вызывает метод, который соответствует запросу. Этот метод извлекает дескрипторы и маски прав дескрипторов из полей структуры запросов \*\_req Tuna nk\_handle\_desc\_t.

Сценарий передачи дескрипторов от программы-сервера программе-клиенту включает следующие шаги:

- 1. Принимающая программа-клиент вызывает интерфейсный метод для получения дескрипторов от программы-сервера. Этот метод выполняет системный вызов Call().
- 2. Передающая программа-сервер получает запрос, выполняя системный вызов Recv().
- 3. Диспетчер на стороне передающей программы-сервера вызывает метод, который соответствует запросу. Этот метод упаковывает дескрипторы, маски прав дескрипторов и дескрипторы объектов контекстов передачи ресурсов в поля структуры ответов \* res типа nk handle desc t.
- 4. Передающая программа-сервер отвечает на запрос, выполняя системный вызов Rep1y().
- 5. На стороне принимающей программы-клиента интерфейсный метод возвращает управление. После этого принимающая программа-клиент извлекает дескрипторы и маски прав дескрипторов из полей структуры ответов \* res типа nk handle desc t.

Если передающая программа задает в передаваемой маске прав дескриптора больше прав доступа, чем задано для передаваемого дескриптора (владельцем которого она является), то передача не осуществляется. В этом случае выполнение системного вызова Ca11() передающей или принимающей программой-клиентом, а также выполнение системного вызова Reply() передающей программойсервером завершается с ошибкой rcSecurityDisallow.

#### <span id="page-92-0"></span>Разыменование дескрипторов

Разыменование дескриптора - это операция, при которой программа-клиент отправляет программесерверу дескриптор, а программа-сервер получает указатель на контекст передачи ресурса, маску прав отправленного дескриптора и предка отправленного программой-клиентом дескриптора, которым программа-сервер уже владеет. Разыменование выполняется, когда программа-клиент, вызывая методы работы с ресурсом (например, чтения, записи, закрытия доступа), передает программе-серверу дескриптор, который был получен от этой программы-сервера при открытии доступа к ресурсу.

Разыменование дескрипторов требует выполнения тех же условий и использует те же механизмы и типы данных, что и передача дескрипторов. Сценарий разыменования дескриптора включает следующие шаги:

- 1. Программа-клиент упаковывает дескриптор в поле структуры запросов \* req типа nk handle desc t.
- 2. Программа-клиент вызывает интерфейсный метод для отправки дескриптора программе-серверу с целью выполнения действий с ресурсом. Этот метод выполняет системный вызов Ca11().
- 3. Программа-сервер принимает запрос, выполняя системный вызов Recv().
- 4. Диспетчер на стороне программы-сервера вызывает метод, который соответствует запросу. Этот метод проверяет, что выполнена именно операция разыменования, а не передача дескриптора. Затем вызванный метод опционально проверяет, что права доступа разыменованного дескриптора (который отправлен программой-клиентом) разрешают запрашиваемые действия с ресурсом, и извлекает указатель на контекст передачи ресурса из поля структуры запросов \* req типа nk handle desc t.

Для выполнения проверок программа-сервер использует функции nk is handle dereferenced() и nk get badge op(), которые объявлены в заголовочном файле nk/types.h.

```
types.h (фрагмент)
```
 $/**$ 

- \* Функция возврашает отличное от нуля значение, если
- \* дескриптор в транспортном контейнере дескриптора
- \* desc получен в результате операции разыменования
- \* дескриптора. Функция возвращает нуль, если дескриптор

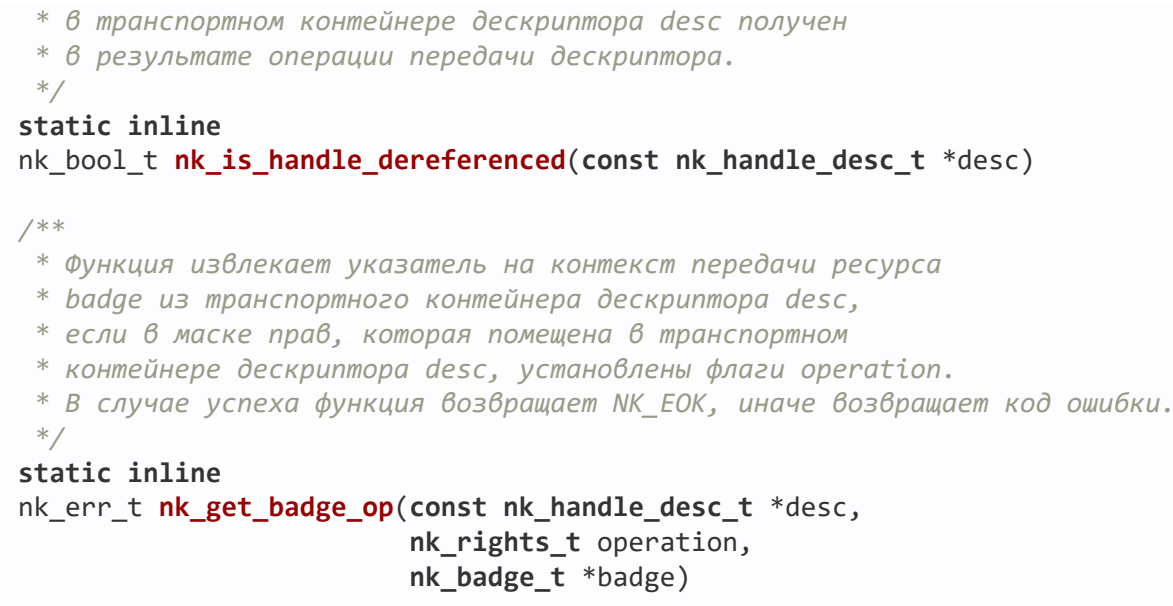

В общем случае программе-серверу не требуется дескриптор, который получен в результате разыменования, поскольку программа-сервер, как правило, сохраняет дескрипторы, которыми владеет, например, в составе контекстов пользовательских ресурсов. Но при необходимости программа-сервер может извлечь этот дескриптор из транспортного контейнера дескриптора.

### <span id="page-93-1"></span>Отзыв дескрипторов

Программа может отзывать потомков дескриптора, которым она владеет. Отзыв дескрипторов осуществляется согласно дереву наследования дескрипторов.

Отзыв дескрипторов не удаляет их, но через отозванные дескрипторы невозможно обращаться к ресурсам. Любая функция, которая принимает дескриптор, завершается с ошибкой rcHandleRevoked, если эта функция вызывается с отозванным дескриптором.

Отзыв выполняется функциями KnHandleRevoke() и KnHandleRevokeSubtree(), которые объявлены в заголовочном файле coresrv/handle/handle api.h. Функция KnHandleRevokeSubtree() использует объект контекста передачи ресурса, который создается при передаче дескрипторов.

```
handle api.h (фрагмент)
 7*** Функция удаляет дескриптор handle и отзывает всех его потомков.
  * В случае успеха функция возвращает rc0k, иначе возвращает код ошибки.
 Retcode KnHandleRevoke(Handle handle);
 7*** Функция отзывает дескрипторы, которые образуют поддерево
  * наследования дескриптора handle. Корневым узлом поддерева
  * наследования является дескриптор, который порожден передачей
  * дескриптора handle в ассоциации с объектом контекста
  * передачи ресурса badge.
  * В случае успеха функция возвращает rcOk, иначе возвращает код ошибки.
  */Retcode KnHandleRevokeSubtree(Handle handle, Handle badge);
```
### Уведомление о состоянии ресурсов

Программы могут отслеживать события, которые происходят с ресурсами (как системными, так и пользовательскими), а также информировать о событиях с пользовательскими ресурсами другие программы.

Функции подсистемы уведомлений объявлены в заголовочном файле coresrv/handle/notice\_api.h. Подсистема уведомлений предусматривает использование масок событий.

Маска событий – значение, биты которого интерпретируются как события, которые должны отслеживаться или уже произошли. Маска событий имеет размер 32 бита и состоит из общей и специальной части. Общая часть описывает события, неспецифичные для любых ресурсов (флаги этих событий определены в заголовочном файле handle/event\_descr.h). Например, в общей части находится флаг EVENT\_OBJECT\_DESTROYED, который определяет событие "прекращение существования ресурса". Специальная часть описывает события, специфичные для пользовательского ресурса. Структура специальной части определяется поставщиком ресурса с использованием макроса OBJECT\_EVENT\_SPEC(), который определен в заголовочном файле handle/event\_descr.h. Поставщику ресурса необходимо экспортировать публичные заголовочные файлы с описанием структуры специальной части.

Сценарий получения уведомлений о событиях, которые происходят с ресурсом, включает следующие шаги:

- 1. Функцией KnNoticeCreate() создается приемник уведомлений (объект, в котором накапливаются уведомления).
- 2. В приемник уведомлений функцией KnNoticeSubscribeToObject() добавляются записи вида "ресурс маска событий", чтобы настроить его на прием уведомлений о событиях, которые происходят с интересующими ресурсами. Набор отслеживаемых событий задается для каждого ресурса маской событий.
- 3. Чтобы извлекать уведомления из приемника уведомлений, вызывается функция KnNoticeGetEvent().

Чтобы уведомлять программы о событиях, которые происходят с пользовательским ресурсом, используется функция KnNoticeSetObjectEvent(). Вызов этой функции инициирует появление соответствующих уведомлений в приемниках уведомлений, которые настроены на отслеживание этих событий с этим ресурсом.

```
notice_api.h (фрагмент)
 /**
  * Функция создает приемник уведомлений notice.
  * В случае успеха функция возвращает rcOk, иначе возвращает код ошибки.
  */
 Retcode KnNoticeCreate(Notice *notice);
 /**
  * Функция добавляет запись вида "ресурс – маска событий"
  * в приемник уведомлений notice, чтобы он принимал уведомления о
  * событиях, которые происходят с ресурсом object и соответствуют
  * маске событий evMask. Входной параметр evId задает идентификатор
  * записи, который назначается пользователем и используется, чтобы
  * идентифицировать запись в полученных уведомлениях.
  * В случае успеха функция возвращает rcOk, иначе возвращает код ошибки.
  */
 Retcode KnNoticeSubscribeToObject(Notice notice,
                                   Handle object,
                                   rtl_uint32_t evMask,
                                   rtl_uintptr_t evId);
```

```
/**
 * Функция извлекает уведомления из приемника уведомлений notice,
 * ожидая наступления событий в течение msec миллисекунд.
 * Входной параметр countMax задает максимальное число
 * уведомлений, которое может быть извлечено. Выходной параметр
 * events содержит набор извлеченных уведомлений типа EventDesc.
 * Выходной параметр count содержит число уведомлений, которые
 * были извлечены.
 * В случае успеха функция возвращает rcOk, иначе возвращает код ошибки.
 */
Retcode KnNoticeGetEvent(Notice notice,
                         rtl_uint64_t msec,
                         rtl_size_t countMax,
                         EventDesc *events,
                         rtl_size_t *count);
/* Структура уведомления */
typedef struct {
   /* Идентификатор записи "ресурс – маска событий"
    * в приемнике уведомлений */
    rtl_uintptr_t eventId;
    /* Маска событий, которые произошли. */
    rtl_uint32_t eventMask;
} EventDesc;
/**
 * Функция сигнализирует, что события из маски событий
 * evMask произошли с пользовательским ресурсом object.
 * Нельзя устанавливать флаги общей части маски событий,
 * так как о событиях из общей части маски событий может
 * сигнализировать только ядро KasperskyOS.
 * В случае успеха функция возвращает rcOk, иначе возвращает код ошибки.
 */
Retcode KnNoticeSetObjectEvent(Handle object, rtl_uint32_t evMask);
```
### <span id="page-95-0"></span>Удаление дескрипторов

Программа может удалять дескрипторы, которыми она владеет. Удаление дескриптора не делает недействительными его предков и потомков (в отличие от отзыва [дескриптора](#page-93-1), который делает недействительными его потомков). То есть через предков и потомков удаленного дескриптора обеспечивается доступ к ресурсу, который они идентифицируют. Также удаление дескриптора не нарушает целостность дерева наследования дескрипторов, которое относится к ресурсу, идентифицируемому этим дескриптором. Место удаленного дескриптора занимает его предок. То есть предок удаленного дескриптора становится непосредственным предком потомков удаленного дескриптора.

Удаление дескрипторов выполняется функцией KnHandleClose(), которая объявлена в заголовочном файле coresrv/handle/handle\_api.h.

```
handle_api.h (фрагмент)
/**
  * Функция удаляет дескриптор handle.
  * В случае успеха функция возвращает rcOk, иначе возвращает код ошибки.
  */
 Retcode KnHandleClose(Handle handle);
```
### Пример использования OCap

В этой статье приведен сценарий использования OCap, в котором программа-сервер предоставляет следующие методы доступа к своим ресурсам:

- OpenResource() открытие доступа к ресурсу;
- $\bullet$  UseResource() использование ресурса;
- $\bullet$  CloseResource() закрытие доступа к ресурсу.

Программа-клиент использует эти методы.

IDL-описание интерфейсных методов:

```
package SimpleOCap
interface {
    OpenResource(in UInt32 ID, out Handle handle);
    UseResource(in Handle handle, in UInt8 param, out UInt8 result);
    CloseResource(in Handle handle);
}
```
Сценарий включает следующие шаги:

- 1. Поставщик ресурса создает контекст пользовательского ресурса и вызывает функцию KnHandleCreateUserObject() для создания дескриптора ресурса. Поставщик ресурса сохраняет дескриптор ресурса в контексте пользовательского ресурса.
- 2. Клиент вызывает метод открытия доступа к ресурсу OpenResource().
	- a. Поставщик ресурса создает контекст передачи ресурса и вызывает функцию KnHandleCreateBadge() для создания объекта контекста передачи ресурса и настройки приемника уведомлений на прием уведомлений о закрытии и прекращении существования объекта контекста передачи ресурса. Поставщик ресурса сохраняет дескриптор объекта контекста передачи ресурса и указатель на контекст пользовательского ресурса в контексте передачи ресурса.
	- b. Поставщик ресурса, используя макрос nk\_handle\_desc(), упаковывает дескриптор ресурса, маску прав дескриптора и указатель на объект контекста передачи ресурса в транспортный контейнер дескриптора.
	- c. Выполняется передача дескриптора от поставщика ресурса клиенту, в результате которой клиент получает потомка дескриптора, которым владеет поставщик ресурса.
	- d. Вызов метода OpenResource() завершается успешно. Клиент извлекает дескриптор и маску прав дескриптора из транспортного контейнера дескриптора функциями nk\_get\_handle() и nk\_get\_rights() соответственно. Маска прав дескриптора не требуется клиенту для обращения к ресурсу и передается, чтобы клиент мог узнать свои права доступа к ресурсу.
- 3. Клиент вызывает метод использования ресурса UseResource().
	- a. Дескриптор, который получен от поставщика ресурса на шаге 2, используется в качестве аргумента метода UseResource(). Перед вызовом этого метода клиент упаковывает дескриптор в транспортный

контейнер дескриптора макросом nk\_handle\_desc().

- b. Выполняется разыменование дескриптора, в результате которого поставщик ресурса получает указатель на контекст передачи ресурса.
- c. Поставщик ресурса, используя функцию nk\_is\_handle\_dereferenced(), проверяет, что выполнена операция разыменования, а не передача дескриптора.
- d. Поставщик ресурса проверяет, что права доступа разыменованного дескриптора (который отправлен клиентом) разрешают запрашиваемую операцию над ресурсом, и извлекает указатель на контекст передачи ресурса из транспортного контейнера дескриптора. Для этого поставщик ресурса использует функцию nk\_get\_badge\_op(), которая извлекает указатель на контекст передачи ресурса из транспортного контейнера дескриптора, если в полученной маске прав установлены флаги, соответствующие запрашиваемой операции.
- e. Поставщик ресурса, используя контекст передачи ресурса и контекст пользовательского ресурса, выполняет запрашиваемую клиентом операцию над ресурсом. Затем поставщик ресурса отправляет клиенту результат выполнения этой операции.
- f. Вызов метода UseResource() завершается успешно. Клиент получает результат выполнения операции над ресурсом.
- 4. Клиент вызывает метод закрытия доступа к ресурсу CloseResource().
	- a. Дескриптор, который получен от поставщика ресурса на шаге 2, используется в качестве аргумента метода CloseResource(). Перед вызовом этого метода клиент упаковывает дескриптор в транспортный контейнер дескриптора макросом nk\_handle\_desc(). После вызова метода CloseResource() клиент удаляет дескриптор функцией KnHandleClose().
	- b. Выполняется разыменование дескриптора, в результате которого поставщик ресурса получает указатель на контекст передачи ресурса.
	- c. Поставщик ресурса, используя функцию nk\_is\_handle\_dereferenced(), проверяет, что выполнена операция разыменования, а не передача дескриптора.
	- d. Поставщик ресурса, используя функцию nk\_get\_badge(), извлекает указатель на контекст передачи ресурса из транспортного контейнера дескриптора.
	- e. Поставщик ресурса отзывает дескриптор, которым владеет клиент, функцией KnHandleRevokeSubtree(). В качестве аргументов этой функции используются дескриптор ресурса, которым владеет поставщик ресурса, и дескриптор объекта контекста передачи ресурса. Поставщик ресурса получает доступ к этим дескрипторам через указатель на контекст передачи ресурса. (Технически не требуется отзывать дескриптор, которым владеет клиент, так как клиент его уже удалил. Но поставщик ресурса не может быть уверен в том, что клиент удалил дескриптор, поэтому выполняется отзыв).
	- f. Вызов метода CloseResource() завершается успешно.
- 5. Поставщик ресурса освобождает память, которая была выделена под контекст передачи ресурса и контекст пользовательского ресурса.
	- a. Поставщик ресурса вызовом функции KnNoticeGetEvent() получает уведомление, что объект контекста передачи ресурса закрыт, и удаляет дескриптор объекта контекста передачи ресурса функцией KnHandleClose().
	- b. Поставщик ресурса вызовом функции KnNoticeGetEvent() получает уведомление, что объект контекста передачи ресурса прекратил свое существование, и освобождает память, которая была

выделена под контекст передачи ресурса.

c. Поставщик ресурса удаляет дескриптор ресурса функцией KnHandleClose() и освобождает память, которая была выделена под контекст пользовательского ресурса.

### Уведомления

### <span id="page-98-0"></span>Маска событий

Маска событий – значение, биты которого интерпретируются как события, которые должны отслеживаться или уже произошли. Маска событий имеет размер 32 бита и состоит из общей и специальной части. Общая часть описывает события, неспецифичные для любых ресурсов (флаги этих событий определены в заголовочном файле handle/event\_descr.h). Например, в общей части находится флаг EVENT\_OBJECT\_DESTROYED, который определяет событие "прекращение существования ресурса". Специальная часть описывает события, специфичные для пользовательского ресурса. Структура специальной части определяется поставщиком ресурса с использованием макроса OBJECT\_EVENT\_SPEC(), который определен в заголовочном файле handle/event\_descr.h. Поставщику ресурса необходимо экспортировать публичные заголовочные файлы с описанием структуры специальной части.

## <span id="page-98-1"></span>EventDesc

Структура, описывающая уведомление, объявлена в файле coresrv/handle/notice\_api.h.

```
typedef struct {
   rtl_uintptr_t eventId;
   rtl_uint32_t eventMask;
} EventDesc;
```
eventId – идентификатор записи "ресурс – маска событий" в приемнике уведомлений.

eventMask – маска [событий,](#page-98-0) которые произошли.

# KnNoticeCreate()

Функция объявлена в файле coresrv/handle/notice\_api.h.

Retcode **KnNoticeCreate**(Notice \*notice);

Функция создает приемник уведомлений notice (объект, в котором накапливаются уведомления).

В случае успеха функция возвращает rcOk, иначе возвращает код ошибки.

## KnNoticeGetEvent()

```
Retcode KnNoticeGetEvent(Notice notice,
                       rtl_uint64_t msec,
                       rtl_size_t countMax,
                       EventDesc *events,
                       rtl_size_t *count);
```
Функция извлекает уведомления из приемника уведомлений notice, ожидая наступления событий в течение msec миллисекунд.

Входной параметр countMax задает максимальное число уведомлений, которое может быть извлечено.

Выходной параметр events содержит набор извлеченных уведомлений типа [EventDesc](#page-98-1).

Выходной параметр count содержит число уведомлений, которые были извлечены.

В случае успеха функция возвращает rcOk, иначе возвращает код ошибки.

```
Пример
 const int maxEventsPerNoticeCall = 10;
 Retcode rc;
 EventDesc events[maxEventsPerNoticeCall];
 rtl_size_t eventCount;
 rc = KnNoticeGetEvent(notice, INFINITE_TIMEOUT, rtl_countof(events),
                     &events[0], &eventCount);
```
# KnNoticeSetObjectEvent()

Функция объявлена в файле coresrv/handle/notice\_api.h.

Retcode **KnNoticeSetObjectEvent**(Handle object, **rtl\_uint32\_t** evMask);

Функция сигнализирует, что события из маски [событий](#page-98-0) evMask произошли с ресурсом object.

Нельзя устанавливать флаги общей части маски событий, так как о событиях из общей части маски событий может сигнализировать только ядро KasperskyOS.

<span id="page-99-0"></span>В случае успеха функция возвращает rcOk, иначе возвращает код ошибки.

# KnNoticeSubscribeToObject()

Функция объявлена в файле coresrv/handle/notice\_api.h.

Retcode **KnNoticeSubscribeToObject**(Notice notice, Handle object,

#### rtl\_uint32\_t evMask, rtl uintptr t evId);

Функция добавляет запись вида "ресурс – маска событий" в приемник уведомлений notice, чтобы он принимал уведомления о событиях, которые происходят с ресурсом object и соответствуют маске событий evMask.

Входной параметр evId задает идентификатор записи, который назначается пользователем и используется, чтобы идентифицировать запись в полученных уведомлениях.

В случае успеха функция возвращает rcOk, иначе возвращает код ошибки.

Пример использования - см. KnHandleCreateUserObject().

Процессы

# EntityConnect()

Функция объявлена в заголовочном файле coresry/entity/entity api.h.

Retcode EntityConnect(Entity \*cl, Entity \*sr);

Функция соединяет процессы IPC-каналом. Для этого функция создает IPC-дескрипторы для процессаклиента c1 и процесса-сервера sr, а затем связывает дескрипторы друг с другом. Создаваемый канал будет включен в группу каналов по умолчанию (имя этой группы совпадает с именем процесса-сервера). Соединяемые процессы должны находиться в остановленном состоянии.

В случае успеха функция возвращает rcOk.

# EntityConnectToService()

Функция объявлена в заголовочном файле coresrv/entity/entity api.h.

Retcode EntityConnectToService(Entity \*cl, Entity \*sr, const char \*name);

Функция соединяет процессы IPC-каналом. Для этого функция создает IPC-дескрипторы для процессаклиента c1 и процесса-сервера sr, а затем связывает дескрипторы друг с другом. Создаваемый канал будет включен в группу каналов с именем name. Соединяемые процессы должны находиться в остановленном СОСТОЯНИИ

<span id="page-100-0"></span>В случае успеха функция возвращает rcOk.

### EntityInfo

Структура EntityInfo, описывающая процесс, объявлена в файле if connection.h.

```
typedef struct EntityInfo {
   \frac{1}{2} имя класса процесса */
                         *eiid;
   const char
    /* максимальное число служб */
   nk iid t max endpoints;
   /* информация о службах процесса */
   const EndpointInfo *endpoints;
   \frac{1}{2} аргументы для передачи процессу при его запуске */
   const char *args[ENTITY_ARGS_MAX + 1];
   /* переменные окружения для передачи процессу при его запуске */
   const char *envs[ENTITY ENV MAX + 1];
   /* флаги процесса */
   EntityFlags
                         flags;
    /* дерево компонентов процесса */
    const struct nk_component_node *componentTree;
} EntityInfo;
typedef struct EndpointInfo {
    char *name; /* полное квалифицированное имя службы */<br>
nk\_iid_t riid; /* идентификатор службы */
            *iface name; /* имя интерфейса, который реализует служба */
    char
} EndpointInfo;
typedef enum \{ENTITY FLAGS NONE = \theta,
    /* процесс сбрасывается при возникновении необработанного исключения */
    ENTITY FLAG DUMPABLE = 1,
} EntityFlags;
```
# Entitylnit()

Функция объявлена в заголовочном файле coresrv/entity/entity api.h.

Entity \*EntityInit(const EntityInfo \*info);

Функция создает процесс. Параметр info задает имя класса процесса и (опционально) его службы, аргументы и переменные окружения.

Создаваемый процесс будет иметь имя по умолчанию (совпадает с именем класса процесса), а также и имя исполняемого файлу по умолчанию (также совпадает с именем класса процесса).

В случае успеха функция возвращает структуру, описывающую новый процесс. Созданный процесс находится в остановленном состоянии.

В случае ошибки функция возвращает RTL\_NULL.

# EntitylnitEx()

Функция объявлена в заголовочном файле coresrv/entity/entity api.h.

Entity \*EntityInitEx(const EntityInfo \*info, const char \*name,

Функция создает процесс.

[Параметр](#page-100-0) [info](#page-100-0) задает имя класса процесса и (опционально) его службы, аргументы и переменные окружения.

Параметр name задает имя процесса. Если он имеет значение RTL\_NULL, то в качестве имени процесса будет использоваться имя класса процесса из параметра info.

Параметр path задает имя исполняемого файла в ROMFS-образе решения. Если он имеет значение RTL\_NULL, то в качестве имени файла будет использоваться имя класса процесса из параметра info.

В случае успеха функция возвращает структуру, описывающую новый процесс. Созданный процесс находится в остановленном состоянии.

В случае ошибки функция возвращает RTL\_NULL.

# EntityRun()

Функция объявлена в заголовочном файле coresrv/entity/entity\_api.h.

```
Retcode EntityRun(Entity *entity);
```
Функция запускает процесс, находящийся в остановленном состоянии. Процесс описывается структурой entity.

В случае успеха функция возвращает rcOk.

Динамическое создание каналов

# KnCmAccept()

Функция объявлена в файле coresrv/cm/cm\_api.h.

```
Retcode KnCmAccept(const char *client, const char *service, rtl_uint32_t rsid,
                   Handle listener, Handle *handle);
```
Функция принимает запрос клиентского процесса на создание канала, полученный ранее с помощью вызова [KnCmListen\(\)](#page-104-0). Функция вызывается серверным процессом.

Входные параметры:

client – имя клиентского процесса, отправляющего запрос на создание канала;

- service полное квалифицированное имя службы, запрошенное клиентским процессом (например, blkdev.ata);
- rsid идентификатор службы;
- listener слушающий дескриптор; если он имеет значение INVALID\_HANDLE, создается новый слушающий дескриптор, который будет использоваться в качестве серверного IPC-дескриптора создаваемого канала.

Выходной параметр handle содержит серверный IPC-дескриптор создаваемого канала.

В случае успеха функция возвращает rcOk, иначе возвращает код ошибки.

## KnCmConnect()

Функция объявлена в файле coresrv/cm/cm\_api.h.

```
Retcode KnCmConnect(const char *server, const char *service,
                    rtl_uint32_t msecs, Handle *handle,
                    rtl_uint32_t *rsid);
```
Функция отправляет запрос на создание канала с серверным процессом. Функция вызывается клиентским процессом.

Входные параметры:

- server имя серверного процесса, предоставляющего службу;
- $\bullet$  service полное квалифицированное имя службы (например, blkdev.ata);
- msecs время ожидания принятия запроса в миллисекундах.

Выходные параметры:

- handle клиентский IPC-дескриптор;
- rsid идентификатор службы.

В случае успеха функция возвращает rcOk, иначе возвращает код ошибки.

# KnCmDrop()

Функция объявлена в файле coresrv/cm/cm\_api.h.

Retcode **KnCmDrop**(**const char** \*client, **const char** \*service);

Функция отклоняет запрос клиентского процесса на создание канала, полученный ранее с помощью вызова [KnCmListen\(\)](#page-104-0). Функция вызывается серверным процессом.

Параметры:

- client имя клиентского процесса, отправляющего запрос на создание канала;
- service полное квалифицированное имя службы, запрошенное клиентским процессом (например, blkdev.ata).

<span id="page-104-0"></span>В случае успеха функция возвращает rcOk, иначе возвращает код ошибки.

## KnCmListen()

Функция объявлена в файле coresrv/cm/cm\_api.h.

```
Retcode KnCmListen(const char *filter, rtl_uint32_t msecs, char *client,
                   char *service);
```
Функция проверяет наличие запросов клиентских процессов на создание канала. Функция вызывается серверным процессом.

Входные параметры:

- filter параметр не используется;
- msecs время ожидания запроса в миллисекундах.

Выходные параметры:

- client имя клиентского процесса;
- service полное квалифицированное имя службы, запрошенное клиентским процессом (например, blkdev.ata).

<span id="page-104-1"></span>В случае успеха функция возвращает rcOk, иначе возвращает код ошибки.

## NsCreate()

Функция объявлена в файле coresrv/ns/ns\_api.h.

```
Retcode NsCreate(const char *name, rtl_uint32_t msecs, NsHandle *ns);
```
Функция осуществляет попытку подключиться к серверу имен name в течение msecs миллисекунд. Если параметр name имеет значение RTL\_NULL, функция пытается подключиться к серверу имен ns (серверу имен по умолчанию).

Выходной параметр ns содержит дескриптор соединения с сервером имен.

В случае успеха функция возвращает rcOk, иначе возвращает код ошибки.

# NsEnumServices()

Retcode **NsEnumServices**(NsHandle ns, **const char** \*type, **unsigned** index, **char** \*server, **rtl\_size\_t** serverSize, **char** \*service, **rtl\_size\_t** serviceSize);

Функция перечисляет службы с заданным интерфейсом, опубликованные на сервере имен.

Входные параметры:

- $ns$  дескриптор соединения с сервером имен, полученный ранее с помощью вызова [NsCreate\(\)](#page-104-1);
- type имя интерфейса, который реализует служба (например, kl.drivers.Block);
- index индекс для перечисления служб;
- $\bullet$  serverSize максимальный размер буфера для выходного параметра server в байтах;
- serviceSize максимальный размер буфера для выходного параметра service в байтах.

Выходные параметры:

- $\bullet$  server имя серверного процесса, предоставляющего службу (например, kl.drivers.Ata);
- $\bullet$  service полное квалифицированное имя службы (например, blkdev.ata).

Например, получить полный список серверных процессов, предоставляющих службу с интерфейсом kl.drivers.Block, можно следующим образом.

```
rc = NsEnumServices(ns, "kl.drivers.Block", 0, outServerName, ServerNameSize,
outServiceName, ServiceNameSize);
rc = NsEnumServices(ns, "kl.drivers.Block", 1, outServerName, ServerNameSize,
outServiceName, ServiceNameSize);
 ...
rc = NsEnumServices(ns, "kl.drivers.Block", N, outServerName, ServerNameSize,
outServiceName, ServiceNameSize);
```
Вызовы функции с инкрементированием индекса продолжаются до тех пор, пока функция не вернет rcResourceNotFound.

В случае успеха функция возвращает rcOk, иначе возвращает код ошибки.

## NsPublishService()

Функция объявлена в файле coresrv/ns/ns\_api.h.

Retcode **NsPublishService**(NsHandle ns, **const char** \*type, **const char** \*server, **const char** \*service);

Функция публикует службу с заданным интерфейсом на сервере имен.

Параметры:

- $n =$  дескриптор соединения с сервером имен, полученный ранее с помощью вызова  $NsCreate()$ ;
- $\bullet$  type имя интерфейса, который реализует публикуемая служба (например, kl.drivers.Block);
- server имя серверного процесса (например, kl.drivers.Ata);
- $\bullet$  service полное квалифицированное имя службы (например, blkdev.ata).

В случае успеха функция возвращает rcOk, иначе возвращает код ошибки.

# NsUnPublishService()

Функция объявлена в файле coresrv/ns/ns\_api.h.

Retcode **NsUnPublishService**( NsHandle ns, **const char** \*type, **const char** \*server, **const char** \*service);

Функция снимает с публикации службу на сервере имен.

Параметры:

- $\bullet$  ns дескриптор соединения с сервером имен, полученный ранее с помощью вызова [NsCreate\(\)](#page-104-1);
- type имя интерфейса, который реализует публикуемая служба (например, kl.drivers.Block);
- server имя серверного процесса (например, kl.drivers.Ata);
- $\bullet$  service полное квалифицированное имя службы (например, blkdev.ata).

В случае успеха функция возвращает rcOk, иначе возвращает код ошибки.

<span id="page-106-0"></span>Примитивы синхронизации

## KosCondvarBroadcast()

Функция объявлена в файле kos/condvar.h.

**void KosCondvarBroadcast**(KosCondvar \*condvar);

Функция пробуждает все потоки из очереди потоков, заблокированных посредством условной переменной condvar.

## KosCondvarDeinit()

**void KosCondvarDeinit**(KosCondvar \*condvar);

Функция деинициализирует условную переменную condvar.

# KosCondvarInit()

Функция объявлена в файле kos/condvar.h.

```
void KosCondvarInit(KosCondvar *condvar);
```
<span id="page-107-0"></span>Функция инициализирует условную переменную condvar.

# KosCondvarSignal()

Функция объявлена в файле kos/condvar.h.

**void KosCondvarSignal**(KosCondvar \*condvar);

Функция пробуждает один поток из очереди потоков, заблокированных посредством условной переменной condvar.

## KosCondvarWait()

Функция объявлена в файле kos/condvar.h.

Retcode **KosCondvarWait**(KosCondvar \*condvar, KosMutex \*mutex);

Функция блокирует исполнение текущего потока посредством условной переменной condvar, пока он не будет пробужден с помощью [KosCondvarSignal\(\)](#page-107-0) или [KosCondvarBroadcast\(\).](#page-106-0)

mutex – мьютекс, который будет использован для защиты критической секции.

В случае успеха функция возвращает rcOk.

### KosCondvarWaitTimeout()

Функция объявлена в файле kos/condvar.h.

Retcode **KosCondvarWaitTimeout**(KosCondvar \*condvar, KosMutex \*mutex, **rtl\_uint32\_t** mdelay);
Функция блокирует исполнение текущего потока посредством условной переменной condvar, пока он не будет пробужден с помощью [KosCondvarSignal\(\)](#page-107-0) или [KosCondvarBroadcast\(\).](#page-106-0) Поток блокируется не более чем на mdelay миллисекунд.

mutex – мьютекс, который будет использован для защиты критической секции.

Функция возвращает rcOk в случае успеха и rcTimeout, если время ожидания истекло.

### KosEventDeinit()

Функция объявлена в файле kos/event.h.

```
void KosEventDeinit(KosEvent *event);
```
Функция освобождает ресурсы, связанные с событием event (уничтожает событие).

### KosEventInit()

Функция объявлена в файле kos/event.h.

```
void KosEventInit(KosEvent *event);
```
Функция создает событие event.

Созданное событие находится в несигнальном состоянии.

# KosEventReset()

Функция объявлена в файле kos/event.h.

```
void KosEventReset(KosEvent *event);
```
Функция переводит событие event в несигнальное состояние (сбрасывает событие).

### KosEventSet()

Функция объявлена в файле kos/event.h.

```
void KosEventSet(KosEvent *event);
```
Функция переводит событие event в сигнальное состояние (сигнализирует событие) и таким образом пробуждает все потоки, ожидающие его.

# KosEventWait()

```
Функция объявлена в файле kos/event.h.
```
**void KosEventWait**(KosEvent \*event, rtl\_bool reset);

Функция ожидает перехода события в сигнальное состояние.

Параметр reset указывает, следует ли автоматически сбросить событие при успешном завершении ожидания.

Функция возвращает rcOk в случае успеха.

# KosEventWaitTimeout()

Функция объявлена в файле kos/event.h.

Retcode **KosEventWaitTimeout**(KosEvent \*event, rtl\_bool reset, **rtl\_uint32\_t** msec);

Функция ожидает перехода события в сигнальное состояние в течение msec миллисекунд.

Параметр reset указывает, следует ли автоматически сбросить событие при успешном завершении ожидания.

Функция возвращает rcOk в случае успеха и rcTimeout при превышении таймаута.

### KosMutexDeinit()

Функция объявлена в файле kos/mutex.h.

**void KosMutexDeinit**(KosMutex \*mutex);

Функция уничтожает мьютекст mutex.

### KosMutexInit()

Функция объявлена в файле kos/mutex.h.

```
void KosMutexInit(KosMutex *mutex);
```
Функция выполняет инициализацию мьютекса mutex в незаблокированном состоянии.

### KosMutexInitEx()

Функция объявлена в файле kos/mutex.h.

**void KosMutexInitEx**(KosMutex \*mutex, **int** recursive);

Функция выполняет инициализацию мьютекса mutex в незаблокированном состоянии.

Для инициализации рекурсивного мьютекса в параметр recursive нужно передать значение 1.

### KosMutexLock()

Функция объявлена в файле kos/mutex.h.

```
void KosMutexLock(KosMutex *mutex);
```
Функция захватывает мьютекс mutex.

Если мьютекс уже захвачен, поток блокируется в ожидании его разблокировки.

# KosMutexLockTimeout()

Функция объявлена в файле kos/mutex.h.

Retcode **KosMutexLockTimeout**(KosMutex \*mutex, **rtl\_uint32\_t** mdelay);

Функция захватывает мьютекс mutex.

Если мьютекс уже захвачен, поток блокируется на mdelay миллисекунд в ожидании его разблокировки.

Функция возвращает rcOk в случае успеха и rcTimeout, если время ожидания истекло.

# KosMutexTryLock()

Функция объявлена в файле kos/mutex.h.

```
Retcode KosMutexTryLock(KosMutex *mutex);
```
Функция делает попытку захвата мьютекса mutex.

Функция возвращает **rcOk**, если мьютекс удалось захватить и **rcBusy**, если мьютекс не удалось захватить, так как он уже захвачен.

# KosMutexUnlock()

```
Функция объявлена в файле kos/mutex.h.
```
#### **void KosMutexUnlock**(KosMutex \*mutex);

Функция разблокирует мьютекс mutex.

Для разблокировки рекурсивного мьютекса нужно сделать столько вызовов KosMutexUnlock(), сколько раз рекурсивный мьютекс был заблокирован.

# KosRWLockDeinit()

Функция объявлена в файле kos/rwlock.h.

```
void KosRWLockDeinit(KosRWLock *rwlock);
```
Функция деинициализирует блокировку чтения-записи rwlock.

# KosRWLockInit()

Функция объявлена в файле kos/rwlock.h.

```
void KosRWLockInit(KosRWLock *rwlock);
```
Функция инициализирует блокировку чтения-записи rwlock.

# KosRWLockRead()

Функция объявлена в файле kos/rwlock.h.

**void KosRWLockRead**(KosRWLock \*rwlock);

Функция блокирует потоки чтения.

# KosRWLockTryRead()

Функция объявлена в файле kos/rwlock.h.

Retcode **KosRWLockTryRead**(KosRWLock \*rwlock);

Функция делает попытку блокировки потоков чтения.

В случае успеха функция возвращает rcOk.

### KosRWLockTryWrite()

Функция объявлена в файле kos/rwlock.h.

Retcode **KosRWLockTryWrite**(KosRWLock \*rwlock);

Функция делает попытку блокировки потоков записи.

В случае успеха функция возвращает rcOk.

## KosRWLockUnlock()

Функция объявлена в файле kos/rwlock.h.

**void KosRWLockUnlock**(KosRWLock \*rwlock);

Функция снимает блокировку чтения-записи rwlock.

# KosRWLockWrite()

Функция объявлена в файле kos/rwlock.h.

**void KosRWLockWrite**(KosRWLock \*rwlock);

Функция блокирует потоки записи.

### KosSemaphoreDeinit()

Функция объявлена в файле kos/semaphore.h.

Retcode **KosSemaphoreDeinit**(KosSemaphore \*semaphore);

Функция уничтожает семафор semaphore, инициализированный ранее функцией [KosSemaphoreInit\(\)](#page-113-0).

Безопасно уничтожать инициализированный семафор, на котором в настоящее время нет заблокированных потоков. Эффект уничтожения семафора, на котором в данный момент заблокированы другие потоки, непредсказуем.

Функция возвращает:

- rcOk в случае успеха;
- rcInvalidArgument, если semaphore указывает на невалидный семафор;
- <span id="page-113-0"></span>rcFail, если есть потоки, заблокированные этим семафором.

## KosSemaphoreInit()

Функция объявлена в файле kos/semaphore.h.

Retcode **KosSemaphoreInit**(KosSemaphore \*semaphore, **unsigned** count);

Функция инициализирует семафор semaphore с начальным значением count.

Функция возвращает:

- rcOk в случае успеха;
- rcInvalidArgument, если semaphore указывает на невалидный семафор;
- rcFail, если значение count превышает KOS\_SEMAPHORE\_VALUE\_MAX.

# KosSemaphoreSignal()

Функция объявлена в файле kos/semaphore.h.

Retcode **KosSemaphoreSignal**(KosSemaphore \*semaphore);

Функция освобождает (сигнализирует) семафор semaphore.

Функция возвращает:

- rcOk в случае успеха;
- rcInvalidArgument, если semaphore указывает на невалидный семафор.

### KosSemaphoreTryWait()

Функция объявлена в файле kos/semaphore.h.

Retcode **KosSemaphoreTryWait**(KosSemaphore \*semaphore);

Функция делает попытку захвата семафора semaphore.

Функция возвращает:

- rcOk в случае успеха;
- rcInvalidArgument, если semaphore указывает на невалидный семафор;
- rcBusy, если семафор уже захвачен.

# KosSemaphoreWait()

Функция объявлена в файле kos/semaphore.h.

Retcode **KosSemaphoreWait**(KosSemaphore \*semaphore);

Функция ожидает захвата семафора semaphore.

Функция возвращает:

- rcOk в случае успеха;
- rcInvalidArgument, если semaphore указывает на невалидный семафор.

# KosSemaphoreWaitTimeout()

Функция объявлена в файле kos/semaphore.h.

Retcode **KosSemaphoreWaitTimeout**(KosSemaphore \*semaphore, **rtl\_uint32\_t** mdelay);

Функция ожидает захвата семафора semaphore в течение mdelay миллисекунд.

Функция возвращает:

- rcOk в случае успеха;
- rcInvalidArgument, если semaphore указывает на невалидный семафор;
- <span id="page-114-1"></span>rcTimeout, если время ожидания истекло.

<span id="page-114-0"></span>DMA-буферы

### Dmalnfo

Структура, описывающая DMA-буфер, объявлена в файле io/io dma.h.

```
typedef struct {
   /** DMA-флаги (атрибуты). */
   DmaAttr
                   flags;
   /** Минимальный порядок DMA-блоков в буфере. */
               orderMin;
   rtl size t
   /** Размер ДМА-буфера. */
   rtl size t
                  size;
   /** Число DMA-блоков (меньше или равно DMA FRAMES COUNT MAX).
    * Может быть равно 0, если DMA-буфер недоступен для устройства. */
   rtl size t
                  count:
   /** Массив описателей DMA-блоков. */
   union DmaFrameDescriptor {
        struct {
           /** Порядок (order) DMA-блока. Число страниц в блоке равно двум
            * 6 степени order, */DmaAddr order: DMA_FRAME_ORDER_BITS;
           /** Физический или IOMMU-адрес DMA-блока. */
           DmaAddr frame: DMA_FRAME_BASE_BITS;
        \};
        /** Описатель DMA-блока */
        DmaAddr raw:
   } descriptors[1];
} DmaInfo;
```
# <span id="page-115-0"></span>**DMA-флаги**

DMA-флаги (атрибуты) объявлены в файле io/io dma.h.

- DMA\_DIR\_TO\_DEVICE разрешены транзакции из основной памяти в память устройства;
- DMA DIR FROM DEVICE разрешены транзакции из памяти устройства в основную память:
- DMA\_DIR\_BIDIR разрешены транзакции из основной памяти в память устройства и наоборот;
- DMA\_ZONE\_DMA32 под буфер разрешено использовать только первые 4 Гб памяти;
- <span id="page-115-1"></span>• DMA\_ATTR\_WRITE\_BACK, DMA\_ATTR\_WRITE\_THROUGH, DMA\_ATTR\_CACHE\_DISABLE, **DMA ATTR WRITE COMBINE - управление кэшированием страниц памяти.**

# KnIoDmaBegin()

```
Функция объявлена в файле coresrv/io/dma.h.
```
Retcode **KnIoDmaBegin**(Handle rid, Handle \*handle);

Функция разрешает устройству доступ к DMA-буферу с дескриптором rid.

Выходной параметр handle содержит дескриптор данного разрешения.

В случае успеха функция возвращает rcOk.

Пример использования – см. [KnIoDmaCreate\(\)](#page-116-0).

Чтобы запретить устройству доступ к DMA-буферу, необходимо вызвать функцию [KnIoClose\(\)](#page-127-0), передав в нее дескриптор разрешения handle.

# <span id="page-116-0"></span>KnIoDmaCreate()

Функция объявлена в файле coresrv/io/dma.h.

```
Retcode KnIoDmaCreate(rtl_uint32_t order, rtl_size_t size, DmaAttr flags,
                      Handle *outRid);
```
Функция регистрирует и выделяет физический DMA-буфер.

Входные параметры:

- order минимальный допустимый порядок выделения DMA-блоков; фактический порядок каждого блока в DMA-буфере выбирается ядром (но не будет меньше order) и помещается в [дескриптор](#page-114-0) блока; порядок блока определяет число страниц в нем: блок с порядком N состоит из 2^N страниц;
- size размер DMA-буфера в байтах (должен быть кратен размеру страницы); сумма размеров выделенных DMA-блоков будет не меньше size;
- flags [DMA-флаги.](#page-115-0)

Выходной параметр outRid содержит дескриптор выделенного DMA-буфера.

В случае успеха функция возвращает rcOk.

Если DMA-буфер больше не используется, его необходимо освободить с помощью функции [KnIoClose\(\)](#page-127-0).

```
Пример
```

```
Retcode RegisterDmaMem(rtl_size_t size,
                         DmaAttr attr,
                         Handle *handle,
                         Handle *dmaHandle,
                         Handle *mappingHandle,
                         void **addr)
{
    Retcode ret;
    *handle = INVALID_HANDLE;
    *dmaHandle = INVALID_HANDLE;
    *mappingHandle = INVALID_HANDLE;
    ret = KnIoDmaCreate(rtl_roundup_order(size >> PAGE_SHIFT),
                        size,
                        attr,
                        handle);
    if (ret == r \cdot c \cdot 0k) {
        ret = KnIoDmaBegin(*handle, dmaHandle);
    }
    if (ret == r \cdot c0k) {
        ret = KnIoDmaMap(*handle,
                     0,
                     size,
                     RTL_NULL,
                     VMM_FLAG_READ | VMM_FLAG_WRITE,
                     addr,
                     mappingHandle);
    }
    if (ret != rcOk) {
        if (*mappingHandle != INVALID HANDLE)
            KnHandleClose(*mappingHandle);
        if (*dmaHandle != INVALID HANDLE)
            KnHandleClose(*dmaHandle);
        if (*handle != INVALID_HANDLE)
            KnHandleClose(*handle);
    }
    return ret;
}
```
# <span id="page-117-0"></span>KnIoDmaGetInfo()

Функция объявлена в файле coresrv/io/dma.h.

Retcode **KnIoDmaGetInfo**(Handle rid, DmaInfo \*\*outInfo);

Функция получает информацию о DMA-буфере с дескриптором rid.

Выходной параметр outInfo содержит [информацию](#page-114-0) о DMA-буфере.

В случае успеха функция возвращает rcOk.

В отличие от [KnIoDmaGetPhysInfo\(\)](#page-118-1), параметр outInfo содержит не физические, а IOMMU-адреса DMA-блоков.

# <span id="page-118-1"></span>KnIoDmaGetPhysInfo()

Функция объявлена в файле coresrv/io/dma.h.

Retcode **KnIoDmaGetPhysInfo**(Handle rid, DmaInfo \*\*outInfo);

Функция получает информацию о DMA-буфере с дескриптором rid.

Выходной параметр outInfo содержит [информацию](#page-114-0) о DMA-буфере.

В случае успеха функция возвращает rcOk.

В отличие от [KnIoDmaGetInfo\(\)](#page-117-0), параметр outInfo содержит не IOMMU-адреса, а физические адреса DMA-блоков.

# <span id="page-118-0"></span>KnIoDmaMap()

Функция объявлена в файле coresrv/io/dma.h.

Retcode **KnIoDmaMap**(Handle rid, **rtl\_size\_t** offset, **rtl\_size\_t** length, **void** \*hint, **int** vmflags, **void** \*\*addr, Handle \*handle);

Функция отображает участок DMA-буфера на адресное пространство процесса.

Входные параметры:

- rid дескриптор выделенного с помощью [KnIoDmaCreate\(\)](#page-116-0) DMA-буфера;
- offset странично-выровненное смещение начала участка от начала буфера в байтах;
- length размер участка; должен быть кратен размеру страницы и не превышать <размер буфера offset>;
- hint виртуальный адрес начала отображения; если он равен 0, адрес выберет ядро;

 $\bullet$  vm $\frac{1}{2}$ ags – флаги аллокации.

В параметре vmflags можно использовать следующие флаги аллокации (vmm/flags.h):

- VMM\_FLAG\_READ и VMM\_FLAG\_WRITE атрибуты защиты памяти;
- VMM\_FLAG\_LOW\_GUARD и VMM\_FLAG\_HIGH\_GUARD добавление защитной страницы перед и после выделенной памяти соответственно.

Допустимые комбинации атрибутов защиты памяти:

- VMM\_FLAG\_READ разрешено чтение содержимого страницы;
- VMM\_FLAG\_WRITE разрешено изменение содержимого страницы;
- VMM\_FLAG\_READ | VMM\_FLAG\_WRITE разрешено чтение и изменение содержимого страницы.

Выходные параметры:

- addr указатель на виртуальный адрес начала отображенного участка;
- handle дескриптор созданного отображения.

В случае успеха функция возвращает rcOk.

Пример использования - см. KnloDmaCreate().

Чтобы удалить созданное отображение, необходимо вызвать функцию [KnIoClose\(\)](#page-127-0), передав в нее дескриптор отображения handle.

### IOMMU

# KnIommuAttachDevice()

Функция объявлена в файле coresrv/iommu/iommu\_api.h.

#### Retcode **KnIommuAttachDevice**(**rtl\_uint16\_t** bdf);

Функция добавляет PCI-устройство с идентификатором bdf в группу IOMMU вызывающего процесса (IOMMU domain).

В случае успеха возвращает rcOk.

# KnIommuDetachDevice()

Функция объявлена в файле coresrv/iommu/iommu\_api.h.

```
Retcode KnIommuDetachDevice(rtl_uint16_t bdf);
```
Функция удаляет PCI-устройство с идентификатором bdf из группы IOMMU вызывающего процесса (IOMMU domain).

<span id="page-120-0"></span>В случае успеха функция возвращает rcOk.

Порты ввода-вывода

```
IoReadIoPort8(), IoReadIoPort16(), IoReadIoPort32()
```

```
Функции объявлены в файле coresrv/io/ports.h.
```

```
rtl_uint8_t IoReadIoPort8(rtl_size_t port);
rtl_uint16_t IoReadIoPort16(rtl_size_t port);
rtl_uint32_t IoReadIoPort32(rtl_size_t port);
```
Функции вычитывают один, два или четыре байта соответственно из порта port и возвращают прочитанное значение.

### IoReadIoPortBuffer8(), IoReadIoPortBuffer16(), IoReadIoPortBuffer32()

Функции объявлены в файле coresrv/io/ports.h.

```
void IoReadIoPortBuffer8(rtl_size_t port, rtl_uint8_t *dst, rtl_size_t cnt);
void IoReadIoPortBuffer16(rtl_size_t port, rtl_uint16_t *dst, rtl_size_t cnt);
void IoReadIoPortBuffer32(rtl_size_t port, rtl_uint32_t *dst, rtl_size_t cnt);
```
Функции вычитывают последовательность одно-, двух- или четырехбайтовых значений соответственно из порта port и записывают значения в массив dst.

cnt – длина последовательности.

```
IoWriteIoPort8(), IoWriteIoPort16(), IoWriteIoPort32()
```
Функции объявлены в файле coresrv/io/ports.h.

```
void IoWriteIoPort8(rtl_size_t port, rtl_uint8_t data);
void IoWriteIoPort16(rtl_size_t port, rtl_uint16_t data);
void IoWriteIoPort32(rtl_size_t port, rtl_uint32_t data);
```
### loWriteIoPortBuffer8(), IoWriteIoPortBuffer16(), IoWriteIoPortBuffer32()

Функции объявлены в файле coresrv/io/ports.h.

```
void IoWriteIoPortBuffer8(rtl_size_t port, const rtl_uint8_t *src,
                          rtl_size_t cnt);
void IoWriteIoPortBuffer16(rtl_size_t port, const rtl_uint16_t *src,
                           rtl_size_t cnt);
void IoWriteIoPortBuffer32(rtl_size_t port, const rtl_uint32_t *src,
                           rtl_size_t cnt);
```
Функции записывают последовательность одно-, двух- или четырехбайтовых значений соответственно из массива src в порт port.

<span id="page-121-0"></span>cnt – длина последовательности.

### KnIoPermitPort()

Функция объявлена в файле coresrv/io/ports.h.

Retcode **KnIoPermitPort**(Handle rid, Handle \*handle);

Функция разрешает процессу доступ к порту (диапазону портов) с дескриптором rid.

Выходной параметр handle содержит дескриптор данного разрешения.

Функция возвращает rcOk в случае успеха.

#### Пример

```
static Retcode PortInit(IOPort *resource)
{
    Retcode rc = rcFail;
        rc = KnRegisterPorts(resource->base,
                             resource->size,
                             &resource->handle);
        if (rc == rcOk)
            rc = KnIoPermitPort(resource->handle, &resource->permitHandle);
        resource->addr = (void *) (rtl_uintptr_t) resource->base;
    return rc;
}
```
### KnRegisterPort8(), KnRegisterPort16(), KnRegisterPort32()

Функции объявлены в файле coresrv/io/ports.h.

```
Retcode KnRegisterPort8(rtl_uint16_t port, Handle *outRid);
Retcode KnRegisterPort16(rtl_uint16_t port, Handle *outRid);
Retcode KnRegisterPort32(rtl_uint16_t port, Handle *outRid);
```
Функции регистрируют восьми-, шестнадцати- или тридцатидвухбитный порт соответственно с адресом port и назначают ему дескриптор outRid.

Функции возвращают rcOk в случае успешного выделения порта.

Если порт больше не используется, его необходимо освободить с помощью функции [KnIoClose\(\)](#page-127-0).

### <span id="page-122-0"></span>KnRegisterPorts()

Функция объявлена в файле coresrv/io/ports.h.

```
Retcode KnRegisterPorts(rtl_uint16_t port, rtl_size_t size, Handle *outRid);
```
Функция регистрирует диапазон портов (участок памяти) с базовым адресом port и размером size в байтах и назначает ему дескриптор outRid.

Возвращает rcOk в случае успешного выделения диапазона портов.

Пример использования - см. [KnIoPermitPort\(\)](#page-121-0).

Если диапазон портов больше не используется, его необходимо освободить с помощью функции [KnIoClose\(\)](#page-127-0).

<span id="page-122-1"></span>Ввод-вывод через память (MMIO)

IoReadMmBuffer8(), IoReadMmBuffer16(), IoReadMmBuffer32()

Функции объявлены в файле coresrv/io/mmio.h.

```
void IoReadMmBuffer8(volatile rtl_uint8_t *baseReg, rtl_uint8_t *dst,
                     rtl_size_t cnt);
void IoReadMmBuffer16(volatile rtl_uint16_t *baseReg, rtl_uint16_t *dst,
                      rtl_size_t cnt);
void IoReadMmBuffer32(volatile rtl_uint32_t *baseReg, rtl_uint32_t *dst,
                      rtl_size_t cnt);
```
Функции вычитывают последовательность одно-, двух- или четырехбайтовых значений соответственно из регистра, отображаемого по адресу baseReg, и записывают значения в массив dst. cnt – длина последовательности.

### IoReadMmReg8(), IoReadMmReg16(), IoReadMmReg32()

Функции объявлены в файле coresrv/io/mmio.h.

```
rtl_uint8_t IoReadMmReg8(volatile void *reg);
rtl_uint16_t IoReadMmReg16(volatile void *reg);
rtl_uint32_t IoReadMmReg32(volatile void *reg);
```
Функции вычитывают один, два или четыре байта соответственно из регистра, отображаемого по адресу reg, и возвращают прочитанное значение.

### IoWriteMmBuffer8(), IoWriteMmBuffer16(), IoWriteMmBuffer32()

Функции объявлены в файле coresrv/io/mmio.h.

```
void IoWriteMmBuffer8(volatile rtl_uint8_t *baseReg, const rtl_uint8_t *src,
                      rtl_size_t cnt);
void IoWriteMmBuffer16(volatile rtl_uint16_t *baseReg, const rtl_uint16_t *src,
                       rtl_size_t cnt);
void IoWriteMmBuffer32(volatile rtl_uint32_t *baseReg, const rtl_uint32_t *src,
                       rtl_size_t cnt);
```
Функции записывают последовательность одно-, двух- или четырехбайтовых значений соответственно из массива src в регистр, отображаемый по адресу baseReg. cnt - длина последовательности.

### IoWriteMmReg8(), IoWriteMmReg16(), IoWriteMmReg32()

Функции объявлены в файле coresrv/io/mmio.h.

```
void IoWriteMmReg8(volatile void *reg, rtl_uint8_t data);
void IoWriteMmReg16(volatile void *reg, rtl_uint16_t data);
void IoWriteMmReg32(volatile void *reg, rtl_uint32_t data);
```
<span id="page-123-0"></span>Функции записывают одно-, двух- или четырехбайтовое значение data в регистр, отображаемый по адресу reg.

### KnIoMapMem()

```
Функция объявлена в файле coresrv/io/mmio.h.
```
Функция отображает зарегистрированный участок памяти, которому назначен дескриптор rid, на адресное пространство процесса.

С помощью входных параметров prot и attr можно изменить атрибуты защиты участка памяти, а также отключить кэширование.

Выходные параметры:

- addr указатель на адрес начала участка виртуальной памяти;
- handle дескриптор участка виртуальной памяти.

Функция возвращает rcOk в случае успеха.

prot - атрибуты защиты участка памяти через MMU, возможные значения:

- VMM\_FLAG\_READ разрешено чтение;
- VMM\_FLAG\_WRITE разрешена запись;
- VMM\_FLAG\_READ | VMM\_FLAG\_WRITE разрешены чтение и запись;
- VMM\_FLAG\_RWX\_MASK или VMM\_FLAG\_READ | VMM\_FLAG\_WRITE | VMM\_FLAG\_EXECUTE полный доступ к участку памяти (эти записи эквивалентны).

attr - атрибуты участка памяти, возможные значения:

- VMM\_FLAG\_CACHE\_DISABLE отключить кэширование;
- VMM\_FLAG\_LOW\_GUARD и VMM\_FLAG\_HIGH\_GUARD добавление защитной страницы перед и после выделенной памяти соответственно;
- VMM\_FLAG\_ALIAS флаг указывает, что участок памяти может иметь несколько виртуальных адресов.

#### Пример

```
static Retcode MemInit(IOMem *resource)
\{Retcode rc = rcFail;
        rc = KnRegisterPhyMem(resource->base,
                               resource->size,
                               &resource->handle):
        if (rc == rc0k)
            rc = KnIoMapMem(resource->handle,
                             VMM_FLAG_READ | VMM FLAG WRITE,
                             VMM FLAG CACHE DISABLE,
                             (void **) &resource->addr, &resource->permitHandle);
        if (rc == rc0k)
            resource\text{-}zaddr = ((rtl_uint8_t *) resource\text{-}zaddr+ resource->offset);
```
# <span id="page-125-0"></span>KnRegisterPhyMem()

Функция объявлена в файле coresrv/io/mmio.h.

#### Retcode **KnRegisterPhyMem**(**rtl\_uint64\_t** addr, **rtl\_size\_t** size, Handle \*outRid);

Функция регистрирует участок памяти размером size байт с началом по адресу addr.

В случае успешной регистрации дескриптор, назначенный участку памяти, будет передан в параметр outRid, а функция вернет rcOk.

Адрес addr должен быть странично-выровненным, а размер size должен быть кратен размеру страницы.

Пример использования – см.  $KnIOMapMem()$ .

Если участок памяти больше не используется, его необходимо освободить с помощью функции [KnIoClose\(\)](#page-127-0).

### <span id="page-125-1"></span>Прерывания

Описанный здесь интерфейс является низкоуровневым. Для работы с прерываниями в большинстве случаев рекомендуется использовать интерфейс, предоставляемый библиотекой kdf.

### KnIoAttachIrq()

Функция объявлена в файле coresrv/io/irq.h.

```
Retcode KnIoAttachIrq(Handle rid, rtl_uint32_t flags, Handle *handle);
```
Функция привязывает вызывающий поток к прерыванию.

Входные параметры:

- $rid$  дескриптор прерывания, полученный с помощью вызова [KnRegisterIrq\(\)](#page-127-1);
- flags флаги прерывания.

Выходной параметр handle содержит IPC-дескриптор, посредством которого вызывающий поток будет ожидать прерывание, выполнив вызов Recv().

В случае успеха функция возвращает rcOk, иначе возвращает код ошибки.

#### Флаги прерывания

- IRQ\_LEVEL\_LOW генерация по низкому уровню;
- IRQ\_LEVEL\_HIGH генерация по высокому уровню;
- IRQ\_EDGE\_RAISE генерация по переднему фронту;
- IRQ\_EDGE\_FALL генерация по заднему фронту;
- IRQ\_SHARED разделяемое прерывание;
- IRQ\_PRIO\_LOW низкий приоритет прерывания;
- IRQ\_PRIO\_NORMAL нормальный приоритет;
- IRQ\_PRIO\_HIGH высокий приоритет;
- IRQ\_PRIO\_RT приоритет реального времени.

### KnIoDetachIrq()

Функция объявлена в файле coresrv/io/irq.h.

#### Retcode **KnIoDetachIrq**(Handle rid);

Функция отвязывает вызывающий поток от прерывания.

 $rid$  – дескриптор прерывания, полученный с помощью вызова [KnRegisterIrq\(\)](#page-127-1);

В случае успеха функция возвращает rcOk, иначе возвращает код ошибки.

### KnIoDisableIrq()

Функция объявлена в файле coresrv/io/irq.h.

Retcode **KnIoDisableIrq**(Handle rid);

Функция маскирует (запрещает) прерывание с дескриптором rid.

```
В случае успеха функция возвращает rcOk.
```
# KnloEnableIrq()

```
Функция объявлена в файле coresrv/io/irq.h.
```
Retcode **KnIoEnableIrq**(Handle rid);

Функция демаскирует (разрешает) прерывание с дескриптором rid.

<span id="page-127-1"></span>В случае успеха функция возвращает rcOk.

### KnRegisterIrq()

Функция объявлена в файле coresrv/io/irq.h.

Retcode **KnRegisterIrq**(**int** irq, Handle \*outRid);

Функция регистрирует прерывание с номером irq.

Выходной параметр outRid содержит дескриптор прерывания.

В случае успеха функция возвращает rcOk.

Если прерывание больше не используется, его необходимо освободить с помощью функции [KnIoClose\(\)](#page-127-0).

Освобождение ресурсов

# <span id="page-127-0"></span>KnIoClose()

Функция объявлена в файле coresrv/io/io\_api.h.

Retcode **KnIoClose**(Handle rid);

Функция освобождает зарегистрированный ресурс ввода-вывода (порт/порты [ввода-вывода](#page-120-0), [DMA-буфер](#page-114-1), [прерывание](#page-125-1) или [участок](#page-122-1) памяти для MMIO) с дескриптором rid.

В случае успешного освобождения функция возвращает rcOk.

Пример использования – см. KnloDmaCreate().

Время

### KnGetMSecSinceStart()

Функция объявлена в файле coresrv/time/time\_api.h.

**rtl\_size\_t** KnGetMSecSinceStart(**void**);

Функция возвращает количество миллисекунд, прошедших с момента старта системы.

# KnGetRtcTime()

Функция объявлена в файле coresrv/time/time\_api.h.

Retcode **KnGetRtcTime**(RtlRtcTime \*rt);

Функция записывает в параметр rt системное POSIX-время в формате RTC.

В случае успеха возвращает rcOk, в случае ошибки – rcFail.

Формат времени RTC задается структурой RtlRtcTime (объявлена в файле rtl/rtc.h.):

```
typedef struct {
  rtl_uint32_t msec; /**< миллисекунды */
   rtl_uint32_t sec; /**< секунда (0..59) */
   rtl_uint32_t min; /**< минута (0..59) */
  rtl_uint32_t hour; /**< час (0..23) */
  rtl_uint32_t mday; /**< день (1..31) */
  rtl_uint32_t month; /**< месяц (0..11) */
  rtl_int32_t year; /**< год - 1900 */
  rtl_uint32_t wday; /**< день недели (0..6) */
} RtlRtcTime;
```
# KnGetSystemTime()

Функция объявлена в файле coresrv/time/time\_api.h.

Retcode **KnGetSystemTime**(RtlTimeSpec \*time);

Функция позволяет получить системное время.

Выходной параметр time содержит системное POSIX-время в формате [RtlTimeSpec](#page-129-0).

# KnSetSystemTime()

Функция объявлена в файле coresrv/time/time\_api.h.

Retcode **KnSetSystemTime**(RtlTimeSpec \*time);

Функция позволяет задать системное время.

Параметр time должен содержать POSIX-время в формате [RtlTimeSpec](#page-129-0).

Не рекомендуется вызывать функцию KnSetSystemTime() в потоке обработчика прерываний.

# KnGetSystemTimeRes()

Функция объявлена в файле coresrv/time/time\_api.h.

Retcode **KnGetSystemTimeRes**(RtlTimeSpec \*res);

Функция позволяет получить разрешение источника системного времени.

<span id="page-129-1"></span>Выходной параметр res содержит разрешение формате [RtlTimeSpec](#page-129-0).

# KnGetUpTime()

Функция объявлена в файле coresrv/time/time\_api.h.

Retcode **KnGetUpTime**(RtlTimeSpec \*time);

Функция позволяет получить время, прошедшее с момента старта системы.

<span id="page-129-0"></span>Выходной параметр time содержит время в формате [RtlTimeSpec](#page-129-0).

# KnGetUpTimeRes()

Функция объявлена в файле coresrv/time/time\_api.h.

Retcode **KnGetUpTimeRes**(RtlTimeSpec \*res);

Функция позволяет получить разрешение источника времени, значение которого можно получить через [KnGetUpTime\(\)](#page-129-1).

Выходной параметр res содержит разрешение в формате Rt1TimeSpec.

# **RtITimeSpec**

Формат времени timespec задается структурой Rt1TimeSpec (объявлена в файле rt1/rtc.h).

```
typedef struct {
   rtl_time_t sec; /**< целое число секунд, прошедшее с начала Unix-эпохи
                       * или другого заданного момента времени */
   rtl nsecs t nsec; /**< поправка в наносекундах (число наносекунд,
                       * прошедших с момента, заданного числом секунд*/} RtlTimeSpec;
```
### Очереди

# <span id="page-130-0"></span>KosQueueAlloc()

Функция объявлена в файле kos/queue.h.

```
void *KosQueueAlloc(KosQueueHandle queue);
```
Функция аллоцирует память под новый объект из буфера очереди queue.

В случае успеха функция возвращает указатель на память под объект, если буфер заполнен - RTL\_NULL.

# KosQueueCreate()

Функция объявлена в файле kos/queue.h.

KosQueueHandle KosQueueCreate(unsigned objCount, unsigned objSize, unsigned objAlign, void \*buffer);

Функция создает очередь объектов (fifo) и связанный с ней буфер.

Параметры:

- objCount максимальное количество объектов в очереди;
- objSize размер объекта (байт);
- objAlign выравнивание объекта в байтах, должно быть степенью двойки;

buffer – указатель на внешний буфер под объекты; если задать его равным RTL\_NULL, то буфер будет выделен с помощью функции [KosMemAlloc\(\)](#page-77-0).

Функция возвращает дескриптор созданной очереди и RTL\_NULL в случае ошибки.

### KosQueueDestroy()

Функция объявлена в файле kos/queue.h.

**void KosQueueDestroy**(KosQueueHandle queue);

Функция удаляет очередь queue и освобождает выделенный под нее буфер.

### KosQueueFlush()

Функция объявлена в файле kos/queue.h.

**void KosQueueFlush**(KosQueueHandle queue);

<span id="page-131-1"></span>Функция извлекает все объекты из очереди queue и освобождает всю память, занятую ими.

### KosQueueFree()

Функция объявлена в файле kos/queue.h.

**void KosQueueFree**(KosQueueHandle queue, **void** \*obj);

Функция освобождает память, занимаемую объектом obj в буфере очереди queue.

Указатель obj может быть получен вызовом функции [KosQueueAlloc\(\)](#page-130-0) или [KosQueuePop\(\)](#page-131-0).

<span id="page-131-0"></span>Пример использования – см. [KosQueuePop\(\)](#page-131-0).

### KosQueuePop()

Функция объявлена в файле kos/queue.h.

**void** \***KosQueuePop**(KosQueueHandle queue, **rtl\_uint32\_t** timeout);

Функция извлекает из начала очереди queue объект и возвращает указатель на него.

Параметр timeout определяет поведение функции в случае, если очередь пуста:

- 0 немедленный возврат RTL\_NULL;
- INFINITE\_TIMEOUT блокировка в ожидании нового объекта в очереди;
- $\bullet$  любое другое значение  $\tt timeout -$ ожидание нового объекта в очереди в течение  $\tt timeout$  миллисекунд; по истечении этого времени возвращается RTL\_NULL.

```
Пример
 int GpioEventDispatch(void *context)
 {
     GpioEvent *event;
     GpioDevice *device = context;
     rtl_bool proceed = rtl_true;
     do {
         event = KosQueuePop(device->queue, INFINITE_TIMEOUT);
         if (event != RTL_NULL) {
             if (event->type == GPIO_EVENT_TYPE_THREAD_ABORT) {
                 proceed = rtl_false;
             } else {
                 GpioDeliverEvent(device, event);
             }
             KosQueueFree(device->queue, event);
         }
     } while (proceed);
     KosPutObject(device);
     return rcOk;
 }
```
# KosQueuePush()

Функция объявлена в файле kos/queue.h.

**void KosQueuePush**(KosQueueHandle queue, **void** \*obj);

Функция добавляет объект obj в конец очереди queue.

Указатель obj может быть получен вызовом функции [KosQueueAlloc\(\)](#page-130-0) или [KosQueuePop\(\)](#page-131-0).

Барьеры памяти

### IoReadBarrier()

Функция объявлена в файле coresrv/io/barriers.h.

```
void IoReadBarrier(void);
```
Функция добавляет барьер чтения из памяти. Linux-аналог: rmb().

# loReadWriteBarrier()

Функция объявлена в файле coresrv/io/barriers.h.

```
void IoReadWriteBarrier(void);
```
Функция добавляет обобщенный барьер. Linux-аналог: mb().

### loWriteBarrier()

Функция объявлена в файле coresrv/io/barriers.h.

void IoWriteBarrier(void);

Функция добавляет барьер записи. Linux-аналог: wmb().

# Получение сведений об использовании процессорного времени и памяти

Библиотека libkos предоставляет API, который позволяет получить сведения об использовании процессорного времени и памяти. Этот API определен в заголовочном файле sysroot-\*kos/include/coresrv/stat/stat\_api.h из состава KasperskyOS SDK.

Чтобы получить сведения об использовании процессорного времени и памяти, а также другие статистические сведения, нужно собрать решение с версией ядра KasperskyOS, которая поддерживает счетчики производительности. Подробнее см. "Библиотека image".

Получение сведений об использовании процессорного времени

Время работы процессора отсчитывается с момента запуска ядра KasperskyOS.

Чтобы получить сведения об использовании процессорного времени, нужно использовать функции KnGroupStatGetParam() и KnTaskStatGetParam(). При этом через параметр рагат этих функций нужно передать значения, приведенные в таблице ниже.

Сведения об использовании процессорного времени

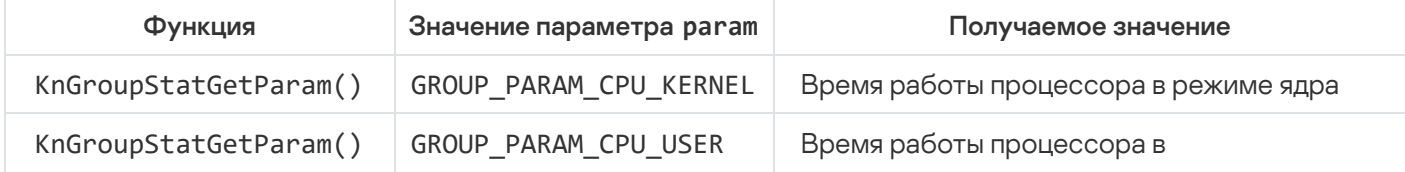

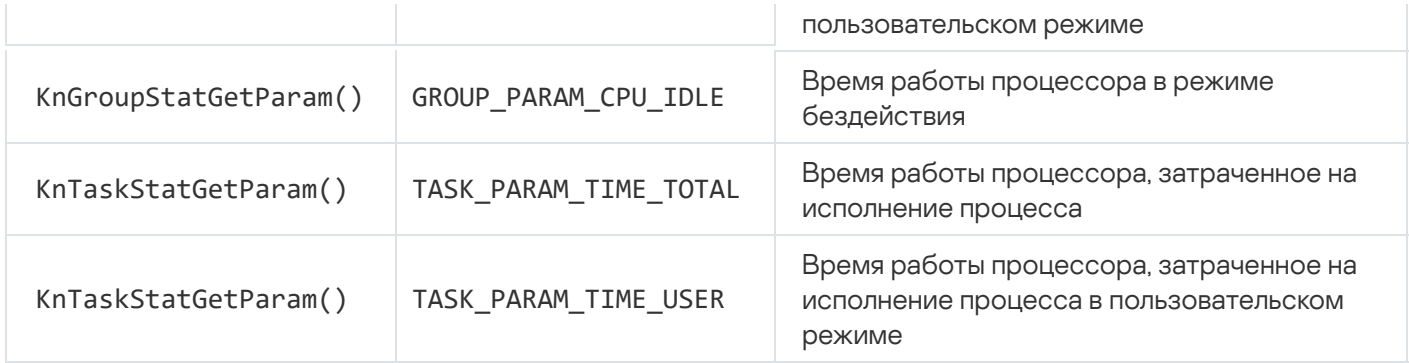

Время работы процессора, полученное вызовом функции KnGroupStatGetParam() или KnTaskStatGetParam(), выражено в наносекундах.

#### Получение сведений об использовании памяти

Чтобы получить сведения об использовании памяти, нужно использовать функции KnGroupStatGetParam() и KnTaskStatGetParam(). При этом через параметр рагат этих функций нужно передать значения, приведенные в таблице ниже.

Свеления об использовании памяти

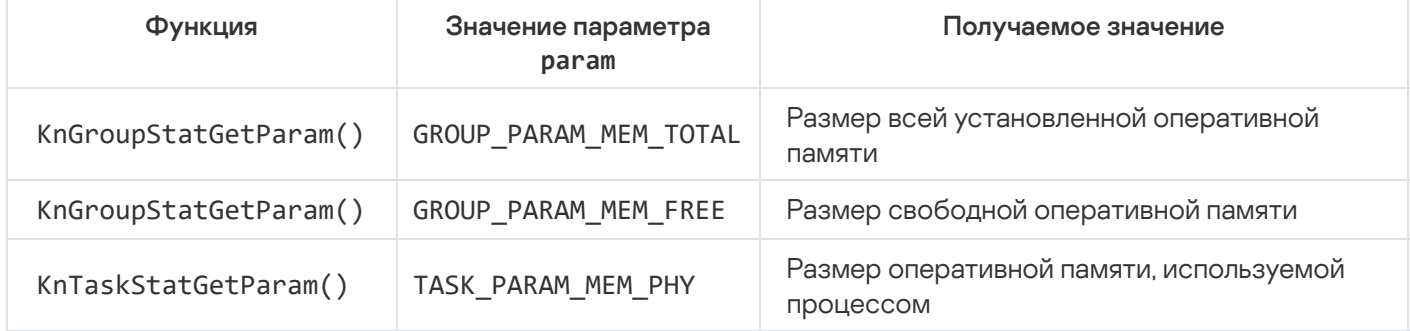

Размер памяти, полученный вызовом функции KnGroupStatGetParam() или KnTaskStatGetParam(), представляет собой число страниц памяти. Размер страницы памяти составляет 4 КБ для всех аппаратных платформ, поддерживаемых KasperskyOS.

Размер оперативной памяти, используемой процессом, характеризует только ту память, которая выделена непосредственно для этого процесса. Например, если в память процесса отображен буфер MDL, созданный другим процессом, то размер этого буфера не включается в это значение.

#### Перечисление процессов

Чтобы получить сведения об использовании процессорного времени и памяти каждым процессом, нужно выполнить следующие действия:

1. Получить список процессов вызовом функции KnGroupStatGetTaskList().

- 2. Получить число элементов списка процессов вызовом функции KnTaskStatGetTasksCount().
- 3. Выполнить в цикле следующие действия:
	- а. Получить элемент списка процессов вызовом функции KnTaskStatEnumTaskList().
	- b. Получить имя процесса вызовом функции KnTaskStatGetName().

Это требуется, чтобы идентифицировать процесс, для которого будут получены сведения об использовании процессорного времени и памяти.

- с. Получить сведения об использовании процессорного времени и памяти процессом вызовами функции KnTaskStatGetParam().
- d. Проверить, что процесс не завершился. Если процесс завершился, то не использовать полученные сведения об использовании процессорного времени и памяти этим процессом.

Чтобы проверить, что процесс не завершился, нужно вызвать функцию KnTaskStatGetParam() с передачей через параметр param значения TASK PARAM STATE. Должно быть получено значение, отличное от TaskStateTerminated.

- е. Завершить работу с элементом списка процессов вызовом функции KnTaskStatCloseTask().
- 4. Завершить работу со списком процессов вызовом функции KnTaskStatCloseTaskList().

#### Расчет загрузки процессора

Показателями загрузки процессора могут быть процент общей загрузки процессора и процент загрузки процессора каждым процессом. Расчет этих показателей выполняется для интервала времени, в начале и конце которого были получены сведения об использовании процессорного времени. (Например, может выполняться мониторинг загрузки процессора с периодическим получением сведений об использовании процессорного времени.) Из значений, полученных в конце интервала, нужно вычесть значения, полученные в начале интервала. То есть для интервала нужно получить следующие приращения:

- $TK$  время работы процессора в режиме ядра:
- TU время работы процессора в пользовательском режиме;
- TIDLE время работы процессора в режиме бездействия;
- Ті [i=1,2,...,n] процессорное время, затраченное на исполнение *i*-го процесса.

Процент общей загрузки процессора рассчитывается так:

### $(TK+TU)/(TK+TU+TIDLE)$ .

Процент загрузки процессора і-м процессом рассчитывается так:

#### Ti/(TK+TU+TIDLE).

#### Получение дополнительных сведений о процессах

Помимо сведений об использовании процессорного времени и памяти функции KnGroupStatGetParam() и KnTaskStatGetParam() позволяют получить, например, такие сведения:

- число процессов;
- ЧИСЛО ПОТОКОВ ИСПОЛНЕНИЯ:
- число потоков исполнения в одном процессе;
- идентификатор родительского процесса (PPID);
- приоритет процесса;
- число дескрипторов, которыми владеет процесс;
- размер виртуальной памяти процесса.

Функция KnTaskStatGetId() позволяет получить идентификатор процесса (PID).

### Отправка и прием IPC-сообщений

### $Call()$

Функция объявлена в файле coresrv/syscalls.h.

Retcode Call(Handle handle, const SMsgHdr \*msgOut, SMsgHdr \*msgIn);

Функция отправляет IPC-запрос серверному процессу и блокирует вызывающий поток до получения IPCответа или ошибки. Функция вызывается клиентским процессом.

Параметры:

- handle клиентский IPC-дескриптор используемого канала;
- $msgOut 6ydep, coqepxauyuW$  IPC-запрос;
- $\bullet$  msgIn буфер под IPC-ответ.

Возвращаемое значение:

- rcOk обмен IPC-сообщениями успешно завершен;
- rclnvalidArgument IPC-запрос и/или IPC-ответ имеют некорректную структуру;
- rcSecurityDisallow отправка IPC-запроса или IPC-ответа запрещена модулем безопасности KSM;
- rcNotConnected серверный IPC-дескриптор канала не найден.

Возможны другие коды возврата.

### Recv()

Функция объявлена в файле coresrv/syscalls.h.

Retcode Recv(Handle handle, SMsgHdr \*msgIn);

Функция блокирует вызывающий поток до получения IPC-запроса. Функция вызывается серверным процессом.

Параметры:

- handle серверный IPC-дескриптор используемого канала;
- $\bullet$  msgIn буфер под IPC-запрос.

Возвращаемое значение:

- rcOk IPC-запрос успешно получен;
- rcInvalidArgument IPC-запрос имеет некорректную структуру;
- rcSecurityDisallow отправка IPC-запроса запрещена модулем безопасности KSM.

Возможны другие коды возврата.

# Reply()

Функция объявлена в файле coresrv/syscalls.h.

Retcode **Reply**(Handle handle, **const** SMsgHdr \*msgOut);

Функция отправляет IPC-ответ и блокирует вызывающий поток до получения ответа клиентом или получения ошибки. Функция вызывается серверным процессом.

Параметры:

- handle серверный IPC-дескриптор используемого канала;
- msgOut буфер, содержащий IPC-ответ.

Возвращаемое значение:

- rcOk IPC-ответ успешно получен клиентом;
- rcInvalidArgument IPC-ответ имеет некорректную структуру;
- rcSecurityDisallow отправка IPC-ответа запрещена модулем безопасности KSM.

Возможны другие коды возврата.

Поддержка POSIX

### Ограничения поддержки POSIX

В KasperskyOS ограниченно реализован интерфейс POSIX с ориентацией на стандарт POSIX.1-2008 (без поддержки XSI). Прежде всего ограничения связаны с обеспечением безопасности.

Ограничения затрагивают:

- взаимодействие между процессами;
- взаимодействие между потоками исполнения посредством сигналов;
- стандартный ввод-вывод;
- асинхронный ввод-вывод;
- использование робастных мьютексов;
- работу с терминалом;
- использование оболочки;
- манипуляции с дескрипторами файлов.

Ограничения представлены:

- нереализованными интерфейсами;
- интерфейсами, которые реализованы с отклонениями от стандарта POSIX.1-2008;
- интерфейсами-заглушками, которые не выполняют никаких действий, кроме присвоения переменной errno значения ENOSYS и возвращения значения -1.

В KasperskyOS сигналы не могут прервать системные вызовы Call(), Recv(), Reply(), которые обеспечивают работу библиотек, реализующих интерфейс POSIX. Ядро KasperskyOS не посылает сигналы.

#### Ограничения взаимодействия между процессами

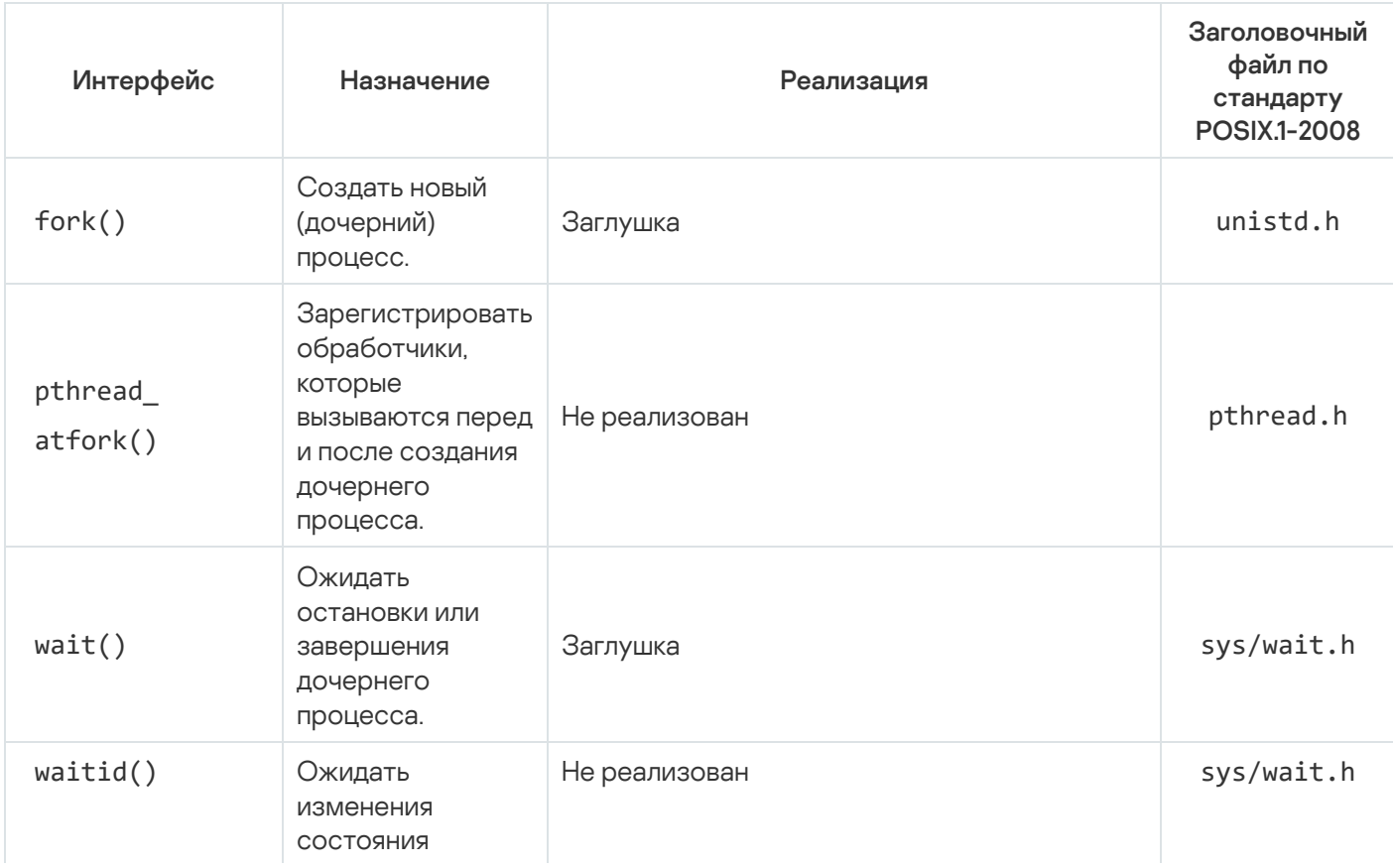

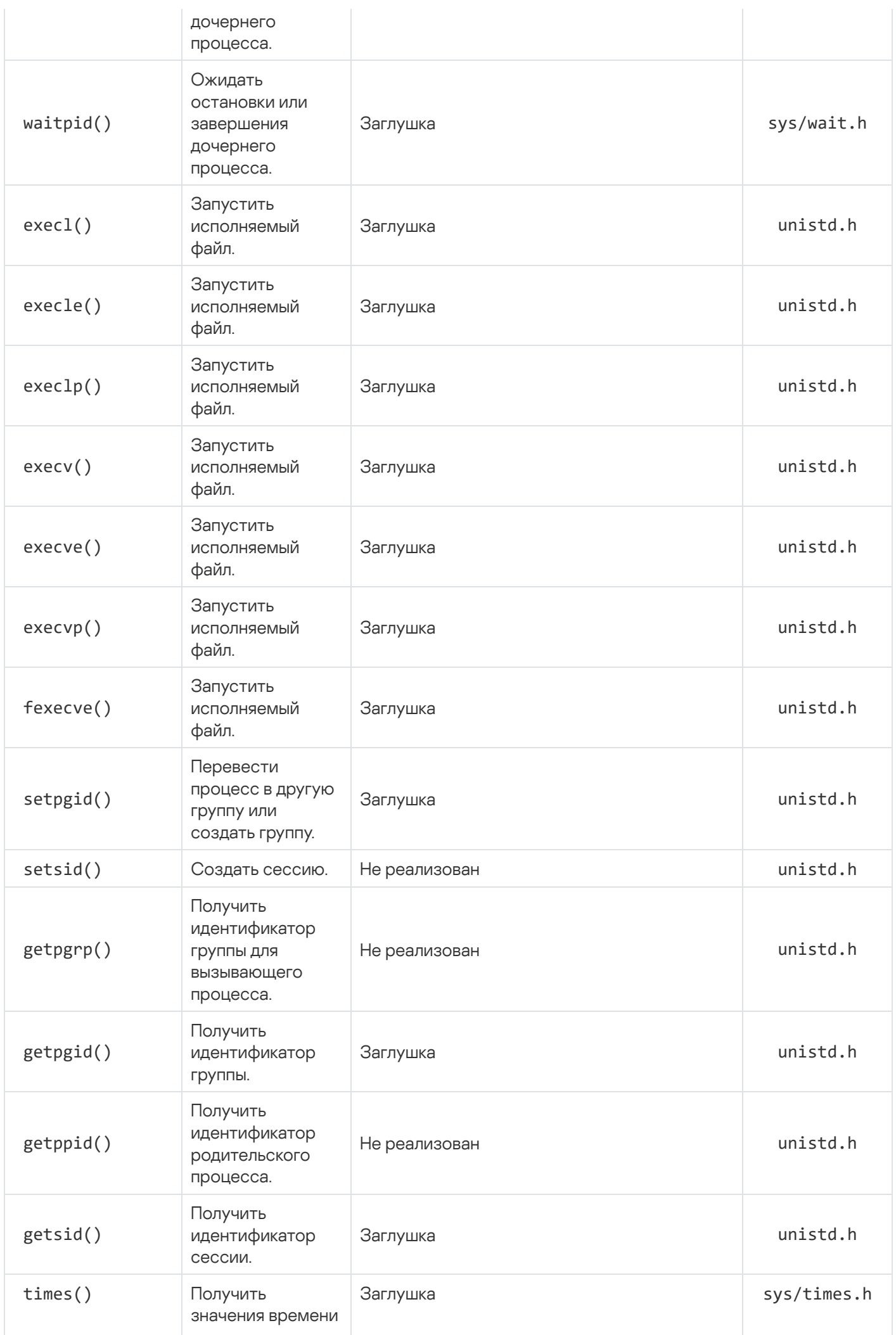

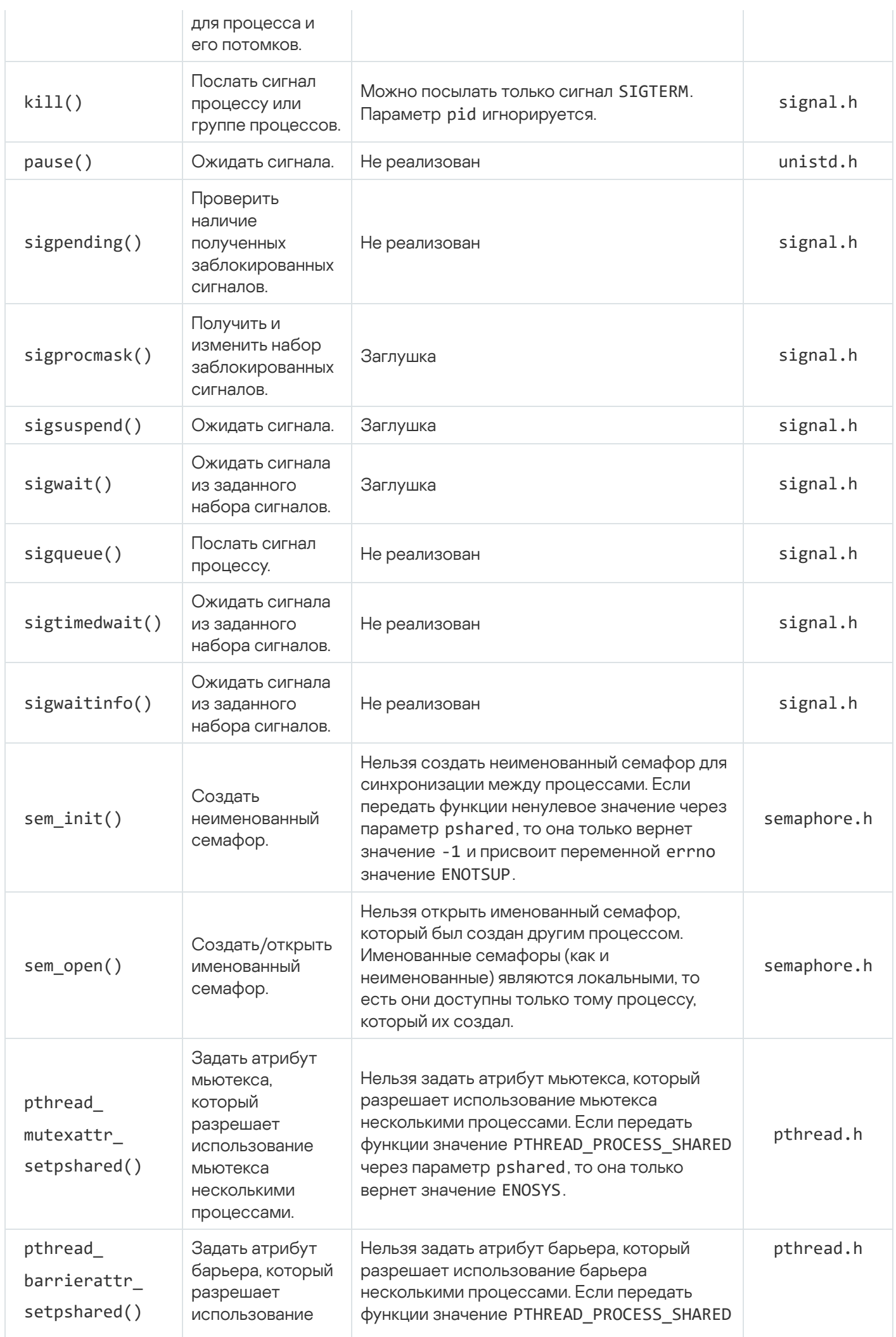

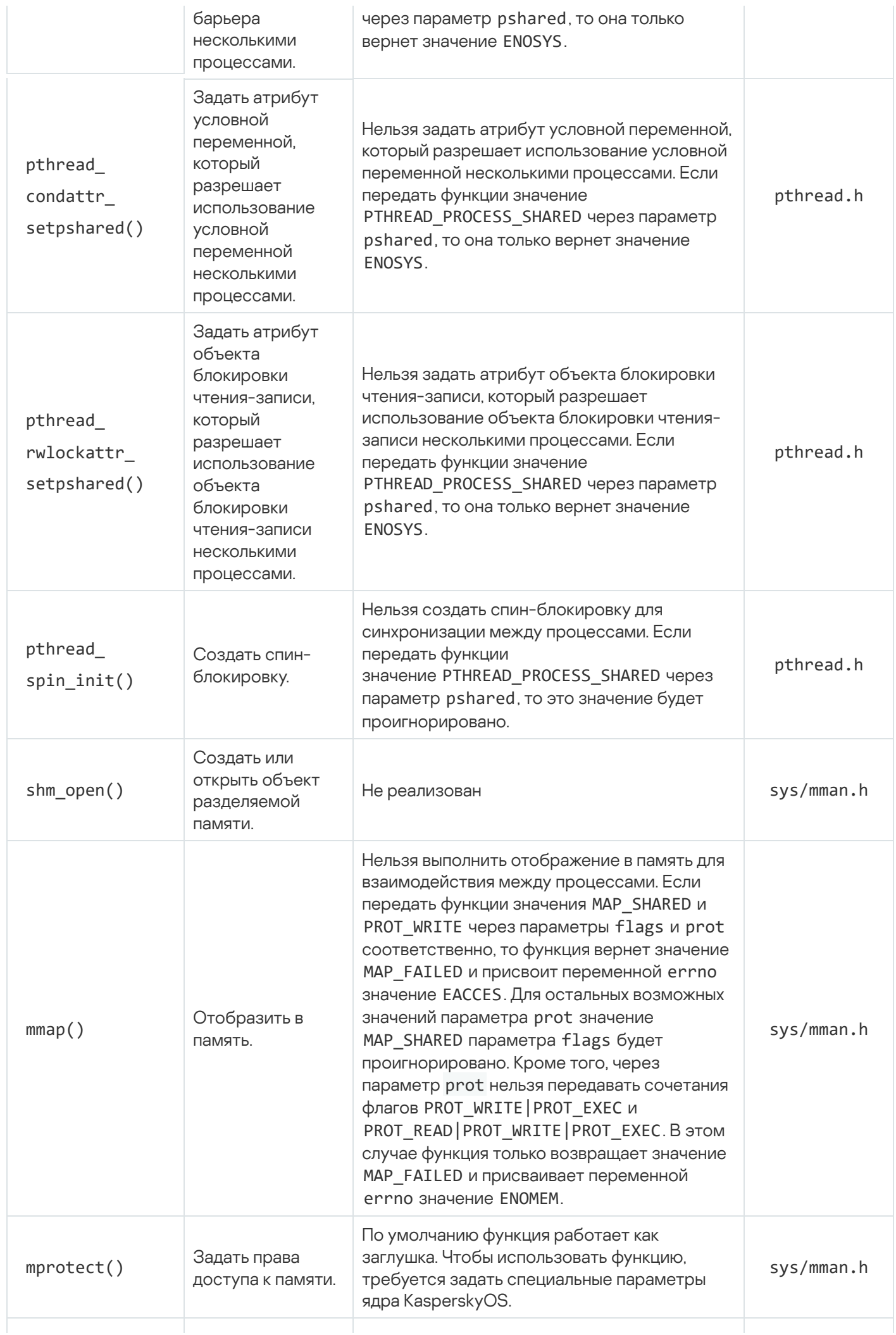

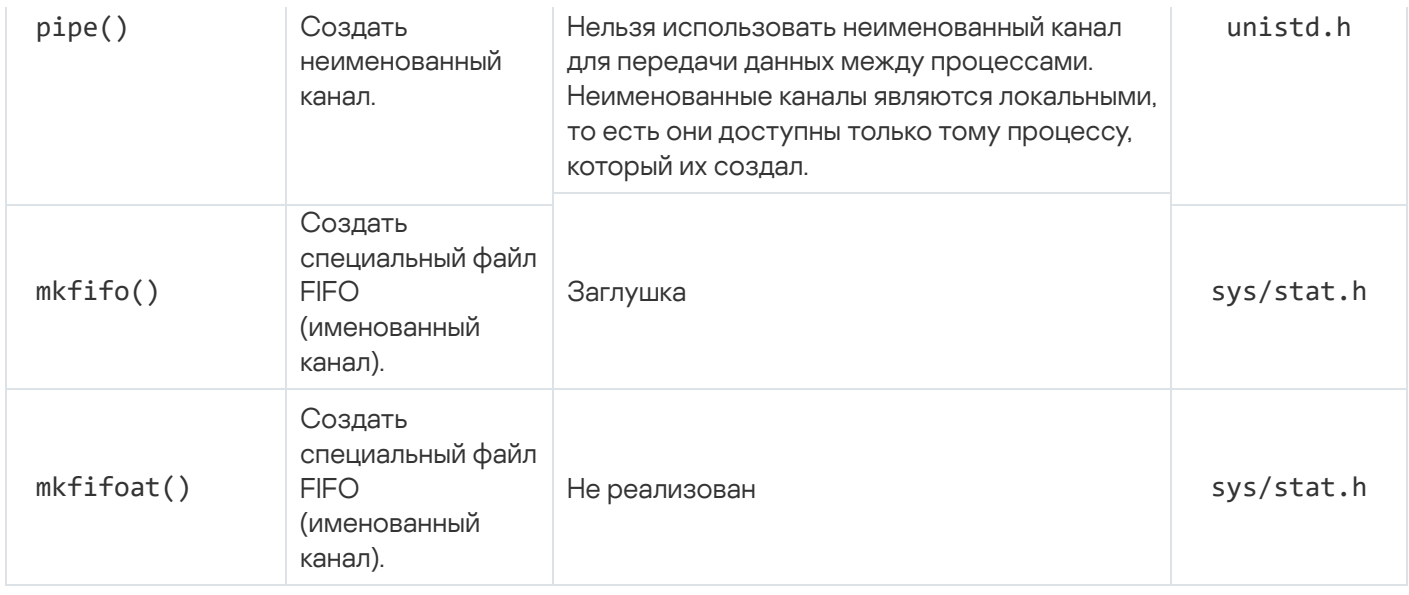

### Ограничения взаимодействия между потоками исполнения посредством сигналов

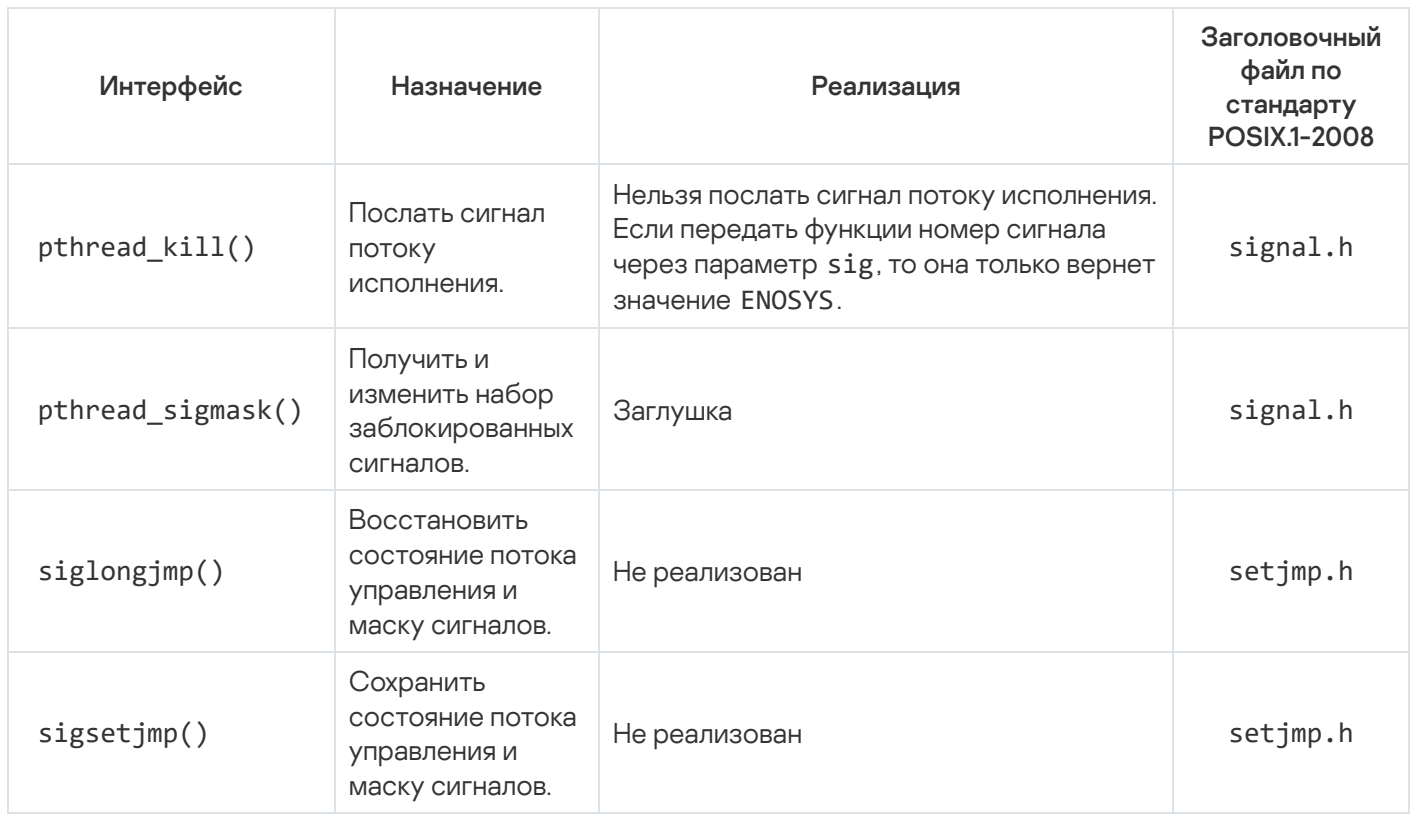

### Ограничения стандартного ввода-вывода

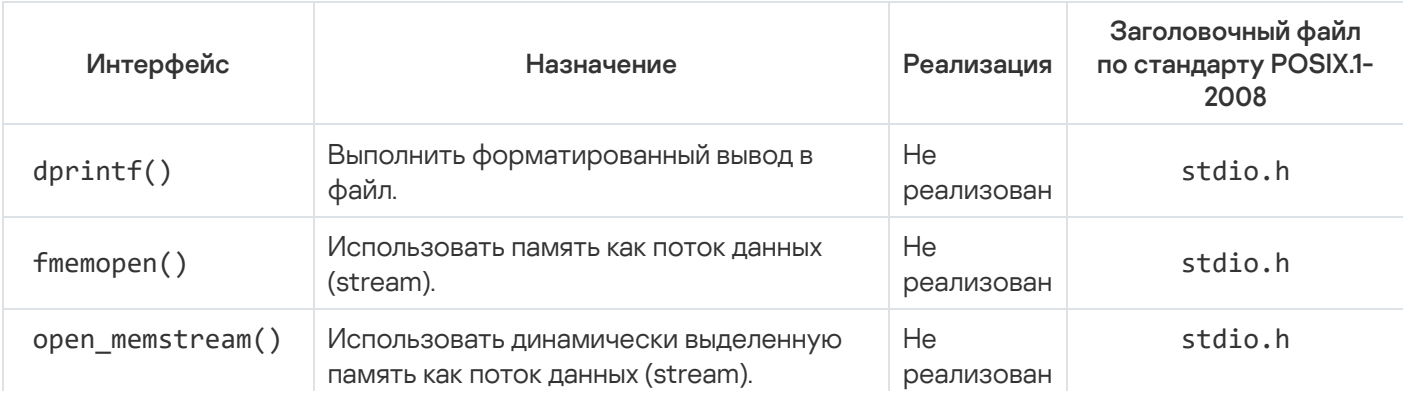

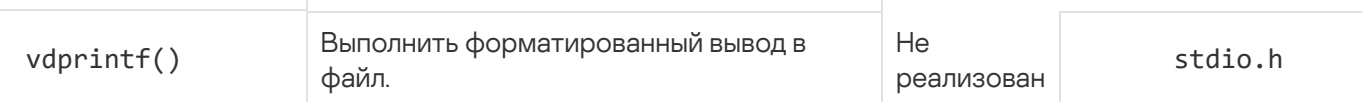

### Ограничения асинхронного ввода-вывода

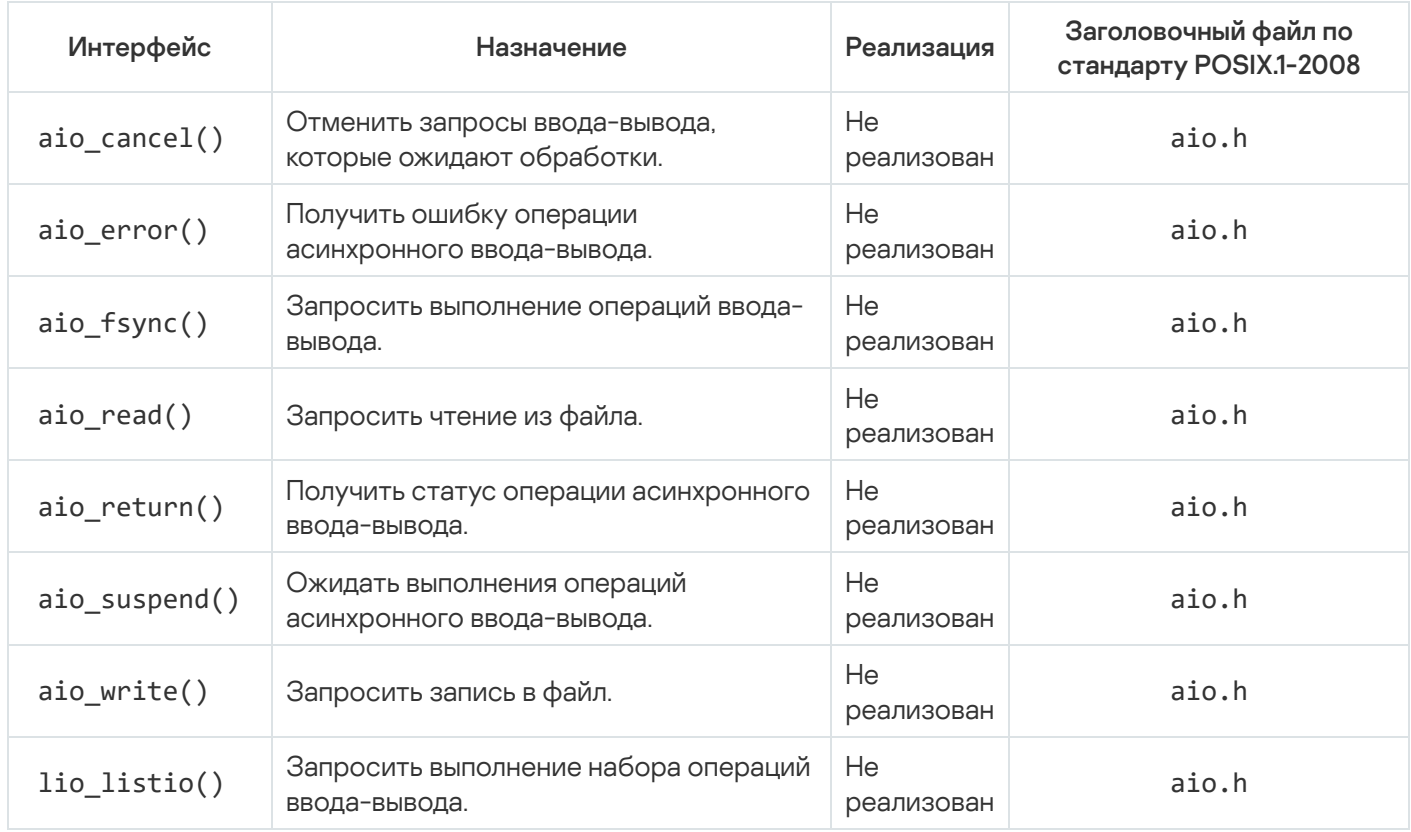

# Ограничения использования робастных мьютексов

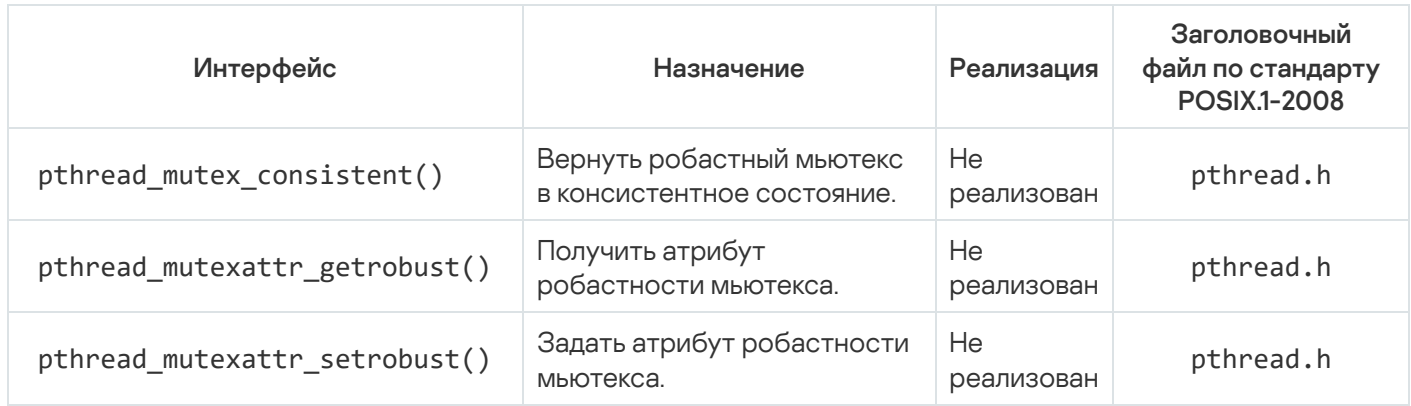

# Ограничения работы с терминалом

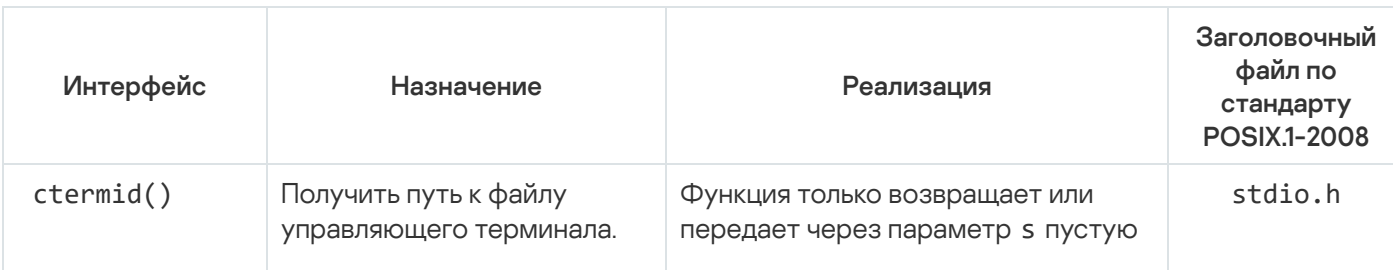
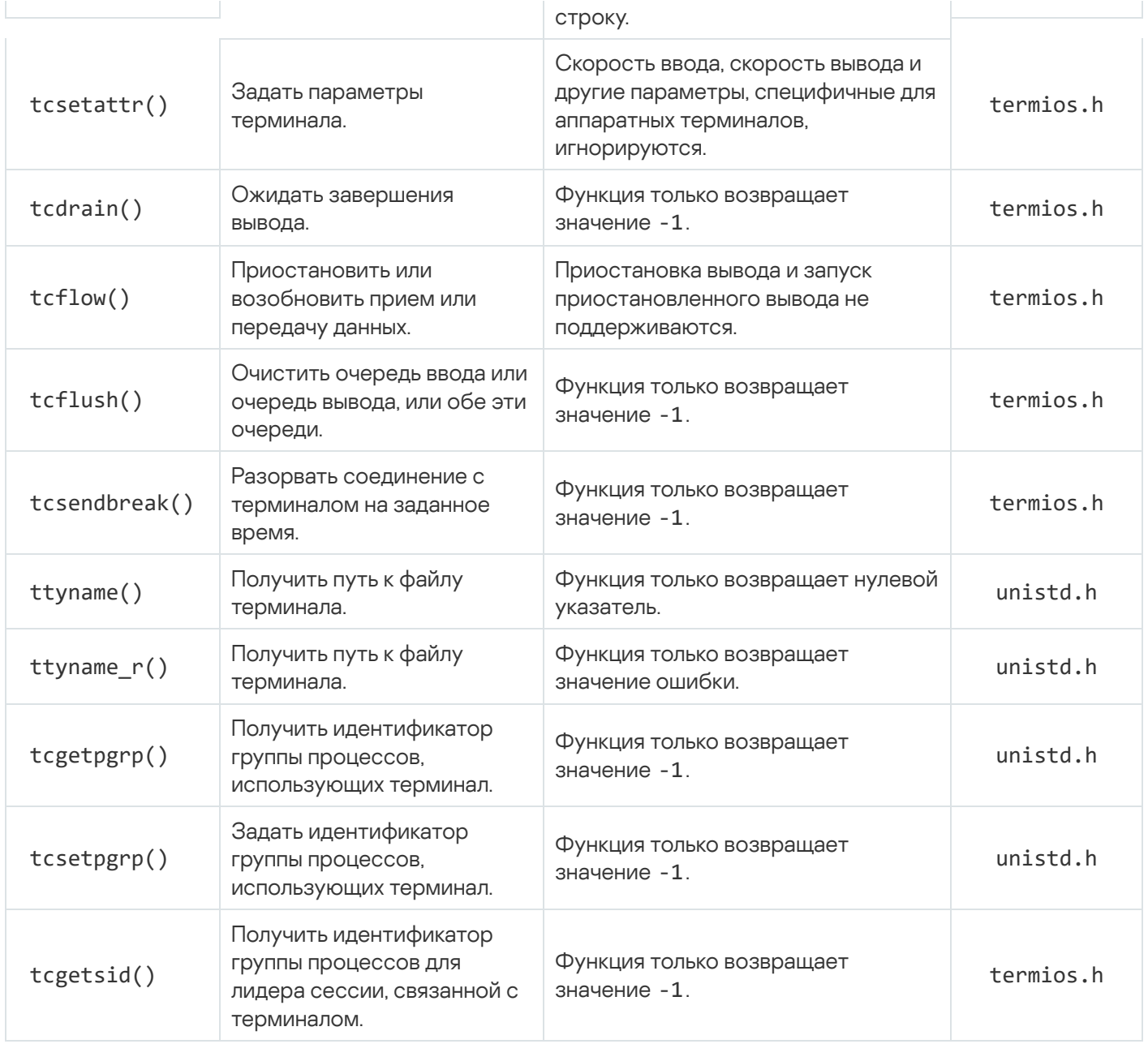

# Ограничения работы с оболочкой

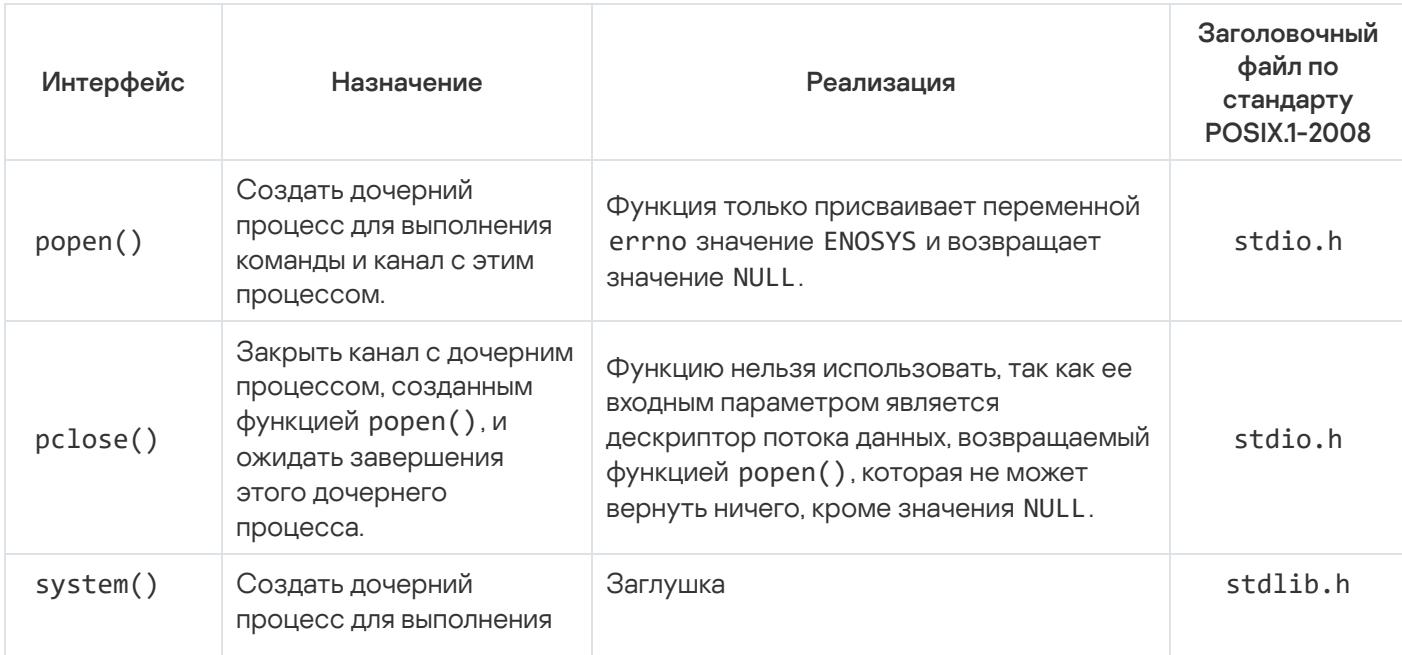

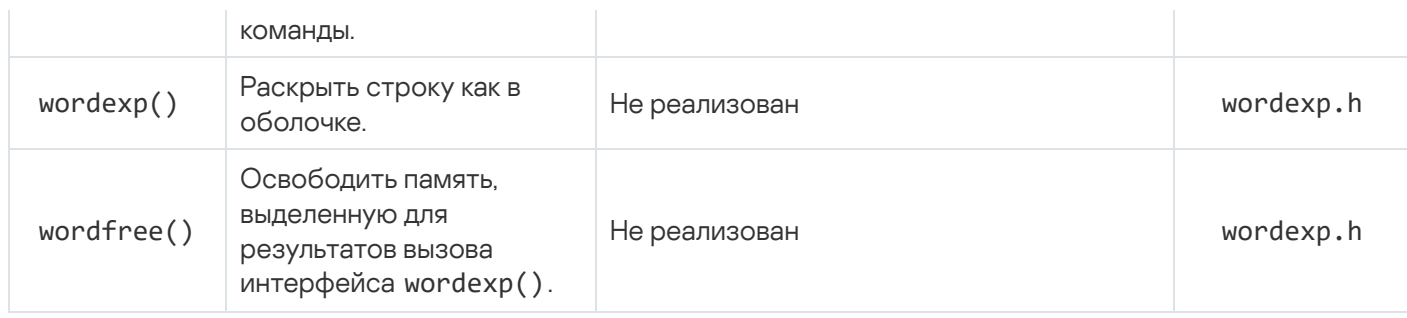

### Ограничения манипуляций с дескрипторами файлов

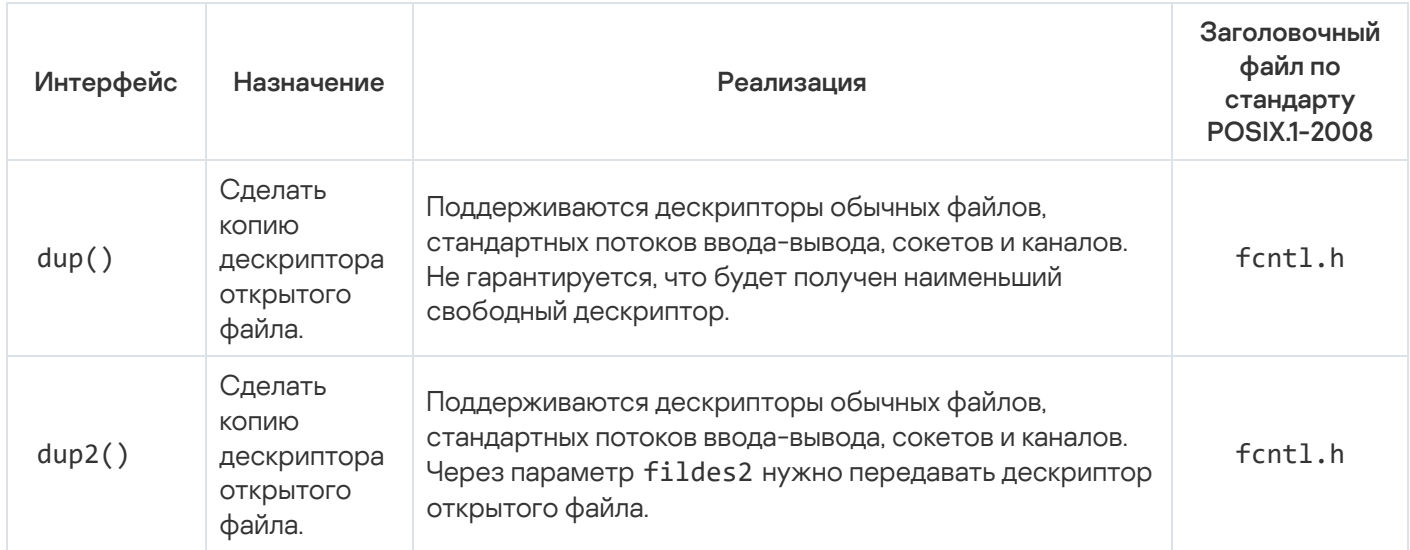

# Совместное использование POSIX и других интерфейсов

### Использование libkos совместно с Pthreads

В потоке исполнения, созданном с помощью Pthreads, нельзя использовать следующие интерфейсы libkos:

- примитивы [синхронизации](#page-106-0);
- [потоки](#page-79-0);
- **DMA-буферы**;
- порты [ввода-вывода;](#page-120-0)
- <u>[ввод-вывод](#page-122-0) через память (MMIO)</u>;
- [прерывания](#page-125-0).

Следующие интерфейсы libkos можно использовать совместно с Pthreads (и другими интерфейсами POSIX):

- [дескрипторы](#page-84-0);
- [уведомления](#page-98-0);
- [процессы;](#page-100-0)
- [динамическое](#page-102-0) создание каналов;
- [очереди.](#page-130-0)

### Использование POSIX совместно с libkos threads

Методы POSIX нельзя использовать в потоках исполнения, созданных с помощью libkos [threads](#page-79-0).

### Использование IPC совместно с Pthreads/libkos threads

[Методы](#page-136-0) для IPC можно использовать в любых потоках исполнения, созданных с использованием Pthreads или libkos [threads.](#page-79-0)

## Компонент MessageBus

Компонент MessageBus реализует шину сообщений, которая обеспечивает прием, распределение и доставку сообщений между приложениями, работающими под KasperskyOS. Шина построена по принципу издатель-подписчик. Использование шины сообщений позволяет избежать создания большого количества IPC-каналов для связывания каждого приложения-подписчика с каждым приложением-издателем.

Сообщения, передаваемые через шину MessageBus, не могут содержать данные. Эти сообщения могут использоваться только для уведомления подписчиков о событиях. См. "Структура сообщения" ниже.

Компонент MessageBus представляет собой дополнительный уровень абстракции над KasperskyOS IPC, который позволяет упростить процесс разработки и развития приложений прикладного уровня. MessageBus является отдельной программой доступ к которой осуществляется через IPC, но при этом разработчикам предоставляется библиотека доступа к MessageBus, которая позволяет избежать использования IPCвызовов напрямую.

API библиотеки доступа предоставляет следующие интерфейсы:

- IProviderFactory предоставляет фабричные методы для получения доступа к экземплярам остальных интерфейсов;
- $\bullet$  IProviderControl интерфейс для регистрации и дерегистрации издателя и подписчика в шине;
- IProvider (компонент MessageBus) интерфейс для передачи сообщения в шину;
- ISubscriber интерфейс обратного вызова для передачи сообщения подписчику;
- IWaiter интерфейс ожидания обратного вызова при появлении соответствующего сообщения.

### Структура сообщения

Каждое сообщение содержит два параметра:

• topic – идентификатор темы сообщения;

• id - дополнительный параметр, специфицирующий сообщение.

Параметры topic и id уникальны для каждого сообщения. Интерпретация topic+id определяется контрактом между издателем и подписчиком. Например, если изменяются конфигурационные данные с которыми работают издатель и подписчик, издатель высылает сообщение об изменении данных и id конкретной записи с новыми данными. Подписчик, пользуясь отличными от MessageBus механизмами, получает новые данные по ключу id.

# Интерфейс IProviderFactory

Интерфейс IProviderFactory предоставляет фабричные методы для получения интерфейсов, необходимых для работы с компонентом MessageBus.

Описание интерфейса IProviderFactory представлено в файле messagebus/i\_messagebus\_control.h.

Для получения экземпляра интерфейса IProviderFactory используется свободная функция InitConnection(), которая принимает имя IPC-соединения прикладной программы с программой MessageBus. Имя соединения задается в файле init. yaml. in при описании конфигурации решения. В случае успешного подключения выходной параметр содержит указатель на интерфейс IProviderFactory.

- Для получения интерфейса регистрации и дерегистрации (см. "Интерфейс IProviderControl") издателей и подписчиков в шине сообщений используется метод IProviderFactory:: CreateBusControl().
- Для получения интерфейса, содержащего методы для отправки издателем сообщений в шину (см. "Интерфейс IProvider (компонент MessageBus)"), используется метод IProviderFactory:: CreateBus().
- Для получения интерфейсов, содержащих методы для получения подписчиком сообщений из шины (см. "Интерфейсы ISubscriber, IWaiter и ISubscriberRunner") используются методы IProviderFactory::CreateCallbackWaiter и IProviderFactory::CreateSubscriberRunner(). Мы не рекомендуем использовать интерфейс IWaiter, поскольку вызов метода этого интерфейса является блокирующим.

```
i_messagebus_control.h (фрагмент)
class IProviderFactory
ſ
     virtual fdn::ResultCode CreateBusControl(IProviderControlPtr& controlPtr) = 0;
     virtual fdn::ResultCode CreateBus(IProviderPtr& busPtr) = \theta;
     virtual fdn::ResultCode CreateCallbackWaiter(IWaiterPtr& waiterPtr) = 0;
     virtual fdn::ResultCode CreateSubscriberRunner(ISubscriberRunnerPtr& runnerPtr) =
\theta;
 \ddot{\phantom{0}}\};
 \ddot{\phantom{a}}fdn::ResultCode InitConnection(const std::string& connectionId, IProviderFactoryPtr&
busFactoryPtr);
```
## <span id="page-147-0"></span>Интерфейс IProviderControl

Интерфейс IProviderControl предоставляет методы для регистрации и дерегистрации издателей и подписчиков в шине сообщений.

Описание интерфейса IProviderControl представлено в файле messagebus/i\_messagebus\_control.h.

Для получение экземпляра интерфейса используется интерфейс IProviderFactory.

#### Регистрация и дерегистрация издателя

Для регистрации издателя в шине сообщений используется метод

IProviderControl::RegisterPublisher(). Метод принимает тему сообщения и помещает в выходной параметр уникальный идентификатор клиента шины. Если тема уже зарегистрирована в шине, то вызов будет отклонен и идентификатор клиента не будет заполнен.

Для дерегистрации издателя в шине сообщений используется метод

IProviderControl::UnregisterPublisher(). Метод принимает идентификатор клиента шины, полученный при регистрации. Если указан идентификатор не зарегистрированный как идентификатор издателя, то вызов будет отклонен.

```
i messagebus control.h (фрагмент)
class IProviderControl
{
 ...
     virtual fdn::ResultCode RegisterPublisher(const Topic& topic, ClientId& id) = 0;
     virtual fdn::ResultCode UnregisterPublisher(ClientId id) = 0;
 ...
};
```
Регистрация и дерегистрация подписчика

Для регистрации подписчика в шине сообщений используется метод IProviderControl::RegisterSubscriber(). Метод принимает имя подписчика и список тем, на которые нужно подписаться, а в выходной параметр помещает уникальный идентификатор клиента шины.

Для дерегистрации подписчика в шине сообщений используется метод IProviderControl::UnregisterSubscriber(). Метод принимает идентификатор клиента шины, полученный при регистрации. Если указан идентификатор не зарегистрированный как идентификатор подписчика, то вызов будет отклонен.

```
i messagebus control.h (фрагмент)
class IProviderControl
{
 ...
    virtual fdn::ResultCode RegisterSubscriber(const std::string& subscriberName,
const std::set<Topic>& topics, ClientId& id) = 0;
    virtual fdn::ResultCode UnregisterSubscriber(ClientId id) = 0;
 ...
};
```
# Интерфейс IProvider (компонент MessageBus)

Интерфейс IProvider предоставляет методы для отправки издателем сообщений в шину.

Описание интерфейса IProvider представлено в файле messagebus/i\_messagebus.h.

Для получение экземпляра интерфейса используется интерфейс IProviderFactory.

#### Отправка сообщения в шину

Для оправки сообщения в шину используется метод IProvider::Push(). Метод принимает идентификатор клиента шины, полученный при регистрации, и идентификатор сообщения. Если очередь сообщений в шине заполнена, то вызов будет отклонен.

```
i_messagebus.h (фрагмент)
class IProvider
{
public:
 ...
     virtual fdn::ResultCode Push(ClientId id, BundleId dataId) = 0;
 ...
 };
```
## <span id="page-149-0"></span>Интерфейсы ISubscriber, IWaiter и ISubscriberRunner

Интерфейсы ISubscriber, IWaiter и ISubscriberRunner предоставляют методы для получения и обработки подписчиком сообщений из шины.

Описания интерфейсов ISubscriber, IWaiter и ISubscriberRunner представлено в файле messagebus/i\_subscriber.h.

Для получение экземпляров интерфейсов IWaiter и ISubscriberRunner используется интерфейс IProviderFactory. Реализация callback-интерфейса ISubscriber предоставляется приложениемподписчиком.

#### Получение сообщения из шины

Чтобы перевести подписчика в режим ожидания сообщения от шины, вы можете использовать метод IWaiter::Wait() или ISubscriberRunner::Run(). Методы принимают идентификатор клиента шины и указатель на callback-интерфейс ISubscriber. Если идентификатор клиента не зарегистрирован, то вызов будет отклонен.

Мы не рекомендуем использовать интерфейс IWaiter, поскольку вызов метода IWaiter::Wait() является блокирующим.

При получении сообщения из шины будет вызван метод ISubscriber::OnMessage(). Метод принимает тему и идентификатор сообщения.

```
i subscriber.h (фрагмент)
class ISubscriber
 \{\ddotscvirtual fdn::ResultCode OnMessage(const std::string& topic, BundleId id) = 0;
\};
 \ddot{\phantom{0}}class IWaiter
 €
 \ddot{\phantom{a}}[[deprecated("Use ISubscriberRunner::Run method instead.")]]
     virtual fdn::ResultCode Wait(ClientId id, const ISubscriberPtr& subscriberPtr) =
\theta;
\};
class ISubscriberRunner
\{\sim \sim \simvirtual fdn::ResultCode Run(ClientId id, const ISubscriberPtr& subscriberPtr) = 0;
};
```
## Коды возврата

### Общие сведения

В решении на базе KasperskyOS коды возврата функций различных API (например, API библиотек libkos и kdf, драйверов, транспортного кода, прикладного ПО) имеют тип 32-битного знакового целого числа. Этот тип определен в заголовочном файле sysroot-\*-kos/include/rtl/retcode.h из состава KasperskyOS SDK так:

typedef \_\_ INT32\_TYPE \_\_ Retcode;

Множество кодов возврата состоит из кода успеха со значением 0 и кодов ошибок. Код ошибки интерпретируется как структура данных, формат которой описан в заголовочном файле sysroot-\*kos/include/rtl/retcode.h из состава KasperskyOS SDK. Этот формат предусматривает наличие нескольких полей, которые содержат не только сведения о результатах вызова функции, но и следующую дополнительную информацию:

• Флаг в поле Customer, сигнализирующий о том, что код ошибки определен разработчиками решения на базе KasperskyOS, а не разработчиками ПО из состава KasperskyOS SDK.

Благодаря флагу в поле Customer разработчики решения на базе KasperskyOS и разработчики ПО из состава KasperskyOS SDK могут определять коды ошибок из непересекающихся множеств.

• Глобальный идентификатор кода ошибки в поле Space.

Глобальные идентификаторы позволяют определять непересекающиеся множества кодов ошибок. Коды ошибок могут быть общими и специфичными. Общие коды ошибок могут использоваться в API любых компонентов решения и в API любых составных частей компонентов решения (например, драйвер или VFS могут быть составной частью компонента решения). Специфичные коды ошибок используются в API одного или нескольких компонентов решения или в API одной или нескольких составных частей компонентов решения.

Например, идентификатору RC SPACE GENERAL соответствуют коды общих ошибок, идентификатору RC SPACE KERNEL соответствуют коды ошибок ядра, идентификатору RC SPACE DRIVERS соответствуют коды ошибок драйверов.

• Локальный идентификатор кода ошибки в поле Facility.

Локальные идентификаторы позволяют определять непересекающиеся подмножества кодов ошибок в рамках множества кодов ошибок, которые соответствуют одному глобальному идентификатору. Например, множество кодов ошибок с глобальным идентификатором RC\_SPACE\_DRIVERS включает непересекающиеся подмножества кодов ошибок с локальными идентификаторами RC FACILITY I2C. RC FACILITY USB, RC FACILITY BLKDEV.

Глобальные и локальные идентификаторы специфичных кодов ошибок назначаются разработчиками решения на базе KasperskyOS и разработчиками ПО из состава KasperskyOS SDK независимо друг от друга. То есть формируется два множества глобальных идентификаторов. Каждый глобальный идентификатор имеет уникальное смысловое значение в рамках одного множества. Каждый локальный идентификатор имеет уникальное смысловое значение в рамках множества локальных идентификаторов, относящихся к одному глобальному идентификатору. Общие коды ошибок могут использоваться в любых АРІ.

Такой централизованный подход позволяет избежать появления в решении на базе KasperskyOS одинаковых кодов ошибок с разными смысловыми значениями. Это нужно, чтобы исключить проблему транзита кодов ошибок через разные АРІ. Например, такая проблема возникает, когда драйверы вызывают функции библиотеки kdf, получают коды ошибок и возвращают эти коды через свои API. Если формировать коды ошибок без централизованного подхода, то один и тот же код ошибки может иметь разные смысловые значения для библиотеки kdf и для драйвера. В таких условиях драйверы возвращают корректные коды ошибок, если только выполняется преобразование кодов ошибок библиотеки kdf в коды ошибок каждого из драйверов. То есть коды ошибок в решении на базе KasperskyOS назначаются так, чтобы не выполнять конвертацию этих кодов при транзите через разные АРІ.

Приведенные здесь сведения о кодах возврата не относятся к функциям интерфейса POSIX и API стороннего ПО, используемого в решениях на базе KasperskyOS.

### Общие коды возврата

Коды возврата, которые являются общими для API любых компонентов решения и их составных частей, определены в заголовочном файле sysroot-\*-kos/include/rtl/retcode.h из состава KasperskyOS SDK. Описание общих кодов возврата приведено в таблице ниже.

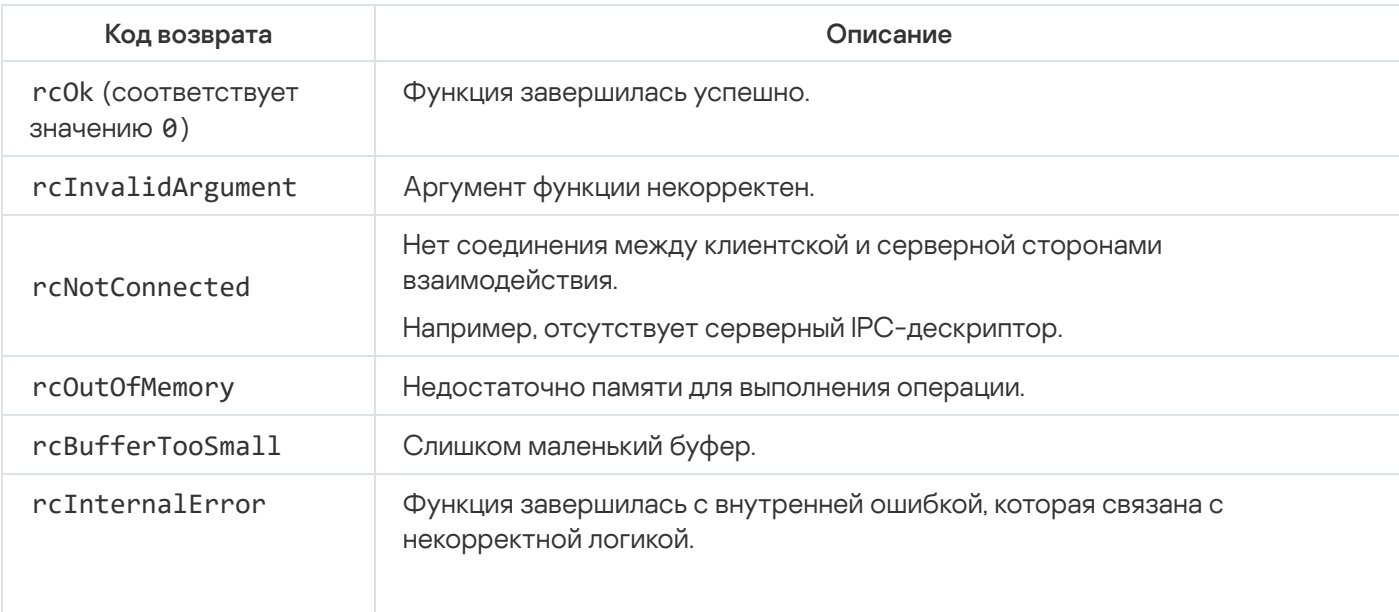

Общие колы возврата

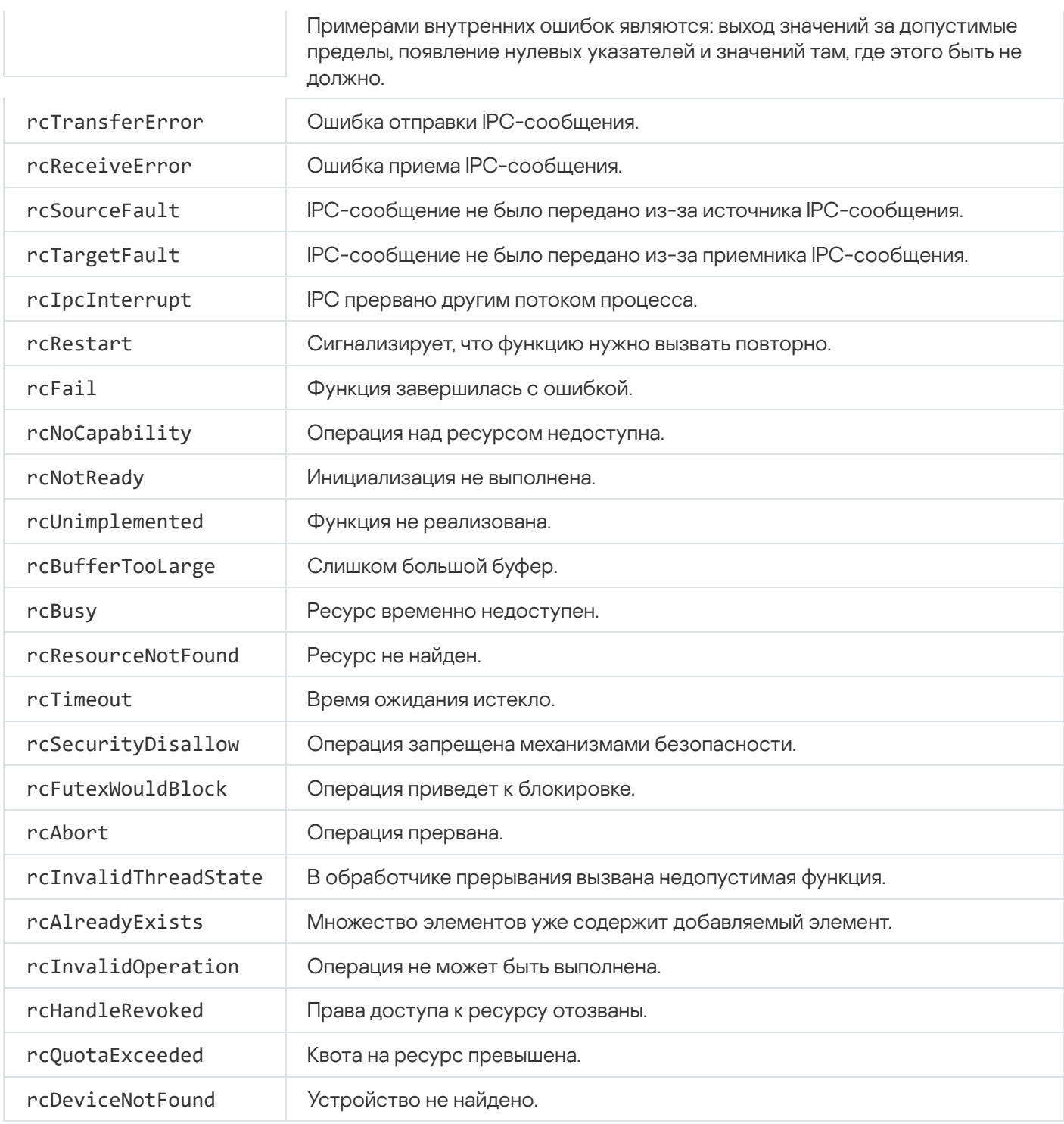

### Определение кодов ошибок

Чтобы определить код ошибки, разработчику решения на базе KasperskyOS нужно использовать макрос MAKE\_RETCODE(), определенный в заголовочном файле sysroot-\*-kos/include/rtl/retcode.h из состава KasperskyOS SDK. При этом через параметр customer нужно передать символьную константу RC\_CUSTOMER\_TRUE.

#### Пример:

```
#define LV_EBADREQUEST MAKE_RETCODE(RC_CUSTOMER_TRUE, RC_SPACE_APPS,
RC_FACILITY_LogViewer, 5, "Bad request")
```
Описание ошибки, которое передается через параметр desc, не используется макросом MAKE\_RETCODE(). Это описание требуется, чтобы создать базу данных кодов ошибок при сборке решения на базе KasperskyOS. В настоящее время механизм для создания и использования такой базы данных не реализован.

Чтение полей структуры кода ошибки

Макросы RC\_GET\_CUSTOMER(), RC\_GET\_SPACE(), RC\_GET\_FACILITY() и RC\_GET\_CODE(), определенные в заголовочном файле sysroot-\*-kos/include/rtl/retcode.h из состава KasperskyOS SDK, позволяют читать поля структуры кода ошибки.

Макросы RETCODE\_HR\_PARAMS() и RETCODE\_HR\_FMT(), определенные в заголовочном файле sysroot-\*kos/include/rtl/retcode\_hr.h из состава KasperskyOS SDK, используются для форматированного вывода сведений об ошибке.

# Сборка решения на базе KasperskyOS

Этот раздел содержит следующие сведения:

- описание процесса сборки решения на базе KasperskyOS;
- описания скриптов, библиотек и шаблонов сборки, поставляемых в KasperskyOS Community Edition.

# Сборка образа решения

Решение на базе KasperskyOS – системное ПО (включая ядро KasperskyOS и модуль безопасности Kaspersky Security Module) и прикладное ПО, интегрированные для работы в составе программно-аппаратного комплекса.

Подробнее см. ["Структура](#page-27-0) и запуск образа решения".

Системные и прикладные программы

Программы по назначению делятся на два типа:

- Системные программы создают инфраструктуру для прикладных программ, например: обеспечивают работу с аппаратурой, поддерживают механизм IPC, реализуют файловые системы и сетевые протоколы. Системные программы поставляются в составе KasperskyOS Community Edition. При необходимости, вы можете разрабатывать собственные системные программы.
- Прикладные программы предназначены для взаимодействия с пользователем решения и решения его задач. Прикладные программы отсутствуют в составе KasperskyOS Community Edition.

### Сборка программ в процессе сборки решения

При сборке решения программы делятся на два типа:

- Системные программы, поставляемые в составе KasperskyOS Community Edition в виде исполняемых файлов;
- Системные или прикладные программы, требующие компоновки в исполняемый файл.

При этом программы, требующие компоновки, делятся на следующие типы:

- Системные программы, реализующие IPC-интерфейс, для которого в составе KasperskyOS Community Edition поставляются готовые транспортные библиотеки.
- Прикладные программы, реализующие собственный IPC-интерфейс. Для их сборки необходимо генерировать транспортные методы и типы с помощью [компилятора](#page-176-0) NK.
- Клиентские программы, не предоставляющие служб.

### Сборка образа решения

B составе KasperskyOS Community Edition поставляются образ ядра KasperskyOS, а также исполняемые файлы некоторых системных программ и программ-драйверов, готовые к использованию в решении.

Специальная программа Einit, предназначенная для запуска всех остальных программ, а также модуль безопасности Kaspersky Security Module собираются под каждое конкретное решение и не поставляются в составе KasperskyOS Community Edition. Вместо этого в тулчейн KasperskyOS Community Edition включены утилиты для их сборки.

Общая пошаговая схема сборки описана в статье "Общая схема сборки". Сборку образа решения можно осуществлять:

- ГРекомендовано] при помощи скриптов системы сборки CMake, которые поставляются в составе KasperskyOS Community Edition.
- без использования CMake: с помощью других систем автоматизированной сборки или вручную. используя скрипты и компиляторы, поставляемые в составе KasperskyOS Community Edition.

## <span id="page-155-0"></span>Общая схема сборки

Для того чтобы собрать образ решения, необходимо выполнить следующие действия:

1. Подготовить EDL-, CDL- и IDL-описания прикладных программ, а также файл init-описания (по умолчанию init.yaml) и файлы с описанием политики безопасности решения (по умолчанию security.psl).

При сборке с CMake EDL-описание можно генерировать используя команду generate edl file().

- 2. Для всех программ, кроме системных программ, поставляемых в составе KasperskyOS Community Edition, сгенерировать файлы \*.edl.h.
	- При сборке с CMake для этого используются команду nk build edl files().
	- При сборке без СМаке для этого необходимо использовать компилятор NK.
- 3. Для программ, реализующих собственный IPC-интерфейс, сгенерировать код транспортных методов и типов, используемых для формирования, отправки, приема и обработки IPC-сообщений.
	- При сборке с CMake для этого используются команды nk build idl files(), nk build cdl files().
	- При сборке без CMake для этого необходимо использовать компилятор NK.
- 4. Собрать все программы, входящие в решение, при необходимости скомпоновав их с транспортными библиотеками системных или прикладных программ. Для сборки прикладных программ, реализующих собственный IPC-интерфейс, потребуются сгенерированный на шаге 3 код, содержащий транспортные методы и типы.
	- При сборке с CMake для этого используются стандартные команды сборки. Необходимые настройки кросс-компиляции производятся автоматически.
	- При сборке без СМаке для этого необходимо вручную использовать кросс-компиляторы, входящие в состав KasperskyOS Community Edition.
- 5. Собрать инициализирующую программу Einit.
- При сборке с CMake программа Einit собирается в процессе сборки образа решения командами build kos gemu image() u build kos hw image().
- При сборке без CMake для генерации кода программы Einit необходимо использовать утилиту einit. Программу Einit затем необходимо собрать с помощью кросс-компилятора, поставляемого в KasperskyOS Community Edition.

6. Собрать модуль Kaspersky Security Module.

- При сборке с СМаке модуль безопасности собирается в процессе сборки образа решения командами build kos gemu image() u build kos hw image().
- При сборке без СМаке для этого необходимо использовать скрипт makekss.

7. Создать образ решения.

- При сборке с CMake для этого используются команды build kos gemu image() и build kos hw image().
- При сборке без CMake для этого необходимо использовать скрипт makeimg.

### Пример 1

Для простейшего примера hello, входящего в состав KasperskyOS Community Edition, в котором содержится одна прикладная программа, не предоставляющая служб, схема сборки выглядит следующим образом:

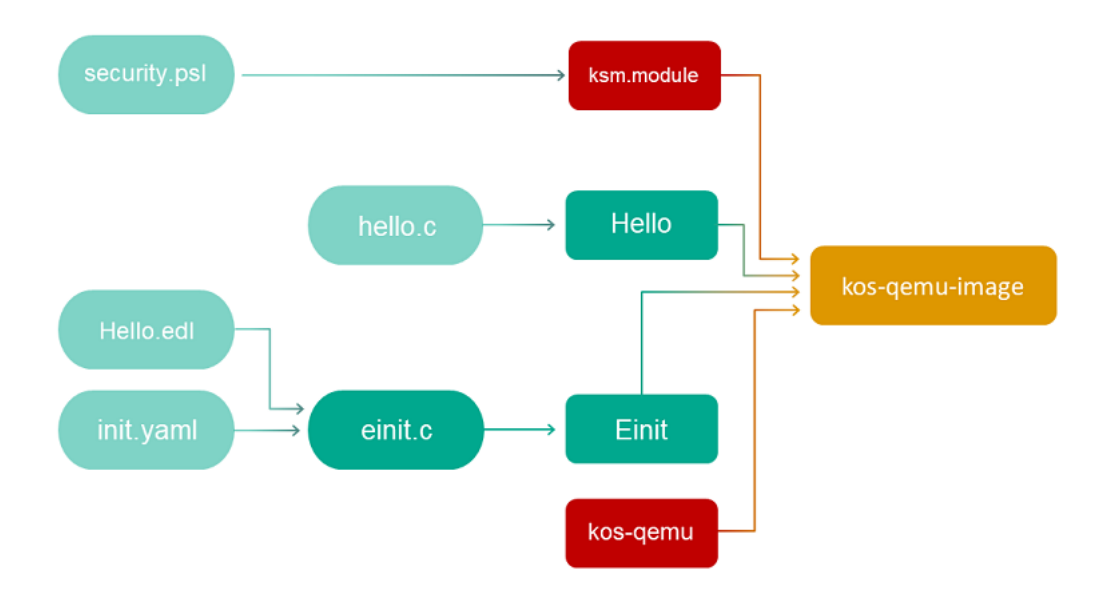

### Пример 2

Пример echo, входящий в состав KasperskyOS Community Edition, описывает простейший случай взаимодействия двух программ с помощью механизма IPC. Чтобы организовать такое взаимодействие, потребуется реализовать на сервере интерфейс с методом Ping и "поместить" службу Ping в новый компонент (например, Ping), а экземпляр этого компонента - в EDL-описание программы Server.

В случае наличия в решении программ, использующих механизм IPC, схема сборки выглядит следующим образом:

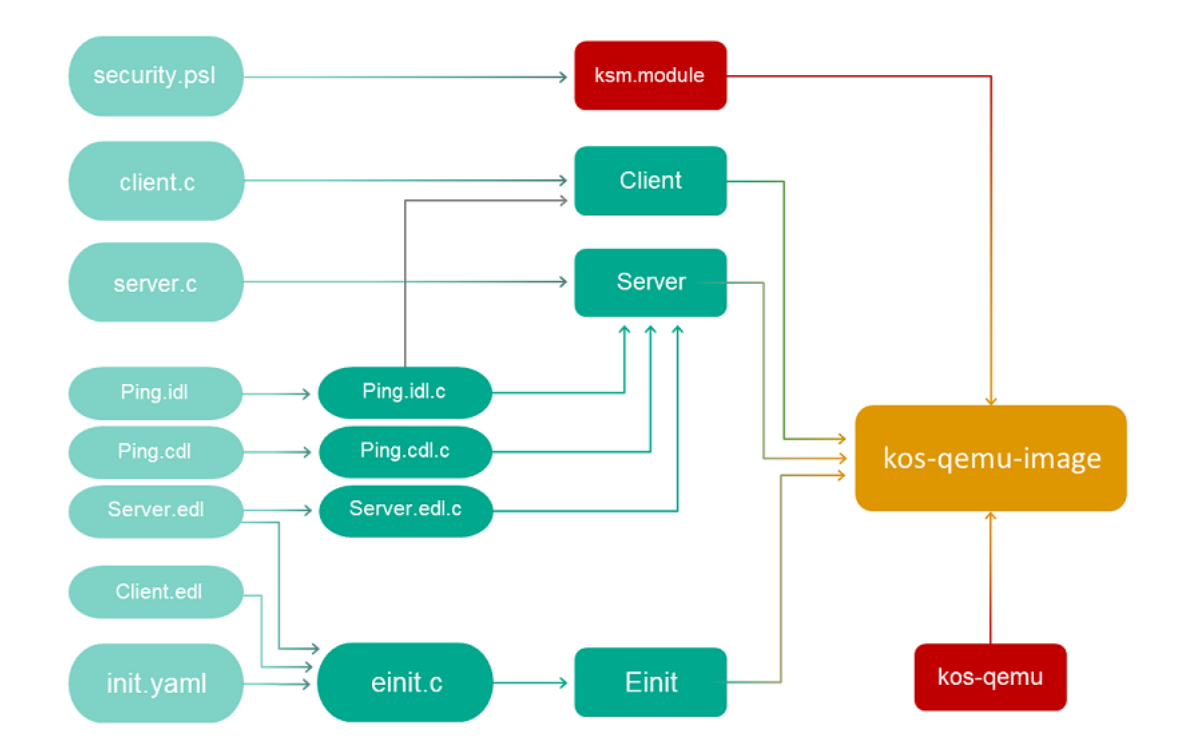

# <span id="page-157-0"></span>Использование CMake из состава KasperskyOS Community Edition

Для автоматизации процесса подготовки образа решения нужно настроить систему сборки CMake. За основу можно взять параметры системы сборки, используемые в примерах из состава KasperskyOS Community Edition.

В файлах CMakeLists.txt используется стандартный синтаксис CMake, а также команды и макросы из библиотек, поставляемых в KasperskyOS Community Edition.

### Рекомендованная структура директорий проекта

При создании решения на базе KasperskyOS для упрощения использования скриптов CMake рекомендуется использовать следующую структуру директорий в проекте:

- В корне проекта создать корневой файл CMakeLists.txt, содержащий общие инструкции сборки для всего решения.
- Исходный код каждой из разрабатываемых программ следует разместить в отдельной директории, в поддиректории src.
- Создать файлы CMakeLists.txt для сборки каждой прикладной программы в соответствующих директориях.
- Для генерации исходного кода программы Einit следует создать отдельную директорию einit, содержащую поддиректорию src, в которую следует поместить шаблоны init.yaml.in и security.psl.in.

Также в эту директорию можно поместить любые другие файлы, которые необходимо включить в образ решения.

- Создать файл CMakeLists.txt для сборки программы Einit в директории einit.
- Файлы EDL-, CDL- и IDL-описаний следует разместить в директории resources в корне проекта.

[Опционально] Создать скрипт сборки cross-build.sh, содержащий команды для запуска генерации файлов сборки (команда cmake), сборки решения (команда make), а также запуска решения.

```
Пример структуры директорий проекта
```

```
example$ tree
.
   ├── CMakeLists.txt
   ├── cross-build.sh
   ├── hello
       │ ├── CMakeLists.txt
        - src
          \leftarrow hello.c
   ├── einit
      │ ├── CMakeLists.txt
        │ ├── src
            - init.yaml.in
            - security.psl.in
           - fstab
    resources
      - Hello.idl
        - Hello.cdl
        - Hello.edl
```
### Сборка проекта

Для подготовки к сборке с помощью системы сборки CMake необходимо:

- 1. Подготовить корневой файл [CMakeLists.txt,](#page-160-0) содержащий общие инструкции сборки для всего решения.
- 2. Подготовить файлы [CMakeLists.txt](#page-161-0) для каждой собираемой прикладной программы.
- 3. Подготовить файл [CMakeLists.txt](#page-163-0) для программы Einit.
- 4. Подготовить шаблоны [init.yaml.in](#page-165-0) и [security.psl.in](#page-168-0).

Для выполнения кросс-компиляции с помощью системы автоматизации сборки CMake необходимо:

1. Создать поддиректорию для сборки.

```
BUILD=$PWD/.build
mkdir -p $BUILD && cd $BUILD
```
- 2. Перед запуском генерации скриптов сборки (команда cmake) установить следующие значения переменных окружения:
	- export LANG=C
	- export PKG\_CONFIG=""
	- export SDK\_PREFIX="/opt/KasperskyOS-Community-Edition-<version>"
	- export PATH="\$SDK\_PREFIX/toolchain/bin:\$PATH"
- export INSTALL PREFIX=\$BUILD/../install
- export TARGET="aarch64-kos"

3. При запуске генерации скриптов сборки (команда cmake) указать:

- параметр G "Unix Makefiles"
- путь к файлу расширения системы сборки (toolchain.cmake) в переменной CMAKE TOOLCHAIN FILE.

Файл расширения системы сборки расположен в следующей директории: /opt/Kaspersky0S-Community-Edition-<version>/toolchain/share/toolchain-aarch64-kos.cmake

- значение переменной CMAKE BUILD TYPE: STRING=Debug
- ЗНАЧЕНИЕ ПЕРЕМЕННОЙ CMAKE INSTALL PREFIX: STRING=\$INSTALL PREFIX
- путь к корневому файлу CMakeLists.txt
- 4. При запуске сборки (команда make) указать одну из целей сборки.

Имя цели должно совпадать с именем цели сборки, переданным в команду сборки решения в файле **CMakeLists.txt для программы Einit.** 

#### Пример скрипта сборки cross-build.sh

```
cross-build.sh
#!/bin/bash
# Создаем поддиректорию для сборки
BUILD=$PWD/.build
mkdir -p $BUILD && cd $BUILD
# Устанавливаем значения переменных окружения
export LANG=C
export PKG_CONFIG=""
export SDK PREFIX="/opt/KasperskyOS-Community-Edition-<version>"
export PATH="$SDK PREFIX/toolchain/bin:$PATH"
export INSTALL_PREFIX=$BUILD/../install
export TARGET="aarch64-kos"
# Запускаем генерацию файлов для сборки. Так как текущая директория это $BUILD,
# корневой файл CMakeLists.txt находится в родительской директории
cmake -G "Unix Makefiles" \
       -D CMAKE BUILD_TYPE:STRING=Debug \
       -D CMAKE INSTALL PREFIX: STRING=$BUILD/../.install \
       -D CMAKE_TOOLCHAIN_FILE=$SDK_PREFIX/toolchain/share/toolchain-$TARGET.cmake \
       \cdot . /
# Запускаем сборку. Включаем флаг VERBOSE для make и перенаправляем вывод в файл
build. Log
VERBOSE=1 make kos-gemu-image 2>&1 | tee build.log
# Запускаем собранный образ решения в ОЕМИ.
# -kernel $BUILD/einit/kos-gemu-image путь к собранному образу ядра
$SDK_PREFIX/toolchain/bin/qemu-system-aarch64 \
```
# <span id="page-160-0"></span>Корневой файл CMakeLists.txt

Корневой файл CMakeLists.txt содержит общие инструкции сборки для всего решения.

Корневой файл CMakeLists.txt должен содержать следующие команды:

• cmake minimum required (VERSION  $3.12$ ) - указание минимальной поддерживаемой версии CMake. Для сборки решения на базе KasperskyOS требуется CMake версии не ниже 3.12.

Требуемая версия CMake поставляется в составе KasperskyOS Community Edition и используется по умолчанию.

- include (platform) подключение CMake-библиотеки platform.
- · initialize platform() инициализация библиотеки platform.
- project header default ("STANDARD GNU 11:YES" "STRICT WARNINGS:NO") установка флагов компилятора и компоновщика.
- ГОпционально] Подключение и настройка пакетов для поставляемых системных программ и драйверов, которые необходимо включить в решение:
	- Подключение пакета выполняется с помощью команды find package().
	- После подключения пакета необходимо добавить директории, связанные с этим пакетом, в список директорий поиска с помощью команды include directories().
	- Для некоторых пакетов также требуется установить значения свойств с помощью команды set\_target\_properties().

CMake-описания системных программ и драйверов, поставляемых в составе KasperskyOS Community Edition, а также их экспортируемых переменных и свойств находятся в соответствующих файлах /opt/KasperskyOS-Community-Edition-<version>/sysroot-aarch64-kos/lib/cmake/<имя программы>/<имя программы>-config.cmake

- Сборка инициализирующей программы Einit должна быть выполнена с помощью команды add subdirectory(einit).
- Все прикладные программы, сборку которых необходимо выполнить, должны быть добавлены с помощью команды add subdirectory(<имя директории программы>).

Пример корневого файла CMakeLists.txt

```
CMakeLists.txt
```

```
cmake_minimum_required(VERSION 3.12)
project (example)
# Инициализация библиотеки CMake для KasperskyOS SDK.
```

```
include (platform)
initialize platform ()
project header default ("STANDARD GNU 11:YES" "STRICT WARNINGS:NO")
# Подключение пакета, импортирующего компоненты для работы с виртуальной файловой
системой.
# Компоненты импортируются из папки: /opt/KasperskyOS-Community-Edition-
<version>/sysroot-aarch64-kos/lib/cmake/vfs/vfs-config.cmake
find package (vfs REQUIRED COMPONENTS ENTITY CLIENT LIB)
include directories (${vfs INCLUDE})
# Подключение пакета, импортирующего компоненты для сборки программы аудита и
# подключения к ней.
find package (klog REOUIRED)
include_directories (${klog_INCLUDE})
# Сборка инициализирующей программы Einit
add_subdirectory (einit)
# Сборка прикладной программы hello
add subdirectory (hello)
```
## <span id="page-161-0"></span>Файлы CMakeLists.txt для сборки прикладных программ

Файл CMakeLists.txt для сборки прикладной программы должен содержать следующие команды:

- include (platform/nk) подключение библиотеки CMake для работы с компилятором NK.
- project header default ("STANDARD GNU 11:YES" "STRICT WARNINGS:NO") установка флагов компилятора и компоновщика.
- EDL-описание класса процессов для программы можно сгенерировать, используя команду generate edl file().
- Если программа предоставляет службы, используя механизм IPC, необходимо сгенерировать транспортный код:

a. idl.h-файлы генерируются командой nk build idl files()

b. cdl.h-файлы генерируются командой nk build cdl files()

c.edl.h-файлы генерируются командой nk build edl files()

- add executable (<имя программы> "<путь к файлу исходного кода программы>") добавление цели для сборки программы.
- add dependencies (<имя программы> <имя цели сборки edl.h файла>) добавление зависимости сборки программы от генерации edl.h-файла.
- target\_link\_libraries (<имя программы> <список библиотек>) определяет библиотеки с которыми необходимо скомпоновать программу при сборке.

Например, если программа использует файловый или сетевой ввод/вывод, то она должна быть скомпонована с транспортной библиотекой \${vfs CLIENT LIB}.

CMake-описания системных программ и драйверов, поставляемых в составе KasperskyOS Community Edition, а также их экспортированных переменных и свойств находятся в соответствующих файлах /opt/KasperskyOS-Community-Edition-<version>/sysroot-aarch64-kos/lib/cmake/<имя программы>/<имя программы>-config.cmake

Для автоматического добавления описаний IPC-каналов в файл *init.yaml* при сборке решения необходимо определить свойство EXTRA CONNECTIONS и присвоить ему значение с описаниями нужных IPC-каналов.

Пример создания IPC-канала между процессами Client и Server:

```
set target properties (Client PROPERTIES
EXTRA_CONNECTIONS
" - target: Server
   id: server connection")
```
В результате, при сборке решения, описание этого IPC-канала будет автоматически добавлено в файл init. yaml на этапе обработки макросов шаблона init.yaml.in.

• Для автоматического добавления списка аргументов функции main() и словаря переменных окружения в файл init.yaml при сборке решения, необходимо определить свойства EXTRA ARGS и EXTRA ENV и присвоить им соответствующие значения.

Пример передачи программе Client аргумента "-v" функции main() и переменной окружения VAR1 со значением VALUE1:

```
set target properties (Client PROPERTIES
EXTRA ARGS
\mathbf{u} = \sqrt{\mathbf{u} - \mathbf{v}}EXTRA ENV
      VAR1: VALUE1")
```
В результате, при сборке решения, описание аргумента функции main () и значение переменной окружения будут автоматически добавлены в файл init. уат1 на этапе обработки макросов шаблона init.yaml.in.

Пример файла CMakeLists.txt для сборки простой прикладной программы

```
CMakeLists.txt
 project (hello)
 # Инструментарий для работы с компилятором NK.
 include (platform/nk)
 # Установка флагов компиляции.
 project_header_default ("STANDARD_GNU_11:YES" "STRICT WARNINGS:NO")
 # Задаем имя проекта, в который входит программа.
 set (LOCAL MODULE NAME "example")
 # Задаем имя программы.
 set (ENTITY NAME "Hello")
 # Обратите внимание на содержание шаблонов init.yaml.in и security.psl.in
 # В них имена программ задаются как ${LOCAL MODULE NAME}.${ENTITY NAME}
```

```
# Задаем цели, которые будут использованы для создания генерируемых файлов программы.
set (ENTITY IDL TARGET ${ENTITY NAME} idl)
set (ENTITY CDL TARGET ${ENTITY NAME} cdl)
set (ENTITY_EDL_TARGET ${ENTITY_NAME}_edl)
# Задаем имя цели, которая будет использована для построения программы.
set (APP_TARGET ${ENTITY_NAME}_app)
# Добавляем цель сборки idl.h-файла.
nk build idl files (${ENTITY IDL TARGET}
                    NK_MODULE ${LOCAL_MODULE_NAME}
                    IDL "resources/Hello.idl"
                    )
# Добавляем цель сборки cdl.h-файла.
nk_build_cdl_files (${ENTITY_CDL_TARGET}
                    IDL_TARGET ${ENTITY_IDL_TARGET}
                    NK MODULE ${LOCAL MODULE NAME}
                    CDL "resources/Hello.cdl")
# Добавляем цель сборки EDL-файла. Переменная EDL_FILE экспортируется
# и содержит путь до сгенерированного EDL-файла.
generate edl file ( ${ENTITY NAME}
                    PREFIX ${LOCAL MODULE NAME}
                   )
# Добавляем цель сборки edl.h-файла.
nk build edl files (${ENTITY_EDL_TARGET}
                    NK MODULE ${LOCAL MODULE NAME}
                    EDL ${EDL_FILE}
                    )
# Определяем цель для сборки программы.
add_executable (${APP_TARGET} "src/hello.c")
# Имя программы в init.yaml и security.psl и имя исполняемого файла должны совпадать
set_target_properties (${APP_TARGET} PROPERTIES OUTPUT_NAME ${ENTITY_NAME})
# Библиотеки, с которыми программа компонуется при сборке
target_link_libraries ( ${APP_TARGET}
                        PUBLIC ${vfs_CLIENT_LIB} # Программа использует файловый
ввод/вывод
                                                    # и должна быть подключена как
клиент к VFS
                        )
```
## <span id="page-163-0"></span>Файл CMakeLists.txt для сборки программы Einit

Файл CMakeLists.txt для сборки инициализирующей программы Einit должен содержать следующие команды:

- $\bullet$  include (platform/image) подключение библиотеки CMake, содержащей скрипты сборки образа решения.
- project\_header\_default ("STANDARD\_GNU\_11:YES" "STRICT\_WARNINGS:NO") установка флагов компилятора и компоновщика.
- Настройка пакетов системных программ и драйверов, которые необходимо включить в решение.
	- Подключение пакета выполняется с помощью команды find package ().
	- Для некоторых пакетов также требуется установить значения свойств с помощью команды set target properties ().

CMake-описания системных программ и драйверов, поставляемых в составе KasperskyOS Community Edition, а также их экспортированных переменных и свойств находятся в соответствующих файлах /opt/KasperskyOS-Community-Edition-<version>/sysroot-aarch64-kos/lib/cmake/<имя программы>/<имя программы>-config.cmake

• Для автоматического добавления описаний IPC-каналов между процессами системных программ в файл init, vaml при сборке решения необходимо добавить эти каналы в свойство EXTRA CONNECTIONS для соответствующих программ.

Например, программа VFS по умолчанию не имеет канала для соединения с программой Env. Чтобы описание такого канала автоматически добавилось в файл init.yaml при сборке решения, необходимо добавить следующий вызов в файл CMakeLists.txt для сборки программы Einit:

```
set target properties (${vfs ENTITY} PROPERTIES
EXTRA CONNECTIONS
" - target: env. Env
   id: {var: ENV SERVICE NAME, include: env/env.h}"
```
В результате, при сборке решения, описание этого IPC-канала будет автоматически добавлено в файл init. yaml на этапе обработки макросов шаблона init.yaml.in.

• Для автоматического добавления списка аргументов функции main() и словаря переменных окружения в файл init, vaml при сборке решения, необходимо определить свойства EXTRA ARGS и EXTRA ENV и присвоить им соответствующие значения.

Пример передачи программе VfsEntity аргумента "-f fstab" функции main() и переменной окружения ROOTFS со значением ramdisk0,0 / ext2 0:

```
set_target_properties (${vfs_ENTITY} PROPERTIES
EXTRA ARGS
  - \lambda"-f\lambda"
   - \Upsilon"fstab\Upsilon""
EXTRA ENV
      ROOTFS: ramdisk0,0 / ext2 0")
```
В результате, при сборке решения, описание аргумента функции main() и значение переменной окружения будут автоматически добавлены в файл init. уат на этапе обработки макросов шаблона init.yaml.in.

- set (ENTITIES <полный список программ, входящих в решение>) определение переменной ENTITIES со списком исполняемых файлов всех программ, входящих в решение.
- Одна или обе команды для сборки образа решения:
	- build kos hw image() создает цель сборки, которую далее можно использовать для сборки образа для аппаратной платформы с помощью make.
	- build\_kos\_gemu\_image() создает цель сборки, которую далее можно использовать для сборки образа для запуска на QEMU с помощью make.

### Пример файла CMakeLists.txt для сборки программы Einit

```
CMakeLitsts.txt
 project (einit)
 # Подключение библиотеки, содержащей скрипты сборки образа решения.
 include (platform/image)
 # Установка флагов компиляции.
 project header default ("STANDARD GNU 11:YES" "STRICT WARNINGS:NO")
 # Настройка программы VFS.
 # По умолчанию программе VFS не сопоставляется программа, реализующая блочное
 устройство.
 # Если необходимо использовать блочное устройство, например ata из компонента ata,
 # необходимо задать это устройство в переменной ${blkdev ENTITY} REPLACEMENT
 # Больше информации об экспортированных переменных и свойств программы VFS
 # см. 6 /opt/KasperskyOS-Community-Edition-<version>/sysroot-aarch64-
 kos/Lib/cmake/vfs/vfs-config.cmake
 # find package(ata)
 # set target properties (${vfs ENTITY} PROPERTIES ${blkdev ENTITY} REPLACEMENT
 $(ata_ENTITY)# В простейшем случае не нужно взаимодействовать с диском,
 # поэтому мы устанавливаем значение переменной ${blkdev ENTITY} REPLACEMENT равным
 пустой строке
 set_target_properties (${vfs_ENTITY} PROPERTIES ${blkdev_ENTITY}_REPLACEMENT "")
 # Определение переменной ENTITIES со списком исполняемых файлов программ
 # Важно включить все программы, входящие в проект, кроме программы Einit.
 # Обратите внимание на то, что имя исполняемого файла программы должно
 # совпадать с названием цели, указанной в add executable() в CMakeLists.txt для сборки
 этой программы.
 set (ENTITIES
     ${vfs_ENTITY}
     Hello app
     \lambda# Образ решения для аппаратной платформы.
 # Создает цель сборки с именем kos-image, которую далее можно
 # использовать для сборки образа для аппаратной платформы с помощью make kos-image.
 build kos hw image (kos-image
                     EINIT ENTITY EinitHw
                     CONNECTIONS CFG "src/init.yaml.in" # wa6noH $aŭna init.yaml
                     SECURITY_PSL "src/security.psl.in" # wa6noH paŭna security.psl
                     IMAGE FILES ${ENTITIES}
                     \lambda# Образ решения для аппаратной платформы для QEMU.
 # Создает цель сборки с именем kos-qemu-image, которую далее можно
 # использовать для сборки образа QEMU с помощью make kos-gemu-image.
 build kos qemu image (kos-qemu-image
                       EINIT ENTITY EinitOemu
                       CONNECTIONS CFG "src/init.yaml.in"
                       SECURITY_PSL "src/security.psl.in"
                       IMAGE FILES ${ENTITIES}
                       \lambda
```
# Шаблон init.yaml.in

Шаблон init.yaml.in используется для автоматической генерации части файла [init.yaml](#page-36-0) перед сборкой программы Einit средствами CMake.

Использование шаблона  $init$ , yaml.in позволяет не добавлять описания системных программ и IPCканалов для соединения с ними в файл init.yaml вручную.

Шаблон init.yaml.in должен содержать следующие данные:

- Корневой ключ entities.
- Список всех прикладных программ, входящих в решение.
- Для прикладных программ, использующих механизм IPC, необходимо указать список IPC-каналов, соединяющих эту программу с другими программами.

IPC-каналы, соединяющие эту программу с другими прикладными программами указываются вручную или в файле [CMakeLists.txt](#page-161-0) этой программы с помощью свойства EXTRA\_CONNECTIONS.

Для указания списка IPC-каналов, соединяющих эту программу с системными программами, входящими в состав KasperskyOS Community Edition, используются следующие макросы:

 $\bullet$  @INIT\_<имя программы>\_ENTITY\_CONNECTIONS@ – при сборке заменяется на список IPC-каналов со всеми системными программами, с которыми скомпонована прикладная программа. Поля target и id заполняются в соответствии с файлами connect.yaml из состава KasperskyOS Community Edition, расположенными в /opt/KasperskyOS-Community-Edition-<version>/sysroot-aarch64 kos/include/<имя системной программы>).

Этот макрос нужно использовать, если прикладная программа не имеет соединений с другими прикладными программами и соединяется только <sup>с</sup> системными программами. Этот макрос добавляет корневой ключ connections.

 $\bullet$  @INIT <имя программы> ENTITY CONNECTIONS+@ – при сборке добавляет список IPC-каналов со всеми системными программами, с которыми скомпонована прикладная программа, к списку IPCканалов, заданному вручную. Этот макрос не добавляет корневой ключ connections.

Этот макрос нужно использовать, если прикладная программа имеет соединения с другими прикладными программами, которые были указаны в шаблоне  $\text{init}$ ,  $\text{yaml}$ ,  $\text{in}$  вручную.

- Макросы @INIT <имя программы> ENTITY CONNECTIONS@ и @INIT <имя программы>\_ENTITY\_CONNECTIONS+@ также добавляют список соединений для каждой программы, заданный в свойстве EXTRA\_CONNECTIONS при сборке этой [программы](#page-161-0).
- Если необходимо передать программе аргументы функции main(), заданные в свойстве EXTRA\_ARGS при сборке этой [программы,](#page-161-0) то необходимо использовать следующие макросы:
	- $\bullet$  @INIT <имя программы> ENTITY ARGS@ при сборке заменяется на список аргументов функции main(), заданный в свойстве EXTRA\_ARGS. Этот макрос добавляет корневой ключ args.
	- $\bullet$  @INIT\_<имя программы>\_ENTITY\_ARGS+@ при сборке добавляет список аргументов функции  $main()$ , заданный в свойстве EXTRA ARGS, к списку аргументов заданному вручную. Этот макрос не добавляет корневой ключ args.
- Если необходимо передать программе значения переменных окружения, заданные в свойстве EXTRA\_ENV при сборке этой [программы](#page-161-0), то необходимо использовать следующие макросы:
- $\bullet$  @INIT <имя программы> ENTITY ENV@ при сборке заменяется на словарь переменных окружения и их значений, заданный в свойстве EXTRA\_ENV. Этот макрос добавляет корневой ключ env.
- $\bullet$  @INIT <имя программы> ENTITY ENV+@ при сборке добавляет словарь переменных окружения и их значений, заданный в свойстве EXTRA\_ENV, к переменным заданным вручную. Этот макрос не добавляет корневой ключ env.
- **Макрос @INIT\_EXTERNAL\_ENTITIES@, который при сборке заменяется на список системных программ, с** которыми [скомпонована](#page-163-0) прикладная программа, и их IPC-каналов, аргументов функции main() и значений переменных окружения.

Пример шаблона init.yaml.in

```
init.yaml.in
entities:
- name: ping.Client
  connections:
  # Программа "Client" может обращаться к "Server".
   - target: ping.Server
    id: server connection
@INIT_Client_ENTITY_CONNECTIONS+@
@INIT_Client_ENTITY_ARGS@
@INIT Client ENTITY ENV@
 - name: ping.Server
@INIT_Server_ENTITY_CONNECTIONS@
@INIT_EXTERNAL_ENTITIES@
```
При сборке программы Einit из этого шаблона будет сгенерирован следующий файл init.yaml:

```
init.yaml
entities:
- name: ping.Client
   connections:
   # Программа "Client" может обращаться к "Server"
   - target: ping.Server
    id: server_connection
   - target: kl.VfsEntity
    id: {var: VFS CONNECTION ID, include: vfs/defs.h}
   args:
   - "-V"
   env:
    VAR1: VALUE1
- name: ping.Server
   connections:
   - target: kl.VfsEntity
    id: {var: _VFS_CONNECTION_ID, include: vfs/defs.h}
 - name: kl.VfsEntity
   path: VFS
```
# <span id="page-168-0"></span>Шаблон security.psl.in

Шаблон security.psl.in используется для автоматической генерации части файла security.psl перед сборкой программы Einit средствами CMake.

Файл security.ps1 содержит часть описания политики безопасности решения.

Использование шаблона security.ps1.in позволяет не добавлять EDL-описания системных программ в файл security.psl вручную.

Шаблон security.ps1.in должен содержать описание политики безопасности решения, созданное вручную, включая следующие декларации:

- описание глобальных параметров политики безопасности решения;
- включение PSL-файлов;
- включение EDL-файлов прикладных программ;
- создание объектов моделей безопасности;
- привязка методов моделей безопасности к событиям безопасности;
- описание профилей аудита безопасности.

Для автоматического включения системных программ, необходимо использовать макрос @INIT\_EXTERNAL\_ENTITIES@.

Пример шаблона security.psl.in

```
security.psl.in
execute: kl.core.Execute
use nk.base.
use EDL Einit
use EDL kl.core.Core
use EDL Client
use EDL Server
@INIT EXTERNAL ENTITIES@
/* Запуск программ разрешен */
execute {
    grant()}
```

```
/* Отправка и получение запросов, ответов и ошибок разрешены. */
request {
    grant ()
}
response {
    grant ()
}
error {
    grant ()
}
/* Обращения по интерфейсу безопасности игнорируются. */
security {
    grant ()
}
```
# Библиотеки CMake в составе KasperskyOS Community Edition

Этот раздел содержит описание библиотек, поставляемых в KasperskyOS Community Edition и предназначенных для автоматизации сборки решения на базе KasperskyOS.

## <span id="page-169-1"></span>Библиотека platform

Библиотека platform содержит следующие команды:

- initialize\_platform() команда для инициализации библиотеки platform.
- project header default() команда для указания флагов компилятора и компоновщика для текущего проекта.

Эти команды используются в файлах CmakeLists.txt для [программы](#page-163-0) Einit и [прикладных](#page-161-0) программ.

## Библиотека nk

<span id="page-169-0"></span>Этот раздел содержит описание команд и макросов библиотеки CMake-библиотеки для работы с компилятором NK.

## generate\_edl\_file()

Команда объявлена в файле /opt/KasperskyOS-Community-Edition- <version>toolchain/share/cmake/Modules/platform/nk2.cmake.

```
generate_edl_file(NAME ...)
```
Команда генерирует EDL-файл с описанием класса процессов.

Параметры:

- **NAME** название класса процессов. Обязательный параметр.
- PREFIX имя глобального модуля, к которому относится EDL-файл. В этом параметре необходимо указать название проекта.
- EDL COMPONENTS имя компонента и его экземпляра, которые будут включены в EDL-файл. Например: EDL\_COMPONENTS "env: kl.Env". Для включения нескольких компонентов нужно использовать несколько параметров EDL\_COMPONENTS.
- SECURITY квалифицированное имя метода интерфейса безопасности, который будет включен в EDLфайл.
- $\bullet$  OUTPUT DIR директория, где будет создан EDL-файл. По умолчанию \${CMAKE\_CURRENT\_BINARY\_DIR}.
- OUTPUT\_FILE имя создаваемого EDL-файла. По умолчанию \${OUTPUT\_DIR}/\${NAME}.edl.

В результате работы команды переменная EDL\_FILE экспортируется и содержит путь до сгенерированного EDL файла.

Пример вызова:

```
generate edl file(${ENTITY_NAME} EDL COMPONENTS "env: kl.Env")
```
<span id="page-170-0"></span>Пример использования команды см. в статье "Файлы [CMakeLists.txt](#page-161-0) для сборки прикладных программ".

# nk build idl files()

Команда объявлена в файле /opt/KasperskyOS-Community-Edition- <version>toolchain/share/cmake/Modules/platform/nk2.cmake.

nk build idl files(NAME ...)

Команда создает CMake-цель для генерации .idl.h-файлов для одного или нескольких заданных IDL-файлов при помощи [компилятора](#page-176-0) NK.

Параметры:

- $\bullet$  NAME имя CMake-цели для сборки .idl.h-файлов. Если цель еще не создана, то она будет создана с помощью add\_library() с указанным именем. Обязательный параметр.
- NOINSTALL если указана эта опция, то файлы будут только сгенерированы в рабочей директории, но не будут установлены в глобальные директории: \${CMAKE\_BINARY\_DIR}/\_headers\_ \${CMAKE\_BINARY\_DIR}/\_headers\_/\${PROJECT\_NAME}.
- NK\_MODULE глобальный модуль, к которому относится интерфейс. В этом параметре необходимо указать название проекта.
- $\bullet$  WORKING DIRECTORY рабочая директория для вызова компилятора NK, по умолчанию: \${CMAKE\_CURRENT\_BINARY\_DIR}.

• DEPENDS - дополнительные цели сборки, от которых зависит IDL-файл.

Для добавления нескольких целей нужно использовать несколько параметров DEPENDS.

- IDL путь к IDL-файлу, для которого генерируется idl.h-файл. Обязательный параметр. Для добавления нескольких IDL-файлов нужно использовать несколько параметров IDL. Если один IDL-файл импортирует другой IDL-файл, то генерацию idl.h-файлов нужно производить в порядке, необходимом для соблюдения зависимостей (сначала самые вложенные).
- NK FLAGS дополнительные флаги для NK компилятора.

Пример вызова:

```
nk_build_idl_files (echo_idl_files NK_MODULE "echo" IDL "resources/Ping.idl")
```
<span id="page-171-0"></span>Пример использования команды см. в статье "Файлы CMakeLists.txt для сборки прикладных программ".

## nk build cdl files()

Команда объявлена в файле /opt/Kaspersky0S-Community-Edition-<version>toolchain/share/cmake/Modules/platform/nk2.cmake.

nk build cdl files(NAME ...)

Команда создает CMake-цель для генерации .cd1.h-файлов для одного или нескольких заданных CDLфайлов при помощи компилятора NK.

Параметры:

- NAME имя CMake-цели для сборки . cd1. h-файлов. Если цель еще не создана, то она будет создана с помощью add library() с указанным именем. Обязательный параметр.
- NOINSTALL если указана эта опция, то файлы будут только сгенерированы в рабочей директории, но не установлены в глобальные директории: \${CMAKE BINARY DIR}/ headers \${CMAKE BINARY DIR}/ headers /\${PROJECT NAME}.
- IDL TARGET цель сборки . id1. h-файлов для IDL-файлов, содержащих описания служб, предоставляемых компонентами, описанными в CDL-файлах.
- NK MODULE глобальный модуль, к которому относится компонент. В этом параметре необходимо указать название проекта.
- WORKING DIRECTORY рабочая директория для вызова компилятора NK, по умолчанию: \${CMAKE CURRENT BINARY DIR}.
- DEPENDS дополнительные цели сборки, от которых зависит CDL-файл.

Для добавления нескольких целей нужно использовать несколько параметров DEPENDS.

• CDL - путь к CDL-файлу, для которого генерируется .cd1.h-файл. Обязательный параметр. Для добавления нескольких CDL-файлов нужно использовать несколько параметров CDL.

• NK FLAGS - дополнительные флаги для NK компилятора.

Пример вызова:

```
nk_build_cdl_files (echo_cdl_files IDL_TARGET echo_idl_files NK_MODULE "echo" CDL
"resources/Ping.cdl")
```
<span id="page-172-0"></span>Пример использования команды см. в статье "Файлы CMakeLists.txt для сборки прикладных программ".

## nk build edl files()

Команда объявлена в файле /opt/KasperskyOS-Community-Edition-<version>toolchain/share/cmake/Modules/platform/nk2.cmake.

nk build edl files(NAME ...)

Команда создает CMake-цель для генерации .ed1.h-файла для одного заданного EDL-файла при помощи компилятора NK.

Параметры:

- NAME имя CMake-цели сборки . ed1. h-файла. Если цель еще не создана, то она будет создана с помощью add library() с указанным именем. Обязательный параметр.
- NOINSTALL если указана эта опция, то файлы будут только сгенерированы в рабочей директории, но не установлены в глобальные директории: \${CMAKE BINARY DIR}/ headers \${CMAKE\_BINARY\_DIR}/\_headers\_/\${PROJECT\_NAME}.
- CDL TARGET цель сборки . cd1. h-файлов для CDL-файлов, содержащих описания компонентов EDLфайла, для которого выполняется сборка.
- IDL TARGET цель сборки .idl.h-файлов для IDL-файлов, содержащих описания интерфейсов EDL-файла, для которого выполняется сборка.
- NK MODULE глобальный модуль, к которому относится EDL-файл. В этом параметре необходимо указать название проекта.
- WORKING\_DIRECTORY рабочая директория для вызова компилятора NK, по умолчанию: \${CMAKE CURRENT BINARY DIR}.
- DEPENDS дополнительные цели сборки, от которых зависит EDL-файл. Для добавления нескольких целей нужно использовать несколько параметров DEPENDS.
- EDL путь к EDL файлу, для которого генерируется edl.h-файл. Обязательный параметр.
- NK FLAGS дополнительные флаги для NK компилятора.

Примеры вызова:

```
nk_build_edl_files (echo_server_edl_files CDL_TARGET echo_cdl_files NK_MODULE "echo"
EDL "resources/Server.edl")
nk build edl files (echo client edl files NK MODULE "echo" EDL "resources/Client.edl")
```
Пример использования команды см. в статье "Файлы CMakeLists.txt для сборки прикладных программ".

## Библиотека ітаде

<span id="page-173-0"></span>Этот раздел содержит описание команд и макросов CMake-библиотеки image, входящей в состав KasperskyOS Community Edition и содержащей скрипты сборки образа решения.

## build kos hw image()

Команда объявлена в файле /opt/KasperskyOS-Community-Edition-<version>toolchain/share/cmake/Modules/platform/image.cmake.

```
build kos hw image(NAME \ldots)
```
Команда создает CMake-цель сборки образа решения, которую впоследствии можно использовать для сборки образа для аппаратной платформы с помощью make.

Параметры:

- NAME имя CMake-цели для сборки образа решения. Обязательный параметр.
- PERFCNT KERNEL использовать ядро со счетчиками производительности, если оно доступно в составе KasperskyOS Community Edition.
- EINIT ENTITY имя исполняемого файла, из которого будет запускаться программа Einit.
- EXTRA XDL DIR дополнительные директории для включения при сборке программы Einit.
- CONNECTIONS CFG путь до файла init.yaml или шаблона init.yaml.in.
- SECURITY PSL путь до файла security.psl или шаблона security.psl.in.
- KLOG ENTITY цель сборки системной программы Klog, отвечающей за аудит безопасности. Если цель не указана - аудит не выполняется.
- IMAGE BINARY DIR BIN директория для финального образа и других артефактов, по умолчанию CMAKE CURRENT BINARY DIR.
- IMAGE\_FILES исполняемые файлы прикладных и системных программ (кроме программы Einit) и любые другие файлы для добавления в образ ROMFS.

Для добавления нескольких программ или файлов можно использовать несколько параметров IMAGE FILES.

• <пути до файлов> - свободные параметры, тоже что IMAGE FILES.

```
build kos hw image ( kos-image
                    EINIT ENTITY EinitHw
                    CONNECTIONS CFG "src/init.yaml.in"
                    SECURITY_CFG "src/security.cfg.in"
                    IMAGE_FILES ${ENTITIES})
```
<span id="page-174-0"></span>Пример использования команды см. в статье "Файлы CMakeLists.txt для сборки программы Einit".

# build\_kos\_qemu\_image()

Команда объявлена в файле /opt/KasperskyOS-Community-Edition-<version>toolchain/share/cmake/Modules/platform/image.cmake.

build kos qemu image(NAME ...)

Команда создает CMake-цель сборки образа решения, которую впоследствии можно использовать для сборки образа для OEMU с помощью make.

Параметры:

- NAME имя CMake-цели для сборки образа решения. Обязательный параметр.
- PERFCNT\_KERNEL использовать ядро со счетчиками производительности, если оно доступно в составе KasperskyOS Community Edition.
- EINIT ENTITY имя исполняемого файла, из которого будет запускаться программа Einit.
- EXTRA XDL DIR дополнительные директории для включения при сборке программы Einit.
- CONNECTIONS CFG путь до файла init. yaml или шаблона init.yaml.in.
- SECURITY\_PSL путь до файла security.psl или шаблона security.psl.in.
- KLOG ENTITY цель сборки системной программы Klog, отвечающей за аудит безопасности. Если цель не указана - аудит не выполняется.
- QEMU FLAGS дополнительные флаги для запуска QEMU.
- IMAGE BINARY DIR BIN директория для финального образа и других артефактов, по умолчанию совпадает с CMAKE\_CURRENT\_BINARY\_DIR.
- IMAGE FILES исполняемые файлы прикладных и системных программ (кроме программы Einit) и любые другие файлы для добавления в образ ROMFS.

Для добавления нескольких программ или файлов можно использовать несколько параметров IMAGE FILES.

• <пути до файлов> - свободные параметры, тоже что IMAGE\_FILES.

Пример вызова:

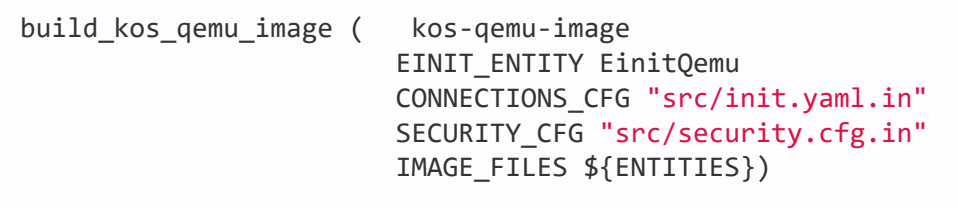

<span id="page-175-0"></span>Пример использования команды см. в статье "Файлы CMakeLists.txt для сборки программы Einit".

## Сборка без использования CMake

Этот раздел содержит описание скриптов, утилит, компиляторов и шаблонов сборки, поставляемых в KasperskyOS Community Edition.

Эти инструменты можно использовать:

- в других системах сборки:
- для выполнения отдельных шагов сборки;
- для изучения особенностей сборки и написания собственной системы сборки.

Общая схема сборки образа решения приведена в статье "Общая схема сборки".

## Инструменты для сборки решения

Этот раздел содержит описание скриптов, утилит, компиляторов и шаблонов сборки, поставляемых в KasperskyOS Community Edition.

# Утилиты и скрипты сборки

В состав KasperskyOS Community Edition входят следующие утилиты и скрипты сборки:

 $\bullet$  nk-gen-c

Компилятор NK (nk-gen-c) генерирует набор транспортных методов и типов на основе EDL-, CDL- и IDLописаний программ, компонентов и интерфейсов. Транспортные методы и типы нужны для формирования, отправки, приема и обработки IPC-сообщений.

• nk-psl-gen-c

Koмпилятор nk-ps1-gen-с генерирует исходный код модуля безопасности Kaspersky Security Module на основе описания политики безопасности решения (security.ps1) и EDL, CDL- и IDL-описаний, входящих в решение.

• einit

Утилита einit позволяет автоматизировать создание кода инициализирующего программы Einit. Эта программа первой запускается при загрузке KasperskyOS и запускает остальные программы, а также создает IPC-каналы между ними.

makekss

Скрипт makekss создает модуль безопасности Kaspersky Security Module.

#### makeimg

Скрипт makeimg создает финальный загружаемый образ решения на базе KasperskyOS со всеми запускаемыми программами и модулем Kaspersky Security Module.

### <span id="page-176-0"></span>nk-gen-c

Компилятор NK (nk-gen-c) генерирует набор транспортных методов и типов на основе EDL-, CDL- и IDLописаний. Транспортные методы и типы нужны для формирования, отправки, приема и обработки IPCсообщений.

Компилятор NK принимает EDL-, CDL- или IDL-файл и создает следующие файлы:

- Н-файл, содержащий объявление и реализацию транспортных методов и типов.
- D-файл, в котором перечислены зависимости созданного C-файла. Этот файл может быть использован для автоматизации сборки с помощью утилиты make.

Синтаксис использования компилятора NK:

```
nk-gen-c [-I PATH][-o PATH][--types][--interface][--client][--server][--extended-
errors][--enforce-alignment-check][--help][--version] FILE
```
#### Параметры:

 $\bullet$  FTIF

Путь к EDL-, CDL- или IDL-описанию, для которого необходимо сгенерировать транспортные методы и ТИПЫ.

· - I PATH

Путь к директории, содержащей вспомогательные файлы, необходимые для генерации транспортных методов и типов. По умолчанию эти файлы располагаются в директории /opt/Kaspersky0S-Community-Edition-<version>/sysroot-aarch64-kos/include.

Также может использоваться для добавления других директорий для поиска файлов, необходимых для генерации.

Чтобы указать более одной директории, можно использовать несколько параметров - І.

 $\bullet$  -o PATH

Путь к существующей директории, в которой будут созданы файлы, содержащие транспортные методы и **TIANH** 

 $\bullet$  -h, --help

Отображает текст справки.

 $\bullet$  --version

Отображает версию nk-gen-c

• --enforce-alignment-check

Включает обязательную проверку выравнивания обращений к памяти, даже если такая проверка отключена для целевой платформы. Если проверка включена, то компилятор NK добавляет дополнительные проверки выравнивания в код валидаторов IPC-сообщений.

По умолчанию параметры проверки выравнивания обращения к памяти задаются для каждой платформы в файле system.platform.

#### --extended-errors

Включает расширенную обработку ошибок в коде транспортных методов.

#### Выборочная генерация

Чтобы уменьшить количество генерируемого компилятором NK кода, можно использовать флаги выборочной генерации. Например, для программ, реализующих службы, удобно использовать флаг --server, а для программ, являющихся клиентами служб, удобно использовать флаг --client.

Если ни один из флагов выборочной генерации не указан, компилятор NK создаст все возможные для указанного файла транспортные типы и методы.

Флаги выборочной генерации для IDL-файлов:

#### --types

Компилятор создаст только константы и типы, включая переопределенные (typedef), из входного IDLфайла, а также типы из импортируемых IDL-файлов, которые используются в типах входного файла.

При этом константы и переопределенные типы из импортируемых IDL-файлов не будут явно включены в генерируемые файлы. Если вам необходимо использовать типы из импортируемых файлов в коде, нужно отдельно сгенерировать H-файлы для каждого такого IDL-файла.

--interface

Компилятор создаст файлы, создаваемые с флагом --types, а также структуры сообщений запросов и ответов для всех методов этой службы.

--client

Компилятор создаст файлы, создаваемые с флагом --interface, а также клиентские прокси-объекты и функции их инициализации для всех методов этой службы.

--server

Компилятор создаст файлы, создаваемые с флагом --interface, а также типы и методы диспетчера этой службы.

Флаги выборочной генерации для CDL-файлов и EDL-файлов:

--types

Компилятор создаст файлы, создаваемые с флагом --types для всех служб, предоставляемых этим компонентом.

При этом явно включены в генерируемые файлы будут только те типы, которые используются в параметрах интерфейсных методов.

--interface

Компилятор создаст файлы, создаваемые с флагом --types для этого компонента/класса процессов, а также файлы, создаваемые с флагом --interface для всех предоставляемых этим компонентом.

#### $\bullet$  --client

Компилятор создаст файлы, создаваемые с флагом -- interface, а также клиентские прокси-объекты и функции их инициализации для всех служб, предоставляемых этим компонентом.

--server

Компилятор создаст файлы, создаваемые с флагом --interface, а также типы и методы диспетчера этого компонента/класса процессов и типы и методы диспетчеров для всех служб, предоставляемых этим компонентом.

### <span id="page-178-0"></span>nk-psl-gen-c

Kомпилятор nk-ps1-gen-с генерирует исходный код модуля безопасности Kaspersky Security Module на основе описания политики безопасности решения а также EDL-, CDL и IDL-описаний, входящих в решение. Этот код используется скриптом makekss.

Kомпилятор nk-ps1-gen-с также позволяет генерировать и запускать код тестов для политики безопасности решения, написанных на языке PAL.

Синтаксис использования компилятора nk-ps1-gen-c:

nk-psl-gen-c [-I PATH][-o PATH][--audit PATH][--tests ARG][--help][--version] FILE

Параметры:

 $•$  FILE

Путь к PSL-описанию политики безопасности решения (security.psl)

. -I,--include-dir PATH

Путь к директории, содержащей вспомогательные файлы, необходимые для генерации транспортных методов и типов. По умолчанию эти файлы располагаются в директории /opt/KasperskyOS-Community-Edition-<version>/sysroot-aarch64-kos/include.

Kомпилятору nk-ps1-gen-с потребуется доступ ко всем EDL- CDL- и IDL-описаниям. Для того, чтобы компилятор nk-ps1-gen-с мог найти эти описания, нужно передать пути к расположению этих описаний в параметре - I.

Чтобы указать более одной директории, можно использовать несколько параметров - I.

• -o, --output PATH

Путь к создаваемому файлу, содержащему код модуля безопасности.

. -t, --tests ARG

Флаг контроля генерации кода и запуска тестов для политики безопасности решения. Может принимать следующие значения:

- $skip$  код тестов не генерируется. Это значение используется по умолчанию, если флаг -- tests не указан.
- generate код тестов генерируется, но не компилируется и не запускается.
- run код тестов генерируется, компилируется с помощью компилятора дсс и запускается.

#### -a, --audit PATH

Путь к создаваемому файлу, содержащему код декодера аудита.

 $-h$ ,  $-help$ 

Отображает текст справки.

--version

<span id="page-179-0"></span>Отображает версию nk-psl-gen-c.

#### einit

Утилита einit позволяет автоматизировать создание кода [инициализирующей](#page-36-0) программы Einit.

Утилита einit принимает описание инициализации решения (по умолчанию файл init.yaml), а также EDL-, CDL- и IDL-описания, и создает файл с исходным кодом инициализирующей программы Einit. Программу Einit затем необходимо собрать с помощью кросс-компилятора языка C, поставляемого в KasperskyOS Community Edition.

Синтаксис использования утилиты einit:

```
einit -I PATH -o PATH [--help] FILE
```
Параметры:

#### FILE

Путь к файлу init.yaml.

-I PATH

Путь к директории, содержащей вспомогательные файлы (включая EDL-, CDL- и IDL-описания), необходимые для генерации инициализирующей программы. По умолчанию эти файлы располагаются в директории /opt/KasperskyOS-Community-Edition-<version>/sysroot-aarch64-kos/include.

-o, --out-file PATH

Путь к создаваемому .c файлу с кодом инициализирующей программы.

 $-$ h,  $-$ help

<span id="page-179-1"></span>Отображает текст справки.

### makekss

Скрипт makekss создает модуль безопасности Kaspersky Security Module.

Скрипт вызывает компилятор nk-psl-gen-с для генерации исходного кода модуля безопасности и затем компилирует полученный код, вызывая компилятор C, поставляемый в KasperskyOS Community Edition.

Скрипт создает модуль безопасности из описания политики безопасности решения.

Синтаксис использования скрипта makekss:
```
makekss --target=ARCH --module=PATH --with-nk="PATH" --with-nktype="TYPE" --with-
nkflags="FLAGS" [--output="PATH"][--help][--with-cc="PATH"][--with-cflags="FLAGS"]
FILE
```
Параметры:

FILE

Путь к верхнеуровневому файлу описания политики безопасности решения.

--target=ARCH

Архитектура процессора, для которой производится сборка.

--module=-lPATH

Путь к библиотеке ksm\_kss. Этот ключ передается компилятору C для компоновки с этой библиотекой.

 $\bullet$  --with-nk=PATH

Путь к компилятору nk-psl-gen-c, который будет использоваться для генерации исходного кода модуля безопасности. По умолчанию компилятор расположен в /opt/KasperskyOS-Community-Edition- <version>/toolchain/bin/nk-psl-gen-c.

--with-nktype="TYPE"

Указывает на тип компилятора NK, который будет использоваться. Для использования компилятора nkpsl-gen-c, необходимо указать тип psl.

--with-nkflags="FLAGS"

Параметры, с которыми вызывается компилятор nk-psl-gen-c.

Компилятору nk-psl-gen-c потребуется доступ ко всем EDL- CDL- и IDL-описаниям. Для того, чтобы компилятор nk-psl-gen-c мог найти эти описания, нужно передать пути к расположению этих описаний в параметре --with-nkflags, используя параметр -I компилятора nk-psl-gen-c.

--output=PATH

Путь к создаваемому файлу модуля безопасности.

--with-cc=PATH

Путь к компилятору C, который будет использоваться для сборки модуля безопасности. По умолчанию используется компилятор, поставляемый в KasperskyOS Community Edition.

--with-cflags=FLAGS

Параметры, с которыми вызывается компилятор C.

 $-$ h,  $-$ help

Отображает текст справки.

### makeimg

Скрипт makeimg создает финальный загружаемый образ решения на базе [KasperskyOS](#page-27-0) со всеми исполняемыми файлами программ и модулем Kaspersky Security Module.

Скрипт принимает список файлов, включая исполняемые файлы всех программ, которые нужно добавить в ROMFS загружаемого образа, и создает следующие файлы:

- образ решения;
- образ решения без таблиц символов (.stripped);
- образ решения с отладочными таблицами символов (.dbg.syms).

Синтаксис использования скрипта makeimg:

```
makeimg --target=ARCH --sys-root=PATH --with-toolchain=PATH --ldscript=PATH --img-
src=PATH --img-dst=PATH --with-init=PATH [--with-extra-asflags=FLAGS][--with-extra-
ldflags=FLAGS][--help] FILES
```
Параметры:

• FILES

Список путей к файлам, включая исполняемые файлы всех программ, которые нужно добавить в ROMFS.

Модуль безопасности (ksm.module) нужно указывать явно, иначе он не будет включен в образ решения. Программу Einit указывать не нужно, так как она будет включена в образ решения автоматически.

--target=ARCH

Архитектура, для которой производится сборка.

--sys-root=PATH

Путь к корневой директории sysroot. По умолчанию эта директория расположена в /opt/KasperskyOS-Community-Edition-<version>/sysroot-aarch64-kos/.

--with-toolchain=PATH

Путь к набору вспомогательных утилит, необходимых для сборки решения. По умолчанию эти утилиты расположены в /opt/KasperskyOS-Community-Edition-<version>/toolchain/.

--ldscript=PATH

Путь к скрипту компоновщика, необходимому для сборки решения. По умолчанию этот скрипт расположен в /opt/KasperskyOS-Community-Edition-<version>/libexec/aarch64-kos/.

--img-src=PATH

Путь к заранее скомпилированному ядру KasperskyOS. По умолчанию ядро расположено в /opt/KasperskyOS-Community-Edition-<version>/libexec/aarch64-kos/.

--img-dst=PATH

Путь к создаваемому файлу образа.

--with-init=PATH

Путь к исполняемому файлу инициализирующей программы Einit.

--with-extra-asflags=FLAGS

Дополнительные флаги для ассемблера AS.

--with-extra-ldflags=FLAGS

Дополнительные флаги для компоновщика LD.

 $\bullet$  -h, --help

Отображает текст справки.

## Кросс-компиляторы

### Свойства кросс-компиляторов KasperskyOS

Кросс-компиляторы, входящие в состав KasperskyOS Community Edition, поддерживают процессоры с архитектурой aarch64.

В toolchain в составе KasperskyOS Community Edition входят следующие инструменты для кросс-КОМПИЛЯЦИИ:

- $\bullet$  GCC:
	- aarch64-kos-gcc
	- $\bullet$  aarch64-kos-g++
- Binutils:
	- Ассемблер AS: aarch64-kos-as
	- Компоновщик LD: aarch64-kos-1d

В GCC, кроме стандартных макросов, определен дополнительный макрос K0S = 1. Использование этого макроса упрощает портирование программного кода на KasperskyOS, а также разработку платформонезависимых приложений.

Чтобы просмотреть список стандартных макросов GCC, выполните следующую команду:

echo '' | aarch64-kos-gcc -dM -E -

### Особенности работы компоновщика

При выполнении сборки исполняемого файла программы компоновщик по умолчанию связывает следующие библиотеки в указанном порядке:

1. libc - стандартная библиотека языка С.

- 2. libm библиотека, реализующая математические функции стандартной библиотеки языка С.
- 3. libvfs\_stubs библиотека, содержащая заглушки функций ввода/вывода (например, open, socket, read, write).
- 4. libkos библиотека для доступа к службам ядра KasperskyOS.
- 5. libenv библиотека подсистемы настройки окружения программ (переменных окружения, аргументов функции main и пользовательских конфигураций).
- 6. libsrvtransport-и библиотека поддержки IPC между процессами и ядром.

## Пример сборки без использования СМаке

Ниже приведен пример скрипта для сборки простейшего примера. Этот пример содержит единственную прикладную программу Hello, которая не предоставляет службы.

Приведенный скрипт предназначен только для демонстрации используемых команд сборки.

```
build.sh
 #!/bin/sh
 # В переменной SDK нужно указать путь к директории установки KasperskyOS Community
 Edition.
 SDK=/opt/KasperskyOS-Community-Edition-<version>
 TOOLCHAIN=$SDK/toolchain
 SYSROOT=$SDK/sysroot-aarch64-kos
 PATH=$TOOLCHAIN/bin:$PATH
 # Создание файла Hello.edl.h из Hello.edl
 # (Программа Hello не реализует служб, поэтому cdl- и idl-файлы отсутствуют.)
 nk-gen-c -I $SYSROOT/include Hello.edl
 # Компиляция и сборка программы Hello
 aarch64-kos-gcc -o hello hello.c
 # Создание модуля безопасности Kaspersky Security Module (ksm.module)
 makekss --target=aarch64-kos
         --module=-lksm kss
         --with-nkflags="-I $SDK/examples/common -I $SYSROOT/include"
         security.psl
 # Создание кода инициализирующей программы Einit
 einit -I $SYSROOT/include -I . init.yaml -o einit.c
 # Компиляция и сборка программы Einit
 aarch64-kos-gcc -I . -o einit einit.c
 # Создание загружаемого образа решения (kos-gemu-image)
 makeimg --target=aarch64-kos
         --sys-root=$SYSROOT
         --with-toolchain=$TOOLCHAIN
         --ldscript=$SDK/libexec/aarch64-kos/kos-gemu.ld
         --img-src=$SDK/libexec/aarch64-kos/kos-gemu
                                                             \overline{\phantom{0}}--img-dst=kos-gemu-image
                                                               \setminusHello ksm.module
 # Запуск решения под QEMU
 qemu-system-aarch64 -m 1024 -serial stdio -kernel kos-qemu-image
```
## Создание загрузочного носителя с образом решения

Чтобы создать загрузочный носитель с образом решения:

- 1. Подключите носитель, с которого вы планируете запускать образ решения на целевых устройствах.
- 2. Найдите блочное устройство, соответствующее подключенному носителю, например с помощью команлы:

 $fdisk -1$ 

- 3. При необходимости создайте на носителе новый раздел, в котором будет развернут образ решения, например с помощью утилиты fdisk.
- 4. Если в разделе отсутствует файловая система, создайте ее, например с помощью утилиты mkfs. Вы можете использовать любую файловую систему, которую поддерживает загрузчик GRUB 2.
- 5. Смонтируйте носитель.

mkdir /mnt/kos device && mount /dev/sdXY /mnt/kos device

Здесь /mnt/kos\_device - точка монтирования; /dev/sdXY - имя блочного устройства; X - буква, соответствующая подключенному носителю; Y - номер раздела.

6. Установите на носитель загрузчик операционной системы GRUB 2.

Чтобы установить GRUB 2, выполните следующую команду:

grub-install --force --removable \

--boot-directory=/mnt/kos device/boot /dev/sdX

Здесь /mnt/kos device - точка монтирования /dev/sdX - имя блочного устройства; X - буква, соответствующая подключенному носителю.

- 7. Скопируйте образ решения в корневую директорию смонтированного носителя.
- 8. В файле /mnt/kos device/boot/grub/grub.cfg добавьте секцию menuentry, указывающую на образ решения.

```
menuentry "KasperskyOS" {
multiboot /my kasperskyos.img
boot
\mathcal{E}
```
9. Размонтируйте носитель.

```
umount /mnt/kos device
```
Здесь /mnt/kos\_device - точка монтирования.

После выполнения этих действий вы можете запускать KasperskyOS с этого носителя.

# <span id="page-185-0"></span>Формальные спецификации компонентов решения на базе KasperskyOS

При разработке решения создаются формальные спецификации его компонентов, которые формируют "картину мира" для модуля безопасности Kaspersky Security Module. Формальная спецификация компонента решения на базе KasperskyOS (далее формальная спецификация компонента решения) представляет собой систему IDL-, CDL-, EDL-описаний (IDL- и CDL-описания опциональны) этого компонента. Эти описания используются для автоматической генерации транспортного кода компонентов решения, а также исходного кода модуля безопасности и инициализирующей программы. Также формальные спецификации компонентов решения используются как исходные данные для описания политики безопасности решения.

У ядра KasperskyOS так же, как и у компонентов решения, есть формальная спецификация (подробнее см. "Методы служб ядра KasperskyOS").

Каждый компонент решения соответствует EDL-описанию. С точки зрения формальной спецификации компонент решения - это контейнер компонентов, предоставляющих службы. Одновременно может использоваться несколько экземпляров одного компонента решения, то есть из одного исполняемого файла может быть запущено несколько процессов. Процессы, которые соответствуют одному и тому же EDLописанию, являются процессами одного класса. EDL-описание задает имя класса процессов и компоненты, для которых процесс заданного класса является контейнером.

Каждый компонент из состава компонента решения соответствует CDL-описанию. Это описание задает имя компонента, предоставляемые службы, интерфейс безопасности, а также вложенные компоненты. Компоненты могут одновременно предоставлять службы, поддерживать интерфейс безопасности и являться контейнерами для других компонентов. Каждый компонент может предоставлять несколько служб с одним или несколькими интерфейсами.

Каждый интерфейс определяется в IDL-описании. Это описание задает имя интерфейса, сигнатуры интерфейсных методов и типы данных для параметров интерфейсных методов. Данные, которые состоят из сигнатур интерфейсных методов и определений типов данных для параметров интерфейсных методов, называются пакетом.

Процессы, которые не содержат компонентов, могут быть только клиентами. Процессы, содержащие компоненты, могут быть серверами и/или клиентами. Если компоненты из состава процесса предоставляют службы, то процесс может быть сервером, но и одновременно может быть клиентом. Если компоненты из состава процесса не предоставляют службы (только поддерживают интерфейс безопасности), то процесс может быть только клиентом.

Формальная спецификация компонента решения не определяет, как будет реализован этот компонент. То есть наличие компонентов в формальной спецификации компонента решения не означает, что эти компоненты будут присутствовать в архитектуре этого компонента решения.

## Имена классов процессов, компонентов, пакетов и интерфейсов

Классы процессов, компоненты, пакеты и интерфейсы идентифицируются в IDL-, CDL-, EDL-описаниях по именам. Имена классов процессов, компонентов и пакетов образуют в рамках решения на базе KasperskyOS три множества имен, в которых любое имя является уникальным в рамках своего множества. Множество имен пакетов включает в себя множество имен интерфейсов.

Имя класса процессов, компонента, пакета или интерфейса является ссылкой на IDL-, CDL- или EDL-файл, в котором это имя задано. Эта ссылка представляет собой путь к IDL-, CDL- или EDL-файлу (без расширения и точки перед ним) относительно директории, которая включена в набор директорий, где генераторы исходного кода выполняют поиск IDL-, CDL-, EDL-файлов. (Этот набор директорий задается параметрами -I <путь к файлам>.) В качестве разделителя в описании пути используется точка.

Например, имя класса процессов k1.core. NameServer является ссылкой на EDL-файл NameServer.ed1, который находится в KasperskyOS SDK по пути:

```
sysroot-*-kos/include/kl/core
```
При этом генераторы исходного кода должны быть настроены на поиск IDL-, CDL-, EDL-файлов в директории:

sysroot-\*-kos/include

Имя IDL-, CDL- или EDL-файла начинается с заглавной буквы и не может содержать символов подчеркивания.

## <span id="page-186-0"></span>**EDL-описание**

EDL-описания помещаются в отдельные файлы \*.ed1, которые содержат следующие данные:

1. Имя класса процессов. Используется декларация:

```
entity кимя класса процессов>
```
2. [Опционально] Список экземпляров компонентов. Используется декларация:

```
components {
     <имя экземпляра компонента : имя компонента>
\ddot{\phantom{a}}\mathcal{F}
```
Каждый экземпляр компонента указывается отдельной строкой. Имя экземпляра компонента не может содержать символов подчеркивания \_. Список может содержать несколько экземпляров одного компонента. Каждый экземпляр компонента в списке имеет уникальное имя.

Язык EDL чувствителен к регистру символов.

В EDL-описании могут использоваться однострочные и многострочные комментарии.

В EDL-описании могут задаваться поддерживаемые службы и интерфейс безопасности точно так же, как они задаются в CDL-описании. Такая практика не рекомендуется, так как в общем случае EDL- и CDL-описания создаются разными участниками процесса разработки решения на базе KasperskyOS. CDL-описания создаются разработчиками системного и прикладного ПО. EDL-описания создаются разработчиками, которые выполняют интеграцию системного и прикладного ПО в единое решение.

### Примеры EDL-файлов

```
Hello.edl
// Класс процессов, которые не содержат компонентов.
 entity Hello
```

```
Signald.edl
```

```
/* Класс процессов, которые содержат
* один экземпляр одного компонента. */
entity kl.Signald
components {
    signals : kl.Signals
}
```
LIGHTCRAFT.edl

```
/* Класс процессов, которые содержат
* два экземпляра разных компонентов. */
entity kl.drivers.LIGHTCRAFT
components {
    KUSB : kl.drivers.KUSB
    KIDF : kl.drivers.KIDF
}
```
## <span id="page-187-0"></span>CDL-описание

CDL-описания помещаются в отдельные файлы \*.cdl, которые содержат следующие данные:

```
1. Имя компонента. Используется декларация:
```
 $component$  <  $\n *u*$   $\n *u*$   $\n *u*$   $\n *u*$   $\n *u*$   $\n *u*$   $\n *u*$   $\n *u*$   $\n *u*$   $\n *u*$   $\n *u*$   $\n *u*$   $\n *u*$   $\n *u*$   $\n *u*$   $\n *u*$   $\n *u*$   $\n *u*$ 

2. [Опционально] Интерфейс безопасности. Используется декларация:

security имя интерфейса **< >**

3. [Опционально] Список служб. Используется декларация:

```
endpoints {
    имя службы : имя интерфейса
< >...
}
```
Каждая служба указывается отдельной строкой. Имя службы не может содержать символов подчеркивания \_. Список может содержать несколько служб с одинаковым интерфейсом. Каждая служба в списке имеет уникальное имя.

4. [Опционально] Список экземпляров вложенных компонентов. Используется декларация:

```
components {
    имя экземпляра компонента : имя компонента
< >
...
}
```
Каждый экземпляр компонента указывается отдельной строкой. Имя экземпляра компонента не может содержать символов подчеркивания \_. Список может содержать несколько экземпляров одного компонента. Каждый экземпляр компонента в списке имеет уникальное имя.

Язык CDL чувствителен к регистру символов.

В CDL-описании могут использоваться однострочные и многострочные комментарии.

В CDL-описании используется как минимум одна опциональная декларация. Если в CDL-описании не использовать ни одной опциональной декларации, то этому описанию будет соответствовать "пустой" компонент, который не предоставляет служб, не содержит вложенных компонентов и не поддерживает интерфейс безопасности.

Примеры CDL-файлов

KscProductEventsProvider.cdl

```
// Компонент предоставляет одну службу.
component kl.KscProductEventsProvider
endpoints {
    eventProvider : kl.IKscProductEventsProvider
}
```

```
KscConnectorComponent.cdl
```

```
// Компонент предоставляет несколько служб.
component kl.KscConnectorComponent
endpoints {
    KscConnCommandSender : kl.IKscConnCommandSender
    KscConnController : kl.IKscConnController
    KscConnSettingsHolder : kl.IKscConnSettingsHolder
    KscDataProvider : kl.IKscDataProvider
    ProductDataHolder : kl.IProductDataHolder
    KscDataNotifier : kl.IKscDataNotifier
    KscConnectorStateNotifier : kl.IKscConnectorStateNotifier
}
```
FsVerifier.cdl

*/\* Компонент не предоставляет службы, поддерживает*

*\* интерфейс безопасности и содержит один экземпляр*

```
* другого компонента. */
component FsVerifier
security Approve
components {
    verifyComp : Verify
\mathcal{F}
```
## <span id="page-189-0"></span>IDI -описание

IDL-описания помещаются в отдельные файлы \*, idl, которые содержат следующие данные:

1. Имя пакета. Используется декларация:

package <имя пакета>

2. [Опционально] Пакеты, из которых импортируются типы данных для параметров интерфейсных методов. Используется декларация:

import <имя пакета>

3. [Опционально] Определения типов данных для параметров интерфейсных методов.

4. [Опционально] Сигнатуры интерфейсных методов. Используется декларация:

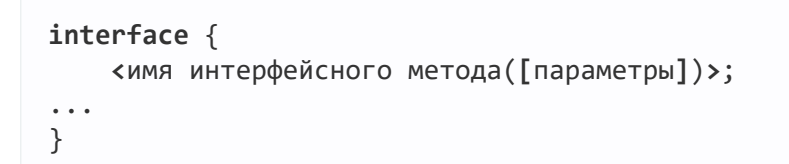

Каждая сигнатура метода указывается отдельной строкой. Имя метода не может содержать символов подчеркивания Каждый метод в списке имеет уникальное имя. Параметры методов разделяются на входные (in), выходные (out) и параметры для передачи сведений об ошибках (error).

Входные и выходные параметры передаются в IPC-запросах и IPC-ответах соответственно. Errorпараметры передаются в IPC-ответах, если сервер не может корректно обработать соответствующие IPC-запросы.

Сервер может информировать клиента об ошибках обработки IPC-запросов как через error-параметры, так и через выходные параметры интерфейсных методов. Если при возникновении ошибки сервер устанавливает флаг ошибки в IPC-ответе, то этот IPC-ответ содержит error-параметры и не содержит выходных параметров. В противном случае этот IPC-ответ содержит выходные параметры так же, как и при корректной обработке запросов. (Для установки флага ошибки в IPC-ответах используется макрос nk err reset(), определенный в заголовочном файле nk/types. h из состава KasperskyOS SDK.)

Отправка IPC-ответа с установленным флагом ошибки и отправка IPC-ответа со снятым флагом ошибки являются разными видами событий для модуля безопасности Kaspersky Security Module. При описании политики безопасности решения это позволяет удобно разделять обработку событий, которые связаны с корректным и некорректным выполнением IPC-запросов. Если сервер не устанавливает флаг ошибки в IPC-ответах, то для обработки событий, связанных с некорректным выполнением IPC-запросов, модулю безопасности требуется проверять значения выходных параметров, которые сигнализируют об ошибках. (Клиент может проверить состояние флага ошибки в IPC-ответе, даже если соответствующий интерфейсный метод не содержит еггог-параметров. Для этого клиент использует макрос nk msg check err(), определенный в заголовочном файле nk/types. h из состава KasperskyOS SDK.)

Сигнатуры интерфейсных методов не могут импортироваться из других IDL-файлов.

Язык IDL чувствителен к регистру символов.

В IDL-описании могут использоваться однострочные и многострочные комментарии.

В IDL-описании используется как минимум одна опциональная декларация. Если в IDL-описании не использовать ни одной опциональной декларации, то этому описанию будет соответствовать "пустой" пакет, который не задает ни интерфейсных методов, ни типов данных (в том числе из других IDLописаний).

Некоторые IDL-файлы из состава KasperskyOS SDK не описывают интерфейсные методы, а только содержат определения типов данных. Такие IDL-файлы используются только как экспортеры типов данных.

Если пакет содержит описание интерфейсных методов, то имя интерфейса соответствует имени пакета.

### Примеры IDL-файлов

```
Env.idl
package kl.Env
// Определения типов данных для параметров интерфейсного метода
typedef string<128> Name;
typedef string<256> Arg;
typedef sequence<Arg, 256> Args;
// Интерфейс включает один метод.
interface {
    Read(in Name name, out Args args, out Args envs);
\}
```
#### Kpm.idl

```
package kl.Kpm
// Импорт типов данных для параметров интерфейсных методов
import kl.core.Types
// Определение типа данных для параметров интерфейсных методов
typedef string<64> String;
/* Интерфейс включает несколько методов.
 * Часть методов не имеет параметров. */interface {
    Shutdown();
    Reboot();
    PowerButtonPressedWait();
    TerminationSignalWait(in UInt32 entityId, in String entityName);
    EntityTerminated(in UInt32 entityId);
    Terminate(in UInt32 callingEntityId);
```
}

MessageBusSubs.idl

```
package kl.MessageBusSubs
// Импорт типов данных для параметров интерфейсного метода
import kl.MessageBusTypes
/* Интерфейс включает метод, который имеет
 * входной и выходные параметры, а также
* error-параметр.*/
interface {
   Wait(in ClientId id,
        out Message topic,
         out BundleId dataId,
         error ResultCode result);
}
```

```
WaylandTypes.idl
```
*// Пакет содержит только определения типов данных.* **package** kl.WaylandTypes typedef UInt32 ClientId; typedef bytes<8192> Buffer; typedef string<4096> ConnectionId; typedef SInt32 SsizeT; typedef UInt32 SizeT; typedef SInt32 ShmFd; typedef SInt32 ShmId; typedef bytes<16384000> ShmBuffer;

## <span id="page-191-0"></span>Типы данных в языке IDL

#### Примитивные типы

В языке IDL поддерживаются следующие примитивные типы:

- SInt8, SInt16, SInt32, SInt64 (знаковое целое число);
- UInt8, UInt16, UInt32, UInt64 (беззнаковое целое число);
- Handle (значение, двоичное представление которого состоит из нескольких полей, включая поле дескриптора и поле маски прав дескриптора);
- bytes<<paзмер в байтах>> (байтовый буфер);
- string<<paзмер в байтах>> (строковый буфер).

Байтовый буфер представляет собой область памяти с размером, не превышающим заданного числа байт. Строковый буфер представляет собой байтовый буфер, последний байт которого является терминирующим нулем. Максимальный размер строкового буфера на единицу больше заданного из-за наличия дополнительного байта с терминирующим нулем. Для передачи байтового или строкового буфера через IPC будет задействовано столько памяти, сколько фактически занимает этот буфер.

Для числовых типов можно объявлять именованные константы с помощью ключевого слова const:

const UInt32 DeviceNameMax  $= 64;$ const UInt32 HandleTypeUserLast  $= 0x0001$ FFFF;

Константы используются, чтобы избежать проблемы "магических чисел". К примеру, если в IDL-описании определены константы для кодов возврата интерфейсного метода, то при описании политики можно интерпретировать эти коды без дополнительных сведений.

Помимо примитивных типов в языке IDL поддерживаются составные типы: объединения, структуры, массивы и последовательности. В определении составных типов константы примитивных типов могут применяться как параметры (например, чтобы задать размер массива).

Конструкции bytes<<paзмер в байтах>> и string<<paзмер в байтах>> используются в определениях составных типов, сигнатурах интерфейсных методов и при создании псевдонимов типов, так как сами по себе они определяют анонимные типы (типы без имени).

### Объединения

Объединение позволяет хранить данные разных типов в одной области памяти. В IPC-сообщении объединение снабжается дополнительным полем tag, позволяющим определить, какой именно член объединения используется.

Для определения объединения используется следующая конструкция:

```
union \langleимя типа> \{<тип члена> <имя члена>;
\mathbf{1}\}
```
Пример определения объединения:

```
union ExitInfo {
   UInt32
                 code;
   ExceptionInfo exc;
\}
```
### Структуры

Для определения структуры используется следующая конструкция:

```
struct < MMA TWNa> {
    <TИП ПОЛЯ> <MMЯ ПОЛЯ>;
```
... }

Пример определения структуры:

```
struct SessionEvqParams {
   UInt32 count;
    UInt32 align;
   UInt32 size;
}
```
#### Массивы

Для определения массива используется следующая конструкция:

```
array< тип элементов, число элементов >
< >
```
Эта конструкция используется в определениях других составных типов, сигнатурах интерфейсных методов и при создании псевдонимов типов, так как сама по себе она определяет анонимный тип.

#### Последовательности

Последовательность представляет собой массив переменного размера. При определении последовательности указывается максимальное число ее элементов, однако фактически можно передать (через IPC) меньшее их число. При этом для передачи будет задействовано столько памяти, сколько занимают передаваемые элементы.

Для определения последовательности используется следующая конструкция:

```
sequence<<тип элементов, число элементов>>
```
Эта конструкция используется в определениях других составных типов, сигнатурах интерфейсных методов и при создании псевдонимов типов, так как сама по себе она определяет анонимный тип.

#### Типы на основе составных типов

На основе составных типов могут быть определены другие составные типы. При этом определение массива или последовательности может быть вложено в определение другого типа:

```
struct BazInfo {
    array<UInt8, 100> a;
    sequence<sequence<UInt32, 100>, 200> b;
    string<100> c;
    bytes<4096> d;
    UInt64 e;
}
```
Определение объединения или структуры не может быть вложено в определение другого типа. Однако в определение типа может быть включено заранее описанное определение объединения или структуры. Это выполняется посредством указания в определении типа имен включаемых типов:

```
union foo {
    UInt32 value1;
    UInt8 value2;
}
struct bar {
    UInt32 a;
    UInt8 b;
}
struct BazInfo {
    foo x;
    bar y;
}
```
#### Создание псевдонимов типов

Псевдонимы типов используются для повышения удобства работы с типами. Псевдонимы типов могут применяться, например, для того, чтобы задать типам с абстрактными именами мнемонические имена. Также назначение псевдонимов для анонимных типов позволяет получить именованные типы.

Для создания псевдонима типа используется следующая конструкция:

```
\tt type def < MMA TMA/onpeqeneH 1 анонимного типа> <псевдоним типа>
```
Пример создания мнемонических псевдонимов:

```
typedef UInt64 ApplicationId;
typedef Handle PortHandle;
```
Пример создания псевдонима определению массива:

typedef array<UInt8, 4> IP4;

Пример создания псевдонима определению последовательности:

```
const UInt32 MaxDevices = 8;
struct Device {
    string<32> DeviceName;
    UInt8 DeviceID;
}
typedef sequence<Device, MaxDevices> Devices;
```
Пример создания псевдонима определению объединения:

```
union foo \{UInt32 value1;
    UInt8 value2;
\mathcal{E}typedef foo bar;
```
Определение анонимных типов в сигнатурах интерфейсных методов

Анонимные типы могут быть определены в сигнатурах интерфейсных методов.

Пример определения последовательности в сигнатуре интерфейсного метода:

```
Poll(in Generation generation,
     in UInt32 timeout,
     out Generation currentGeneration,
     out sequence<Report, DeviceMax> report,
     out UInt32 count,
     out UInt32 rc);
```
# <span id="page-195-0"></span>Описание политики безопасности решения на базе KasperskyOS

Описание политики безопасности решения на базе KasperskyOS (далее также описание политики безопасности решения, описание политики) представляет собой набор связанных между собой текстовых файлов с расширением ps1, которые содержат декларации на языке PSL. Одни файлы ссылаются на другие через декларацию включения, в результате чего образуется иерархия файлов с одним файлом верхнего уровня. Файл верхнего уровня специфичен для решения. Файлы нижнего и промежуточных уровней содержат части описания политики безопасности решения, которые могут быть специфичными для решения или могут быть повторно использованы в других решениях.

Часть файлов нижнего и промежуточных уровней поставляется в составе SDK KasperskyOS. Эти файлы содержат определения базовых типов данных и формальные описания моделей безопасности KasperskyOS. Модели безопасности KasperskyOS (далее модели безопасности) - это фреймворк для реализации политик безопасности решений на базе KasperskyOS. Файлы с формальными описаниями моделей безопасности ссылаются на файл с определениями базовых типов данных, которые используются в описаниях моделей.

Другая часть файлов нижнего и промежуточных уровней создается разработчиком описания политики, если какие-либо части описания политики требуется повторно использовать в других решениях. Также разработчик описания политики может помещать части описания политики в отдельные файлы для удобства редактирования.

Файл верхнего уровня ссылается на файлы с определениями базовых типов данных и описаниями моделей безопасности, которые применяются в той части политики безопасности решения, которая описана в этом файле. Также файл верхнего уровня ссылается на все файлы нижнего и промежуточных уровней, созданные разработчиком описания политики.

Файл верхнего уровня, как правило, называется security.ps1, но может иметь любое другое имя вида  $*,$ psl.

# Общие сведения об описании политики безопасности решения на базе KasperskyOS

В упрощенном представлении описание политики безопасности решения на базе KasperskyOS состоит из привязок, которые ассоциируют описания событий безопасности с вызовами методов, предоставляемых объектами моделей безопасности. Объект модели безопасности - это экземпляр класса, определение которого является формальным описанием модели безопасности (в PSL-файле). Формальные описания моделей безопасности содержат сигнатуры методов моделей безопасности, которые определяют допустимость взаимодействий процессов между собой и с ядром KasperskyOS. Эти методы делятся на два вида:

- Правила моделей безопасности это методы моделей безопасности, возвращающие результат разрешено" или "запрещено". Правила моделей безопасности могут изменять контексты безопасности (о" контексте безопасности см. "Управление доступом к ресурсам").
- Выражения моделей безопасности это методы моделей безопасности, возвращающие значения. которые могут использоваться как входные данные для других методов моделей безопасности.

Объект модели безопасности предоставляет методы, специфичные для одной модели безопасности, и хранит параметры, используемые этими методами (например, начальное состояние конечного автомата или размер контейнера для каких-либо данных). Один объект может применяться для работы с несколькими ресурсами. (То есть не нужно создавать отдельный объект для каждого ресурса.) При этом этот объект будет независимо использовать контексты безопасности этих ресурсов. Также несколько объектов одной или разных моделей безопасности может применяться для работы с одним и тем же ресурсом. В этом случае разные объекты будут использовать контекст безопасности одного ресурса без взаимного влияния.

События безопасности - это сигналы об инициации взаимодействий процессов между собой и с ядром KasperskyOS. К событиям безопасности относятся следующие события:

- отправка IPC-запросов клиентами:
- отправка IPC-ответов серверами или ядром;
- инициация запусков процессов ядром или процессами;
- запуск ядра;
- обращения процессов к модулю безопасности Kaspersky Security Module через интерфейс безопасности.

События безопасности обрабатываются модулем безопасности.

### Модели безопасности

В составе KasperskyOS SDK поставляются PSL-файлы, которые описывают следующие модели безопасности:

- Ваѕе методы, реализующие простейшую логику;
- Pred методы, реализующие операции сравнения:
- Bool методы, реализующие логические операции;
- Math методы, реализующие операции целочисленной арифметики;
- **Struct методы, обеспечивающие доступ к структурным элементам данных (например, доступ к** параметрам интерфейсных методов, передаваемых в IPC-сообщениях);
- Regex методы для валидации текстовых данных по регулярным выражениям;
- HashSet методы для работы с одномерными таблицами, ассоциированными с ресурсами;
- StaticMap методы для работы с двумерными таблицами типа "ключ–значение", ассоциированными с ресурсами;
- Flow методы для работы с конечными автоматами, ассоциированными с ресурсами;
- Mic методы для реализации мандатного контроля целостности (англ. Mandatory Integrity Control, MIC).

### Обработка событий безопасности модулем безопасности Kaspersky Security Module

Модуль безопасности Kaspersky Security Module вызывает все методы (правила и выражения) моделей безопасности, связанные с произошедшим событием безопасности. Если все правила вернули результат "разрешено", модуль безопасности возвращает решение "разрешено". Если хотя бы одно правило вернуло результат "запрещено", модуль безопасности возвращает решение "запрещено".

Если хотя бы один метод, связанный с произошедшим событием безопасности, не может быть корректно выполнен, модуль безопасности возвращает решение "запрещено".

Если с произошедшим событием безопасности не связано ни одно правило, модуль безопасности возвращает решение "запрещено". То есть все взаимодействия компонентов решения между собой и с ядром KasperskyOS, которые явно не разрешены политикой безопасности решения, запрещены (принцип Default Deny).

### Аудит безопасности

Аудит безопасности (далее также аудит) представляет собой следующую последовательность действий. Модуль безопасности Kaspersky Security Module сообщает ядру KasperskyOS сведения о решениях, принятых этим модулем. Затем ядро передает эти данные системной программе Klog, которая декодирует их и передает системной программе KlogStorage (передача данных осуществляется через IPC). Последняя выводит полученные данные через стандартный вывод или сохраняет в файл.

Данные аудита безопасности (далее данные аудита) – это сведения о решениях модуля безопасности Kaspersky Security Module, которые включают сами решения ("разрешено" или "запрещено"), описания событий безопасности, результаты вызовов методов моделей безопасности, а также данные о некорректности IPC-сообщений. Данные о вызовах выражений моделей безопасности входят в данные аудита так же, как и данные о вызовах правил моделей безопасности.

# Синтаксис языка PSL

### Базовые правила

1. Декларации могут располагаться в файле в любом порядке.

- 2. Одна декларация может быть записана в одну или несколько строк. Вторая и последующие строки декларации должны быть записаны с отступами относительно первой строки. Закрывающая фигурная скобка, которая завершает декларацию, может быть записана на уровне первой строки.
- 3. В многострочной декларации используются отступы разных размеров, чтобы отразить вложенность конструкций, составляющих эту декларацию. Вторая и последующие строки многострочной конструкции, заключенные в фигурные скобки, должны быть записаны с отступом относительно первой строки этой конструкции. Закрывающая фигурная скобка многострочной конструкции может быть записана с отступом или на уровне первой строки конструкции.
- 4. Язык PSL чувствителен к регистру символов.
- 5. Поддерживаются однострочные и многострочные комментарии:

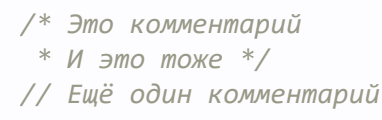

### Типы деклараций

В языке PSL есть следующие типы деклараций:

- описание глобальных параметров политики безопасности решения;
- включение PSL-файлов;
- включение EDL-файлов;
- создание объектов моделей безопасности;
- привязка методов моделей безопасности к событиям безопасности;
- описание профилей аудита безопасности;
- <span id="page-198-0"></span>• описание тестов политики безопасности решения.

# Описание глобальных параметров политики безопасности решения на базе KasperskyOS

Глобальными являются следующие параметры политики безопасности решения:

• Execute-интерфейс, через который ядро KasperskyOS обращается к модулю безопасности Kaspersky Security Module, чтобы сообщить о запуске ядра или об инициации запуска процесса ядром или другими процессами. Чтобы задать этот интерфейс, нужно использовать декларацию:

execute: kl.core.Execute

В настоящее время в KasperskyOS поддерживается только один execute-интерфейс Execute, определенный в файле k1/core/Execute.idl. (Этот интерфейс состоит из одного метода main, который не имеет параметров и не выполняет никаких действий. Метод main зарезервирован для возможного использования в будущем.)

[Опционально] Глобальный профиль аудита безопасности и начальный уровень аудита безопасности. Чтобы задать эти параметры, нужно использовать декларацию:

audit default = <имя профиля аудита безопасности> <уровень аудита безопасности>

Пример:

audit default =  $global 0$ 

По умолчанию в качестве глобального используется пустой профиль аудита безопасности empty, описанный в файле toolchain/include/nk/base.psl из состава KasperskyOS SDK, и уровень аудита безопасности 0.

## <span id="page-199-0"></span>Включение PSL-файлов

Для включения PSL-файла нужно использовать декларацию:

use «ссылка на PSL-файл. >

Ссылка на PSL-файл представляет собой путь к PSL-файлу (без расширения и точки перед ним) относительно директории, которая включена в набор директорий, где компилятор nk-ps1-gen-с ищет PSL-, IDL-, CDL-, EDL-файлы. (Этот набор директорий задается параметрами - I <путь к файлам> при запуске скрипта makekss или компилятора nk-ps1-gen-c.) В качестве разделителя в описании пути используется точка. Декларация завершается последовательностью символов. .

Пример:

use policy parts.flow part.

Эта декларация включает файл flow\_part.psl, который находится в директории policy\_parts. Директория policy parts должна находиться в одной из директорий, где компилятор nk-psl-gen-c выполняет поиск PSL-, IDL-, CDL-, EDL-файлов. Например, директория policy parts может располагаться в одной директории с PSL-файлом, содержащим эту декларацию.

#### Включение PSL-файла с формальным описанием модели безопасности

Чтобы использовать методы требуемой модели безопасности, нужно включить PSL-файл с формальным описанием этой модели. PSL-файлы с формальными описаниями моделей безопасности находятся в KasperskyOS SDK по пути:

toolchain/include/nk

#### Пример:

```
/* Включение файла base.psl с формальным описанием модели
* безопасности Base */
use nk.base._
/* Включение файла flow.psl с формальным описанием модели
* безопасности Flow */
use nk.flow._
/* Компилятор nk-psl-gen-c должен быть настроен на поиск
 * PSL-, IDL-, CDL-, EDL-файлов в директории toolchain/include. */
```
## Включение EDL-файлов

Чтобы включить [EDL-файл](#page-186-0) для ядра KasperskyOS, нужно использовать декларацию:

use EDL kl.core.Core

Чтобы включить EDL-файл для программы (например, для драйвера или прикладной программы), нужно использовать декларацию:

use EDL ссылка на EDL-файл **< >**

Ссылка на EDL-файл представляет собой путь к EDL-файлу (без расширения и точки перед ним) относительно директории, которая включена в набор директорий, где компилятор nk-psl-gen-c ищет <u>[PSL-,](#page-195-0) IDL-, CDL-, EDL-файлы</u>. (Этот набор директорий задается параметрами - I <путь к файлам> при запуске скрипта makekss или компилятора nk-psl-gen-c.) В качестве разделителя в описании пути используется точка.

Пример:

```
/* Включение файла UART.edl, который находится
* в KasperskyOS SDK по пути sysroot-*-kos/include/kl/drivers. */
use EDL kl.drivers.UART
/* Компилятор nk-psl-gen-c должен быть настроен на поиск
 * PSL-, IDL-, CDL-, EDL-файлов в директории sysroot-*-kos/include. */
```
Компилятор nk-psl-gen-c находит IDL-, CDL-файлы через EDL-файлы, так как EDL-файлы содержат ссылки на соответствующие CDL-файлы, а CDL-файлы содержат ссылки на соответствующие CDL-, IDL-файлы.

## Создание объектов моделей безопасности

Для вызова методов требуемой модели безопасности, нужно создать объект этой модели безопасности.

Чтобы создать объект модели безопасности, нужно использовать декларацию:

Параметры объекта модели безопасности специфичны для модели безопасности. Описание параметров и примеры создания объектов разных моделей безопасности приведены в разделе "Модели безопасности KasperskyOS".

## <span id="page-201-0"></span>Привязка методов моделей безопасности к событиям безопасности

Чтобы создать привязку методов моделей безопасности к событию безопасности, нужно использовать декларацию:

```
«вид события безопасности» [селекторы события безопасности] {
    [профиль аудита безопасности]
    «вызываемые правила моделей безопасности»
\}
```
### Вид события безопасности

Чтобы задать вид события безопасности, используются следующие спецификаторы:

- request отправка IPC-запросов;
- response отправка IPC-ответов;
- error отправка IPC-ответов, содержащих сведения об ошибках;
- security обращения процессов к модулю безопасности Kaspersky Security Module через интерфейс безопасности:
- execute инициация запусков процессов или запуск ядра KasperskyOS.

При взаимодействии процессов с модулем безопасности применяется механизм, отличный от IPC. Но при описании политики на обращения процессов к модулю безопасности можно смотреть как на передачу IPC-сообщений, так как процессы действительно передают модулю безопасности сообщения (в этих сообщениях не указывается приемник). Для запуска процессов не используется механизм IPC. Но когда инициируется запуск процесса, ядро обращается к модулю безопасности, сообщая сведения об инициаторе запуска и запускаемом процессе. Поэтому с точки зрения разработчика описания политики можно считать, что запуск

процесса - это передача IPC-сообщения от инициатора запуска к запускаемому процессу. Также при запуске ядра можно считать, что ядро отправляет IPC-сообщение самому себе.

### Селекторы события безопасности

Селекторы события безопасности позволяют уточнить описание события безопасности заданного вида. Используются следующие селекторы:

- src=<имя класса процессов/ядро> процессы заданного класса или ядро KasperskyOS являются источниками IPC-сообщений;
- dst=<имя класса процессов/ядро> процессы заданного класса или ядро являются приемниками IPCсообщений;
- interface=<имя интерфейса> описывает следующие события безопасности:
	- клиенты пытаются использовать службы серверов или ядра с заданным интерфейсом;
	- процессы обращаются к модулю безопасности Kaspersky Security Module через заданный интерфейс безопасности;
	- серверы или ядро отправляют клиентам результаты использования служб с заданным интерфейсом;
- component=<имя компонента> описывает следующие события безопасности:
	- клиенты пытаются использовать службы серверов или ядра, предоставляемые заданным компонентом;
	- серверы или ядро отправляют клиентам результаты использования служб, предоставляемых заданным компонентом;
- endpoint=<квалифицированное имя службы> описывает следующие события безопасности:
	- клиенты пытаются использовать заданную службу серверов или ядра;
	- серверы или ядро отправляют клиентам результаты использования заданной службы;
- method=<имя метода> описывает следующие события безопасности:
	- клиенты пытаются обратиться к серверам или ядру, вызывая заданный метод службы;
	- процессы обращаются к модулю безопасности, вызывая заданный метод интерфейса безопасности;
	- серверы или ядро отправляют клиентам результаты вызова заданного метода службы;
	- ядро сообщает о своем запуске модулю безопасности, вызывая заданный метод execute-интерфейса;
	- ядро инициирует запуски процессов, вызывая заданный метод execute-интерфейса;
	- процессы инициируют запуски других процессов, в результате чего ядро вызывает заданный метод execute-интерфейса.

Классы процессов, компоненты, экземпляры компонентов, интерфейсы, службы, методы должны называться так, как они называются в IDL-, CDL-, [EDL-описаниях](#page-185-0). Ядро должно называться k1.core. Core.

Квалифицированное имя службы является конструкцией вида <путь к службе ммя службы>. Путь к службе представляет собой последовательность разделенных точкой имен экземпляров компонентов, среди которых каждый последующий экземпляр компонента вложен в предыдущий, а последний предоставляет службу с заданным именем.

Для событий вида security нужно указывать квалифицированное имя метода интерфейса безопасности, если требуется использовать интерфейс безопасности, заданный в CDL-описании. (Если требуется использовать интерфейс безопасности, заданный в EDL-описании, указывать квалифицированное имя метода не нужно.) Квалифицированное имя метода интерфейса безопасности является конструкцией вида <путь к интерфейсу безопасности.имя метода>. Путь к интерфейсу безопасности представляет собой последовательность разделенных точкой имен экземпляров компонентов, среди которых каждый последующий экземпляр компонента вложен в предыдущий, а последний поддерживает интерфейс безопасности, который включает метод с заданным именем.

Если селекторы не указаны, участниками события безопасности могут быть любые процессы и ядро (кроме событий вида security, в которых ядро не может участвовать).

Можно использовать комбинации селекторов. При этом селекторы можно разделять запятыми.

На использование селекторов есть ограничения. Для событий безопасности вида execute нельзя использовать селекторы interface, component и endpoint. Для событий безопасности вида security нельзя использовать селекторы dst, component, endpoint.

Также есть ограничения на комбинации селекторов. Для событий безопасности видов request, response и error селектор method можно использовать только совместно с одним из селекторов endpoint, interface, component или их комбинацией. (Селекторы method, endpoint, interface и component должны быть согласованы, то есть метод, служба, интерфейс и компонент должны быть связаны между собой.) Для событий безопасности вида request селектор endpoint можно использовать только совместно с селектором dst. Для событий безопасности видов response и error селектор endpoint можно использовать только совместно с селектором src.

Вид и селекторы события безопасности составляют описание события безопасности. События безопасности рекомендуется описывать максимально точно, чтобы разрешать только необходимые взаимодействия процессов между собой и с ядром. Если при обработке заданного события всегда проверяются IPC-сообщения одного и того же типа, то описание этого события является максимально точным.

Чтобы описанию события безопасности соответствовали IPC-сообщения одного типа, для этого описания должно выполняться одно из следующих условий:

- Для событий безопасности вида request, response и error однозначно определена цепочка "интерфейсный метод-служба-класс сервера или ядро". Например, описанию события безопасности request dst=Server endpoint=net.Net method=Send соответствуют IPC-сообщения одного типа, а описанию события безопасности request dst=Server соответствуют любые IPC-сообщения, отправляемые серверу Server.
- Для событий вида security указан метод интерфейса безопасности.
- Для событий вида execute указан метод execute-интерфейса.

В настоящее время поддерживается только один фиктивный метод execute-интерфейса main. Этот метод используется по умолчанию, поэтому его можно не задавать через селектор method. Таким образом, любому описанию события безопасности вида execute соответствуют IPC-сообщения одного типа.

### Профиль аудита безопасности

Профиль аудита безопасности задается конструкцией audit <имя профиля аудита безопасности>. Если профиль аудита безопасности не задан, используется глобальный профиль аудита безопасности.

### Вызываемые правила моделей безопасности

Вызываемые правила моделей безопасности задаются списком из конструкций следующего вида:

[имя объекта модели безопасности.]<имя правила модели безопасности> <параметр>

Входными данными для правил моделей безопасности могут быть значения, возвращаемые выражениями моделей безопасности. Для вызова выражения модели безопасности используется конструкция:

Гимя объекта модели безопасности. I симя выражения модели безопасности> <параметр>

Также в качестве входных данных для методов моделей безопасности (правил и выражений) могут использоваться параметры интерфейсных методов. (О получении доступа к параметрам интерфейсных методов см. "Модель безопасности Struct"). Кроме этого, входными данными для методов моделей безопасности могут быть значения SID процессов и ядра KasperskyOS, которые задаются ключевыми словами src\_sid и dst\_sid. Первое означает SID процесса (или ядра), который является источником IPCсообщения. Второе означает SID процесса (или ядра), который является приемником IPC-сообщения (при обращениях к модулю безопасности Kaspersky Security Module dst sid использовать нельзя).

Для вызовов некоторых правил и выражений моделей безопасности можно не указывать имя объекта модели безопасности, а также можно использовать операторы. Подробнее о методах моделей безопасности см. "Модели безопасности KasperskyOS".

Вложенные конструкции для привязки методов моделей безопасности к событиям безопасности

В одной декларации можно создать привязку методов моделей безопасности к разным событиям безопасности одного вида. Для этого нужно использовать match-секции, которые представляют собой конструкции вида:

match «селекторы события безопасности» { [профиль аудита безопасности] «вызываемые правила моделей безопасности»  $\}$ 

Match-секции могут быть вложены в другую match-секцию. Match-секция использует одновременно свои селекторы события безопасности и селекторы события безопасности уровня декларации и всех matchсекций, которые "оборачивают" эту match-секцию. Также match-секция применяет по умолчанию профиль аудита безопасности своего контейнера (match-секции предыдущего уровня или уровня декларации), но можно задать отдельный профиль аудита безопасности для match-секции.

Также в одной декларации можно задать различные варианты обработки события безопасности в зависимости от условий, при которых это событие наступило (например, от состояния конечного автомата, ассоциированного с ресурсом). Для этого нужно использовать условные секции, которые являются элементами конструкции:

choice <вызов выражения модели безопасности, проверяющего выполнение условий> { "кусловие 1>": [{] // Условная секция 1 Гпрофиль аудита безопасности] «вызываемые правила моделей безопасности»

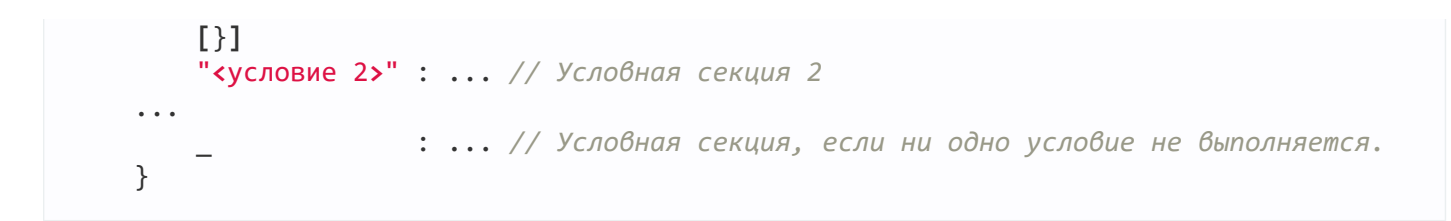

Конструкцию choice можно использовать внутри match-секции. Условная секция использует селекторы события безопасности и профиль аудита безопасности своего контейнера, но можно задать отдельный профиль аудита безопасности для условной секции.

Если при обработке события безопасности выполняется сразу несколько условий, описанных в конструкции choice, то срабатывает только одна условная секция, соответствующая первому в списке подходящему условию.

В качестве выражения, проверяющего выполнение условий в конструкции choice, можно использовать только те выражения, которые предназначены специально для этого. Некоторые модели безопасности содержат такие выражения (подробнее см. "Модели безопасности KasperskyOS").

Примеры привязок методов моделей безопасности к событиям безопасности

<span id="page-205-0"></span>См. "Примеры привязок методов моделей безопасности к событиям безопасности", "Примеры описаний простейших политик безопасности решений на базе KasperskyOS". "Модели безопасности KasperskyOS".

# Описание профилей аудита безопасности

Для выполнения аудита безопасности нужно ассоциировать объекты моделей безопасности с профилем (профилями) аудита безопасности. Профиль аудита безопасности (далее также профиль аудита) объединяет в себе конфигурации аудита безопасности (далее также конфигурации аудита), каждая из которых задает объекты моделей безопасности, покрываемые аудитом, а также условия выполнения аудита. Можно задать глобальный профиль аудита (подробнее см. "Описание глобальных параметров политики безопасности решения на базе KasperskyOS") и/или назначить профиль (профили) аудита на уровне привязок методов моделей безопасности к событиям безопасности, и/или назначить профиль (профили) аудита на уровне match-секций или choice-секций (подробнее см. "Привязка методов моделей безопасности к событиям безопасности").

Независимо от того, используются профили аудита или нет, данные аудита содержат сведения о решениях "запрещено", которые приняты модулем безопасности Kaspersky Security Module при некорректности IPC-сообщений и обработке событий безопасности, не связанных ни с одним правилом моделей безопасности.

Чтобы описать профиль аудита безопасности, нужно использовать декларацию:

```
audit profile <имя профиля аудита безопасности> =
  { <уровень аудита безопасности> :
      // Описание конфигурации аудита безопасности
      { <имя объекта модели безопасности> :
          { kss : < условия выполнения аудита безопасности, связанные с результатами
                  вызовов правил модели безопасности>
         [, условия выполнения аудита безопасности, специфичные для модели
безопасности]
          <sup>}</sup>
```
 $\left[\,\right],\ldots$  $\mathbb{R}^2$  $\mathcal{L}$  $\left[\,\right], \left[\,\right], \ldots$  $\overline{a}$  $\mathcal{E}$ 

## Уровень аудита безопасности

Уровень аудита безопасности (далее уровень аудита) является глобальным параметром политики безопасности решения и представляет собой беззнаковое целое число, которое задает активную конфигурацию аудита безопасности. (Слово "уровень" здесь означает вариант конфигурации и не предполагает обязательной иерархии.) Уровень аудита можно изменять в процессе работы модуля безопасности Kaspersky Security Module. Для этого используется специальный метод модели безопасности Base, вызываемый при обращении процессов к модулю безопасности через интерфейс безопасности (подробнее см. "Модель безопасности Base"). Начальный уровень аудита задается совместно с глобальным профилем аудита (подробнее см. "Описание глобальных параметров политики безопасности решения на базе KasperskyOS"). В качестве глобального можно явно назначить пустой профиль аудита empty.

В профиле аудита можно задать несколько конфигураций аудита. В разных конфигурациях можно покрыть аудитом разные объекты моделей безопасности и применить разные условия выполнения аудита. Конфигурации аудита в профиле соответствуют разным уровням аудита. Если в профиле нет конфигурации аудита, соответствующей текущему уровню аудита, модуль безопасности задействует конфигурацию, которая соответствует ближайшему меньшему уровню аудита. Если в профиле нет конфигурации аудита для уровня аудита, равного или ниже текущего, модуль безопасности не будет использовать этот профиль (то есть аудит по этому профилю не будет выполняться).

Уровни аудита можно использовать, например, чтобы регулировать детализацию аудита. Чем выше уровень аудита, тем выше детализация. Чем выше детализация, тем больше объектов моделей безопасности покрывается аудитом и/или меньше ограничений применяется в условиях выполнения аудита.

Другим примером применения уровней аудита является возможность переключать аудит с одной подсистемы на другую (например, переключить аудит, связанный с драйверами, на аудит, связанный с прикладными программами, или аудит, связанный с сетевой подсистемой, на аудит, связанный с графической подсистемой).

### Имя объекта модели безопасности

Имя объекта модели безопасности указывается, чтобы методы, которые предоставляются этим объектом, могли быть покрыты аудитом. Эти методы будут покрыты аудитом при их вызовах, если условия выполнения аудита будут соблюдены.

Сведения о решениях модуля безопасности Kaspersky Security Module, содержащиеся в данных аудита, включают как общее решение модуля безопасности, так и результаты вызовов отдельных методов моделей безопасности, покрытых аудитом. Чтобы сведения о решении модуля безопасности попали в данные аудита, нужно, чтобы по крайней мере один метод, вызванный при обработке события безопасности, был покрыт аудитом.

Имена объектов моделей безопасности, как и имена методов, предоставляемых этими объектами, попадают в данные аудита.

### Условия выполнения аудита безопасности

Чтобы задать условия выполнения аудита, связанные с результатами вызовов правил моделей безопасности, нужно использовать следующие конструкции:

- ["granted"] аудит выполняется, если правила возвращают результат "разрешено";
- ["denied"] аудит выполняется, если правила возвращают результат "запрещено";
- ["granted", "denied"] аудит выполняется, если правила возвращают результат "разрешено" или "запрещено";
- [] аудит не выполняется независимо от того, какой результат возвращают правила.

Условия выполнения аудита, связанные с результатами вызовов правил, не применяются к выражениям. Эти условия должны быть заданы (любой возможной конструкцией), даже если модель безопасности содержит только выражения, поскольку этого требует синтаксис языка PSL.

Условия выполнения аудита, специфичные для моделей безопасности, задаются конструкциями, специфичными для этих моделей (подробнее см. "Модели безопасности KasperskyOS"). Эти условия применяются как к правилам, так и к выражениям. Например, таким условием может быть состояние конечного автомата.

### Профиль аудита безопасности для тракта аудита безопасности

Тракт аудита безопасности включает ядро, а также процессы Klog и KlogStorage, которые соединены IPCканалами по схеме "ядро - Klog - KlogStorage". Методы моделей безопасности, которые связаны с передачей данных аудита через этот тракт, не должны покрываться аудитом. В противном случае это приведет к лавинообразному росту данных аудита, так как передача данных будет порождать новые данные.

Чтобы "подавить" аудит, заданный профилем более широкой области действия (например, глобальным или профилем на уровне привязки методов моделей безопасности к события безопасности), нужно назначить пустой профиль аудита empty на уровне привязки методов моделей безопасности к событиям безопасности или на уровне match-секции либо choice-секции.

Примеры описаний профилей аудита

См. "Примеры описаний профилей аудита безопасности".

# Описание и выполнение тестов политики безопасности решения на базе **KasperskyOS**

Тестирование политики безопасности решения выполняется, чтобы проверить, разрешает ли политика то, что должна разрешать, и запрещает ли она то, что должна запрещать.

Чтобы описать набор тестов политики безопасности решения, нужно использовать декларацию:

```
assert "<название набора тестов>" {
// Конструкции на языке PAL (Policy Assertion Language)
    [setup {<}начальная часть тестов>}]
    sequence "<название теста>" {<основная часть теста>}
    [finally {<конечная часть тестов>}]
\mathcal{E}
```
Можно описать несколько наборов тестов, используя несколько таких деклараций.

Описание набора тестов опционально включает начальную часть тестов и/или конечную часть тестов. Выполнение каждого теста из набора начинается с того, что описано в начальной части, и завершается тем, что описано в конечной части. Это позволяет не описывать повторяющиеся начальные и/или конечные части тестов в каждом тесте.

После выполнения каждого теста все изменения в модуле безопасности Kaspersky Security Module, связанные с выполнением этого теста, "откатываются".

Каждый тест включает один или несколько тестовых примеров.

#### Тестовые примеры

Тестовый пример ассоциирует описание события безопасности и значения параметров интерфейсного метода с ожидаемым решением модуля безопасности Kaspersky Security Module. Если фактическое решение модуля безопасности совпадает с ожидаемым, тестовый пример проходит, иначе не проходит.

Когда выполняется тест, тестовые примеры выполняются в той последовательности, в которой они описаны. То есть можно проверить, как модуль безопасности обрабатывает последовательность событий безопасности.

Если все тестовые примеры в тесте проходят, тест проходит. Если хотя бы один тестовый пример в тесте не проходит, тест не проходит. Выполнение теста завершается на первом тестовом примере, который не проходит.

Описание тестового примера создается на языке PAL и представляет собой последовательность значений:

[ожидаемое решение модуля безопасности] ["название тестового примера"] «вид события безопасности» «селекторы события безопасности» [{значения параметров интерфейсного метода}]

В качестве ожидаемого решения модуля безопасности можно указать значение grant ("разрешено"), deny ("запрещено") или any ("любое решение"). Если ожидаемое решение модуля безопасности не указано, ожидается решение "разрешено". Если указано значение any, решение модуля безопасности не влияет на то, проходит тестовый пример или нет. В этом случае тестовый пример может не пройти из-за ошибок обработки IPC-сообщения модулем безопасности (например, при некорректной структуре IPC-сообщения).

О видах и селекторах событий безопасности, а также об ограничениях использования селекторов см. "Привязка методов моделей безопасности к событиям безопасности". Селекторы должны обеспечивать, чтобы описанию события безопасности соответствовали IPC-сообщения одного типа. (В привязках методов моделей безопасности к событиям безопасности селекторы могут не обеспечивать это.)

В описаниях событий безопасности вместо имени класса процессов (и ядра KasperskyOS) нужно указывать SID. Исключение составляют события вида execute, при наступлении которых SID запускаемого процесса (или ядра) неизвестен. Чтобы сохранить SID процесса или ядра в переменную, нужно использовать оператор <- в описании тестового примера вида:

<имя переменной> <- execute dst=<имя класса процессов/ядро> ...

Переменной будет присвоено значение SID, даже если запуск процесса заданного класса (или ядра) запрещен тестируемой политикой, но решение "запрещено" является ожидаемым.

В языке PAL поддерживаются сокращенные формы описаний событий безопасности:

- security: <SID процесса> ! <квалифицированно имя метода интерфейса безопасности> соответствует security src=<SID процесса> method= <квалифицированное имя метода интерфейса безопасности>.
- request: <SID клиента> ~> <SID сервера/ядра> : <квалифицированное имя службы.имя метода> соответствует request src=<SID клиента> dst=<SID сервера/ядра> endpoint= <квалифицированное имя службы> method=<имя метода>.
- response: <SID клиента> <~ <SID сервера/ядра> : <квалифицированное имя службы.имя метода> соответствует response src=<SID сервера/ядра> dst=<SID клиента> endpoint=<квалифицированное имя службы> method=<имя метода>.

Если у интерфейсного метода есть параметры, то их значения задаются разделенными запятой конструкциями:

<имя параметра> : <значение>

Имена и типы параметров должны соответствовать IDL-описанию. Порядок следования параметров не важен.

Пример задания значений параметров

```
{ param1 : 23, param2 : "bar", param3: { collection : [5,7,12], filehandle : 15 },
param4 : { name : ["foo", "baz" } }
```
В этом примере через параметр param1 передается число. Через параметр param2 передается строковый буфер. Через параметр рагат3 передается структура, состоящая из двух полей. Поле collection содержит массив или последовательность из трех числовых элементов. Поле filehandle содержит SID. Через параметр рагат4 передается объединение или структура с одни полем. Поле name содержит массив или последовательность из двух строковых буферов.

В настоящее время в качестве значения параметра типа Handle можно указывать только SID, а возможности указать SID совместно с маской прав дескриптора нет. Поэтому нельзя тестировать политику безопасности решения в тех случаях, когда маски прав дескрипторов влияют на решения модуля безопасности.

Примеры описаний тестов политик

См. "Примеры описаний тестов политик безопасности решений на базе KasperskyOS".

#### Тестовая процедура

Описания тестов помещаются в PSL-файлы, включая те, которые содержат описание политики безопасности решения (например, в файл security.psl).

Чтобы выполнить тесты, нужно использовать параметр --tests run при запуске компилятора nk-psl-gen- $\mathsf{C}^{\mathsf{L}}$ 

\$ nk-psl-gen-c --tests run <остальные параметры> security.psl

Также компилятору nk-ps1-gen-с нужно указать следующие сведения:

- Директории, которые содержат вспомогательные файлы из состава KasperskyOS SDK (common, sysroot-\*-kos/include, toolchain/include). Этот набор директорий задается параметрами -I, -includedir <путь к файлам>.
- Директории, которые содержат PSL-, IDL-, CDL-, EDL-файлы, относящиеся к решению. Этот набор директорий задается параметрами -I, --include-dir <путь к файлам>.
- Путь к файлу, в который будет сохранен исходный код модуля безопасности Kaspersky Security Module и тестов. Этот путь задается параметром -o, --output <путь к файлу>.

Kомпилятор nk-ps1-gen-с генерирует исходный код модуля безопасности и тестов на языке C, сохраняет его в файл, а затем запускает компиляцию этого кода с использованием дсс и выполнение полученной тестовой программы. Тестовая программа запускается в среде, где установлен KasperskyOS SDK, то есть на компьютере под управлением ОС Linux. Ядро KasperskyOS, а также системное и прикладное ПО решения не ИСПОЛЬЗУЮТСЯ.

Чтобы сгенерировать исходный код модуля безопасности и тестов, но не компилировать его, нужно использовать параметр --tests generate при запуске компилятора nk-psl-gen-c.

По умолчанию результаты тестирования выводятся в консоль. Чтобы вывести результаты тестирования в файл, нужно использовать параметр --test-output <путь к файлу> при запуске компилятора nk-pslgen-c.

Пример результатов тестирования:

```
# PAL test run
## Execute (1/2)* Happy path: FAIL
  Step 2/2: ExpectGrant Execute "This should not fail"
  component/secure platform/kss/nk/psl/nk-psl-gen-
c/tests/examples/include/router.psl:38:5-40:3
* No rule: PASS
## IPC (2/2)
* Happy path: PASS
* No rule: PASS
## Security (2/2)
* Happy path: PASS
* No rule: PASS
```
Результаты тестирования содержат сведения о том, прошел или не прошел каждый тест. Если тест не прошел, то указывается, какой тестовый пример из этого теста не прошел, а также сведения о размещении описания непрошедшего тестового примера в PSL-файле.

# Типы данных в языке PSL

Типы данных, поддерживаемые в языке PSL, приведены в таблице ниже.

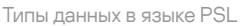

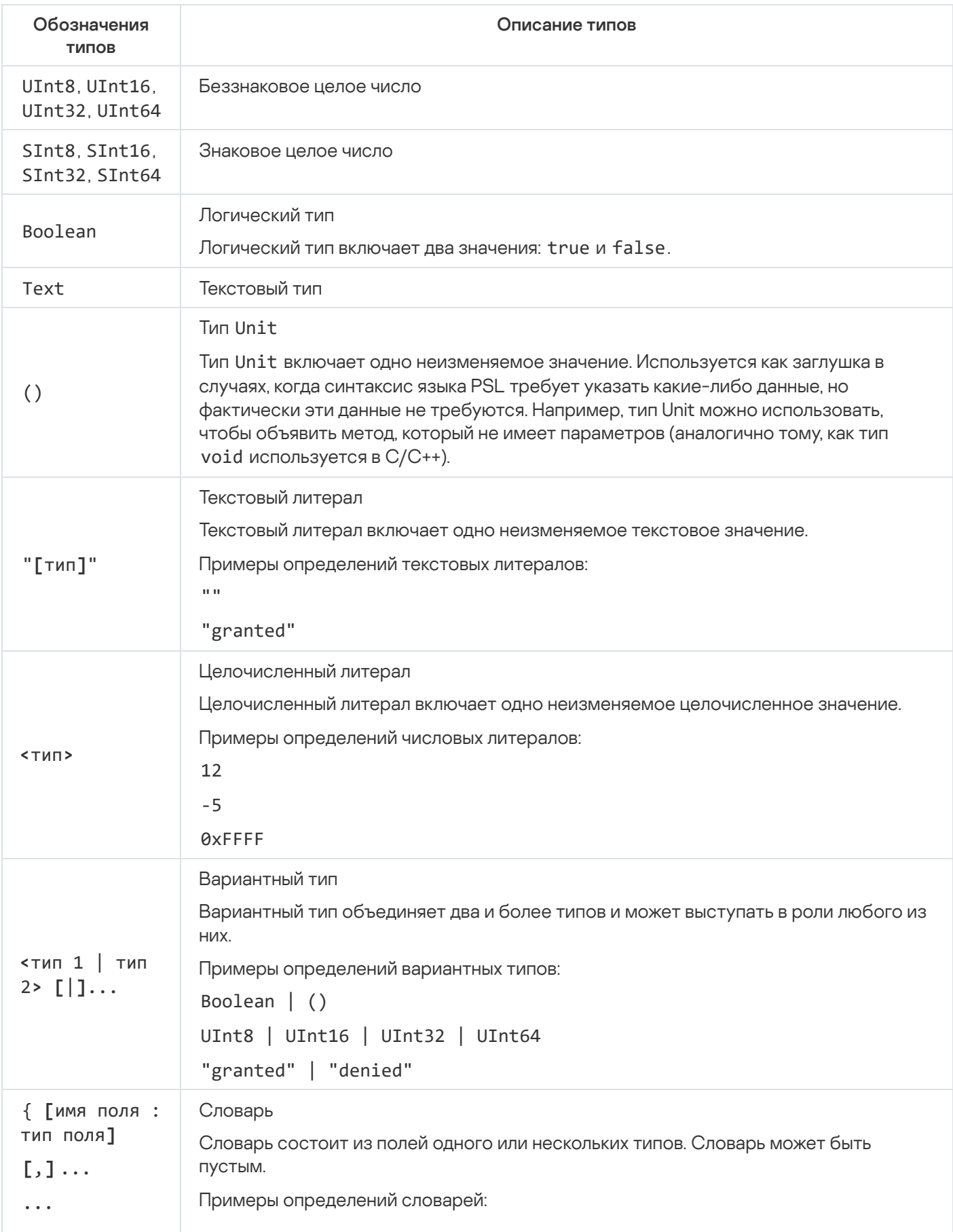

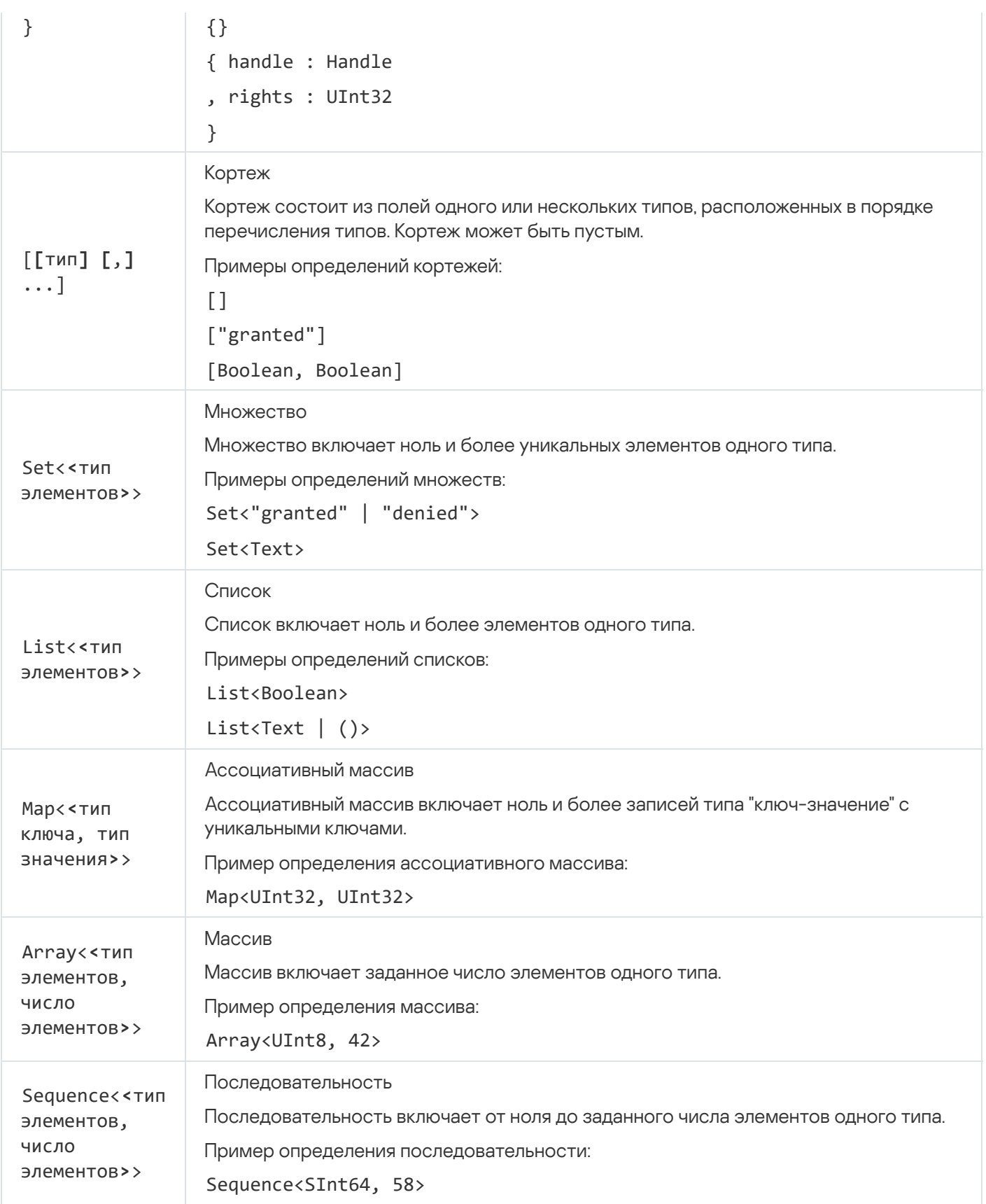

## Псевдонимы некоторых типов PSL

В файле nk/base.ps1 из состава KasperskyOS SDK определены типы данных, которые используются как типы параметров (или структурных элементов параметров) и возвращаемых значений для методов разных моделей безопасности. Псевдонимы и определения этих типов приведены в таблице ниже.

Псевдонимы и определения некоторых типов данных в языке PSL

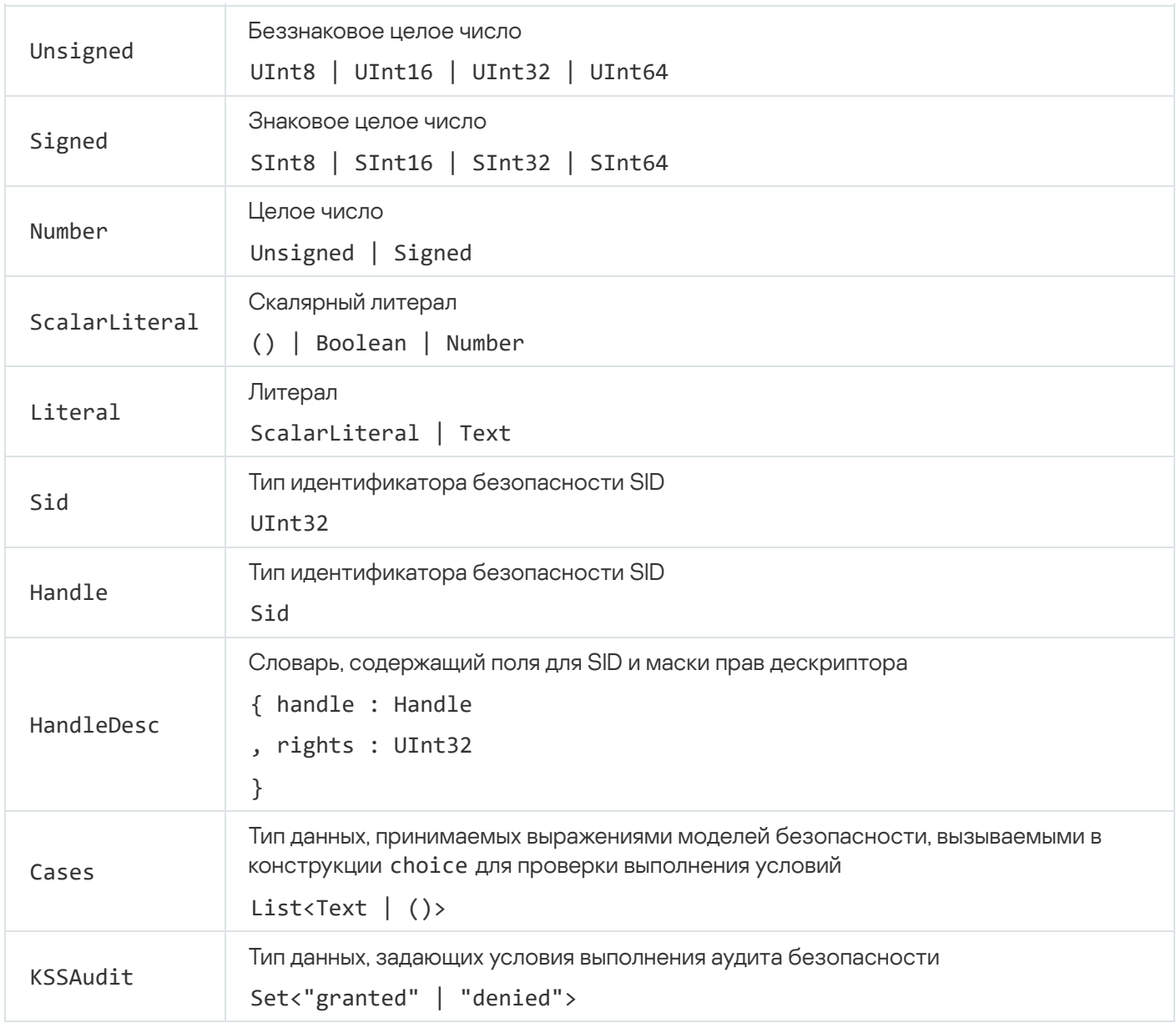

## Отображение типов IDL на типы PSL

Для описания параметров интерфейсных методов используются типы данных языка IDL. Входные данные для методов моделей безопасности имеют типы из языка PSL. Набор типов данных в языке IDL отличается от набора типов данных в языке PSL. Поскольку параметры интерфейсных методов, передаваемые в IPCсообщениях, могут использоваться как входные данные для методов моделей безопасности, разработчику описания политики нужно понимать, как типы IDL отображаются на типы PSL.

Целочисленные типы IDL отображаются на целочисленные типы PSL, а также на вариантные типы PSL, объединяющие эти целочисленные типы (в том числе с другими типами). Например, знаковые целочисленные типы IDL отображаются на тип Signed в PSL, целочисленные типы IDL отображаются на тип ScalarLiteral в PSL.

Тип Handle в IDL отображается на тип HandleDesc в PSL.

Объединения и структуры IDL отображаются на словари PSL.

Массивы и последовательности IDL отображаются на массивы и последовательности PSL соответственно.

Строковые буферы в IDL отображаются на текстовый тип PSL.

<span id="page-214-0"></span>В настоящее время байтовые буферы в IDL не отображаются на типы PSL. Соответственно, данные, содержащиеся в байтовых буферах, не могут использоваться как входы для методов моделей безопасности.

# Примеры привязок методов моделей безопасности к событиям безопасности

Перед тем как рассматривать примеры, нужно ознакомиться со сведениями о модели безопасности Base.

Обработка инициации запусков процессов

```
/* Ядру KasperskyOS и любому процессу
* в решении разрешено запускать любой
* npouecc. */execute { grant () }
/* Ядру разрешено запускать процесс
* класса Einit. */
execute src=kl.core.Core, dst=Einit { grant () }
/* Процессу класса Einit разрешено
* запускать любой процесс в решении. */execute src = Einit { grant () }
```
#### Обработка запуска ядра KasperskyOS

/\* Ядру KasperskyOS разрешено запускаться. \* (Эта привязка нужна, чтобы сообщить модулю \* безопасности SID ядра. Ядро запускается независимо \* от того, разрешено ли это политикой безопасности решения \* или нет. Если политика безопасности решения запрещает \* запуск ядра, после запуска ядро прекратит свое  $*$  исполнение.)  $*/$ execute src=kl.core.Core, dst=kl.core.Core { grant () }

#### Обработка отправки IPC-запросов

```
/* Любому клиенту в решении разрешено обращаться к
* любому серверу и ядру KasperskyOS. */
request { grant () }
/* Клиенту класса Client разрешено обращаться
* к любому серверу в решении и ядру. */request src=Client { grant () }/* Любому клиенту в решении разрешено обращаться
* к серверу класса Server. */
request dst=Server { grant () }
```

```
/* Клиенту класса Client запрещено
* обращаться к серверу класса Server. */
request src=Client dst=Server { deny () }
/* Клиенту класса Client разрешено
 * обращаться к серверу класса Server,
* вызывая метод Ping службы net.Net. */
request src=Client dst=Server endpoint=net.Net method=Ping {
    grant ()
}
/* Любому клиенту в решении разрешено обращаться
 * к серверу класса Server, вызывая метод Send
* службы с интерфейсом MessExch. */
request dst=Server interface=MessExch method=Send {
    grant ()
}
```
### Обработка отправки IPC-ответов

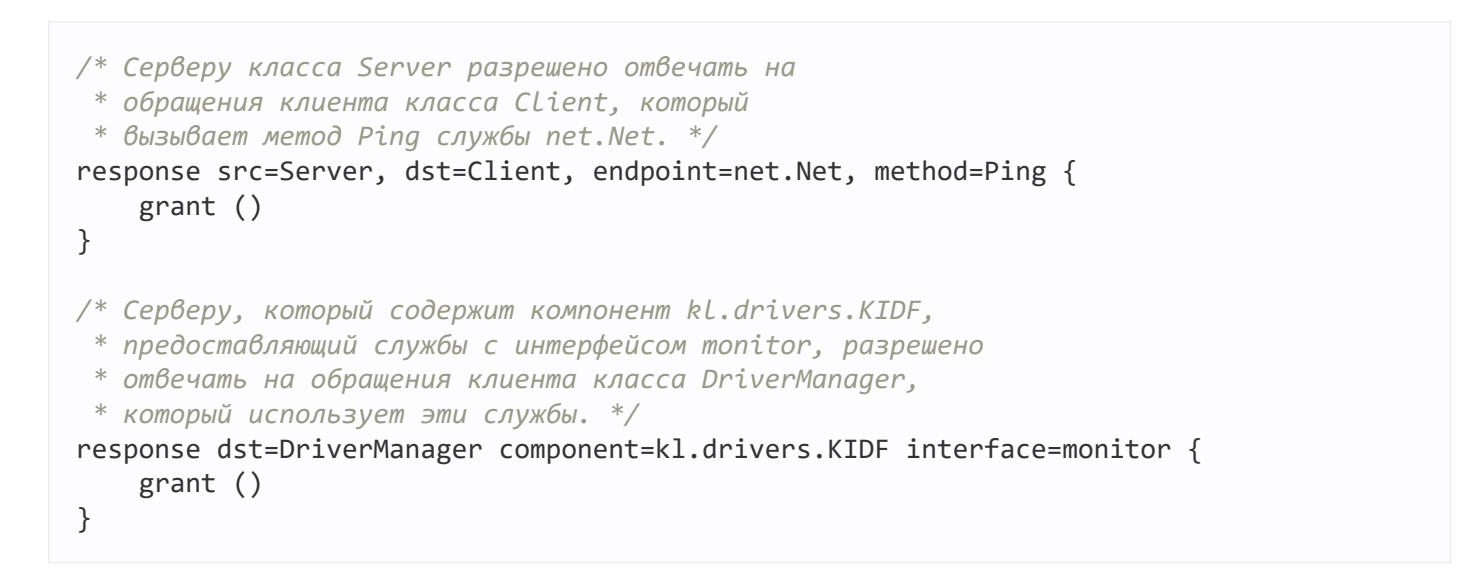

### Обработка отправки IPC-ответов, содержащих сведения об ошибках

*/\* Серверу класса Server запрещено сообщать клиенту \* класса Client об ошибках, которые возникают, \* когда клиент обращается к серверу, вызывая метод \* Ping службы net.Net. \*/* error src=Server, dst=Client, endpoint=net.Net, method=Ping { deny () }

Обработка обращений процессов к модулю безопасности Kaspersky Security Module

*/\* Процесс класса Sdcard получит решение*

```
* "разрешено" от модуля безопасности Kaspersky Security Module,
```
```
* вызывая метод Register интерфейса безопасности.
 * (Используется интерфейс безопасности, заданный
* в EDL-описании.) */
security src=Sdcard, method=Register {
    grant ()
}
/* Процесс класса Sdcard получит решение "запрещено"
* от модуля безопасности, вызывая метод Comp.Register
 * интерфейса безопасности. (Используется интерфейс
 * безопасности, заданный в CDL-описании.) */
security src=Sdcard, method=Comp.Register {
   deny ()
}
```
Использование match-секций

```
/* Клиенту класса Client разрешено обращаться к
* серверу класса Server, вызывая методы Send
* и Receive службы net. */
request src=Client, dst=Server, endpoint=net {
    match method=Send { grant () }
    match method=Receive { grant () }
}
/* Клиенту класса Client разрешено обращаться к
 * серверу класса Server, вызывая методы Send
 * и Receive службы sn.Net и методы Write и
 * Read службы sn.Storage. */
request src=Client, dst=Server {
    match endpoint=sn.Net {
        match method=Send { grant () }
        match method=Receive { grant () }
    }
    match endpoint=sn.Storage {
        match method=Write { grant () }
        match method=Read { grant () }
    }
}
```
## Задание профилей аудита

```
/* Задание глобального профиля аудита default
* и начального уровня аудита 0 */
audit default = global 0
request src=Client, dst=Server {
    /* Задание профиля аудита parent на уровне
     * привязки методов моделей безопасности к
     * событиям безопасности */
    audit parent
    match endpoint=net.Net, method=Send {
       /* Задание профиля аудита child на
         * на уровне match-секции */
```

```
audit child
        grant()\mathcal{F}/* В этой match-секции применяется профиль
     * ayduma parent. */
    match endpoint=net.Net, method=Receive {
        grant ()
        ŀ
\mathcal{F}/* В этой привязке метода модели безопасности
 * к событию безопасности применяется профиль
* ayduma global. */
response src=Client, dst=Server {
     grant()\}
```
# Примеры описаний простейших политик безопасности решений на базе **KasperskyOS**

Перед тем как рассматривать примеры, нужно ознакомиться со сведениями о моделях безопасности Struct, Base и Flow.

## Пример 1

Политика безопасности решения в этом примере разрешает любые взаимодействия процессов классов Client, Server и Einit между собой и с ядром KasperskyOS. При обращении процессов к модулю безопасности Kaspersky Security Module всегда будет получено решение "разрешено". Эту политику можно использовать только в качестве заглушки на ранних стадиях разработки решения на базе KasperskyOS, чтобы модуль безопасности Kaspersky Security Module "не мешал" взаимодействиям. В реальном решении на базе KasperskyOS применять такую политику недопустимо.

```
security.psl
execute: kl.core.Execute
use nk.base.
use EDL Finit
use EDL Client
use EDL Server
use EDL kl.core.Core
execute { grant () }
request { grant () }
response \{ grant () \}error { grant () }
security { grant ()}
```
Политика безопасности решения в этом примере накладывает ограничения на обращения клиентов класса FsClient к серверам класса FsDriver. Когда клиент открывает ресурс, управляемый сервером класса FsDriver, с этим ресурсом ассоциируется конечный автомат в состоянии unverified. Клиенту класса FsClient разрешено читать данные из ресурса, управляемого сервером класса FsDriver, только если конечный автомат, ассоциированный с этим ресурсом, находится в состоянии verified. Чтобы перевести конечный автомат, ассоциированный с ресурсом, из состояния unverified в состояние verified, процессу класса FsVerifier нужно обратиться к модулю безопасности Kaspersky Security Module.

В реальном решении на базе KasperskyOS эту политику применять нельзя, поскольку разрешено избыточное множество взаимодействий процессов между собой и с ядром KasperskyOS.

```
security.psl
```

```
execute: kl.core.Execute
use nk.base.
use nk.flow._
use nk.basic._
policy object file state : Flow {
    type States = "unverified" | "verified"
    config = \{states : ["unverified", "verified"],
        initial : "unverified",
        transitions : {
            "unverified" : ["verified"],
            "verified" : []
        }
    }
}
execute { grant () }
request { grant () }
response { grant () }
use EDL kl.core.Core
use EDL Einit
use EDL FsClient
use EDL FsDriver
use EDL FsVerifier
response src=FsDriver, endpoint=operationsComp.operationsImpl, method=Open {
    file_state.init {sid: message.handle.handle}
}
request src=FsClient, dst=FsDriver, endpoint=operationsComp.operationsImpl,
method=Read {
    file state.allow {sid: message.handle.handle, states: ["verified"]}
}
security src=FsVerifier, method=Approve {
    file_state.enter {sid: message.handle.handle, state: "verified"}
}
```
## Примеры описаний профилей аудита безопасности

Перед тем как рассматривать примеры, нужно ознакомиться со сведениями о моделях безопасности Base, Regex и Flow.

## Пример 1

```
// Описание профиля аудита безопасности trace
// base - объект модели безопасности Base
// session - объект модели безопасности Flow
audit profile trace =
/* Если уровень аудита равен 0, аудитом покрываются
 * правила объекта base, когда эти правила возвращают
 * результат "запрещено". */\{ 0 :{ base :
          { kss : ["denied"]
          ſ,
      <sup>}</sup>
/* Если уровень аудита равен 1, аудитом покрываются методы
 * объекта session в следующих случаях:
 * 1. Правила объекта session возвращают результат "разрешено"
 * или "запрещено", и конечный автомат находится в состоянии,
 * отличном от closed.
 * 2. Выражение query объекта session вызывается, и конечный
 * автомат находится в состоянии, отличном от closed. */, 1:{ session :
          { kss : ["granted", "denied"]
          , omit : ["closed"]
          \mathcal{F}\}/* Если уровень аудита равен 2, аудитом покрываются методы
 * объекта session в следующих случаях:
 * 1. Правила объекта session возвращают результат "разрешено"
 * или "запрещено".
 * 2. Выражение query объекта session вызывается. */
  , 2 :{ session :
          { kss : ["granted", "denied"]
          \mathcal{F}\}\mathcal{E}
```
## Пример 2

// Описание профиля аудита безопасности test // base - объект модели безопасности Base // re - объект модели безопасности Regex

```
audit profile test =
/* Если уровень аудита равен 0, правила объекта base
* и выражения объекта re не покрываются аудитом. */
 { 0 :
      { base :
        { kss : []
        }
      , re :
        { kss : []
        , emit : []
        }
      }
/* Если уровень аудита равен 1, правила объекта
 * base не покрываются аудитом, выражения объекта
 * re покрываются аудитом.*/
 , 1 :
      { base :
        { kss : []
        }
      , re :
        { kss : []
        , emit : ["match", "select"]
        }
      }
/* Если уровень аудита равен 2, правила объекта base
 * и выражения объекта re покрываются аудитом. Правила
 * объекта base покрываются аудитом независимо от
 * результата, который они возвращают.*/
 , 2 :{ base :
        { kss : ["granted", "denied"]
        }
      , re :
        { kss : []
        , emit : ["match", "select"]
        }
      }
  }
```
Примеры описаний тестов политик безопасности решений на базе KasperskyOS

```
/* Описание набора тестов, который включает один тест. */
assert "some tests" {
   /* Описание теста, который включает четыре тестовых примера. */
    sequence "first sequence" {
        /* Ожидается, что запуск процесса класс Server разрешен.
         * Если это так, переменной s будет присвоено значение SID
        * запущенного процесса класса Server. */
        s <- execute dst=Server
        /* Ожидается, что запуск процесса класс Client разрешен.
```

```
* Если это так, переменной с будет присвоено значение SID
         * запущенного процесса класса Client. */
        c <- execute dst=Client
        /* Ожидается, что клиенту класса Client разрешено обращаться к
         * серверу класса Server, вызывая метод Ping службы pingComp.pingImpl
         * с параметром value, равным 100. */
        grant "Client calls Ping" request src=c dst=s endpoint=pingComp.pingImpl
                                          method=Ping { value: 100 }
        /* Ожидается, что серверу класса Server запрещено отвечать клиенту
        * класса Client, если клиент вызывает метод Ping службы pingComp.pingImpl.
         * (IPC-ответ не содержит параметров, так как интерфейсный метод Ping
         * не имеет выходных параметров.) */
        deny "Server cannot respond" response src=s dst=c endpoint=pingComp.pingImpl
                                                     method = Pine \{ \}\}\mathcal{E}
```
## Пример 2

```
/* Описание набора тестов, который включает два теста. */
assert "ping tests"{
   /* Начальная часть каждого из двух тестов */
    setup {
        s <- execute dst=Server
        c <- execute dst=Client
    \lambda/* Описание теста, который включает два тестовых примера. */
    sequence "ping-ping is denied" {
        /* Ожидается, что клиенту класса Client разрешено обращаться к
         * серверу класса Server, вызывая метод Ping службы pingComp.pingImpl
         * с параметром value, равным 100. */c \rightsquigarrow s: pingComp.pingImpl.Ping { value : 100 }
        /* Ожидается, что клиенту класса Client запрещено обращаться к
         * серверу класса Server, повторно вызывая метод Ping службы pingComp.pingImpl
         * с параметром value, равным 100. */deny c \rightsquigarrow s: pingComp.pingImpl.Ping { value : 100 }
    \mathcal{F}/* Описание теста, который включает два тестовых примера. */
    sequence "ping-pong is granted" {
        /* Ожидается, что клиенту класса Client разрешено обращаться к
         * серверу класса Server, вызывая метод Ping службы pingComp.pingImpl
         * с параметром value, равным 100. */c \rightsquigarrow s: pingComp.pingImpl.Ping { value: 100 }
        /* Ожидается, что клиенту класса Client разрешено обращаться к
         * серверу класса Server, вызывая метод Pong службы pingComp.pingImpl
         * с параметром value, равным 100. */c \rightsquigarrow s: pingComp.pingImpl.Pong { value: 100 }
    \}\}
```
## Пример 3

/\* Описание набора тестов, который включает один тест. \*/

```
assert {
    /* Описание теста, который включает восемь тестовых примеров. */
    sequence {
        storage <- execute dst=test.kl.UpdateStorage
        manager <- execute dst=test.kl.UpdateManager
        deployer <- execute dst=test.kl.UpdateDeployer
        downloader <- execute dst=test.kl.UpdateDownloader
        grant manager ~>
              downloader:UpdateDownloader.Downloader.LoadPackage { url :
"url012345678" }
        grant response src=downloader dst=manager endpoint=UpdateDownloader.Downloader
                       method=LoadPackage { handle : 29, result : 1 }
        deny manager ~> deployer:UpdateDeployer.Deployer.Start { handle : 29 }
        deny request src=manager dst=deployer endpoint=UpdateDeployer.Deployer
                     method=Start { handle : 29 }
    \}\mathcal{E}
```
# Модели безопасности KasperskyOS

## Модель безопасности Pred

Модель безопасности Pred позволяет выполнять операции сравнения.

PSL-файл с описанием модели безопасности Pred находится в KasperskyOS SDK по пути:

toolchain/include/nk/basic.psl

## Объект модели безопасности Pred

В файле basic.ps1 содержится декларация, которая создает объект модели безопасности Pred с именем pred. Соответственно, включение файла basic.ps1 в описание политики безопасности решения обеспечивает создание объекта модели безопасности Pred по умолчанию.

Объект модели безопасности Pred не имеет параметров и не может быть покрыт аудитом безопасности.

Создавать дополнительные объекты модели безопасности Pred не требуется.

## Методы модели безопасности Pred

Модель безопасности Pred содержит выражения, которые выполняют операции сравнения и возвращают значения типа Boolean. Для вызова этих выражений нужно использовать операторы сравнения:

- <ScalarLiteral> == <ScalarLiteral>-"равно";
- <ScalarLiteral> != <ScalarLiteral> "не равно";
- $\bullet$  <Number> < <Number> "меньше":
- <Number> <= <Number> "меньше или равно";
- <Number> > <Number> "больше":
- <Number> > = <Number> "больше или равно".

Также модель безопасности Pred содержит выражение empty, которое позволяет определить, содержат ли данные свои структурные элементы. Выражение возвращает значения типа Boolean. Если данные не содержат своих структурных элементов (например, множество является пустым), выражение возвращает true, иначе возвращает false. Чтобы вызвать выражение, нужно использовать конструкцию:

pred.empty <Text | Set | List | Map | ()>

## Модель безопасности Bool

Модель безопасности Bool позволяет выполнять логические операции.

PSL-файл с описанием модели безопасности Bool находится в KasperskyOS SDK по пути:

toolchain/include/nk/basic.psl

Объект модели безопасности Bool

В файле basic.ps1 содержится декларация, которая создает объект модели безопасности Bool с именем bool. Соответственно, включение файла basic.psl в описание политики безопасности решения обеспечивает создание объекта модели безопасности Bool по умолчанию.

Объект модели безопасности Bool не имеет параметров и не может быть покрыт аудитом безопасности.

Создавать дополнительные объекты модели безопасности Bool не требуется.

Методы модели безопасности Bool

Модель безопасности Bool содержит выражения, которые выполняют логические операции и возвращают значения типа Boolean. Для вызова этих выражений нужно использовать логические операторы:

- ! <Boolean> "логическое НЕ":
- <Boolean> && <Boolean> "логическое И";
- <Boolean> | | <Boolean> "логическое ИЛИ";
- <Boolean> ==> <Boolean> "импликация" (! <Boolean> || <Boolean>).

Также модель безопасности Bool содержит выражения all, any и cond.

Выражение a11 выполняет "логическое И" для произвольного числа значений типа Boolean. Возвращает значения типа Boolean. Если передать через параметр пустой список значений ([]), возвращает true. Чтобы вызвать выражение, нужно использовать конструкцию:

bool.all <List<Boolean>>

Выражение any выполняет "логическое ИЛИ" для произвольного числа значений типа Boolean. Возвращает значения типа Boolean. Если передать через параметр пустой список значений ([]), возвращает false. Чтобы вызвать выражение, нужно использовать конструкцию:

bool.any <List<Boolean>>

Выражение cond выполняет тернарную условную операцию. Возвращает значения типа ScalarLiteral. Чтобы вызвать выражение, нужно использовать конструкцию:

```
bool.cond
  { if : <Boolean> // Условие
  , then: «ScalarLiteral» // Значение, возвращаемое при истинности условия
  , else : <ScalarLiteral> // Значение, возвращаемое при ложности условия
  ł
```
Помимо выражений модель безопасности Bool включает правило assert, которое работает так же, как одноименное правило модели безопасности Base.

## Модель безопасности Math

Модель безопасности Math позволяет выполнять операции целочисленной арифметики.

PSL-файл с описанием модели безопасности Math находится в KasperskyOS SDK по пути:

toolchain/include/nk/basic.psl

Объект модели безопасности Math

В файле basic.ps1 содержится декларация, которая создает объект модели безопасности Math с именем math. Соответственно, включение файла basic.ps1 в описание политики безопасности решения обеспечивает создание объекта модели безопасности Math по умолчанию.

Объект модели безопасности Math не имеет параметров и не может быть покрыт аудитом безопасности.

Создавать дополнительные объекты модели безопасности Math не требуется.

#### Методы модели безопасности Math

Модель безопасности Math содержит выражения, которые выполняют операции целочисленной арифметики. Для вызова части этих выражений нужно использовать арифметические операторы:

- <Number> + <Number> "сложение". Возвращает значения типа Number.
- <Number> <Number> "вычитание". Возвращает значения типа Number.
- <Number> \* <Number> "умножение". Возвращает значения типа Number.

Другая часть включает следующие выражения:

- neg <Signed> "изменение знака числа". Возвращает значения типа Signed.
- abs <Signed> "получение модуля числа". Возвращает значения типа Signed.
- sum <List<Number>> "сложение чисел из списка". Возвращает значения типа Number. Если передать через параметр пустой список значений ([]), возвращает 0.
- product <List<Number>> "перемножение чисел из списка". Возвращает значения типа Number. Если передать через параметр пустой список значений ( $\lceil \cdot \rceil$ ), возвращает 1.

Для вызова этих выражений нужно использовать конструкцию:

math.<имя выражения> <параметр>

## <span id="page-225-0"></span>Модель безопасности Struct

Модель безопасности Struct позволяет получать доступ к структурным элементам данных.

PSL-файл с описанием модели безопасности Struct находится в KasperskyOS SDK по пути:

toolchain/include/nk/basic.psl

Объект модели безопасности Struct

В файле basic.ps1 содержится декларация, которая создает объект модели безопасности Struct с именем struct. Соответственно, включение файла basic.ps1 в описание политики безопасности решения обеспечивает создание объекта модели безопасности Struct по умолчанию.

Объект модели безопасности Struct не имеет параметров и не может быть покрыт аудитом безопасности.

Создавать дополнительные объекты модели безопасности Struct не требуется.

#### Методы модели безопасности Struct

Модель безопасности Struct содержит выражения, которые обеспечивают доступ к структурным элементам данных. Для вызова этих выражений нужно использовать следующие конструкции:

- $\langle \{ \ldots \} \rangle$ ,  $\langle \mathsf{M} \mathsf{M} \rangle$ я поля $\rangle$  "получение доступа к полю словаря". Тип возвращаемых данных соответствует типу поля словаря.
- <List | Set | Sequence | Array>. [<номер элемента>] получение доступа к элементу данных". Тип возвращаемых данных соответствует типу элементов. Нумерация элементов начинается с нуля. При выходе за границы набора данных выражение завершается некорректно, и модуль безопасности Kaspersky Security Module возвращает решение "запрещено".
- <HandleDesc>.handle "получение SID". Возвращает значения типа Handle. (О взаимосвязи между дескрипторами и значениями SID см. "Управление доступом к ресурсам").

• <HandleDesc>.rights - "получение маски прав дескриптора". Возвращает значения типа UInt32.

Параметры интерфейсных методов сохраняются в специальном словаре message. Чтобы получить доступ к параметру интерфейсного метода, нужно использовать конструкцию:

message.<имя параметра интерфейсного метода>

Имя параметра нужно указать в соответствии с IDL-описанием.

Чтобы получить доступ к структурным элементам параметров, нужно использовать конструкции, соответствующие выражениям модели безопасности Struct.

Чтобы использовать выражения модели безопасности Struct, описание события безопасности должно быть настолько точным, чтобы ему соответствовали IPC-сообщения одного типа (подробнее см. "Привязка методов моделей безопасности к событиям безопасности"). IPC-сообщения этого типа должны содержать заданные параметры интерфейсного метода, и параметры интерфейсного метода должны содержать заданные структурные элементы.

## <span id="page-226-0"></span>Модель безопасности Base

Модель безопасности Base позволяет реализовать простейшую логику.

PSL-файл с описанием модели безопасности Base находится в KasperskyOS SDK по пути:

toolchain/include/nk/base.psl

## Объект модели безопасности Base

В файле base.ps1 содержится декларация, которая создает объект модели безопасности Base с именем base. Соответственно, включение файла base.ps1 в описание политики безопасности решения обеспечивает создание объекта модели безопасности Ваѕе по умолчанию. Методы этого объекта можно вызывать без указания имени объекта.

Объект модели безопасности Ваѕе не имеет параметров.

Объект модели безопасности Ваѕе может быть покрыт аудитом безопасности. Условия выполнения аудита, специфичные для модели безопасности Base, отсутствуют.

Необходимость создавать дополнительные объекты модели безопасности Ваѕе возникает в следующих случаях:

- Если нужно по-разному настроить аудит безопасности для разных объектов модели безопасности Ваѕе (например, для разных объектов можно применять разные профили аудита или разные конфигурации аудита одного профиля).
- Если нужно различать вызовы методов, предоставляемых разными объектами модели безопасности Ваѕе (поскольку в данные аудита включается как имя метода модели безопасности, так и имя объекта, предоставляющего этот метод, можно понять, что был вызван метод конкретного объекта).

## Методы модели безопасности Base

Модель безопасности Base содержит следующие правила:

•  $grant()$ 

Имеет параметр типа (). Возвращает результат "разрешено".

Пример:

*/\* Клиенту класса foo разрешено \* обращаться к серверу класса bar. \*/* request src=foo dst=bar { grant () }

assert <Boolean>

Возвращает результат "разрешено", если через параметр передать значение true. Иначе возвращает результат "запрещено".

Пример:

*/\* Любому клиенту в решении будет разрешено обращаться к серверу класса \* foo, вызывая метод Send службы net.Net, если через параметр port \* метода Send будет передаваться значение больше 80. Иначе любому \* клиенту в решении будет запрещено обращаться к серверу класса \* foo, вызывая метод Send службы net.Net. \*/* request dst=foo endpoint=net.Net method=Send { assert (message.port > 80) }

deny <Boolean | ()>

Возвращает результат "запрещено", если через параметр передать значение true или (). Иначе возвращает результат "разрешено".

Пример:

```
/* Серверу класса foo запрещено
* отвечать клиенту класса bar. */
response src=foo dst=bar { deny () }
```
set\_level <UInt8>

Устанавливает уровень аудита безопасности равным значению, переданному через параметр. Возвращает результат "разрешено". (Подробнее об уровне аудита безопасности см. "Описание профилей аудита [безопасности".\)](#page-205-0)

```
/* Процесс класса foo получит решение "разрешено" от модуля
* безопасности Kaspersky Security Module, если вызовет метод интерфейса
безопасности
* SetAuditLevel, чтобы изменить уровень аудита безопасности. */
security src=foo method=SetAuditLevel { set level (message.audit level) }
```
# Модель безопасности Regex

Модель безопасности Regex позволяет реализовать валидацию текстовых данных по статически заданным регулярным выражениям.

PSL-файл с описанием модели безопасности Regex находится в KasperskyOS SDK по пути:

toolchain/include/nk/regex.psl

### Объект модели безопасности Regex

В файле regex.psl содержится декларация, которая создает объект модели безопасности Regex с именем re. Соответственно, включение файла regex.psl в описание политики безопасности решения обеспечивает создание объекта модели безопасности Regex по умолчанию.

Объект модели безопасности Regex не имеет параметров.

Объект модели безопасности Regex может быть покрыт аудитом безопасности. При этом нужно задать условия выполнения аудита, специфичные для модели безопасности Regex. Для этого в описании конфигурации аудита нужно использовать следующие конструкции:

- $\bullet$  emit : ["match"] аудит выполняется, если вызван метод match;
- $\bullet$  emit :  $\lceil$  "select"] аудит выполняется, если вызван метод select;
- $\bullet$  emit : ["match", "select"] аудит выполняется, если вызван метод match или select;
- $\bullet$  emit :  $\lceil \cdot \rceil$  аудит не выполняется.

Необходимость создавать дополнительные объекты модели безопасности Regex возникает в следующих случаях:

- Если нужно по-разному настроить аудит безопасности для разных объектов модели безопасности Regex (например, для разных объектов можно применять разные профили аудита или разные конфигурации аудита одного профиля).
- Если нужно различать вызовы методов, предоставляемых разными объектами модели безопасности Regex (поскольку в данные аудита включается как имя метода модели безопасности, так и имя объекта, предоставляющего этот метод, можно понять, что был вызван метод конкретного объекта).

## Методы модели безопасности Regex

Модель безопасности Regex содержит следующие выражения:

match {text : <Text>, pattern : <Text>}

Возвращает значение типа Boolen. Если текст text соответствует регулярному выражению pattern, возвращает true. Иначе возвращает false.

Пример:

assert (re.match {text : message.text, pattern : "[0-9]\*"})

```
select {text : <Text>}
```
Предназначено для использования в качестве выражения, проверяющего выполнение условий в конструкции choice (о конструкции choice см. "Привязка методов моделей безопасности к событиям [безопасности"\).](#page-201-0) Проверяет соответствие текста text регулярным выражениям. В зависимости от результатов этой проверки выполняются различные варианты обработки события безопасности. Пример:

choice (re.select {text : "hello world"}) { "hello $\cdot$  .\*": grant () ".\*world" : grant ()  $:$  deny  $()$ }

### Синтаксис регулярных выражений модели безопасности Regex

Регулярное выражение для метода match модели безопасности Regex можно записать двумя способами: внутри многострочного блока regex или как текстовый литерал.

При записи регулярного выражения как текстового литерала все вхождения обратного слеша необходимо удвоить.

Например, два регулярных выражения идентичны:

```
// Регулярное выражение внутри многострочного блока regex
{ pattern:
    ```regex
    Hello\ world\!
    \ddot{\phantom{0}}, text: "Hello world!"
}
// Регулярное выражение как текстовый литерал (обратный слеш удвоен)
{ pattern: "Hello\\ world\\!"
, text: "Hello world!"
}
```
Регулярные выражения для метода select модели безопасности Regex записываются как текстовые литералы с удвоением обратного слеша.

Регулярное выражение задается в виде строки-шаблона и может содержать:

- литералы (обычные символы);
- метасимволы (символы со специальными значениями);
- пробельные символы;
- наборы символов;
- группы символов;

• операторы для работы с символами.

Регулярные выражения чувствительны к регистру.

Литералы и метасимволы в регулярных выражениях

• Литералом является любой ASCII-символ, за исключением метасимволов. ()\*&|!?+[]\ и знака пробела. (Символы Unicode не поддерживаются.)

Например, регулярному выражению Kaspersky0S соответствует текст Kaspersky0S.

• Метасимволы имеют специальные значения, которые приведены в таблице ниже.

Специальные значения метасимволов

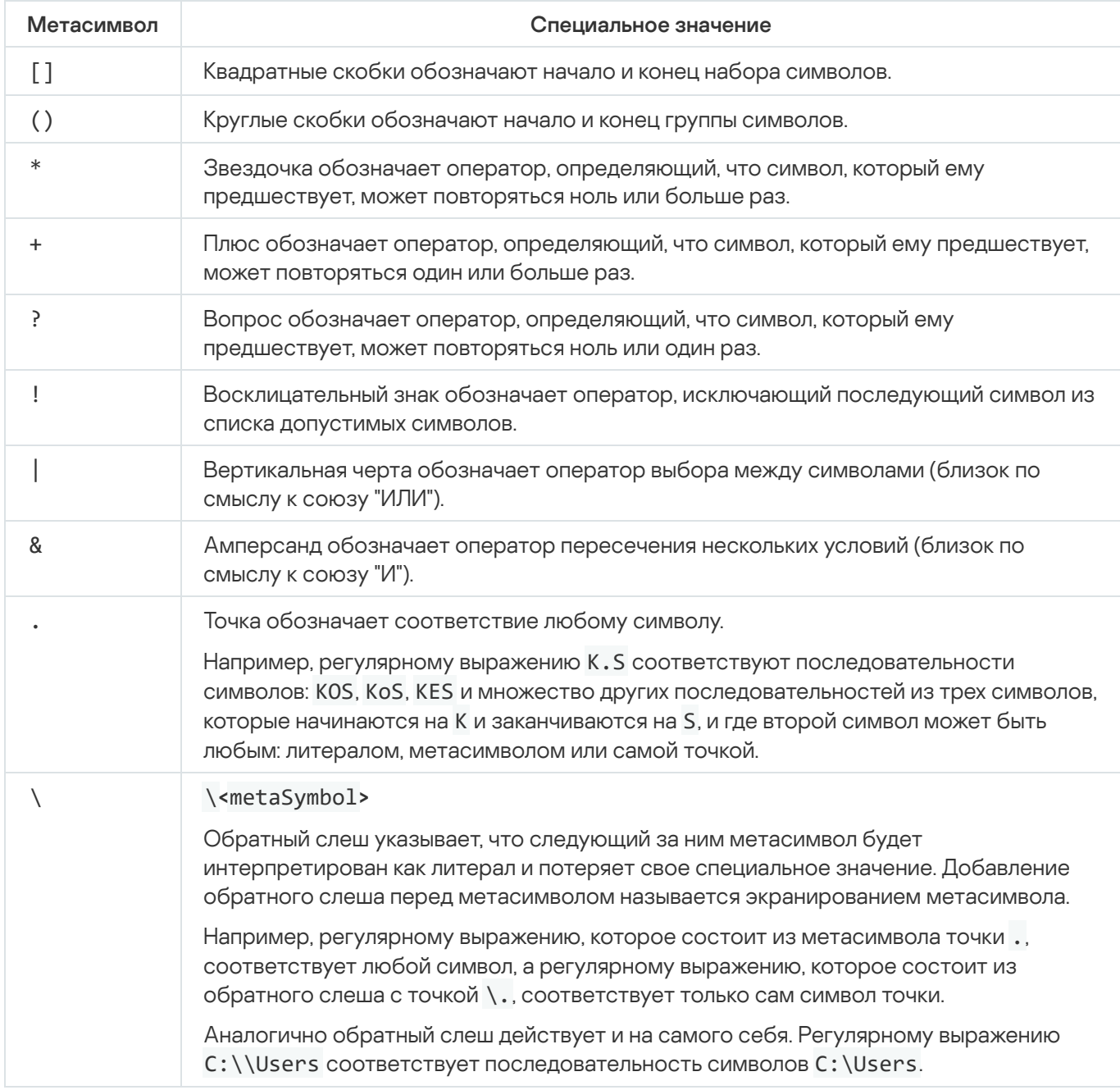

• Символы ^ и \$ как обозначения начала и конца строки не используются.

Знак пробела имеет ASCII-код, равный 20, в шестнадцатеричной системе счисления и ASCII-код, равный 40, в восьмеричной системе счисления. Знак пробела не имеет специального значения, но во избежание неоднозначной трактовки данного символа интерпретатором регулярных выражений, пробел необходимо экранировать.

Например, регулярному выражению Hello\ world соответствует последовательность символов Hello world.

 $\cdot \rightharpoonup r$ 

Символ возврата каретки.

 $\bullet$  \n

Символ переноса строки.

 $\cdot \t\vee t$ 

Символ горизонтальной табуляции.

Определение символа по его восьмеричному или шестнадцатеричному коду в регулярных выражениях

 $\x\$ 

Определение символа его шестнадцатеричным кодом hex из таблицы ASCII-символов. Код символа должен быть меньше, чем 0x100.

Например, регулярному выражению Hello\x{20}world соответствует последовательность символов Hello world.

 $\o\{\text{cotal}\}$ 

Определение символа его восьмеричным кодом octal из таблицы ASCII-символов. Код символа должен быть меньше, чем 0o400.

Например, регулярному выражению \o{75} соответствует символ =.

#### Наборы символов в регулярных выражениях

Набор символов задается внутри квадратных скобок [] перечислением или диапазоном символов. Набор символов указывает интерпретатору регулярных выражений, что на этом месте в последовательности символов может стоять только один из перечисленных в наборе или диапазоне символов. Набор символов не может быть пустым.

 $[$  <BracketSpec> $]$  – набор символов.

Один символ соответствует любому символу из набора символов BracketSpec.

Например, регулярному выражению K[OE]S соответствуют последовательности символов KOS и KES.

[^<BracketSpec>] - набор символов с инверсией.

Один символ соответствует любому символу, не входящему в набор символов BracketSpec.

Например, регулярному выражению K [ ^OE ] S соответствуют последовательности символов KAS, K8S и любые другие последовательности из трех символов, которые начинаются на K и заканчиваются на S, кроме KОS и KES.

Набор символов BracketSpec может быть перечислен явно или определен как диапазон символов. Чтобы определить диапазон символов, первый и последний символ в наборе разделяют дефисом.

## [<Digit1>-<DigitN>]

Любая цифра из диапазона Digit1, Digit2, ... ,DigitN.

Например, регулярному выражению [0-9] соответствует любая цифра. Записи регулярных выражений [0-9] и [0123456789] идентичны.

Обратите внимание, что диапазон определяется одним символом до и одним символом после дефиса. Регулярному выражению [1-35] соответствуют символы 1, 2, 3 и 5, а не диапазон чисел от 1 до 35.

#### [<Letter1>-<LetterN>]

Любая латинская буква из диапазона Letter1, Letter2, ... , LetterN (буквы должны быть в одинаковых регистрах).

Например, регулярному выражению [a-zA-Z] соответствуют все буквы в нижнем и верхнем регистре из таблицы ASCII-символов.

ASCII-код символа верхней границы диапазона должен быть больше ASCII-кода символа нижней границы диапазона.

Например, регулярные выражения типа [5-2] или [z-a] недопустимы.

Знак дефиса (минуса) - рассматривается как специальный символ только внутри набора символов. Вне набора символов дефис является литералом, поэтому дефису не обязан предшествовать метасимвол \. Для использования дефиса как литерала внутри набора символов необходимо указывать его первым или последним в наборе.

Примеры:

Регулярным выражениям [-az] и [az-] соответствуют символы a, z и -.

Регулярному выражению [a-z] соответствует любая из 26 латинских букв от a до z в нижнем регистре.

Регулярному выражению [-a-z] соответствует любая из 26 латинских букв от a до z в нижнем регистре и -.

Циркумфлекс (символ вставки) ^ рассматривается как специальный символ только внутри набора символов, когда он расположен сразу после открывающей квадратной скобки. Вне набора символов циркумфлекс является литералом, поэтому циркумфлексу не обязан предшествовать метасимвол \. Для использования циркумфлекса как литерала внутри набора символов необходимо указывать его не первым в наборе.

Примеры:

Регулярному выражению [0^9] соответствуют символы 0, 9 и ^.

Регулярному выражению [^09] соответствует любой символ, кроме 0 и 9.

Внутри набора символов метасимволы  $*, \& | ? +$  теряют свое специальное значение и интерпретируются как литералы, поэтому предварять их метасимволом \ не обязательно. Обратный слеш \ сохраняет свое специальное значение внутри набора символов.

Например, регулярные выражения [a.] и [a\.] идентичны, и им соответствуют символ a и точка как литерал.

Группы символов и операторы в регулярных выражениях

Группа символов выделяет из регулярного выражения его часть (подвыражение) с помощью круглых скобок (). Обычно группы используются для выделения подвыражений в качестве операндов. Группы могут быть вложены друг в друга.

Операторы применяются более чем к одному символу в регулярном выражении, только если они стоят сразу перед или после определения набора или группы символов. В этом случае действие оператора распространяется на всю группу или набор символов.

В синтаксисе определены следующие операторы (перечислены в порядке убывания приоритета):

! < Expression>, где Expression может быть символом, набором или группой символов.

Оператор означает исключение выражения Expression из списка допустимых выражений.

Примеры:

Регулярному выражению K!OS соответствуют последовательности символов KoS, KES и множество других последовательностей, которые состоят из трех символов, начинаются на K и заканчиваются на S, кроме KОS.

Регулярному выражению K!(OS) соответствуют последовательности символов Kos, KES, KOT и множество других последовательностей, которые состоят из трех символов и начинаются на K, кроме KОS.

Регулярному выражению K![OE]S соответствуют последовательности символов KoS, KeS, K;S и множество других последовательностей, которые состоят из трех символов, начинаются на K и заканчиваются на S, кроме KОS и KES.

<Expression>\*, где Expression может быть символом, набором или группой символов.

Оператор означает, что выражение Expression может встретиться в этой позиции ноль или больше раз. Примеры:

Регулярному выражению 0-9\* соответствуют последовательности символов 0-, 0-9, 0-99, ... .

Регулярному выражению (0-9)\* соответствуют пустая последовательность "" и последовательности символов 0-9, 0-90-9, ... .

Регулярному выражению [0-9]\* соответствуют пустая последовательность "" и любая непустая последовательность цифр.

<Expression>+, где Expression может быть символом, набором или группой символов.

Оператор означает, что выражение Expression может встретиться в этой позиции один или больше раз. Примеры:

Регулярному выражению 0-9+ соответствуют последовательности символов 0-9, 0-99, 0-999, ... .

Регулярному выражению (0-9)+ соответствуют последовательности символов 0-9, 0-90-9, ... .

Регулярному выражению [0-9]+ соответствует любая непустая последовательность цифр.

<Expression>?, где Expression может быть символом, набором или группой символов.

Оператор означает, что выражение Expression может встретиться в данной позиции ноль или один раз. Примеры:

Регулярному выражению https?:// соответствуют последовательности символов http:// и https://.

Регулярному выражению K(aspersky)?OS соответствуют последовательности символов KOS и KasperskyOS.

<Expression1><Expression2> - конкатенация. Expression1 и Expression2 могут быть символами, наборами или группами символов.

Оператор не имеет обозначения. В результирующем выражении за выражением Expression1 следует выражение Expression2.

Например, результатом конкатенации последовательностей символов микро и ядро будет последовательность символов микроядро.

<Expression1> |<Expression2> – дизъюнкция. Expression1 и Expression2 могут быть символами, наборами или группами символов.

Оператор означает выбор выражения Expression1 или выражения Expression2.

Примеры:

Регулярному выражению KO|ES соответствуют последовательности символов KO и ES, но не KОS и не KES, так как оператор конкатенации имеет приоритет выше, чем оператор дизъюнкции.

Регулярному выражению Press (OK|Cancel) соответствуют последовательности символов Press OK или Press Cancel.

Регулярному выражению [0-9]|() соответствуют цифры от 0 до 9 или пустая строка.

<Expression1>&<Expression2> – конъюнкция. Expression1 и Expression2 могут быть символами, наборами или группами символов.

Оператор означает пересечение результата выражения Expression1 с результатом выражения Expression2.

Примеры:

Регулярному выражению [0-9]&[^3] соответствуют цифры от 0 до 9, кроме 3.

Регулярному выражению [a-zA-Z]&() соответствуют все латинские буквы и пустая строка.

# Модель безопасности HashSet

Модель безопасности HashSet позволяет ассоциировать с ресурсами одномерные таблицы уникальных значений одного типа, добавлять и удалять эти значения, а также проверять, входит ли заданное значение в таблицу. Например, можно ассоциировать процесс, в контексте которого выполняется сетевой сервер, с набором портов, который разрешено открывать этому серверу. Эту ассоциацию можно использовать, чтобы проверить, допустимо ли открытие порта, инициированное сервером.

PSL-файл с описанием модели безопасности HashSet находится в KasperskyOS SDK по пути:

toolchain/include/nk/hashmap.psl

## Объект модели безопасности HashSet

Чтобы использовать модель безопасности HashSet, нужно создать объект (объекты) этой модели.

Объект модели безопасности HashSet содержит пул одномерных таблиц одинакового размера, предназначенных для хранения значений одного типа. Ресурс может быть ассоциирован только с одной таблицей из пула таблиц каждого объекта модели безопасности HashSet.

Объект модели безопасности HashSet имеет следующие параметры:

type Entry – тип значений в таблицах (поддерживаются целочисленные типы, тип Boolean, а также словари и кортежи на базе целочисленных типов и типа Boolean);

- config конфигурация пула таблиц:
	- $\bullet$  set size размер таблицы;
	- $\bullet$  pool size число таблиц в пуле.

Все параметры объекта модели безопасности HashSet являются обязательными.

Пример:

```
policy object S : HashSet {
    type Entry = UInt32
    config ={ set_size : 5
      , pool_size : 2
      }
}
```
Объект модели безопасности HashSet может быть покрыт аудитом безопасности. Условия выполнения аудита, специфичные для модели безопасности HashSet, отсутствуют.

Необходимость создавать несколько объектов модели безопасности HashSet возникает в следующих случаях:

- Если нужно по-разному настроить аудит безопасности для разных объектов модели безопасности HashSet (например, для разных объектов можно применять разные профили аудита или разные конфигурации аудита одного профиля).
- Если нужно различать вызовы методов, предоставляемых разными объектами модели безопасности HashSet (поскольку в данные аудита включается как имя метода модели безопасности, так и имя объекта, предоставляющего этот метод, можно понять, что был вызван метод конкретного объекта).
- Если нужно использовать таблицы разных размеров и/или с разными типами значений.

## Правило init модели безопасности HashSet

init {sid : **<**Sid**>**}

Ассоциирует свободную таблицу из пула таблиц с ресурсом sid. Если свободная таблица содержит значения после предыдущего использования, то эти значения удаляются.

Возвращает результат "разрешено", если создало ассоциацию таблицы с ресурсом sid.

Возвращает результат "запрещено" в следующих случаях:

- В пуле нет свободных таблиц.
- Ресурс sid уже ассоциирован с таблицей из пула таблиц используемого объекта модели безопасности HashSet.

Значение sid вне допустимого диапазона.

#### Пример:

```
/* Запуск процесса класса Server будет разрешен, если
 * при инициации запуска будет создана ассоциация этого
 * процесса с таблицей. Иначе запуск процесса класса
 * Server будет запрещен. */
execute dst=Server {
    S.init {sid : dst_sid}
}
```
## Правило fini модели безопасности HashSet

fini {sid : Sid } **< >**

Удаляет ассоциацию таблицы с ресурсом sid (таблица становится свободной).

Возвращает результат "разрешено", если удалило ассоциацию таблицы с ресурсом sid.

Возвращает результат "запрещено" в следующих случаях:

- Ресурс sid не ассоциирован с таблицей из пула таблиц используемого объекта модели безопасности HashSet.
- Значение sid вне допустимого диапазона.

## Правило add модели безопасности HashSet

add {sid : Sid , entry : Entry } **< > < >**

Добавляет значение entry в таблицу, ассоциированную с ресурсом sid.

Возвращает результат "разрешено" в следующих случаях:

- Правило добавило значение entry в таблицу, ассоциированную с ресурсом sid.
- В таблице, ассоциированной с ресурсом sid, уже содержится значение entry.

Возвращает результат "запрещено" в следующих случаях:

- Таблица, ассоциированная с ресурсом sid, полностью заполнена.
- Ресурс sid не ассоциирован с таблицей из пула таблиц используемого объекта модели безопасности HashSet.
- Значение sid вне допустимого диапазона.

#### Пример:

*/\* Процесс класса Server получит решение "разрешено" от \* модуля безопасности Kaspersky Security Module, вызывая метод интерфейса \* безопасности Add, если при вызове этого метода значение \* 5 будет добавлено в таблицу, ассоциированную с этим \* процессом, или уже содержится в этой таблице. Иначе \* процесс класса Server получит решение "запрещено" от \* модуля безопасности, вызывая метод интерфейса \* безопасности Add. \*/* security src=Server, method=Add { S.add {sid : src sid, entry : 5} }

## Правило remove модели безопасности HashSet

remove {sid : <Sid>, entry : <Entry>}

Удаляет значение entry из таблицы, ассоциированной с ресурсом sid.

Возвращает результат "разрешено" в следующих случаях:

- Правило удалило значение entry из таблицы, ассоциированной с ресурсом sid.
- В таблице, ассоциированной с ресурсом sid, нет значения entry.

Возвращает результат "запрещено" в следующих случаях:

- Ресурс sid не ассоциирован с таблицей из пула таблиц используемого объекта модели безопасности HashSet.
- Значение sid вне допустимого диапазона.

## Выражение contains модели безопасности HashSet

```
contains {sid : <Sid>, entry : <Entry>}
```
Проверяет, содержится ли значение entry в таблице, ассоциированной с ресурсом sid.

Возвращает значение типа Boolean. Если значение entry содержится в таблице, ассоциированной с ресурсом sid, возвращает true. Иначе возвращает false.

Выполняется некорректно в следующих случаях:

• Ресурс sid не ассоциирован с таблицей из пула таблиц используемого объекта модели безопасности HashSet.

• Значение sid вне допустимого диапазона.

Когда выражение выполняется некорректно, модуль безопасности Kaspersky Security Module возвращает решение "запрещено".

#### Пример:

/\* Процесс класса Server получит решение "разрешено" от \* модуля безопасности Kaspersky Security Module, вызывая метод интерфейса \* безопасности Check, если значение 42 содержится в таблице, \* ассоциированной с этим процессом. Иначе процесс класса \* Server получит решение "запрещено" от модуля безопасности, \* вызывая метод интерфейса безопасности Check. \*/ security src=Server, method=Check { assert(S.contains {sid : src\_sid, entry : 42})  $\mathcal{F}$ 

## Модель безопасности StaticMap

Модель безопасности StaticMap позволяет ассоциировать с ресурсами двумерные таблицы типа "ключзначение", читать и изменять значения ключей. Например, можно ассоциировать процесс, в контексте которого выполняется драйвер, с регионом памяти MMIO, который разрешено использовать этому драйверу. Для этого потребуется два ключа, значения которых задают начальный адрес и размер региона памяти ММЮ. Эту ассоциацию можно использовать, чтобы проверить, может ли драйвер обращаться к региону памяти ММЮ, к которому он пытается получить доступ.

Ключи в таблице имеют одинаковый тип и является уникальными и неизменяемыми. Значения ключей в таблице имеют одинаковый тип.

Одновременно существует два экземпляра таблицы: базовый и рабочий. Оба экземпляра инициализируются одинаковыми данными. Изменения заносятся сначала в рабочий экземпляр, а затем могут быть добавлены в базовый экземпляр или, наоборот, заменены прежними значениями из базового экземпляра. Значения ключей могут быть прочитаны как из базового, так и из рабочего экземпляра таблицы.

PSL-файл с описанием модели безопасности StaticMap находится в KasperskyOS SDK по пути:

toolchain/include/nk/staticmap.psl

## Объект модели безопасности StaticMap

Чтобы использовать модель безопасности StaticMap, нужно создать объект (объекты) этой модели.

Объект модели безопасности StaticMap содержит пул двумерных таблиц типа "ключ-значение", которые имеют одинаковый размер. Ресурс может быть ассоциирован только с одной таблицей из пула таблиц каждого объекта модели безопасности StaticMap.

Объект модели безопасности StaticMap имеет следующие параметры:

- type Value тип значений ключей в таблицах (поддерживаются целочисленные типы);
- config конфигурация пула таблиц:
- keys таблица, содержащая ключи и их значения по умолчанию (ключи имеют тип Key = Text | List<UInt8>);
- $\bullet$  pool  $size$  число таблиц в пуле.

Все параметры объекта модели безопасности StaticMap являются обязательными.

Пример:

```
policy object M : StaticMap {
    type Value = UInt16
    config ={ keys:
        { "k1" : 0
          , "k2" : 1
        }
      , pool_size : 2
      }
}
```
Объект модели безопасности StaticMap может быть покрыт аудитом безопасности. Условия выполнения аудита, специфичные для модели безопасности StaticMap, отсутствуют.

Необходимость создавать несколько объектов модели безопасности StaticMap возникает в следующих случаях:

- Если нужно по-разному настроить аудит безопасности для разных объектов модели безопасности StaticMap (например, для разных объектов можно применять разные профили аудита или разные конфигурации аудита одного профиля).
- Если нужно различать вызовы методов, предоставляемых разными объектами модели безопасности StaticMap (поскольку в данные аудита включается как имя метода модели безопасности, так и имя объекта, предоставляющего этот метод, можно понять, что был вызван метод конкретного объекта).
- Если нужно использовать таблицы с разными наборами ключей и/или разными типами значений ключей.

## Правило init модели безопасности StaticMap

## init {sid : **<**Sid**>**}

Ассоциирует свободную таблицу из пула таблиц с ресурсом sid. Ключи инициализируются значениями по умолчанию.

Возвращает результат "разрешено", если создало ассоциацию таблицы с ресурсом sid.

Возвращает результат "запрещено" в следующих случаях:

- В пуле нет свободных таблиц.
- Ресурс sid уже ассоциирован с таблицей из пула таблиц используемого объекта модели безопасности StaticMap.

Значение sid вне допустимого диапазона.

#### Пример:

```
/* Запуск процесса класса Server будет разрешен, если
 * при инициации запуска будет создана ассоциация этого
 * процесса с таблицей. Иначе запуск процесса класса
 * Server будет запрещен. */
execute dst=Server {
   M.init {sid : dst_sid}
}
```
## Правило fini модели безопасности StaticMap

fini {sid : Sid } **< >**

Удаляет ассоциацию таблицы с ресурсом sid (таблица становится свободной).

Возвращает результат "разрешено", если удалило ассоциацию таблицы с ресурсом sid.

Возвращает результат "запрещено" в следующих случаях:

- Ресурс sid не ассоциирован с таблицей из пула таблиц используемого объекта модели безопасности StaticMap.
- Значение sid вне допустимого диапазона.

## Правило set модели безопасности StaticMap

set {sid : <Sid>, key : <Key>, value : <Value>}

Задает значение value ключу key в рабочем экземпляре таблицы, ассоциированной с ресурсом sid.

Возвращает результат "разрешено", если задало значение value ключу key в рабочем экземпляре таблицы, ассоциированной с ресурсом sid. (Текущее значение ключа будет перезаписано, даже если оно равно новому.)

Возвращает результат "запрещено" в следующих случаях:

- Ключ key не содержится в таблице, ассоциированной с ресурсом sid.
- Ресурс sid не ассоциирован с таблицей из пула таблиц используемого объекта модели безопасности StaticMap.
- Значение sid вне допустимого диапазона.

```
/* Процесс класса Server получит решение "разрешено" от
* модуля безопасности Kaspersky Security Module, вызывая метод интерфейса
* безопасности Set, если при вызове этого метода значение 2
 * будет задано ключу k1 в рабочем экземпляре таблицы,
 * ассоциированной с этим процессом. Иначе процесс класса
 * Server получит решение "запрещено" от модуля безопасности,
 * вызывая метод интерфейса безопасности Set. */
security src=Server, method=Set {
    M.set {sid : src_sid, key : "k1", value : 2}
}
```
Правило commit модели безопасности StaticMap

```
commit {sid : Sid }
< >
```
Копирует значения ключей из рабочего в базовый экземпляр таблицы, ассоциированной с ресурсом sid.

Возвращает результат "разрешено", если скопировало значения ключей из рабочего в базовый экземпляр таблицы, ассоциированной с ресурсом sid.

Возвращает результат "запрещено" в следующих случаях:

- Ресурс sid не ассоциирован с таблицей из пула таблиц используемого объекта модели безопасности StaticMap.
- Значение sid вне допустимого диапазона.

## Правило rollback модели безопасности StaticMap

```
rollback {sid : <Sid>}
```
Копирует значения ключей из базового в рабочий экземпляр таблицы, ассоциированной с ресурсом sid.

Возвращает результат "разрешено", если скопировало значения ключей из базового в рабочий экземпляр таблицы, ассоциированной с ресурсом sid.

Возвращает результат "запрещено" в следующих случаях:

- Ресурс sid не ассоциирован с таблицей из пула таблиц используемого объекта модели безопасности StaticMap.
- Значение sid вне допустимого диапазона.

Выражение get модели безопасности StaticMap

get {sid : Sid , key : Key } **< > < >**

Возвращает значение ключа key из базового экземпляра таблицы, ассоциированной с ресурсом sid.

Возвращает значение типа Value.

Выполняется некорректно в следующих случаях:

- Ключ key не содержится в таблице, ассоциированной с ресурсом sid.
- Ресурс sid не ассоциирован с таблицей из пула таблиц используемого объекта модели безопасности StaticMap.
- Значение sid вне допустимого диапазона.

Когда выражение выполняется некорректно, модуль безопасности Kaspersky Security Module возвращает решение "запрещено".

#### Пример:

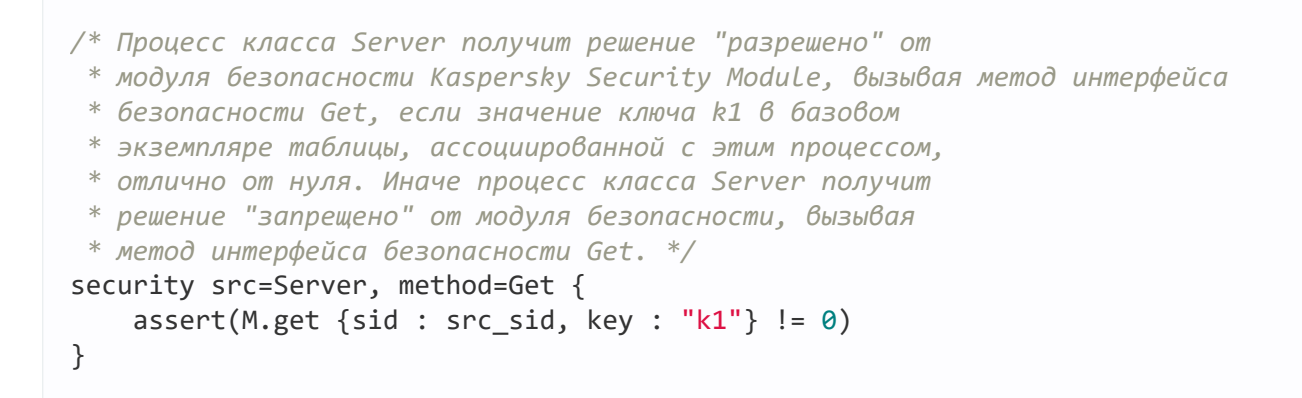

#### Выражение get\_uncommited модели безопасности StaticMap

```
get_uncommited {sid: Sid , key: Key }
< > < >
```
Возвращает значение ключа key из рабочего экземпляра таблицы, ассоциированной с ресурсом sid.

Возвращает значение типа Value.

Выполняется некорректно в следующих случаях:

- Ключ key не содержится в таблице, ассоциированной с ресурсом sid.
- Ресурс sid не ассоциирован с таблицей из пула таблиц используемого объекта модели безопасности StaticMap.
- Значение sid вне допустимого диапазона.

<span id="page-242-0"></span>Когда выражение выполняется некорректно, модуль безопасности Kaspersky Security Module возвращает решение "запрещено".

# Модель безопасности Flow

Модель безопасности Flow позволяет ассоциировать с ресурсами конечные автоматы, получать и изменять состояния конечных автоматов, а также проверять, что состояние конечного автомата входит в заданный набор состояний. Например, можно ассоциировать процесс с конечным автоматом, чтобы разрешать и запрещать этому процессу использовать накопители и/или сеть в зависимости от состояния конечного автомата.

PSL-файл с описанием модели безопасности Flow находится в KasperskyOS SDK по пути:

toolchain/include/nk/flow.psl

## Объект модели безопасности Flow

Чтобы использовать модель безопасности Flow, нужно создать объект (объекты) этой модели.

Один объект модели безопасности Flow позволяет ассоциировать множество ресурсов со множеством конечных автоматов, которые имеют одинаковую конфигурацию. Ресурс может быть ассоциирован только с одним конечным автоматом каждого объекта модели безопасности Flow.

Объект модели безопасности Flow имеет следующие параметры:

- type State тип, определяющий множество состояний конечного автомата (вариантный тип, объединяющий текстовые литералы);
- config конфигурация конечного автомата:
	- **states множество состояний конечного автомата (должно совпадать со множеством состояний,** заданных типом State);
	- $\bullet$  initial начальное состояние конечного автомата;
	- $\bullet$  transitions описание допустимых переходов между состояниями конечного автомата.

Все параметры объекта модели безопасности Flow являются обязательными.

```
policy object service_flow : Flow {
   type State = "sleep" | "started" | "stopped" | "finished"
   config = { states : ["sleep", "started", "stopped", "finished"]
            , initial : "sleep"
             , transitions : { "sleep" : ["started"]
                            , "started" : ["stopped", "finished"]
                            , "stopped" : ["started", "finished"]
                            }
            }
}
```
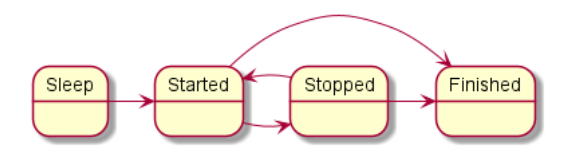

Диаграмма состояний конечного автомата в примере

Объект модели безопасности Flow может быть покрыт аудитом безопасности. При этом можно задать условия выполнения аудита, специфичные для модели безопасности Flow. Для этого в описании конфигурации аудита нужно использовать следующую конструкцию:

omit :  $\lceil$  <"состояние 1">[,] ...] - аудит не выполняется, если конечный автомат находится в одном из перечисленных состояний.

Необходимость создавать несколько объектов модели безопасности Flow возникает в следующих случаях:

- Если нужно по-разному настроить аудит безопасности для разных объектов модели безопасности Flow (например, для разных объектов можно применять разные профили аудита или разные конфигурации аудита одного профиля).
- Если нужно различать вызовы методов, предоставляемых разными объектами модели безопасности Flow (поскольку в данные аудита включается как имя метода модели безопасности, так и имя объекта, предоставляющего этот метод, можно понять, что был вызван метод конкретного объекта).
- Если нужно использовать конечные автоматы с разными конфигурациями.

## Правило init модели безопасности Flow

## init {sid : <Sid>}

Создает конечный автомат и ассоциирует его с ресурсом sid. Созданный конечный автомат имеет конфигурацию, заданную в параметрах используемого объекта модели безопасности Flow.

Возвращает результат "разрешено", если создало ассоциацию конечного автомата с ресурсом sid.

Возвращает результат "запрещено" в следующих случаях:

- Ресурс sid уже ассоциирован с конечным автоматом используемого объекта модели безопасности Flow.
- Значение sid вне допустимого диапазона.

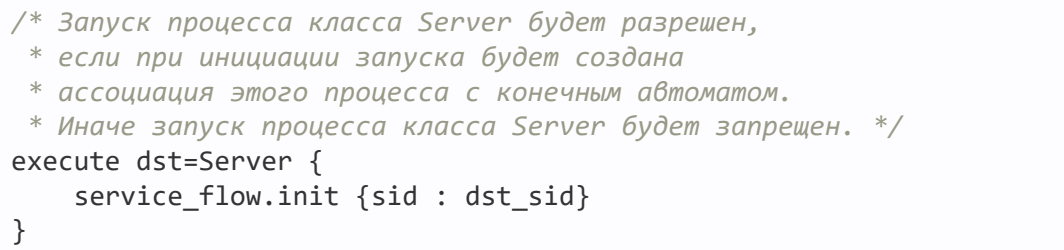

## Правило fini модели безопасности Flow

fini {sid : Sid } **< >**

Удаляет ассоциацию конечного автомата ресурсом sid. Конечный автомат, который более не ассоциирован с ресурсом, уничтожается.

Возвращает результат "разрешено", если удалило ассоциацию конечного автомата с ресурсом sid.

Возвращает результат "запрещено" в следующих случаях:

- Ресурс sid не ассоциирован с конечным автоматом используемого объекта модели безопасности Flow.
- Значение sid вне допустимого диапазона.

## Правило enter модели безопасности Flow

```
enter {sid : Sid , state : State }
< > < >
```
Переводит конечный автомат, ассоциированный с ресурсом sid, в состояние state.

Возвращает результат "разрешено", если перевело конечный автомат, ассоциированный с ресурсом sid, в состояние state.

Возвращает результат "запрещено" в следующих случаях:

- Переход в состояние state из текущего состояния не допускается конфигурацией конечного автомата, ассоциированного с ресурсом sid.
- Ресурс sid не ассоциирован с конечным автоматом используемого объекта модели безопасности Flow.
- Значение sid вне допустимого диапазона.

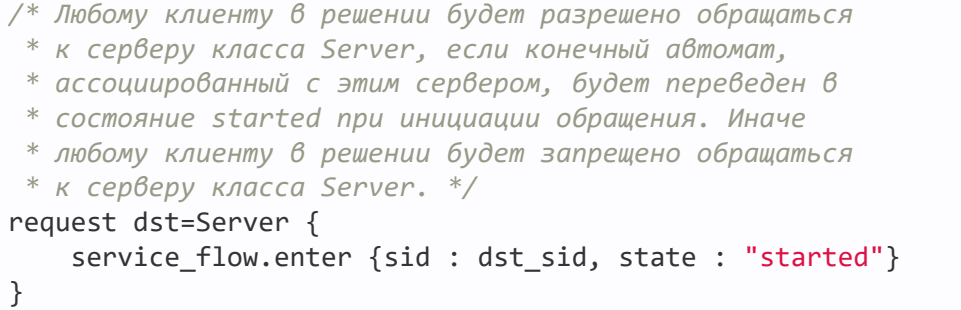

Правило allow модели безопасности Flow

```
allow {sid : Sid , states : Set<State> }
< > < >
```
Проверяет, что состояние конечного автомата, ассоциированного с ресурсом sid, входит в набор состояний states.

Возвращает результат "разрешено", если состояние конечного автомата, ассоциированного с ресурсом sid, входит в набор состояний states.

Возвращает результат "запрещено" в следующих случаях:

- Состояние конечного автомата, ассоциированного с ресурсом sid, не входит в набор состояний states.
- Ресурс sid не ассоциирован с конечным автоматом используемого объекта модели безопасности Flow.
- Значение sid вне допустимого диапазона.

#### Пример:

```
/* Любому клиенту в решении разрешено обращаться к серверу класса
 * Server, если конечный автомат, ассоциированный с этим сервером,
 * находится в состоянии started или stopped. Иначе любому клиенту
 * в решении запрещено обращаться к серверу класса Server. */
request dst=Server {
    service flow.allow {sid : dst sid, states : ["started", "stopped"]}
}
```
#### Выражение query модели безопасности Flow

query {sid : Sid } **< >**

Предназначено для использования в качестве выражения, проверяющего выполнение условий в конструкции choice (о конструкции choice см. "Привязка методов моделей [безопасности](#page-201-0) к событиям безопасности"). Проверяет состояние конечного автомата, ассоциированного с ресурсом sid. В зависимости от результатов этой проверки выполняются различные варианты обработки события безопасности.

Выполняется некорректно в следующих случаях:

- Ресурс sid не ассоциирован с конечным автоматом используемого объекта модели безопасности Flow.
- Значение sid вне допустимого диапазона.

Когда выражение выполняется некорректно, модуль безопасности Kaspersky Security Module возвращает решение "запрещено".

```
/* Любому клиенту в решении разрешено обращаться к
 * серверу класса ResourceDriver, если конечный автомат,
 * ассоциированный с этим сервером, находится в состоянии
 * started или stopped. Иначе любому клиенту в решении
 * запрещено обращаться к серверу класса ResourceDriver. */
request dst=ResourceDriver {
   choice (service_flow.query {sid : dst_sid}) {
        "started" : grant ()
        "stopped" : grant ()
                    : deny ()}
}
```
# Модель безопасности Mic

Модель безопасности Mic позволяет реализовать мандатный контроль целостности. То есть эта модель безопасности дает возможность управлять информационными потоками между процессами, а также между процессами и ядром KasperskyOS, контролируя уровни целостности процессов, ядра и ресурсов, используемых через IPC.

В терминах модели безопасности Mic процессы и ядро называются субъектами, а ресурсы называются объектами. Однако сведения в этом разделе приведены с отступлением от терминологии модели безопасности Mic. Это отступление заключается в том, что термин "объект" не используется в значении "ресурс".

Информационные потоки между субъектами возникают, когда субъекты взаимодействуют через IPC.

Уровень целостности субъекта/ресурса – это степень доверия к субъекту/ресурсу. Степень доверия к субъекту определяется, например, исходя из того, взаимодействует ли субъект с недоверенными внешними программно-аппаратными системами, или имеет ли субъект доказанный уровень качества. (Ядро имеет высокий уровень целостности.) Степень доверия к ресурсу определяется, например, с учетом того, был ли этот ресурс создан доверенным субъектом внутри программно-аппаратной системы под управлением KasperskyOS или получен из недоверенной внешней программно-аппаратной системы.

Модель безопасности Mic характеризуют следующие положения:

- По умолчанию информационные потоки от менее целостных к более целостным субъектам запрещены. Опционально такие информационные потоки могут быть разрешены. При этом нужно гарантировать, что более целостные субъекты не будут компрометированы.
- Потребителю ресурсов запрещено записывать данные в ресурс, если уровень целостности ресурса выше уровня целостности потребителя ресурсов.
- По умолчанию потребителю ресурсов запрещено читать данные из ресурса, если уровень целостности ресурса ниже уровня целостности потребителя ресурсов. Опционально потребителю ресурсов может быть разрешена такая операция. При этом нужно гарантировать, что потребитель ресурсов не будет компрометирован.

Методы модели безопасности Mic позволяют назначать субъектам и ресурсам уровни целостности, проверять допустимость информационных потоков на основе сравнения уровней целостности, повышать уровни целостности ресурсов.

PSL-файл с описанием модели безопасности Mic находится в KasperskyOS SDK по пути:

### toolchain/include/nk/mic.psl

В качестве примера использования модели безопасности Міс можно рассмотреть безопасное обновление ПО программно-аппаратной системы под управлением KasperskyOS. В обновлении участвуют четыре процесса:

- Downloader низкоцелостный процесс, который загружает низкоцелостный образ обновления с удаленного сервера в интернете.
- Verifier высокоцелостный процесс, который проверяет цифровую подпись низкоцелостного образа обновления (высокоцелостный процесс, который может читать данные из низкоцелостного ресурса).
- FileSystem высокоцелостный процесс, который управляет файловой системой.
- Updater высокоцелостный процесс, который применяет обновление.

Обновление ПО выполняется по следующему сценарию:

- 1. Downloader загружает образ обновления и сохраняет его в файл, передав содержимое образа в FileSystem. Этому файлу назначается низкий уровень целостности.
- 2. Verifier получает образ обновления у FileSystem, прочитав низкоцелостный файл, и проверяет его цифровую подпись. Если подпись корректна, Verifier обращается к FileSystem, чтобы FileSystem создал копию файла с образом обновления. Новому файлу назначается высокий уровень целостности.
- 3. Updater получает образ обновления у FileSystem, прочитав высокоцелостный файл, и применяет обновление.

В этом примере модель безопасности Mic обеспечивает то, что высокоцелостный процесс Updater может читать данные только из высокоцелостного образа обновления. Вследствие этого обновление может быть применено только после проверки цифровой подписи образа обновления.

## Объект модели безопасности Міс

Чтобы использовать модель безопасности Міс, нужно создать объект (объекты) этой модели. При этом нужно задать множество уровней целостности субъектов/ресурсов.

Объект модели безопасности Міс имеет следующие параметры:

- config множество уровней целостности или конфигурация множества уровней целостности:
	- degrees множество градаций для формирования множества уровней целостности;
	- categories множество категорий для формирования множества уровней целостности.

```
policy object mic : Mic {
    config = ['LOW', 'MEDIUM', 'HIGH']\mathcal{E}policy object mic po : Mic {
```

```
config ={ degrees : ["low", "high"]
       categories : ["net", "log"]
     ł
\}
```
Множество уровней целостности представляет собой частично упорядоченное множество, которое является линейно упорядоченным или содержит несравнимые элементы. Множество {LOW, MEDIUM, HIGH} является линейно упорядоченным, так как все его элементы сравнимы между собой. Несравнимые элементы появляются, когда множество уровней целостности задается через множество градаций и множество категорий. В этом случае множество уровней целостности L представляет собой декартово произведение булеана множества категорий С на множество градаций D.

 $L = 2^C \times D$ .

Параметры degrees и categories в примере задают следующее множество:

 $\{$ 

{}/low, {}/high,

{net}/low, {net}/high,

{log}/low, {log}/high,

{net,log}/low, {net,log}/high

 $\mathcal{L}$ 

В этом множестве {} означает пустое множество.

Отношение порядка между элементами множества уровней целостности L задается следующим образом:

$$
l_i = A/B,
$$
  
\n
$$
l_j = E/F,
$$
  
\n
$$
l_i \prec l_j \Leftrightarrow \begin{cases} A \subseteq E \\ B \le F \end{cases}
$$

Согласно этому отношению порядка *ј*-й элемент превышает *ј*-й элемент, если подмножество категорий Е включает подмножество категорий А, и градация Ғбольше градации А либо равна ей. Примеры сравнения элементов множества уровней целостности L:

- Элемент {net,log}/high превышает элемент {log}/low, так как градация high больше градации low, и подмножество категорий {net,log} включает подмножество категорий {log}.
- Элемент {net,log}/low превышает элемент {log}/low, так как уровни градаций для этих элементов равны между собой, и подмножество категорий {net,log} включает подмножество категорий {log}.
- Элемент {net,log}/high является наибольшим, так как превышает все остальные элементы.
- Элемент {}/low является наименьшим, так как все остальные элементы превышают этот элемент.
- Элементы {net}/low и {log}/high являются несравнимыми, так как градация high больше градации low, но подмножество категорий {log} не включает подмножество категорий {net}.
- Элементы {net,log}/low и {log}/high являются несравнимыми, так как градация high больше градации low, но подмножество категорий {log} не включает подмножество категорий {net,log}.

Для субъектов и ресурсов с несравнимыми уровнями целостности модель безопасности Міс предусматривает условия, аналогичные тем, которые эта модель безопасности предусматривает для субъектов и ресурсов со сравнимыми уровнями целостности.

По умолчанию информационные потоки между субъектам с несравнимыми уровнями целостности запрещены, но опционально такие информационные потоки могут быть разрешены. (Нужно гарантировать, что субъекты, принимающие данные, не будут компрометированы.) Потребителю ресурсов запрещено записывать данные в ресурс и читать данные из ресурса, если уровень целостности ресурса несравним с уровнем целостности потребителя ресурсов. Опционально потребителю ресурсов может быть разрешено чтение данных из ресурса. (Нужно гарантировать, что потребитель ресурсов не будет компрометирован.)

Объект модели безопасности Міс может быть покрыт аудитом безопасности. Условия выполнения аудита, специфичные для модели безопасности Міс, отсутствуют.

Необходимость создавать несколько объектов модели безопасности Міс возникает в следующих случаях:

- Если нужно по-разному настроить аудит безопасности для разных объектов модели безопасности Mic (например, для разных объектов можно применять разные профили аудита или разные конфигурации аудита одного профиля).
- Если нужно различать вызовы методов, предоставляемых разными объектами модели безопасности Mic (поскольку в данные аудита включается как имя метода модели безопасности, так и имя объекта, предоставляющего этот метод, можно понять, что был вызван метод конкретного объекта).
- Если нужно использовать несколько вариантов мандатного контроля целостности, например, с разными множествами уровней целостности субъектов/ресурсов.

Правило create модели безопасности Mic

```
create { source : <Sid>
       , target : <Sid>
       , container : \langleSid | ()>
       , driver : <Sid>
       , level : < Level | ... | ()>
       \mathcal{E}
```
Назначает ресурсу target уровень целостности level в следующей ситуации:

- Процесс source инициирует создание ресурса target.
- Ресурсом target управляет субъект driver, который является поставщиком ресурсов или ядром KasperskyOS.
- Pecypc container является контейнером для ресурса target (например, директория является контейнером для файлов и/или других директорий).

Если значение container не задано (container : ()), ресурс target рассматривается как корневой, то есть не имеющий контейнера.

Чтобы задать уровень целостности level, используются значения типа Level:

type Level = LevelFull | LevelNoCategory

```
type LevelFull =
 { degree : Text | ()
  , categories : List<Text> | ()
  }
type LevelNoCategory = Text
```
Правило возвращает результат "разрешено", если назначило ресурсу target уровень целостности level.

Правило возвращает результат "запрещено" в следующих случаях:

- Значение level превышает уровень целостности процесса source, субъекта driver или ресурса container.
- Значение level несравнимо с уровнем целостности процесса source, субъекта driver или ресурса container.
- Процессу source, субъекту driver или ресурсу container не назначен уровень целостности.
- Значение source, target, container или driver вне допустимого диапазона.

#### Пример:

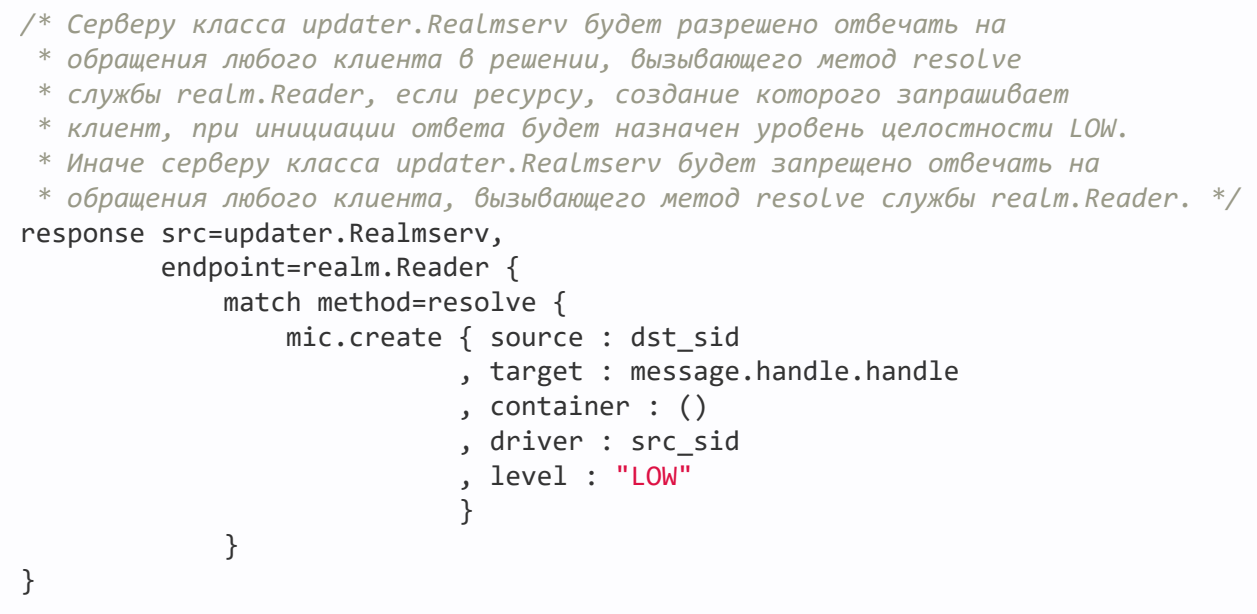

Правило execute модели безопасности Mic

```
execute ExecuteImage | ExecuteLevel
< >type ExecuteImage =
 { image : Sid
 , target : Sid
  , level : Level | ... | ()
  , levelR : Level | ... | ()
  }
```
```
type ExecuteLevel =
  { image : Sid | ()
  , target : Sid
  , level : Level | ...
  , levelR : Level | ... | ()
  }
```
Назначает субъекту target уровень целостности level и задает минимальный уровень целостности субъектов и ресурсов, из которых этот субъект может принимать данные (levelR). Код субъекта target содержится в исполняемом файле image.

Если значение level не задано (level  $\colon$   $()$ ), субъекту target назначается уровень целостности исполняемого файла image. Если значение image не задано (image : ()), должно быть задано значение level.

Если значение levelR не задано (levelR : ()), то значение levelR равно level.

Чтобы задать уровни целостности level и levelR, используются значения типа Level. Определение типа Level см. в "Правило create модели [безопасности](#page-250-0) Mic".

Правило возвращает результат "разрешено", если назначило субъекту target уровень целостности level и задало минимальный уровень целостности субъектов и ресурсов, из которых этот субъект может принимать данные (levelR).

Правило возвращает результат "запрещено" в следующих случаях:

- Значение level превышает уровень целостности исполняемого файла image.
- Значение level несравнимо с уровнем целостности исполняемого файла image.
- Значение levelR превышает значение level.
- Значения level и levelR несравнимы.
- Исполняемому файлу image не назначен уровень целостности.
- Значение image или target вне допустимого диапазона.

#### Пример:

```
/* Запуск процесса класса updater.Manager будет разрешен,
 * если при инициации запуска этому процессу будет назначен
 * уровень целостности LOW, а также будет задан минимальный
 * уровень целостности процессов и ресурсов, из которых этот
 * процесс может принимать данные (LOW). Иначе запуск процесса
 * класса updater.Manager будет запрещен. */
execute src=Einit, dst=updater.Manager, method=main {
    mic.execute { target : dst_sid
                , image : ()
                , level : "LOW"
                , levelR : "LOW"
                }
}
```
Правило upgrade модели безопасности Mic

```
upgrade { source : Sid
< >
      , target : <Sid>
      , container : Sid | ()
< >
      , driver : <Sid>
      , level : <Level | ...>
      }
                   < >
                   < >
```
Повышает назначенный ранее уровень целостности ресурса target до значения level в следующей ситуации:

- Процесс source инициирует повышение уровня целостности ресурса target.
- Ресурсом target управляет субъект driver, который является поставщиком ресурсов или ядром KasperskyOS.
- Ресурс container является контейнером для ресурса target (например, директория является контейнером для файлов и/или других директорий).

Если значение container не задано (container : ()), ресурс target рассматривается как корневой, то есть не имеющий контейнера.

Чтобы задать уровень целостности level, используются значения типа Level. Определение типа Level см. в "Правило create модели [безопасности](#page-250-0) Mic".

Правило возвращает результат "разрешено", если повысило назначенный ранее уровень целостности ресурса target до значения level.

Правило возвращает результат "запрещено" в следующих случаях:

- Значение level не превышает уровень целостности ресурса target.
- Значение level превышает уровень целостности процесса source, субъекта driver или ресурса container.
- Уровень целостности ресурса target превышает уровень целостности процесса source.
- Процессу source, субъекту driver или ресурсу container не назначен уровень целостности.
- Значение source, target, container или driver вне допустимого диапазона.

Правило call модели безопасности Mic

```
call {source : <Sid>, target : <Sid>}
```
Проверяет допустимость информационных потоков от субъекта target к субъекту source.

Возвращает результат "разрешено" в следующих случаях:

- Уровень целостности субъекта source не превышает уровень целостности субъекта target.
- Уровень целостности субъекта source превышает уровень целостности субъекта target, но минимальный уровень целостности субъектов и ресурсов, из которых субъект source может принимать данные, не превышает уровень целостности субъекта target.
- Уровень целостности субъекта source несравним с уровнем целостности субъекта target, но минимальный уровень целостности субъектов и ресурсов, из которых субъект source может принимать данные, не превышает уровень целостности субъекта target.

Возвращает результат "запрещено" в следующих случаях:

- Уровень целостности субъекта source превышает уровень целостности субъекта target, и минимальный уровень целостности субъектов и ресурсов, из которых субъект source может принимать данные, превышает уровень целостности субъекта target.
- Уровень целостности субъекта source превышает уровень целостности субъекта target, и минимальный уровень целостности субъектов и ресурсов, из которых субъект source может читать данные, несравним с уровнем целостности субъекта target.
- Уровень целостности субъекта source несравним с уровнем целостности субъекта target, и минимальный уровень целостности субъектов и ресурсов, из которых субъект source может принимать данные, превышает уровень целостности субъекта target.
- Уровень целостности субъекта source несравним с уровнем целостности субъекта target, и минимальный уровень целостности субъектов и ресурсов, из которых субъект source может принимать данные, несравним с уровнем целостности субъекта target.
- Субъекту source или субъекту target не назначен уровень целостности.
- Значение source или target вне допустимого диапазона.

### Пример:

```
/* Любому клиенту в решении разрешено обращаться к
 * любому серверу (ядру), если информационные потоки от
 * сервера (ядра) к клиенту допускаются моделью
 * безопасности Mic. Иначе любому клиенту в решении
 * запрещено обращаться к любому серверу (ядру). */
request {
    mic.call { source : src_sid
             , target : dst_sid
             }
}
```
Правило invoke модели безопасности Mic

invoke {source : <Sid>, target : <Sid>}

Проверяет допустимость информационных потоков от субъекта source к субъекту target.

Возвращает результат "разрешено", если уровень целостности субъекта target не превышает уровень целостности субъекта source.

Возвращает результат "запрещено" в следующих случаях:

- Уровень целостности субъекта target превышает уровень целостности субъекта source.
- Уровень целостности субъекта target несравним с уровнем целостности субъекта source.
- Субъекту source или субъекту target не назначен уровень целостности.
- Значение source или target вне допустимого диапазона.

Правило read модели безопасности Mic

read {source : Sid , target : Sid } **< > < >**

Проверяет допустимость чтения данных из ресурса target потребителем ресурсов source.

Возвращает результат "разрешено" в следующих случаях:

- Уровень целостности потребителя ресурсов source не превышает уровень целостности ресурса target.
- Уровень целостности потребителя ресурсов source превышает уровень целостности ресурса target, но минимальный уровень целостности субъектов и ресурсов, из которых потребитель ресурсов source может принимать данные, не превышает уровень целостности ресурса target.
- Уровень целостности потребителя ресурсов source несравним с уровнем целостности ресурса target, но минимальный уровень целостности субъектов и ресурсов, из которых потребитель ресурсов source может принимать данные, не превышает уровень целостности ресурса target.

Возвращает результат "запрещено" в следующих случаях:

- Уровень целостности потребителя ресурсов source превышает уровень целостности ресурса target, и минимальный уровень целостности субъектов и ресурсов, из которых потребитель ресурсов source может принимать данные, превышает уровень целостности ресурса target.
- Уровень целостности потребителя ресурсов source превышает уровень целостности ресурса target, и минимальный уровень целостности субъектов и ресурсов, из которых потребитель ресурсов source может принимать данные, несравним с уровнем целостности ресурса target.
- Уровень целостности потребителя ресурсов source несравним с уровнем целостности ресурса target, и минимальный уровень целостности субъектов и ресурсов, из которых потребитель ресурсов source может принимать данные, превышает уровень целостности ресурса target.
- Уровень целостности потребителя ресурсов source несравним с уровнем целостности ресурса target, и минимальный уровень целостности субъектов и ресурсов, из которых потребитель ресурсов source может принимать данные, несравним с уровнем целостности ресурса target.
- Потребителю ресурсов source или ресурсу target не назначен уровень целостности.
- Значение source или target вне допустимого диапазона.

#### Пример:

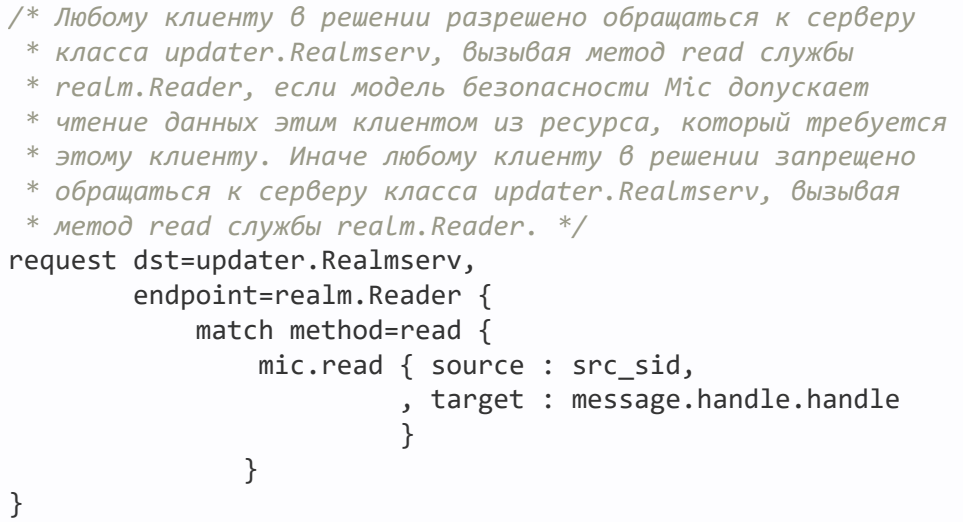

## Правило write модели безопасности Mic

```
write {source : Sid , target : Sid }
< > < >
```
Проверяет допустимость записи данных в ресурс target потребителем ресурсов source.

Возвращает результат "разрешено", если уровень целостности ресурса target не превышает уровень целостности потребителя ресурсов source.

Возвращает результат "запрещено" в следующих случаях:

- Уровень целостности ресурса target превышает уровень целостности потребителя ресурсов source.
- Уровень целостности ресурса target несравним с уровнем целостности потребителя ресурсов source.
- Потребителю ресурсов source или ресурсу target не назначен уровень целостности.
- Значение source или target вне допустимого диапазона.

Выражение query\_level модели безопасности Mic

```
query_level {source : Sid }
< >
```
Предназначено для использования в качестве выражения, проверяющего выполнение условий в конструкции choice (о конструкции choice см. "Привязка методов моделей [безопасности](#page-201-0) к событиям безопасности"). Проверяет уровень целостности субъекта или ресурса source. В зависимости от результатов этой проверки выполняются различные варианты обработки события безопасности.

Выполняется некорректно в следующих случаях:

- Субъекту или ресурсу source не назначен уровень целостности.
- Значение source вне допустимого диапазона.

Когда выражение выполняется некорректно, модуль безопасности Kaspersky Security Module возвращает решение "запрещено".

## Методы служб ядра KasperskyOS

С точки зрения модуля безопасности Kaspersky Security Module ядро KasperskyOS является контейнером компонентов, предоставляющих службы. Список компонентов ядра содержится в файле Core.edl, расположенном в директории sysroot-\*-kos/include/kl/core из состава KasperskyOS SDK. Также в этой директории находятся CDL-, IDL-файлы формальной спецификации ядра.

Методы служб ядра можно разделить на безопасные и потенциально опасные. Потенциально опасные методы могут быть использованы злоумышленником в компрометированном компоненте решения, чтобы, например, вызвать отказ, организовать скрытую передачу данных, захватить управление устройством вводавывода. Безопасные методы не могут быть использованы таким образом.

Доступ к методам служб ядра должен быть максимально ограничен политикой безопасности решения (принцип least privilege). Для этого нужно выполнить следующие требования:

- 1. Разрешить доступ к безопасному методу только тем компонентам решения, которым этот метод нужен.
- 2. Разрешить доступ к потенциально опасному методу только тем доверенным компонентам решения, которым этот метод нужен.
- 3. Разрешить доступ к потенциально опасному методу только тем недоверенным компонентам решения, которым этот метод нужен, если только проверяемые условия доступа ограничивают возможности злонамеренного использования метода, или последствия злонамеренного использования метода допустимы с точки зрения безопасности.

Например, недоверенному компоненту можно разрешить использовать ограниченный набор портов ввода-вывода, чтобы этот компонент не мог захватить управление устройствами ввода-вывода. Также, к примеру, скрытая передача данных между недоверенными компонентами может быть допустимой с точки зрения безопасности.

## Служба виртуальной памяти

Служба предназначена для управления виртуальной памятью.

Сведения о методах службы приведены в таблице ниже.

Методы службы vmm.VMM (интерфейс kl.core.VMM)

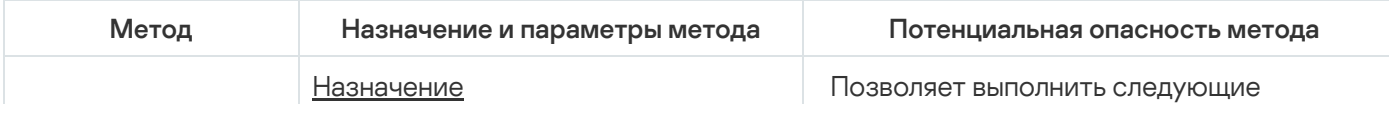

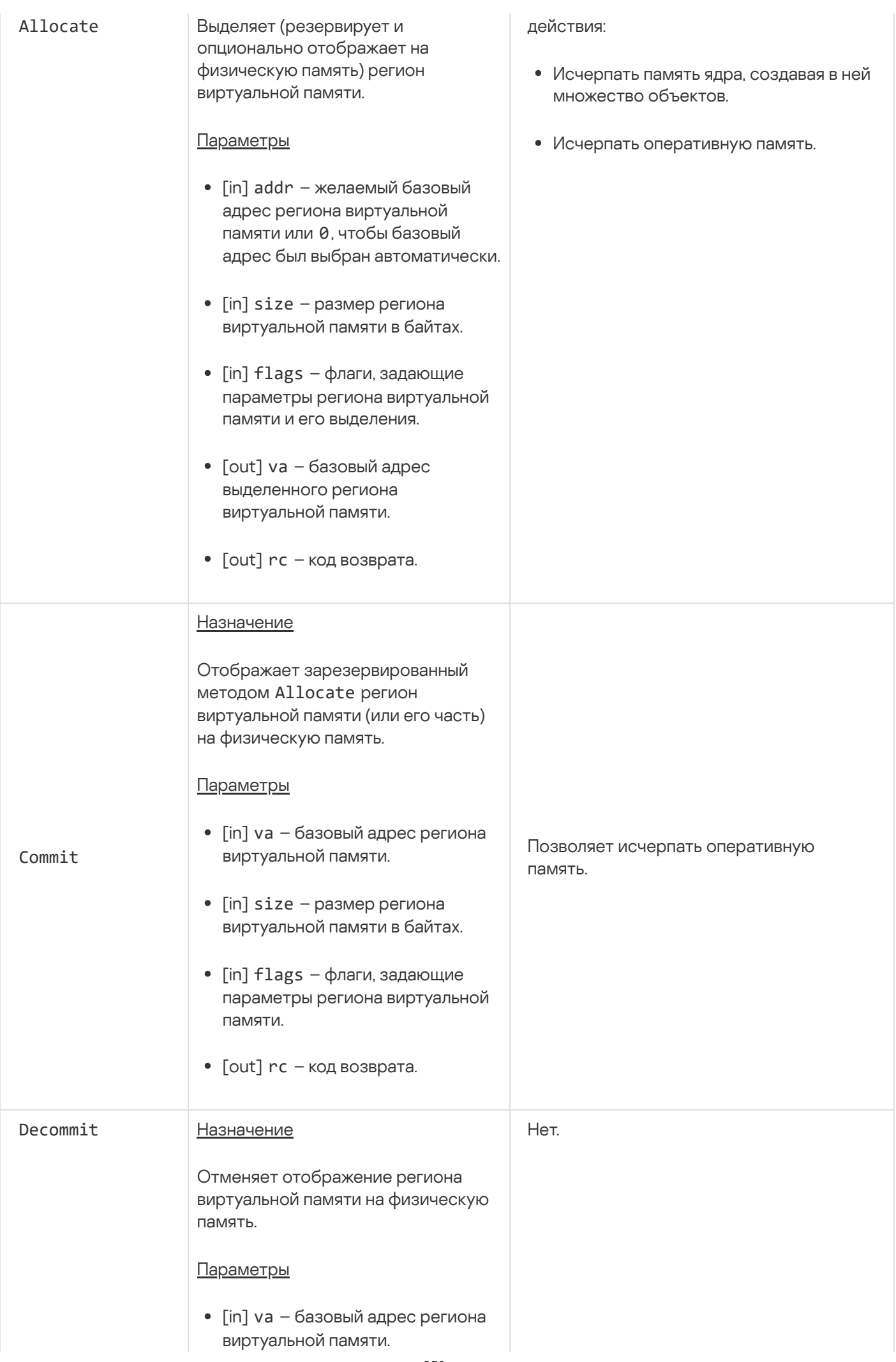

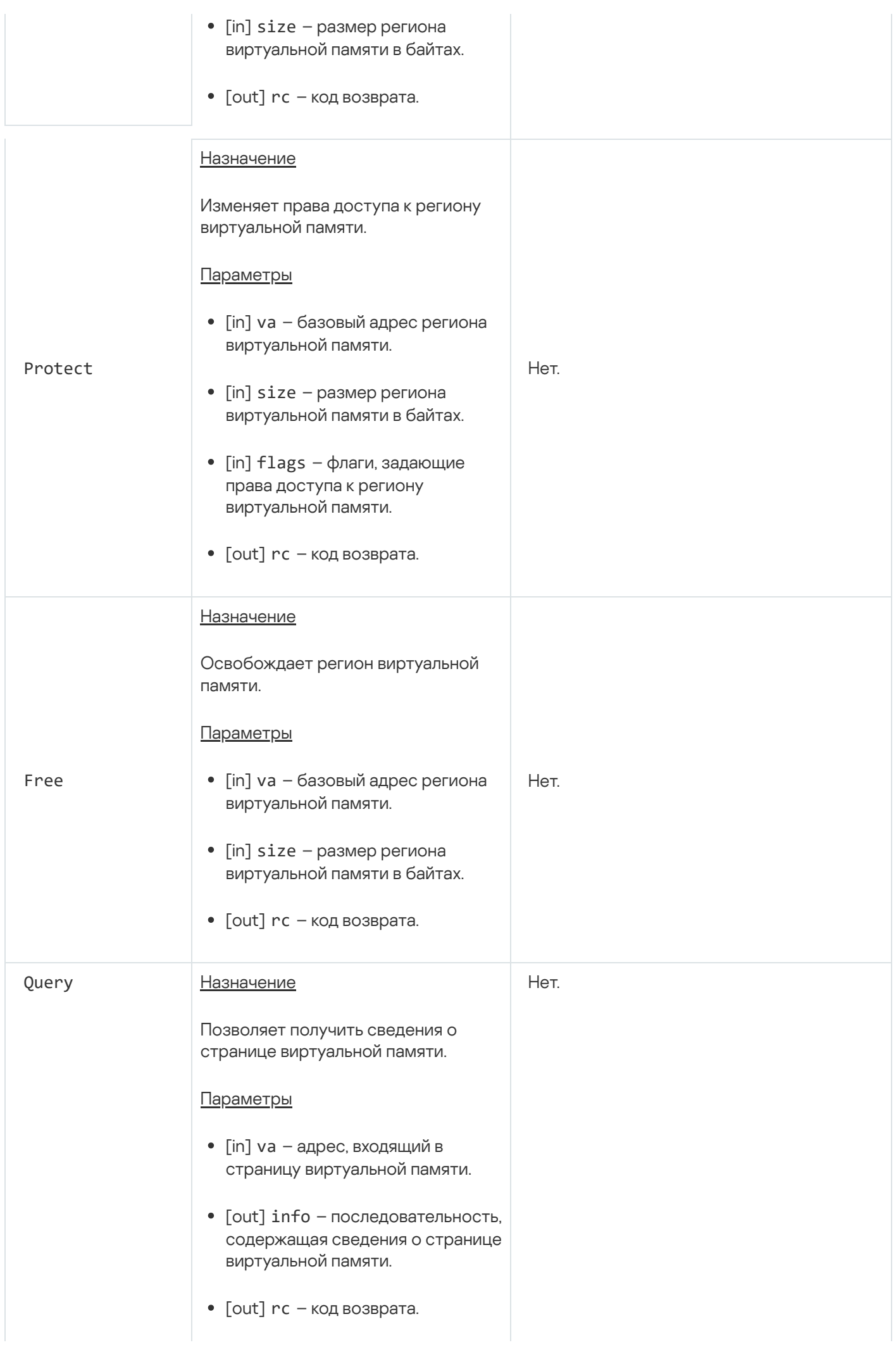

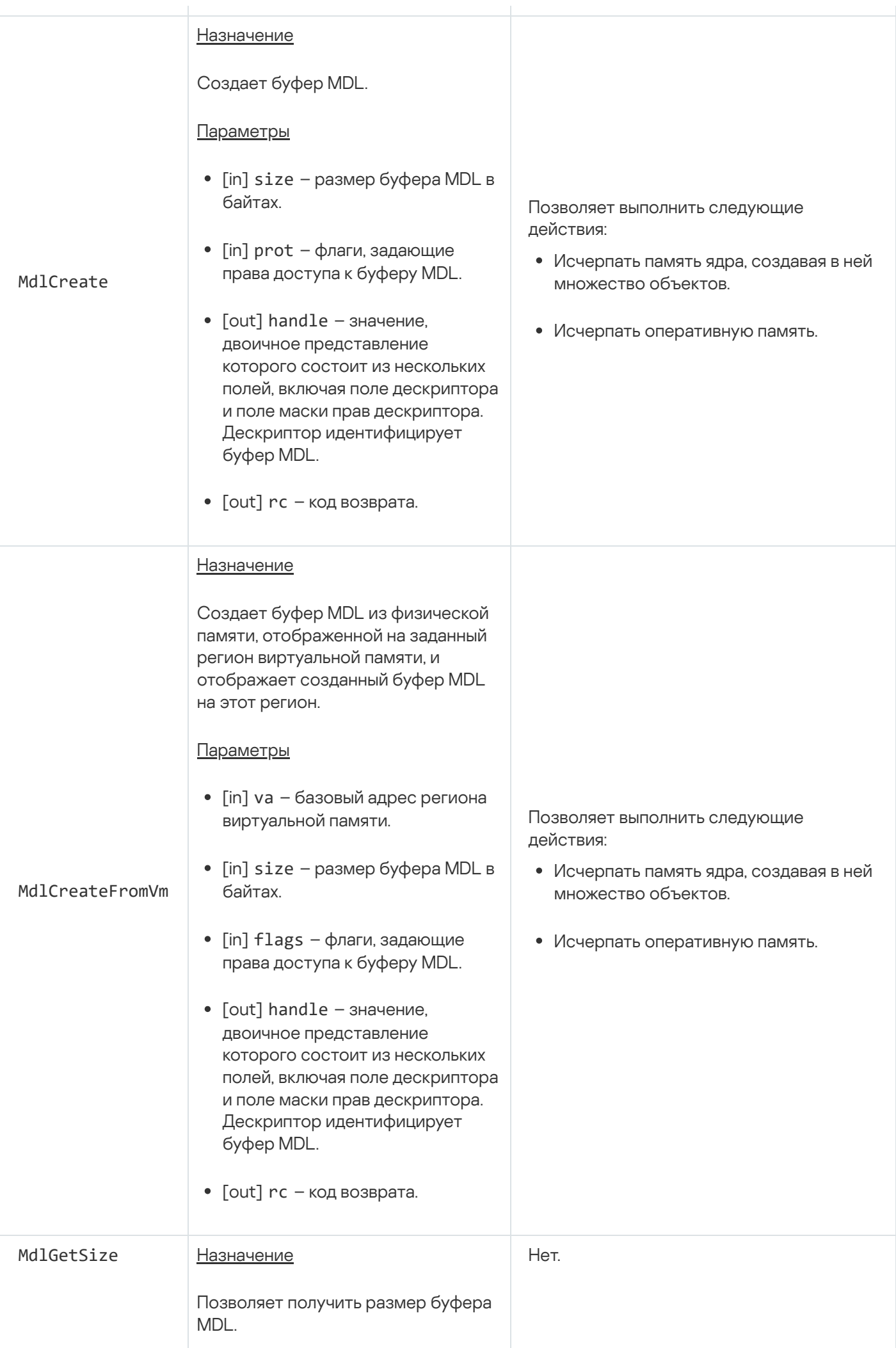

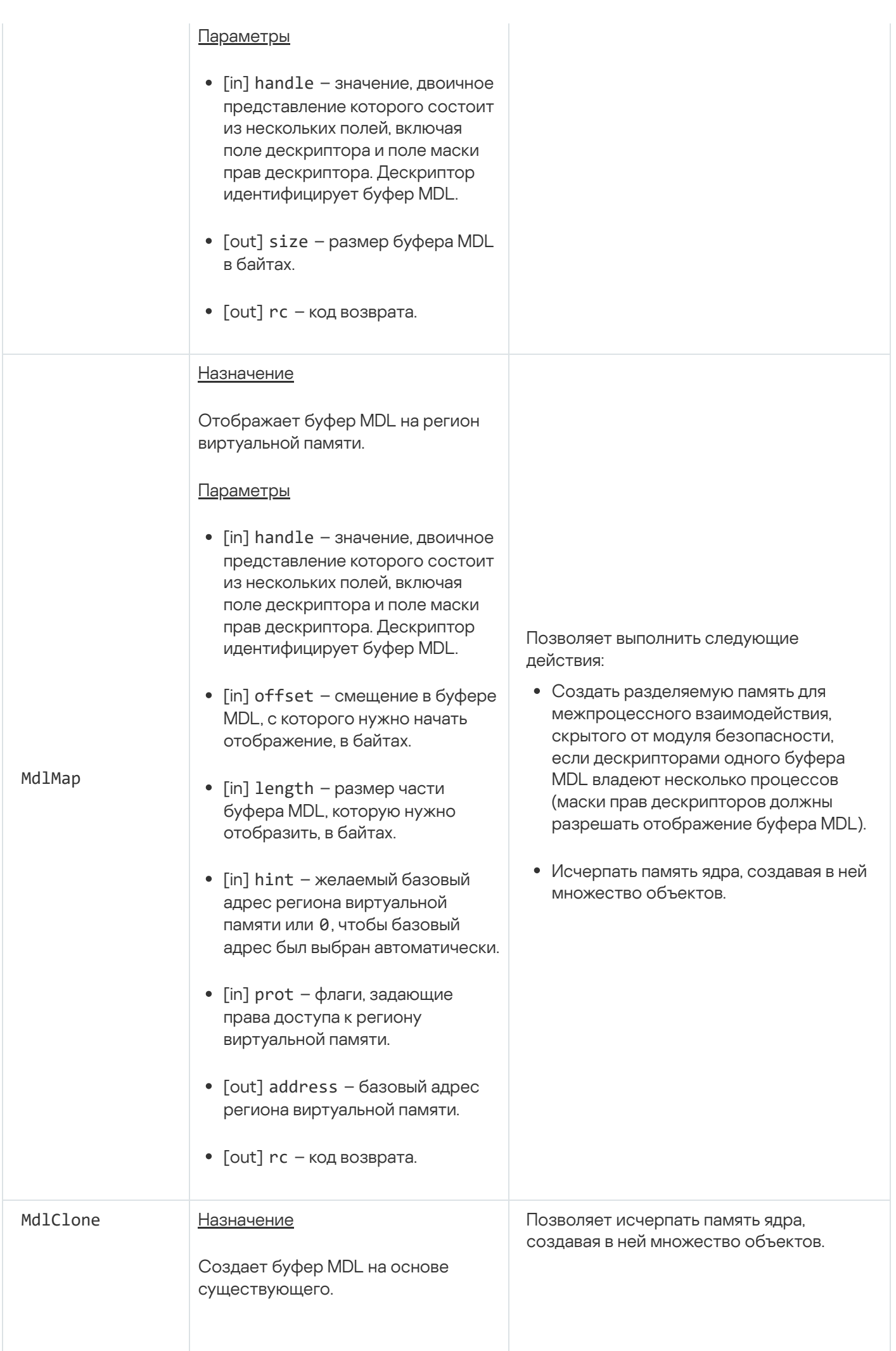

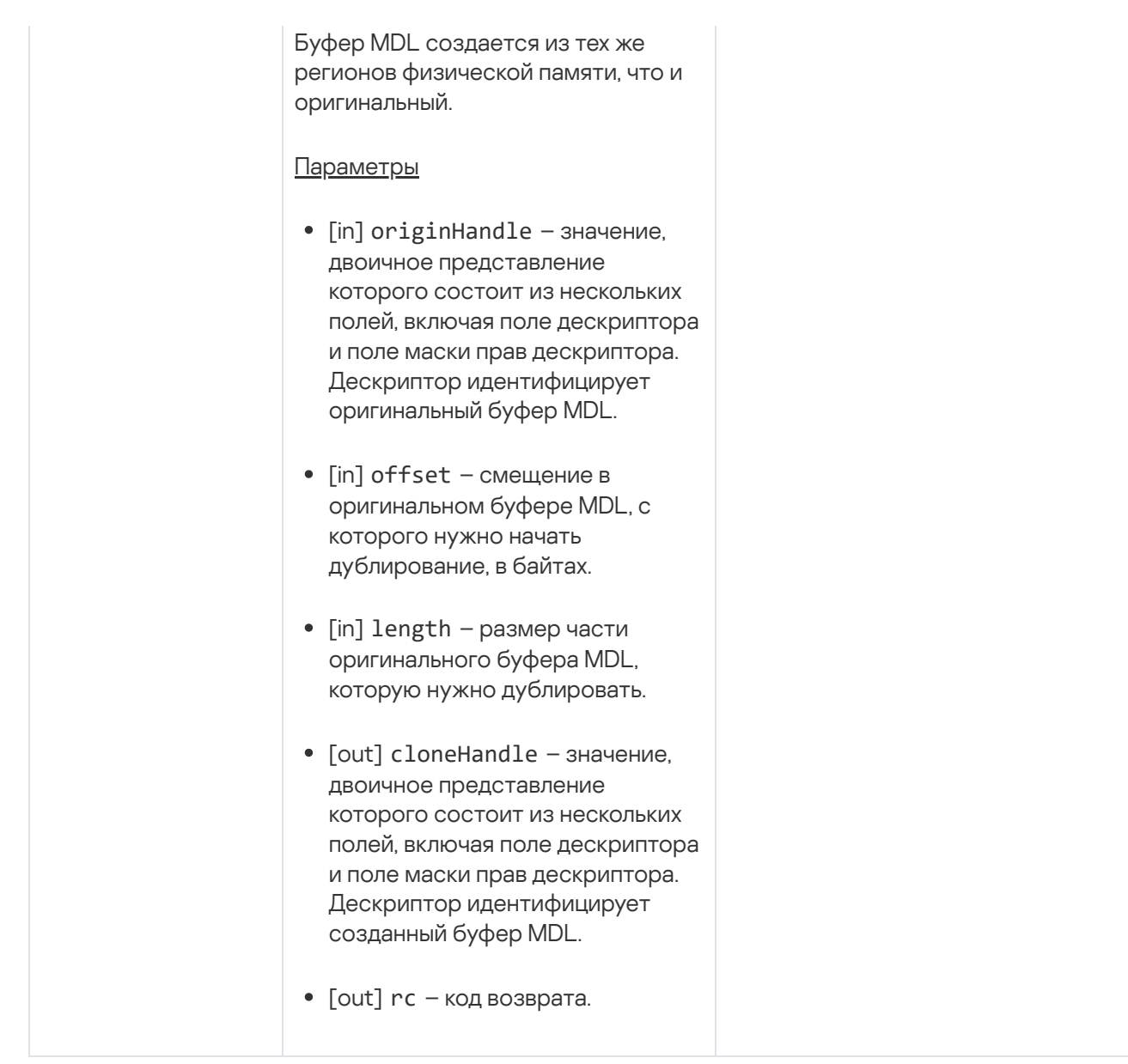

# Служба ввода-вывода

Служба предназначена для работы с портами ввода-вывода, MMIO, DMA, прерываниями.

Сведения о методах службы приведены в таблице ниже.

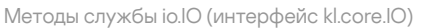

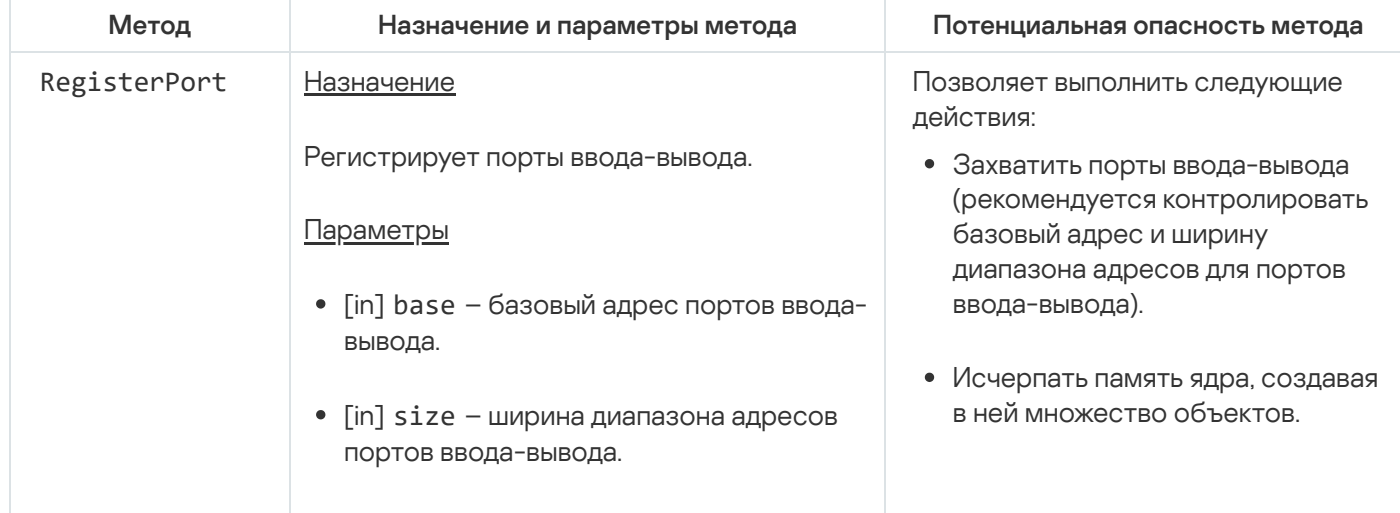

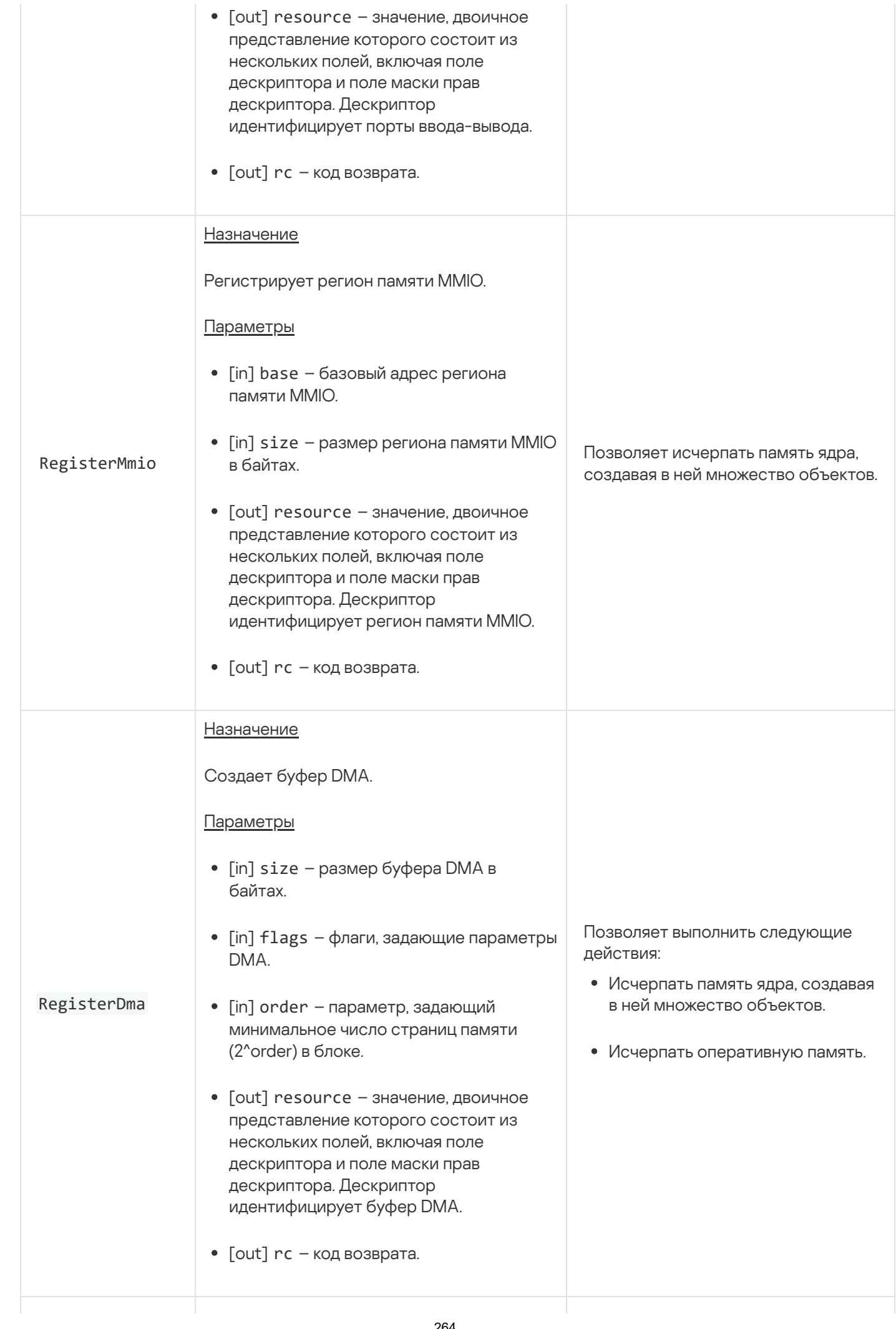

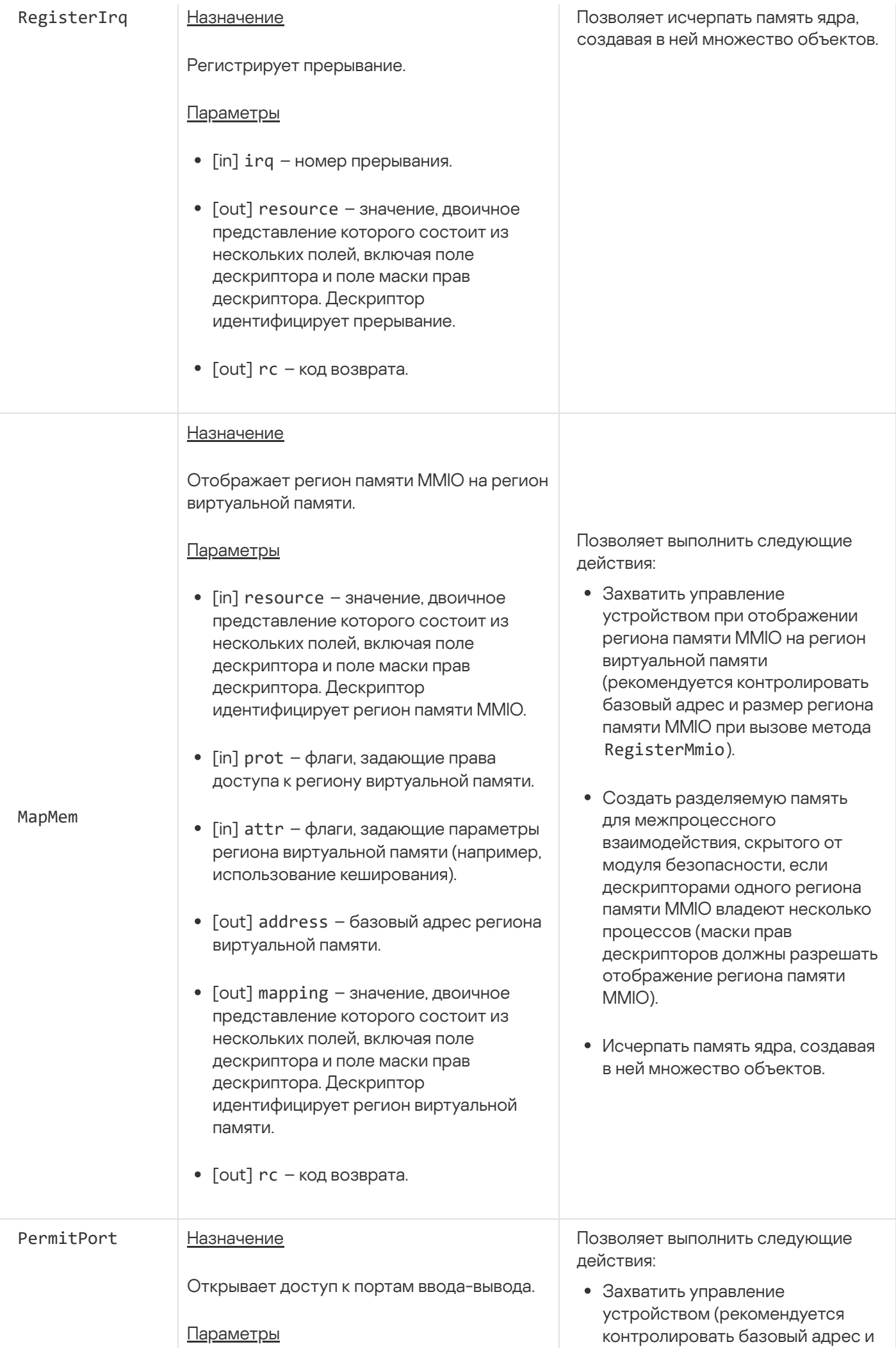

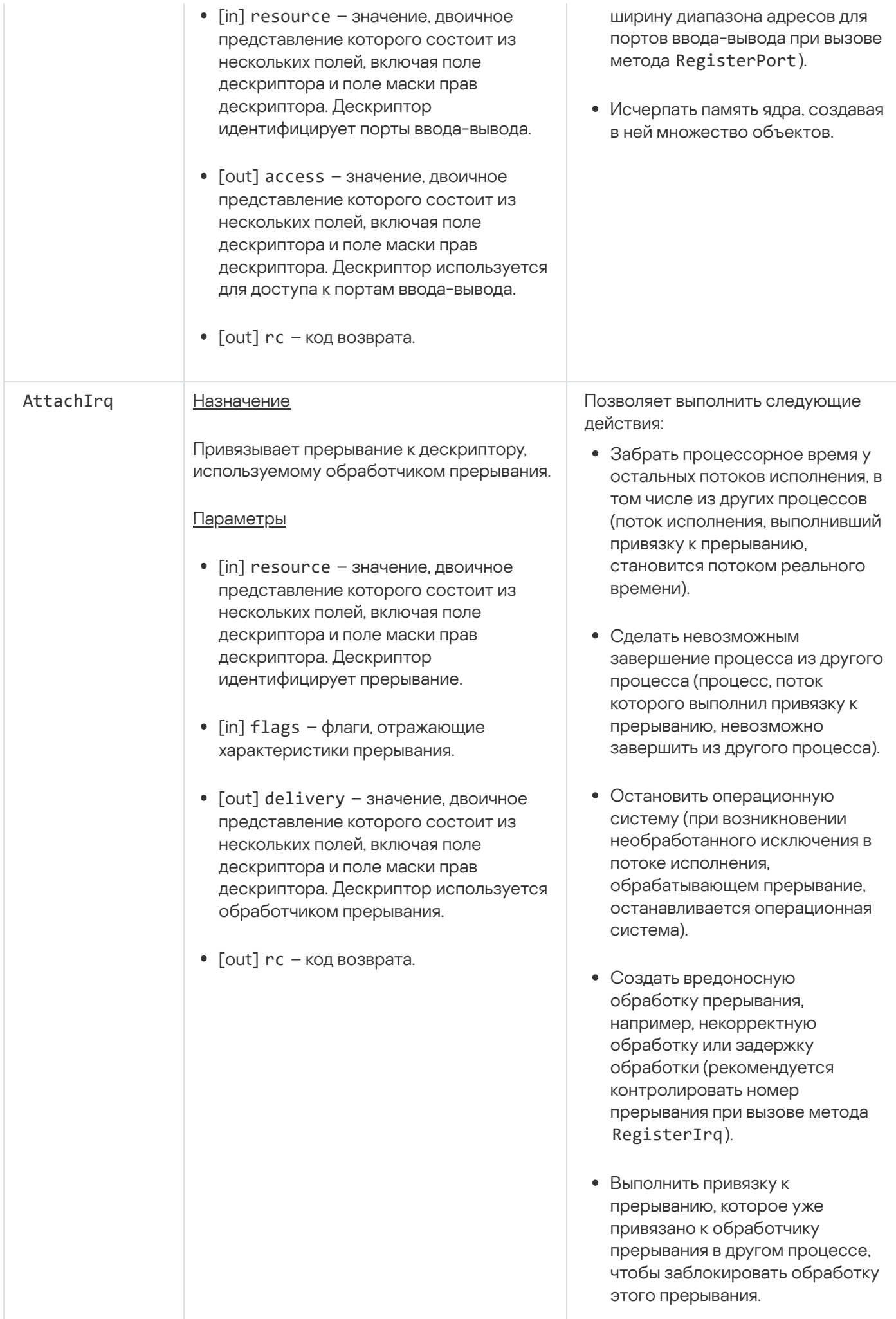

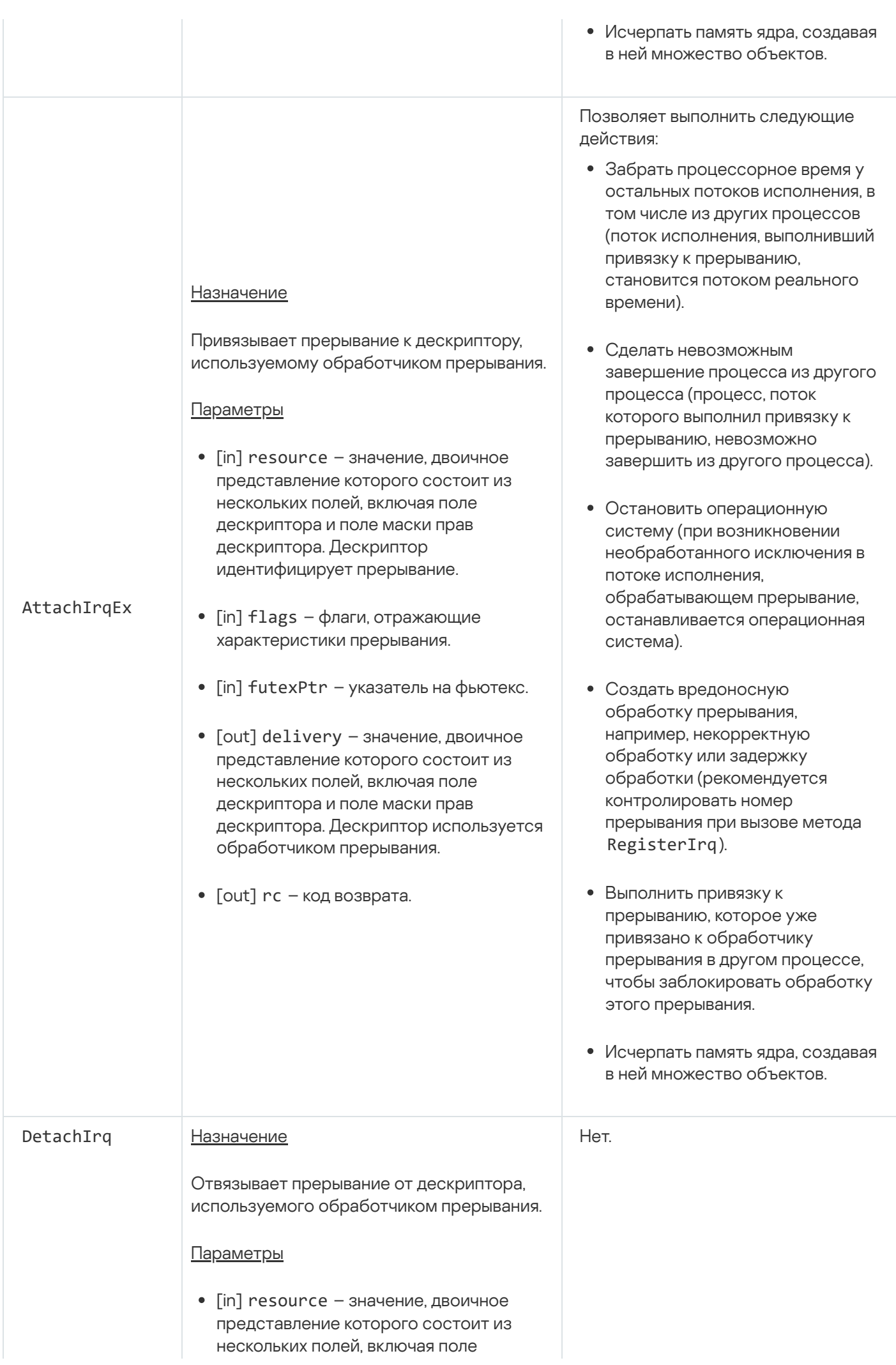

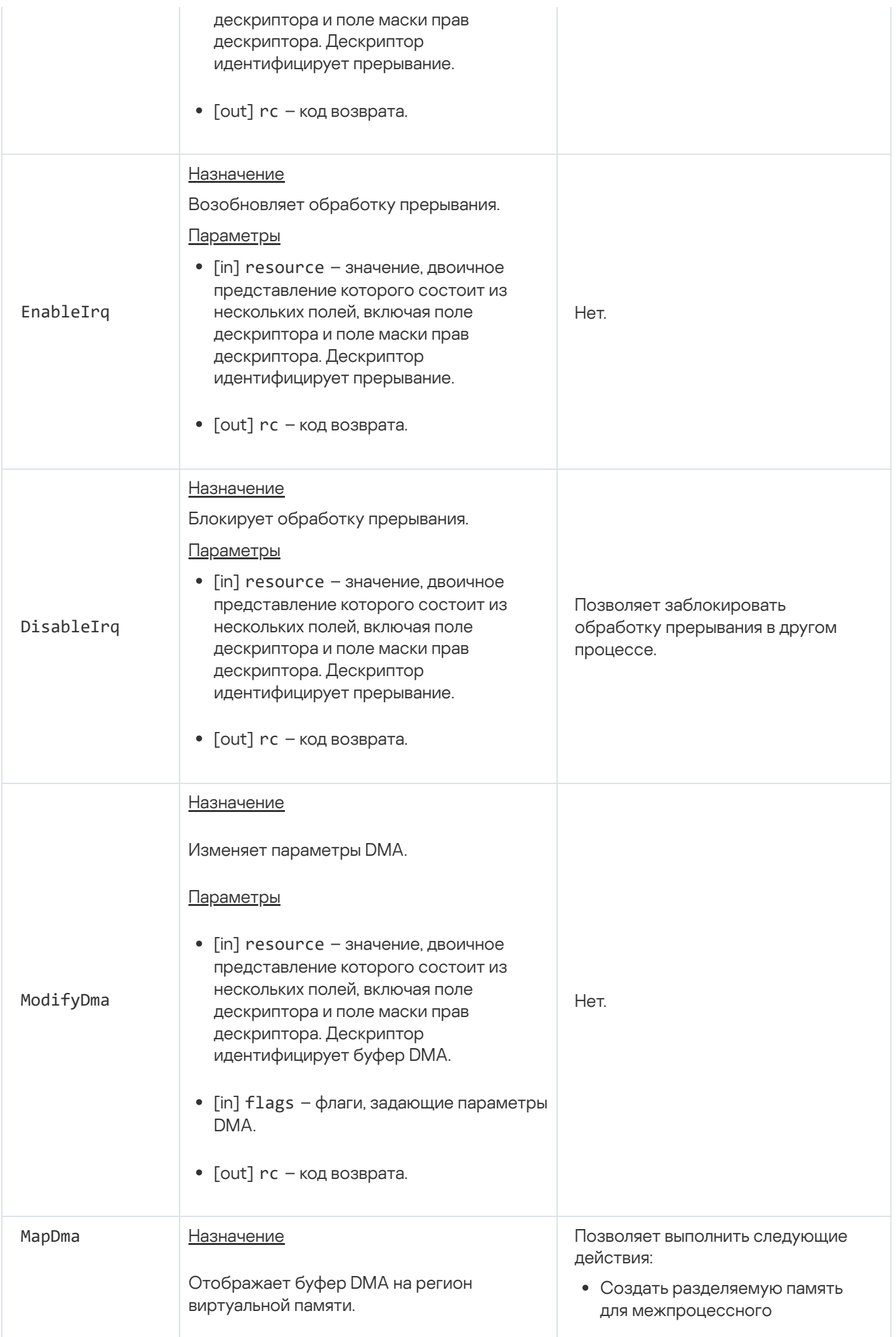

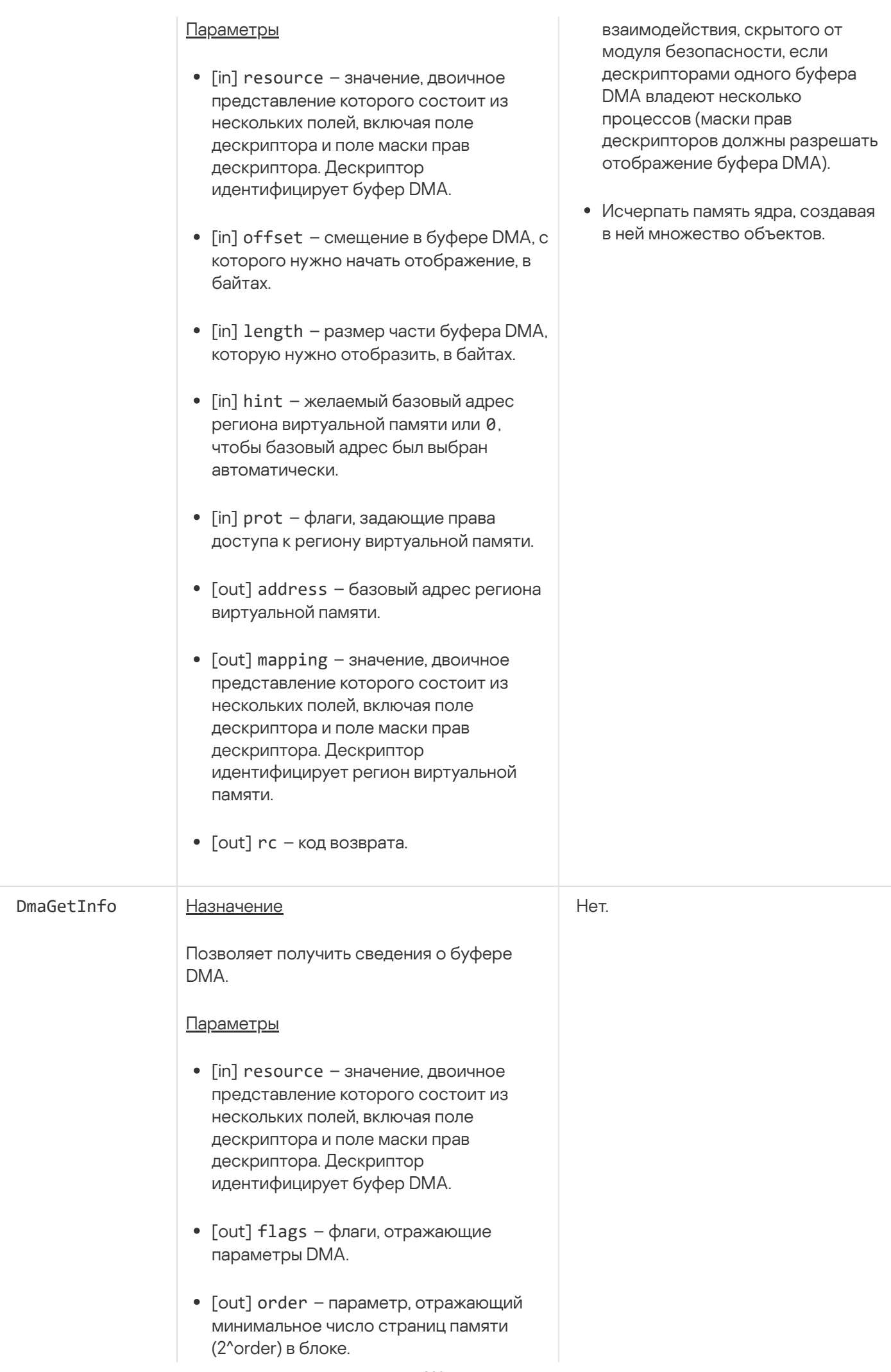

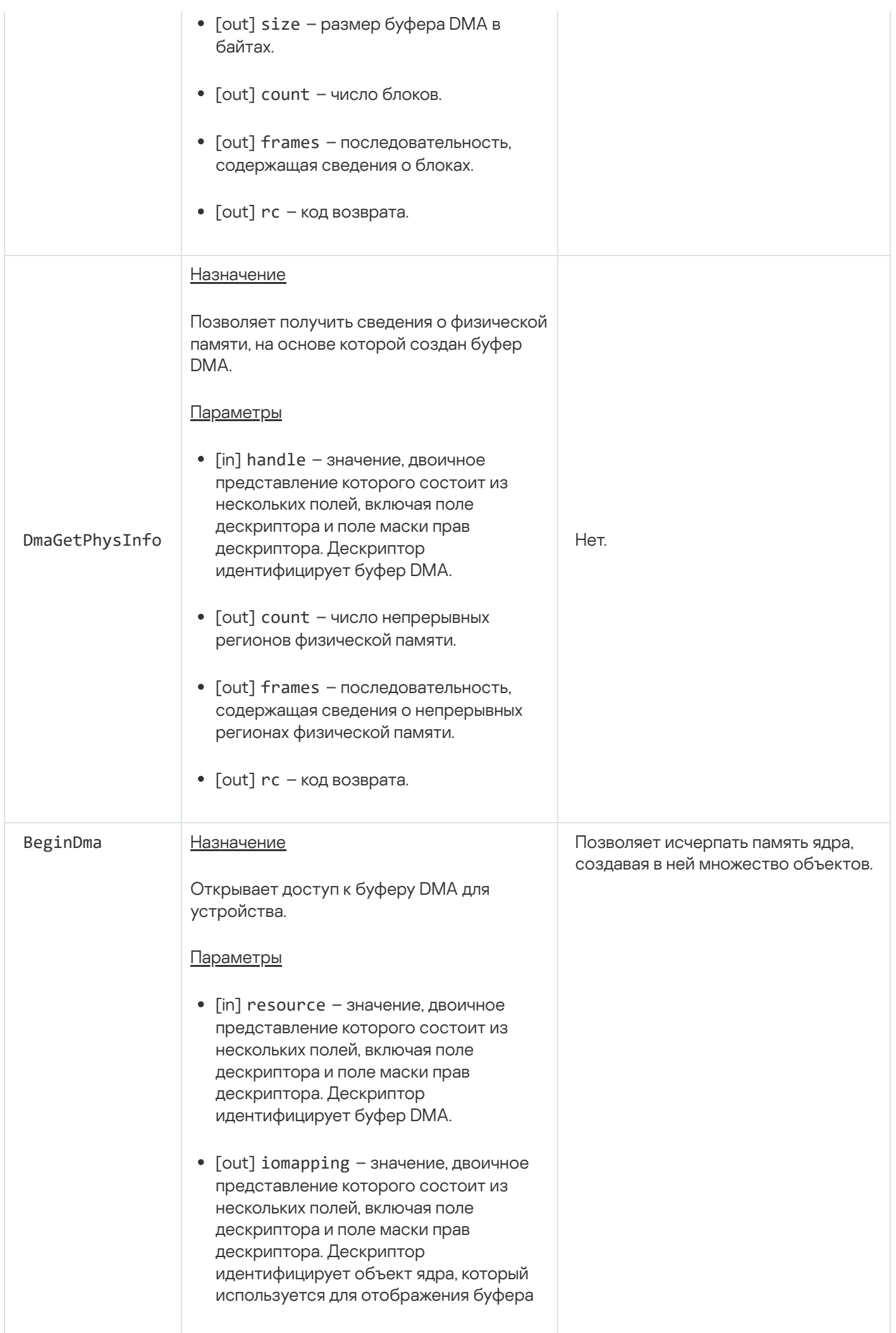

## Служба потоков исполнения

Служба предназначена для управления потоками исполнения.

Сведения о методах службы приведены в таблице ниже.

Методы службы thread.Thread (интерфейс kl.core.Thread)

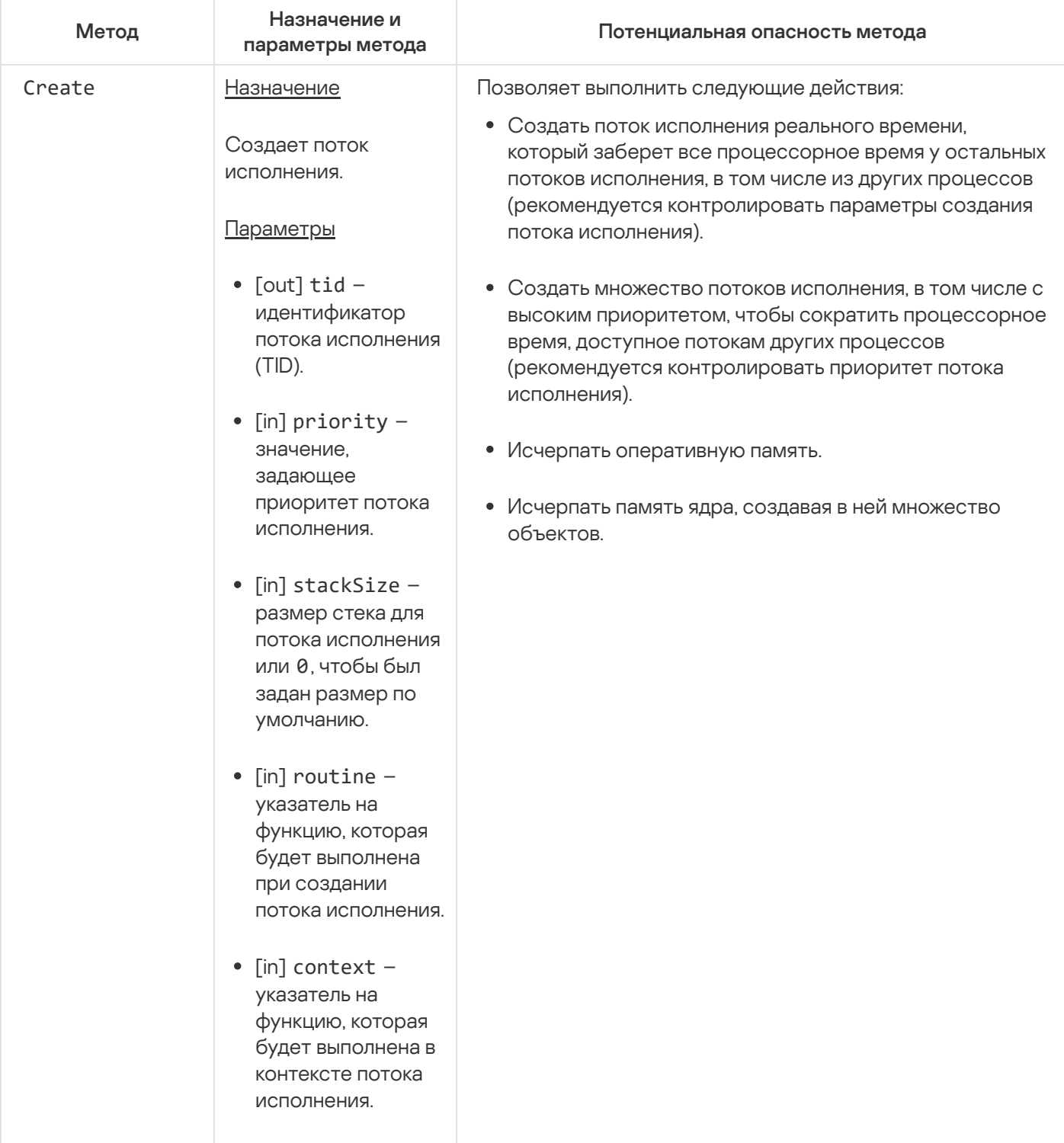

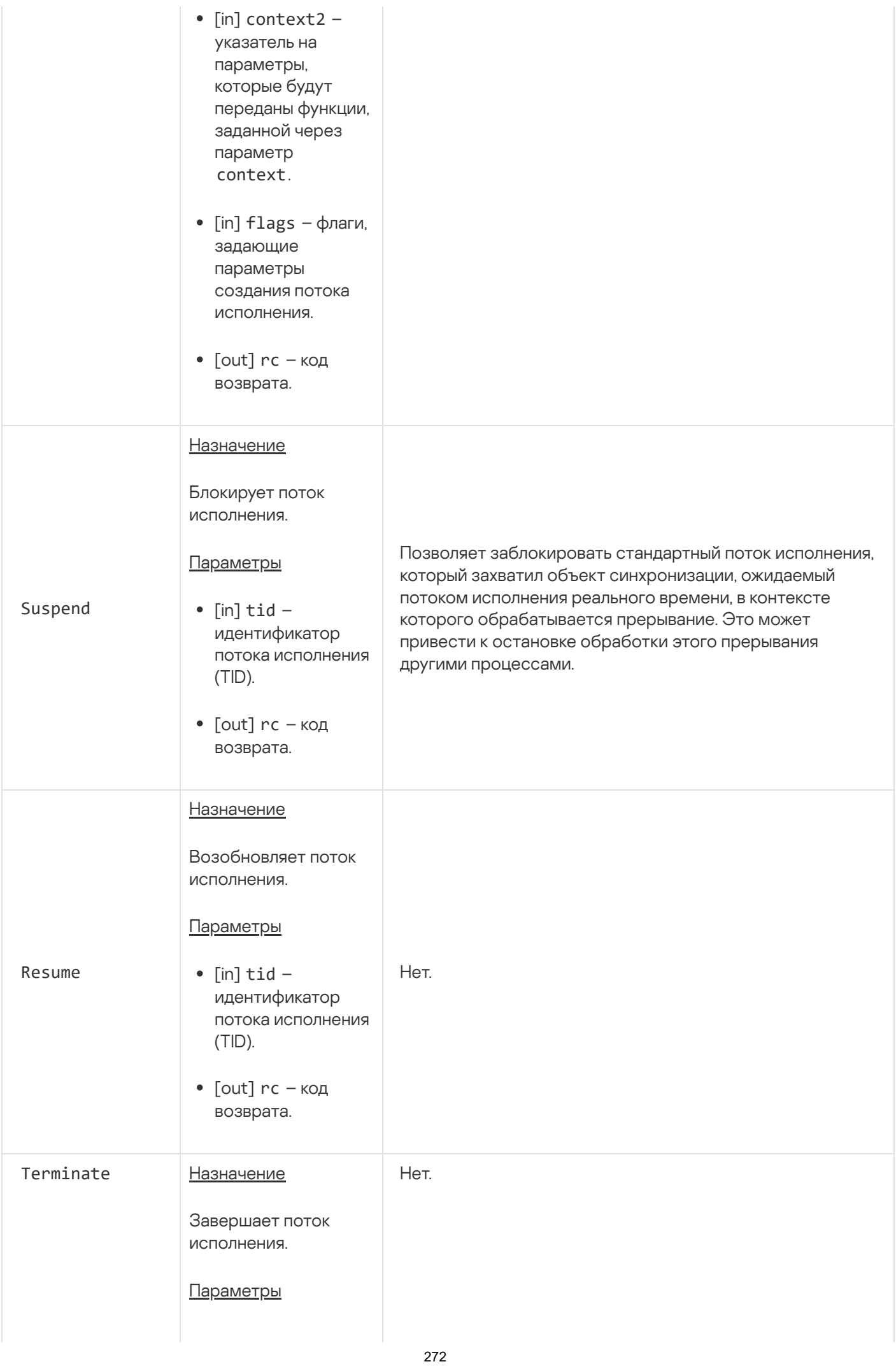

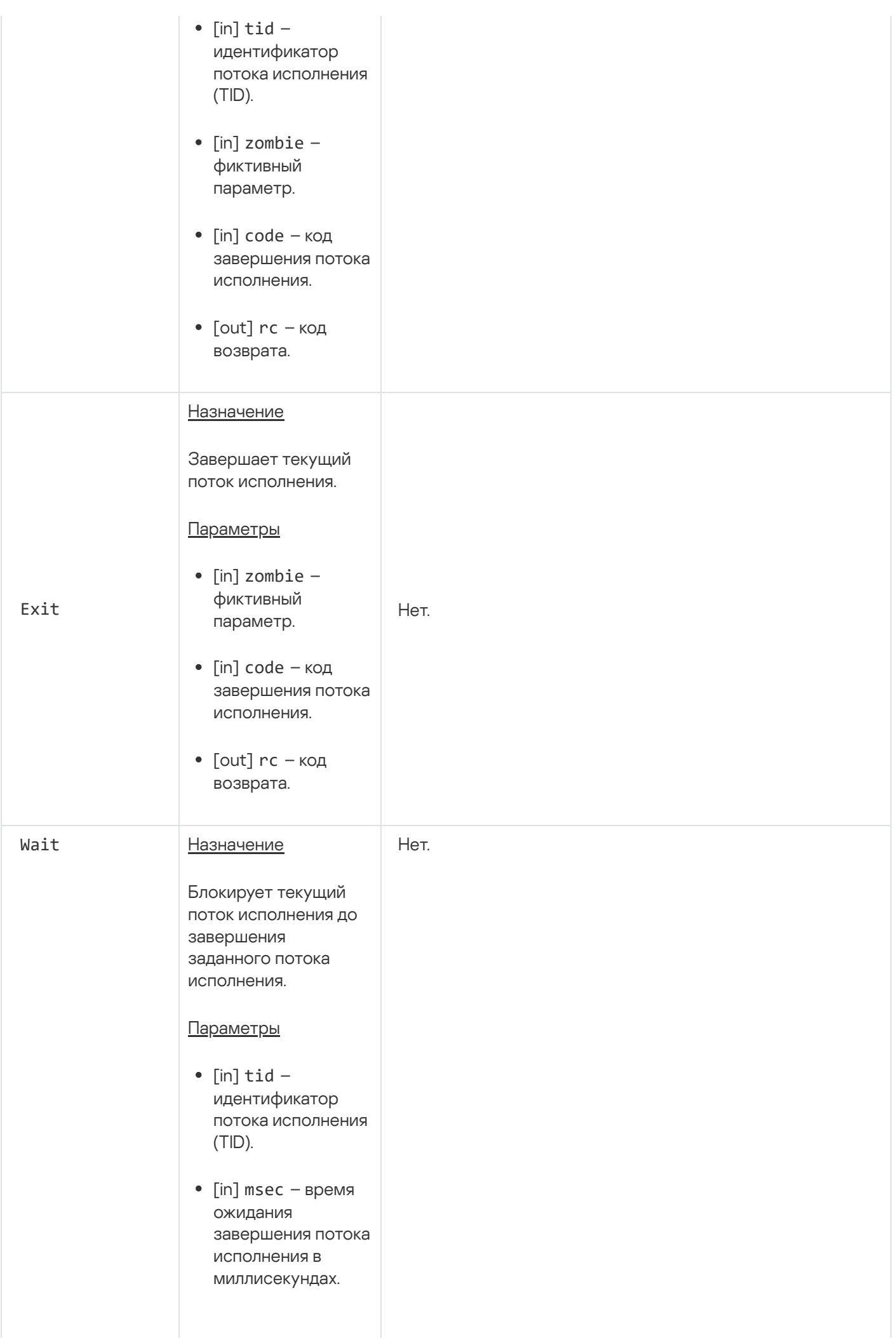

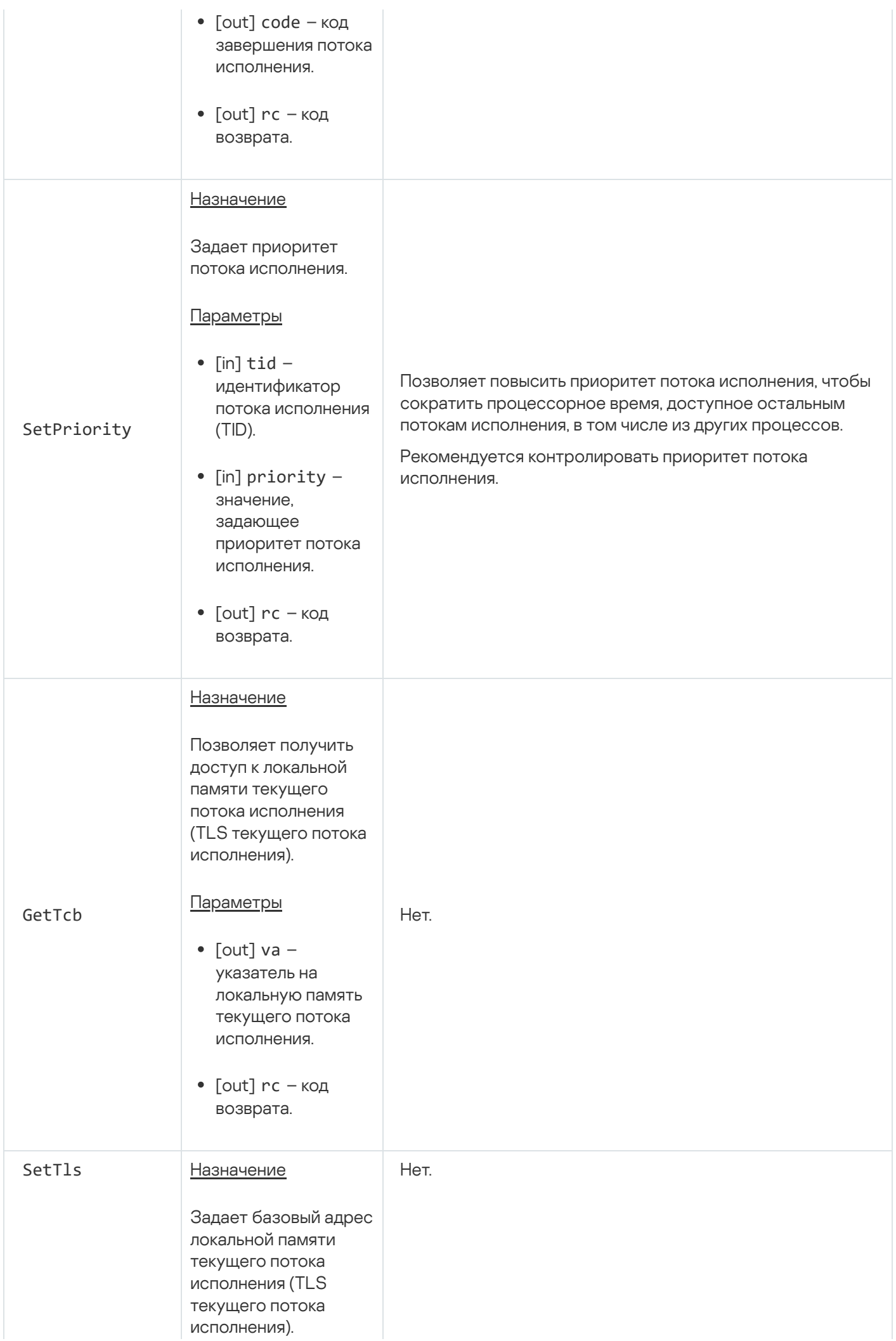

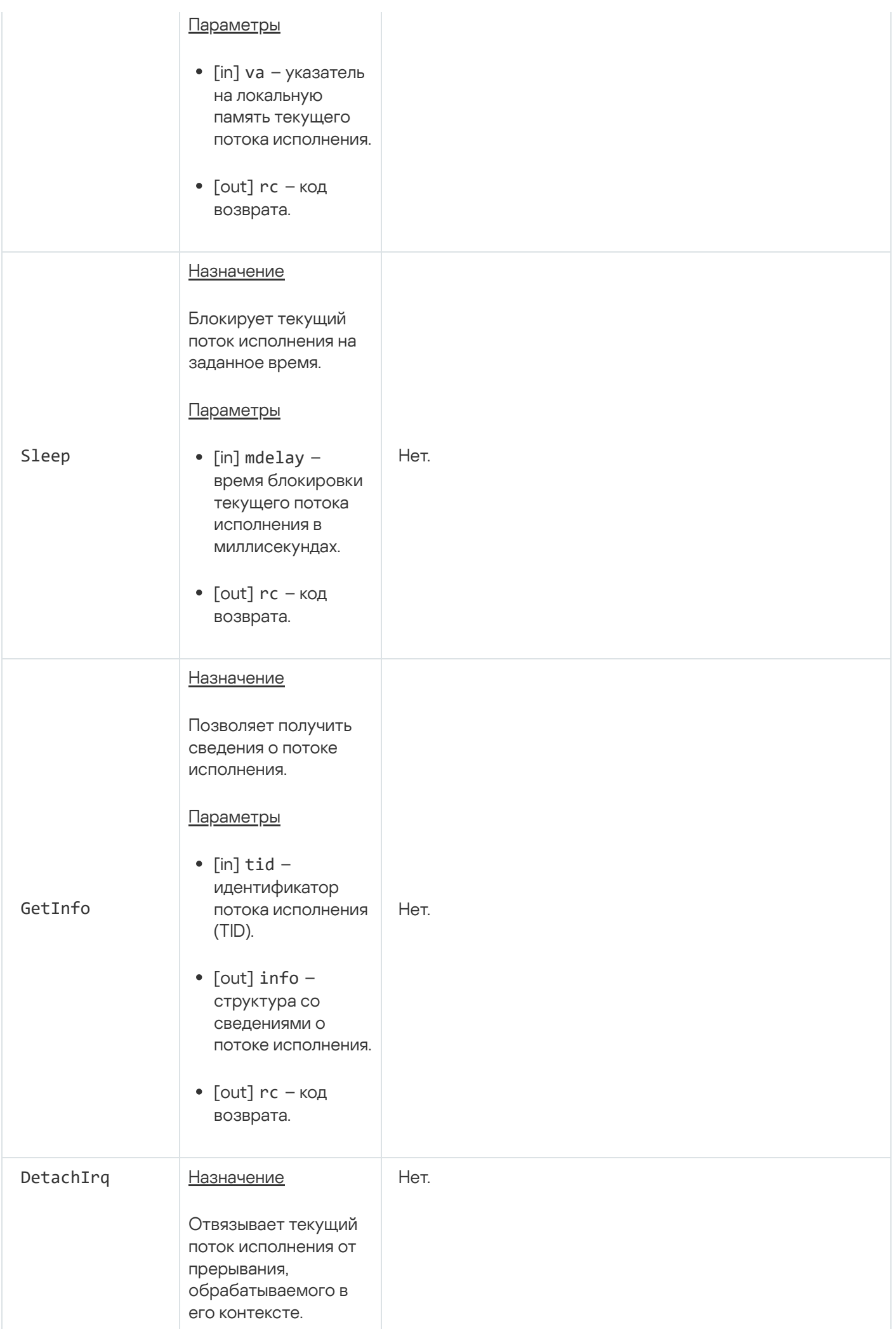

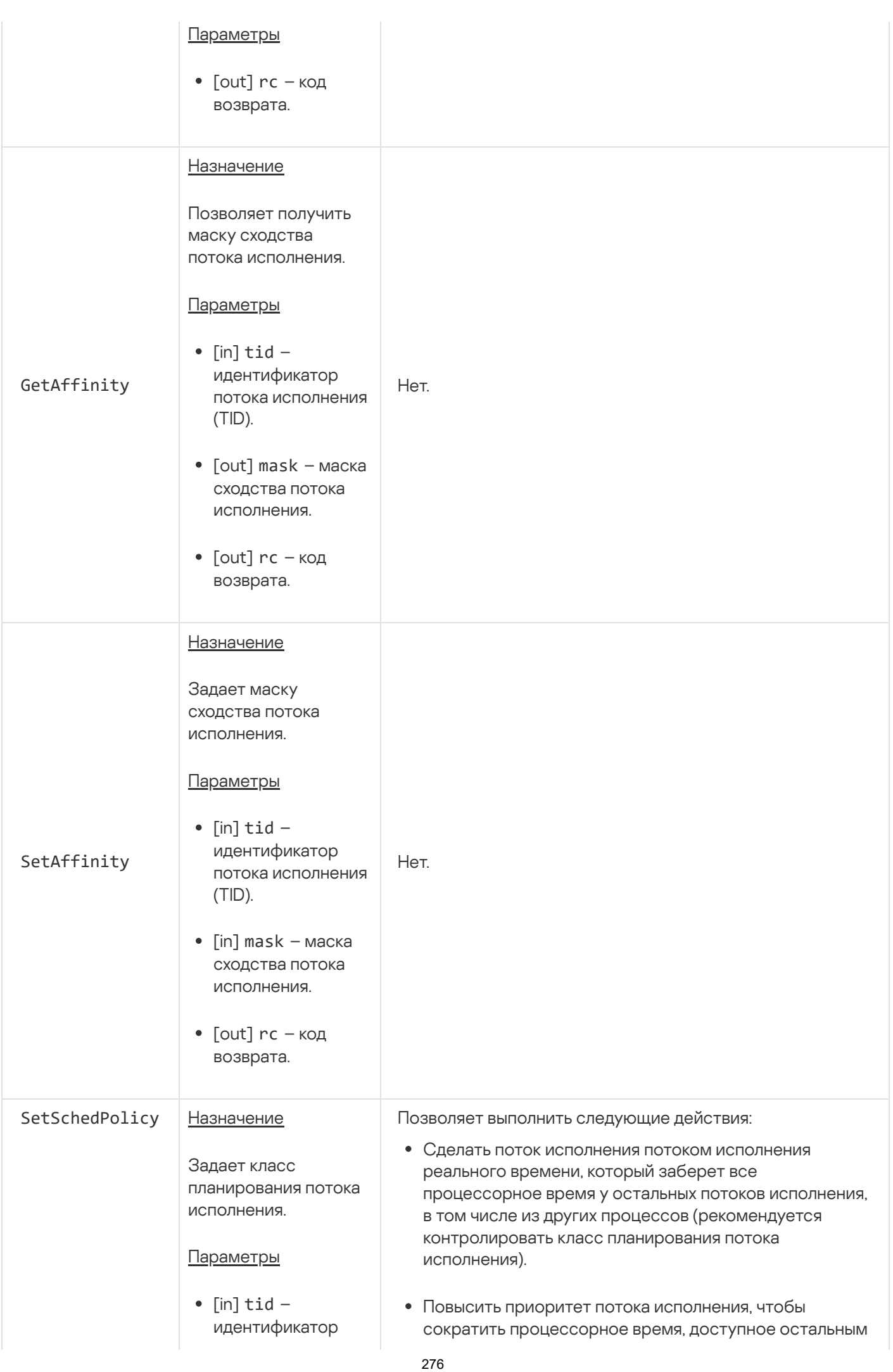

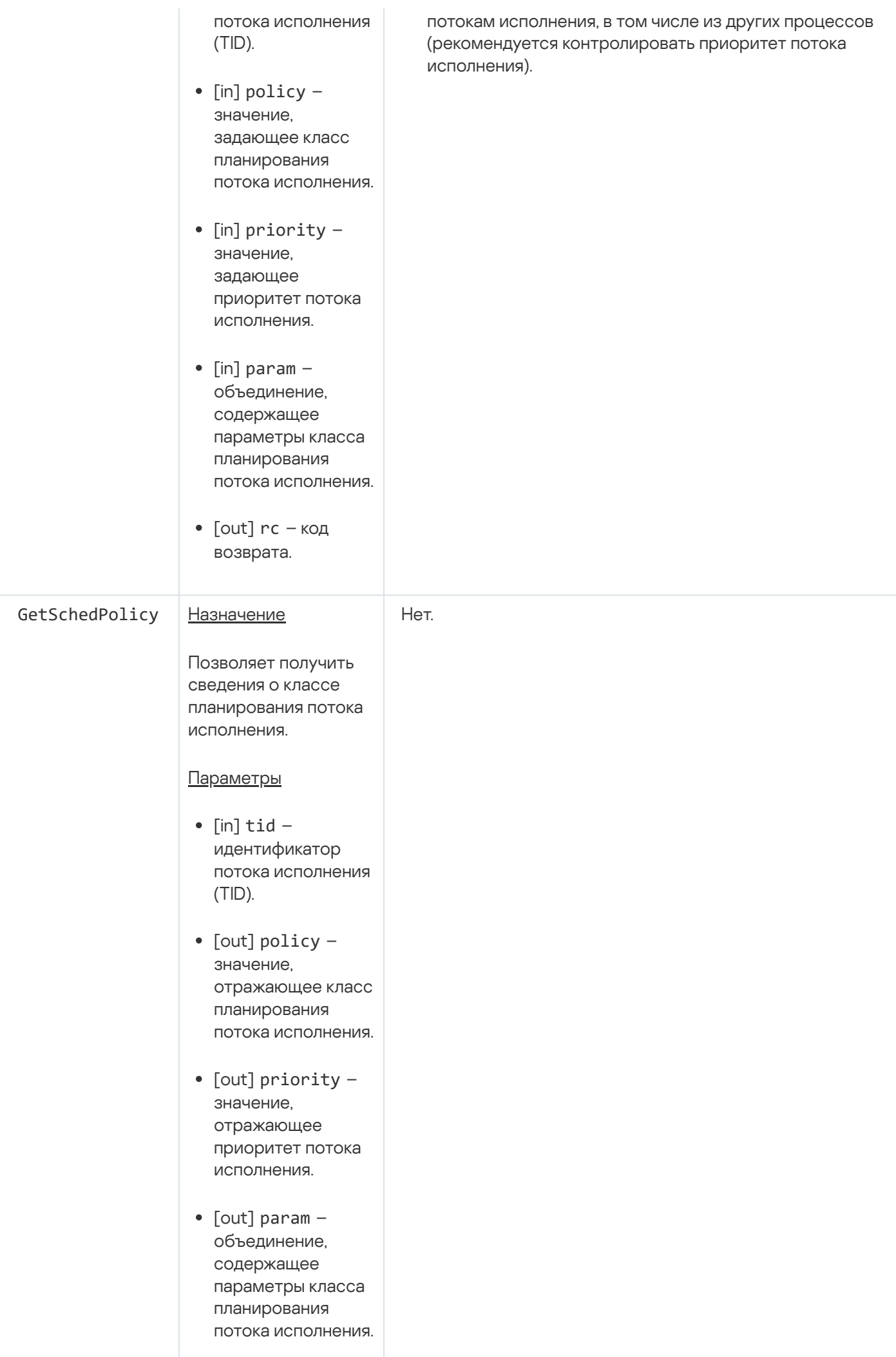

# Служба дескрипторов

Служба предназначена для работы с дескрипторами.

Сведения о методах службы приведены в таблице ниже.

Методы службы handle.Handle (интерфейс kl.core.Handle)

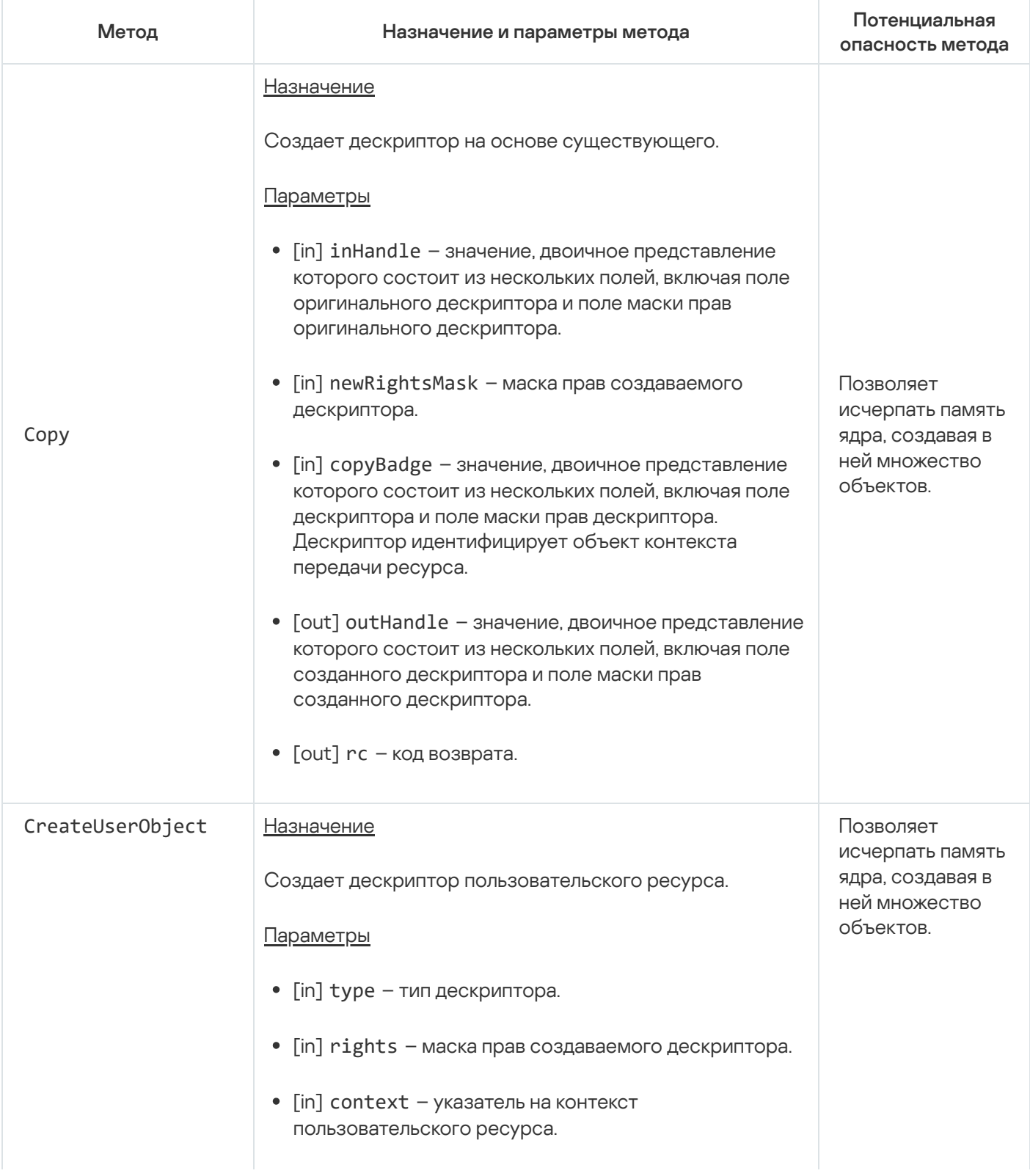

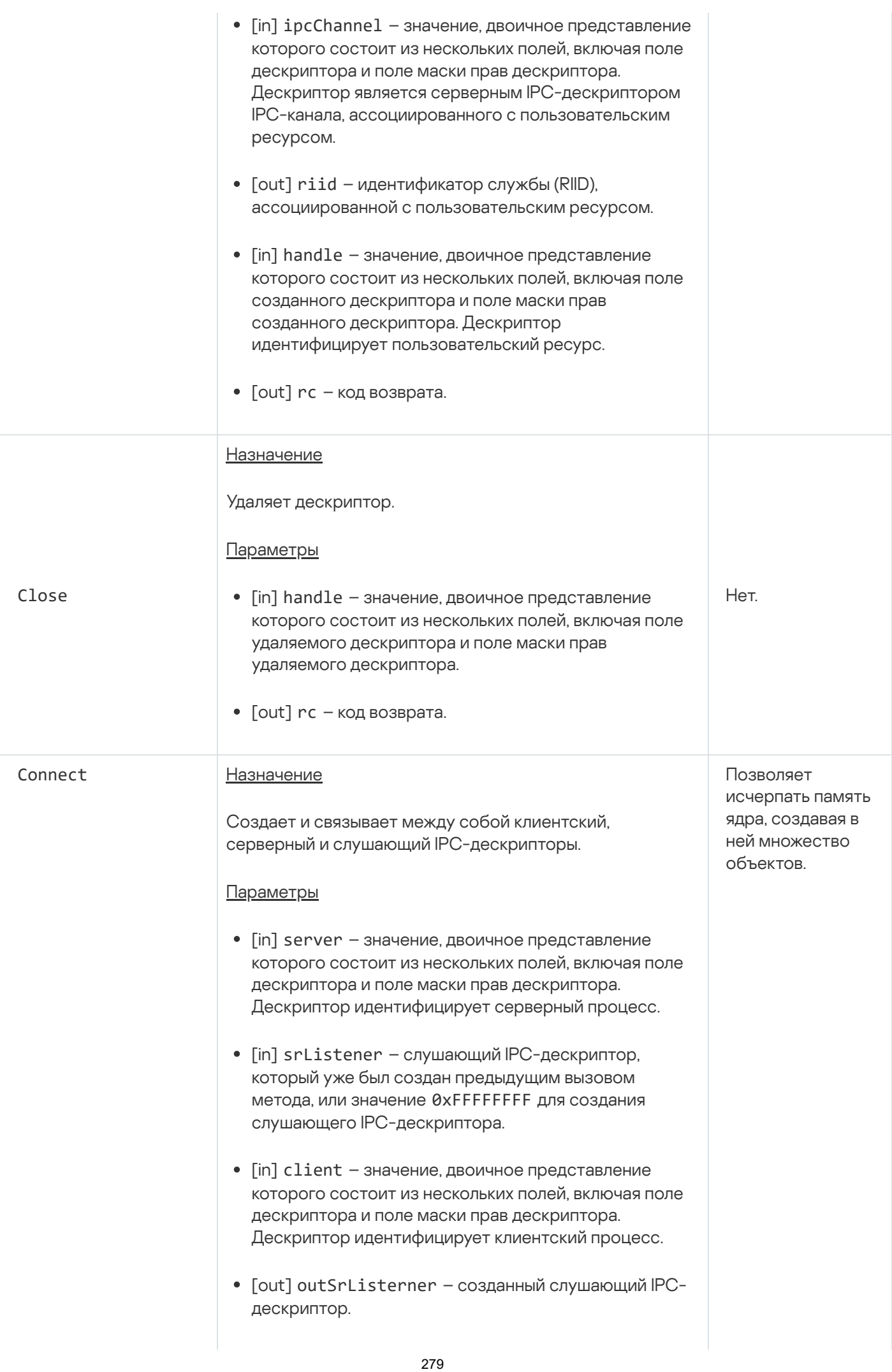

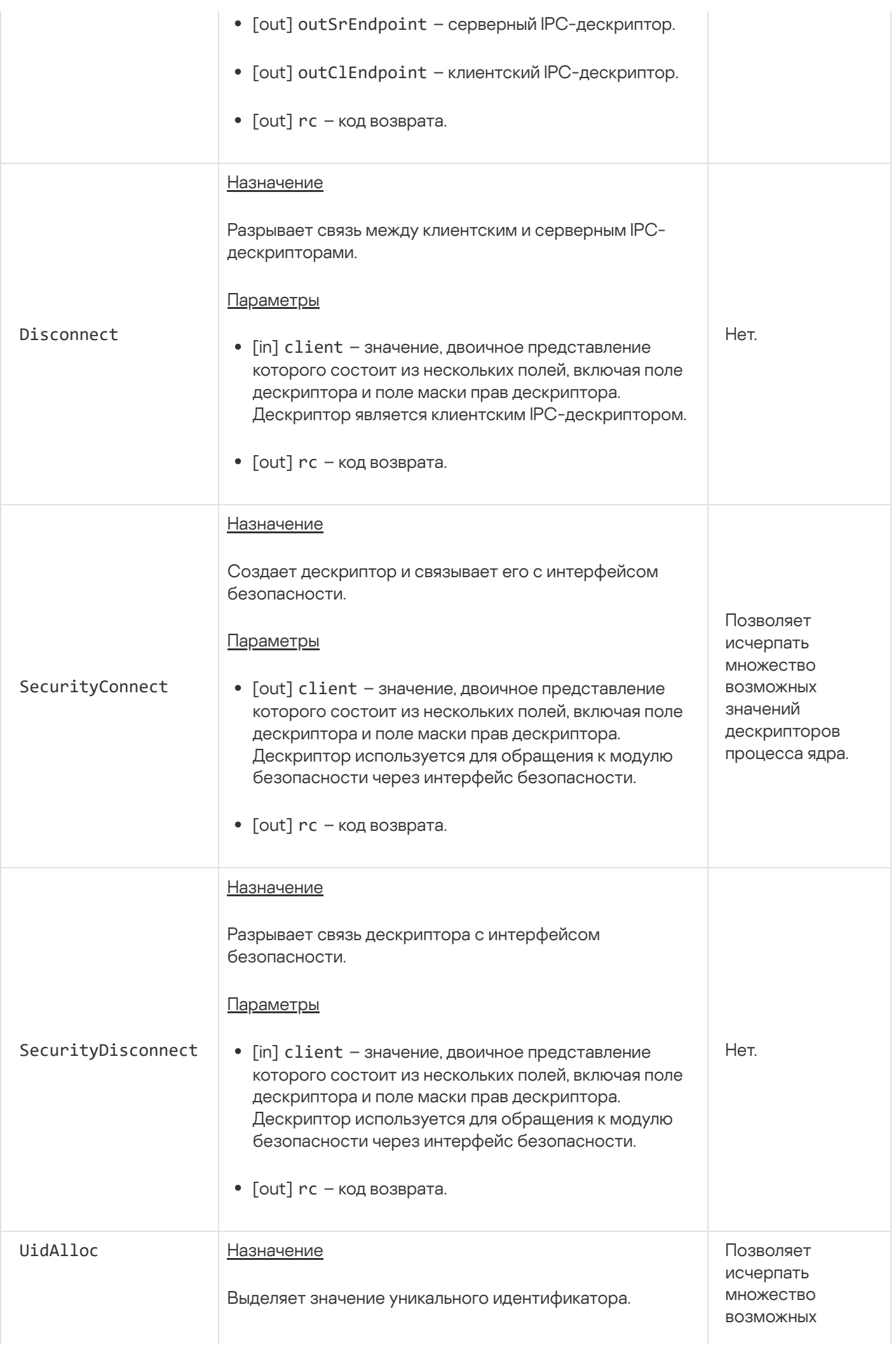

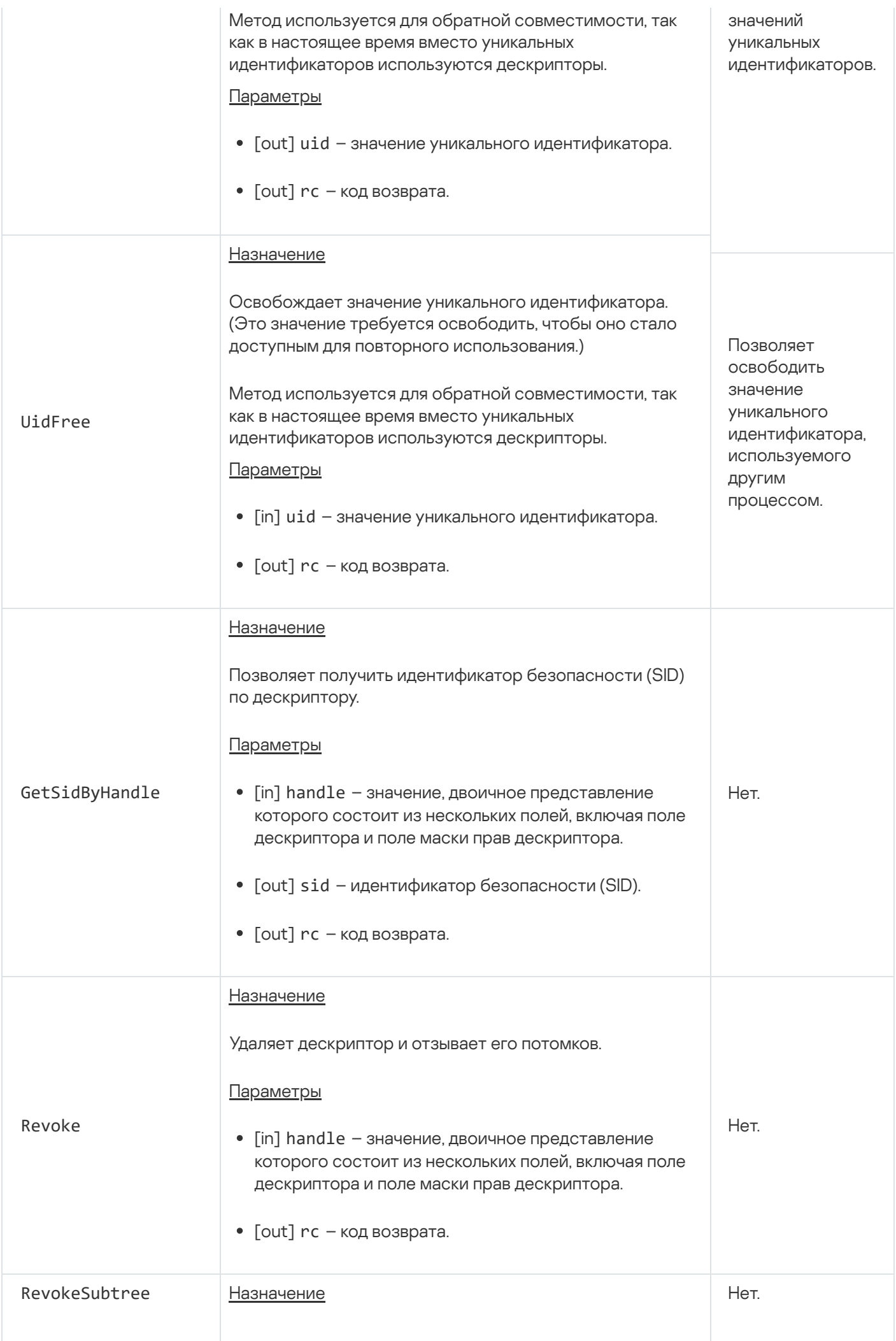

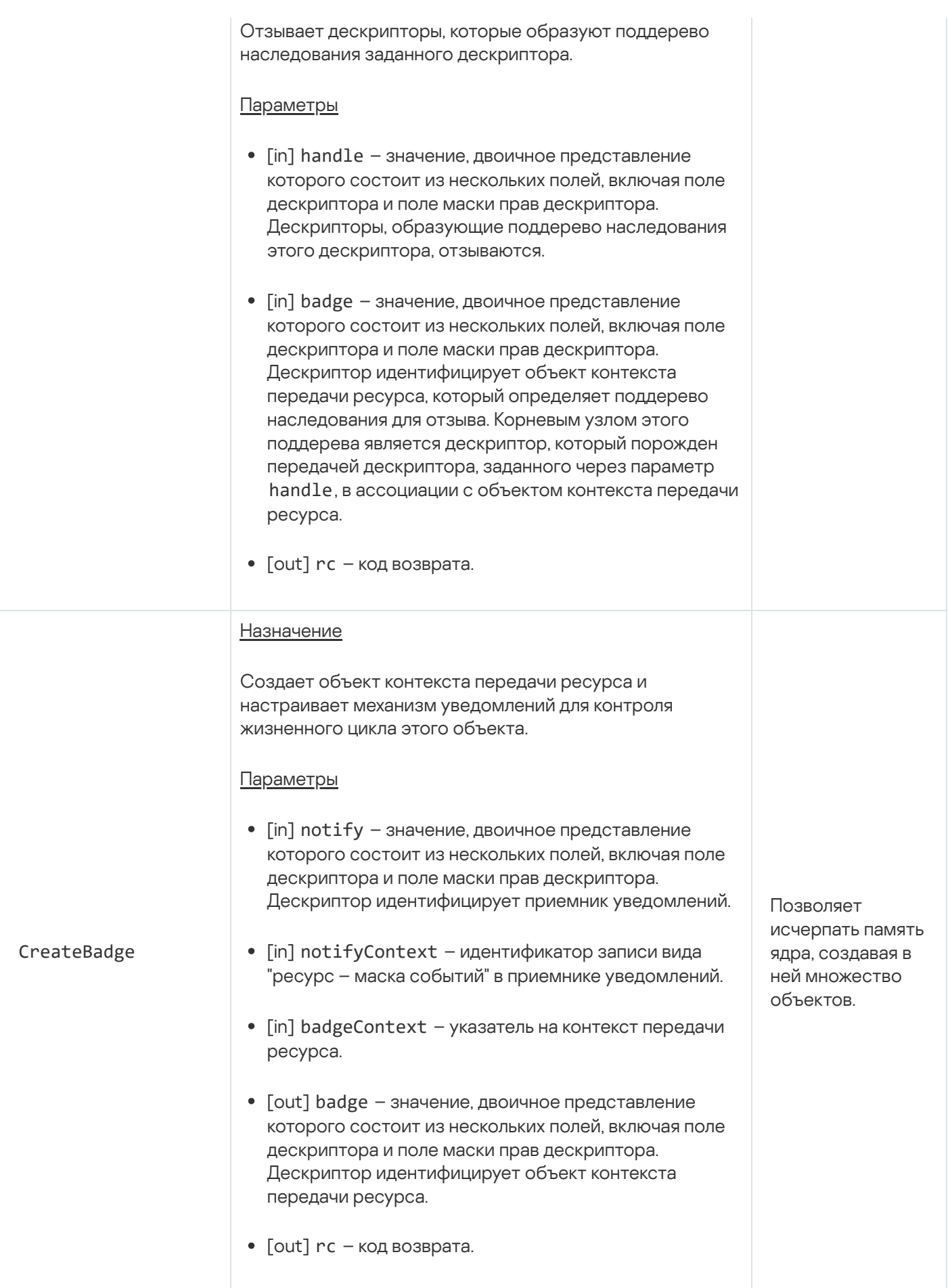

# Служба процессов

Служба предназначена для управления процессами.

Сведения о методах службы приведены в таблице ниже.

Методы службы task.Task (интерфейс kl.core.Task)

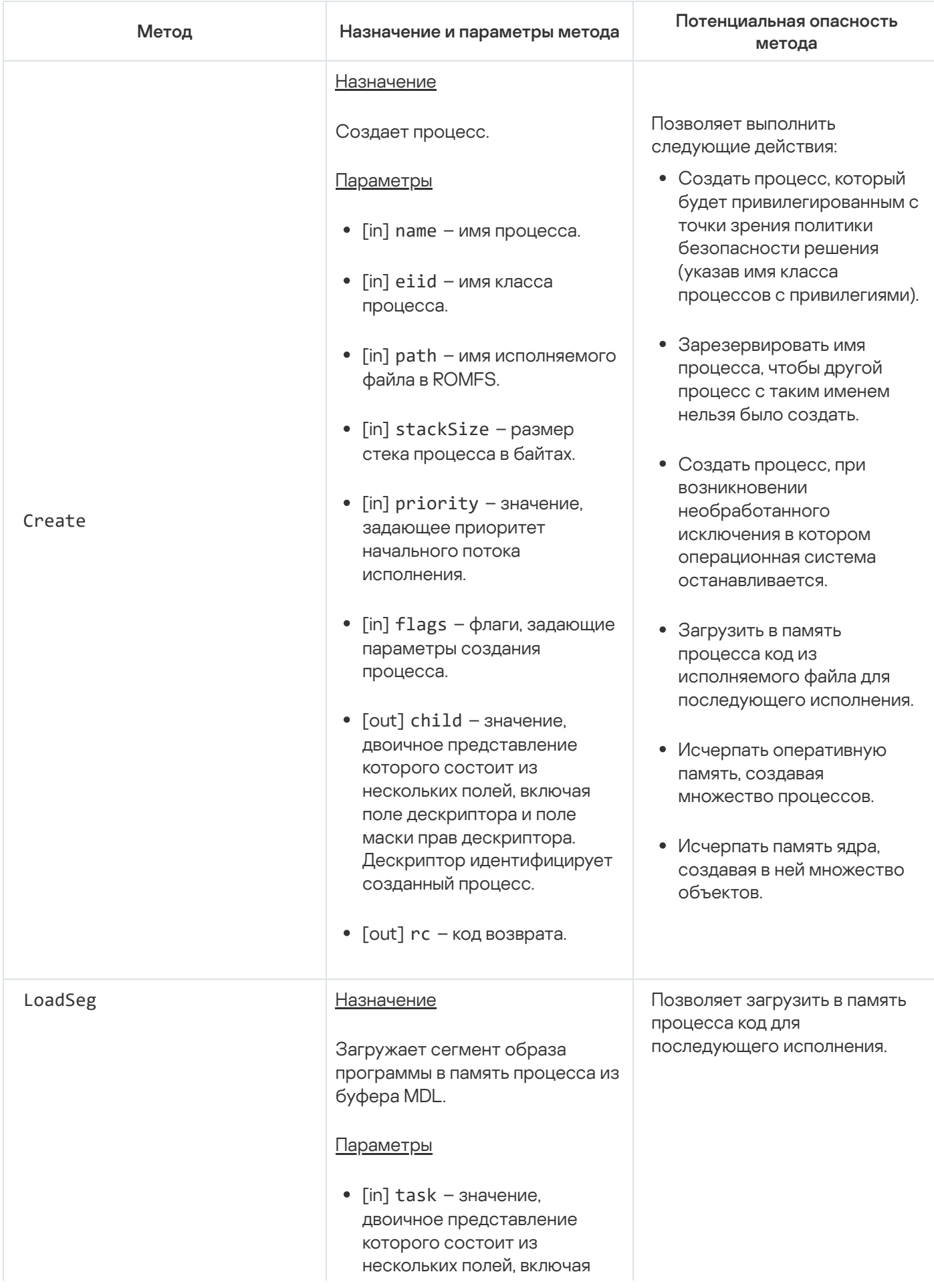

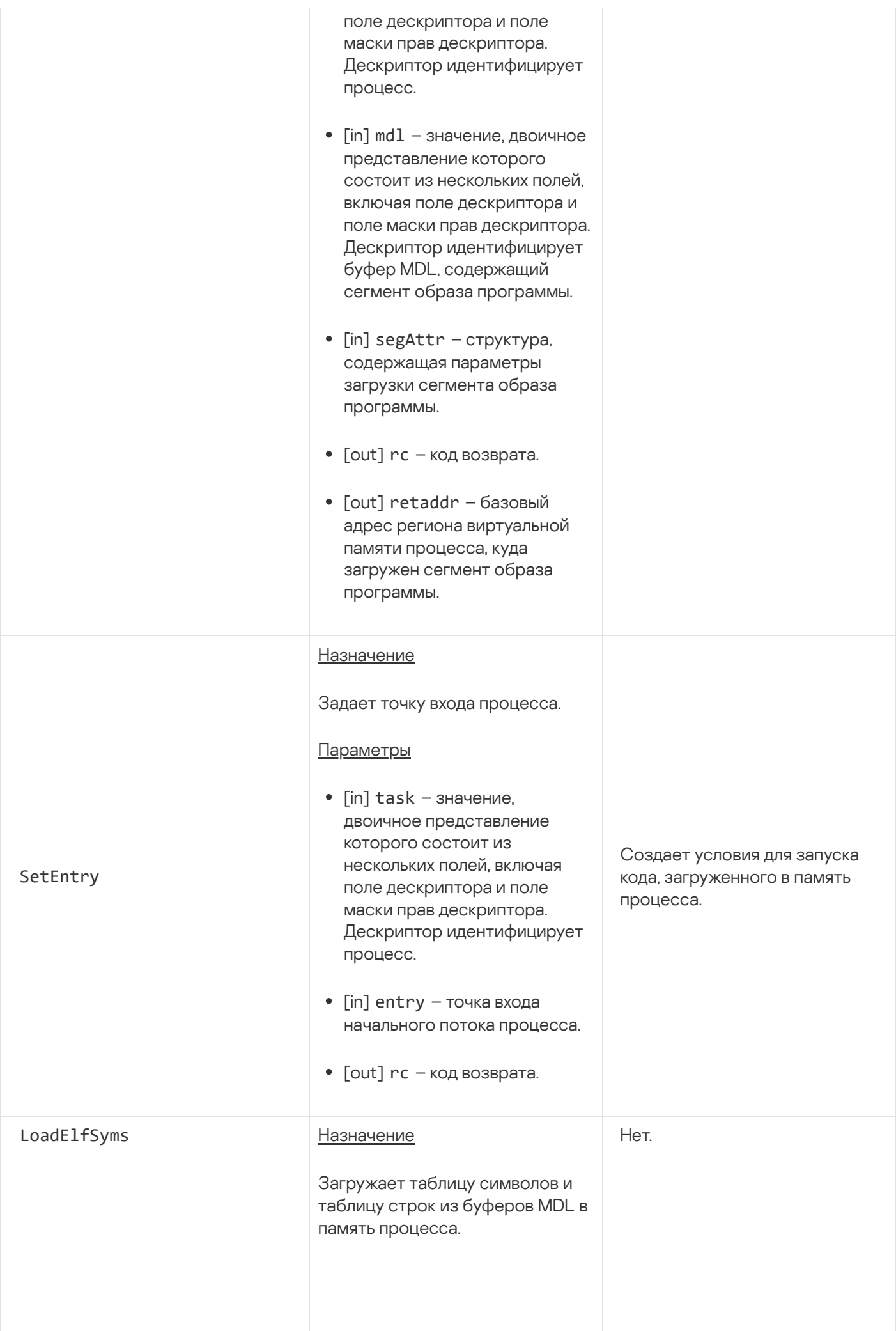

Буферы MDL содержат таблицу символов и таблицу строк из незагружаемых сегментов файла ELF. Эти таблицы нужны для получения данных обратной трассировки стека (сведений о стеках вызовов).

### Параметры

- $\bullet$  [in] task значение, двоичное представление которого состоит из нескольких полей, включая поле дескриптора и поле маски прав дескриптора. Дескриптор идентифицирует процесс.
- [in] relocBase базовый адрес загрузки образа программы.
- $[$ in] symMd $1$  значение, двоичное представление которого состоит из нескольких полей, включая поле дескриптора и поле маски прав дескриптора. Дескриптор идентифицирует буфер MDL, содержащий таблицу символов.
- $\bullet$  [in] symSegAttr структура, содержащая параметры загрузки таблицы символов.
- $\bullet$  [in] symSize размер таблицы символов в байтах.
- $\lceil$ in] strMd1 значение, двоичное представление которого состоит из нескольких полей, включая поле дескриптора и поле маски прав дескриптора. Дескриптор идентифицирует буфер MDL, содержащий таблицу строк.
- [in] strSegAttr структура, содержащая параметры загрузки таблицы строк.
- $\bullet$  [in] strSize размер таблицы строк в байтах.
- $\bullet$  [out]  $rc \kappa$ од возврата.

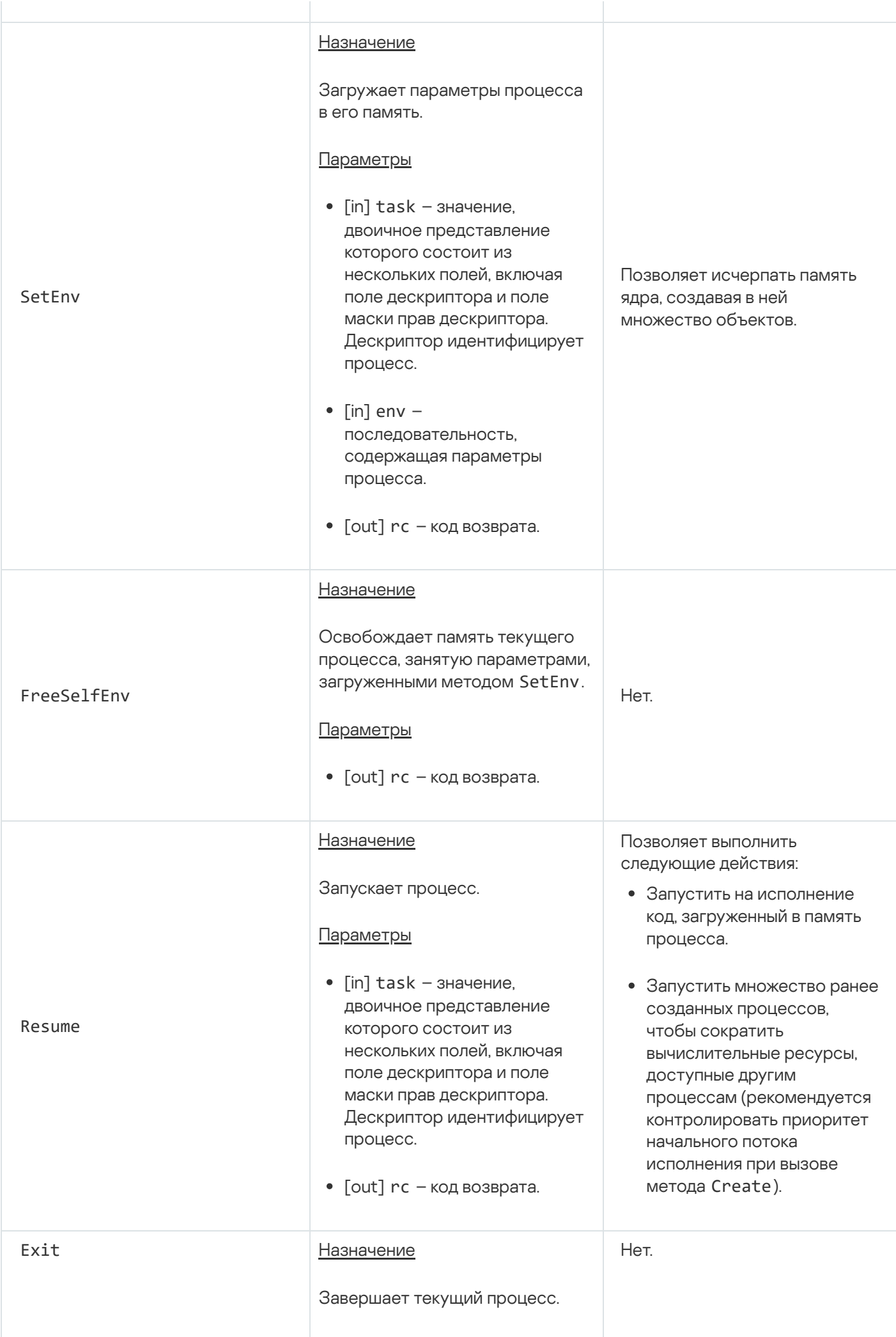

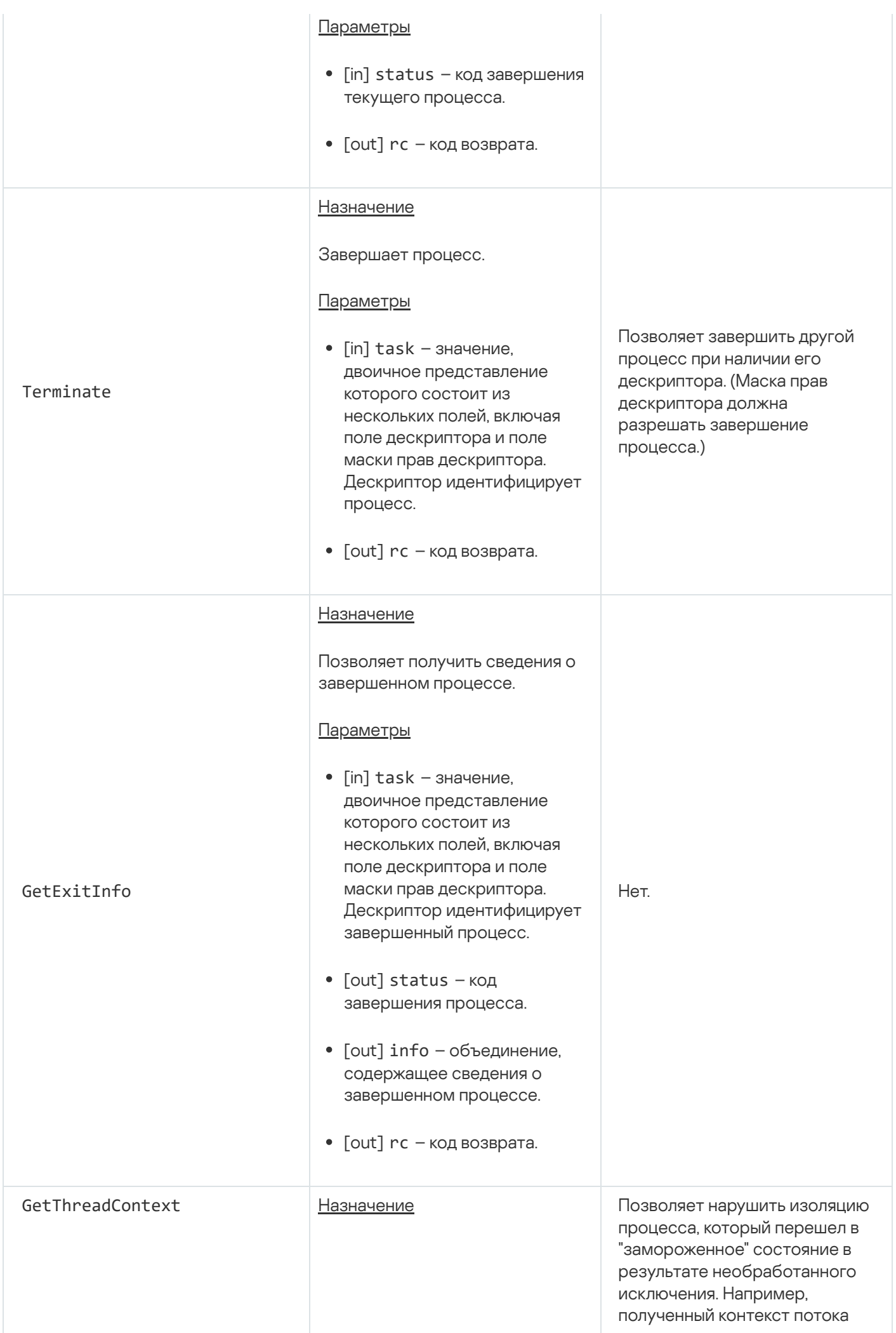

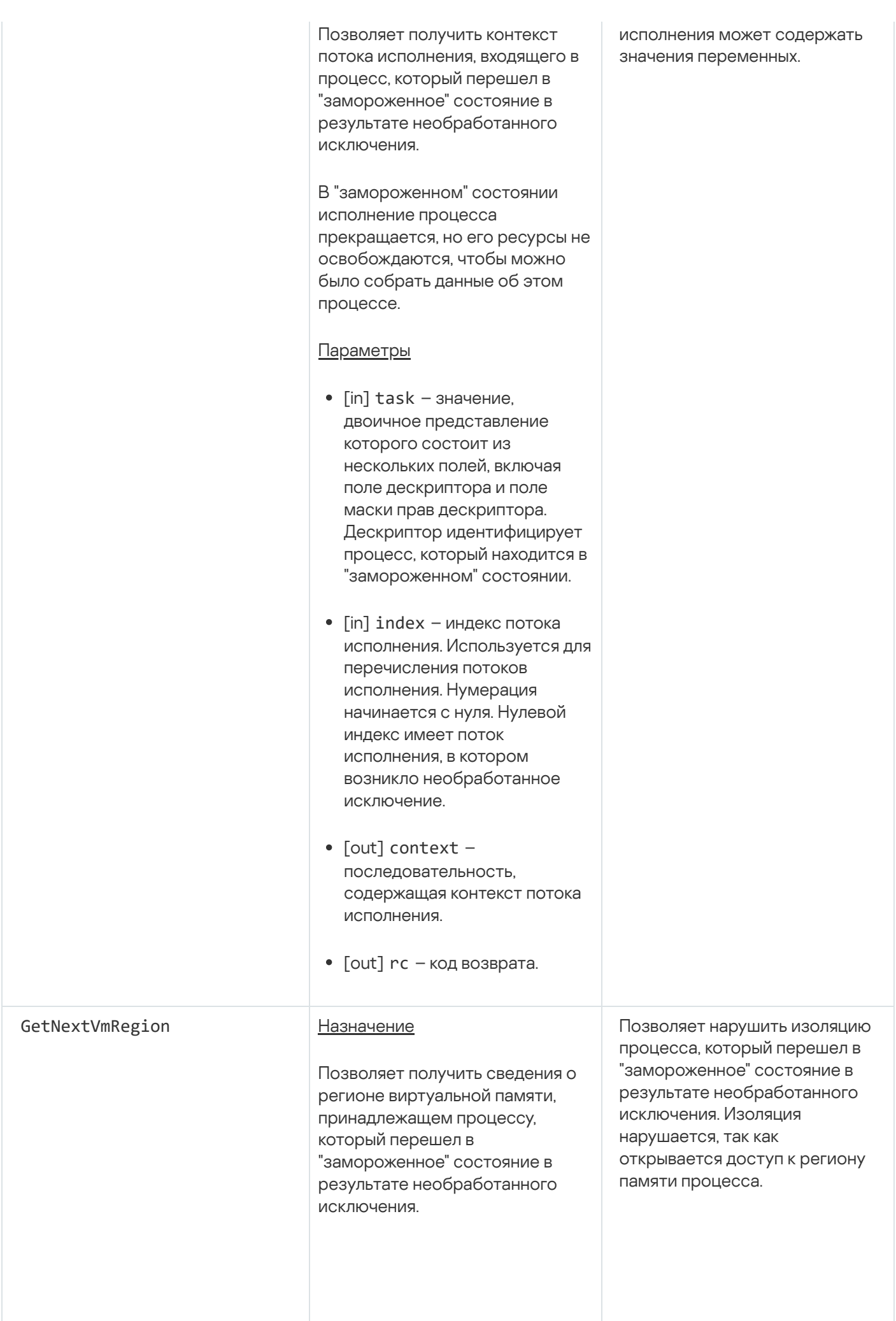
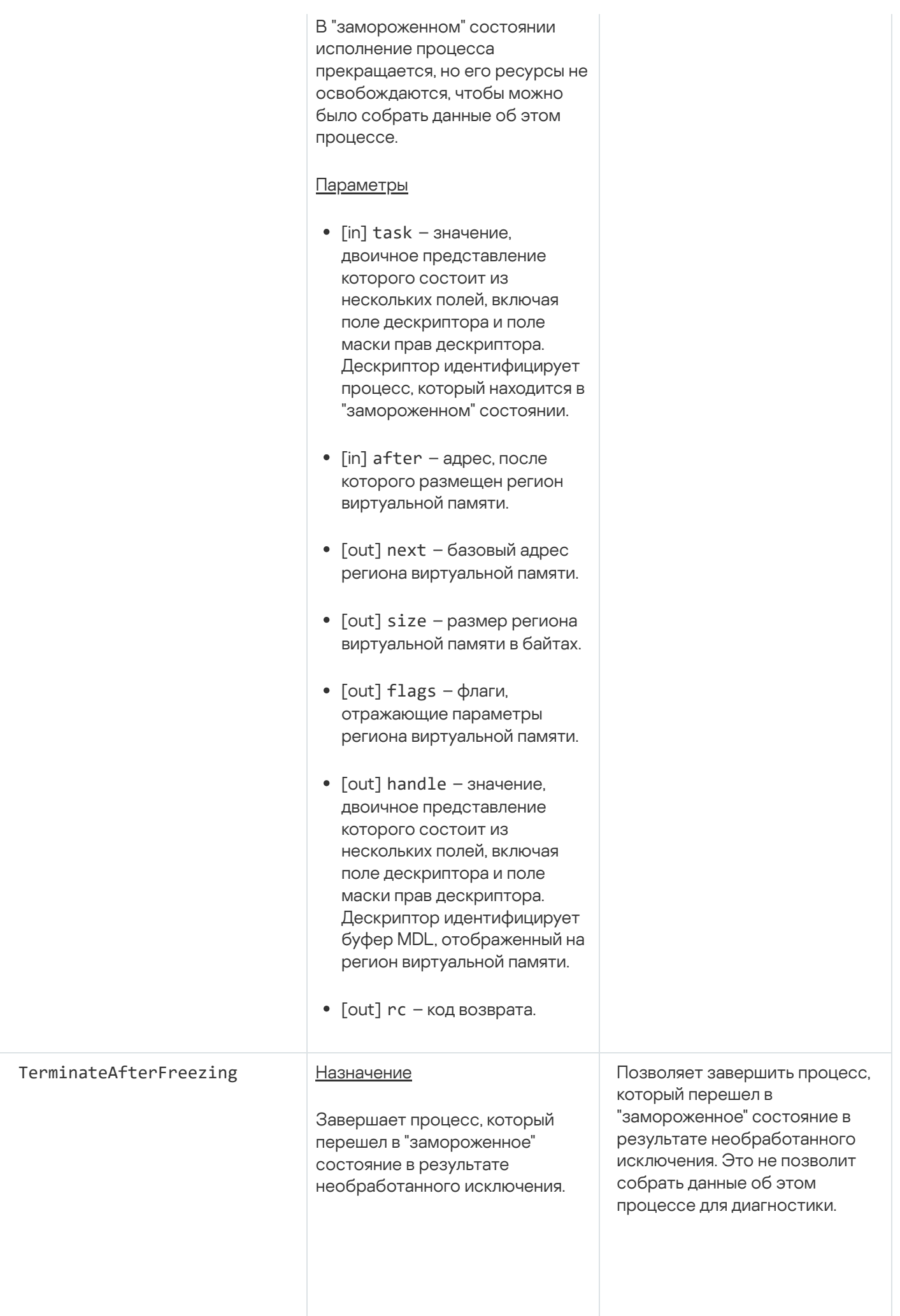

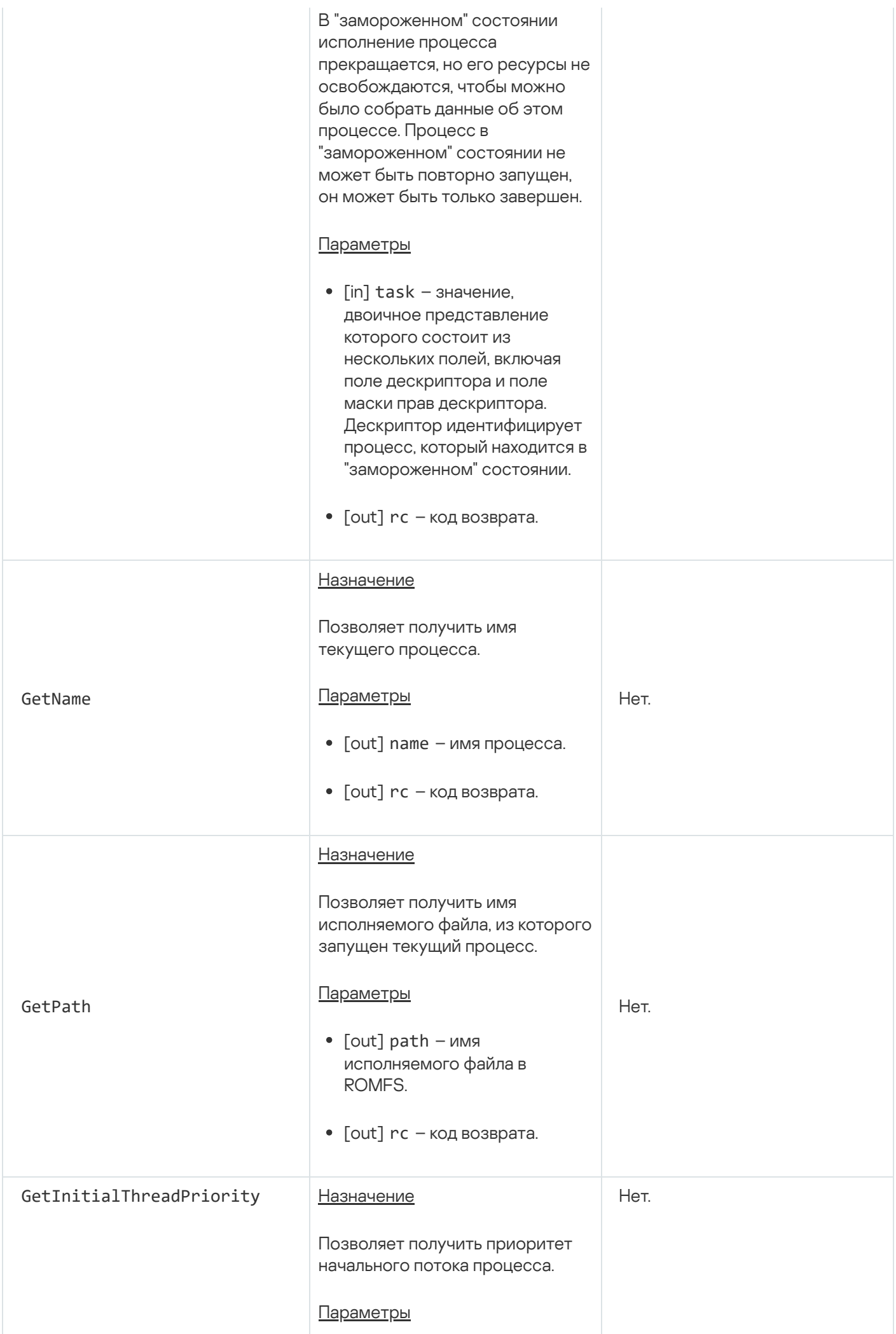

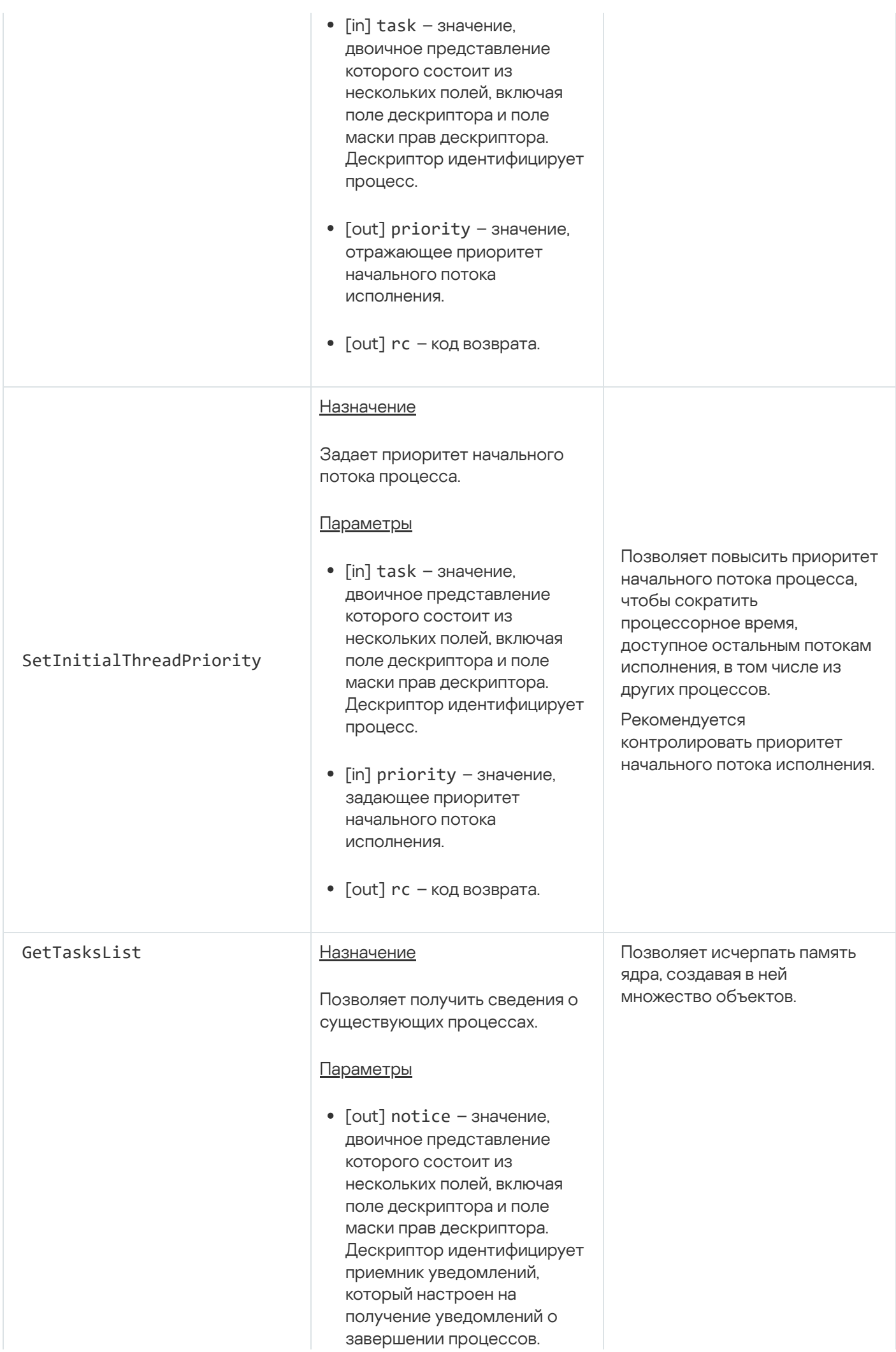

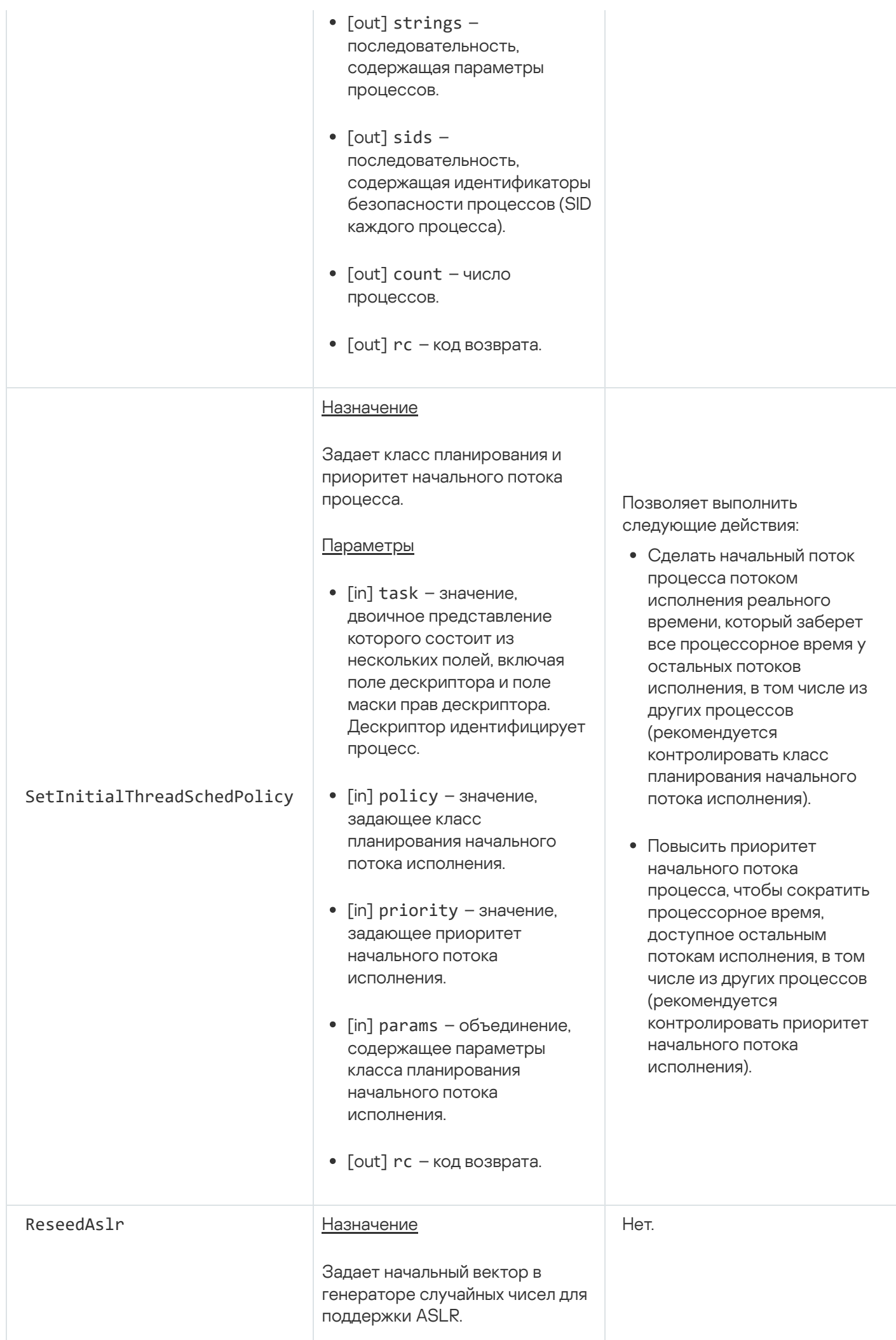

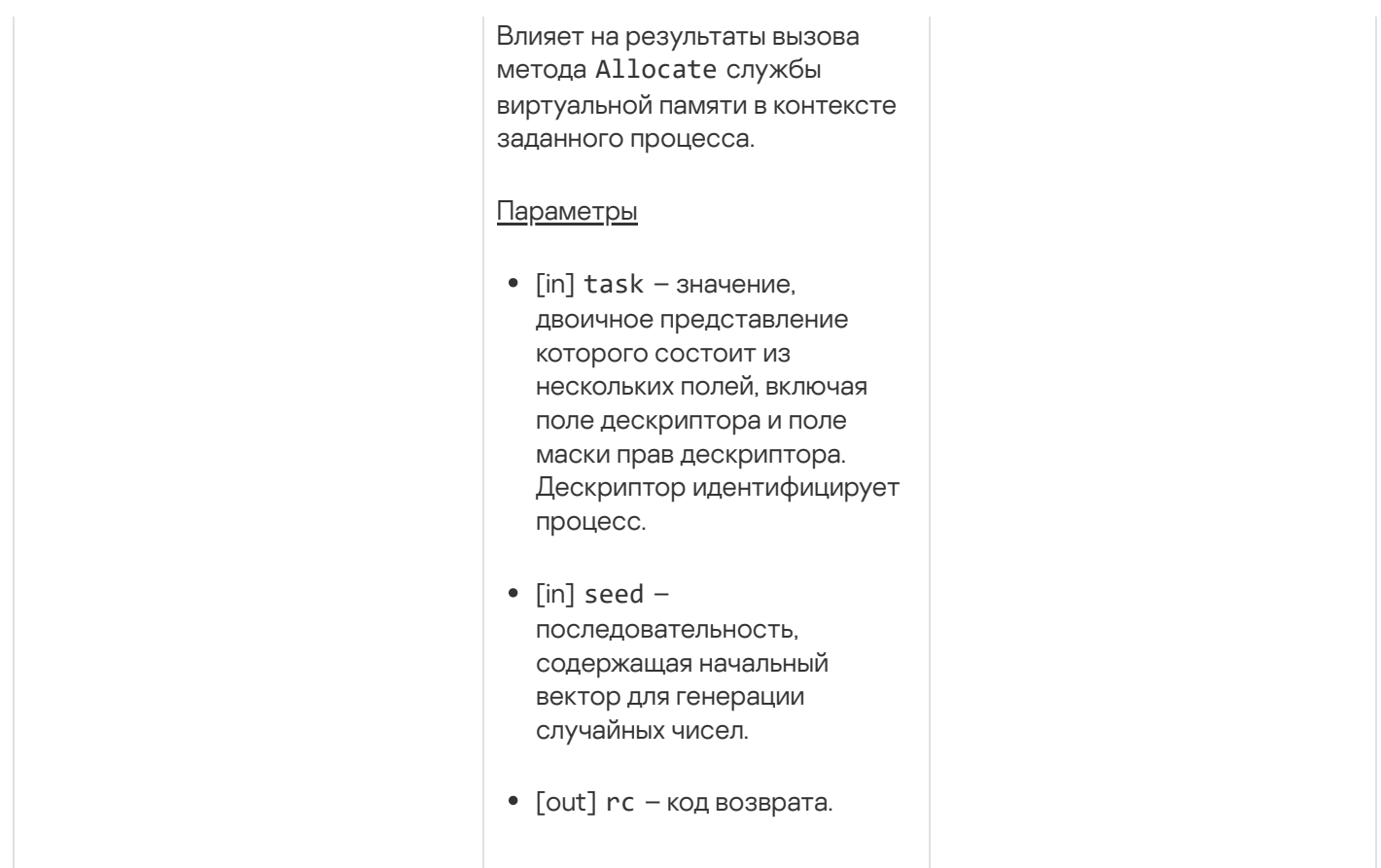

# Служба синхронизации

Служба предназначена для работы с фьютексами.

Сведения о методах службы приведены в таблице ниже.

Методы службы sync.Sync (интерфейс kl.core.Sync)

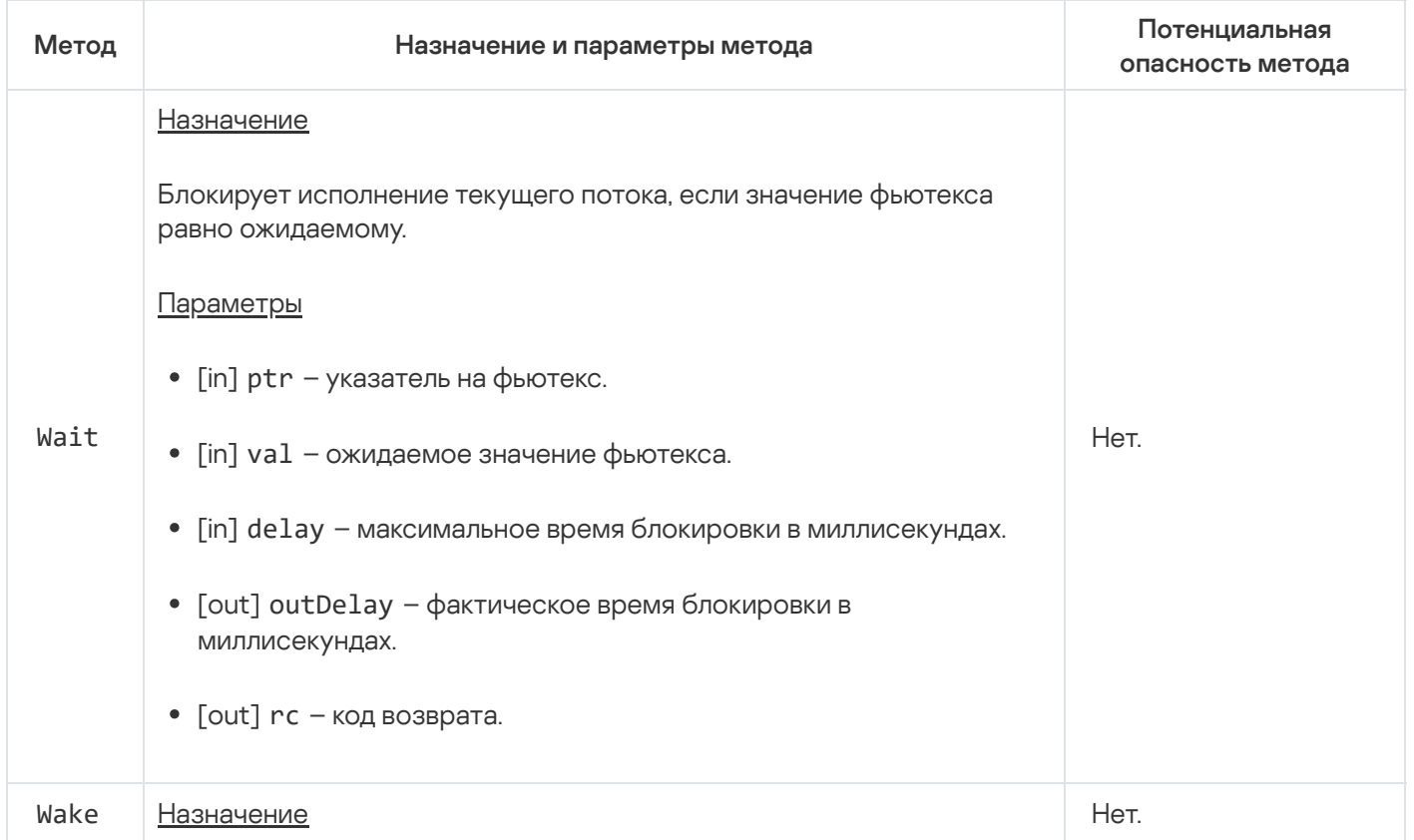

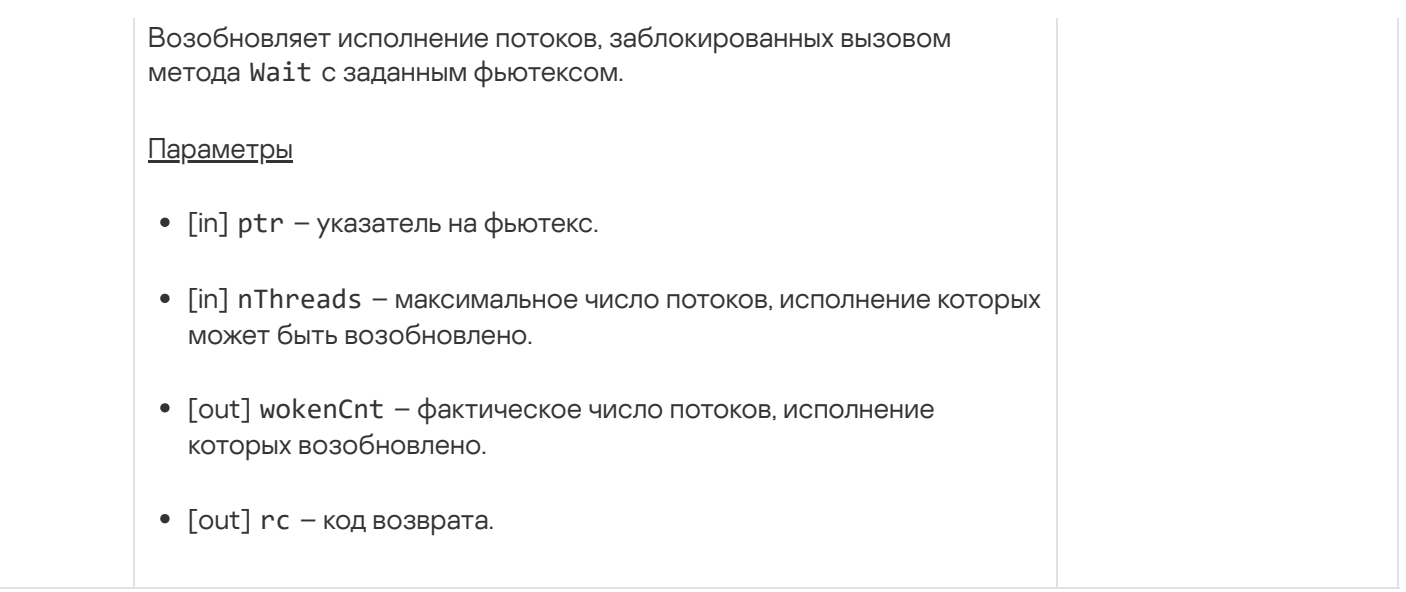

# Службы файловой системы

Службы предназначены для работы с файловой системой ROMFS, используемой ядром KasperskyOS.

#### Сведения о методах служб приведены в таблицах ниже.

Методы службы fs.FS (интерфейс kl.core.FS)

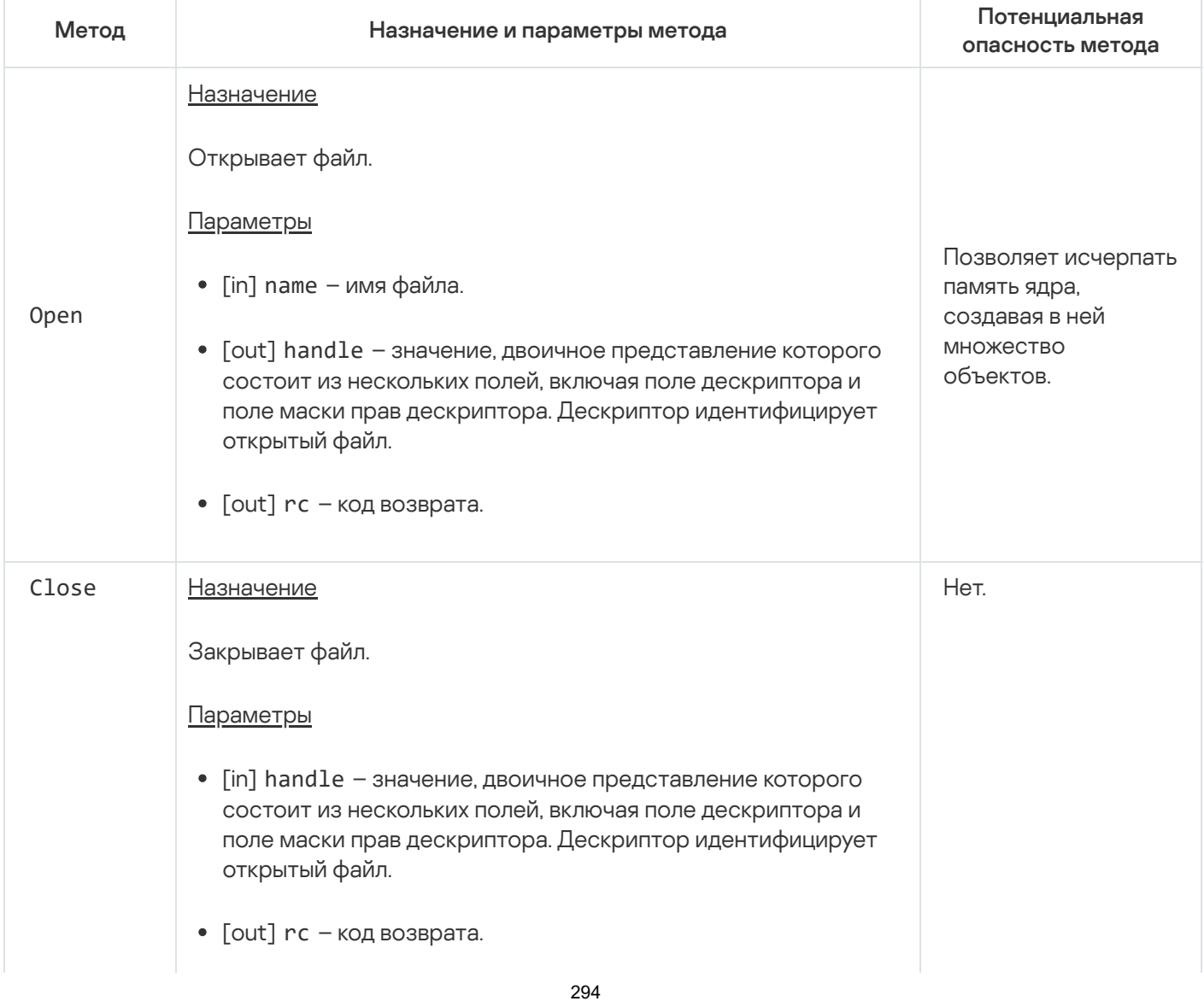

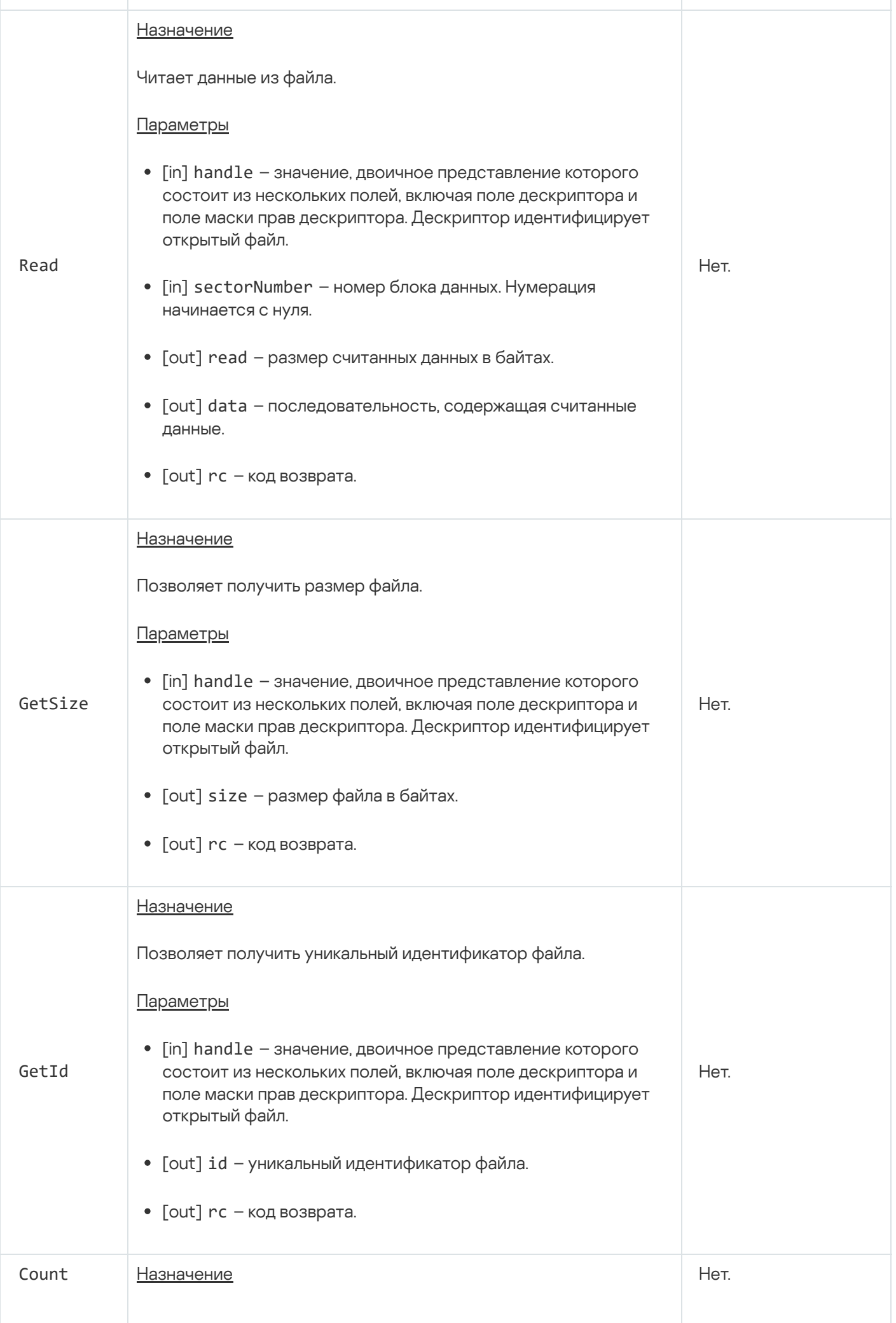

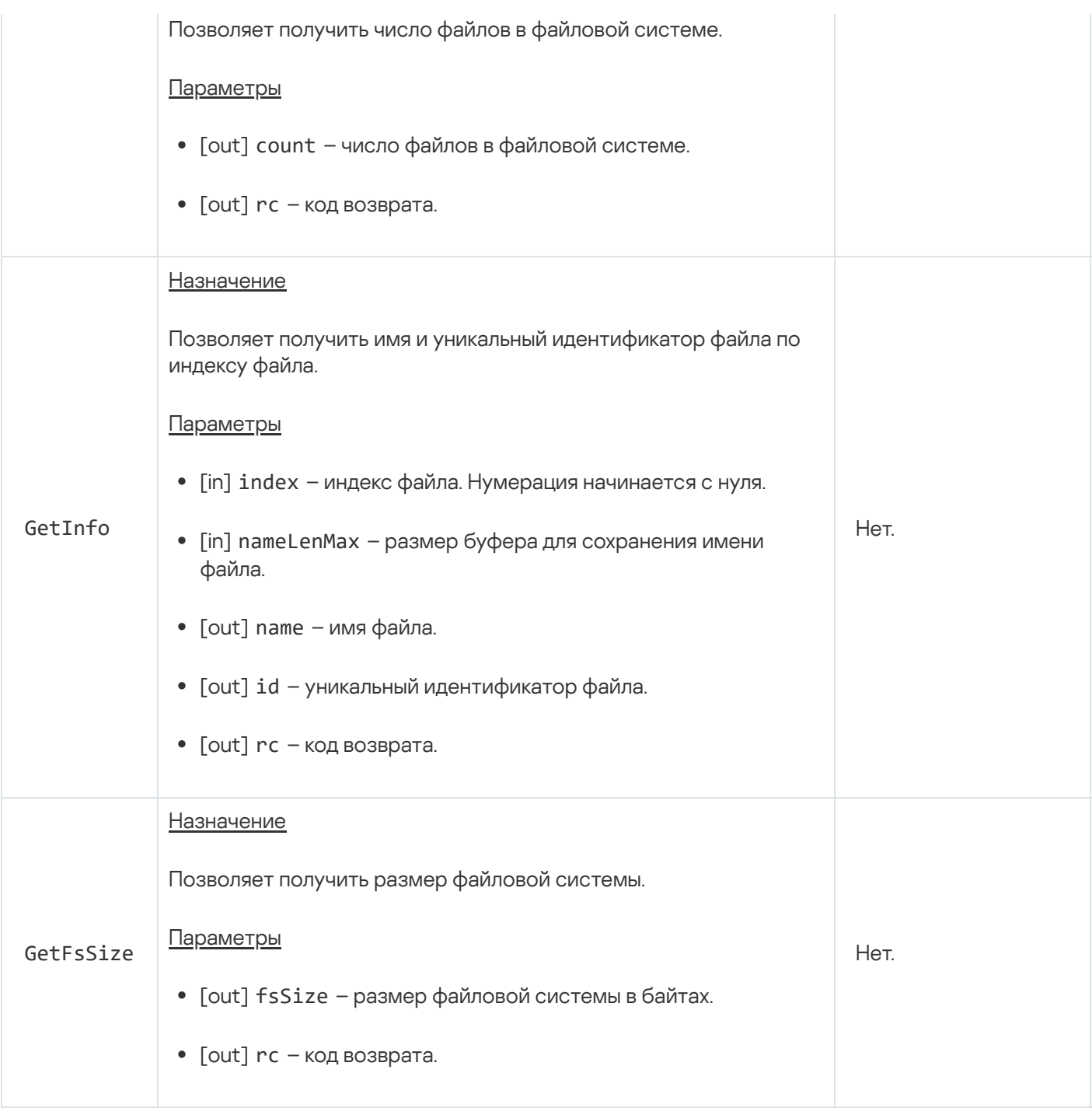

Методы службы fs.FSUnsafe (интерфейс kl.core.FSUnsafe)

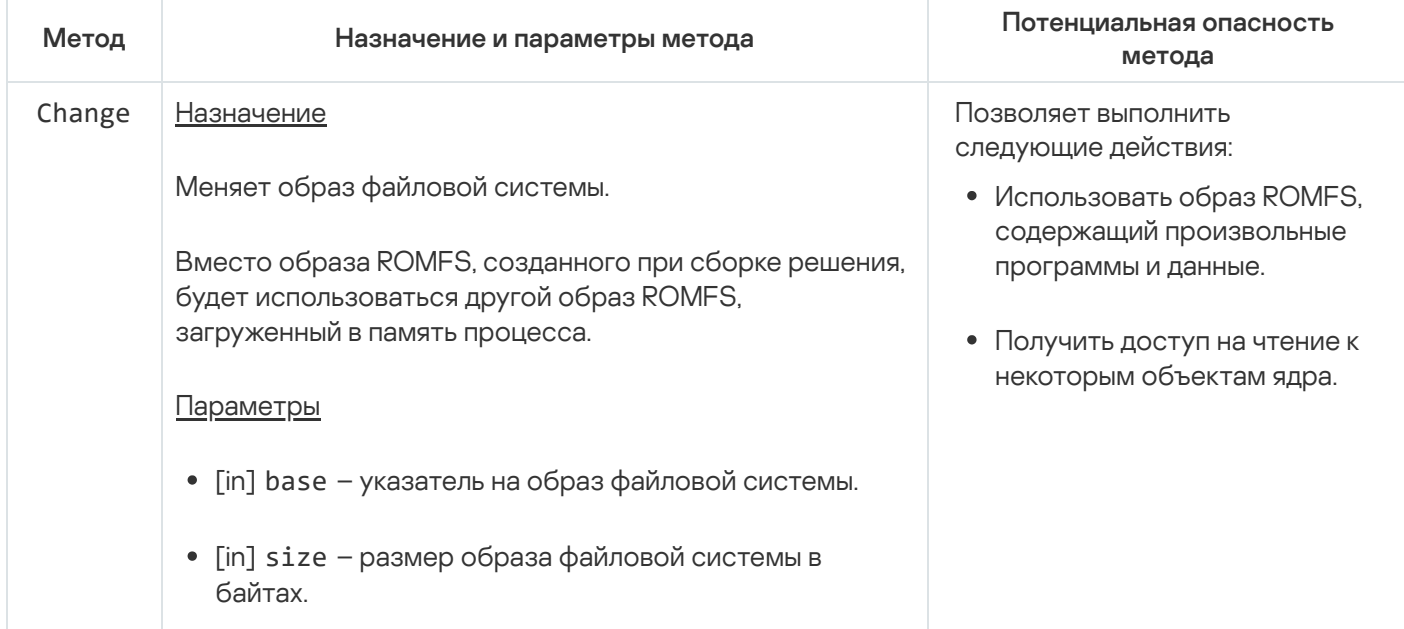

# Служба времени

Служба предназначена для установки системного времени.

Сведения о методах службы приведены в таблице ниже.

Методы службы time.Time (интерфейс kl.core.Time)

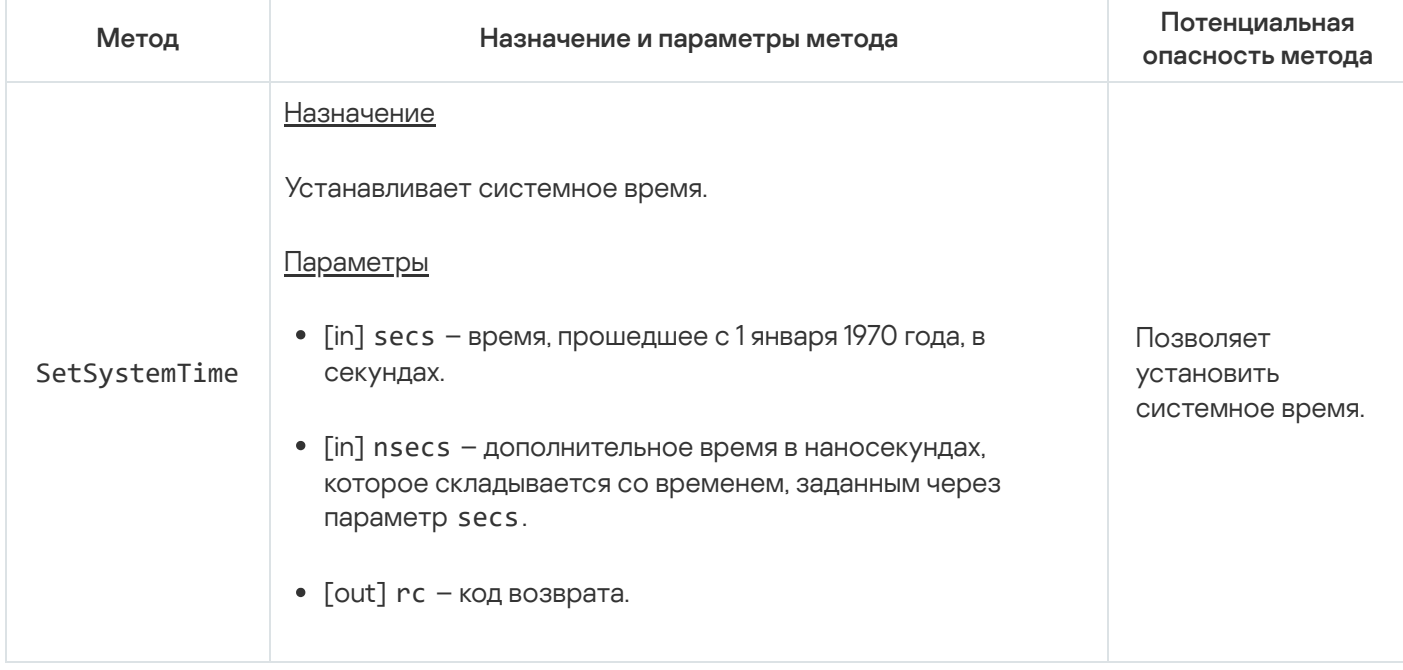

## Служба слоя аппаратных абстракций

Служба предназначена для получения значений параметров HAL, работы с привилегированными регистрами, очистки кеша процессора, а также выполнения диагностического вывода.

Сведения о методах службы приведены в таблице ниже.

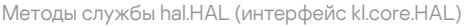

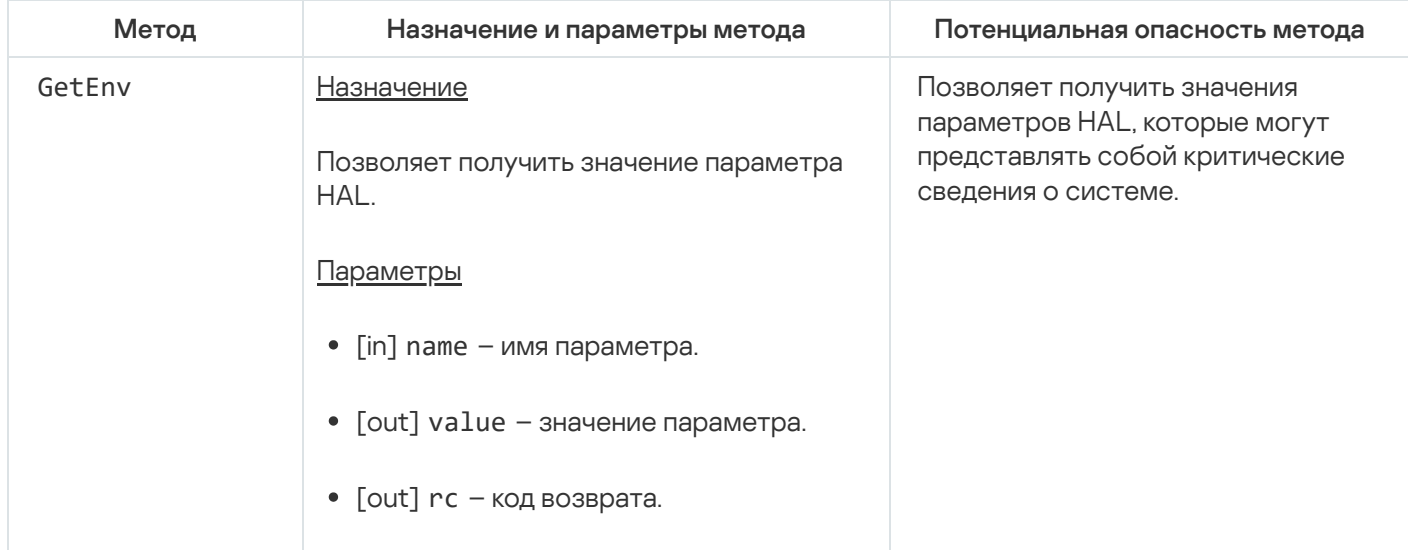

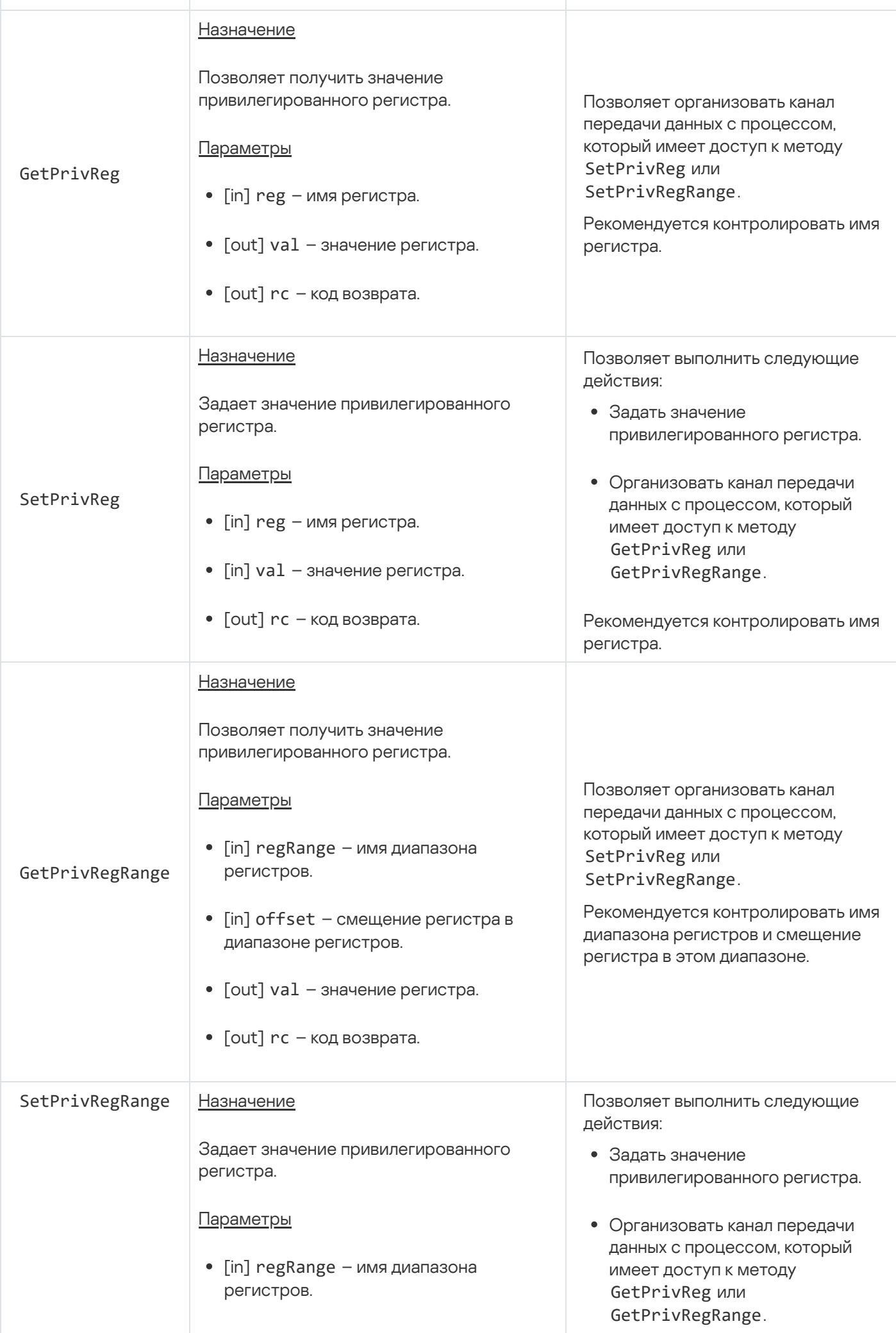

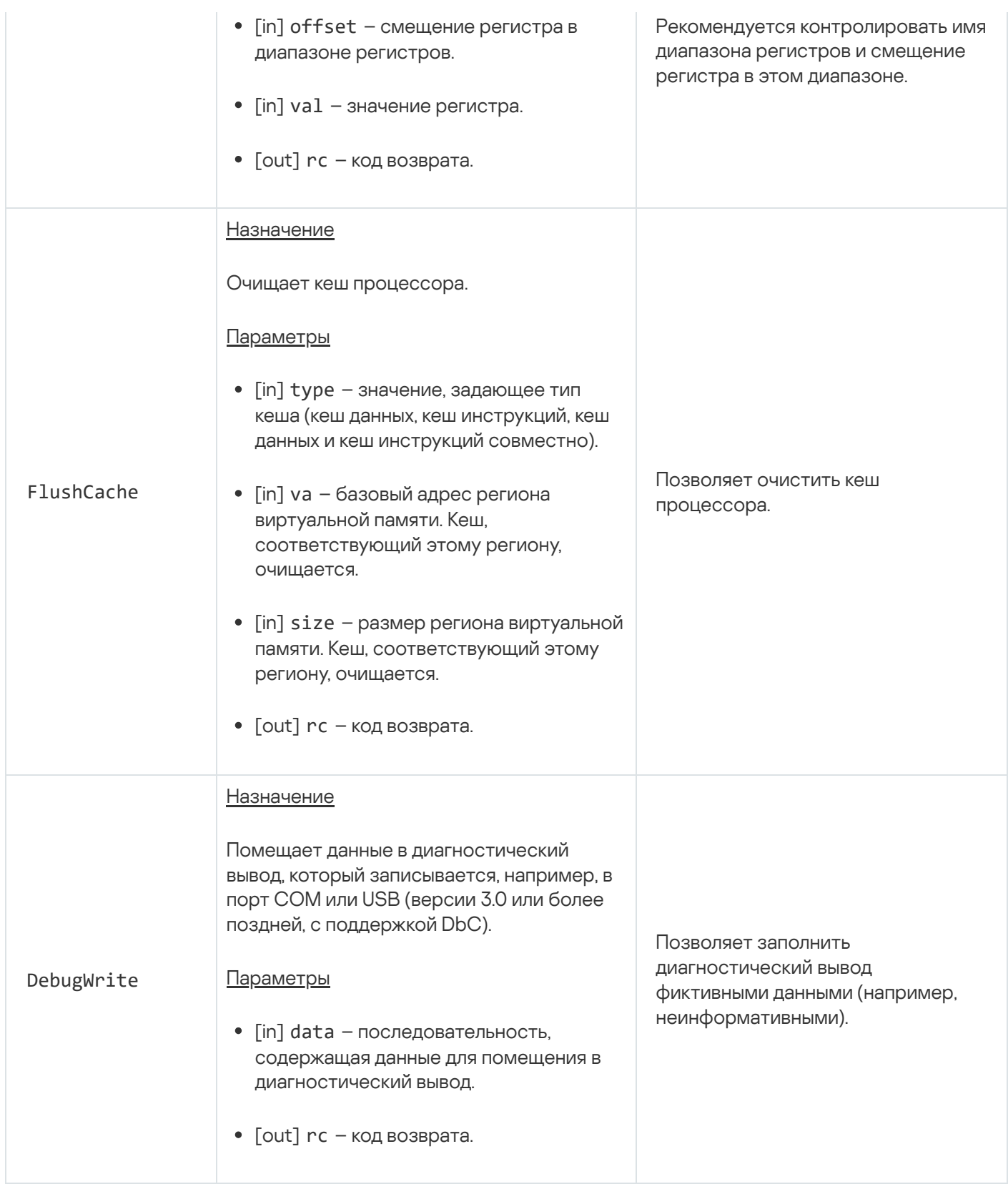

## Служба управления контроллером XHCI

Служба предназначена для выключения и повторного включения отладочного режима контроллера XHCI (с поддержкой DbC) при его перезагрузке.

Сведения о методах службы приведены в таблице ниже.

Методы службы xhcidbg.XHCIDBG (интерфейс kl.core.XHCIDBG)

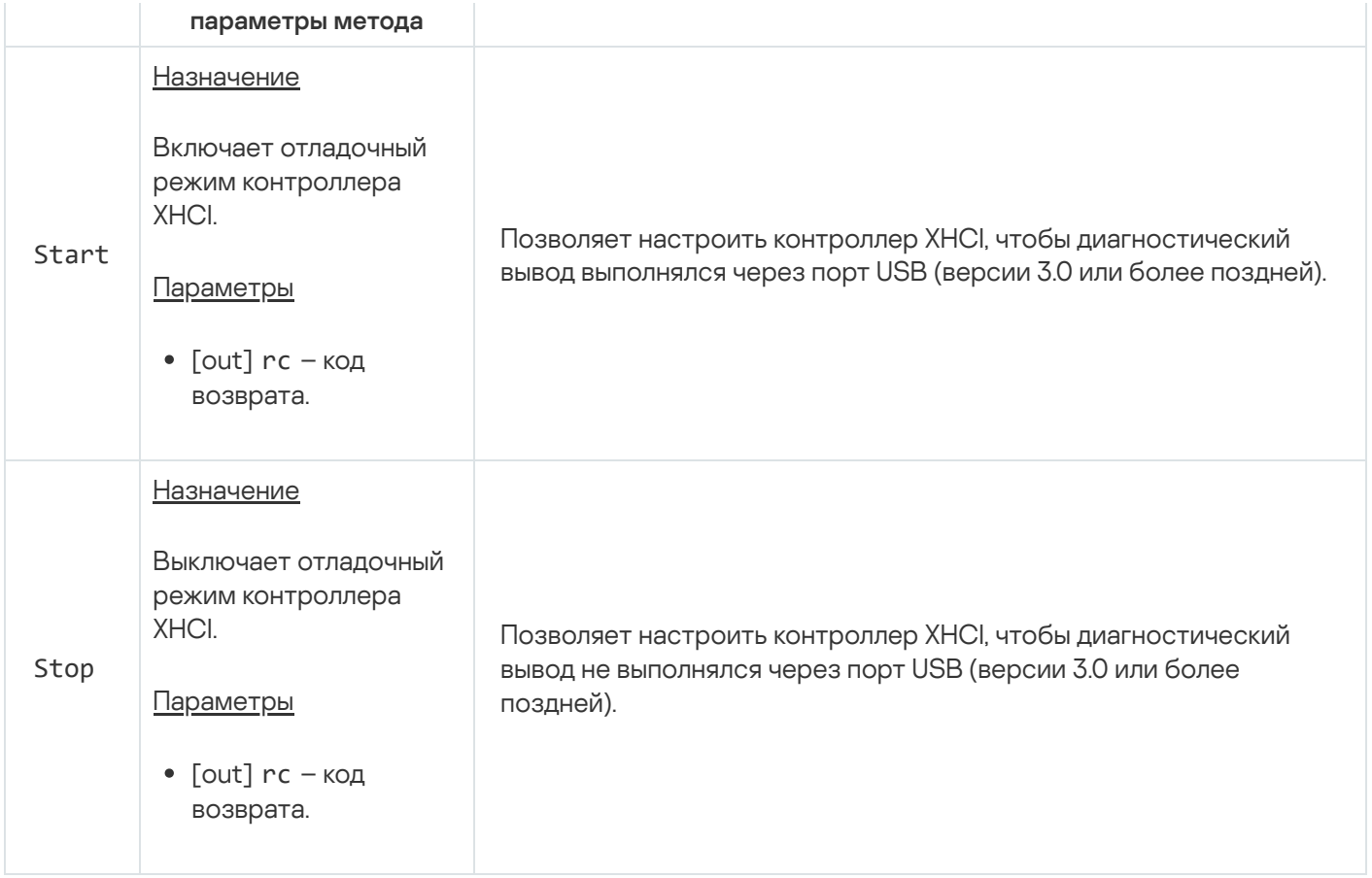

### Служба аудита

Служба предназначена для чтения сообщений из журналов ядра KasperskyOS. Этих журналов два: kss и core. Журнал kss содержит данные аудита безопасности. Журнал core содержит диагностический вывод. (Диагностический вывод включает как вывод ядра, так и вывод программ.)

Сведения о методах службы приведены в таблице ниже.

Методы службы audit.Audit (интерфейс kl.core.Audit)

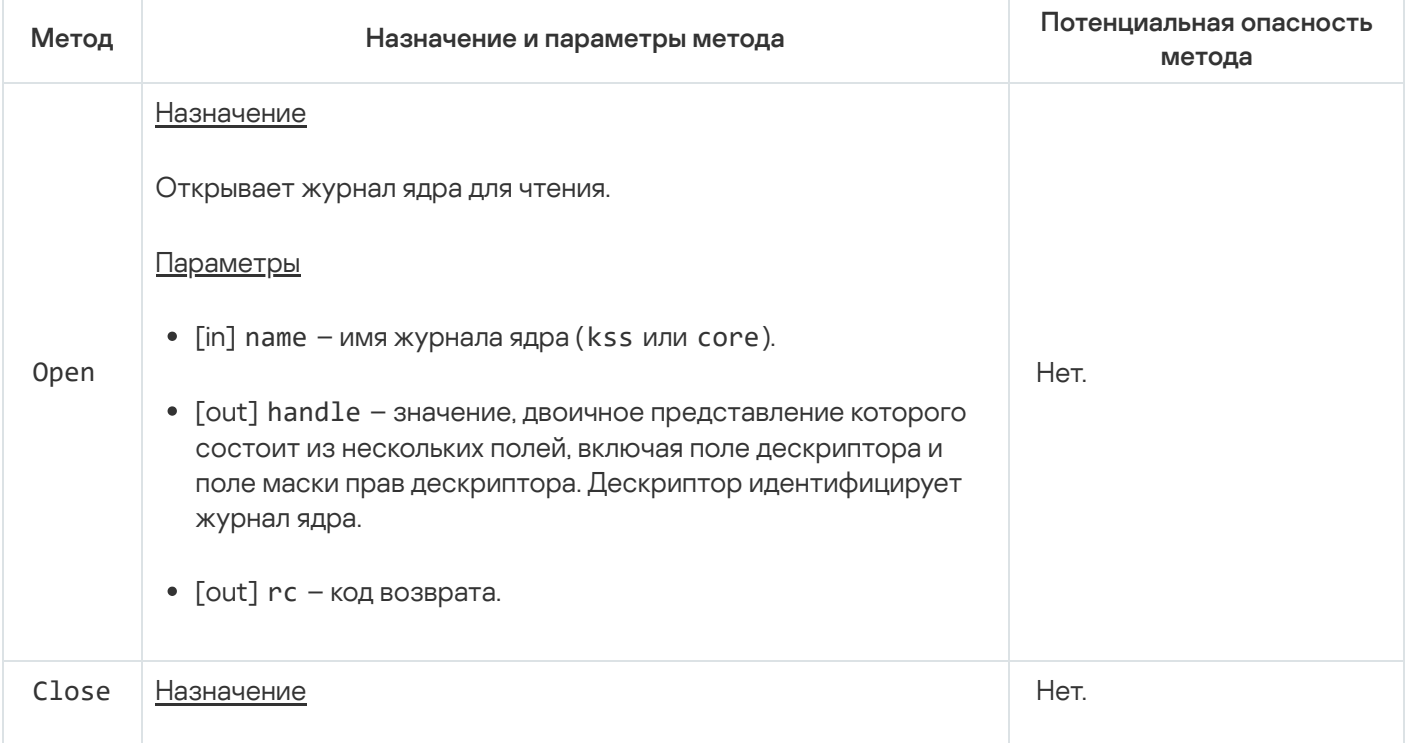

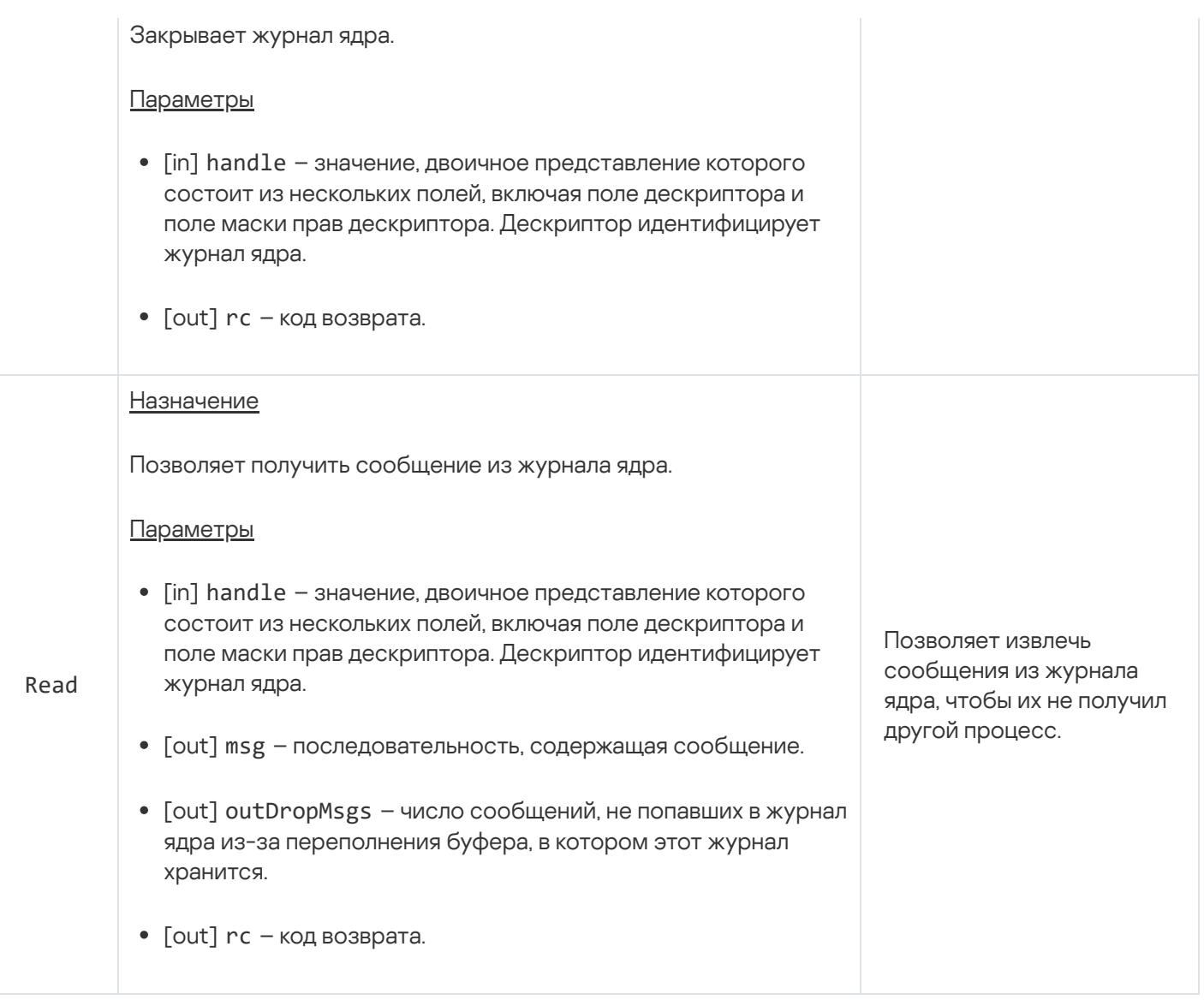

# Служба профилирования

Служба предназначена для профилирования пользовательского кода и кода ядра, получения сведений о покрытии кода ядра и пользовательского кода, а также получения значений счетчиков производительности.

Сведения о методах службы приведены в таблице ниже.

Методы службы profiler.Profiler (интерфейс kl.core.Profiler)

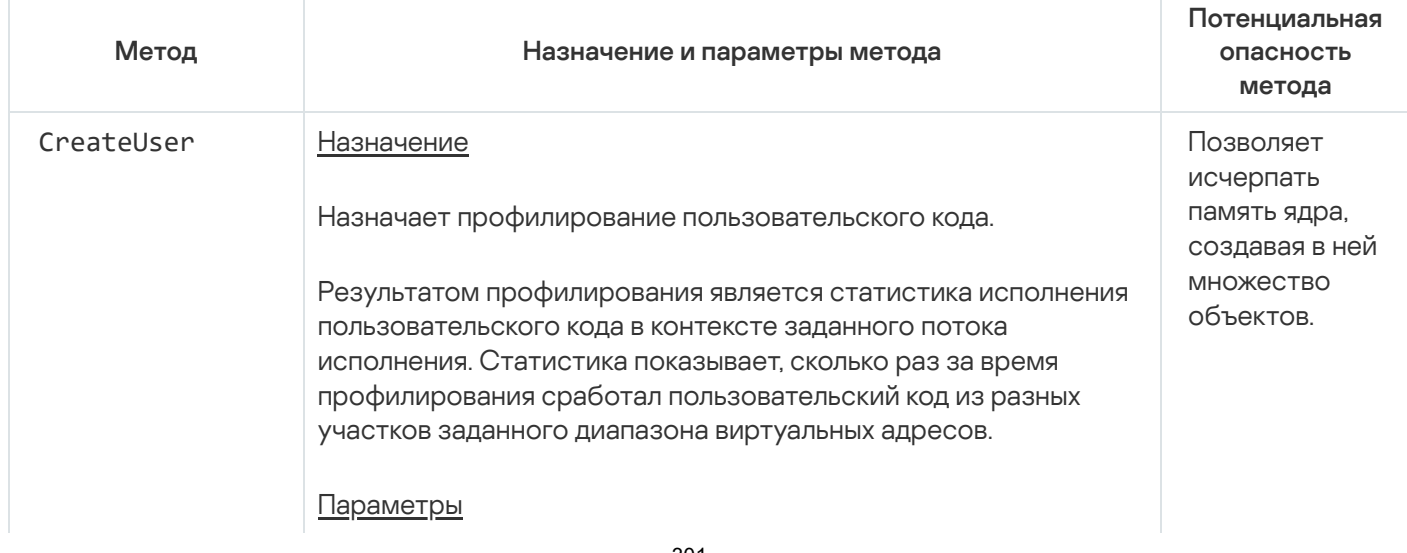

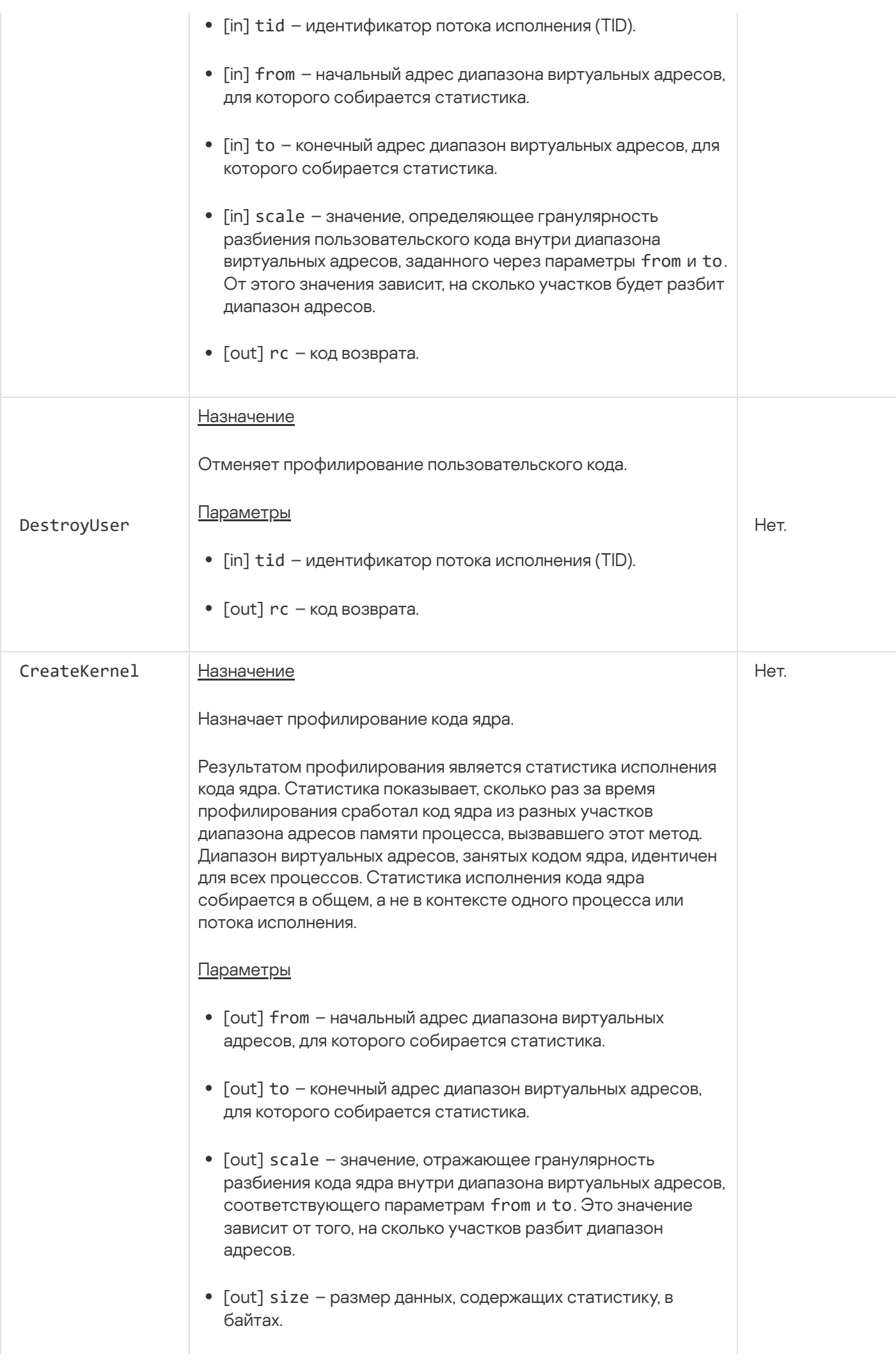

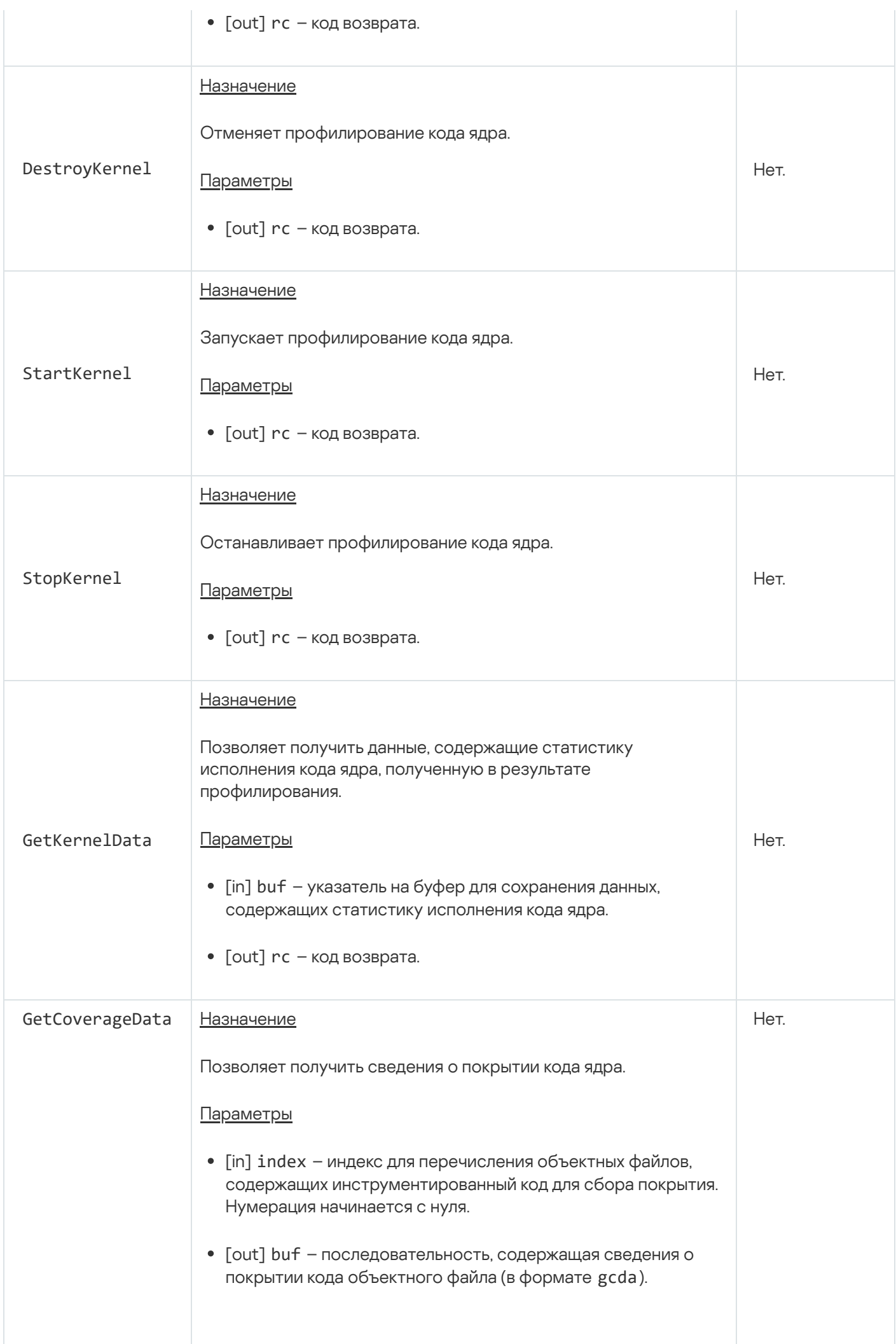

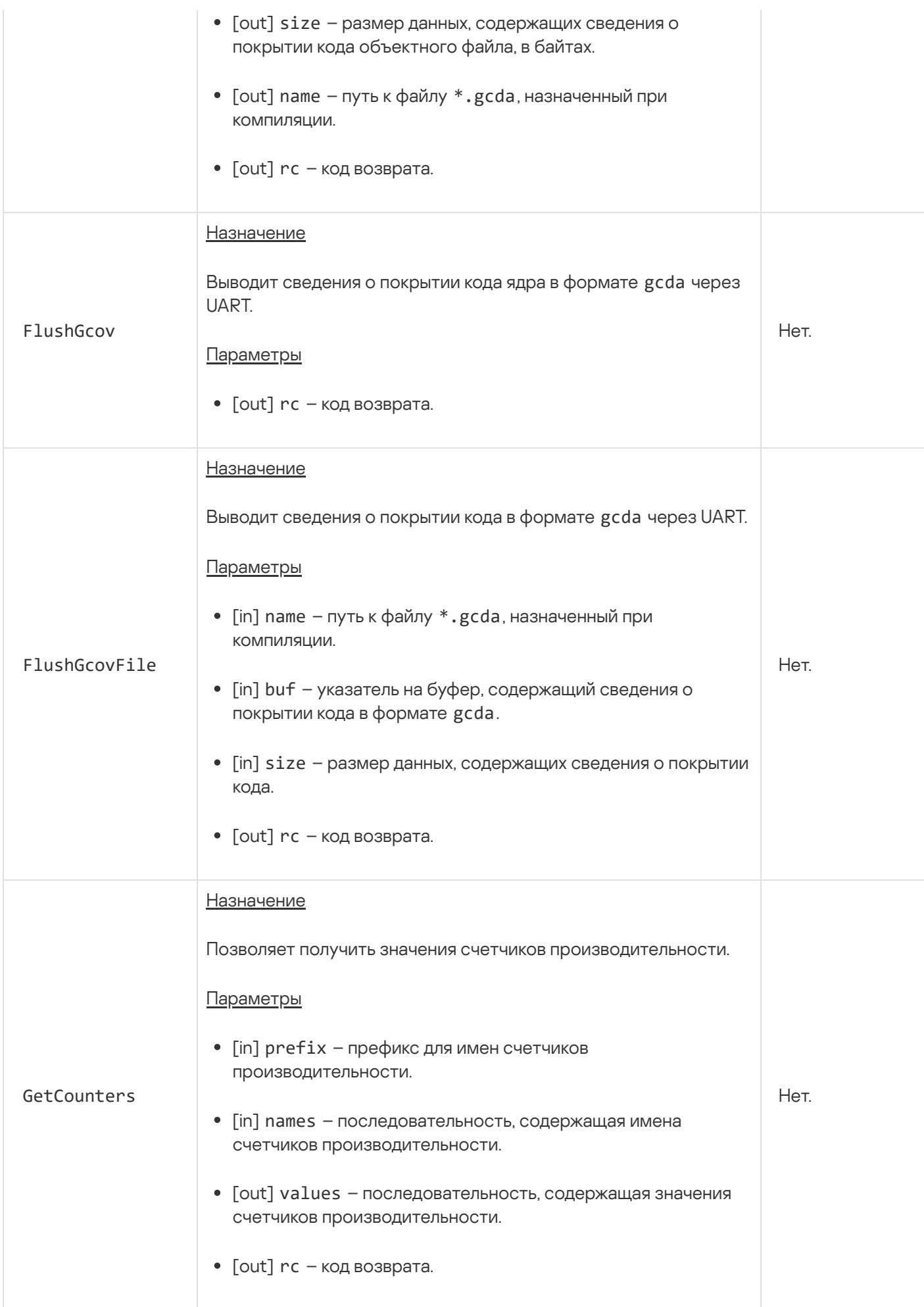

### Служба управления памятью для ввода-вывода

Служба предназначена для управления изоляцией регионов физической памяти, используемых устройствами на шине PCIe. (Изоляция обеспечивается IOMMU.)

Сведения о методах службы приведены в таблице ниже.

Методы службы iommu.IOMMU (интерфейс kl.core.IOMMU)

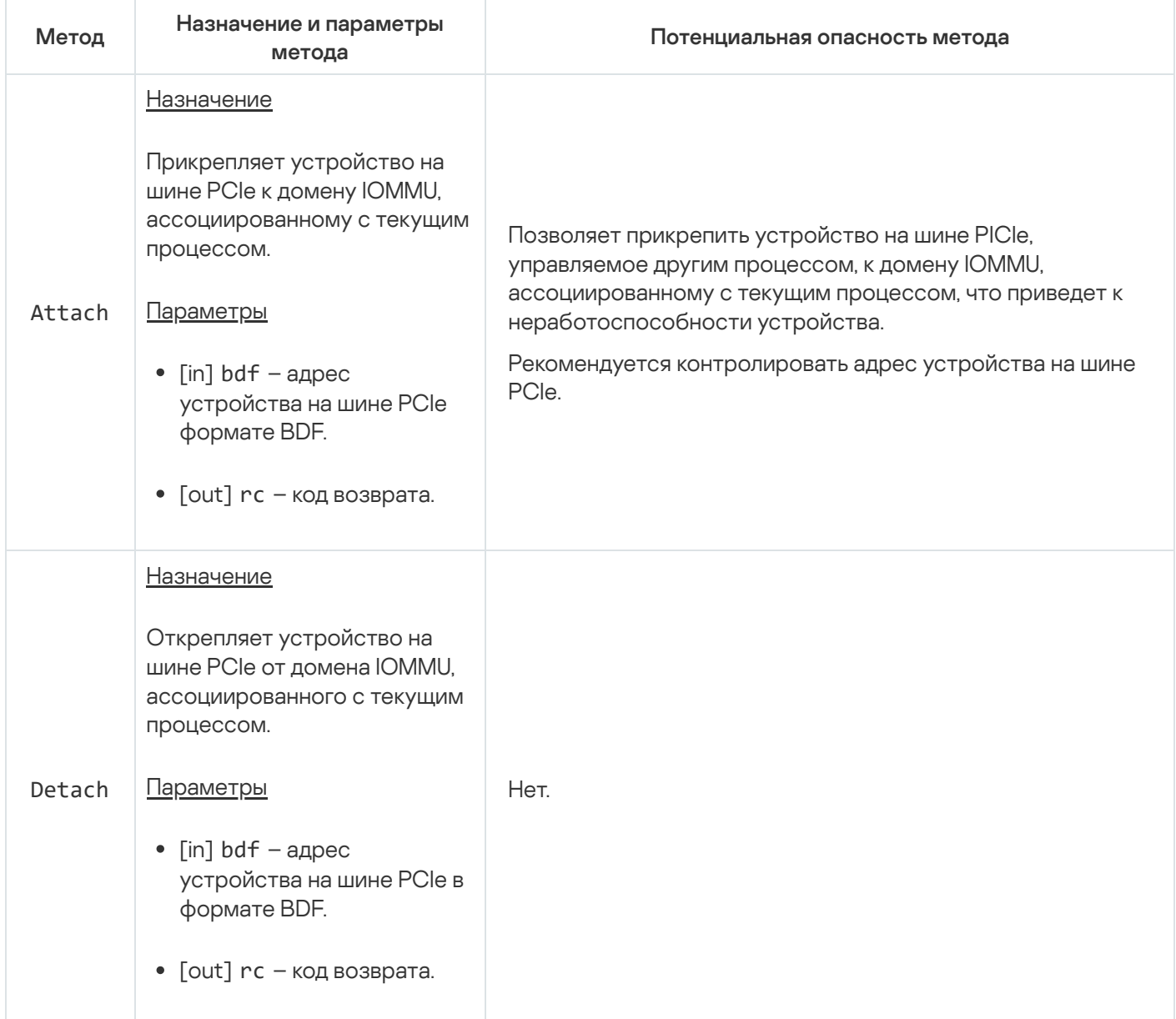

## Служба соединений

Служба предназначена для динамического создания IPC-каналов.

Сведения о методах службы приведены в таблице ниже.

Методы службы cm.CM (интерфейс kl.core.CM)

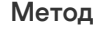

Назначение и параметры метода

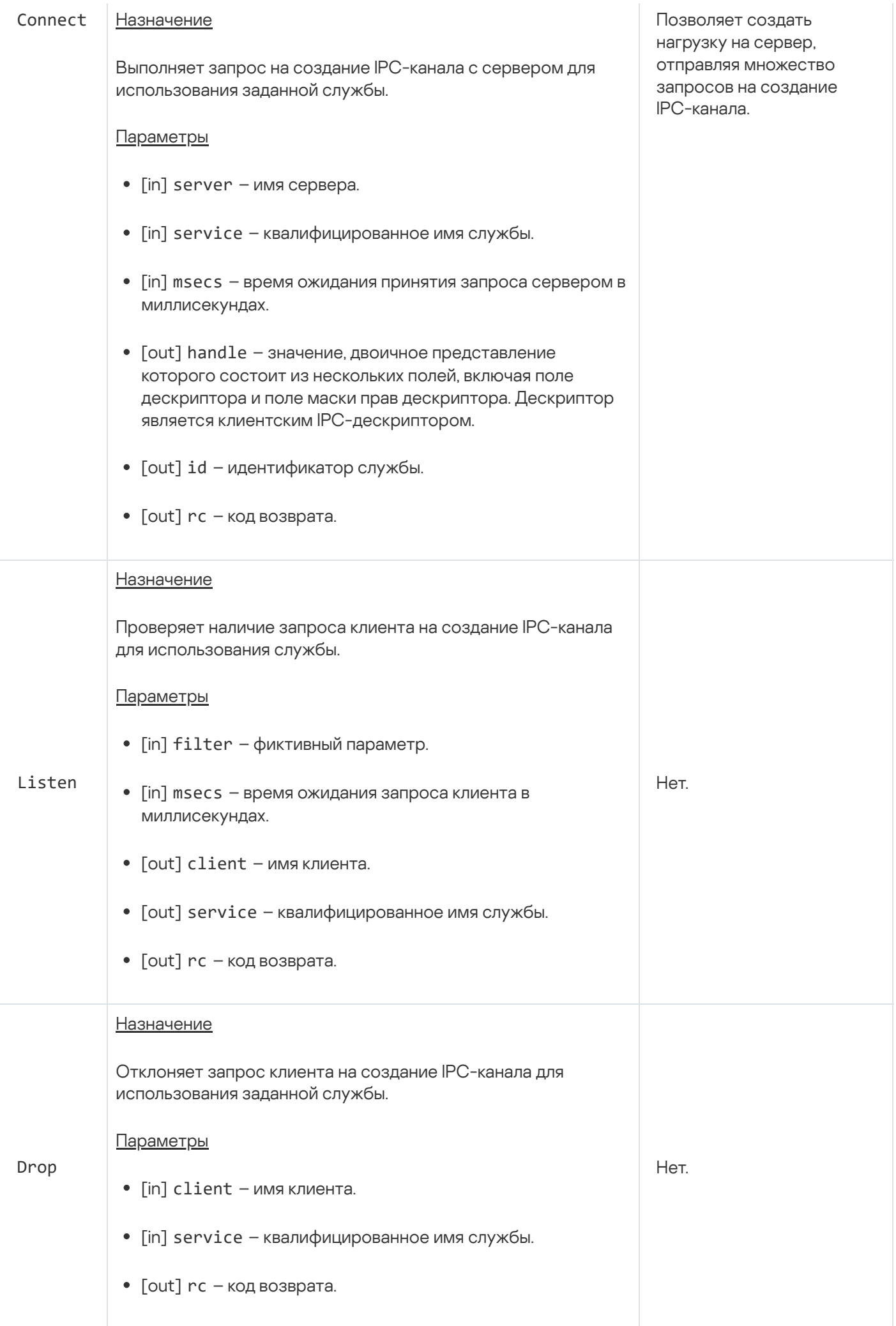

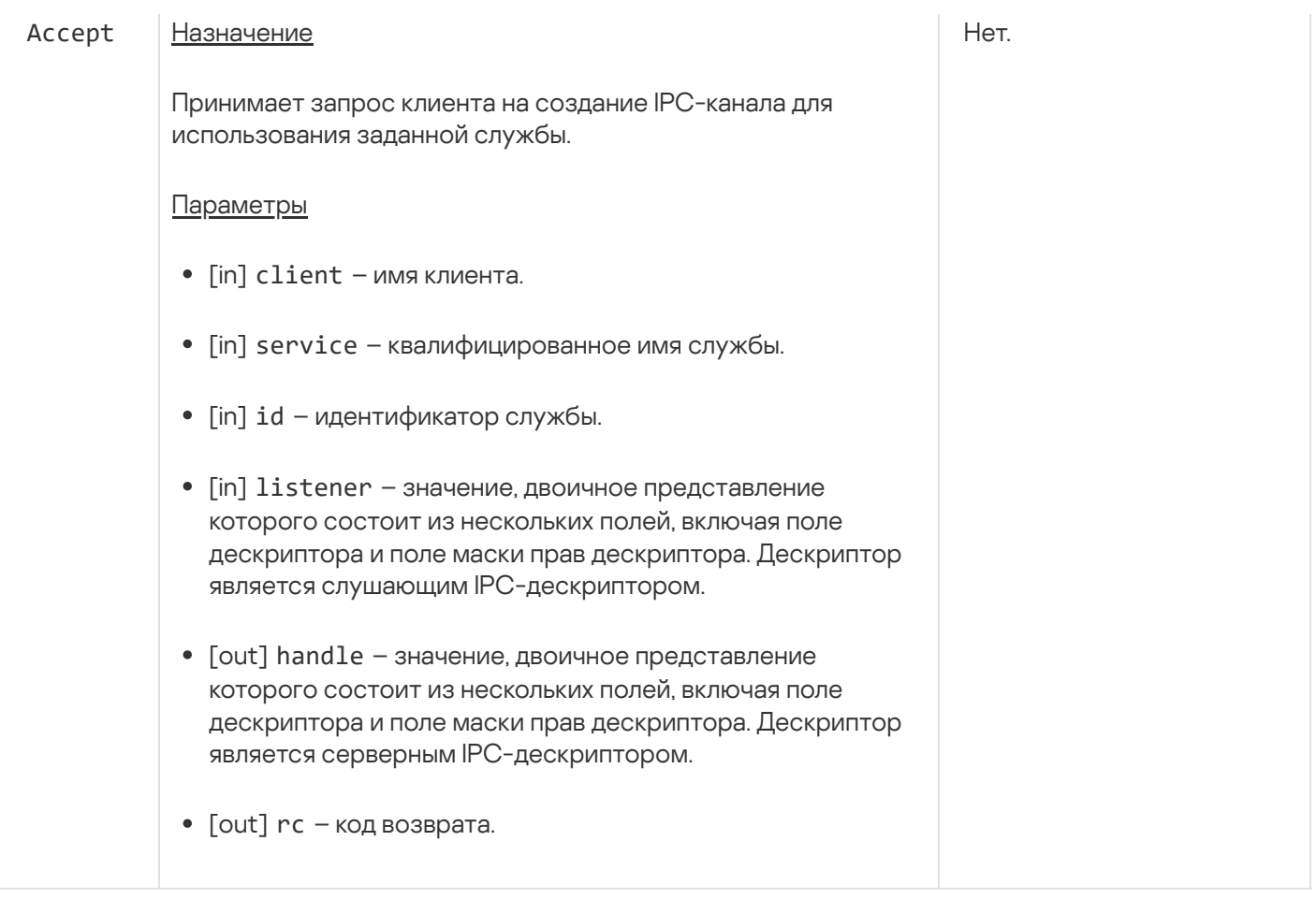

## Служба управления электропитанием

Служба предназначена для изменения режима электропитания компьютера (например, выключения, перезагрузки), а также для включения и выключения процессоров (вычислительных ядер).

Сведения о методах службы приведены в таблице ниже.

Методы службы pm.PM (интерфейс kl.core.PM)

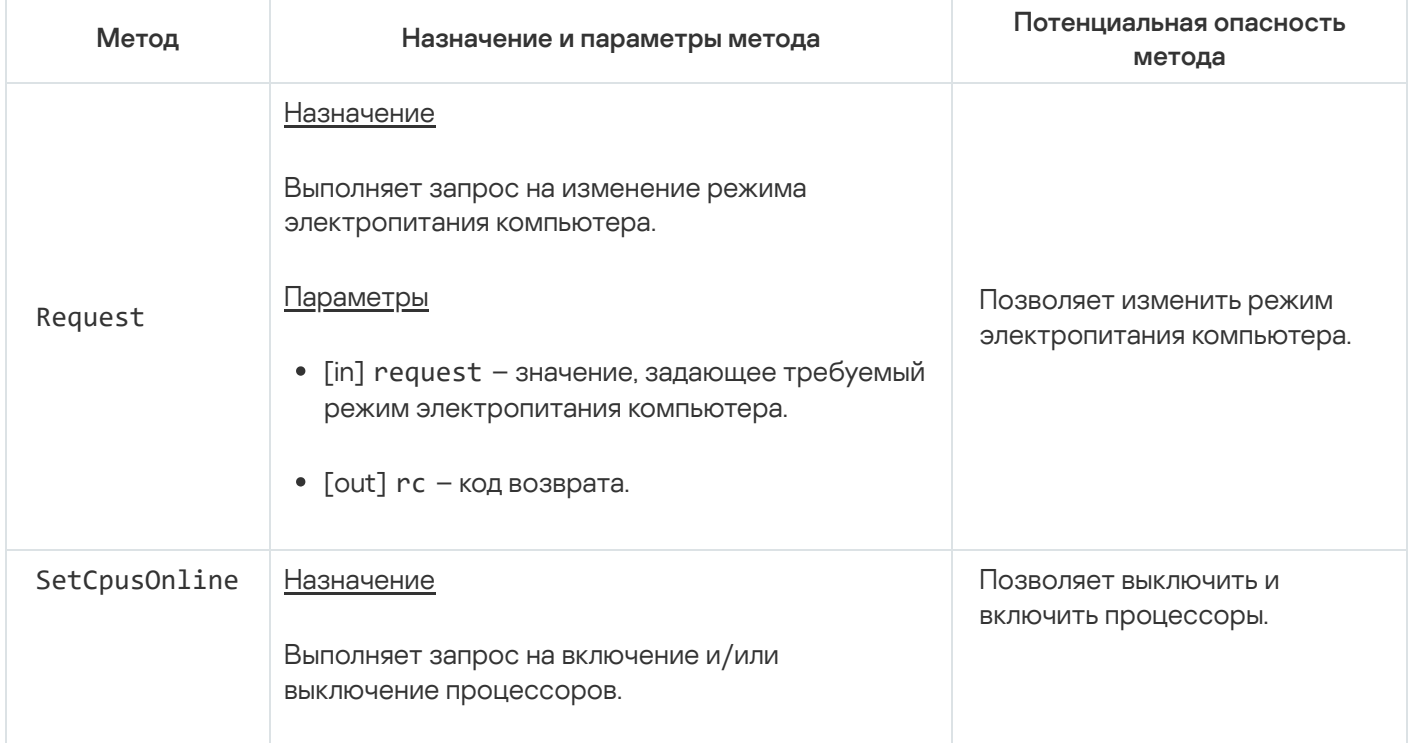

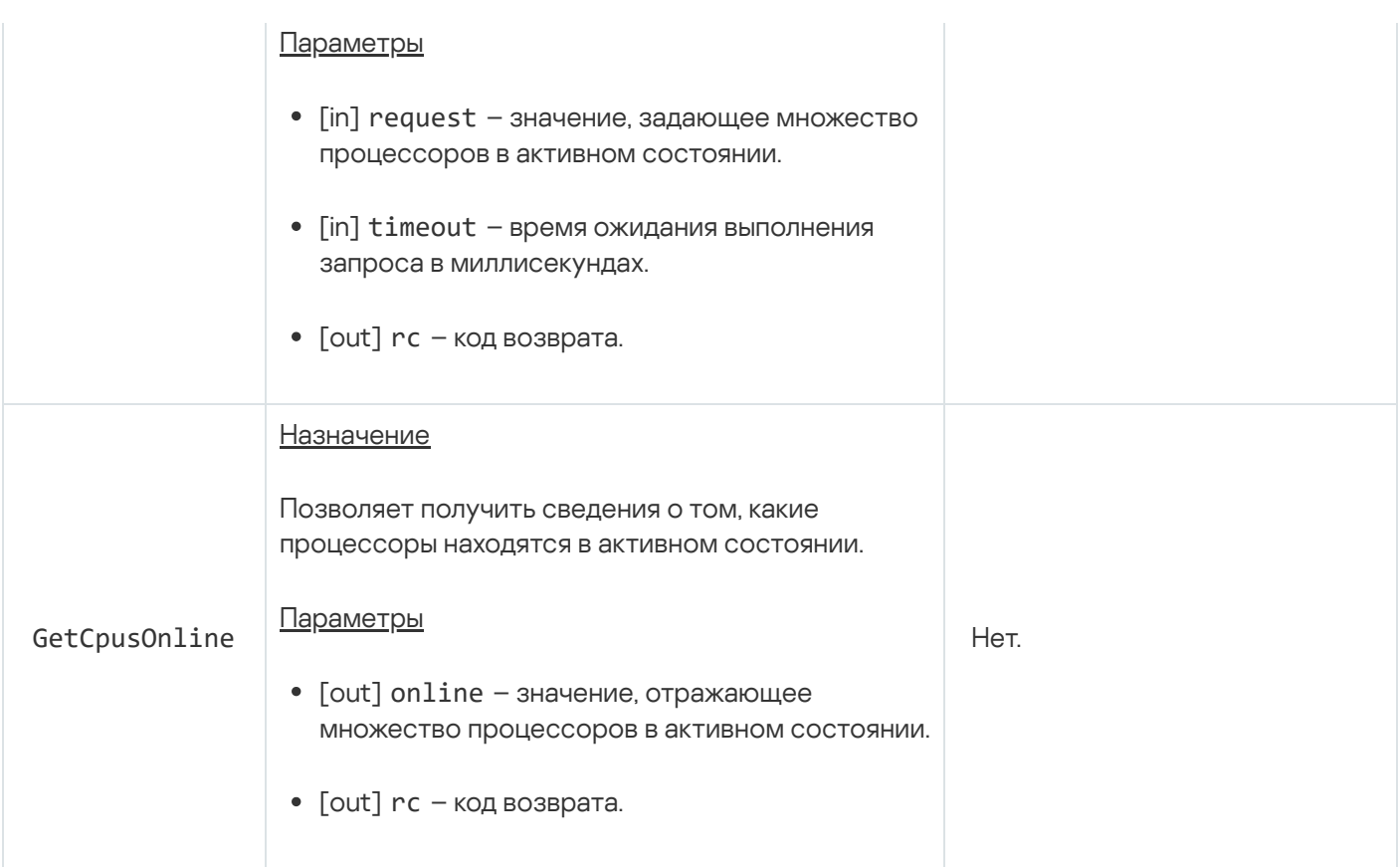

# Служба уведомлений

Служба предназначена для работы с уведомлениями о событиях, происходящих с ресурсами.

Сведения о методах службы приведены в таблице ниже.

Методы службы notice.Notice (интерфейс kl.core.Notice)

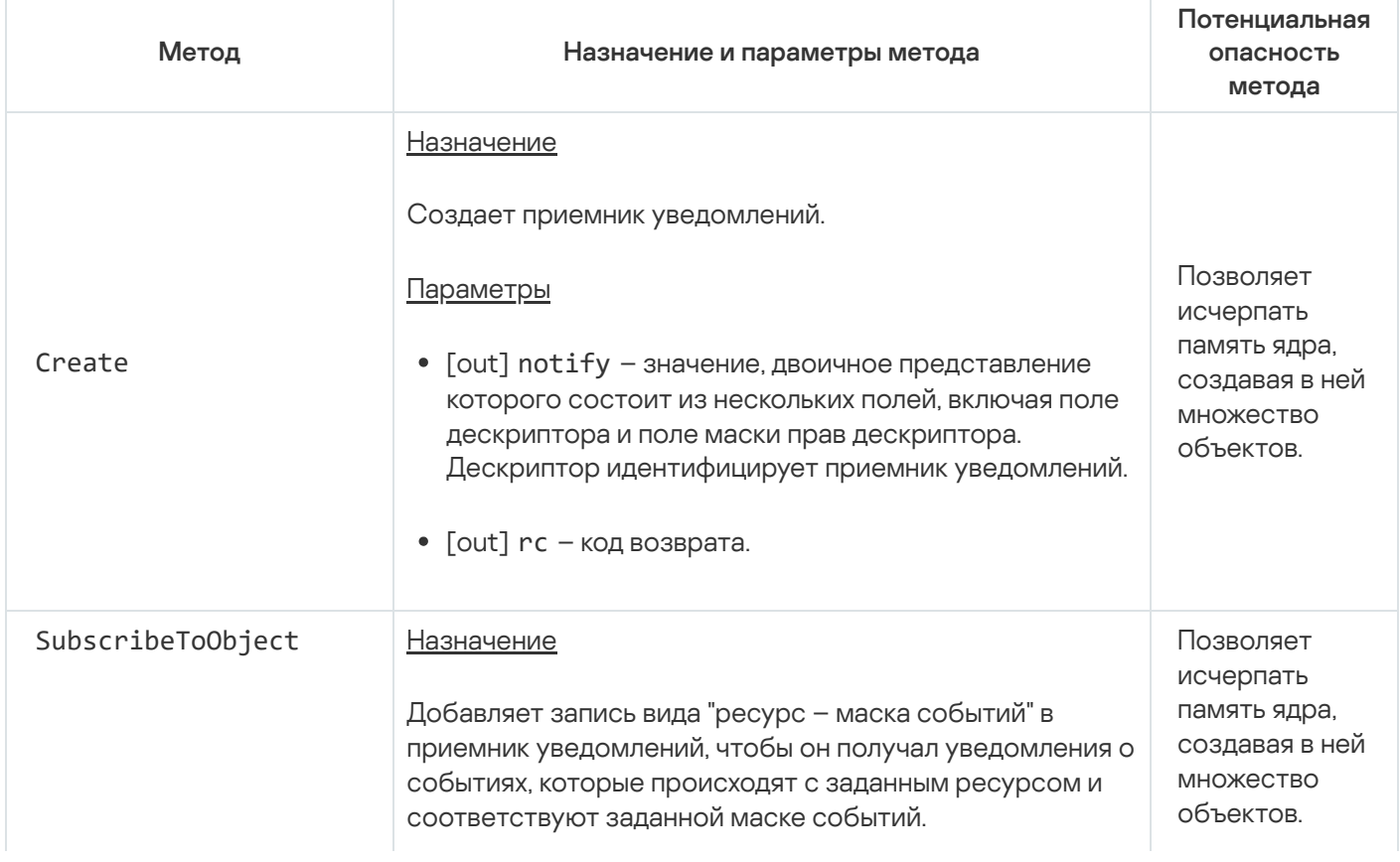

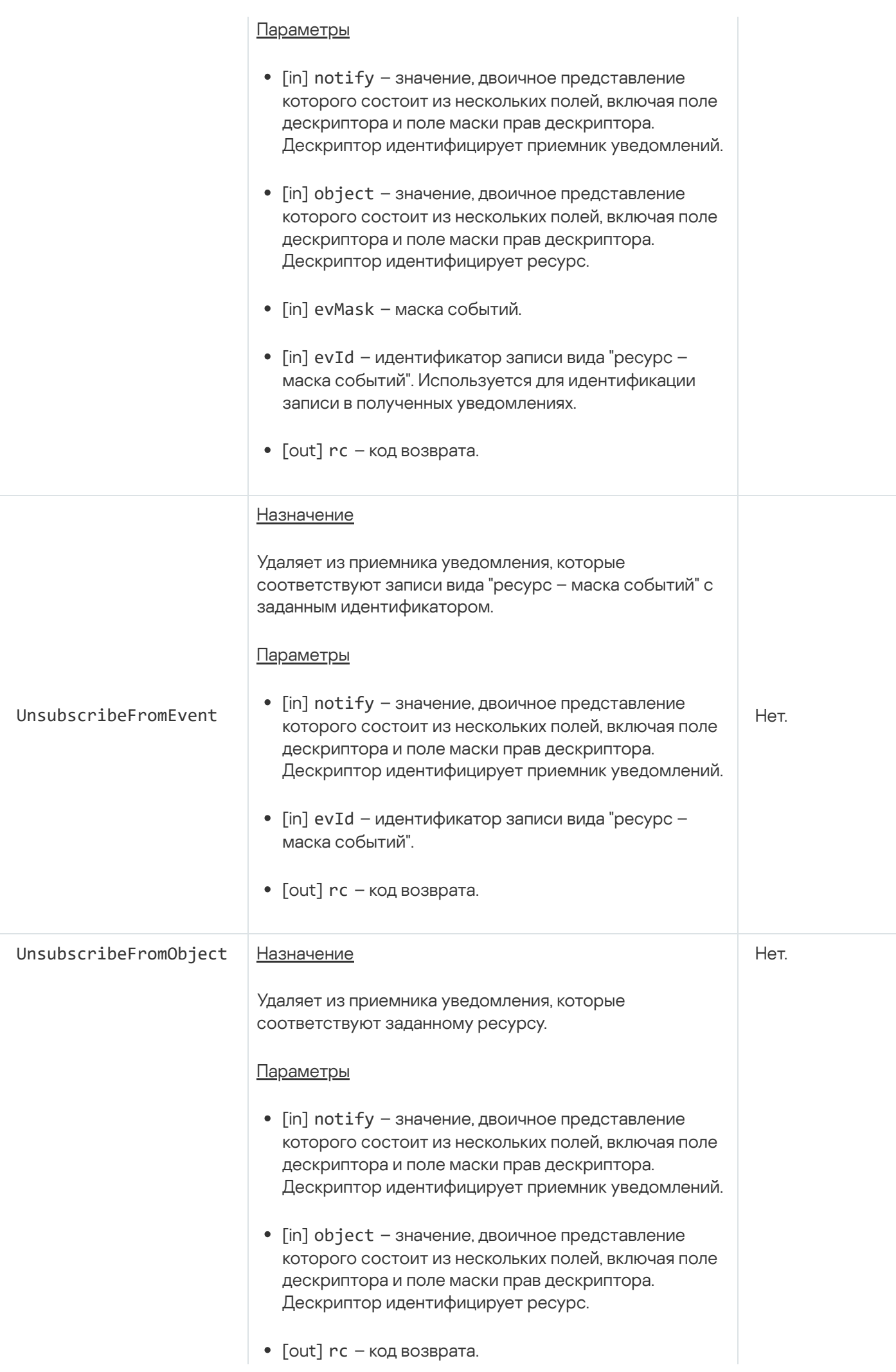

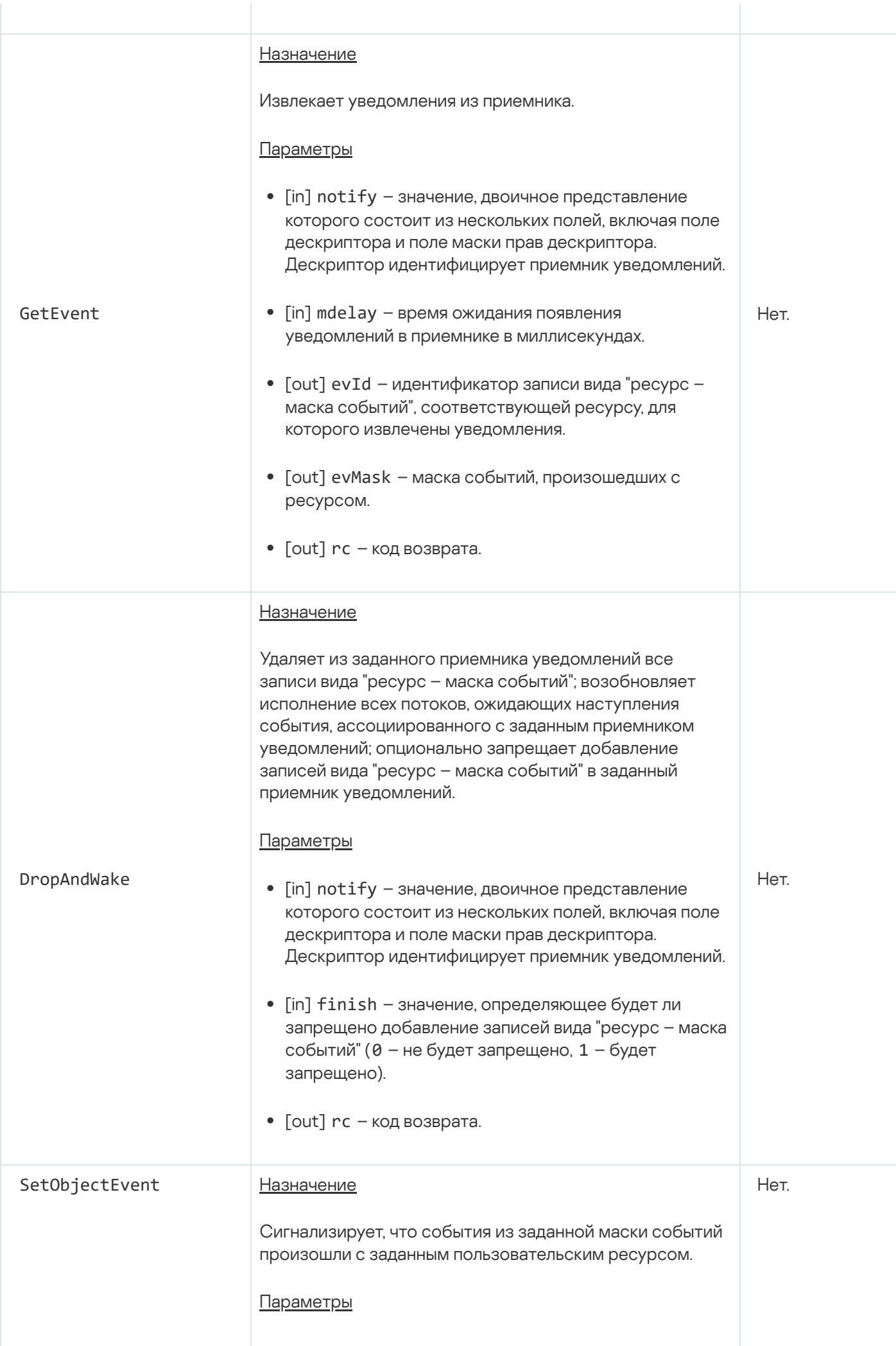

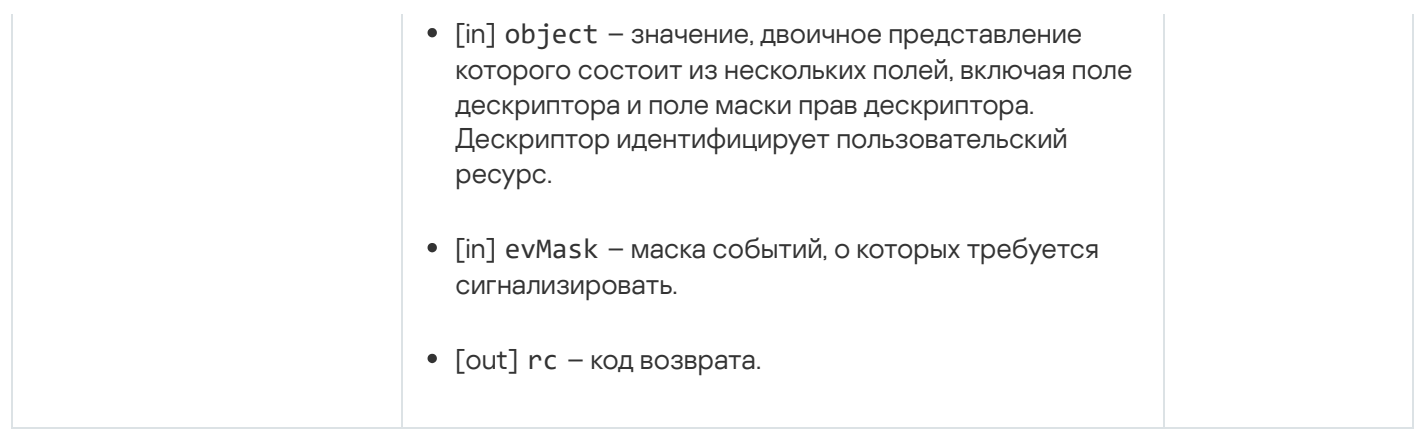

## Служба гипервизора

Служба предназначена для работы с гипервизором.

Методы службы hypervisor.Hypervisor (интерфейс kl.core.Hypervisor) являются потенциально опасными. Доступ к этим методам можно разрешать только специальной программе vmapp.

# Службы доверенной среды исполнения

Службы предназначены для передачи данных между доверенной средой исполнения (англ. Trusted Execution Environment, TEE) и общей средой исполнения (англ. Rich Execution Environment, REE), а также для получения доступа к физической памяти REE из TEE.

#### Сведения о методах служб приведены в таблицах ниже.

Методы службы tee.TEE (интерфейс kl.core.TEE)

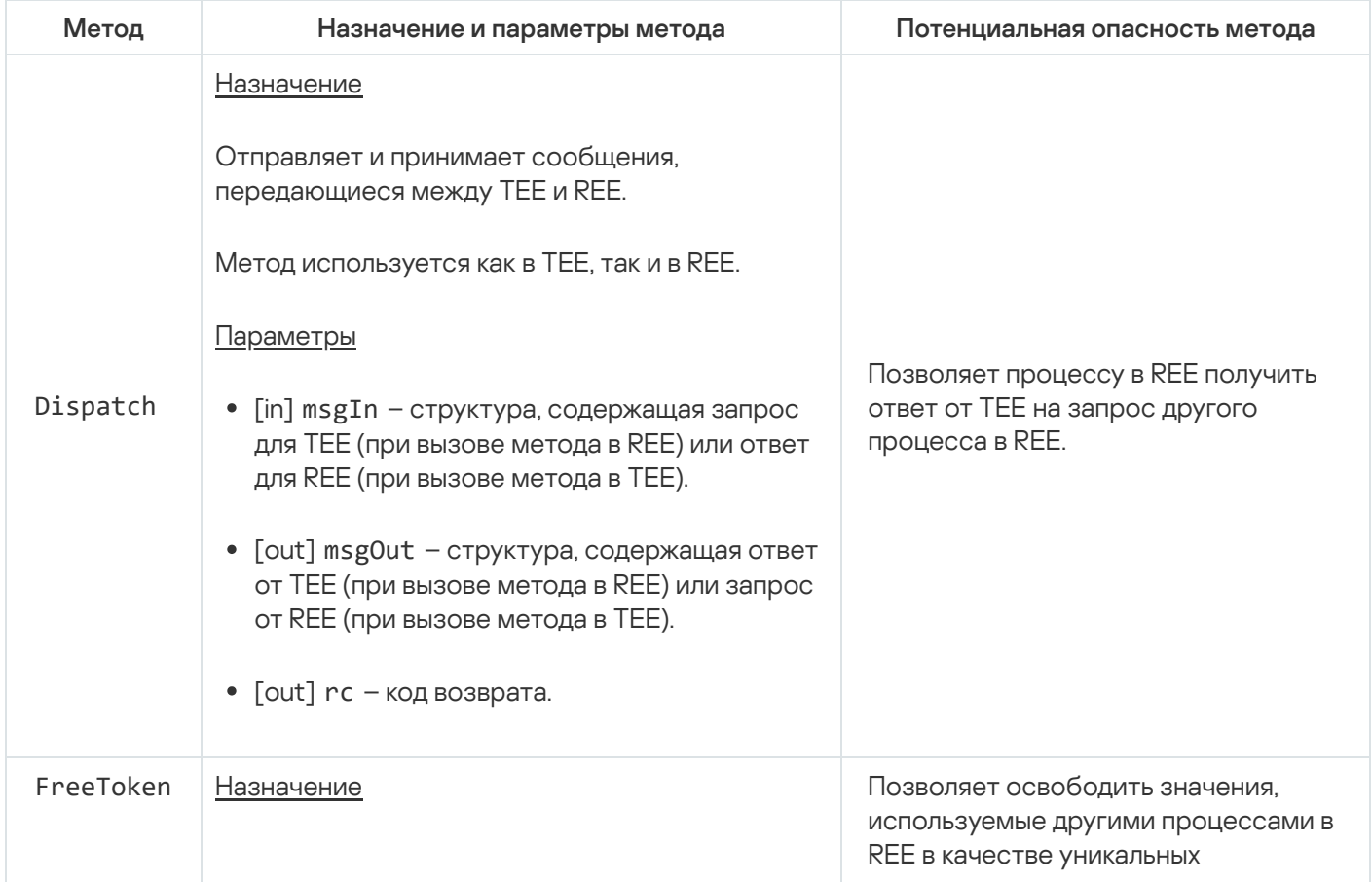

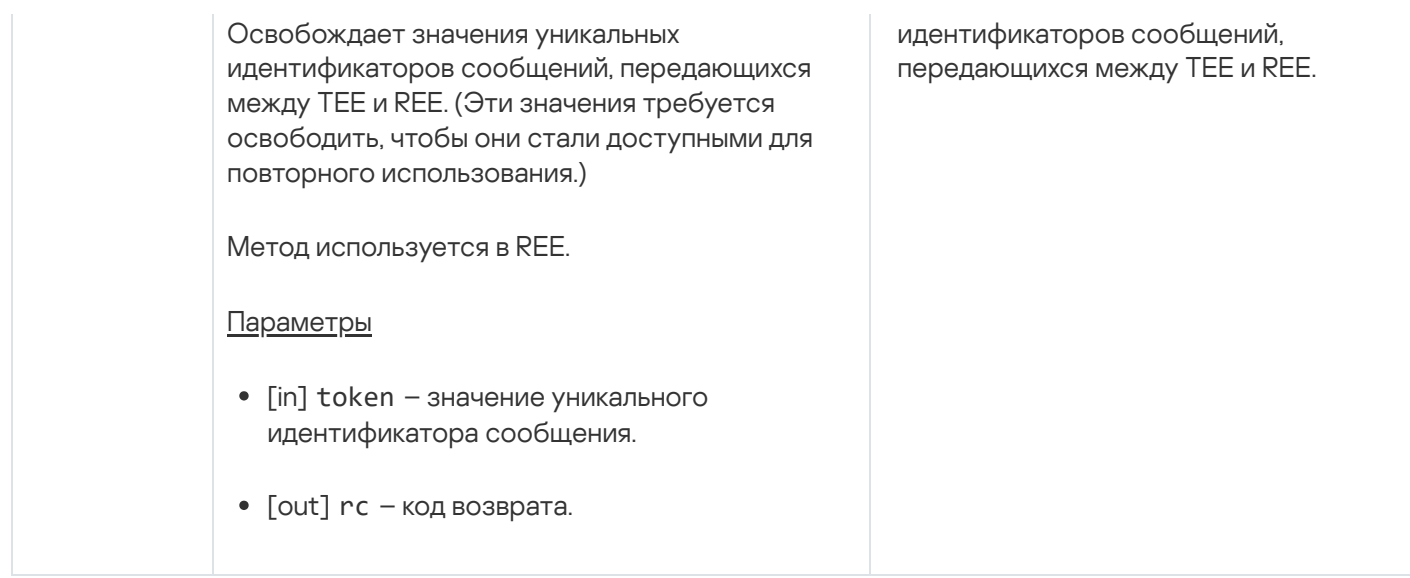

#### Методы службы tee.TEEVMM (интерфейс kl.core.TEEVMM)

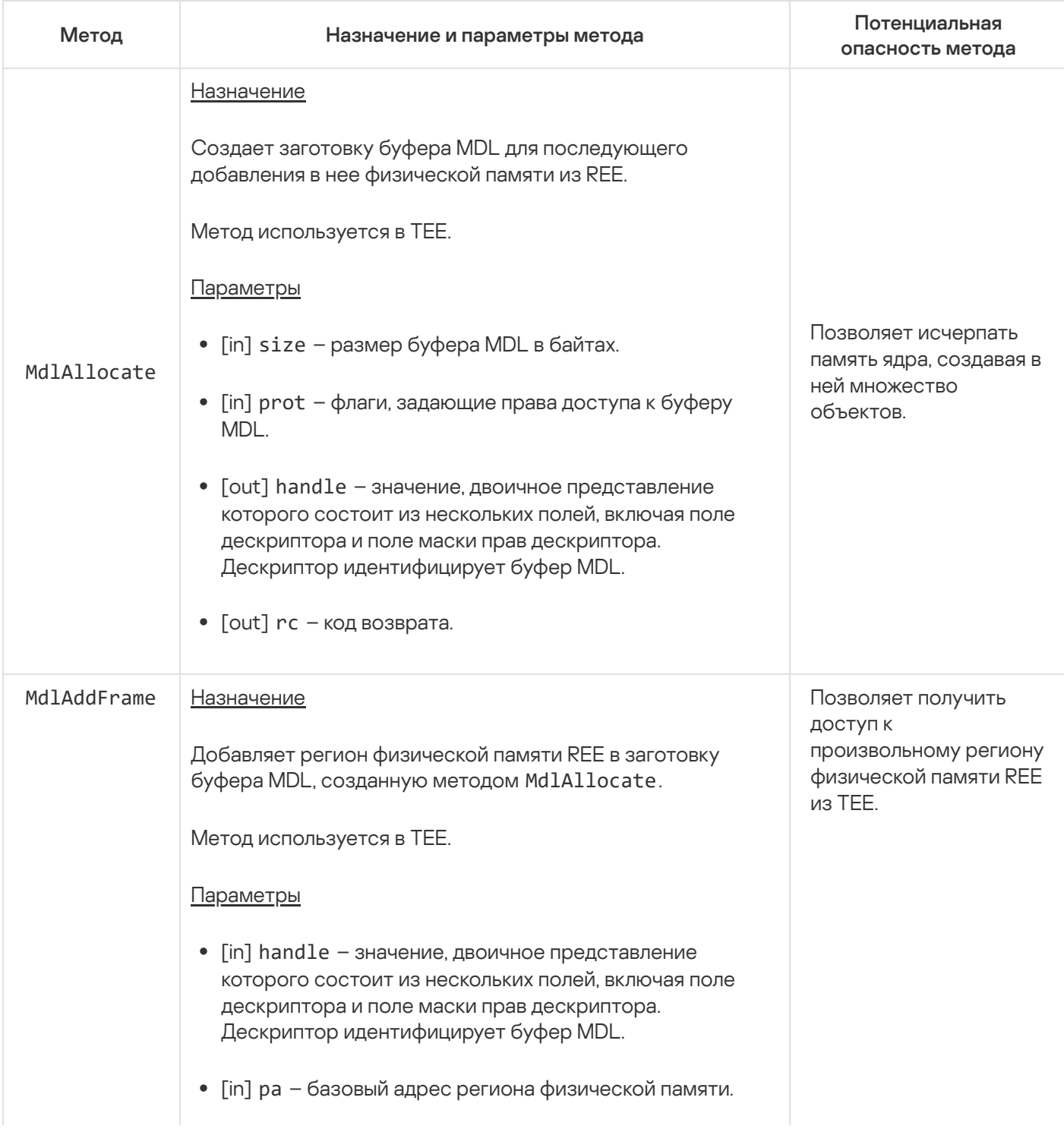

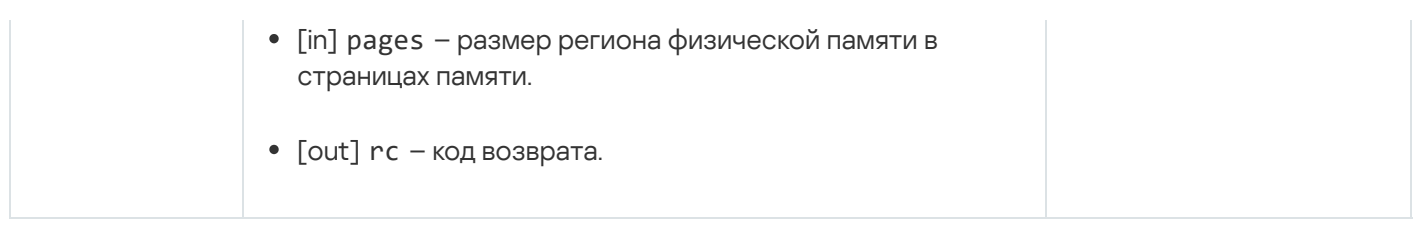

# Служба прерывания IPC

Служба предназначена для прерывания блокирующих системных вызовов Call() и Recv(). (Это может потребоваться, например, для корректного завершения процесса.)

#### Сведения о методах службы приведены в таблице ниже.

Методы службы ipc.IPC (интерфейс kl.core.IPC)

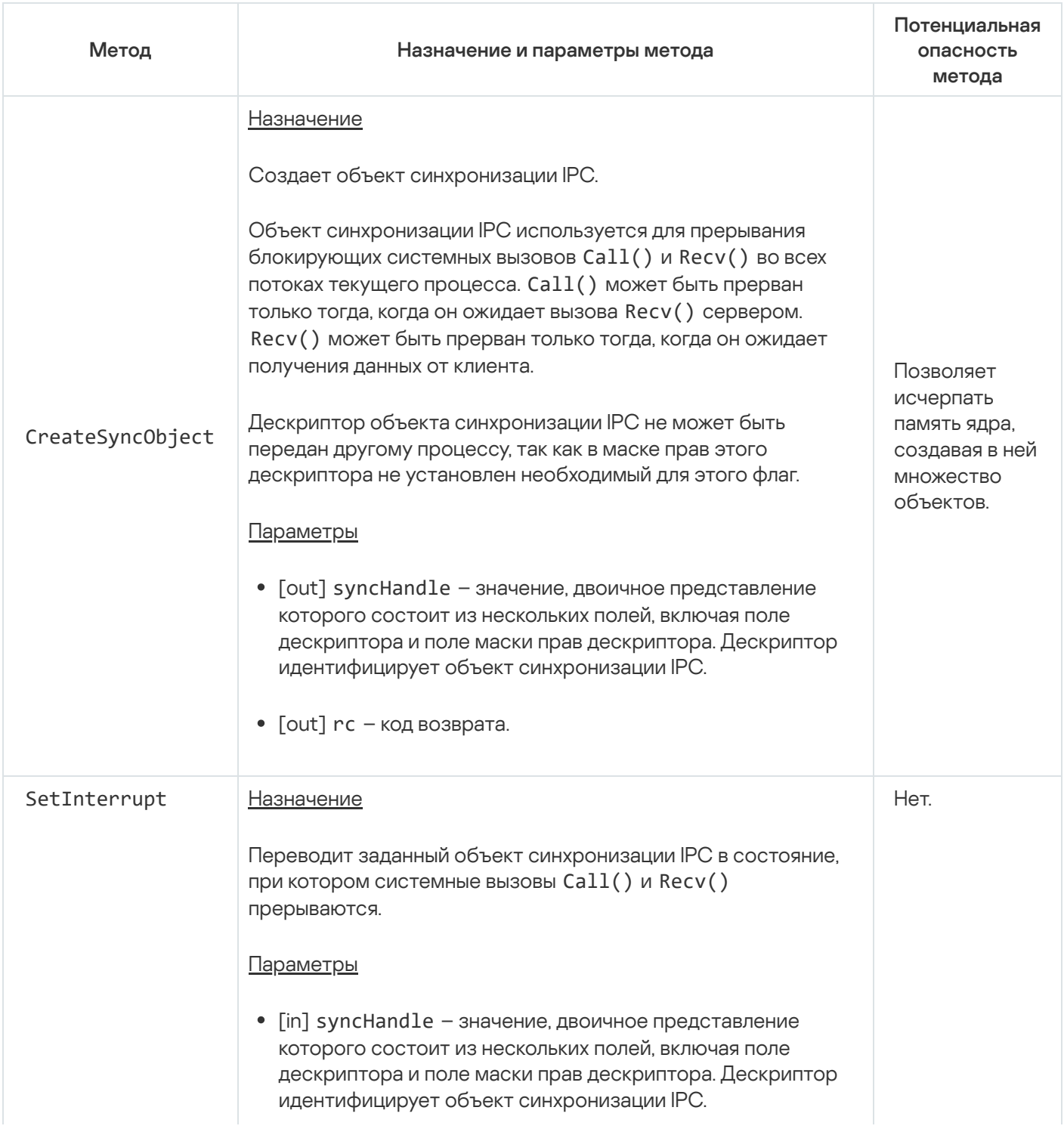

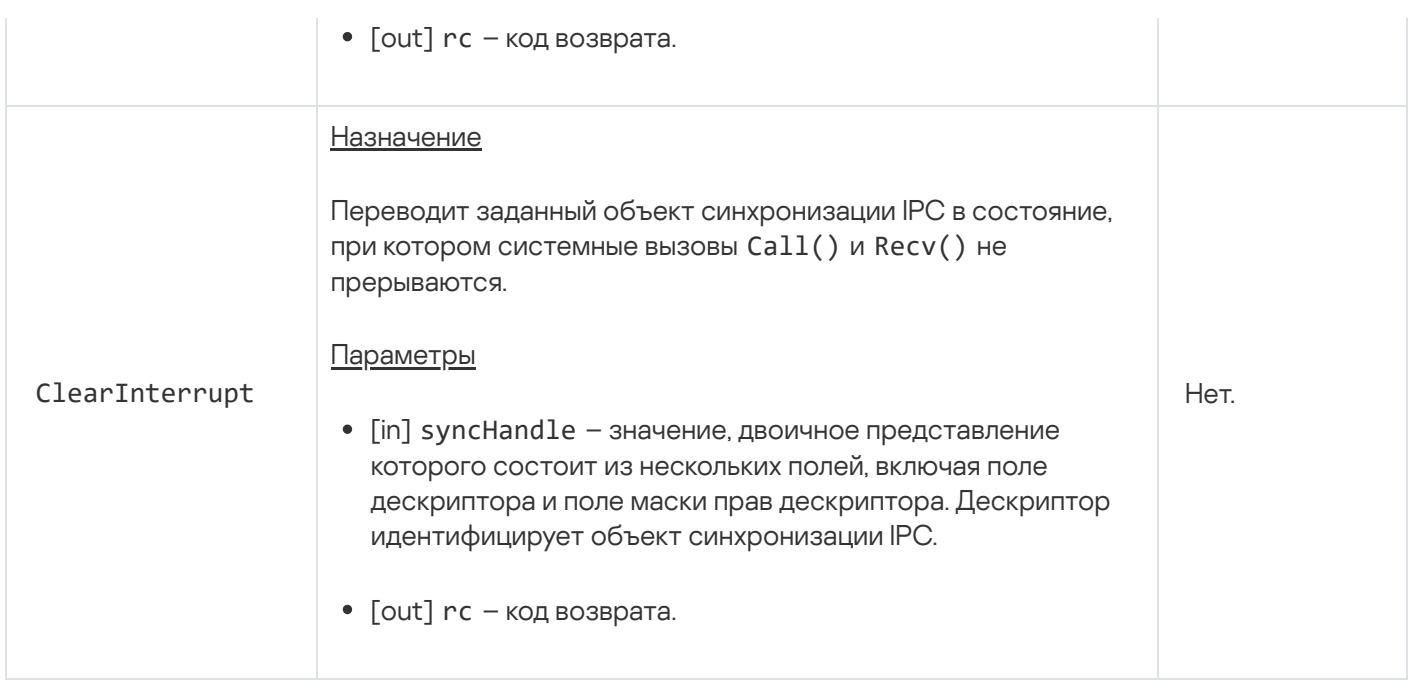

# Служба управления частотой процессоров

Служба предназначена для изменения частоты процессоров (вычислительных ядер).

Сведения о методах службы приведены в таблице ниже.

Методы службы cpufreq.CpuFreq (интерфейс kl.core.CpuFreq)

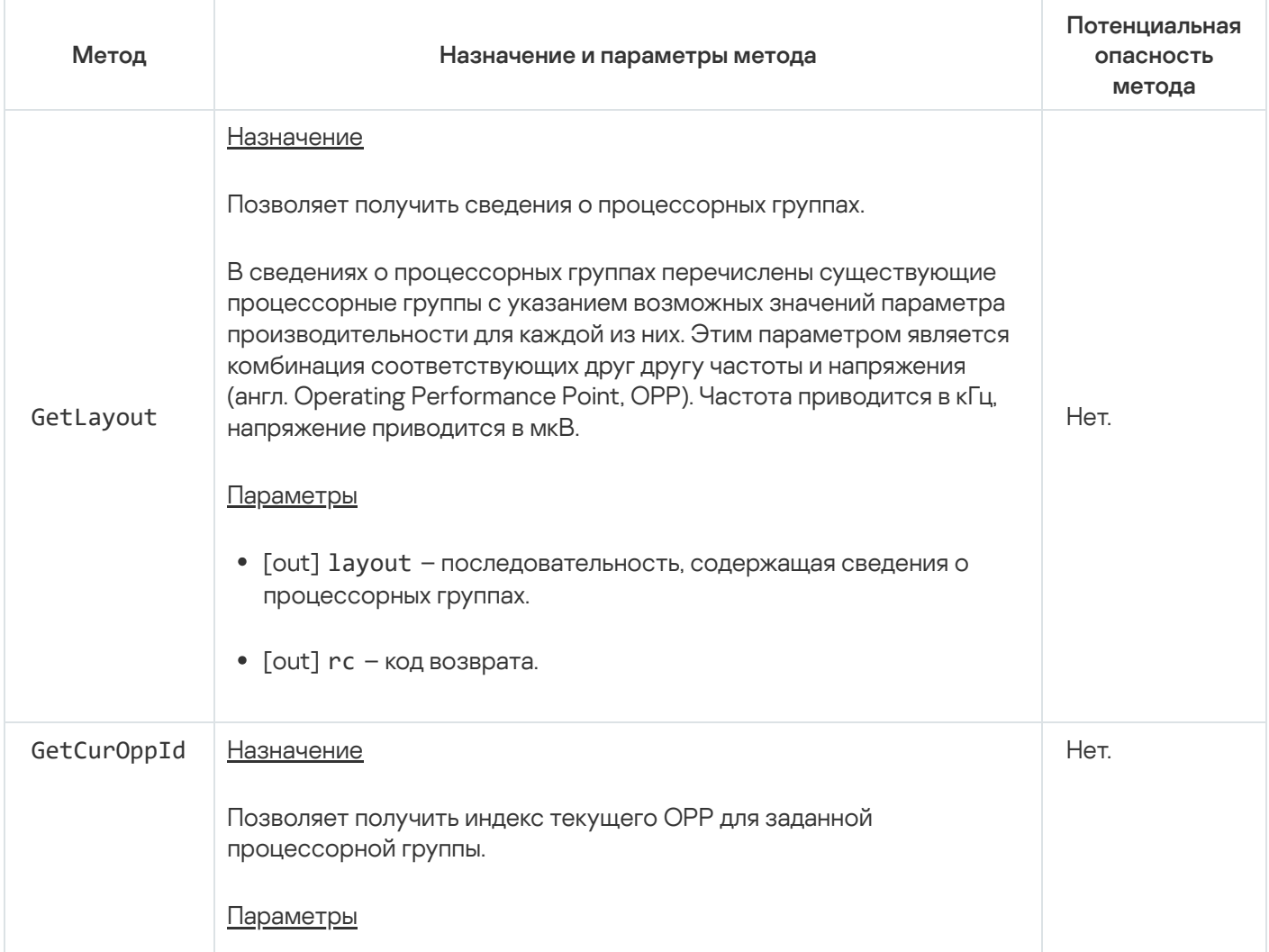

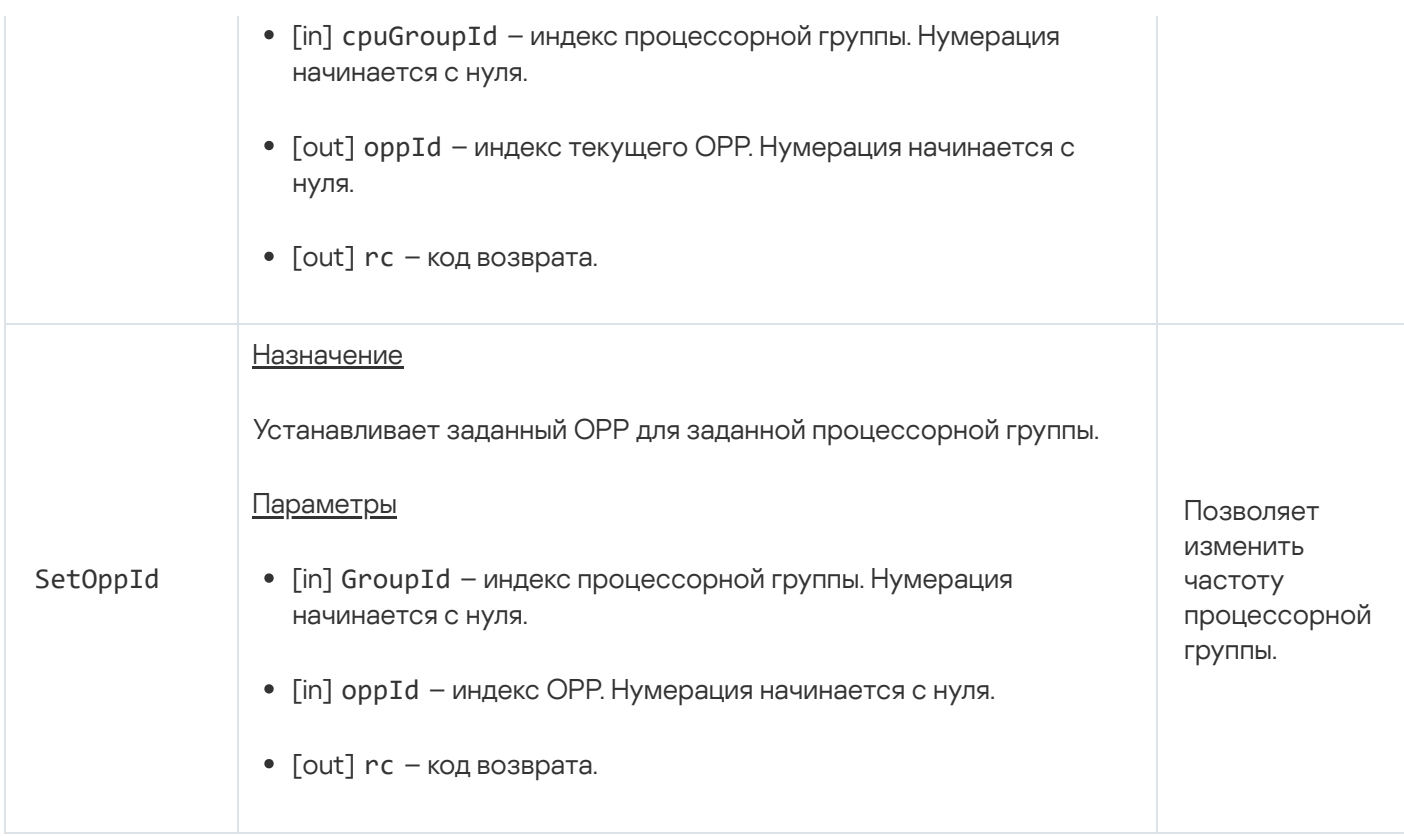

## Паттерны безопасности при разработке под KasperskyOS

Каждое решение на базе KasperskyOS имеет определенные сценарии использования и предназначено для противодействия конкретным угрозам безопасности. Тем не менее, существуют типовые сценарии и угрозы, которые встречаются во многих решениях. Этот раздел описывает типовые риски и угрозы, а также содержит описание архитектурных паттернов, применение которых позволит повысить безопасность решения.

Паттерн (или шаблон) безопасности описывает конкретную повторяющуюся проблему безопасности, которая возникает в определенных известных контекстах, а также предлагает хорошо зарекомендовавшую себя общую схему решения такой проблемы безопасности. Паттерн это не законченный проект, который можно преобразовать непосредственно в код, а решение общей проблемы, встречающейся в различных проектах.

Система паттернов безопасности - это набор паттернов безопасности вместе с инструкциями по их реализации, сочетанию и практическому использованию в проектировании безопасных программных систем.

Паттерны безопасности решают проблемы безопасности на разных уровнях: начиная от паттернов архитектурного уровня, включающих высокоуровневый дизайн системы, и заканчивая паттернами уровня реализации, содержащими рекомендации о том, как реализовать функции или методы.

Этот раздел содержит описание набора паттернов безопасности, примеры реализации которых содержатся в составе KasperskyOS Community Edition.

Паттернам безопасности посвящено множество работ в области информационной безопасности. Для каждого паттерна приводится список работ, использованных при подготовке его описания.

## <span id="page-315-0"></span>Паттерн Distrustful Decomposition

#### Описание

При использовании монолитного приложения появляется необходимость дать все необходимые для его работы привилегии одному процессу. Эту проблему решает паттерн Distrustful Decomposition.

Целью паттерна Distrustful Decomposition является разделение функциональности программы по отдельным процессам, требующим различного уровня привилегий, и контроля взаимодействия между этими процессами вместо создания монолитной программы.

Использование паттерна Distrustful Decomposition уменьшает:

- поверхность атаки для каждого из процессов;
- функциональность и данные, которые станут доступны злоумышленнику, если один из процессов будет скомпрометирован.

Альтернативные названия

Privilege Reduction.

#### Контекст

Различные функции приложения требуют разного уровня привилегий.

### Проблема

Наивная реализация приложения объединяет множество разнородных по необходимым привилегиям функций в одном компоненте, вынуждая его запускаться с максимальным из необходимых уровней привилегий.

#### Решение

Паттерн Distrustful Decomposition разделяет функциональность по отдельным процессам и изолирует возможные уязвимости в небольшом подмножестве системы. Злоумышленник в случае успешной атаки будет иметь в своем распоряжении функциональность и данные только одного скомпрометированного компонента, но не всего приложения.

### Структура

Этот паттерн разбивает одно монолитное приложение на несколько, которые выполняются как отдельные процессы, потенциально имеющие разные привилегии. Каждый процесс реализует небольшой, четко определенный набор функций приложения. Процессы обмениваются данными, используя механизм межпроцессного взаимодействия.

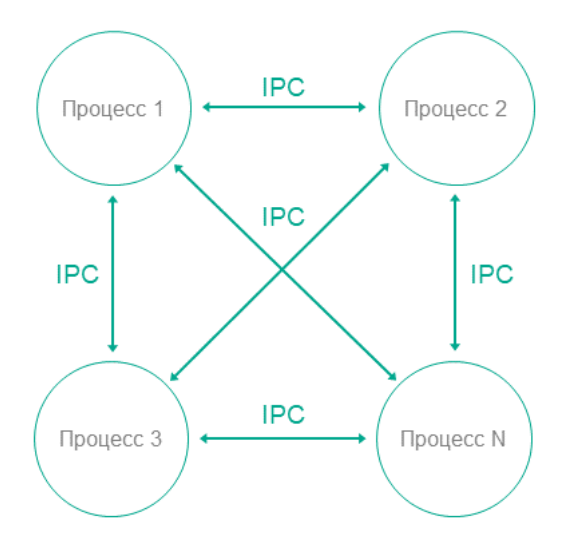

### Работа

- В KasperskyOS приложение разбивается на процессы.
- Процессы могут обмениваться сообщениями по IPC.
- Пользователь или удаленная система подключается к процессу, который обеспечивает необходимую функциональность, с уровнем привилегий, достаточным для выполнения запрошенных функций.

Взаимодействие между процессами может быть однонаправленным или двунаправленным. Рекомендуется всегда, когда это возможно, использовать однонаправленное взаимодействие, в противном случае увеличивается поверхность атаки на отдельные компоненты и, соответственно, снижается уровень защищенности системы в целом. В случае двустороннего IPC процессы не должны доверять двустороннему обмену данными. Например, если для IPC используется файловая система, то нельзя доверять содержимому файла.

### Особенности реализации в KasperskyOS

В универсальных ОС (например Linux, Windows) этот паттерн не использует ничего, кроме стандартной модели процессов/привилегий, уже существующей в этих ОС. Каждая программа выполняется в собственном пространстве процессов с потенциально разными привилегиями пользователя в каждом процессе, однако атака на ядро ОС снижает ценность применения этого паттерна.

Специфика применения этого паттерна при разработке под KasperskyOS состоит в том, что контроль над процессами и IPC возложен на микроядро, атака на которое сложна. Для контроля IPC используется модуль безопасности Kaspersky Security Module.

За счет использования механизмов KasperskyOS достигается высокий уровень надежности программной системы при том же или меньшем объеме усилий разработчика в сравнении с использованием этого же паттерна в программах под универсальные ОС.

Кроме этого, KasperskyOS предоставляет возможность гибкой настройки политик безопасности. При этом процесс задания и изменения политик безопасности потенциально независим от процесса разработки самих приложений.

### Связанные паттерны

Использование паттерна Distrustful Decomposition предполагает использование паттернов Defer to Kernel u Policy Decision Point.

### Примеры реализации

Примеры реализации паттерна Distrustful Decomposition:

- Secure Logger
- Separate Storage

#### Источники

Паттерн Distrustful Decomposition подробно рассмотрен в следующих работах:

- Chad Dougherty, Kirk Sayre, Robert C. Seacord, David Svoboda, Kazuya Togashi (JPCERT/CC), "Secure Design Patterns" (March-October 2009). Software Engineering Institute. https://resources.sei.cmu.edu/asset\_files/TechnicalReport/2009\_005\_001\_15110.pdf
- <span id="page-317-0"></span>• Dangler, Jeremiah Y., "Categorization of Security Design Patterns" (2013). Electronic Theses and Dissertations. Paper 1119. https://dc.etsu.edu/etd/1119<sup>L2</sup>

# Пример Secure Logger

Пример Secure Logger демонстрирует использование паттерна Distrustful [Decomposition](#page-315-0) для решения задачи разделения функциональности чтения и записи в журнал событий.

### Архитектура примера

Цель безопасности в примере Secure Logger заключается в том, чтобы предотвратить возможность искажения или удаления информации в журнале событий. В примере для достижения этой цели безопасности используются возможности, предоставляемые KasperskyOS.

При рассмотрении системы журналирования можно выделить следующие функциональные шаги:

- генерация информации для записи в журнал;
- сохранение информации в журнал;
- чтение записей из журнала;
- предоставление записей в удобном для потребителя виде.

Таким образом, подсистему журналирования можно разделить на четыре процесса в зависимости от необходимых функциональных возможностей каждого процесса.

Для этого пример Secure Logger содержит четыре программы: Application, Logger, Reader и LogViewer.

- Программа Application инициирует создание записей в журнале событий, поддерживаемом программой Logger.
- Программа Logger создает записи в журнале и записывает их на диск.
- Программа Reader читает записи с диска для передачи программе LogViewer.
- Программа LogViewer передает записи пользователю.

IPC-интерфейс, который предоставляет программа Logger, предназначен *только* для записи в хранилище. IPC-интерфейс программы Reader предназначен только для чтения из хранилища. Архитектура примера выглядит следующим образом:

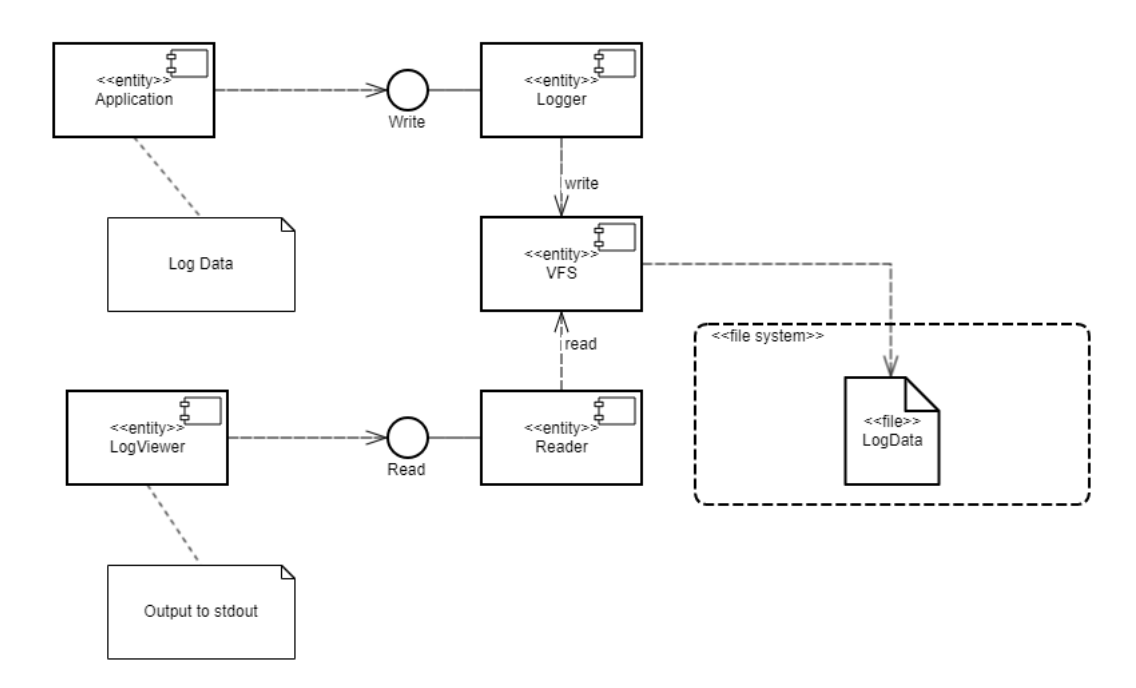

- Программа Application использует интерфейс программы Logger для сохранения записей.
- Программа LogViewer использует интерфейс программы Reader для чтения записей и предоставления их пользователю.

В общем случае программа LogViewer имеет внешние каналы взаимодействия с пользователем (прием команд на чтение данных, предоставление данных пользователю). Очевидно, что эта программа является недоверенным компонентом системы, через которую может проводиться атака. Однако даже в случае успешной атаки, вплоть до внедрения произвольно исполняемого кода в программу LogViewer, информация в журнале не будет искажена, так как эта программа может пользоваться только интерфейсом чтения данных, через который искажение или удаление невозможно. При этом LogViewer не имеет возможности получить доступ к другим интерфейсам, так как доступ контролируется модулем безопасности.

Политика безопасности в примере Secure Logger имеет следующие особенности:

- Программа Application имеет возможность обращаться к программе Logger для создания новой записи в журнале событий.
- Программа LogViewer имеет возможность обращаться к программе Reader для чтения записей из журнала событий.
- Программа Application не имеет возможности обращаться к программе Reader для чтения записей из журнала событий.
- Программа LogViewer не имеет возможности обращаться к программе Logger для создания новой записи в журнале событий.

#### Файлы примера

Код примера и скрипты для сборки находятся по следующему пути:

/opt/KasperskyOS-Community-Edition-<version>/examples/secure\_logger

# <span id="page-320-0"></span>Пример Separate Storage

Пример Separate Storage демонстрирует использование паттерна Distrustful Decomposition для решения задачи раздельного хранения данных для доверенных и недоверенных приложений.

#### Архитектура примера

Пример Separate Storage содержит две пользовательские программы: UserManager и CertificateManager.

Эти программы работают с данными, которые размещаются в соответствующих файлах:

- Программа UserManager работает с данными из файла userlist.txt;
- Программа CertificateManager работает с данными из файла certificate.cer.

Каждая из этих программ использует собственный экземпляр программы VFS для доступа к отдельной файловой системе. При этом каждая программа VFS включает в себя драйвер блочного устройства, связанный с отдельным логическим разделом диска. Программа UserManager не имеет доступа к файловой системе программы CertificateManager и наоборот.

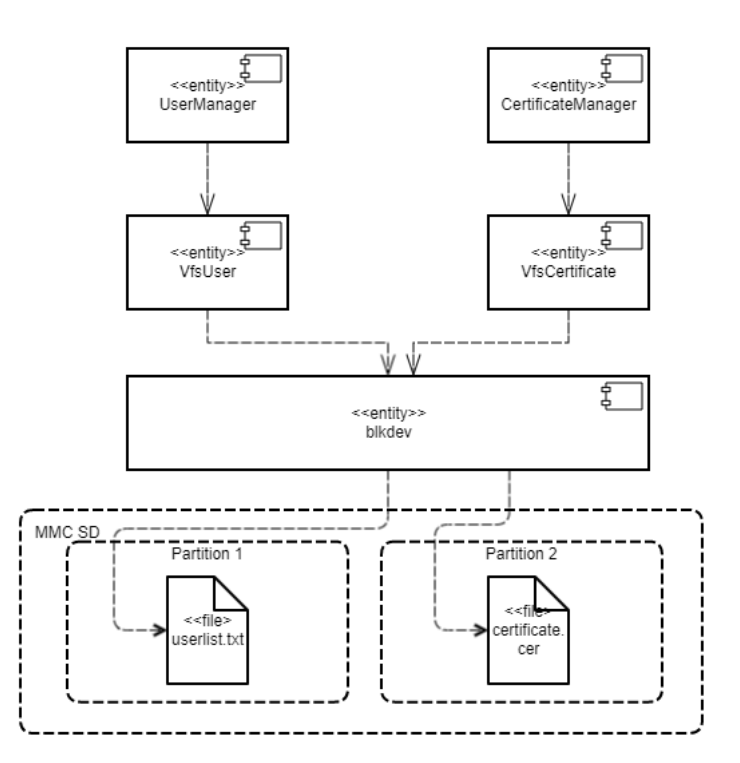

Такая архитектура гарантирует, что в случае атаки или ошибки в любой из программ UserManager и CertificateManager, эта программа не сможет получить доступ к файлу, который не предназначен для выполнения ее работы.

Политика безопасности в примере Separate Storage имеет следующие особенности:

- Программа UserManager имеет доступ к файловой системе только через программу VfsUser.
- Программа CertificateManager имеет доступ к файловой системе через только через программу VfsCertificate.

#### Файлы примера

Код примера и скрипты для сборки находятся по следующему пути:

/opt/KasperskyOS-Community-Edition-<version>/examples/separate storage

#### Сборка и запуск примера

Чтобы запустить пример на QEMU, перейдите в директорию с примером, соберите пример и выполните следующие команды:

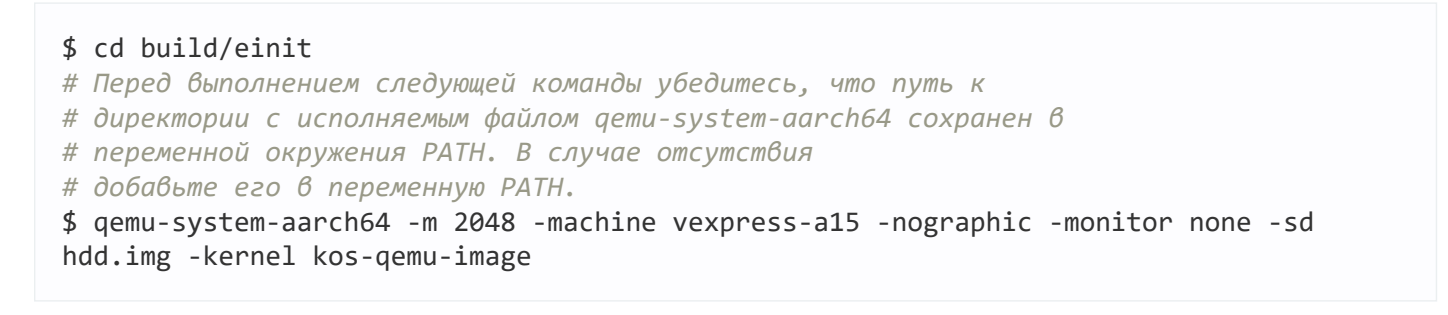

Также см. "Сборка и запуск примеров".

Подготовка SD-карты для запуска на Raspberry Pi 4 B

Для запуска примера Separate Storage на Raspberry Pi 4 В необходимы следующие дополнительные действия:

- SD-карта, помимо загрузочного раздела с образом решения, должна также содержать 2 дополнительных раздела с файловой системой ext2 или ext3.
- первый дополнительный раздел должен содержать файл userlist.txt из директории ./resources/files/
- второй дополнительный раздел должен содержать файл certificate.cer из директории ./resources/files/

Для запуска примера Separate Storage на Raspberry Pi 4 В можно использовать SD-карту, подготовленную для запуска примера embed ext2 with separate vfs на Raspberry Pi4B, скопировав файлы userlist.txt и certificate.cer на соответствующие разделы.

### <span id="page-321-0"></span>Паттерн Defer to Kernel

#### Описание

Паттерн Defer to Kernel предполагает использование преимущества контроля разрешений на уровне ядра ОС.

Целью этого паттерна является четкое отделение функциональности, требующей повышенных привилегий, от функциональности, не требующей повышенных привилегий, с помощью механизмов, доступных на уровне ядра ОС. Использование механизмов ядра позволяет не реализовывать новых средств для арбитража решений безопасности на уровне пользователя.

#### Альтернативные названия

Policy Enforcement Point (PEP), Protected System, Enclave.

#### Контекст

Паттерн Defer to Kernel применим, если система имеет следующие характеристики:

- В системе есть процессы без повышенных привилегий, в том числе пользовательские процессы.
- Некоторые функции системы требуют повышенных привилегий, которые необходимо проверять перед предоставлением процессам доступа к данным.
- Необходимо проверять не только привилегии запрашивающего процесса, но и общую допустимость запрошенной операции в контексте работы всей системы и ее общей безопасности.

### Проблема

В условиях разделения функциональности по разным процессам с разным уровнем привилегий необходимо проверять привилегии при выполнении запроса от одного процесса к другому. Выполнять такие проверки и выдавать разрешения должен доверенный код, минимально подверженный атакам. Доверенность прикладного кода почти всегда под вопросом как в силу его объема, так и в силу его направленности на реализацию функциональных требований.

#### Решение

Отделить привилегированную функциональность и данные от непривилегированных на уровне процессов и отдать ядру ОС контроль межпроцессных взаимодействий (IPC) с проверкой прав доступа при запросе функциональности или данных, требующих повышенных привилегий, а также с проверкой общего состояния системы и состояний отдельных процессов в момент запроса.

### Структура

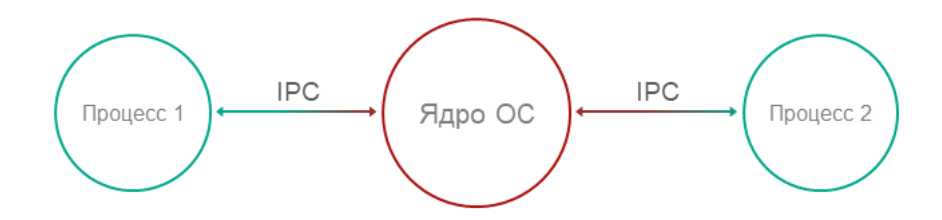

- Функциональность и управление данными с разными привилегиями разделены между процессами.
- Изоляцию процессов обеспечивает ядро ОС.
- Процесс-1 хочет запросить привилегированную функциональность или данные у Процесса-2, используя IPC.
- Ядро контролирует IPC и разрешает или не разрешает коммуникацию исходя из политик безопасности и доступной ему информации о контексте работы и состоянии Процесса-1.

#### Рекомендации по реализации

Для того чтобы конкретная реализация паттерна работала безопасно и надежно, необходимо следующее:

• Изоляция

Необходимо обеспечить полную и гарантированную изоляцию процессов.

#### • Невозможность обойти ядро

Абсолютно все IPC-взаимодействия должны контролироваться ядром.

#### • Самозащита ядра

Необходимо обеспечить доверенность ядра, его собственную защиту от компрометации.

• Доказуемость

Требуется определенный уровень гарантий безопасности и надежности в отношении ядра.

#### • Возможность внешнего вычисления разрешений о доступе

Необходимо, чтобы разрешения о доступе вычислялись на уровне ОС, а не были реализованы в прикладном коде.

Для этого, в частности, необходимо предоставить инструменты для описания политик доступа, чтобы политики безопасности были отделены от бизнес-логики.

#### Особенности реализации в KasperskyOS

Ядро KasperskyOS гарантирует изоляцию процессов и представляет собой Policy Enforcement Point (PEP).

#### Связанные паттерны

Паттерн Defer to Kernel является частным случаем паттернов Distrustful Decomposition и Policy Decision Point. Паттерн Policy Decision Point определяет абстрактный процесс, перехватывающий все запросы к ресурсам и проверяющий их на соответствие заданной политике безопасности. Специфика паттерна Defer to Kernel в том, что эту проверку выполняет ядро ОС - это более надежное и портируемое решение, сокращающее время разработки и тестирования.

#### Следствия

Перенос ответственности за применение политики доступа на ядро ОС приводит к отделению политики безопасности от бизнес-логики (которая может быть очень сложна), что упрощает разработку и повышает портируемость за счет использования функций ядра ОС.
Кроме этого, появляется возможность доказать безопасность решения в целом, доказав правильность работы ядра. Сложность доказуемости правильной работы кода нелинейно растет с увеличением его размера. Паттерн Defer to Kernel минимизирует объем доверенного кода – при условии, что ядро ОС невелико.

#### Примеры реализации

Пример реализации паттерна Defer to Kernel: [Пример](#page-324-0) Defer to Kernel.

#### Источники

Паттерн Defer to Kernel подробно рассмотрен в следующих работах:

- Chad Dougherty, Kirk Sayre, Robert C. Seacord, David Svoboda, Kazuya Togashi (JPCERT/CC), "Secure Design Patterns" (March-October 2009). Software Engineering Institute. https://resources.sei.cmu.edu/asset\_files/TechnicalReport/2009\_005\_001\_15110.pdf <a>
- Dangler, Jeremiah Y., "Categorization of Security Design Patterns" (2013). Electronic Theses and Dissertations. Paper 1119. <https://dc.etsu.edu/etd/1119><sup>E</sup>
- Schumacher, Markus, Fernandez-Buglioni, Eduardo, Hybertson, Duane, Buschmann, Frank, and Sommerlad, Peter. "Security Patterns: Integrating Security and Systems Engineering" (2006).

## <span id="page-324-0"></span>Пример Defer to Kernel

Пример Defer to Kernel демонстрирует использование паттернов Defer to [Kernel](#page-321-0) и [Policy Decision](#page-325-0) Point.

Пример Defer to Kernel содержит три пользовательские программы: PictureManager, ValidPictureClient и NonValidPictureClient.

В этом примере программы ValidPictureClient и NonValidPictureClient обращаются к программе PictureManager для получения информации.

Только программе ValidPictureClient разрешено взаимодействие с программой PictureManager.

Ядро KasperskyOS гарантирует изоляцию запущенных программ (процессов).

Контроль взаимодействия программ в KasperskyOS вынесен в модуль безопасности Kaspersky Security Module. Эта подсистема анализирует каждый отправляемый запрос и ответ и на основе заданной политики безопасности выносит решение: разрешить или запретить его доставку.

Политика безопасности в примере Defer to Kernel имеет следующие особенности:

- Программе ValidPictureClient явно разрешено взаимодействие с программой PictureManager.
- Программе NonValidPictureClient взаимодействие с программой PictureManager не разрешено явно. Таким образом, это взаимодействие запрещено (принцип Default Deny).

Динамическое создание IPC-каналов

Пример также демонстрирует возможность динамического создания IPC-каналов между процессами. Динамическое создание IPC-каналов осуществляется с помощью сервера имен - специального сервиса ядра, представленного программой NameServer. Возможность динамического создания IPC-каналов позволяет изменять топологию взаимодействия программ "на лету".

Любая программа, которой разрешено взаимодействие с NameServer по IPC, может зарегистрировать в сервере имен свои интерфейсы. Другая программа может запросить у сервера имен зарегистрированные интерфейсы, после чего осуществить подключение к нужному интерфейсу.

При этом все взаимодействия по IPC (даже созданные динамически) контролируются с помощью модуля безопасности.

#### Файлы примера

Код примера и скрипты для сборки находятся по следующему пути:

/opt/KasperskyOS-Community-Edition-<version>/examples/defer to kernel

#### Сборка и запуск примера

<span id="page-325-0"></span>См. "Сборка и запуск примеров".

### Паттерн Policy Decision Point

#### Описание

Паттерн Policy Decision Point предполагает инкапсуляцию вычисления решений на основе методов моделей безопасности в отдельный компонент системы, который обеспечивает выполнение этих методов безопасности в полном объеме и в правильной последовательности.

Альтернативные названия

Check Point Access Decision Function.

#### Контекст

Система имеет функции с разным уровнем привилегий, а политика безопасности нетривиальна (содержит много привязок методов моделей безопасности к событиям безопасности).

#### Проблема

Если проверки соблюдения политики безопасности разнесены по разным компонентам системы, возникают следующие проблемы:

• необходимо тщательно контролировать, что выполняются все необходимые проверки во всех необходимых случаях:

- сложно обеспечивать правильный порядок выполнения проверок;
- сложно доказать правильность работы системы проверок, ее целостность и непротиворечивость;
- политика безопасности связана с бизнес-логикой, поэтому ее изменение влечет необходимость менять бизнес-логику, что усложняет поддержку и увеличивает вероятность ошибок.

#### Решение

Все проверки соблюдения политики безопасности проводятся в отдельном компоненте Policy Decision Point (PDP). Этот компонент отвечает за обеспечение правильного порядка проверок и за их полноту. Происходит отделение проверки политики от кода, реализующего бизнес-логику.

#### Структура

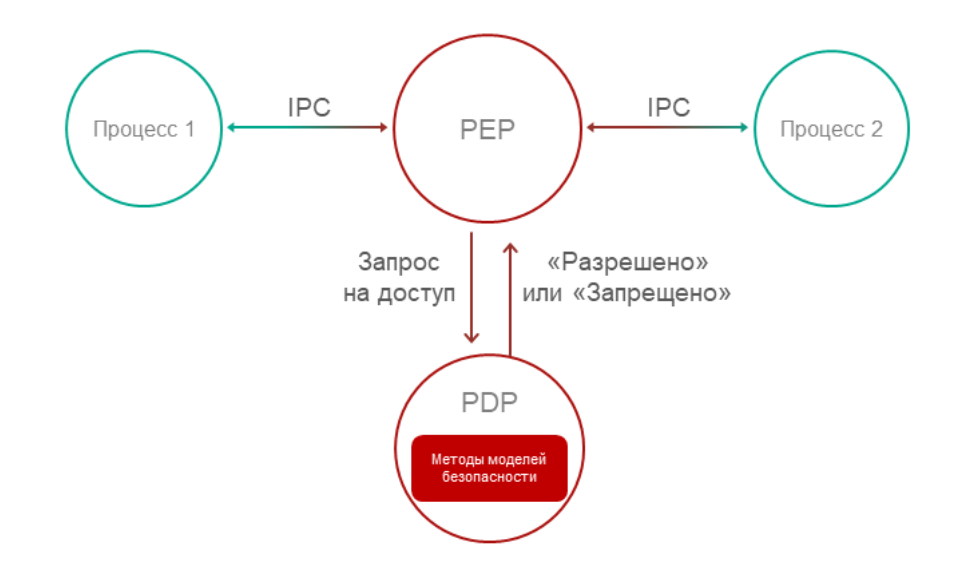

#### Работа

- Policy Enforcement Point (PEP) получает запрос на доступ к функциональности или данным. РЕР может представлять собой, например, ядро ОС. Подробнее см. Паттерн Defer to Kernel.
- PEP собирает атрибуты запроса, необходимые для принятия решений по управлению доступом.
- PEP запрашивает решение по управлению доступом у Policy Decision Point (PDP).
- PDP вычисляет решение о предоставлении доступа на основе политики безопасности и информации, полученной в запросе от РЕР.
- РЕР отклоняет или разрешает взаимодействие на основе решения PDP.

Рекомендации по реализации

При реализации необходимо учитывать проблему "Время проверки vs. Время использования". Например, если политика безопасности зависит от быстро меняющегося статуса какого-либо объекта системы, вычисленное решение так же быстро теряет актуальность. В системе, использующей паттерн Policy Decision Point, необходимо позаботиться о минимизации интервала между принятием решения о доступе и моментом выполнения запроса на основе этого решения.

#### Особенности реализации в KasperskyOS

Ядро KasperskyOS гарантирует изоляцию процессов и представляет собой Policy Enforcement Point (PEP).

Контроль взаимодействия процессов в KasperskyOS вынесен в модуль безопасности Kaspersky Security Module. Этот модуль анализирует каждый отправляемый запрос и ответ и на основе заданной политики безопасности выносит решение: разрешить или запретить его доставку. Таким образом, Kaspersky Security Module выполняет роль Policy Decision Point (PDP).

#### Следствия

Паттерн позволяет настраивать политику безопасности без внесения изменений в код, реализующий бизнес-логику, и делегировать сопровождение системы с точки зрения информационной безопасности.

#### Связанные паттерны

Использование паттерна Policy Decision Point предполагает использование паттернов Distrustful decomposition u Defer to Kernel.

#### Примеры реализации

Пример реализации паттерна Policy Decision Point: Пример Defer to Kernel.

#### Источники

Паттерн Policy Decision Point подробно рассмотрен в следующих работах:

- Chad Dougherty, Kirk Sayre, Robert C. Seacord, David Svoboda, Kazuya Togashi (JPCERT/CC), "Secure Design Patterns" (March-October 2009). Software Engineering Institute. https://resources.sei.cmu.edu/asset files/TechnicalReport/2009 005 001 15110.pdf <a>
- Dangler, Jeremiah Y., "Categorization of Security Design Patterns" (2013). Electronic Theses and Dissertations. Paper 1119. https://dc.etsu.edu/etd/1119<sup>E</sup>
- Schumacher, Markus, Fernandez-Buglioni, Eduardo, Hybertson, Duane, Buschmann, Frank, and Sommerlad, Peter. "Security Patterns: Integrating Security and Systems Engineering" (2006).
- Bob Blakley, Craig Heath, and members of The Open Group Security Forum. "Security Design Patterns" (April 2004). The Open Group. https://pubs.opengroup.org/onlinepubs/9299969899/toc.pdf<sup>a</sup>

### <span id="page-327-0"></span>Паттерн Privilege Separation

#### Описание

Паттерн Privilege Separation предполагает использование непривилегированных изолированных модулей системы для взаимодействия с клиентами (другими модулями или пользователями), которые не имеют привилегий. Целью паттерна Privilege Separation является уменьшение количества кода, выполняемого с особыми привилегиями, не влияющее на функциональность программы и не ограничивающее ее.

Паттерн Privilege Separation является частным случаем паттерна Distrustful Decomposition.

#### Пример

Неаутентифицированный пользователь подключается к системе, в которой есть функции, требующие повышенных привилегий.

#### Контекст

В системе есть компоненты с большой поверхностью атаки из-за большого числа связей с ненадежными источниками и/или сложной, потенциально подверженной ошибкам реализации.

#### Проблема

Когда клиент, имеющий неизвестные привилегии, взаимодействует с привилегированным компонентом системы, возникают риски компрометации данных и функциональности, доступных этому компоненту.

#### Решение

Взаимодействие с ненадежными клиентами необходимо вести только через специально выделенные компоненты, у которых нет привилегий. Важно, что паттерн Privilege Separation не изменяет функциональность системы, он лишь разделяет функциональность на компоненты с разными привилегиями.

#### Работа

Работа паттерна делится на две фазы:

- Pre-Authentication. Клиент еще не аутентифицирован. Он отправляет запрос к привилегированному мастер-процессу. Мастер-процесс создает дочерний процесс, лишенный привилегий (в том числе, доступа к файловой системе), который выполняет аутентификацию клиента.
- Post-Authentication. Клиент аутентифицирован и авторизован. Привилегированный мастер-процесс создает новый дочерний процесс, обладающий привилегиями, соответствующими правам клиента. Этот процесс отвечает за все дальнейшее взаимодействие с клиентом.

#### Рекомендации по реализации в KasperskyOS

На этапе Pre-Authentication мастер-процесс может хранить состояние каждого непривилегированного процесса в виде конечного автомата и изменять состояние автомата при аутентификации.

Запросы дочерних процессов к мастер-процессу выполняются с использованием стандартных механизмов IPC. При этом контроль взаимодействий осуществляется с помощью модуля безопасности Kaspersky Security Module.

#### Следствия

Если атакующий получает контроль над непривилегированным процессом, он не получит доступа ни к каким привилегированным функциям или данным. Если он получает контроль над авторизованным процессом, он получит только привилегии этого процесса.

Кроме того, организованный таким образом код проще проверять и тестировать - особого внимания требует лишь функциональность, работающая с повышенными привилегиями.

#### Примеры реализации

Пример реализации паттерна Privilege Separation: Пример Device Access.

#### Источники

Паттерн Privilege Separation подробно рассмотрен в следующих работах:

- Chad Dougherty, Kirk Sayre, Robert C. Seacord, David Svoboda, Kazuya Togashi (JPCERT/CC), "Secure Design Patterns" (March-October 2009). Software Engineering Institute. https://resources.sei.cmu.edu/asset\_files/TechnicalReport/2009\_005\_001\_15110.pdf <a>
- Dangler, Jeremiah Y., "Categorization of Security Design Patterns" (2013). Electronic Theses and Dissertations. Paper 1119. https://dc.etsu.edu/etd/1119<sup>E</sup>

## <span id="page-329-0"></span>Пример Device Access

Пример Device Access демонстрирует использование паттерна Privilege Separation.

#### Архитектура примера

Пример содержит три программы: Device, LoginManager и Storage.

В этом примере программа Device обращается к программе Storage для получения информации и к программе LoginManager для авторизации.

Программа Device получает доступ к программе Storage только после успешной авторизации.

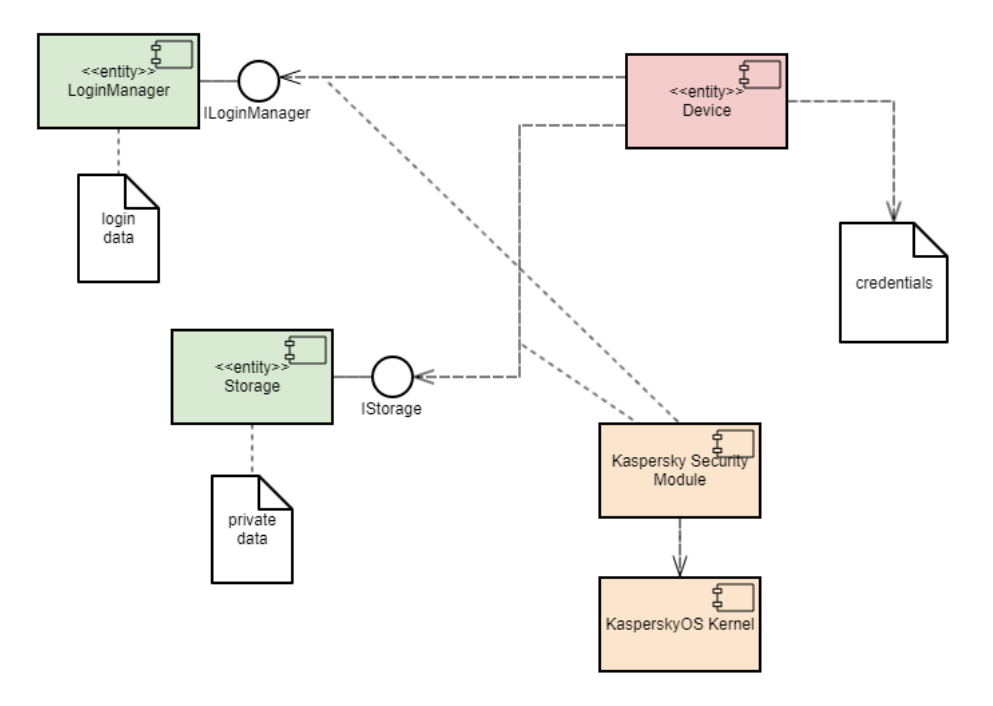

Пример демонстрирует возможность разделения логики авторизации и логики доступа к данным на независимые компоненты. Такое разделение гарантирует, что доступ к данным может быть открыт только после успешной авторизации. При этом контроль за тем, что авторизация была проведена и закончилась успешно, осуществляется модулем безопасности. Кроме этого, такая архитектура позволяет производить независимую разработку и тестирование логики авторизации и логики предоставления доступа к данным.

Политика безопасности в примере Device Access имеет следующие особенности:

- Программа Device имеет возможность обращаться к программе LoginManager для авторизации.
- Вызовами метода GetInfo() программы Storage управляют методы модели безопасности Flow:
	- Конечный автомат, описанный в конфигурации объекта session, имеет два состояния: unauthenticated u authenticated.
	- Исходное состояние unauthenticated.
	- Разрешены переходы из unauthenticated в authenticated и обратно.
	- Объект session создается при запуске программы Device.
	- При успешном вызове программой Device метода Login() программы LoginManager состояние объекта session изменяется на authenticated.
	- При успешном вызове программой Device метода Logout () программы LoginManager состояние объекта session изменяется на unauthenticated.
	- При вызове программой Device метода GetInfo() программы Storage проверяется текущее состояние объекта session. Вызов разрешается, только если текущее состояние объекта authenticated.

#### Файлы примера

Код примера и скрипты для сборки находятся по следующему пути:

/opt/KasperskyOS-Community-Edition-<version>/examples/device\_access

Сборка и запуск примера

<span id="page-331-0"></span>См. "Сборка и запуск примеров".

# Паттерн Information Obscurity

#### Описание

Цель паттерна Information Obscurity - шифрование конфиденциальных данных в небезопасных средах с целью защиты данных от кражи.

#### Контекст

Этот паттерн следует использовать, когда данные часто передаются между частями системы и/или между системой и другими (внешними) системами.

#### Проблема

Конфиденциальные данные могут передаваться через недоверенную среду как внутри одной системы (через недоверенные компоненты), так и между разными системами (через недоверенные сети). В случае компрометации этой среды конфиденциальные данные могут быть получены злоумышленником.

#### Решение

Политика безопасности должна разделять данные по уровню конфиденциальности, чтобы определить, какие данные следует зашифровать и какие алгоритмы шифрования использовать. Поскольку шифрование и дешифрование могут занять много времени, лучше по возможности ограничить их использование. Паттерн Information Obscurity решает эту проблему за счет использования уровня конфиденциальности для определения того, что необходимо скрыть с помощью шифрования.

#### Примеры реализации

Пример реализации паттерна Information Obscurity: Пример Secure Login.

#### Источники

Паттерн Information Obscurity подробно рассмотрен в следующих работах:

- Dangler, Jeremiah Y., "Categorization of Security Design Patterns" (2013). Electronic Theses and Dissertations. Paper 1119. https://dc.etsu.edu/etd/1119 =
- Schumacher, Markus, Fernandez-Buglioni, Eduardo, Hybertson, Duane, Buschmann, Frank, and Sommerlad, Peter. "Security Patterns: Integrating Security and Systems Engineering" (2006).

# <span id="page-332-0"></span>Пример Secure Login (Civetweb, TLS-terminator)

Пример Secure Login демонстрирует использование паттерна [Information](#page-331-0) Obscurity. Пример демонстрирует возможность передачи критической для системы информации через недоверенную среду.

#### Архитектура примера

В примере имитируется получение удаленного доступа к IoT-устройству посредством передачи этому устройству учетных данных пользователя (имени пользователя и пароля). Недоверенной средой внутри IoTустройства является веб-сервер, который обслуживает запросы пользователей. Практика показывает, что такой веб-сервер является легко обнаруживаемым и зачастую успешно атакуемым, так как IoT-устройства не имеют встроенных средств защиты от проникновения и других атак. Кроме того, пользователи получают доступ к IoT-устройству через недоверенную сеть. Очевидно, что в таких условиях для защиты учетных данных пользователя от компрометации необходимо использовать криптографические алгоритмы.

С точки зрения архитектуры в таких системах можно выделить следующие субъекты:

- Источник данных: браузер пользователя.
- Точка коммуникации с устройством: веб-сервер.
- Подсистема обработки информации от пользователя: подсистема аутентификации.

При этом для использования криптографической защиты необходимо выполнить следующие шаги:

- 1. Обеспечить взаимодействие источника данных и устройства по протоколу HTTPS. Это позволит избежать "прослушивания" HTTP-трафика и атак типа MITM (man in the middle).
- 2. Выработать между источником данных и подсистемой обработки информации общий секрет.
- 3. Использовать этот секрет для шифрования информации на стороне источника данных и расшифровки на стороне подсистемы обработки информации. Это позволит избежать компрометации данных внутри устройства (в точке коммуникации).

Пример Secure Login включает следующие компоненты:

- Веб-сервер Civetweb (недоверенный компонент, программа WebServer).
- Подсистему аутентификацию пользователей (доверенный компонент, программа AuthService).
- TLS-терминатор (доверенный компонент, программа TlsEntity). Этот компонент поддерживает транспортный механизм TLS (transport layer security). TLS-терминатор совместно с веб-сервером поддерживают протокол HTTPS на стороне устройства (веб-сервер взаимодействует с браузером через TLS-терминатор).

Процесс аутентификации пользователя происходит по следующей схеме:

1. Пользователь открывает в браузере страницу по адресу https://localhost:1106 (при запуске примера на QEMU) или по адресу https://<IP-адрес Raspberry Pi>:1106 (при запуске примера на Raspberry Pi 4 B). HTTP-трафик между браузером и TLS-терминатором будет передаваться в зашифрованном виде, а веб-сервер будет работать с открытым HTTP-трафиком.

В примере используется самоподписанный сертификат, поэтому большинство современных браузеров сообщит о незащищенности соединения. Нужно согласиться использовать незащищенное соединение, которое тем не менее будет зашифрованным. В некоторых браузерах возможно возникновение сообщения "TLS: Error performing handshake: -30592: errno = Success".

- 2. Веб-сервер Civetweb, запущенный в программе WebServer, отображает страницу index.html, содержащую приглашение к аутентификации.
- 3. Пользователь нажимает на кнопку Log in.
- 4. Программа WebServer обращается к программе AuthService по IPC для получения страницы, содержащей форму ввода имени пользователя и пароля.
- 5. Программа AuthService выполняет следующие действия:
	- генерирует закрытый ключ, открытые параметры, а также вычисляет открытый ключ по алгоритму Диффи-Хеллмана;
	- создает страницу auth.html с формой ввода имени пользователя и пароля (код страницы содержит открытые параметры и открытый ключ);
	- передает полученную страницу программе WebServer по IPC.
- 6. Веб-сервер Civetweb, запущенный в программе WebServer, отображает страницу auth.html с формой ввода имени пользователя и пароля.
- 7. Пользователь заполняет форму и нажимает на кнопку Submit (корректные данные для аутентификации содержатся в файле secure login/auth service/src/authservice.cpp).
- 8. Код страницы auth.html, который исполняется на стороне браузера, осуществляет следующие действия:
	- генерирует закрытый ключ, вычисляет открытый ключ и общий секретный ключ по алгоритму Диффи-Хеллмана:
	- выполняет шифрование пароля операцией XOR с использование общего секретного ключа;
	- передает веб-северу имя пользователя, зашифрованный пароль и открытый ключ.
- 9. Программа WebServer обращается к программе AuthService по IPC для получения страницы. содержащей результат аутентификации, передавая имя пользователя, защифрованный пароль и открытый КЛЮЧ.
- 10. Программа AuthService выполняет следующие действия:
	- вычисляет общий секретный ключ по алгоритму Диффи-Хеллмана;
	- расшифровывает пароль с использованием общего секретного ключа;
	- возвращает страницу result err.html или страницу result ok.html в зависимости от результата аутентификации.
- 11. Веб-сервер Civetweb, запущенный в программе WebServer, отображает страницу result\_err.html или страницу result\_ok.html.

Таким образом, конфиденциальные данные передаются через сеть и веб-сервер только в зашифрованном виде. Кроме того, весь HTTP-трафик передается через сеть в зашифрованном виде. Для передачи данных между компонентами используются взаимодействия по IPC, которые контролируются модулем Kaspersky Security Module.

Unit-тестирование с использованием фреймворка GoogleTest

Помимо паттерна Information Obscurity пример Secure Login демонстрирует использование фреймворка GoogleTest для выполнения unit-тестирования программ, разработанных под KasperskyOS (KasperskyOS Community Edition содержит в своем составе этот фреймворк).

Исходный код тестов находится по следующему пути:

/opt/KasperskyOS-Community-Edition-<version>/examples/secure\_login/tests

Эти unit-тесты предназначены для верификации некоторых срр-модулей подсистемы аутентификации и вебсервера.

Чтобы запустить тестирование, выполните следующие действия:

1. Перейдите в директорию с примером Secure Login.

2. Удалите директорию build с результатами предыдущей сборки, выполнив команду:

sudo rm -rf build/

3. Откройте файл скрипта cross-build. sh в текстовом редакторе.

4. Добавьте в скрипт флаг сборки -D RUN\_TESTS="y" \ (например, после флага сборки -D CMAKE BUILD TYPE: STRING=Release \).

5. Сохраните файл скрипта, а затем выполните команду:

\$ sudo ./cross-build.sh

Тесты выполняются в программе TestEntity. Программы AuthService и WebServer не запускаются, поэтому при выполнении тестирования пример нельзя использовать для демонстрации паттерна Information Obscurity.

После завершения тестирования выводятся результаты выполнения тестов.

#### Файлы примера

Код примера и скрипты для сборки находятся по следующему пути:

/opt/KasperskyOS-Community-Edition-<version>/examples/secure login

Чтобы запустить пример на QEMU, перейдите в директорию с примером, соберите пример и выполните следующие команды:

\$ cd build/einit # Перед выполнением следующей команды убедитесь, что путь к # директории с исполняемым файлом qemu-system-aarch64 сохранен 6 # переменной окружения РАТН. В случае отсутствия # добавьте его в переменную РАТН. \$ qemu-system-aarch64 -m 2048 -machine vexpress-a15 -nographic -monitor none -net nic, macaddr=52:54:00:12:34:56 -net user, hostfwd=tcp::1106-:1106 -sd sdcard0.img kernel kos-qemu-image

Также см. "Сборка и запуск примеров".

### Приложения

Этот раздел содержит информацию, которая дополняет основной текст документа.

### Дополнительные примеры

Этот раздел содержит описания дополнительных примеров, входящих в состав KasperskyOS Community Edition.

См. также описания примеров реализации паттернов безопасности:

- Пример Secure Logger
- Пример Separate Storage
- Пример Defer to Kernel
- Пример Device Access
- Пример Secure login (Civetweb, TLS-terminator)

### Пример hello

Код hello. с выглядит привычным и простым для разработчика на языке C - он полностью совместим с POSIX:

```
hello.c
 #include <stdio.h>
 #include <stdlib.h>
 int main(int argc, const char *argv[])
 \left\{ \right.fprintf(stderr, "Hello world!\n");
     return EXIT SUCCESS;
 \}
```
Скомпилируйте этот код с использованием aarch64-kos-gcc (входит в состав средств разработки KasperskyOS Community Edition):

```
aarch64-kos-gcc -o Hello hello.c
```
Имя программы (а значит и имя исполняемого файла) должно начинаться с заглавной буквы.

Статическое описание программы Hello состоит из единственного файла Hello.edl, в котором необходимо прописать имя класса процессов:

```
Hello.edl
 \frac{1}{2} После ключевого слова "entity" указано имя класса процессов. */
 entity Hello
```
Имя класса процессов должно начинаться с заглавной буквы. Имя EDL-файла должно совпадать с именем класса, который он описывает.

Создание инициализирующей программы Einit

При загрузке KasperskyOS ядро запускает программу с именем Einit. Программа Einit запускает все остальные программы, входящие в решение, то есть служит инициализирующей программой. В составе пакета инструментов KasperskyOS Community Edition поставляется утилита einit, которая позволяет сгенерировать код инициализирующей программы (einit.c) на основе *init-описания*. В приведенном ниже примере файл с init-описанием называется init.vaml. хотя может иметь любое **RIVIN** 

Подробнее см. "Запуск процессов".

Для того чтобы программа Hello запустилась после загрузки операционной системы, достаточно указать ее имя в файле init.yaml и собрать из него программу Einit.

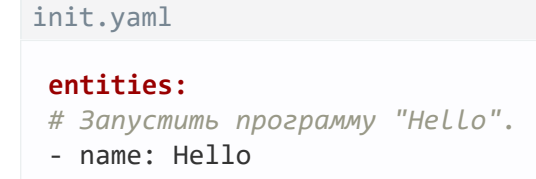

#### Сборка модуля безопасности

Пример hello содержит простейшую политику безопасности решения (security.ps1), разрешающую любые взаимодействия.

Модуль безопасности (ksm.module) собирается на основе security.psl.

#### Файлы примера

Код примера и скрипты для сборки находятся по следующему пути:

/opt/KasperskyOS-Community-Edition-<version>/examples/hello

#### См. "Сборка и запуск [примеров](#page-30-0)".

Общая схема сборки примера hello выглядит следующим образом:

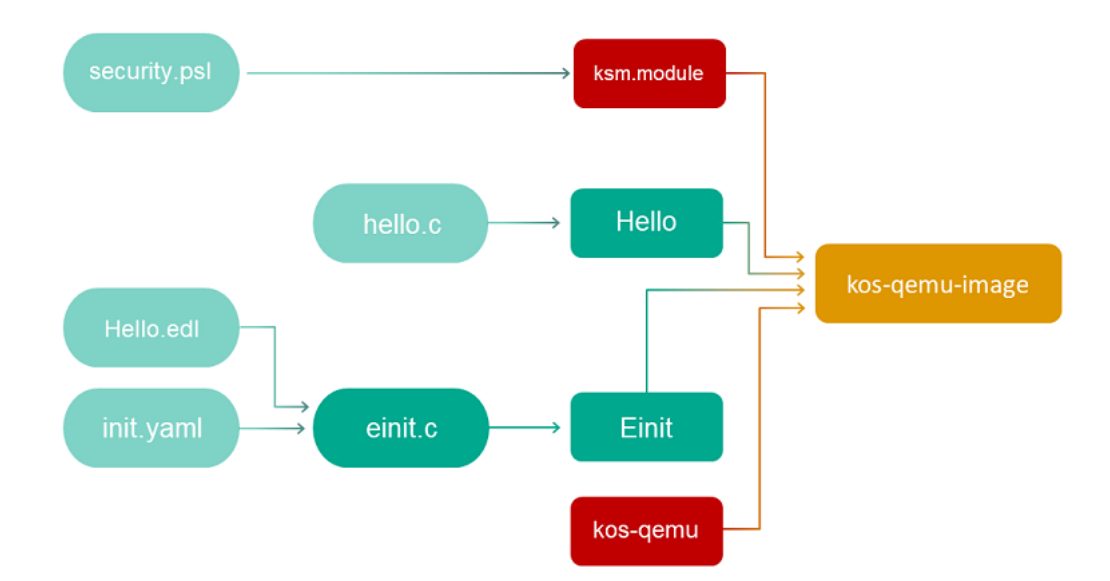

## <span id="page-338-0"></span>Пример echo

Пример echo демонстрирует использование IPC-транспорта.

Показана работа с основными инструментами, позволяющими реализовать взаимодействие между программами.

Пример echo описывает простейший случай взаимодействия двух программ:

- 1. Программа Client передает программе Server число (value).
- 2. Программа Server изменяет это число и передает новое число (result) программе Client.
- 3. Программа Client выводит число result на экран.

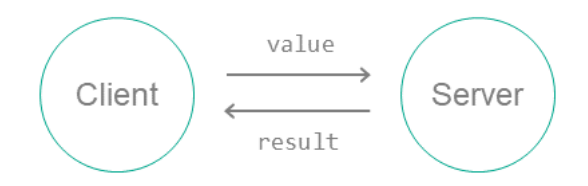

Чтобы организовать такое взаимодействие программ, потребуется:

- 1. Соединить программы Client и Server, используя init-описание.
- 2. Реализовать на сервере интерфейс с единственным методом Ping, который имеет один входной аргумент – исходное число (value) и один выходной аргумент – измененное число (result). Описание метода Ping на языке IDL:

#### Ping(in UInt32 value, out UInt32 result);

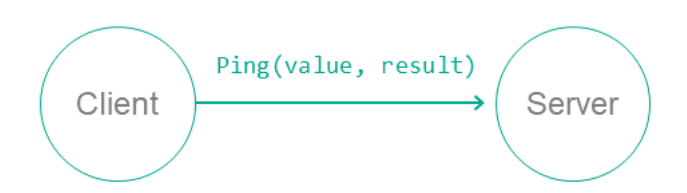

- 3. Создать файлы статических описаний на языках EDL, CDL и IDL. С помощью компилятора NK сгенерировать файлы, содержащие транспортные методы и типы (прокси-объект, диспетчеры и т.д.).
- 4. В коде программы Client инициализировать все необходимые объекты (транспорт, прокси-объект, структуру запроса и др.) и вызвать интерфейсный метод.
- 5. В коде программы Server подготовить все необходимые объекты (транспорт, диспетчер компонента и диспетчер программы и др.), принять запрос от клиента, обработать его и отправить ответ.

#### Файлы примера

Код примера и скрипты для сборки находятся по следующему пути:

/opt/KasperskyOS-Community-Edition-<version>/examples/echo

Пример echo состоит из следующих исходных файлов:

- client/src/client.c реализация программы Client;
- server/src/server.c реализация программы Server;
- resources/Server.edl.resources/Client.edl.resources/Ping.cdl.resources/Ping.idlстатические описания:
- init.yaml init-описание.

Сборка и запуск примера

См. "Сборка и запуск примеров".

Схема сборки примера echo выглядит следующим образом:

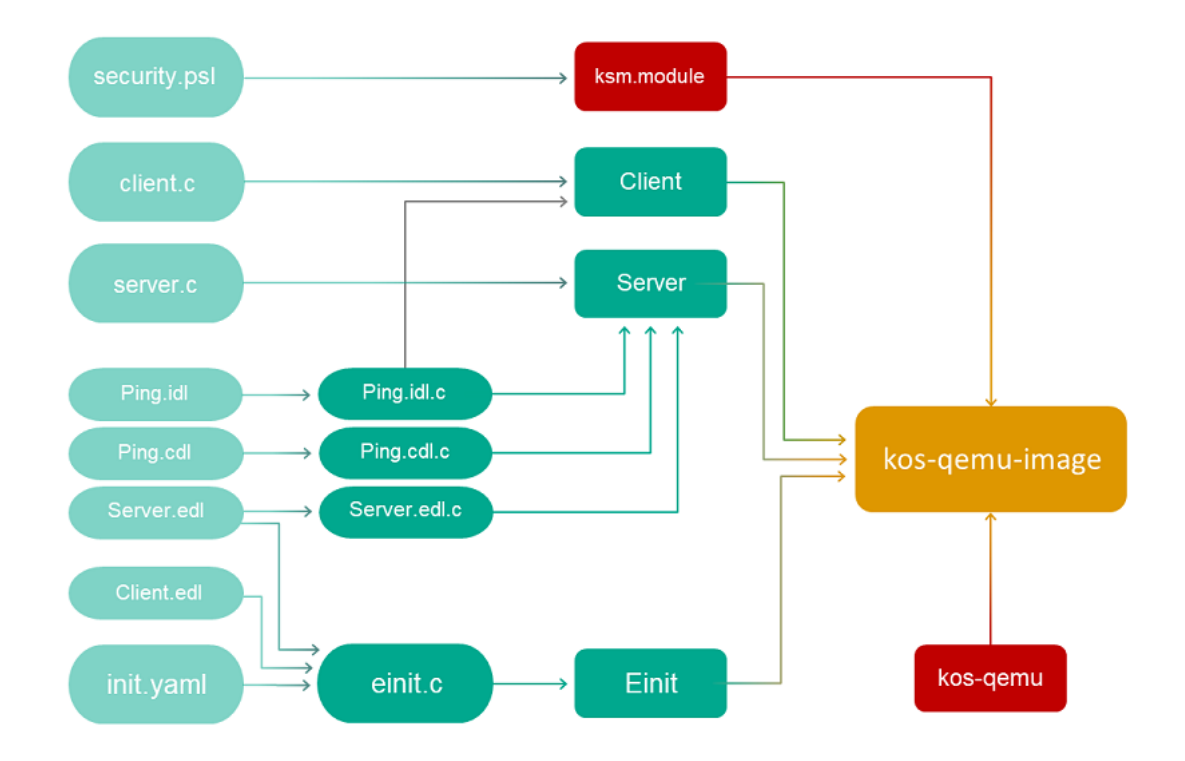

## Пример ping

Пример ping демонстрирует использование политики безопасности решения для управления взаимодействиями между программами.

Пример ping включает в себя две программы: Client и Server.

Программа Server предоставляет два идентичных метода Ping и Pong, которые получают число и возвращают измененное число:

```
Ping(in UInt32 value, out UInt32 result);
Pong(in UInt32 value, out UInt32 result);
```
Программа Client вызывает оба этих метода в различной последовательности. Если вызов метода запрещен политикой безопасности решения, выводится сообщение Failed to call...

Транспортная часть примера ping практически аналогична таковой для примера echo. Единственное отличие состоит в том, что в примере ping используется два метода (Ping и Pong), а не один.

Политика безопасности решения в примере ping

Политика безопасности решения в этом примере разрешает запуск всех программ и позволяет любой программе обращаться к программам Core и Server. При этом обращениями к программе Server управляют методы модели безопасности Flow.

Конечный автомат, описанный в конфигурации объекта request\_state модели безопасности Flow, имеет два состояния: ping\_next и pong\_next. Исходное состояние - ping\_next. Разрешены только переходы из ping\_next в pong\_next и обратно.

При вызове методов Ping и Pong проверяется текущее состояние объекта request state. В состоянии ping next разрешен только вызов Ping, при этом состояние изменится на pong next. Аналогично, в состоянии pong next разрешен только вызов Pong, при этом состояние изменится на ping next.

Таким образом, методы Ping и Pong разрешено вызывать только по очереди.

```
security.psl
/* Политика безопасности решения для демонстрации использования модели
 * безопасности Flow 6 примере ping */
/* Включение PSL-файлов с формальными представлениями моделей безопасности
 * Base u Flow */use nk.base.
use nk.flow.
/* Создание объекта модели безопасности Flow */
policy object request state : Flow {
     type States = "ping next" | "pong next"
     config = \{states
                    : ["ping_next" , "pong_next"],
         initial
                    : "ping next",
         transitions : {
             "ping_next" : ["pong_next"],
             "pong_next" : ["ping_next"]
         \mathcal{E}\}\mathcal{E}/* Запуск любых программ разрешен. */
execute {
     grant ()\mathcal{F}/* Любые запросы разрешены. */
request {
     grant()\}/* Любые ответы разрешены. */
response {
     grant ()
\mathcal{E}/* Включение EDL-файлов */
use EDL kl.core.Core
use EDL ping.Client
use EDL ping.Server
use EDL Einit
/* При запуске программы Server инициировать эту программу с конечным автоматом */
execute dst=ping.Server {
     request state.init {sid: dst sid}
\lambda/* При вызове метода Ping проверить, что конечный автомат находится в состоянии
ping next.
```

```
Если это так, разрешить вызов метода Ping и перевести конечный автомат в состояние
pong next. */
```

```
request dst=ping.Server, endpoint=controlimpl.connectionimpl, method=Ping {
    request state.allow {sid: dst sid, states: ["ping next"]}
    request state.enter {sid: dst sid, state: "pong next"}
}
/* При вызове метода Pong проверить, что конечный автомат находится в состоянии
pong_next.
  Если это так, разрешить вызов метода Pong и перевести конечный автомат в состояние
ping_next. */
request dst=ping.Server, endpoint=controlimpl.connectionimpl, method=Pong {
    request state.allow {sid: dst sid, states: ["pong_next"]}
    request_state.enter {sid: dst_sid, state: "ping_next"}
}
```
#### Файлы примера

Код примера и скрипты для сборки находятся по следующему пути:

/opt/KasperskyOS-Community-Edition-<version>/examples/ping

Сборка и запуск примера

<span id="page-342-0"></span>См. "Сборка и запуск [примеров](#page-30-0)".

## Пример net\_with\_separate\_vfs

Пример представляет собой простейший случай взаимодействия по сети с использованием сокетов Беркли.

Пример состоит из программ Client и Server, связанных TCP-сокетом с использованием loopbackинтерфейса. В коде программ используются стандартные POSIX-функции.

Чтобы соединить программы сокетом через loopback, они должны использовать один экземпляр сетевого стека, то есть взаимодействовать с "общей" [программой](#page-43-0) VFS (в этом примере программа называется NetVfs).

Для сборки и запуска примера используется система CMake из состава KasperskyOS Community Edition.

#### Файлы примера

Код примера и скрипты для сборки находятся по следующему пути:

/opt/KasperskyOS-Community-Edition-<version>/examples/net\_with\_separate\_vfs

Сборка и запуск примера

См. "Сборка и запуск [примеров](#page-30-0)".

# Пример net2 with separate vfs

Пример демонстрирует особенности решения, в котором программа использует стандартные функции POSIX для взаимодействия с внешним сервером.

Пример net2 with separate vfs является видоизмененным примером net with separate vfs. В отличие от примера net with separate vfs, в этом примере программа взаимодействует по сети не с другой программой, запущенной в KasperskyOS, а с внешним сервером.

Пример состоит из программы Client, запущенной в KasperskyOS под OEMU или на Raspberry Pi, и программы Server, запущенной в хостовой операционной системе Linux. Программа Client и программа Server связаны TCP-сокетом. В коде программы Client используются стандартные функции POSIX.

Чтобы соединить программы Client и Server сокетом, программа Client должна взаимодействовать с программой NetVfs. Программа NetVfs при сборке компонуется с сетевым драйвером, который обеспечит взаимодействие с программой Server, запущенной в Linux.

Для сборки и запуска примера используется система CMake из состава KasperskyOS Community Edition.

#### Файлы примера

Код примера и скрипты для сборки находятся по следующему пути:

```
/opt/KasperskyOS-Community-Edition-<version>/examples/net2 with separate vfs
```
#### Сборка и запуск примера

#### См. "Сборка и запуск примеров".

Для корректной работы примера необходимо запустить программу Server в хостовой операционной системе Linux или на компьютере, подключенном к Raspberry Pi.

После выполнения сборки, исполняемый файл server программы Server находится в следующей директории:

```
/opt/KasperskyOS-Community-Edition-
<version>/examples/net2 with separate vfs/build/host/server/
```
Чтобы собрать исполняемый файл программы Server самостоятельно, нужно выполнить следующие команды:

```
$ cd net2_with_separate_vfs/server/src/
$ gcc -o server server.c
```
# Пример embedded vfs

Пример показывает, как встроить виртуальную файловую систему (далее VFS), поставляемую в составе KasperskyOS Community Edition, в разрабатываемую программу.

В этом примере программа Client полностью инкапсулирует реализацию VFS из KasperskyOS Community Edition. Это позволяет избавиться от использования IPC для всех стандартных функций ввода-вывода (stdio.h, socket.h и так далее), например, для отладки или повышения производительности.

Программа Client тестирует следующие операции:

- создание директории;
- создание и удаление файла;
- чтение из файла и запись в файл.

Поставляемые ресурсы

В пример входит образ жесткого диска с файловой системой FAT32 - hdd.img.

Этот пример не содержит реализации драйверов блочных устройств, с которыми работает Client. Эти драйверы (программы ATA и SDCard) поставляются в составе KasperskyOS Community Edition и добавляются в файле сборки./CMakeLists.txt.

#### Файлы примера

Код примера и скрипты для сборки находятся по следующему пути:

/opt/KasperskyOS-Community-Edition-<version>/examples/embedded vfs

#### Сборка и запуск примера

Чтобы запустить пример на QEMU, перейдите в директорию с примером, соберите пример и выполните следующие команды:

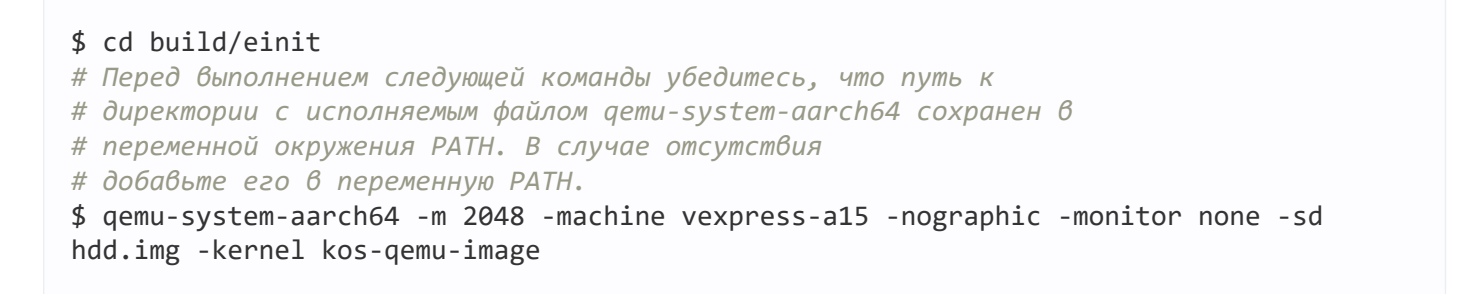

Также см. "Сборка и запуск примеров".

# Пример embed ext2 with separate vfs

Пример показывает, как встроить новую файловую систему в виртуальную файловую систему (VFS), поставляемую в составе KasperskyOS Community Edition.

В этом примере программа Client тестирует работу файловых систем (ext2, ext3, ext4) на блочных устройствах. Для этого Client обращается по IPC к виртуальной файловой системе (программе FileVfs), а FileVfs в свою очередь обращается по IPC к блочному устройству.

Файловые системы ext2 и ext3 работают с настройками по умолчанию. Файловая система ext4 работает, если отключить extent (mkfs.ext4 - 0 ^64bit, ^extent /dev/foo).

#### Файлы примера

Код примера и скрипты для сборки находятся по следующему пути:

/opt/KasperskyOS-Community-Edition-<version>/examples/embed\_ext2\_with\_separate\_vfs

#### Сборка и запуск примера

Чтобы запустить пример на QEMU, перейдите в директорию с примером, соберите пример и выполните следующие команды:

### \$ cd build/einit # Перед выполнением следующей команды убедитесь, что путь к # директории с исполняемым файлом gemu-system-aarch64 сохранен в # переменной окружения РАТН. В случае отсутствия # добавьте его в переменную РАТН. \$ gemu-system-aarch64 -m 2048 -machine vexpress-a15 -nographic -monitor none -sd hdd.img -kernel kos-qemu-image

Также см. "Сборка и запуск примеров".

#### Подготовка SD-карты для запуска на Raspberry Pi 4 B

Для запуска примера embed ext2 with separate vfs на Raspberry Pi4 В необходимо, чтобы SD-карта, помимо загрузочного раздела с образом решения, также содержала 3 дополнительных раздела с файловыми системами ext2, ext3 и ext4 соответственно.

## Пример multi\_vfs\_ntpd

Этот пример показывает как использовать ntp-сервис в KasperskyOS. Программа k1. Ntpd поставляется в составе KasperskyOS Community Edition и представляет собой реализацию ntp-клиента, который в фоновом режиме получает параметры времени от внешних ntp-серверов и передает их ядру KasperskyOS.

Пример также демонстрирует использование разных виртуальных файловых систем (далее VFS) в одном решении. В примере для доступа к функциям работы с файловой системой и функциям работы с сетью используются разные VFS:

- Для работы с сетью используется программа VfsNet.
- Для работы с файловой системой используются программы VfsRamfs и VfsSdCardFs.

Программа Client использует стандартные функции библиотеки libc для получения информации о времени, которые транслируются в обращения к программе VFS по IPC.

Для сборки и запуска примера используется система CMake из состава KasperskyOS Community Edition.

Поставляемые ресурсы

В пример входят следующие файлы конфигурации:

• /resources/include/config.h.in содержит описание бэкенда файловой системы, которая будет использоваться в решении: sdcard или ramfs.

Для каждого бэкенда в решении также используется отдельная программа VFS: VfsSdCardFs или VfsRamfs соответственно.

• Директории./resources/ramfs/etc и/resources/sdcard/etc содержат файлы конфигурации для программ VFS и Ntpd. Для конфигурации программы ntpd используется стандартный синтаксис ntpd.conf.

#### Файлы примера

Код примера и скрипты для сборки находятся по следующему пути:

/opt/KasperskyOS-Community-Edition-<version>/examples/multi vfs ntpd

#### Сборка и запуск примера

Чтобы запустить пример на OEMU, перейдите в директорию с примером, соберите пример и выполните следующие команды:

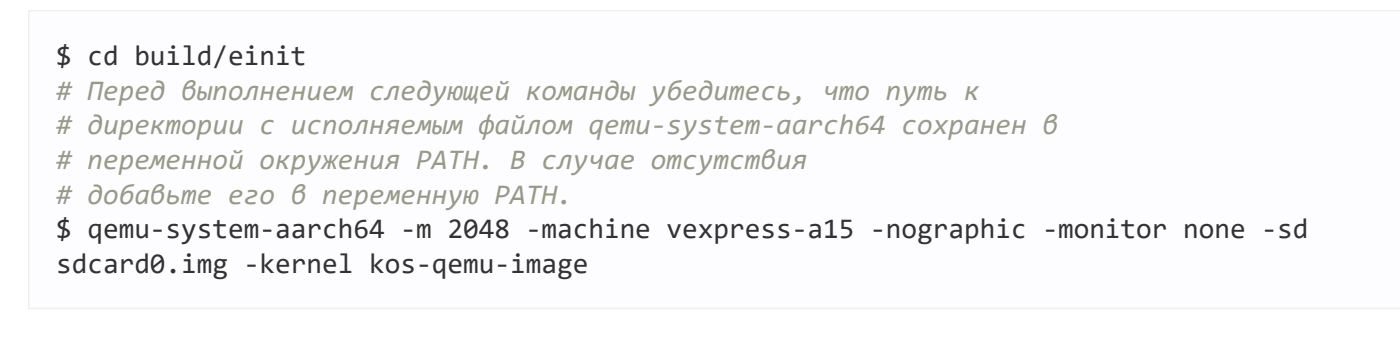

Также см. "Сборка и запуск примеров".

Пример multi\_vfs\_dns\_client

Этот пример показывает как использовать внешний dns-сервис в KasperskyOS.

Пример также демонстрирует использование разных виртуальных файловых систем (далее VFS) в одном решении. В примере для доступа к функциям работы с файловой системой и функциям работы с сетью используются разные VFS:

- Для работы с сетью используется программа VfsNet.
- Для работы с файловой системой используются программы VfsRamfs и VfsSdCardFs.

Программа Client использует стандартные функции библиотеки libc для обращения ко внешнему dnsсервису, которые транслируются в обращения к программе VfsNet по IPC.

Для сборки и запуска примера используется система СМаке из состава KasperskyOS Community Edition.

#### Поставляемые ресурсы

В пример входят следующие файлы конфигурации:

• . / resources/include/config.h.in содержит описание бэкенда файловой системы, которая будет использоваться в решении: sdcard или ramfs.

Для каждого бэкенда в решении также используется отдельная программа VFS: VfsSdCardFs или VfsRamfs соответственно.

• Директории./resources/ramfs/etc и/resources/sdcard/etc содержат файлы конфигурации для программы VFS.

#### Файлы примера

Код примера и скрипты для сборки находятся по следующему пути:

/opt/KasperskyOS-Community-Edition-<version>/examples/multi\_vfs\_dns\_client

#### Сборка и запуск примера

Чтобы запустить пример на QEMU, перейдите в директорию с примером, соберите пример и выполните следующие команды:

#### \$ cd build/einit

# Перед выполнением следующей команды убедитесь, что путь к

- # директории с исполняемым файлом gemu-system-aarch64 сохранен в
- # переменной окружения РАТН. В случае отсутствия
- # добавьте его в переменную РАТН.

\$ gemu-system-aarch64 -m 2048 -machine vexpress-a15 -nographic -monitor none -sd sdcard0.img -kernel kos-gemu-image

Также см. "Сборка и запуск примеров".

# Пример multi\_vfs\_dhcpcd

#### Пример использования программы k1, rump, Dhcpcd.

Программа Dhcpcd представляет собой реализацию DHCP-клиента, который в фоновом режиме получает параметры сетевых интерфейсов от внешнего DHCP-сервера и передает их виртуальной файловой системе (далее VFS).

Пример также демонстрирует использование разных VFS в одном решении. В примере для доступа к функциям работы с файловой системой и функциям работы с сетью используются разные VFS:

- Для работы с сетью используется программа VfsNet.
- Для работы с файловой системой используются программы VfsRamfs и VfsSdCardFs.

Программа Client использует стандартные функции библиотеки libc для получения информации о сетевых интерфейсах (ioct1), которые транслируются в обращения к VFS по IPC.

Для сборки и запуска примера используется система CMake из состава KasperskyOS Community Edition.

#### Поставляемые ресурсы

В пример входят следующие файлы конфигурации:

• /resources/include/config.h.in содержит описание бэкенда файловой системы, которая будет использоваться в решении: sdcard или ramfs.

Для каждого бэкенда в решении также используется отдельная программа VFS: VfsSdCardFs или VfsRamfs соответственно.

• Директории,/resources/ramfs/etc и/resources/sdcard/etc содержат файлы конфигурации для программ VFS и Dhcpcd. Для конфигурации программы dhcpcd используется стандартный синтаксис dhcpcd.conf.

#### Файлы примера

Код примера и скрипты для сборки находятся по следующему пути:

```
/opt/KasperskyOS-Community-Edition-<version>/examples/multi vfs dhcpcd
```
#### Сборка и запуск примера

Чтобы запустить пример на QEMU, перейдите в директорию с примером, соберите пример и выполните следующие команды:

- \$ cd build/einit
- # Перед выполнением следующей команды убедитесь, что путь к
- # директории с исполняемым файлом gemu-system-aarch64 сохранен 6

# переменной окружения РАТН. В случае отсутствия # добавьте его в переменную РАТН. \$ gemu-system-aarch64 -m 2048 -machine vexpress-a15 -nographic -monitor none -sd sdcard0.img -kernel kos-gemu-image

Также см. "Сборка и запуск примеров".

## Пример mqtt\_publisher (Mosquitto)

Пример использования протокола MQTT в KasperskyOS.

В этом примере МОТТ-подписчик должен быть запущен в хостовой операционной системе, а МОТТиздатель в KasperskyOS. Программа Publisher представляет собой реализацию MQTT-издателя, который публикует текущее время с интервалом 5 секунд.

В результате успешного запуска и работы примера МОТТ-подписчик, запущенный в хостовой операционной системе, выведет сообщение "received PUBLISH" с топиком "datetime".

Пример также демонстрирует использование разных виртуальных файловых систем (далее VFS) в одном решении. В примере для доступа к функциям работы с файловой системой и функциям работы с сетью используются разные VFS:

- Для работы с сетью используется программа VfsNet.
- Для работы с файловой системой используются программы VfsRamfs и VfsSdCardFs.

Для сборки и запуска примера используется система CMake из состава KasperskyOS Community Edition.

#### Запуск Mosquitto

Для запуска этого примера MOTT брокер Mosquitto должен быть установлен и запущен в хостовой системе. Для установки и запуска Mosquitto выполните следующие команды:

\$ sudo apt install mosquitto mosquitto-clients

\$ sudo /etc/init.d/mosquitto start

Для запуска МОТТ-подписчика в хостовой системе выполните следующую команду:

\$ mosquitto sub -d -t "datetime"

#### Поставляемые ресурсы

В пример входят следующие файлы конфигурации:

• ./resources/include/config.h.in содержит описание бэкенда файловой системы, которая будет использоваться в решении: sdcard или ramfs.

Для каждого бэкенда в решении также используется отдельная программа VFS: VfsSdCardFs или **VfsRamfs COOTBETCTBEHHO** 

• Директории./resources/ramfs/etc и/resources/sdcard/etc содержат файлы конфигурации для программ VFS, Dhcpcd и Ntpd.

#### Файлы примера

Код примера и скрипты для сборки находятся по следующему пути:

/opt/KasperskyOS-Community-Edition-<version>/examples/mgtt publisher

#### Сборка и запуск примера

Чтобы запустить пример на QEMU, перейдите в директорию с примером, соберите пример и выполните следующие команды:

\$ cd build/einit # Перед выполнением следующей команды убедитесь, что путь к # директории с исполняемым файлом gemu-system-aarch64 сохранен в # переменной окружения РАТН. В случае отсутствия # добавьте его в переменную РАТН. \$ qemu-system-aarch64 -m 2048 -machine vexpress-a15 -nographic -monitor none -sd sdcard0.img -kernel kos-gemu-image

Также см. "Сборка и запуск примеров".

## Пример mqtt subscriber (Mosquitto)

Пример использования протокола MQTT в KasperskyOS.

В этом примере MQTT-издатель должен быть запущен в хостовой операционной системе, а MQTTподписчик в KasperskyOS. Программа Subscriber представляет собой реализацию MQTT-подписчика.

В результате успешного запуска и работы примера MQTT-подписчик, запущенный в KasperskyOS, выведет сообщение "Got message with topic: my/awesome/topic, payload: hello".

Пример также демонстрирует использование разных <u>виртуальных файловых систем</u> (далее VFS) в одном решении. В примере для доступа к функциям работы с файловой системой и функциям работы с сетью используются разные VFS:

- Для работы с сетью используется программа VfsNet.
- Для работы с файловой системой используются программы VfsRamfs и VfsSdCardFs.

Для сборки и запуска примера используется система CMake из состава KasperskyOS Community Edition.

#### Запуск Mosquitto

Для запуска этого примера MQTT брокер Mosquitto должен быть установлен и запущен в хостовой системе. Для установки и запуска Mosquitto выполните следующие команды:

```
$ sudo apt install mosquitto mosquitto-clients
$ sudo /etc/init.d/mosquitto start
```
Для запуска МОТТ-издателя в хостовой системе выполните следующую команду:

\$ mosquitto\_pub -t "my/awesome/topic" -m "hello"

#### Поставляемые ресурсы

В пример входят следующие файлы конфигурации:

• /resources/include/config.h.in содержит описание бэкенда файловой системы, которая будет использоваться в решении: sdcard или ramfs.

Для каждого бэкенда в решении также используется отдельная программа VFS: VfsSdCardFs или VfsRamfs соответственно.

• Директории./resources/ramfs/etc и/resources/sdcard/etc содержат файлы конфигурации для программ VFS, Dhcpcd и Ntpd.

Файлы примера

Код примера и скрипты для сборки находятся по следующему пути:

/opt/KasperskyOS-Community-Edition-<version>/examples/mqtt\_subscriber

#### Сборка и запуск примера

Чтобы запустить пример на QEMU, перейдите в директорию с примером, соберите пример и выполните следующие команды:

### \$ cd build/einit

# Перед выполнением следующей команды убедитесь, что путь к

# директории с исполняемым файлом аети-system-aarch64 сохранен в

# переменной окружения РАТН. В случае отсутствия

# добавьте его в переменную РАТН.

\$ gemu-system-aarch64 -m 2048 -machine vexpress-a15 -nographic -monitor none -sd sdcard0.img -kernel kos-gemu-image

Также см. "Сборка и запуск примеров".

# Пример gpio\_input

Пример использования драйвера GPIO.

Этот пример позволяет проверить функциональность ввода GPIO пинов. Используется порт "gpio0". Все пины, кроме указанных в массиве exceptionPinArr, по умолчанию ориентированы на ввод, напряжение на пинах согласуется с состоянием регистров подтягивающих резисторов. Состояния всех пинов, начиная с GPIO0 (с учетом указанных в массиве exceptionPinArr), будут последовательно считаны, сообщения о состояниях пинов будут выведены в консоль. Задержка между считываниями смежных пинов определяется макроопределением DELAY\_S (время указывается в секундах).

exceptionPinArr - массив номеров GPIO пинов, которые необходимо исключить из примера. Это может понадобиться в случае, если часть пинов уже задействована для других функций, например, если пины используются для UART соединения при отладке.

При сборке и запуске этого [примера](#page-31-0) на QEMU возникает ошибка. Это ожидаемое поведение, поскольку драйвера GPIO для QEMU нет.

При сборке и запуске этого примера на [Raspberry](#page-34-0) Pi 4 B ошибка не возникает.

#### Файлы примера

Код примера и скрипты для сборки находятся по следующему пути:

/opt/KasperskyOS-Community-Edition-<version>/examples/gpio\_input

Сборка и запуск примера

См. "Сборка и запуск [примеров](#page-30-0)".

## Пример gpio\_output

Пример использования драйвера GPIO.

Этот пример позволяет проверить функциональность вывода GPIO пинов. Используется порт "gpio0". Начальное состояние всех пинов GPIO должно соответствовать логическому нулю (напряжение на пине отсутствует). Все пины, кроме указанных в массиве exceptionPinArr, будут настроены на вывод. Каждый пин, начиная с GPIO0 (с учетом указанных в массиве exceptionPinArr), будет последовательно переведен в состояние логической единицы (появление на пине напряжения), а затем в состояние логического нуля. Задержка между изменениями состояния пинов определяется макроопределением DELAY\_S (время указывается в секундах). Включение/выключение пинов производится от GPIO0 до GPIO27 и обратно до GPIO0.

exceptionPinArr - массив номеров GPIO пинов, которые необходимо исключить из примера. Это может понадобиться в случае, если часть пинов уже задействована для других функций, например, если пины используются для UART соединения при отладке.

При сборке и запуске этого [примера](#page-31-0) на QEMU возникает ошибка. Это ожидаемое поведение, поскольку драйвера GPIO для QEMU нет.

При сборке и запуске этого примера на [Raspberry](#page-34-0) Pi 4 B ошибка не возникает.

/opt/KasperskyOS-Community-Edition-<version>/examples/gpio\_output

Сборка и запуск примера

См. "Сборка и запуск [примеров](#page-30-0)".

## Пример gpio\_interrupt

Пример использования драйвера GPIO.

Этот пример позволяет проверить функциональность прерываний для GPIO пинов. Используется порт "gpio0". В битовой маске pinsBitmap структуры контекста прерываний CallBackContext пины из массива exceptionPinArr помечаются отработавшими, чтобы в дальнейшем пример мог корректно завершиться. Все пины, кроме указанных в массиве exceptionPinArr, переводятся в состояние PINS\_MODE. Для всех пинов, кроме указанных в массиве exceptionPinArr, будет зарегистрирована функция обработки прерывания.

В бесконечном цикле происходит проверка условия равенства битовой маски pinsBitmap из структуры контекста прерываний CallBackContext битовой маске окончания работы примера DONE\_BITMASK (соответствует условию, когда прерывание произошло на каждом GPIO пине). Также в цикле снимается функция-обработчик для последнего пина, на котором произошла обработка прерывания. При возникновении в первый раз прерывания на пине вызывается функция-обработчик, которая помечает соответствующий пин в битовой маске pinsBitmap в структуре контекста прерываний CallBackContext . Функция-обработчик для этого пина в дальнейшем снимается.

Следует учитывать возможное влияние начального состояния регистров подтягивающих резисторов для каждого пина на работу примера.

Прерывания для событий GPIO\_EVENT\_LOW\_LEVEL и GPIO\_EVENT\_HIGH\_LEVEL не поддерживаются.

exceptionPinArr - массив номеров GPIO пинов, которые необходимо исключить из примера. Это может понадобиться в случае, если часть пинов уже задействована для других функций, например, если пины используются для UART соединения при отладке.

При сборке и запуске этого [примера](#page-31-0) на QEMU возникает ошибка. Это ожидаемое поведение, поскольку драйвера GPIO для QEMU нет.

При сборке и запуске этого примера на [Raspberry](#page-34-0) Pi 4 B ошибка не возникает.

#### Файлы примера

Код примера и скрипты для сборки находятся по следующему пути:

/opt/KasperskyOS-Community-Edition-<version>/examples/gpio\_interrupt

# Пример gpio\_echo

Пример использования драйвера GPIO.

Этот пример позволяет проверить функциональность ввода/вывода GPIO пинов, а также работу GPIO прерываний. Используется порт "gpio0". Пин вывода (GPIO\_PIN\_OUT) следует соединить с пином ввода (GPIO\_PIN\_IN). Устанавливается конфигурация для пина вывода (номер пина определяется в макросе GPIO PIN OUT), а также для пина ввода (GPIO PIN IN). Конфигурация пина ввода указана в макросе IN MODE. Регистрируется обработчик прерываний для пина ввода. Несколько раз изменяется состояние пина вывода. В случае корректной работы примера, при изменении состояния пина вывода должен вызываться обработчик прерываний, который выводит состояние пина ввода, при этом состояния пина вывода и пина ввода должны совпадать.

При сборке и запуске этого [примера](#page-31-0) на QEMU возникает ошибка. Это ожидаемое поведение, поскольку драйвера GPIO для QEMU нет.

При сборке и запуске этого примера на [Raspberry](#page-34-0) Pi 4 B ошибка не возникает.

#### Файлы примера

Код примера и скрипты для сборки находятся по следующему пути:

/opt/KasperskyOS-Community-Edition-<version>/examples/gpio\_echo

Сборка и запуск примера

См. "Сборка и запуск [примеров](#page-30-0)".

## Пример koslogger

Пример демонстрирует использование библиотеки spdlog в KasperskyOS с помощью библиотеки-обертки KOSLogger.

В этом примере программа Client создает записи журнала, которые сохраняются на SD-карте (в случае запуска [примера](#page-34-0) на Raspberry Pi) или в файле образа build/einit/sdcard0.img (при запуске [примера](#page-31-0) на QEMU).

Пример также демонстрирует использование разных [виртуальных](#page-43-0) файловых систем (далее VFS) в одном решении. В примере для доступа к функциям работы с файловой системой и функциям работы с сетью используются разные VFS:

- Для работы с сетью используется программа VfsNet.
- Для работы с файловой системой используются программы VfsRamfs и VfsSdCardFs.

Программа kl.Ntpd поставляется в составе KasperskyOS Community Edition и представляет собой реализацию ntp-клиента, который в фоновом режиме получает параметры времени от внешних ntpсерверов и передает их ядру KasperskyOS.

Программа kl.rump.Dhcpcd поставляется в составе KasperskyOS Community Edition и представляет собой реализацию DHCP-клиента, который в фоновом режиме получает параметры сетевых интерфейсов от внешнего DHCP-сервера и передает их виртуальной файловой системе.

Для сборки и запуска примера используется система CMake из состава KasperskyOS Community Edition.

#### Файлы примера

Код примера и скрипты для сборки находятся по следующему пути:

/opt/KasperskyOS-Community-Edition-<version>/examples/koslogger

#### Сборка и запуск примера

См. "Сборка и запуск [примеров](#page-30-0)".

### Пример pcre

Пример демонстрирует использование библиотеки pcre в KasperskyOS.

В этом примере программа Client использует библиотеку pcre и выводит результаты в консоль.

Для сборки и запуска примера используется система CMake из состава KasperskyOS Community Edition.

#### Файлы примера

Код примера и скрипты для сборки находятся по следующему пути:

/opt/KasperskyOS-Community-Edition-<version>/examples/pcre

#### Сборка и запуск примера

См. "Сборка и запуск [примеров](#page-30-0)".

## Пример messagebus

Пример демонстрирует использование компонента MessageBus в KasperskyOS.

В этом примере программы Publisher и SubscriberA и SubscriberB используют компонент [MessageBus](#page-146-0) для обмена сообщениями.

Компонент MessageBus реализует шину сообщений. Программа Publisher является издателем и передает сообщения в шину. Программы SubscriberA и SubscriberB являются подписчиками и получают сообщения из шины.

Пример также демонстрирует использование разных [виртуальных](#page-43-0) файловых систем (далее VFS) в одном решении. В примере для доступа к функциям работы с файловой системой и функциям работы с сетью используются разные VFS:

- Для работы с сетью используется программа VfsNet.
- Для работы с файловой системой используются программы VfsRamfs и VfsSdCardFs.

Программа kl.Ntpd поставляется в составе KasperskyOS Community Edition и представляет собой реализацию ntp-клиента, который в фоновом режиме получает параметры времени от внешних ntpсерверов и передает их ядру KasperskyOS.

Программа kl.rump.Dhcpcd поставляется в составе KasperskyOS Community Edition и представляет собой реализацию DHCP-клиента, который в фоновом режиме получает параметры сетевых интерфейсов от внешнего DHCP-сервера и передает их виртуальной файловой системе.

Для сборки и запуска примера используется система CMake из состава KasperskyOS Community Edition.

#### Файлы примера

Код примера и скрипты для сборки находятся по следующему пути:

/opt/KasperskyOS-Community-Edition-<version>/examples/messagebus

Сборка и запуск примера

См. "Сборка и запуск [примеров](#page-30-0)".

# Пример i2c\_ds1307\_rtc

Пример демонстрирует использование драйвера i2c (Inter-Integrated Circuit) в KasperskyOS.

В этом примере программа I2cClient использует интерфейс драйвера i2c.

Клиентская библиотека драйвера i2c статически компонуется с программой I2cClient. Реализация драйвера i2c использует подсистему BSP (Board Support Platform) для настройки частоты тактирования (Clocks) и мультиплексирование сигналов (PinMux). Поэтому, для корректной работы драйвера нужно:

- скомпоновать программу I2cClient с клиентской библиотекой i2c\_CLIENT\_LIB;
- скомпоновать программу I2cClient с клиентской библиотекой bsp\_CLIENT\_LIB;
- создать IPC-канал между программой I2cClient и драйвером kl.drivers.I2C;
- создать IPC-канал между программой I2cClient и драйвером kl.drivers.BSP.

Для сборки и запуска примера используется система CMake из состава KasperskyOS Community Edition.

#### Файлы примера

Код примера и скрипты для сборки находятся по следующему пути:

/opt/KasperskyOS-Community-Edition-<version>/examples/i2c\_ds1307\_rtc

#### Сборка и запуск примера

Этот пример предназначен только для запуска на Raspberry Pi. Для корректной работы примера необходимо подключить к i2c порту модуль часов реального времени на микросхеме DS1307Z.

См. "Сборка и запуск [примеров](#page-30-0)".

# Пример iperf\_separate\_vfs

Пример демонстрирует использование библиотеки iperf в KasperskyOS.

В этом примере программа Server использует библиотеку iperf.

По умолчанию, в примере используется программная эмуляция (SLIRP) сети в QEMU. Если вы настроили TAPинтерфейсы для QEMU, то для корректной работы примера нужно изменить сетевые параметры запуска QEMU (переменная QEMU\_NET\_FLAGS) в файле einit/CMakeLists.txt (подробнее см. комментарии в файле).

В примере не используется DHCP, поэтому IP-адрес сетевого интерфейса должен быть указан вручную в коде программы Server (server/src/main.cpp). SLIRP использует значения по умолчанию.

Библиотека iperf в примере используется в режиме сервера. Чтобы подключиться к этому серверу, установите программу iperf3 на хостовой машине и запустите ее с помощью команды iperf3 -c localhost. Если вы настроили TAP-интерфейсы, укажите актуальный IP-адрес вместо localhost.

Первый запуск примера может занять продолжительное время, так как клиент iperf использует энтропию /dev/urandom для заполнения пакетов случайными данными. Чтобы избежать этого, запустите клиент iperf с параметром --repeating-payload.

Для сборки и запуска примера используется система CMake из состава KasperskyOS Community Edition.

#### Файлы примера

Код примера и скрипты для сборки находятся по следующему пути:

/opt/KasperskyOS-Community-Edition-<version>/examples/iperf\_separate\_vfs

#### Сборка и запуск примера

См. "Сборка и запуск [примеров](#page-30-0)".

### Пример uart

Пример использования драйвера UART.

Этот пример показывает, как вывести сообщение "Hello world!" в соответствующий порт, используя драйвер UART.

При запуске эмуляции примера под QEMU, в флагах QEMU указывается -serial stdio. Это означает, что первый порт UART будет выводиться только в стандартный поток хостовой машины.

Полное описание интерфейса драйвера UART содержится в файле /opt/KasperskyOS-Community-Edition-<version>/sysroot-aarch64-kos/include/uart/uart.h.

#### Файлы примера

Код примера и скрипты для сборки находятся по следующему пути:

/opt/KasperskyOS-Community-Edition-<version>/examples/uart

#### Сборка и запуск примера

См. "Сборка и запуск [примеров](#page-30-0)".

## Пример spi\_check\_regs

Пример демонстрирует использование драйвера SPI (Serial Peripheral Interface) в KasperskyOS.

Пример показывает как работать с интерфейсом SPI на плате расширения Sense HAT для Raspberry Pi. В этом примере программа Client использует интерфейс драйвера SPI. Программа открывает SPI-канал, выводит его параметры и выставляет нужный режим работы. После этого программа посылает по каналу последовательность данных и ожидает получения идентификатора контроллера ATTiny, установленного на плате Sense HAT.

Клиентская библиотека драйвера SPI статически компонуется с программой Client. Программа Client также использует драйвер gpio для установки режима работы контроллера и подсистему BSP (Board Support Platform) для настройки частоты тактирования (Clocks) и мультиплексирование сигналов (PinMux).

Для сборки и запуска примера используется система CMake из состава KasperskyOS Community Edition.

#### Файлы примера

Код примера и скрипты для сборки находятся по следующему пути:

#### Сборка и запуск примера

Этот пример предназначен только для запуска на Raspberry Pi. Для корректной работы примера необходимо подключить к SPI порту модуль Sense HAT.

См. "Сборка и запуск [примеров](#page-30-0)".

### Пример barcode\_scanner

Пример демонстрирует использование драйвера USB (Universal Serial Bus) в KasperskyOS с помощью библиотеки libevdev.

В этом примере программа BarcodeScanner использует библиотеку libevdev для взаимодействия со сканером штрихкодов, подключенным к USB порту Raspberry Pi.

Программа ожидает сигналов от сканера штрихкодов и выводит полученные данные в stderr.

Для сборки и запуска примера используется система CMake из состава KasperskyOS Community Edition.

#### Файлы примера

Код примера и скрипты для сборки находятся по следующему пути:

/opt/KasperskyOS-Community-Edition-<version>/examples/barcode\_scanner

#### Сборка и запуск примера

Этот пример предназначен только для запуска на Raspberry Pi. Для корректной работы примера необходимо подключить к USB порту сканер штрихкодов, работающий в режиме эмуляции клавиатуры (например Zebra Symbol LS2208).

См. "Сборка и запуск [примеров](#page-30-0)".

## Пример perfcnt

Пример демонстрирует использование счетчиков производительности в KasperskyOS.

Пример включает в себя две программы: Worker и Monitor.

Программа Worker выполняет вычисления в цикле, периодически нагружая процессор и используя память.
Программа Monitor использует функцию KnProfilerGetCounter() библиотеки libkos для получения значений счетчиков производительности для программы Worker и выводит их в консоль.

Для сборки и запуска примера используется система CMake из состава KasperskyOS Community Edition.

При сборке и запуске этого [примера](#page-31-0) на QEMU некоторые счетчики производительности могут работать некорректно.

#### Файлы примера

Код примера и скрипты для сборки находятся по следующему пути:

/opt/KasperskyOS-Community-Edition-<version>/examples/perfcnt

Сборка и запуск примера

См. "Сборка и запуск [примеров](#page-30-0)".

## Лицензирование программы

Условия использования программы изложены в лицензионном договоре или подобном документе, на основании которого используется программа.

## Предоставление данных

KasperskyOS Community Edition не запрашивает, не хранит и не обрабатывает никакую персональную информацию, а также никакую другую информацию, не относящуюся к персональным данным.

# Информация о стороннем коде

Информация о стороннем коде содержится в файле legal\_notices.txt, расположенном в папке установки приложения.

#### Уведомления о товарных знаках

Зарегистрированные товарные знаки и знаки обслуживания являются собственностью их правообладателей.

Arm и Mbed – зарегистрированные товарные знаки или товарные знаки Arm Limited (или дочерних компаний) в США и/или других странах.

CentOS – товарный знак компании Red Hat, Inc.

Debian – зарегистрированный товарный знак Software in the Public Interest, Inc.

Docker и логотип Docker являются товарными знаками или зарегистрированными товарными знаками компании Docker, Inc. в США и/или других странах. Docker, Inc. и другие стороны могут также иметь права на товарные знаки, описанные другими терминами, используемыми в настоящем документе.

Eclipse Mosquitto – товарный знак Eclipse Foundation, Inc.

GoogleTest – товарный знак Google LLC.

Intel и Core – товарные знаки Intel Corporation, зарегистрированные в Соединенных Штатах Америки и в других странах.

Linux – товарный знак Linus Torvalds, зарегистрированный в США и в других странах.

Raspberry Pi – товарный знак Raspberry Pi Foundation.

Ubuntu является зарегистрированным товарным знаком Canonical Ltd.

Visual Studio, Windows являются товарными знаками группы компаний Microsoft.